# **Panasonic**

# **Manual de programación del PC**

**Central-IP híbrida**

# **N° modelo** KX-TDA100D

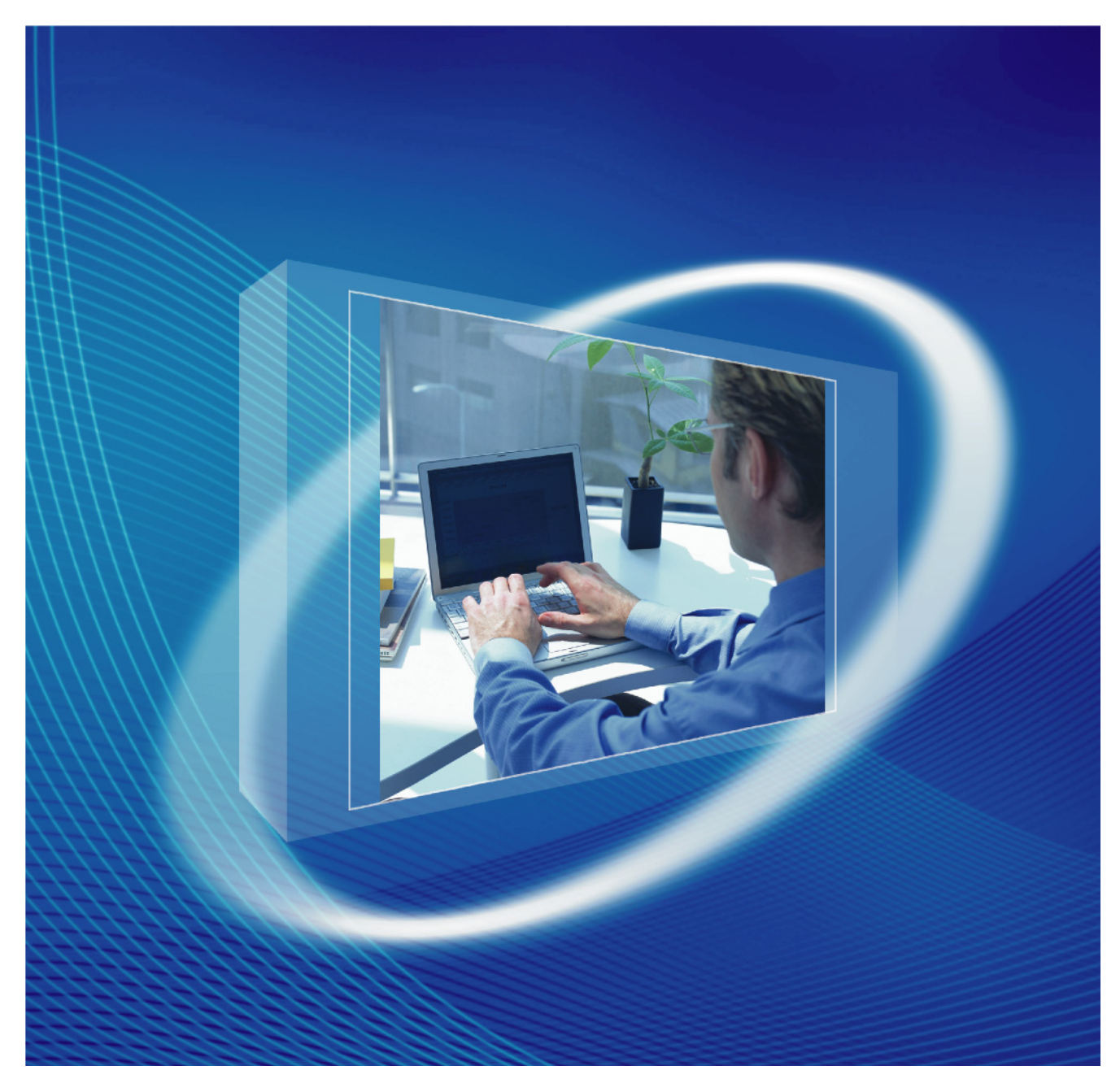

Gracias por adquirir una central-IP híbrida de Panasonic. Lea este manual con atención antes de utilizar este producto y guárdelo para futuras consultas.

**KX-TDA100D: Archivo de software PDMPR Versión 5.1000 o superior**

# *Introducción*

# **Acerca de este Manual de programación**

Este Manual de programación del PC está pensado para servir como referencia de la programación del sistema para la central-IP híbrida de Panasonic. Explica cómo programar esta central utilizando el software de la Consola de mantenimiento.

El Manual de programación del PC se divide en las siguientes secciones:

### **Sección 1, Descripción general**

Ofrece una descripción general de la programación de la central.

### **Sección 2, Introducción a la Consola de mantenimiento**

Describe la distribución y los menús de la Consola de mantenimiento.

### **Secciones 3 – 13, Instrucciones de funcionamiento de la Consola de mantenimiento**

Encontrará instrucciones de funcionamiento de referencia para utilizar el software de la Consola de mantenimiento para programar la central.

### **Sección 14, Apéndice**

Ofrece una lista de todos los elementos de la programación desde PC para cada función, como Referencias a la programación de funciones.

# **Referencias que se encuentran en el Manual de programación del PC**

### **Referencias al Manual de programación**

Las secciones relacionadas del Manual de programación del PC aparecen para su referencia.

### **Referencias a la Guía de funciones**

La Guía de funciones explica lo que puede hacer esta central y cómo obtener el mejor rendimiento de sus funciones y prestaciones. Las secciones de la Guía de funciones aparecen en este manual para su referencia.

### **Referencias al Manual de instalación**

El Manual de instalación proporciona instrucciones que detallan la instalación y el mantenimiento de la central. Las secciones del Manual de instalación aparecen en este manual para su referencia.

# **Enlaces a otras páginas y manuales**

Si visualiza este manual con un PC, determinados elementos estarán enlazados a distintas secciones de este manual y de otros manuales de la central. Haga un clic en un enlace para pasar a la sección correspondiente. Los elementos enlazados incluyen:

- Referencias al Manual de instalación
- Referencias al Manual de programación del PC
- Referencias a la Guía de funciones

# **Avisos de seguridad**

Tenga en cuenta los avisos de seguridad de este manual para evitar daños físicos y materiales. Los avisos se clasifican de la forma siguiente, en función de la gravedad de los daños o lesiones:

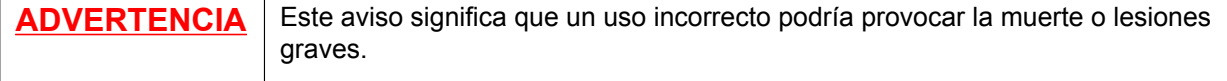

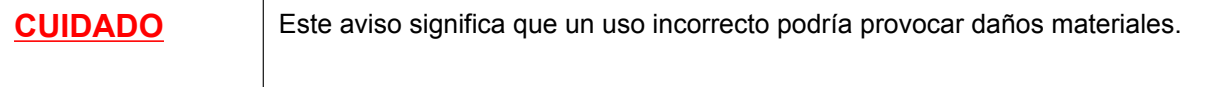

### **ADVERTENCIA**

**Desconecte la central de la toma de CA si emite humo, olores anómalos o ruidos poco comunes. Estas condiciones pueden provocar un incendio o descargas eléctricas. Compruebe que ya no se emita humo y póngase en contacto con un servicio Panasonic cualificado.**

### **CUIDADO**

No extraiga la tarjeta de memoria SD mientras la central esté activada. Si lo hiciera, la central podría no iniciarse cuando intentara reiniciar el sistema.

#### **Aviso**

**1.** Durante una sesión de programación larga, le recomendamos que guarde los datos del sistema de forma periódica en la Tarjeta de memoria SD. Si la central experimenta un fallo de alimentación repentino o si se reinicia el sistema por algún motivo, se perderán todos los datos del sistema de la RAM. Sin embargo, si los datos del sistema se han guardado en la Tarjeta de memoria SD, podrán recuperarse fácilmente.

Para guardar los datos del sistema en la Tarjeta de memoria SD, (1) haga clic en el icono **"Backup en Memoria SD"** antes de reiniciar la central o desactivarla, o (2) salga de la Consola de mantenimiento para que la central empiece a guardar los datos del sistema automáticamente.

- **2.** No podrá utilizar la Consola de mantenimiento para programar la central si ésta está funcionando con las baterías de emergencia (por ejemplo, durante un corte de electricidad). De esta forma, evitará dañar la tarjeta de memoria SD. Estos daños podrían producirse si las baterías de emergencia se agotaran mientras se escribieran datos en la tarjeta.
- **3.** El PC no se cerrará ni entrará en el modo de reposo de ahorro de energía mientras la Consola de mantenimiento esté conectada a la central. Para que realice una de las operaciones anteriormente mencionadas, primero deberá cerrar las conexiones con la central.

# **Marcas comerciales**

- Microsoft, Windows y Windows Vista son marcas comerciales registradas o marcas comerciales de Microsoft Corporation en los Estados Unidos y / o en otros países.
- Todas las marcas registradas que aparecen en este punto pertenecen a sus respectivos propietarios.
- La(s) captura(s) de pantalla de los productos Microsoft se han impreso con el permiso de Microsoft Corporation.

# **NOTAS**

- El contenido de este manual se aplica a centrales con una versión de software determinada, como se indica en la portada de este manual. Para confirmar la versión de software de su central, consulte **¿Cómo puedo confirmar la versión del software de la central o de las tarjetas instaladas?** en **[Software de](#page-82-0) [la Consola de mantenimiento](#page-82-0)** en **[2.7.1 Preguntas más frecuentes \(FAQ\)](#page-81-0)**.
- Algunas funciones, software y hardware opcionales no están disponibles en algunos países / zonas. Para más información, consulte con su distribuidor Panasonic certificado.
- Las especificaciones del producto, incluyendo el texto visualizado por el software, están sujetas a cambios sin aviso.

En algunos casos se facilita información adicional, incluyendo actualizaciones a este y otros manuales, en **Información antes de programar** de la Consola de mantenimiento. Instale la última versión de la Consola de mantenimiento para visualizar esta información.

• En este manual, se omiten los sufijos del número de modelo (por ejemplo, KX-TDA100D**CE**) a no ser que sean necesarios.

# $\epsilon$

La KX-TDA100DCE está diseñada para trabajar con:

- Red Automática Conmutada Analógica (PSTN) de países europeos
- Red Digital de Servicios Integrados paneuropea (RDSI) utilizando el acceso básico RDSI
- Red Digital de Servicios Integrados paneuropea (RDSI) utilizando el acceso primario RDSI
- Líneas estructuradas digitales ONP de 2048 kbit/s (D2048S)

Panasonic System Networks Co., Ltd. declara que este equipo cumple con los requisitos esenciales y otras prestaciones relevantes de la Directiva 1999 / 5 / EC de Equipos de Radiofrecuencia y Telecomunicaciones.

Las declaraciones de conformidad de los productos de Panasonic descritos en este manual se pueden descargar en:

#### **<http://www.doc.panasonic.de>**

Póngase en contacto con un representante autorizado: Panasonic Testing Centre Panasonic Marketing Europe GmbH Winsbergring 15, 22525 Hamburg, Alemania

# Tabla de contenido

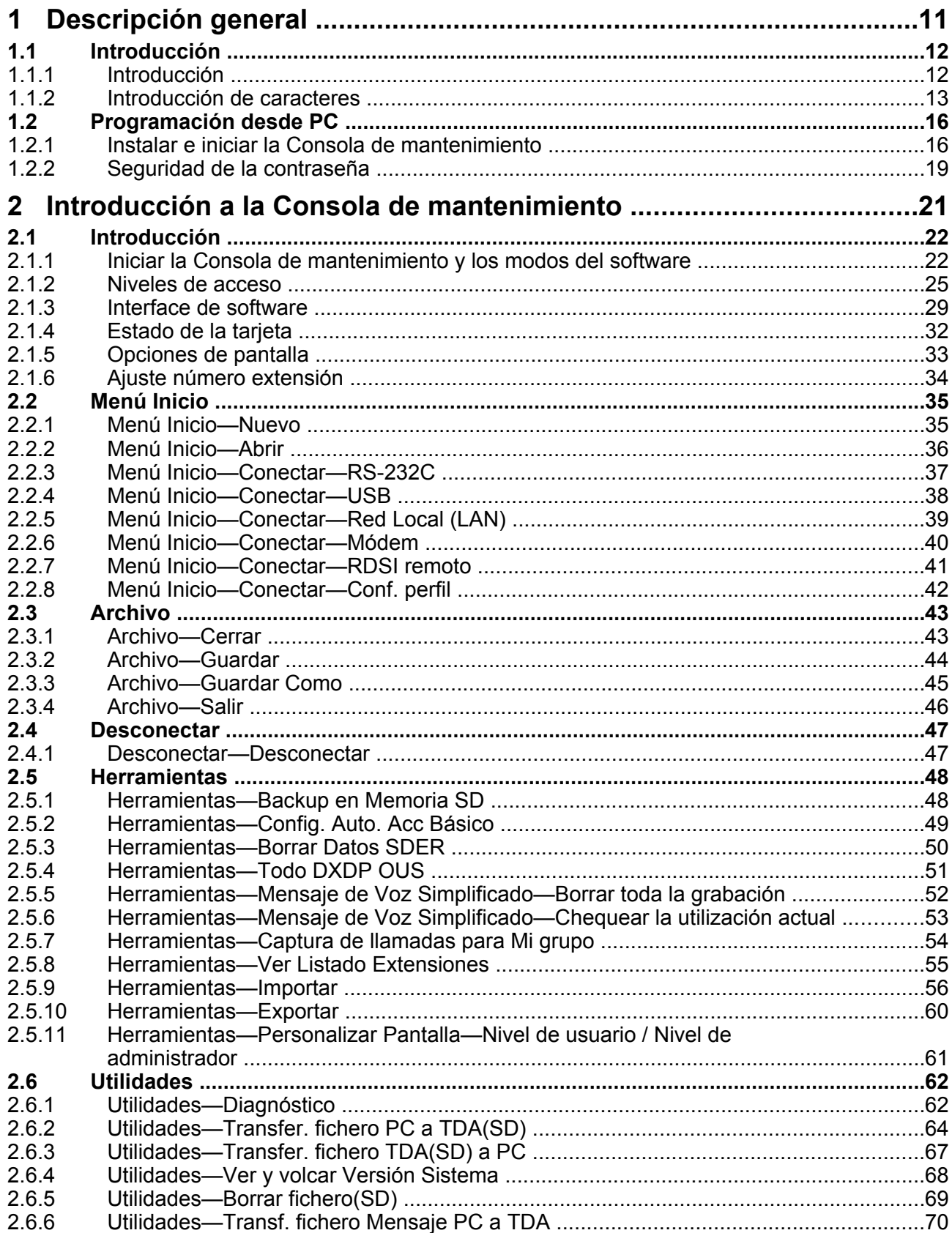

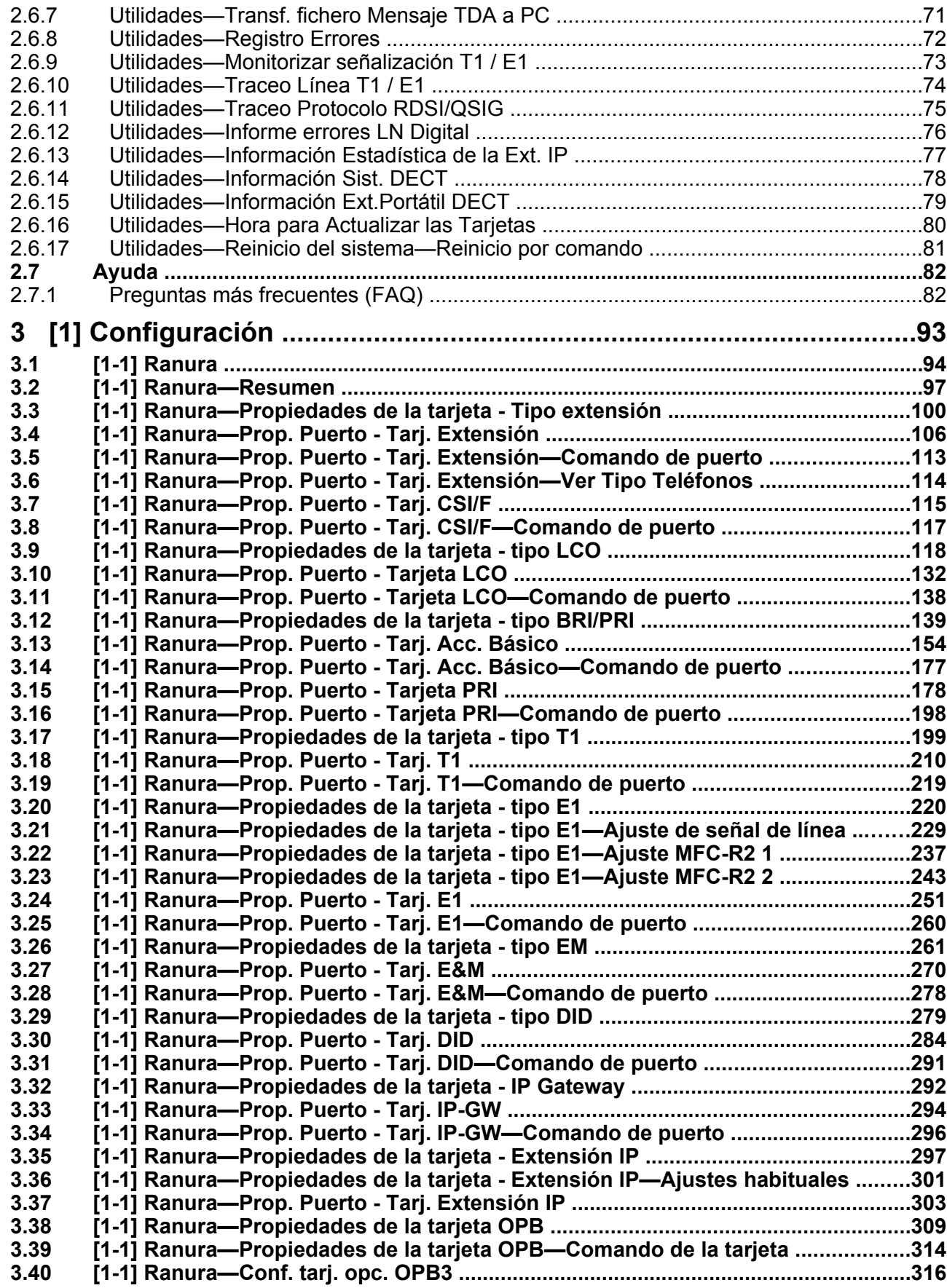

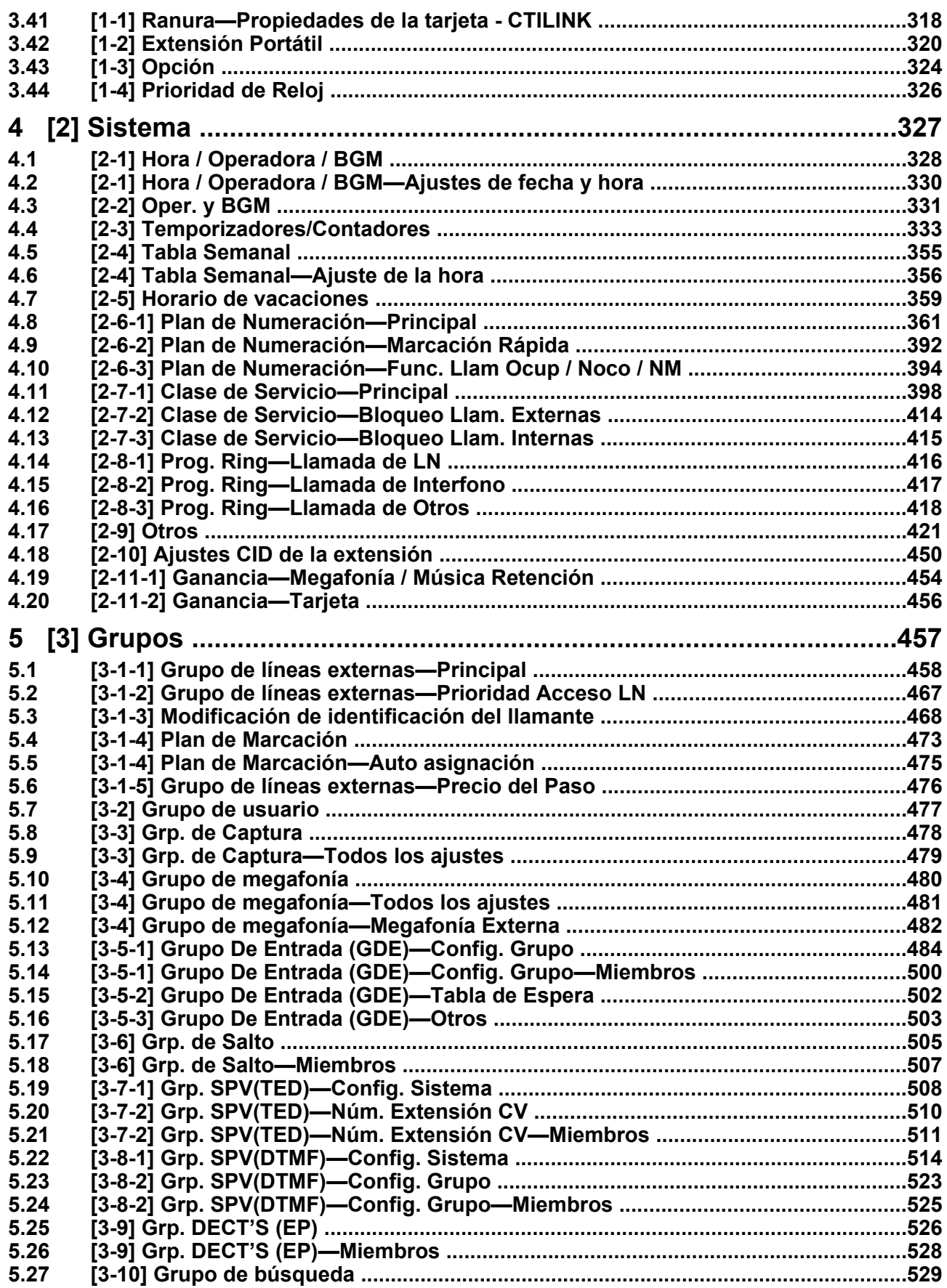

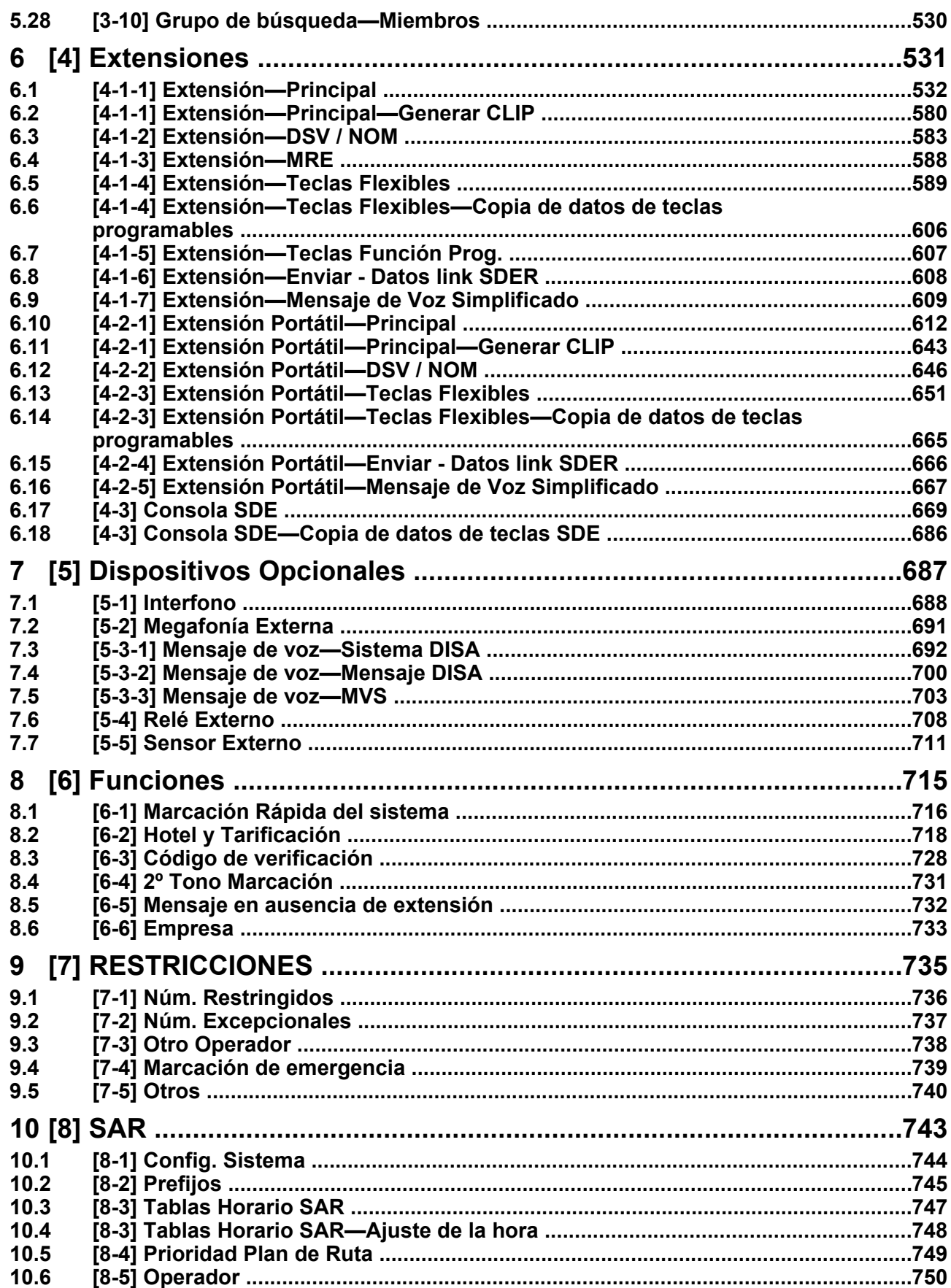

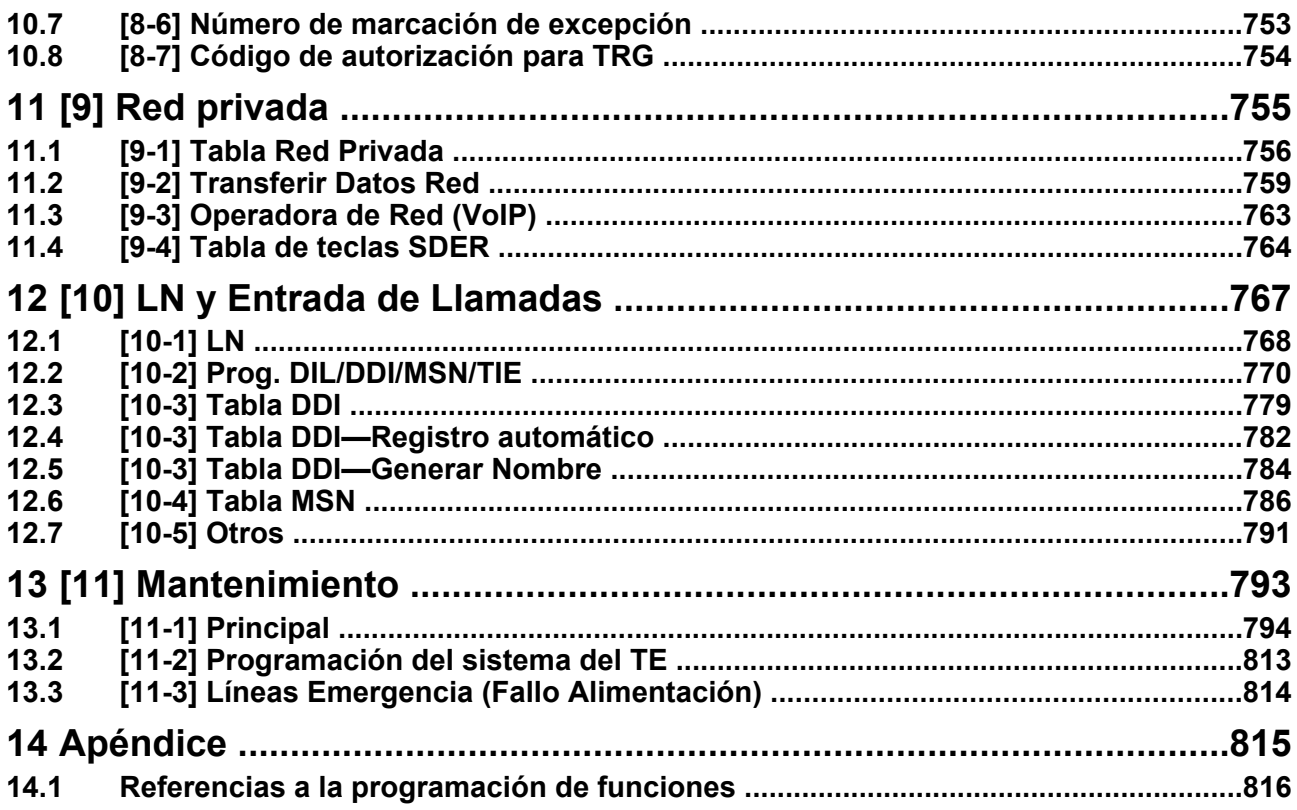

# *Sección 1*

# *Descripción general*

<span id="page-10-0"></span>*Esta sección ofrece una descripción general de la programación de la central.*

# <span id="page-11-0"></span>**1.1 Introducción**

# <span id="page-11-1"></span>**1.1.1 Introducción**

Estas instrucciones de programación están pensadas para servir como referencia general de la programación del sistema para la central. Cada función de la central tiene unos ajustes por defecto que se pueden cambiar para personalizar la central según sus necesidades. Estos ajustes controlan las funciones de la central y el hecho de cambiar estos ajustes se conoce con el nombre de "programación del sistema". Sólo una persona puede realizar la programación del sistema a la vez. Si otro usuario intenta entrar en el modo de programación será rechazado.

# **Formas de programar**

Existen dos métodos de programación:

- **Programación desde PC (Ordenador personal)** Todas las funciones y ajustes de la central se pueden programar a través de la programación desde PC con la Consola de mantenimiento. La instalación y el inicio de la Consola de mantenimiento se describen en la sección [1.2 Programación desde PC](#page-15-0). Los elementos individuales de la programación desde PC se describen en [Sección 2 Introducción a la Consola de mantenimiento.](#page-20-0)
- **Programación desde TE (Teléfono específico)** Una parte de las funciones y ajustes de la central se puede programar utilizando un TE. La programación desde TE se describe en el Manual de programación del TE.

# <span id="page-12-0"></span>**1.1.2 Introducción de caracteres**

Los caracteres sobre un fondo blanco siguientes pueden utilizarse al guardar un nombre, un mensaje, una contraseña u otros datos de introducción de texto utilizando un PC. Los caracteres disponibles varían en función del modelo de la central.

## **Tabla 1 (Estándar)**

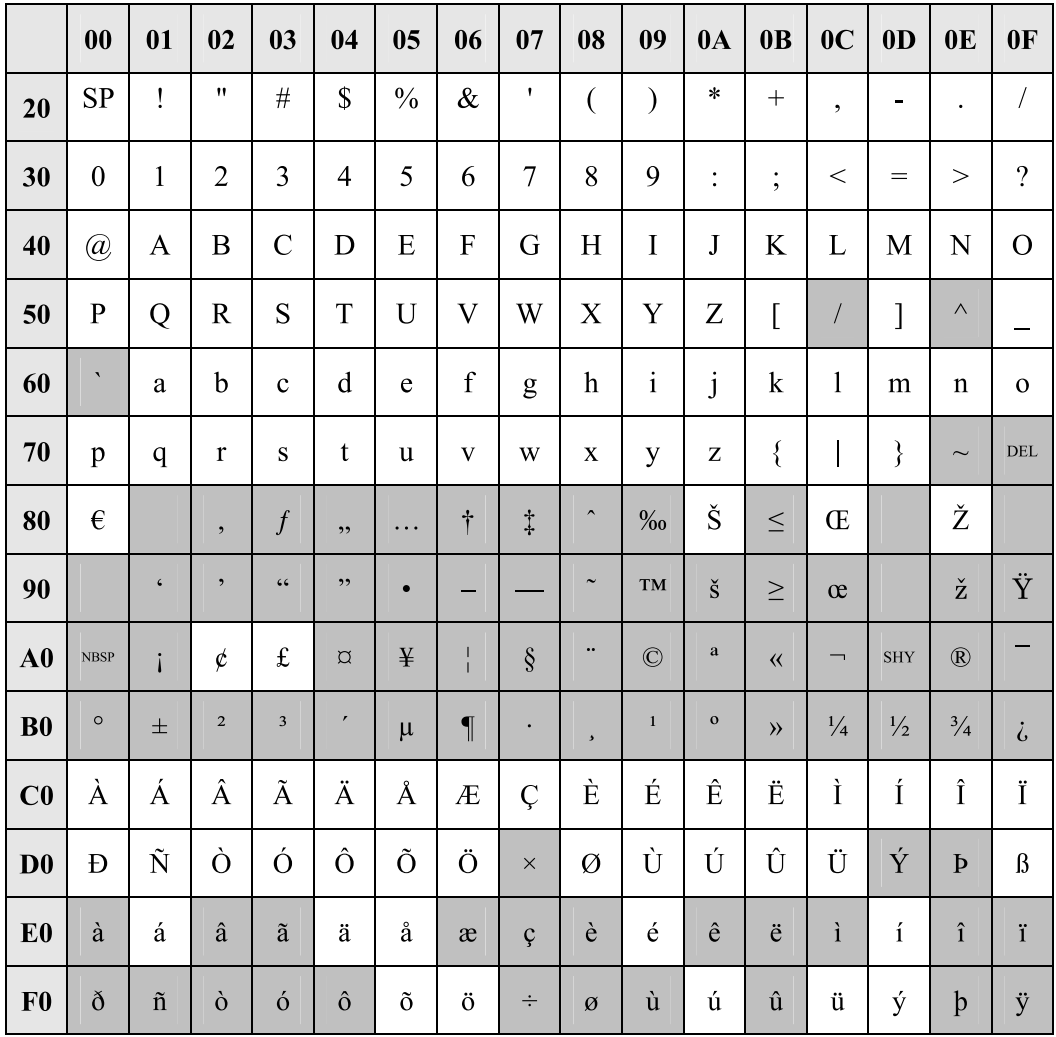

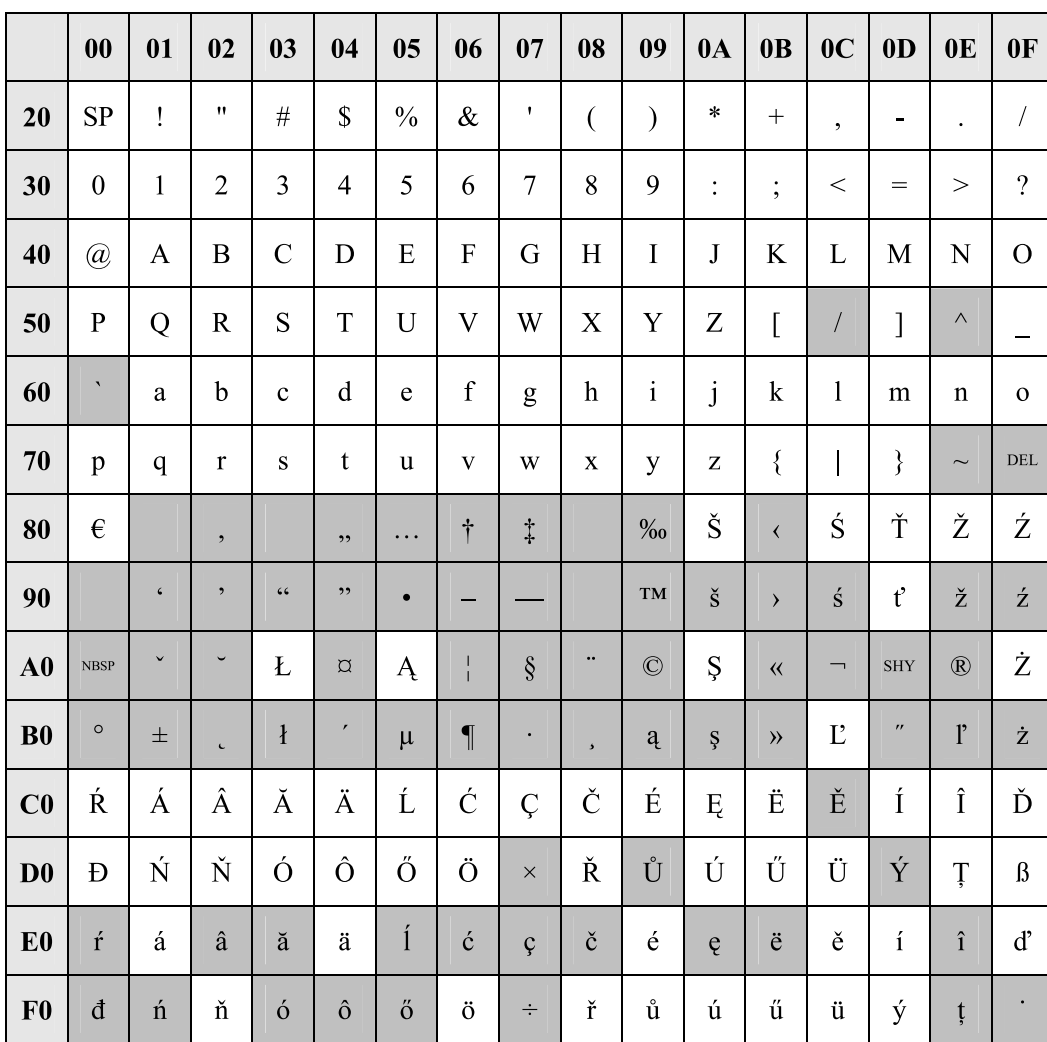

# **Tabla 2 (Para el modelo CE)**

|                | 00                   | 01             | 02             | 03               | 04          | 05                        | 06                      | 07                 | 08                      | 09            | 0A                                                    | 0 <sub>B</sub>       | 0 <sub>C</sub>           | 0 <sub>D</sub>             | 0 <sub>E</sub>       | 0 <sub>F</sub>     |
|----------------|----------------------|----------------|----------------|------------------|-------------|---------------------------|-------------------------|--------------------|-------------------------|---------------|-------------------------------------------------------|----------------------|--------------------------|----------------------------|----------------------|--------------------|
| 20             | <b>SP</b>            | Ţ              | 11             | $\#$             | \$          | $\frac{0}{0}$             | $\&$                    | $\pmb{\mathsf{I}}$ | $\overline{(}$          | $\mathcal{E}$ | $\ast$                                                | $+$                  | $\overline{\phantom{a}}$ |                            | $\ddot{\phantom{0}}$ | $\sqrt{ }$         |
| 30             | $\mathbf{0}$         | $\mathbf{1}$   | $\overline{c}$ | 3                | 4           | 5                         | 6                       | $\overline{7}$     | 8                       | 9             | $\ddot{\cdot}$                                        | $\vdots$             | $\,<$                    | $=$                        | >                    | $\overline{?}$     |
| 40             | $^{\textregistered}$ | $\mathbf{A}$   | $\, {\bf B}$   | $\mathcal{C}$    | D           | $\mathbf E$               | ${\bf F}$               | ${\bf G}$          | $H_{\rm}$               | $\bf I$       | J                                                     | K                    | $\mathbf L$              | M                          | N                    | $\overline{O}$     |
| 50             | $\overline{P}$       | Q              | $\mathbf R$    | S                | $\mathbf T$ | U                         | $\overline{\mathrm{V}}$ | W                  | $\mathbf X$             | Y             | Z                                                     | Ĺ                    | $\sqrt{ }$               | $\mathbf{l}$               | $\land$              |                    |
| 60             | À                    | a              | $\mathbf b$    | $\mathbf{C}$     | ${\bf d}$   | e                         | $\mathbf f$             | g                  | $\boldsymbol{\text{h}}$ | $\mathbf i$   | j                                                     | $\mathbf k$          | $\mathbf{1}$             | m                          | $\mathbf n$          | $\mathbf O$        |
| 70             | p                    | q              | $\mathbf r$    | ${\bf S}$        | $\mathbf t$ | $\mathbf u$               | $\mathbf{V}$            | W                  | $\mathbf X$             | y             | $\mathbf{Z}% ^{T}=\mathbf{Z}^{T}\times\mathbf{Z}^{T}$ | $\{$                 | $\mathsf I$              | $\}$                       | $\sim$               | <b>DEL</b>         |
| 80             | $\mathbf{D}$         | ŕ              | $\overline{2}$ | $\acute{\Gamma}$ | , ,         | .                         | $\dagger$               | $\ddagger$         | $\boldsymbol{\epsilon}$ | $\%0$         | Љ                                                     |                      | $\mathbf{H}$             | Ŕ                          | ħ                    | $\downarrow$       |
| 90             | $\hbar$              | $\pmb{\zeta}$  | $\, \,$        | $\zeta$ $\zeta$  | , ,         | $\bullet$                 | -                       |                    | TM                      | Љ             | $\,$                                                  | $\mathbf{H}$         | $\acute{\text{K}}$       | ħ                          | $\,\rm \mu$          |                    |
| ${\bf A0}$     | <b>NBSP</b>          | ÿ              | ÿ              | $\bf J$          | $\alpha$    | $\Gamma$                  | I                       | $\S$               | Ë                       | $\odot$       | $\epsilon$                                            | $\overline{\langle}$ | $\overline{\phantom{0}}$ | <b>SHY</b>                 | $^\circledR$         | Ï                  |
| B <sub>0</sub> | $\circ$              | $\pm$          | $\mathbf I$    | $\mathbf i$      | $\Gamma$    | $\mu$                     | $\P$                    | $\cdot$            | $\ddot{\text{e}}$       | $N_{2}$       | $\epsilon$                                            | $\rangle$            | j                        | S                          | ${\bf S}$            | ï                  |
| C <sub>0</sub> | A                    | $\overline{B}$ | $\, {\bf B}$   | $\Gamma$         | Д           | E                         | Ж                       | 3                  | И                       | Й             | К                                                     | Л                    | $\mathbf M$              | $\boldsymbol{H}$           | $\overline{O}$       | $\boldsymbol{\Pi}$ |
| D <sub>0</sub> | $\mathbf{P}$         | $\mathcal{C}$  | T              | У                | Ф           | $\boldsymbol{\mathrm{X}}$ | $\mathbf{I}$            | Ч                  | Ш                       | Щ             | Ъ                                                     | $\mathbf{P}$         | $\mathbf b$              | Э                          | Ю                    | Я                  |
| E <sub>0</sub> | a                    | $\sigma$       | B              | $\Gamma$         | Д           | ${\bf e}$                 | Ж                       | 3                  | И                       | й             | К                                                     | Л                    | $\mathbf M$              | $\, {\bf H}$               | $\mathbf O$          | П                  |
| F <sub>0</sub> | p                    | $\mathbf c$    | $\mathbf T$    | y                | ф           | $\mathbf X$               | Ц                       | Ч                  | Ш                       | Щ             | Ъ                                                     | Ы                    | $\mathbf b$              | $\boldsymbol{\varepsilon}$ | Ю                    | ${\bf R}$          |

**Tabla 3 (Para el modelo RU)**

# <span id="page-15-0"></span>**1.2 Programación desde PC**

# <span id="page-15-1"></span>**1.2.1 Instalar e iniciar la Consola de mantenimiento**

La programación del sistema, el diagnóstico y la administración pueden realizarse con un PC utilizando la Consola de mantenimiento.

Esta sección describe brevemente cómo instalar e iniciar la Consola de mantenimiento cuando el PC y la central se conectan mediante un cable USB.

# **Requisitos del sistema**

#### **Sistema operativo necesario**

• Sistema operativo Microsoft® Windows® XP, Windows Vista® Business o Windows 7 Professional **Requisitos mínimos de hardware**

• HDD: 100 MB de espacio disponible en el disco duro

**Ajustes recomendados para la pantalla**

- Resolución de pantalla: XGA (1024  $\times$  768)
- Configuración de PPP: Tamaño normal (96 PPP)

# <span id="page-15-2"></span>**Instalar la Consola de mantenimiento**

#### **Nota**

- Para instalar o desinstalar el software en un PC que disponga de Windows XP Professional, deberá registrarse como usuario en el grupo "Administradores" o "Usuarios avanzados".
- Para instalar o desinstalar el software en un PC que disponga de Windows Vista Business o Windows 7 Professional, deberá registrarse como usuario en el grupo "Administradores".
- Para conectar el PC a la central a través de USB, se debe instalar el controlador USB de la KX-TDA. Siga las instrucciones del asistente para instalar el controlador USB de KX-TDA. La primera vez que conecte la central al PC a través de USB, es posible que deba seleccionar el controlador USB adecuado. Busque y seleccione el controlador USB de la KX-TDA que se instaló previamente.
	- **1.** Copie el archivo de instalación de la Consola de mantenimiento en el PC.
	- **2.** Haga doble clic en el archivo de instalación para ejecutar el instalador.
	- **3.** Siga las instrucciones en pantalla que le facilitará el asistente de instalación.

# <span id="page-15-3"></span>**Iniciar la Consola de mantenimiento y asignar los elementos básicos (Configuración rápida)**

Cuando inicie la Consola de mantenimiento con el Código del programador del nivel instalador y la conecte a la central por primera vez después de la inicialización (con el ajuste por defecto de fábrica), la Configuración rápida arrancará automáticamente. Durante la configuración rápida, ajustará los siguientes elementos básicos:

- Fecha y hora de la central. Se utilizará la fecha y la hora ajustada en el reloj del PC.
- Contraseña del sistema para el instalador para la programación del PC.
- Ajustes de la operadora y del administrador. Las extensiones de la operadora se pueden asignar para todos los modos horarios (día / almuerzo / pausa / noche).
- Plan de numeración flexible para el tipo 1 o tipo 2. Si se selecciona el tipo 1 (con  $\star$ ), " $\star$ " debe aparecer delante de todos los números de función (excepto para los números de acceso) cuando un usuario de extensión quiera utilizar una función.
- Llamada a operadora y números de Acceso a líneas libres / SAR.
- Tipo de señal utilizado para llamar a líneas externas analógicas a través de las tarjetas LCOT / CLCOT; Tonos o Pulsos.
	- **1.** Conecte el PC a la central con un cable USB.
	- **2.** Inicie la Consola de mantenimiento desde el menú Inicio.
	- **3. "Información antes de programar"** aparecerá.
		- **a.** Lea atentamente esta importante información adicional, que incluye actualizaciones a este y otros manuales.
		- **b.** Haga clic en **OK** para cerrar esta ventana.
	- **4. a.** Introduzca el código de programador de nivel instalador (por defecto: **INSTALLER**). El Código del programador autoriza distintos niveles de programación, y la Configuración rápida sólo está disponible al iniciar la Consola de mantenimiento con el Código de programador de nivel instalador.

#### **Nota**

Existen otros 2 Códigos de programador con autorización limitada: Nivel de administrador (por defecto: **ADMIN**) y Nivel Usuario (por defecto: **USER**). (® **[1.2.2 Seguridad de la contraseña](#page-18-0)**)

- **b.** Haga clic en **OK**.
- **5.** Haga clic en **Conectar**.
- **6. a.** Seleccione **KX-TDA100D** desde **Modelo de PBX**. En función del tipo de Consola de mantenimiento utilizada, es posible que no deba seleccionar ningún modelo de central.
	- **b.** Seleccione la ficha **USB**.
	- **c.** Introduzca la contraseña del sistema para el instalador (por defecto: **1234**).
	- **d.** Haga clic en **Conectar**.

#### **Nota**

Para conectarse a la central a través de USB, el controlador USB de la KX-TDA debe estar instalado en el PC, como se explica en ["Instalar la Consola de man](#page-15-2)[tenimiento"](#page-15-2).

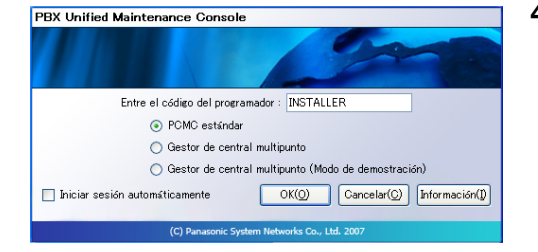

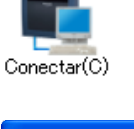

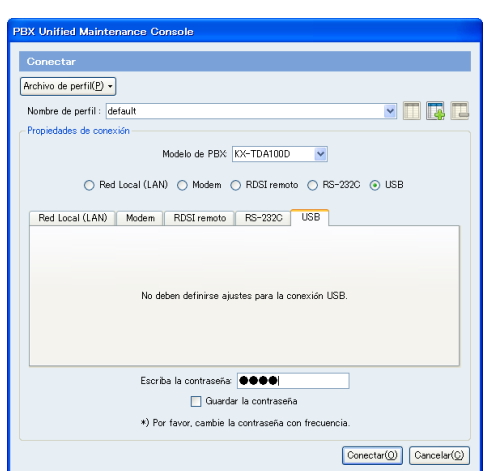

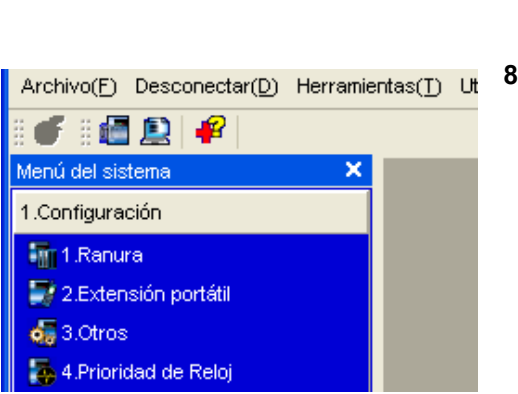

### **7. Cuando los datos del país / área no coinciden:**

- **a.** Haga clic en **OK** para sustituir los datos del país / área de la central. La sustitución puede tardar varios minutos en completarse.
- **b.** Siga el procedimiento que se describe en la sección 2.11.1 Iniciar la central del Manual de instalación y reinicie la central.
- **c.** Repita el paso **5** para volver a conectar la Consola de mantenimiento a la central.
- **8.** Siga las instrucciones del asistente de la Configuración rápida y asigne los elementos básicos.

Aparecerá el menú del sistema. Ya podrá empezar a programar la central.

# <span id="page-18-0"></span>**1.2.2 Seguridad de la contraseña**

Para mantener la seguridad del sistema, deberá introducir contraseñas del sistema para acceder a determinadas funciones de programación de la central. Si da contraseñas distintas a distintos usuarios, podrá controlar la programación que cada usuario puede realizar.

Los siguientes tipos de contraseñas del sistema están disponibles:

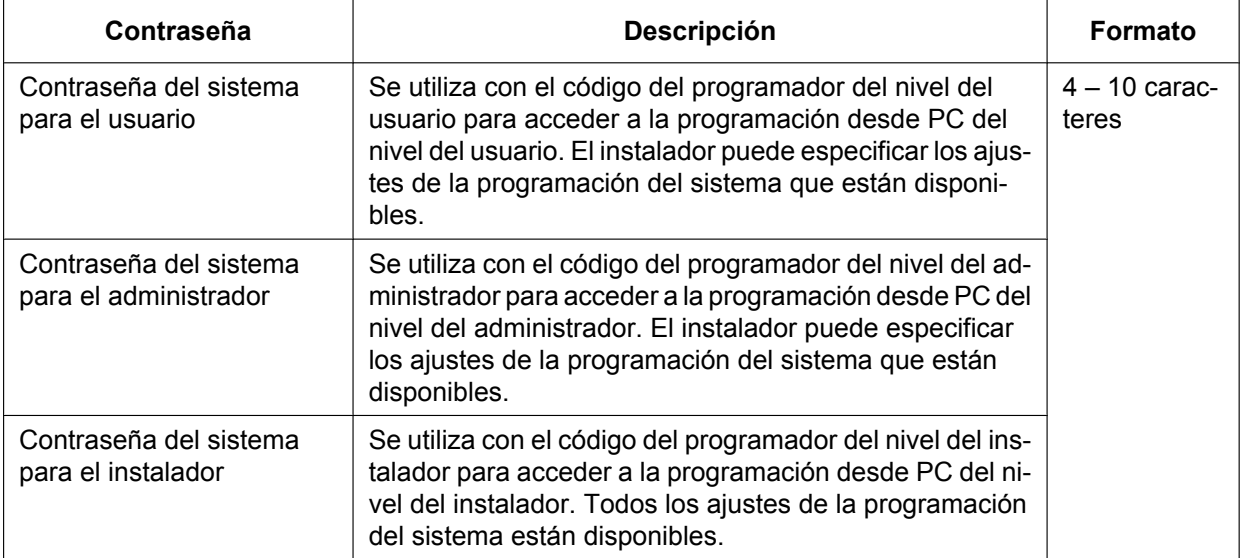

Los tres códigos de programador que se utilizan para la programación desde PC pueden ajustarse a través de la Consola de mantenimiento. Para más información acerca de los códigos de programador, consulte **[2.1.2 Niveles de acceso](#page-24-0)**.

# **CUIDADO**

### *Para el administrador o instalador referente a la contraseña del sistema*

- **1.** Facilite todas las contraseñas del sistema al cliente.
- **2.** Para evitar un acceso no autorizado y un posible abuso de la central, mantenga las contraseñas en secreto, e informe al cliente de la importancia de las contraseñas y de los posibles peligros en el caso que otras personas conozcan las contraseñas.
- **3.** La central tiene contraseñas por defecto predefinidas. Por motivos de seguridad, cambie estas contraseñas la primera vez que programe la central.
- **4.** Cambie las contraseñas periódicamente.
- **5.** Le recomendamos que utilice contraseñas de 10 números o caracteres para protegerse al máximo de los accesos no autorizados. Para conocer los números y caracteres que pueden utilizarse para las contraseñas del sistema, consulte **[1.1.2 Introducción de caracteres](#page-12-0)**.

# *Sección 2*

# <span id="page-20-0"></span>*Introducción a la Consola de mantenimiento*

*En esta sección encontrará instrucciones de funcionamiento de referencia para utilizar el software de la Consola de mantenimiento para programar la central.*

# <span id="page-21-0"></span>**2.1 Introducción**

# <span id="page-21-1"></span>**2.1.1 Iniciar la Consola de mantenimiento y los modos del software**

Cada vez que inicie la Consola de mantenimiento, aparecerá un cuadro de diálogo. A partir de aquí, podrá entrar en cualquiera de los 2 modos del software disponibles.

Modo Secuencial

El modo secuencial le permite crear nuevos archivos de datos del sistema y realizar modificaciones a los archivos de datos del sistema de su PC, sin estar conectado a la central. Cuando se conecte a la central, los datos modificados se cargarán todos a la vez.

• Modo Interactivo

El modo interactivo le permite modificar directamente los datos del sistema y los ajustes guardados en la memoria de la central desde un PC conectado a la central. Este modo visualiza los datos del sistema actualmente utilizados por la central, en vez de mostrar los datos del sistema guardados en la tarjeta de memoria SD. Los datos se pueden modificar y los resultados se visualizan en tiempo real.

### **Para iniciar la Consola de mantenimiento en el modo Secuencial**

- **1.** Introduzca el código de programador pertinente.
- **2.** Haga clic en **OK**.
	- Aparecerá el menú Inicio.
- **3.** Seleccione una opción.
	- Seleccione **Nuevo** para crear un archivo de datos del sistema nuevo.
	- Seleccione **Abrir** para abrir un archivo de datos del sistema ya existente.

### **Para iniciar la Consola de mantenimiento en el modo Interactivo**

- **1.** Introduzca el código de programador pertinente.
- **2.** Haga clic en **OK**.

Aparecerá el menú Inicio.

- **3.** Haga clic en **Conectar**.
	- Se visualizarán las opciones de conexión.
		- Seleccione un **Nombre de perfil** si desea utilizar un perfil que ha guardado anteriormente. Esta opción sólo está disponible cuando uno o más perfiles se han guardado con anterioridad.
			- **a.** Seleccione el perfil que desea utilizar en la lista desplegable.
			- **b.** Si la contraseña del sistema para la central no se ha guardado con el perfil, introdúzcala.
	- Si la contraseña del sistema se ha guardado con el perfil seleccionado, no deberá introducirla. • Para introducir los parámetros de forma manual, seleccione el **Modelo de PBX** y seleccione el método
		- de conexión a la central. En función del tipo de Consola de mantenimiento utilizada, es posible que no deba seleccionar ningún modelo de central.
			- **a.** Especifique los ajustes necesarios. Para más información, consulte las tablas siguientes.
			- **b.** Introduzca la contraseña del sistema para la central.
- **4.** Haga clic en **Conectar**.

La Consola de mantenimiento se iniciará y automáticamente se conectará a la central. Si es la primera vez que conecta la Consola de mantenimiento a la central, y aún no ha ajustado la fecha y la hora de la central, se iniciará el asistente de la Configuración rápida. Para más información, consulte **[Iniciar la](#page-15-3) [Consola de mantenimiento y asignar los elementos básicos \(Configuración rápida\)](#page-15-3)**.

# **Ajustes de conexión para RS-232C**

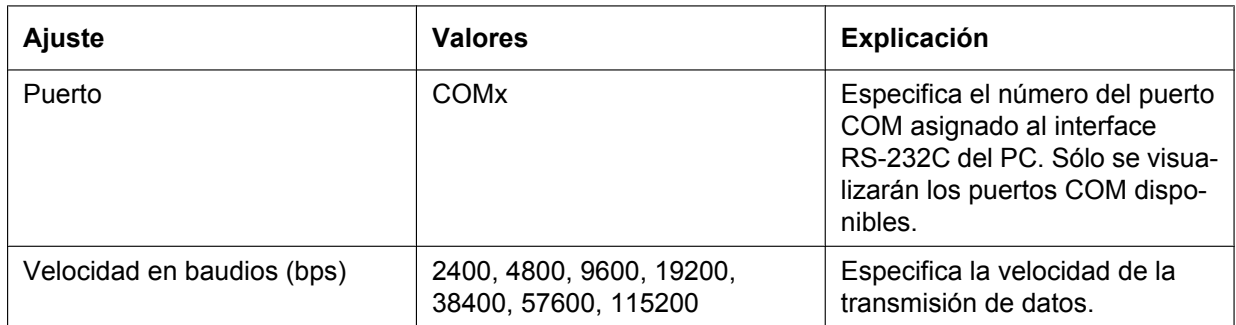

# **Ajustes de conexión para el módem**

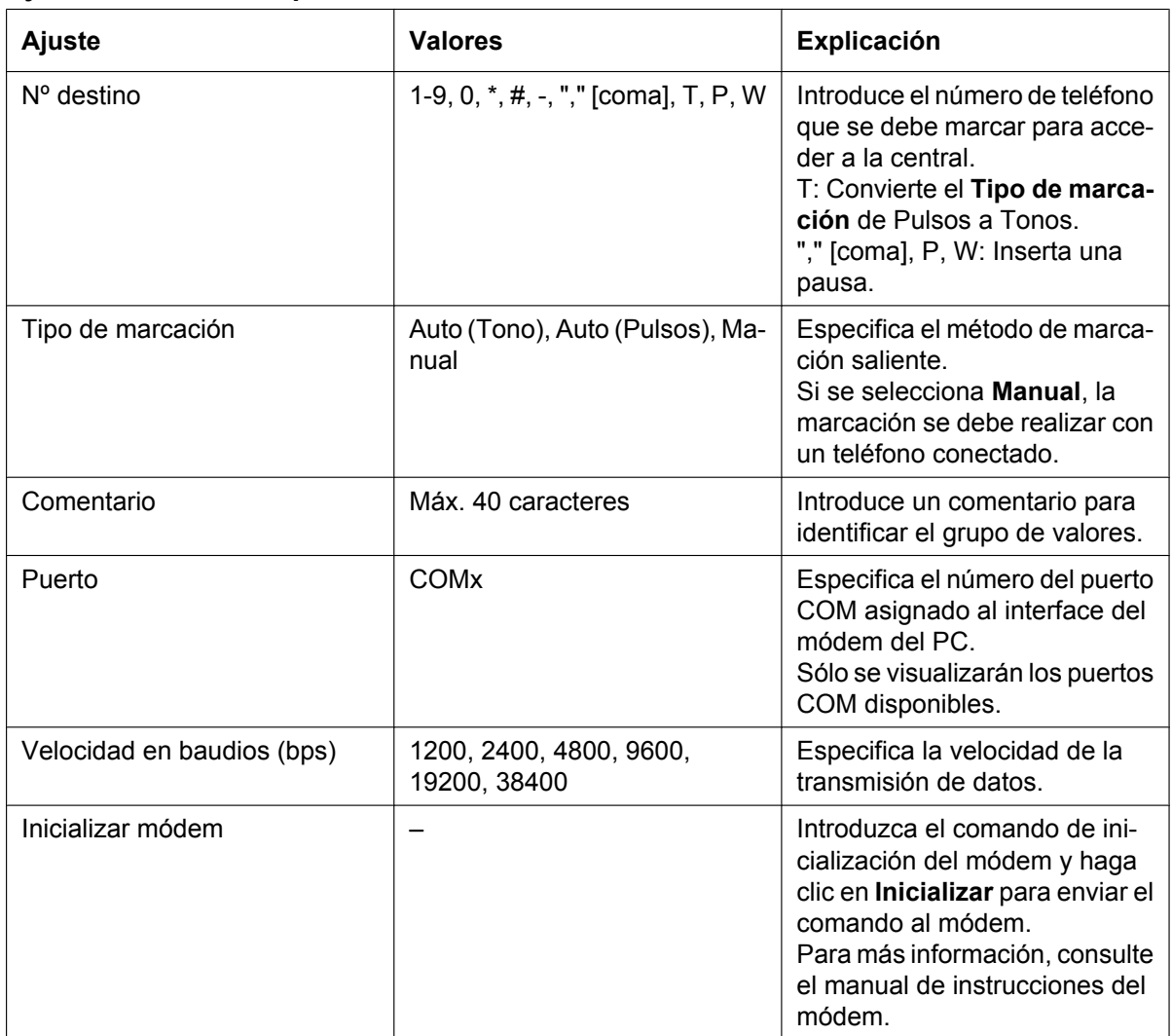

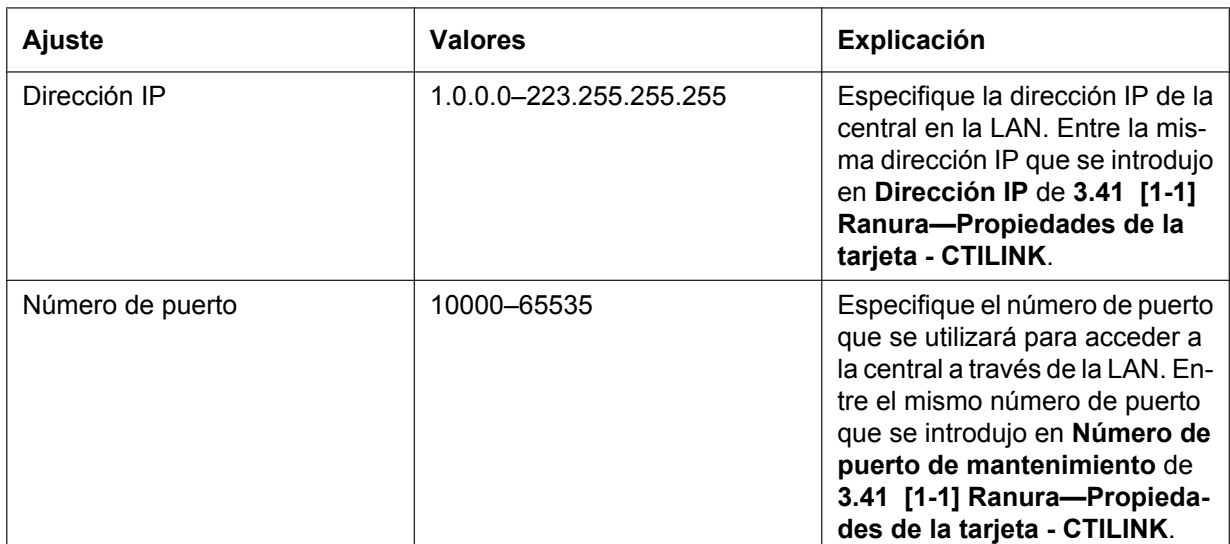

# **Ajustes de conexión para la LAN**

# **Ajustes de conexión para la RDSI remota**

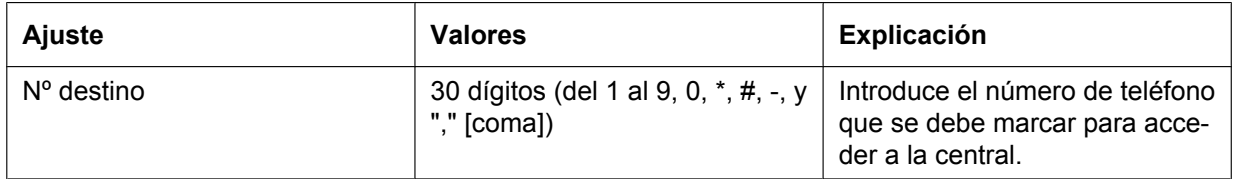

# <span id="page-24-0"></span>**2.1.2 Niveles de acceso**

Existen tres niveles de acceso principales para acceder a la Consola de mantenimiento: Usuario, Administrador e Instalador. Cada nivel tiene su propio código de programación, que se debe introducir para utilizar la Consola de mantenimiento. El formato permitido de cada código de programador es el siguiente:

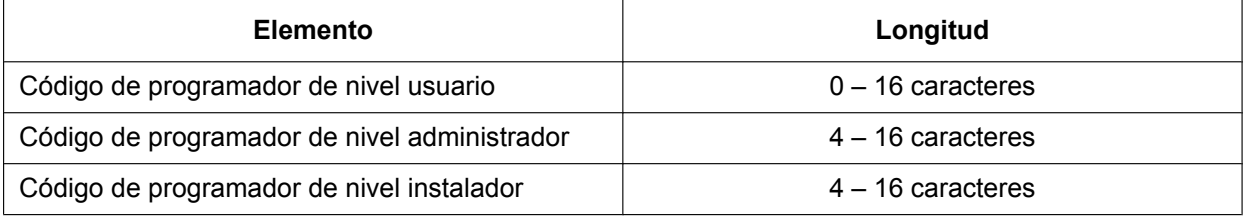

El acceso a las opciones de menú de la Consola de mantenimiento está restringido por el código del programador y el modo de software actual (consulte **[2.1.1 Iniciar la Consola de mantenimiento y los modos](#page-21-1) [del software](#page-21-1)**). Si una opción del menú está limitada a ciertos niveles de acceso, en este manual se indica en la descripción inicial de dicha opción del menú, por ejemplo:

"Esta opción sólo está disponible en el nivel del instalador."

Si no aparece una frase como la anterior debajo del título, la opción del menú estará disponible en todos los niveles.

Los usuarios a los que va destinado cada nivel de acceso son los siguientes:

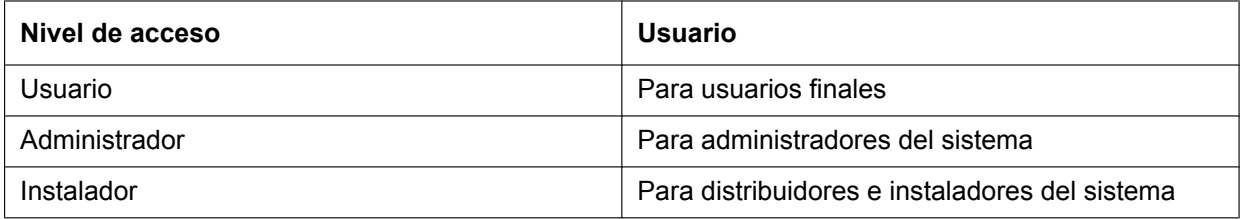

Las opciones disponibles para cada modo y nivel de acceso se indican a continuación.

Los niveles de acceso se abrevian como se indica a continuación:

U: Usuario; A: Administrador; I: Instalador

Una marca de verificación indica que la opción del menú está disponible para el nivel de acceso.

### **Menú Inicio**

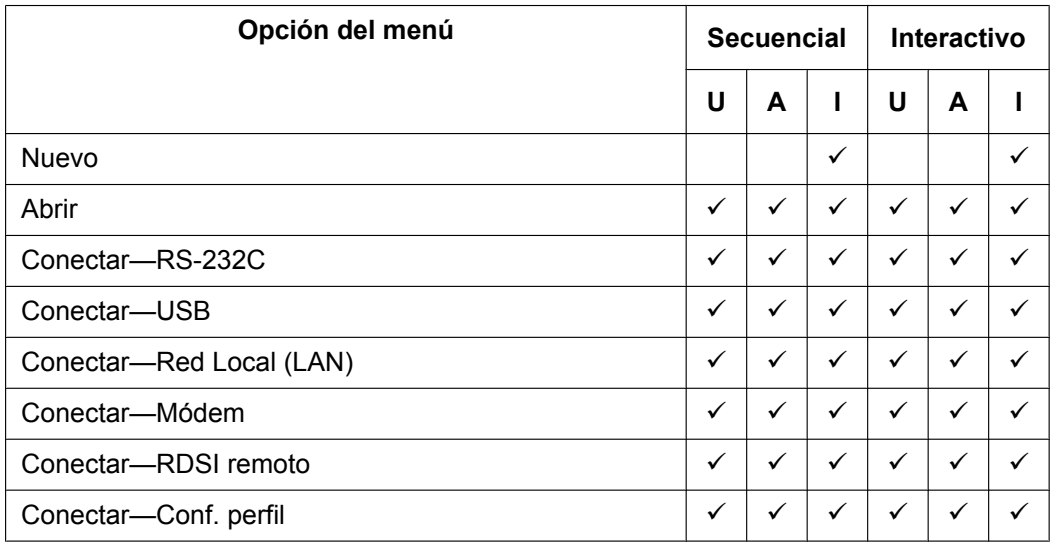

### **Archivo**

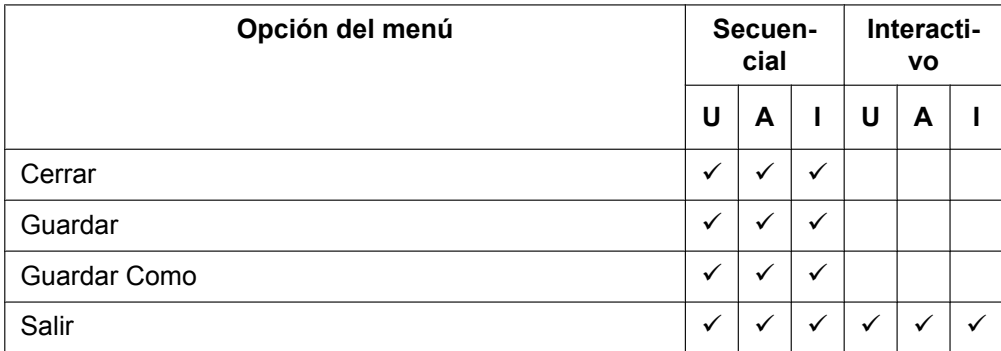

#### **Desconectar**

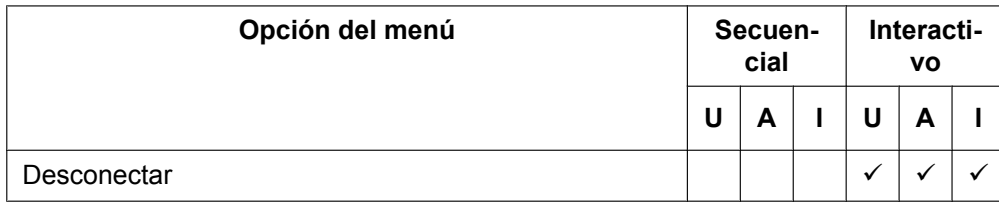

### **Herramientas**

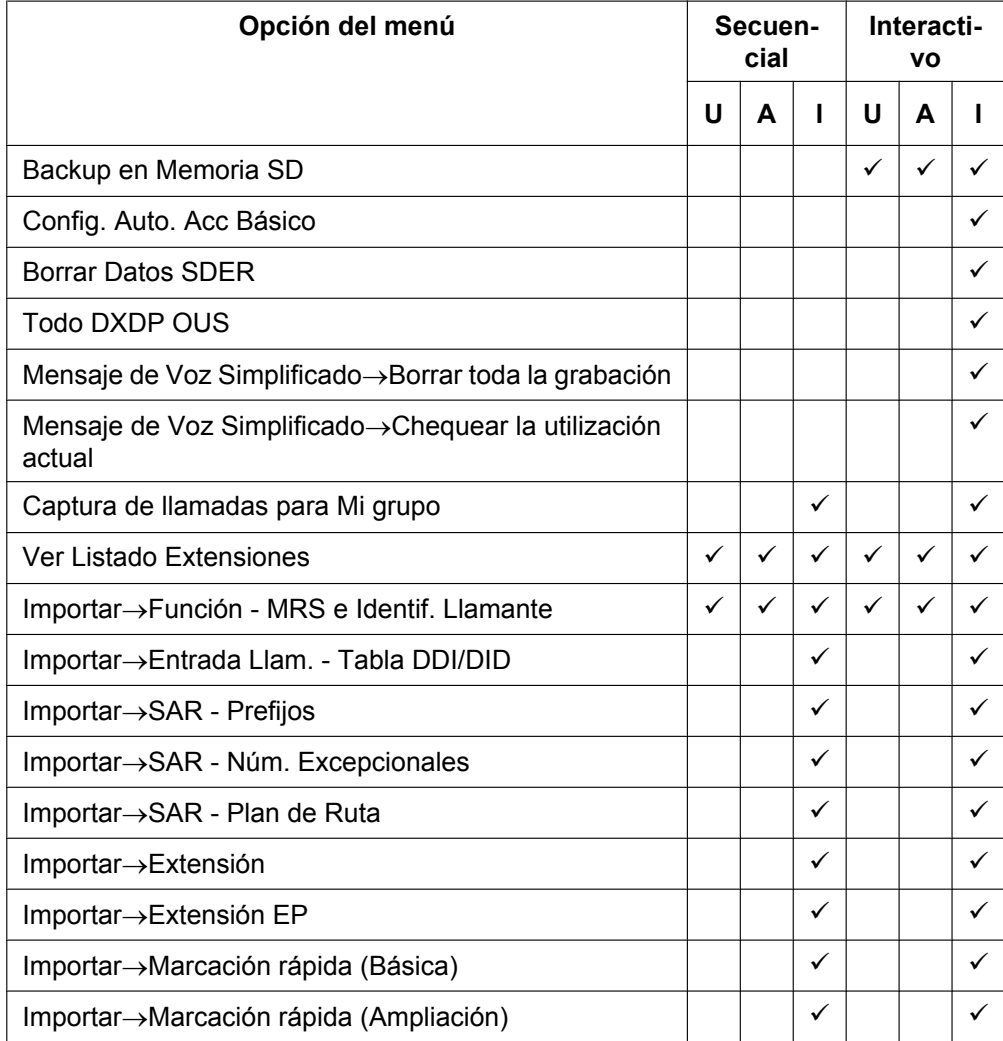

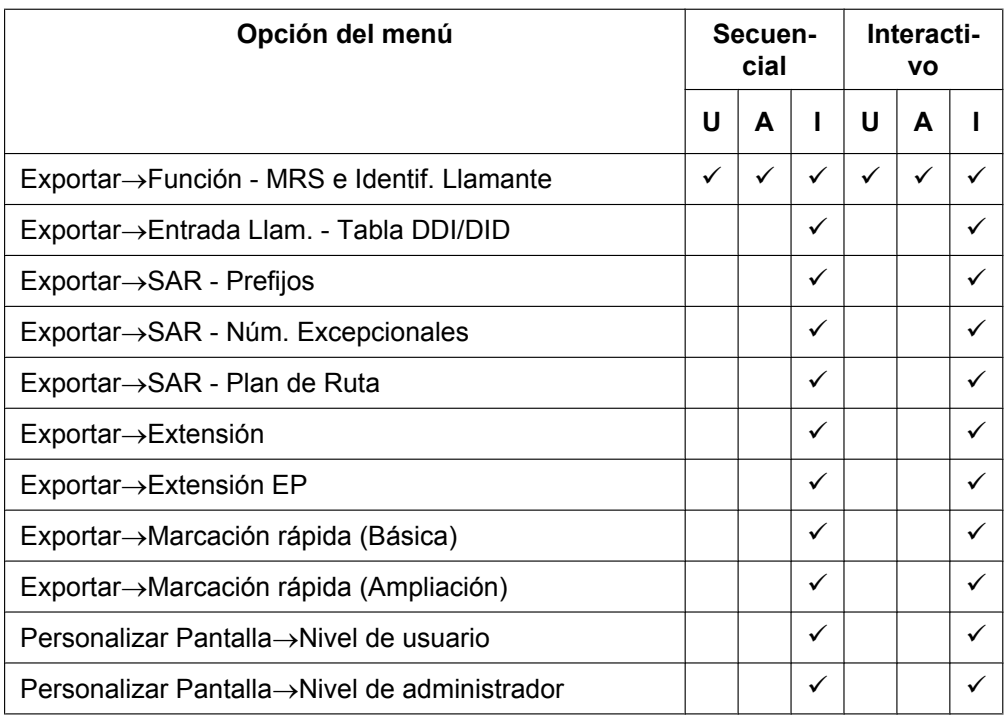

## **Utilidades**

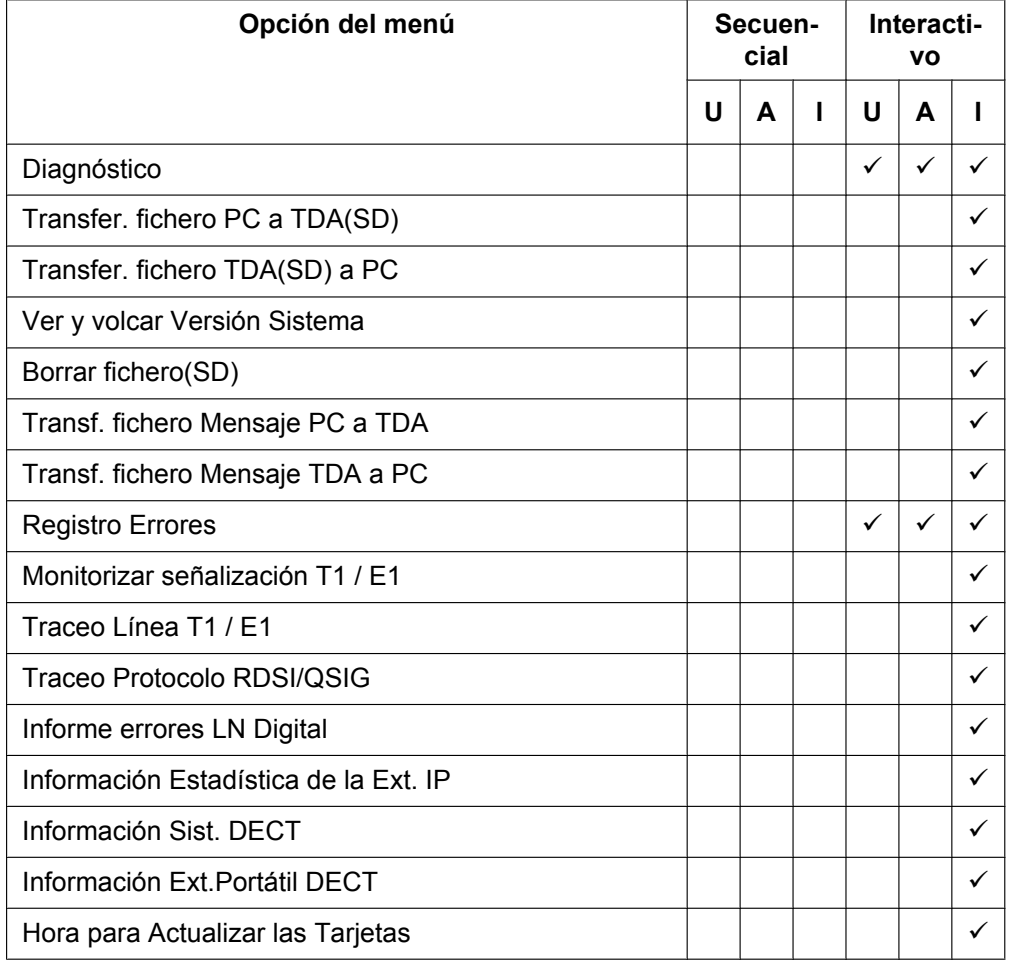

### **2.1.2 Niveles de acceso**

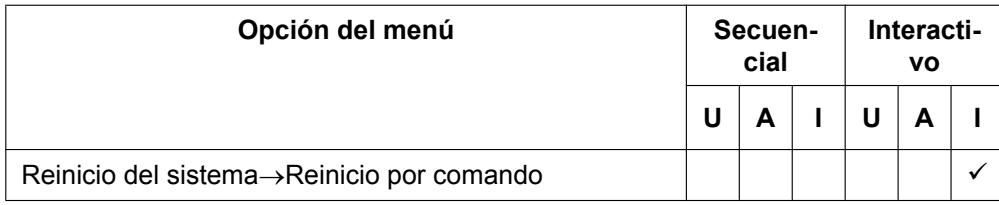

### **Ver**

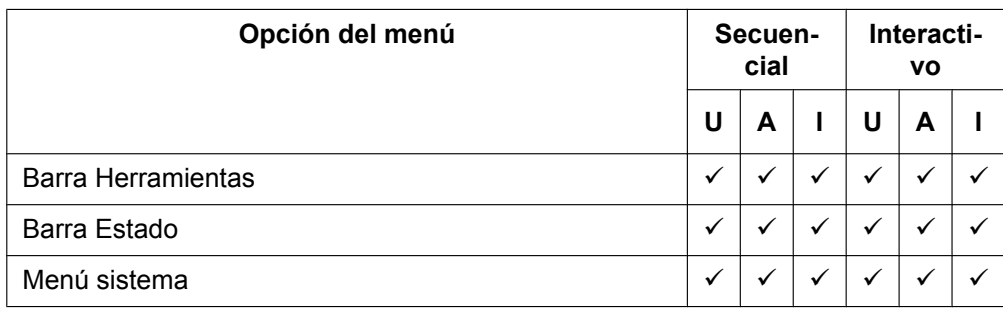

# **Ventana**

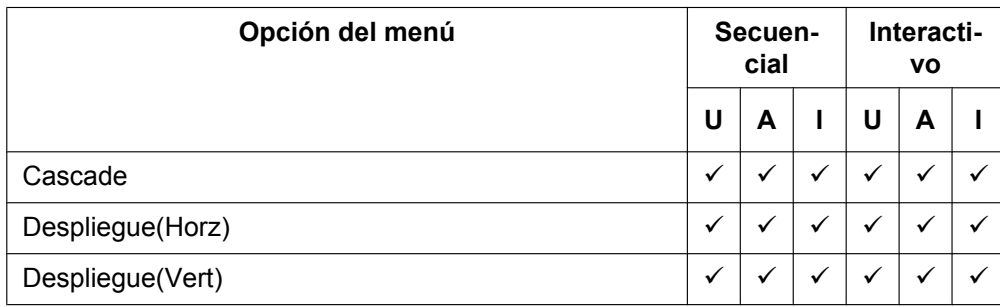

# **Ayuda**

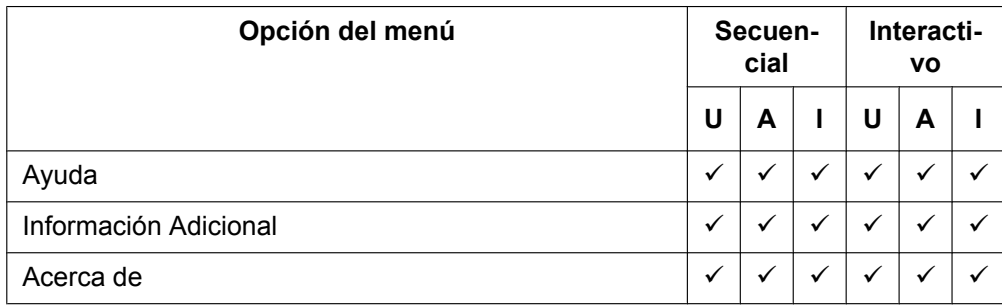

# <span id="page-28-0"></span>**2.1.3 Interface de software**

Esta sección explica las funciones de los distintos elementos del interface de software.

# **Ventana principal**

La ventana del software de la Consola de mantenimiento se divide en distintas áreas, como se indica a continuación:

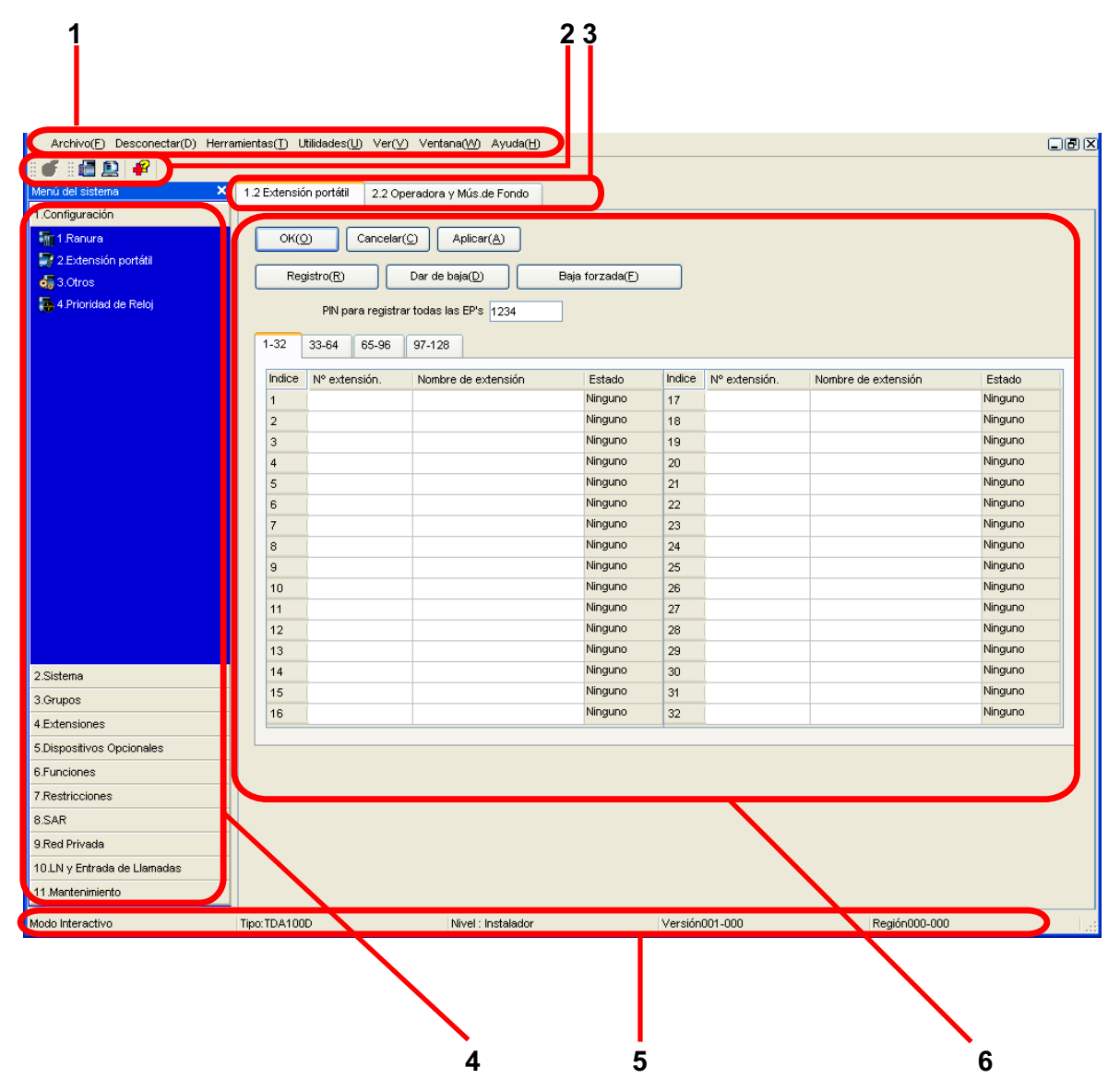

#### **1. Barra de menús**

Ofrece acceso a las opciones de conexión y gestión de archivos, así como herramientas y utilidades que se utilizan para la programación de la central.

Para más información, consulte las secciones de **[2.3 Archivo](#page-42-0)** a **[2.7 Ayuda](#page-81-1)**.

# **2. Barra de herramientas**

Ofrece un acceso fácil a las funciones del software que más se utilizan. Dispondrá de dos barras de herramientas:

### • **Archivo**

Contiene el icono para guardar los archivos. Para más información, consulte la sección **[2.3.2 Archivo](#page-43-0) [—Guardar](#page-43-0)**.

#### • **Herramientas**

Contiene iconos para realizar una copia de seguridad de los datos de la central en la tarjeta de memoria SD, visualizar información de la extensión y acceder a la Ayuda on-line. Para más información, consulte las secciones **[2.5.1 Herramientas—Backup en Memoria SD](#page-47-1)** y **[2.5.8 Herramientas—Ver](#page-54-0) [Listado Extensiones](#page-54-0)**.

Estos menús se pueden colocar en el lugar que desee. Haga clic en la barra de títulos de un menú y arrástrela para moverla hacia otra posición. Automáticamente se colocará encima, debajo, a la izquierda o a la derecha de la ventana principal, en caso de que se suelte dentro de la ventana principal. De lo contrario, quedará fuera de la ventana principal.

La visualización de la barra de herramientas se puede ajustar seleccionando **Barra Herramientas** en el menú **Ver**.

### **3. Barra de fichas**

El nombre de cada pantalla abierta se visualiza en una ficha en esta barra de fichas. Si hay varias pantallas abiertas a la vez, haga clic en la ficha de una pantalla para visualizar las opciones asociadas con dicha pantalla.

#### **4. Menú sistema**

Ofrece acceso a los ajustes que se utilizan para programar la central, agrupados en 11 temas. Para más información, consulte las secciones de **[Sección 3 \[1\] Configuración](#page-92-0)** a **[Sección 13 \[11\]](#page-792-0) [Mantenimiento](#page-792-0)**.

Para visualizar las pantallas individuales de un tema, haga clic en el título del tema. Se desplegará para mostrar los subtemas.

• Si un subtema contiene más de una pantalla, haga clic en el nombre del subtema para visualizar los nombres de las pantallas individuales. Cuando haga clic en un subtema desplegado, se ocultarán los nombres de las pantallas individuales.

Haga doble clic en el nombre de una pantalla para abrir esta pantalla como **6. Pantalla principal** (se indica más abajo).

Este menú se puede colocar en el lugar que desee. Haga clic en la barra de títulos del menú y arrástrela para moverla hacia otra posición. Automáticamente se colocará a la izquierda o a la derecha de la ventana principal, en caso de que se suelte dentro de la ventana principal. De lo contrario, quedará fuera de la ventana principal.

La visualización del menú del sistema se puede ajustar seleccionando **Menú sistema** en el menú **Ver**.

#### **5. Barra Estado**

La barra de estado visualiza información del estado actual de la Consola de mantenimiento.

La visualización de la barra de estado se puede ajustar seleccionando **Barra Estado** en el menú **Ver**.

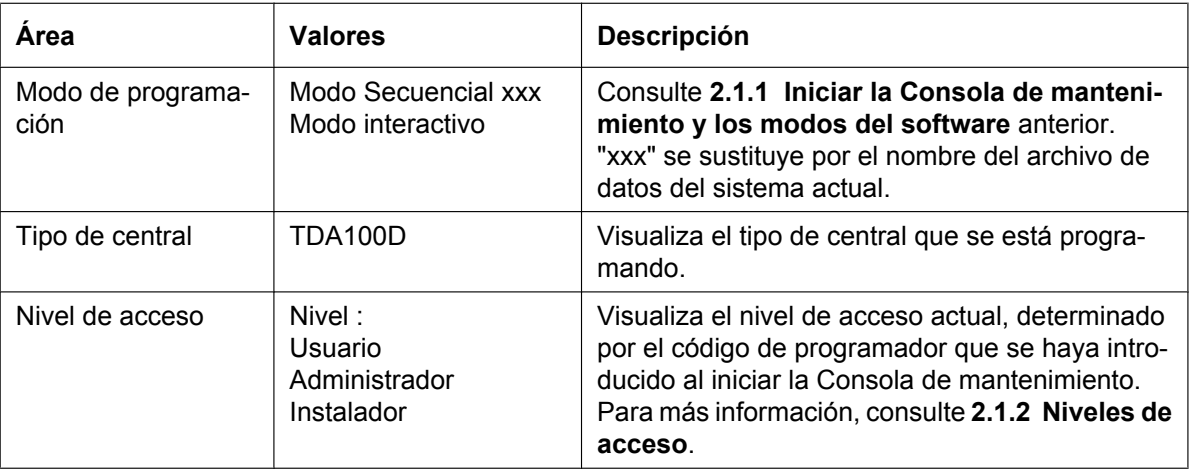

La información que se visualiza es la siguiente, de izquierda a derecha:

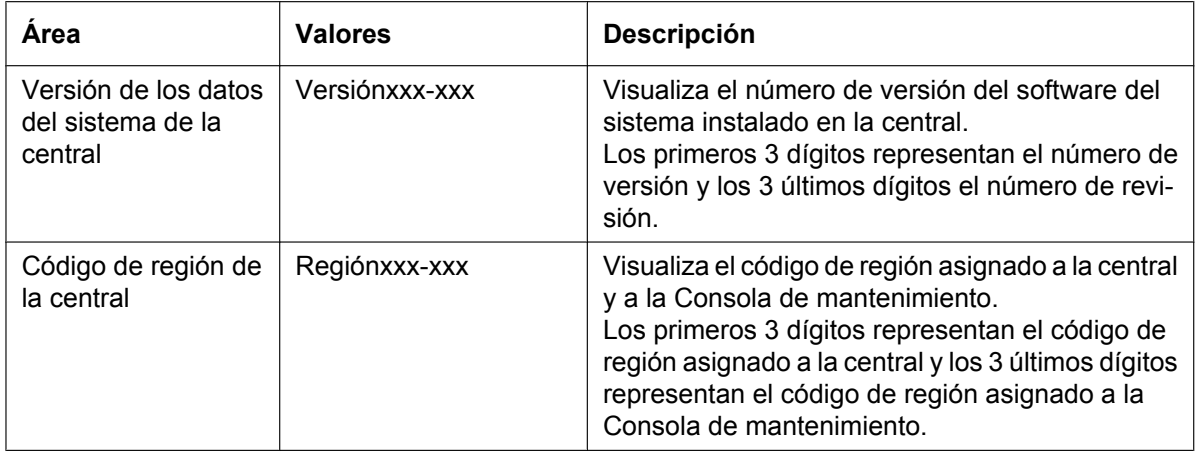

### **6. Pantalla principal**

Visualiza las pantallas seleccionadas del punto **4. Menú del sistema** anterior. Para más información, consulte las secciones de **[Sección 3 \[1\] Configuración](#page-92-0)** a **[Sección 13 \[11\]](#page-792-0) [Mantenimiento](#page-792-0)**.

# **Elementos y teclas estándares**

Existen varios botones estándar que se visualizan en muchas pantallas dentro de la Consola de mantenimiento.

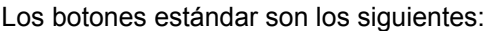

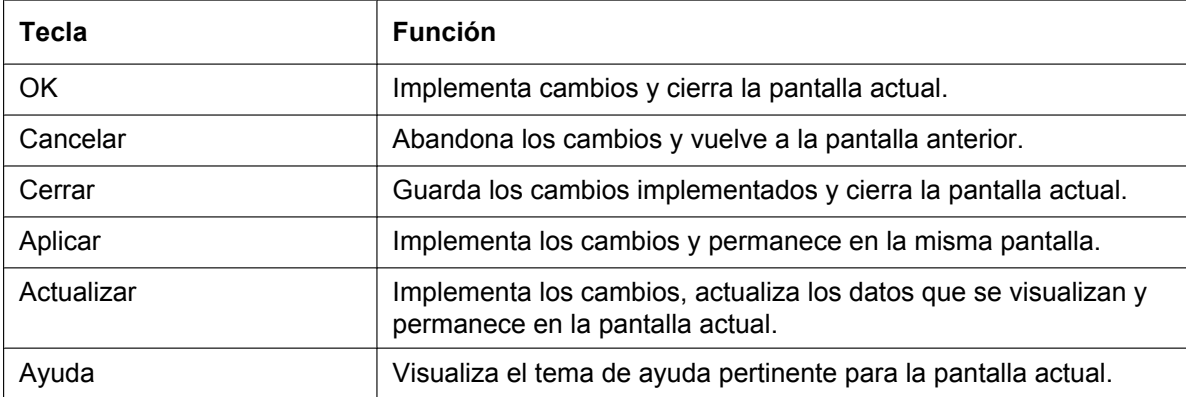

Además, muchas pantallas del software disponen de un pequeño icono de carpeta abierta (  $\Box$  ) junto a las listas de los elementos del ajuste. Si hace clic en este icono, se plegará parte de la lista y podrán visualizarse otros elementos. El icono pasará a ser una carpeta plegada ( $\Box$ ).

Si hace clic en el icono de carpeta cerrada, la lista se volverá a desplegar.

# <span id="page-31-0"></span>**2.1.4 Estado de la tarjeta**

Algunas herramientas, utilidades y ajustes precisan que la tarjeta de destino esté fuera de servicio (OUS) o en servicio (INS) antes de realizar la operación. Cuando es necesario, se indica en la descripción de cada elemento. Los cambios del estado de la tarjeta sólo se pueden llevar a cabo cuando el software se encuentra en modo interactivo (consulte **[2.1.1 Iniciar la Consola de mantenimiento y los modos del software](#page-21-1)**).

- "En servicio" significa que la tarjeta se ha instalado correctamente en la central y que se puede utilizar con normalidad.
- "Fuera de servicio" significa que la tarjeta se ha instalado correctamente en la central, pero que temporalmente no se puede utilizar. Esto permite modificar los ajustes o actualizar el software.
- "Defectuoso" significa que la tarjeta no está instalada en la central correctamente o que no funciona correctamente. Para más información, consulte el Manual de instalación.

Para más información acerca de cómo cambiar el estado de una tarjeta, consulte **[Para cambiar el estado](#page-93-1) [\(INS / OUS\) de una tarjeta \(sólo en el modo interactivo\)](#page-93-1)** en la pantalla **[3.1 \[1-1\] Ranura](#page-93-0)**.

# <span id="page-32-0"></span>**2.1.5 Opciones de pantalla**

Los menús Ver y Ventana proporcionan opciones para controlar los elementos de la Consola de mantenimiento.

- Ver
	- Barra Herramientas: Visualiza o esconde la barra de herramientas de las teclas más utilizadas.
	- Barra Estado: Visualiza o esconde la barra de la parte inferior de la ventana de la Consola de mantenimiento.
	- Menú sistema: Visualiza o esconde el menú de las pantallas de ajustes de la central.
- Ventana
	- Cascade: Cuando hay varias pantallas de datos abierta, visualiza todas las pantallas abiertas superpuestas, con las barras de título visibles.
	- Despliegue(Horz): Cuando hay varias pantallas de datos abiertas, visualiza todas las pantallas abiertas uno al lado de la otra.
	- Despliegue(Vert): Cuando hay varias pantallas de datos abiertas, visualiza todas las pantallas abiertas verticalmente.

# <span id="page-33-0"></span>**2.1.6 Ajuste número extensión**

Muchas pantallas del software de la Consola de mantenimiento le permiten seleccionar extensiones como parte de la programación de distintas funciones (por ejemplo, como miembros de un grupo). Estas pantallas utilizan una ventana estándar para facilitar la selección de distintas extensiones, a las que se puede acceder haciendo clic en una tecla. Esta sección explica cómo utilizar la ventana Ajuste del número de extensión.

Para seleccionar varios números de extensión, seleccione el tipo de extensión que desea visualizar, marque las extensiones que desea añadir y haga clic en la tecla **Añadir**. Cuando haya finalizado, haga clic en **OK**. Los datos para las extensiones seleccionadas se añadirán a los primeros espacios libres de la pantalla original.

# <span id="page-33-2"></span>**Tipo extensión**

Selecciona los tipos de números de extensión que se visualizarán en  $\blacklozenge$  **[Números extn. y lista nombres](#page-33-1)**. Se pueden seleccionar varios elementos. Los elementos que no están disponibles se indican con una casilla de verificación gris.

### **Intervalo de valores**

Extensión, Extensión Portátil (EP), Grp. SPV(TED), Grp. SPV(DTMF), Grupo ICD, Grp. DECT'S (EP), MDS (DISA), Megafonía externa, MÓDEM analógico, RDSI remoto

# <span id="page-33-1"></span>**Números extn. y lista nombres**

Visualiza todas las extensiones disponibles de los tipos seleccionados en **↓ [Tipo extensión](#page-33-2)**, y los nombres. Haga clic en las entradas para seleccionarlas y, cuando haya finalizado, haga clic en la tecla **Añadir** para añadir las extensiones seleccionadas. Para deseleccionar una entrada, vuelva a hacer clic en ella.

### **Intervalo de valores**

Extensiones coincidentes

# ◆ Columna dispon.

Especifica a qué campos en la forma original se añadirán los datos de la extensión. Por ejemplo, si los nombres y números de extensión se pueden introducir en la forma original, podrá especificar que los datos del nombre de dicha extensión no se transfieran deseleccionando el campo correspondiente. Para seleccionar o deseleccionar un campo, haga clic en su nombre.

### **Intervalo de valores**

Campos disponibles

# **Extensiones selecc.**

Visualiza las extensiones que se han seleccionado para añadirse a los datos de los miembros. Para eliminar una extensión de esta lista, haga clic en ella para seleccionarla y haga clic en **Eliminar**.

### **Intervalo de valores**

Extensiones seleccionadas

# <span id="page-34-0"></span>**2.2 Menú Inicio**

# <span id="page-34-1"></span>**2.2.1 Menú Inicio—Nuevo**

Crea un nuevo archivo de datos del sistema, que se utiliza para programar la central en modo secuencial. Todos los ajustes se encuentran en su estado inicial o por defecto.

Esta opción sólo está disponible en el nivel del instalador.

Para cargar el archivo creado en la tarjeta de memoria SD instalada en la central, consulte **[2.6.2 Utilidades](#page-63-0) [—Transfer. fichero PC a TDA\(SD\)](#page-63-0)**.

#### **Nota**

Como al seleccionar esta opción se crea un archivo de datos del sistema vacío, cuando se cargue a la central, se sobrescribirán todos los ajustes anteriores. Utilícela sólo cuando sea necesario.

#### **Crear un nuevo archivo de datos del sistema**

- **1.** En el menú Inicio, seleccione **Nuevo**.
- **2.** Haga clic en el número de modelo adecuado. En función del tipo de Consola de mantenimiento utilizada, es posible que no deba seleccionar ningún modelo de central.
- **3.** Haga clic en **OK**.

# <span id="page-35-0"></span>**2.2.2 Menú Inicio—Abrir**

Abre un archivo de datos del sistema anteriormente guardado en el PC y entra en el modo secuencial.

Cuando abra un archivo creado con una versión anterior de la Consola de mantenimiento, el programa le preguntará si desea convertir los datos para utilizarlos con la versión actual. No es recomendable utilizar los datos sin convertir ya que algunos podrían guardarse en un destino incorrecto.

Si el archivo no es compatible con la central (por ejemplo, un archivo de datos del sistema de una central no compatible), éste no se abrirá. Los únicos archivos que se pueden abrir son los creados por una Consola de mantenimiento para una central compatible.

Para cargar un archivo abierto en la tarjeta de memoria SD instalada en la central, consulte **[2.6.2 Utilidades](#page-63-0) [—Transfer. fichero PC a TDA\(SD\)](#page-63-0)**.

### **Abrir un archivo de datos del sistema**

- **1.** En el menú Inicio, seleccione **Abrir**. Se visualizará el cuadro de diálogo Abrir.
- **2.** Acceda a la carpeta que contenga el archivo de datos del sistema que desee abrir.
- **3.** Seleccione el archivo.
- **4.** Haga clic en **Abrir**.

Si el archivo se creó con una versión anterior de la Consola de mantenimiento, el programa le preguntará si desea convertir los datos.

- Haga clic en **Sí** para convertir los datos para utilizar con la versión actual de la Consola de mantenimiento. Introduzca un nombre para el nuevo archivo de sistema convertido.
- Haga clic en **Cancelar** para abrir el archivo sin convertir.
# **2.2.3 Menú Inicio—Conectar—RS-232C**

Se conecta a la central en el modo Interactivo a través del Interface serie RS-232C de la central. Esta opción permite introducir de forma directa los parámetros de conexión, para aquellos casos en los que se utiliza el PC para conectarse a una o algunas centrales y no se necesita ningún perfil individual para cada central. Si se conecta a varias centrales y desea seleccionar un perfil que haya guardado anteriormente, consulte **[2.2.8 Menú Inicio—Conectar—Conf. perfil](#page-41-0)** para obtener más información acerca de la creación de perfiles.

#### **Para conectarse a la central a través de RS-232C**

- **1.** En el menú Inicio, seleccione **Conectar**.
- Se visualizará la ventana **Registro**.
- **2.** Seleccione una opción de conexión.
	- Seleccione un **Nombre de perfil** si desea utilizar un perfil que ha guardado anteriormente. Esta opción sólo está disponible cuando uno o más perfiles se han guardado con anterioridad.
		- **a.** Seleccione el perfil que desea utilizar en la lista desplegable.
		- **b.** Si la contraseña del sistema para la central no se ha guardado con el perfil, introdúzcala. Si la contraseña del sistema se ha guardado con el perfil seleccionado, no deberá introducirla.
	- Para introducir los parámetros de forma manual, seleccione el **Modelo de PBX** y compruebe que la tecla **RS-232C** esté seleccionada.
		- **a.** Especifique los ajustes necesarios. Para más información, consulte la tabla siguiente.
		- **b.** Introduzca la contraseña del sistema para la central.
- **3.** Haga clic en **Conectar**.

#### **Ajustes de conexión para RS-232C**

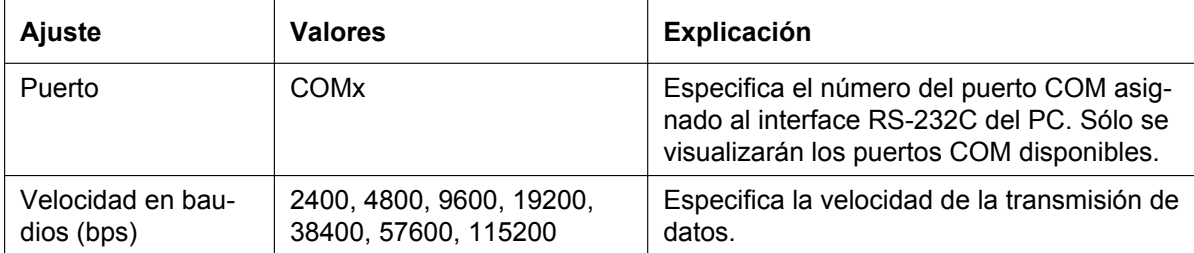

# **2.2.4 Menú Inicio—Conectar—USB**

Conecta la central en modo interactivo a través del puerto USB en la central o a través de un puerto USB (módulo USB) adjunto a un TED.

#### **Para conectarse a la central a través de USB**

- **1.** En el menú Inicio, seleccione **Conectar**. Se visualizará la ventana **Registro**.
- **2.** Seleccione una opción de conexión.
	- Seleccione un **Nombre de perfil** si desea utilizar un perfil que ha guardado anteriormente.
		- **a.** Seleccione el perfil que desea utilizar en la lista desplegable.
		- **b.** Si la contraseña del sistema para la central no se ha guardado con el perfil, introdúzcala. Si la contraseña del sistema se ha guardado con el perfil seleccionado, no deberá introducirla.
	- Para introducir los parámetros de forma manual, seleccione el **Modelo de PBX** y compruebe que la tecla **USB** esté seleccionada.
		- **a.** Introduzca la contraseña del sistema para la central.
- **3.** Haga clic en **Conectar**.

# **2.2.5 Menú Inicio—Conectar—Red Local (LAN)**

Conecta la central en modo interactivo a través del interface de red de área local de la central. Para utilizar esta función deberá instalar una tarjeta CTI-LINK y deberá ajustar la dirección IP de la central. Para más información, consulte **[3.41 \[1-1\] Ranura—Propiedades de la tarjeta - CTILINK](#page-317-0)**. Esta opción permite introducir de forma directa los parámetros de conexión, para aquellos casos en los que se utiliza el PC para conectarse a una o algunas centrales y no se necesita ningún perfil individual para cada central. Si se conecta a varias centrales y desea seleccionar un perfil que haya guardado anteriormente, consulte **[2.2.8 Menú Inicio—Conectar—Conf. perfil](#page-41-0)** para obtener más información acerca de la creación de perfiles.

#### **Para conectarse a la central a través de la LAN**

- **1.** En el menú Inicio, seleccione **Conectar**. Se visualizará la ventana **Registro**.
- **2.** Seleccione una opción de conexión.
	- Seleccione un **Nombre de perfil** si desea utilizar un perfil que ha guardado anteriormente.
		- **a.** Seleccione el perfil que desea utilizar en la lista desplegable.
		- **b.** Si la contraseña del sistema para la central no se ha guardado con el perfil, introdúzcala. Si la contraseña del sistema se ha guardado con el perfil seleccionado, no deberá introducirla.
	- Para introducir los parámetros de forma manual, seleccione el **Modelo de PBX** y compruebe que la tecla **Red Local (LAN)** esté seleccionada.
		- **a.** Especifique los parámetros de conexión según sea necesario. Para más información, consulte la tabla siguiente.
		- **b.** Introduzca la contraseña del sistema para la central.
- **3.** Haga clic en **Conectar**.

#### **Ajustes de conexión para la LAN**

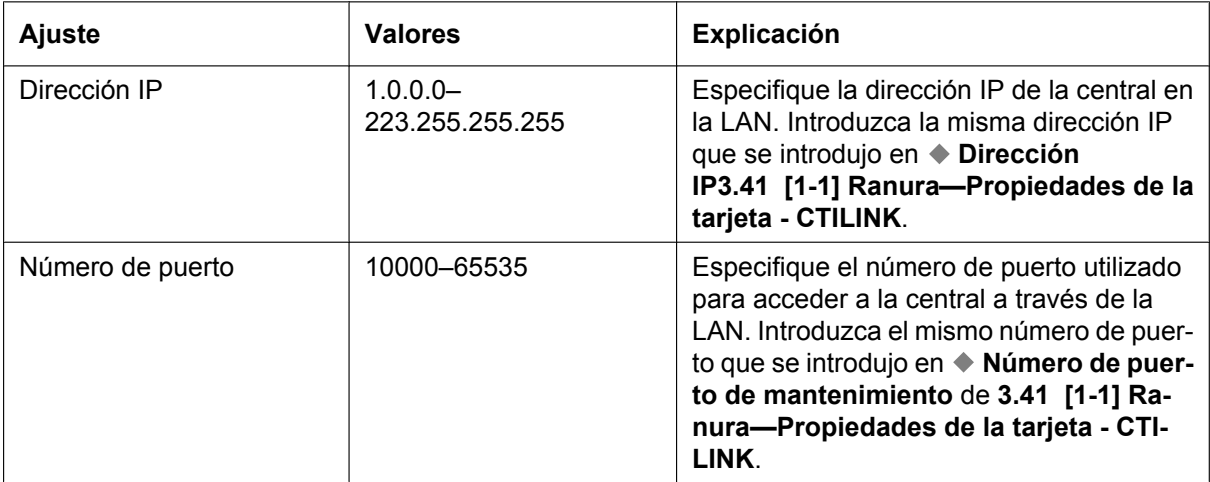

# **2.2.6 Menú Inicio—Conectar—Módem**

Se conecta a la central en modo interactivo a través del módem.

Para acceder a la central de forma remota utilizando esta función, se debe instalar una tarjeta RMT y se debe asignar **[Remoto—Número de extensión flotante \(del módem\) remoto analógico](#page-807-0)** en **[13.1 \[11-1\]](#page-793-0) [Principal](#page-793-0)**.

Esta opción permite introducir de forma directa los parámetros de conexión, para aquellos casos en los que se utiliza el PC para conectarse a una o algunas centrales y no se necesita ningún perfil individual para cada central. Si se conecta a varias centrales y desea seleccionar un perfil que haya guardado anteriormente, consulte **[2.2.8 Menú Inicio—Conectar—Conf. perfil](#page-41-0)** para obtener más información acerca de la creación de perfiles.

#### **Para conectarse a la central a través del módem**

- **1.** En el menú Inicio, seleccione **Conectar**. Se visualizará la ventana **Registro**.
- **2.** Seleccione una opción de conexión.
	- Seleccione un **Nombre de perfil** si desea utilizar un perfil que ha guardado anteriormente.
		- **a.** Seleccione el perfil que desea utilizar en la lista desplegable.
		- **b.** Si la contraseña del sistema para la central no se ha guardado con el perfil, introdúzcala. Si la contraseña del sistema se ha guardado con el perfil seleccionado, no deberá introducirla.
	- Para introducir los parámetros de forma manual, seleccione el **Modelo de PBX** y compruebe que la tecla **Módem** esté seleccionada.
		- **a.** Especifique los ajustes necesarios. Para más información, consulte la tabla siguiente.
		- **b.** Introduzca la contraseña del sistema para la central.
- **3.** Haga clic en **Conectar**.

#### **Ajustes de conexión para el módem**

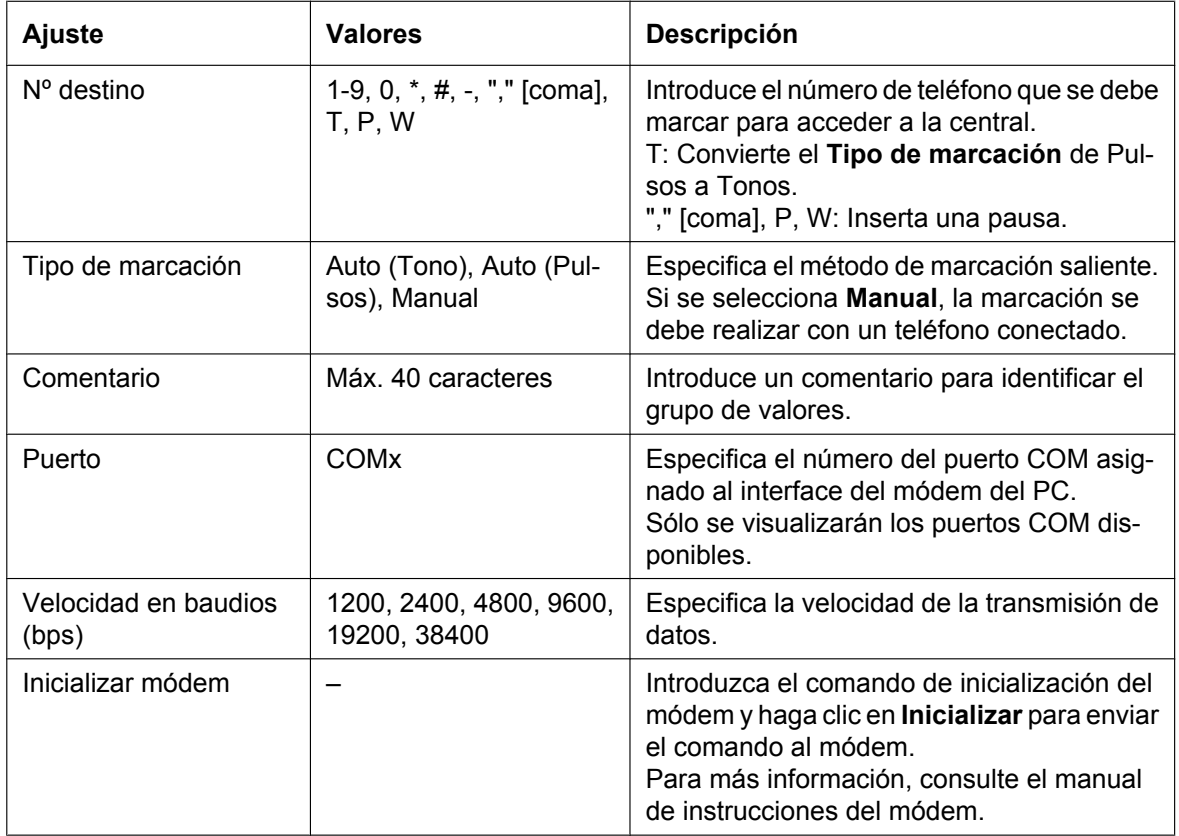

# **2.2.7 Menú Inicio—Conectar—RDSI remoto**

Conecta la central en modo interactivo utilizando el interface de serie RDSI TA de la central. Este método sólo está disponible si se utiliza un RDSI TA adquirido por el usuario compatible con CAPI 2.0 y si se ha ajustado **[Remoto—Número de extensión flotante remoto de RDSI](#page-807-1)** de la pantalla **[13.1 \[11-1\]](#page-793-0) [Principal](#page-793-0)**.

Esta opción permite introducir de forma directa los parámetros de conexión, para aquellos casos en los que se utiliza el PC para conectarse a una o algunas centrales y no se necesita ningún perfil individual para cada central. Si se conecta a varias centrales y desea seleccionar un perfil que haya guardado anteriormente, consulte **[2.2.8 Menú Inicio—Conectar—Conf. perfil](#page-41-0)** para obtener más información acerca de la creación de perfiles.

#### **Para conectarse a la central a través de la RDSI remota**

- **1.** En el menú Inicio, seleccione **Conectar**.
- Se visualizará la ventana **Registro**.
- **2.** Seleccione una opción de conexión.
	- Seleccione un **Nombre de perfil** si desea utilizar un perfil que ha guardado anteriormente.
		- **a.** Seleccione el perfil que desea utilizar en la lista desplegable.
		- **b.** Si la contraseña del sistema para la central no se ha guardado con el perfil, introdúzcala. Si la contraseña del sistema se ha guardado con el perfil seleccionado, no deberá introducirla.
	- Para introducir los parámetros de forma manual, seleccione el **Modelo de PBX** y compruebe que la tecla **RDSI remoto** esté seleccionada.
		- **a.** Especifique los ajustes necesarios. Para más información, consulte la tabla siguiente.
		- **b.** Introduzca la contraseña del sistema para la central.
- **3.** Haga clic en **Conectar**.

#### **Ajustes de conexión para la RDSI remota**

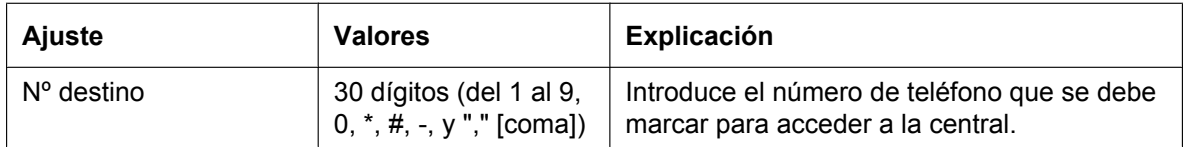

# <span id="page-41-0"></span>**2.2.8 Menú Inicio—Conectar—Conf. perfil**

Los perfiles son útiles cuando se utiliza un PC para conectarse a varias centrales. En lugar de ajustar de forma manual los ajustes de conexión cada vez que se acceda a una central distinta, puede guardar los ajustes de conexión para varias centrales. Entonces, cuando desee conectarse a una central determinada, sólo tendrá que escoger el perfil de dicha central en la lista.

#### **Nota**

Al reinstalar o actualizar la Consola de mantenimiento, es posible crear una copia de seguridad de todos los perfiles. De este modo, podrá utilizar los ajustes de conexión iniciales con la nueva Consola de mantenimiento.

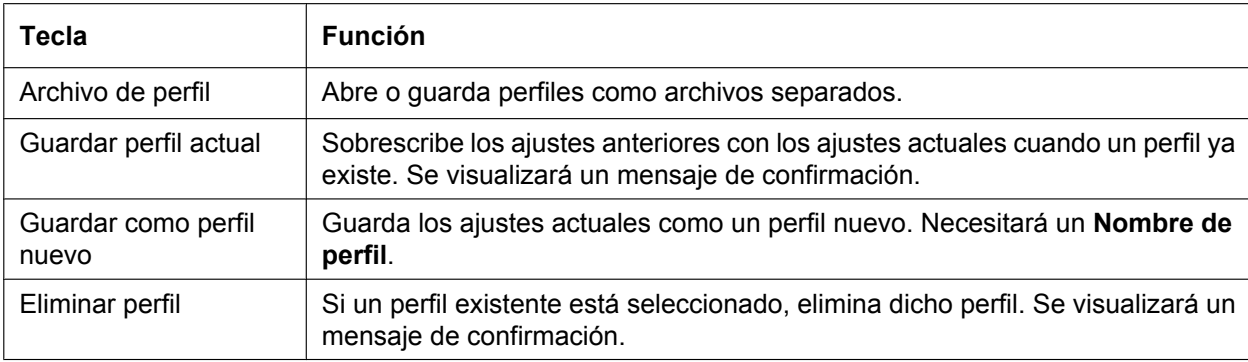

Las funciones de las teclas de esta pantalla son las siguientes:

# **2.3 Archivo**

# **2.3.1 Archivo—Cerrar**

Cierra el archivo de datos del sistema que se está modificando y vuelve al menú Inicio.

#### **Cerrar un archivo de datos del sistema**

- En el menú **Archivo**, seleccione **Cerrar**. Si el archivo de datos del sistema no se ha guardado, se visualizará un mensaje de aviso que le dará la opción de guardar el archivo.
	- Haga clic en **Sí** para guardar el archivo.
	- Haga clic en **Cancelar** para abandonar los cambios.

# **2.3.2 Archivo—Guardar**

Sobrescribe el archivo de datos del sistema anteriormente guardado con los datos del sistema que se están modificando en el modo secuencial.

Para cargar un archivo guardado en la tarjeta de memoria SD instalada en la central, consulte **[2.6.2 Utilidades](#page-63-0) [—Transfer. fichero PC a TDA\(SD\)](#page-63-0)**.

#### **Guardar un archivo de datos del sistema**

• En el menú **Archivo**, seleccione **Guardar**. Si los datos no se han guardado anteriormente, aparecerá el cuadro de diálogo Guardar. Para más información, consulte **[2.3.3 Archivo—Guardar Como](#page-44-0)**.

# <span id="page-44-0"></span>**2.3.3 Archivo—Guardar Como**

Guarda el archivo de datos del sistema que se modifica en el modo secuencial con el nombre seleccionado por el usuario.

Para cargar un archivo guardado en la tarjeta de memoria SD instalada en la central, consulte **[2.6.2 Utilidades](#page-63-0) [—Transfer. fichero PC a TDA\(SD\)](#page-63-0)**.

#### **Guardar un archivo de datos del sistema con un nuevo nombre**

- **1.** En el menú **Archivo**, seleccione **Guardar Como**.
- **2.** Acceda a la carpeta en la que desee guardar el archivo.
- **3.** Introduzca un nombre de archivo o seleccione un archivo que desee sobrescribir.
- **4.** Haga clic en **Guardar**. Si sobrescribe otro archivo, se visualizará un mensaje de aviso.
	- Haga clic en **Sí** para sobrescribirlo.
	- Haga clic en **Cancelar** para volver a la pantalla anterior.

# **2.3.4 Archivo—Salir**

Cierra la Consola de mantenimiento.

#### **Cerrar la consola de mantenimiento**

- En el menú **Archivo**, seleccione **Salir**. Si el archivo de datos del sistema modificado no se ha guardado, se visualizará un mensaje de aviso que le dará la opción de guardar el archivo.
	- Haga clic en **Sí** para guardar el archivo.
	- Haga clic en **Cancelar** para abandonar los cambios.

# **2.4 Desconectar**

# **2.4.1 Desconectar—Desconectar**

Cierra la conexión entre la Consola de mantenimiento y la central. Cuando se selecciona esta opción, automáticamente se realiza una copia de seguridad de los datos del sistema de la central en la Tarjeta de memoria SD (consulte **[2.5.1 Herramientas—Backup en Memoria SD](#page-47-0)**).

#### **Desconectar**

- **1.** En el menú **Desconectar**, seleccione **Desconectar**. Se visualizará un mensaje de confirmación.
- **2.** Haga clic en **Sí**.

# **2.5 Herramientas**

## <span id="page-47-0"></span>**2.5.1 Herramientas—Backup en Memoria SD**

Guarda los datos del sistema de la central a la tarjeta de memoria SD. La copia de seguridad empieza tan pronto como se selecciona esta opción.

#### **Realizar una copia de seguridad de los datos del sistema**

• En el menú **Herramientas**, seleccione **Backup en Memoria SD**.

# **2.5.2 Herramientas—Config. Auto. Acc Básico**

Configura automáticamente los ajustes de red de la tarjeta BRI.

Esta opción sólo está disponible en el nivel del instalador.

Esta herramienta introduce automáticamente los valores en los campos ◆ [Modo L1](#page-165-0), ◆ [Modo L2](#page-165-1), ◆ [Modo](#page-166-0) **[de acceso](#page-166-0)**, y **[Modo TEI](#page-166-1)**, en la ficha **[Red](#page-163-0)** de la pantalla **[3.13 \[1-1\] Ranura—Prop. Puerto - Tarj. Acc.](#page-153-0) [Básico](#page-153-0)**.

#### **Nota**

- Sólo se puede configurar una tarjeta a la vez.
- Para utilizar esta herramienta, la tarjeta que desee configurar debe estar preajustada en estado OUS. Para más información, consulte **[2.1.4 Estado de la tarjeta](#page-31-0)**. Cuando la configuración finalice, la tarjeta volverá automáticamente al estado INS.
- En cualquier momento en esta pantalla, puede hacer clic en **Cerrar** para volver a la pantalla anterior sin guardar.

#### **Configurar la tarjeta BRI**

- **1.** En el menú **Herramientas**, seleccione **Config. Auto. Acc Básico**.
- **2.** Seleccione la tarjeta BRI que desee configurar haciendo clic en la celda **Chequear** y ajustarla a **Activado**.
- **3.** Haga clic en **OK**.
	- Los puertos asociados a la tarjeta BRI se visualizarán en una nueva pantalla.
- **4.** Introduzca números de abonado adecuados para los puertos que desee configurar. Sólo se configurarán los puertos cuyos números de abonados se hayan entrado.
- **5.** Haga clic en **Ejecutar**. Se visualizarán los resultados de la configuración.
- **6.** Haga clic en la celda de la casilla de verificación para los puertos que se han configurado.
- **7.** Haga clic en **Aplicar datos** para guardar estos resultados en la tarjeta BRI.

## **2.5.3 Herramientas—Borrar Datos SDER**

Borra los datos de enlace SDER en la central conectada. Aunque esta herramienta borra la extensión monitor y los datos de la extensión monitorizada, sólo los borra en la central conectada. Para borrar estos datos en otras centrales en la red, es necesario ejecutar esta herramienta en dichas centrales.

#### **Borrar los datos de enlace SDER**

- En el menú **Herramientas**, seleccione **Borrar Datos SDER**. Se visualizará una pantalla de confirmación.
	- Haga clic en **OK** para borrar los datos.
	- Haga clic en **Cancelar** para conservar los datos, y cierre la pantalla.

# **2.5.4 Herramientas—Todo DXDP OUS**

Ajusta el estado de todos los puertos de extensión DXDP a "OUS" simultáneamente.

#### **Para ajustar todos los puertos DXDP a OUS.**

- **1.** En el menú **Herramientas**, seleccione **Todo DXDP OUS**.
- **2.** Haga clic en **Aceptar**.

# **2.5.5 Herramientas—Mensaje de Voz Simplificado—Borrar toda la grabación**

Borra todos los mensajes de voz grabados en las tarjetas ESVM instaladas en la central.

#### **Para borrar mensajes de voz**

- **1.** En el menú **Herramientas**, diríjase a **Mensaje de Voz Simplificado** y seleccione **Borrar toda la grabación**.
- **2.** Seleccione la tarjeta de la que desea borrar los mensajes.
- **3.** Haga clic en **OK**.

# **2.5.6 Herramientas—Mensaje de Voz Simplificado—Chequear la utilización actual**

Visualiza información de los mensajes de voz guardados en las tarjetas ESVM de la central. Para cada mensaje, se visualiza el tipo de mensaje y la extensión asociada.

#### **Para visualizar el estado del mensaje MVS**

• En el menú **Herramientas**, diríjase a **Mensaje de Voz Simplificado** y seleccione **Chequear la utilización actual**.

## **2.5.7 Herramientas—Captura de llamadas para Mi grupo**

Permite configurar automáticamente los ajustes en **[4.9 \[2-6-2\] Plan de Numeración—Marcación Rápida](#page-391-0)** y **[6.4 \[4-1-3\] Extensión—MRE](#page-587-0)** para que los usuarios puedan responder a las llamadas en su grupo de captura de llamadas pulsando " $*0$ ".

#### **Para activar esta herramienta**

• En el menú **Herramientas**, seleccione **Captura de llamadas para Mi grupo**. El número de función de la captura de llamadas de grupo (por defecto:  $\angle 40$ ) + el número de grupo de usuarios de la extensión están asignados a la primera marcación rápida personal.

#### **Nota**

Esta herramienta sólo podrá activarse si se cumplen todas las condiciones siguientes:

- $-$  El ajuste de la primera marcación rápida esté vacío o ya esté ajustado a " $*0$ ".
- $-$  " $*0$ " no se utilice para otro número de función.
- El número de función de la Captura de llamadas de grupo esté asignado.
- El número de función de la Marcación rápida personal esté asignado.

# **2.5.8 Herramientas—Ver Listado Extensiones**

Visualiza una lista de todos los tipos y números de extensión programados. Es posible clasificar la información en función del número de extensión, tipo, nombre de extensión, ranura o puerto. También se trata de una función que permite buscar por palabras clave.

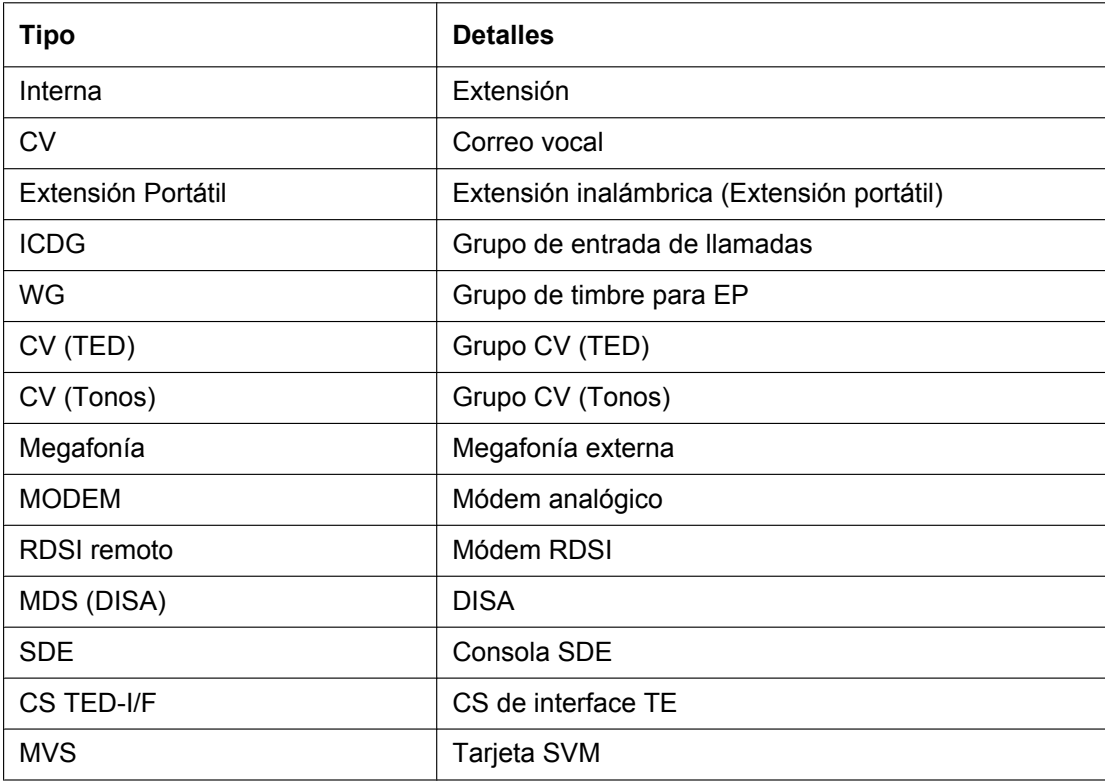

Los tipos que se pueden visualizar son los siguientes:

#### **Visualizar la información de la extensión**

• En el menú **Herramientas**, seleccione **Ver Listado Extensiones**.

# <span id="page-55-0"></span>**2.5.9 Herramientas—Importar**

Permite importar varios tipos de archivos o tablas de datos del sistema.

Excepto en el caso de Función - MRS e Identif. Llamante, esta opción sólo está disponible en el nivel del instalador.

Los archivos de los que se pueden importar datos son archivos guardados anteriormente en esta central o en otra central con la herramienta Exportar (consulte **[2.5.10 Herramientas—Exportar](#page-59-0)**), o archivos de valores separados por comas (CSV). Los archivos no compatibles no se podrán abrir.

Para todas las tablas excepto **SAR - Plan de Ruta**, es posible editar el archivo CSV directamente utilizando un editor apropiado antes de importarlo.

Los tipos de datos que se pueden editar utilizando esta herramienta y los campos de destino correspondientes, son los siguientes:

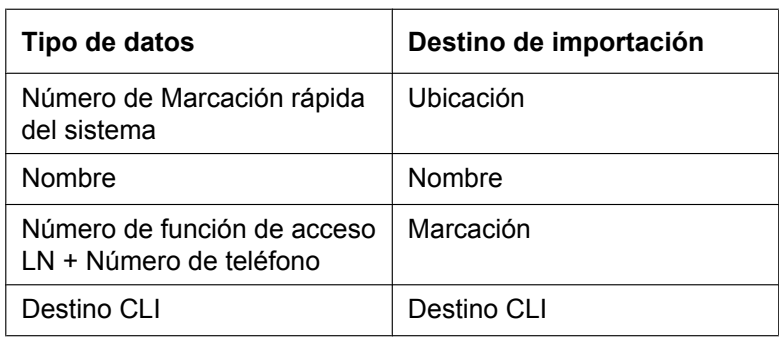

#### **Función - MRS e Identif. Llamante**

Programación relacionada: **[8.1 \[6-1\] Marcación Rápida del sistema](#page-715-0)**

#### **Entrada Llam. - Tabla DDI/DID**

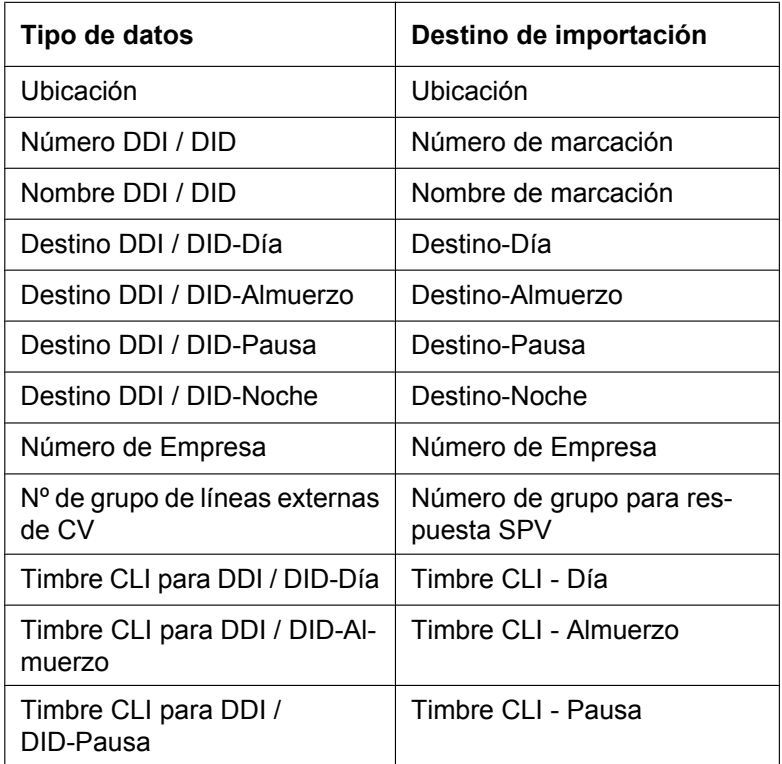

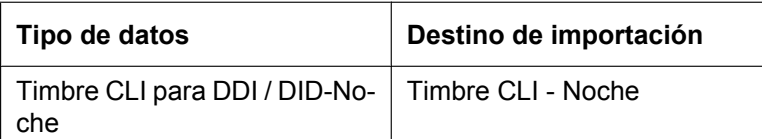

Programación relacionada: **[12.3 \[10-3\] Tabla DDI](#page-778-0)**

#### **SAR - Prefijos**

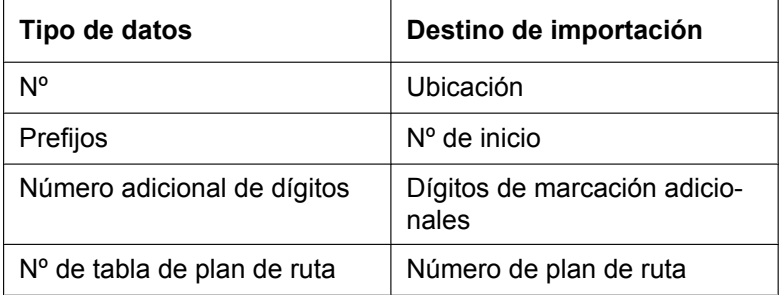

Programación relacionada: **[10.2 \[8-2\] Prefijos](#page-744-0)**

#### **SAR - Núm. Excepcionales**

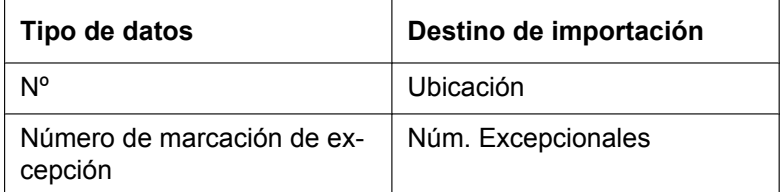

Programación relacionada: **[10.7 \[8-6\] Número de marcación de excepción](#page-752-0)**

#### **SAR - Plan de Ruta**

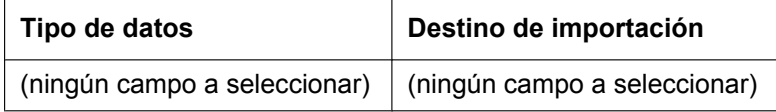

Programación relacionada: **[10.3 \[8-3\] Tablas Horario SAR](#page-746-0)**

#### **Extensión**

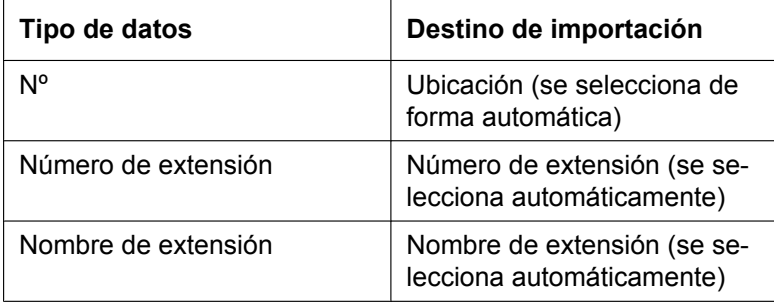

Programación relacionada: **[6.1 \[4-1-1\] Extensión—Principal](#page-531-0)**

#### **Extensión EP**

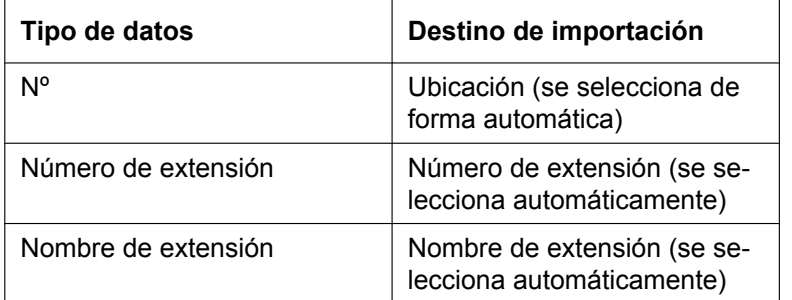

Programación relacionada: **[6.10 \[4-2-1\] Extensión Portátil—Principal](#page-611-0)**

#### **Marcación rápida (Básica)**

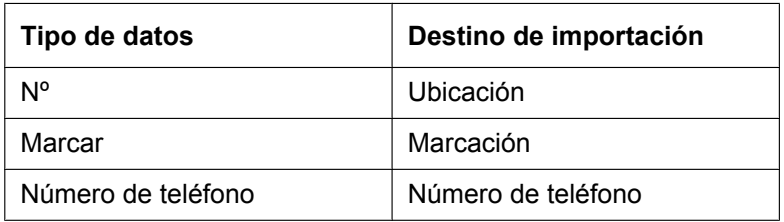

Programación relacionada: **[4.9 \[2-6-2\] Plan de Numeración—Marcación Rápida](#page-391-0)**

#### **Marcación rápida (Ampliación)**

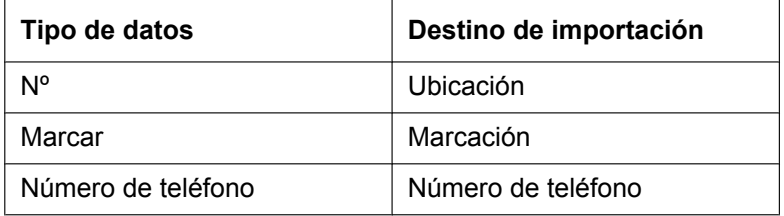

Programación relacionada: **[4.9 \[2-6-2\] Plan de Numeración—Marcación Rápida](#page-391-0)**

#### **Importar datos del sistema**

- **1.** En el menú **Herramientas**, señale **Importar**, y haga clic en el tipo de datos que desee importar.
- **2.** Acceda a la carpeta que contenga el archivo de datos del sistema que desee abrir.
- **3.** Seleccione el archivo.
- **4.** Haga clic en **Abrir** para abrir el archivo.
- Si procede, se visualizará una lista de los nombres de campos que se encuentran en el archivo importado.
- **5.** Para la tabla **Función MRS e Identif. Llamante**, seleccione la tabla de marcación rápida en la que desea importar los datos en la lista desplegable.
- **6.** Si es necesario, seleccione los campos de importación. Cuando pueda seleccionar los campos de importación, la pantalla de selección se visualizará de forma automática. Los campos de destino y de origen que coincidan se introducirán por defecto.
	- Para cambiar el destino de un campo de importación, seleccione el campo que desee en la lista desplegable
	- Si no desea importar ningún campo, seleccione la opción en blanco en la lista desplegable.
- **7.** Haga clic en **OK** para realizar la operación de importación. En función del tipo de datos importados, es posible que se visualice la pantalla de la programación pertinente.
	- Haga clic en **OK** o en **Aplicar** para completar el procedimiento de importación.

Si los datos del campo que se importa no coinciden con el formato requerido en el destino de importación, se visualizará un mensaje de error cuando se intente realizar la importación y ésta se cancelará. Esto puede pasar si, por ejemplo, el campo de destino sólo acepta datos numéricos y los datos que se importan contienen caracteres alfabéticos, ya que los campos correctos no se han enlazado.

# <span id="page-59-0"></span>**2.5.10 Herramientas—Exportar**

Permite que distintos tipos de datos del sistema se exporten en archivos. Estos archivos se pueden utilizar con la herramienta de importación (consulte **[2.5.9 Herramientas—Importar](#page-55-0)**) para actualizar otra central. Excepto para **SAR - Plan de Ruta**, las tablas se exportan como archivos de valores separados por comas (CSV).

Excepto en el caso de Función - MRS e Identif. Llamante, esta opción sólo está disponible en el nivel del instalador.

#### **Nota**

El separador utilizado en los archivos CSV creados con la herramienta de exportación viene definido por la unidad especificada en el Separador de listas en Configuración regional del Panel de control de Windows.

#### **Exportar datos del sistema**

- **1.** En el menú **Herramientas**, señale **Exportar**, y haga clic en el tipo de datos que desee exportar.
- **2.** Acceda a la carpeta en la que desee guardar el archivo.
- **3.** Introduzca un nombre de archivo.
- **4.** Haga clic en **Guardar**.
	- Cuando los archivos exportados se seleccionen automáticamente, el archivo se guardará.
	- Cuando pueda seleccionar los campos de exportación, la pantalla de selección se visualizará de forma automática.
- **5.** Para la tabla **Función MRS e Identif. Llamante**, seleccione la tabla de marcación rápida de la que desea exportar los datos en la lista desplegable.
- Se visualizará una lista de nombres de campos que se pueden exportar.
- **6.** Haga clic en la casilla de verificación al lado del nombre de cada campo que desee exportar.
- **7.** Haga clic en **OK**.

# **2.5.11 Herramientas—Personalizar Pantalla—Nivel de usuario / Nivel de administrador**

Le permite especificar los menús de las pantallas, herramientas y utilidades a las que se puede acceder en el nivel Usuario y Administrador.

Esta opción sólo está disponible en el nivel del instalador.

Las casillas de verificación seleccionadas se visualizarán en la pantalla principal de la Consola de mantenimiento y en la barra de menús para los usuarios que tengan el nivel de acceso editado.

#### **Modificar las pantallas visualizadas**

- **1.** En el menú **Herramientas**, señale **Personalizar Pantalla**, y haga clic en el nivel de acceso que desee modificar.
- **2.** Seleccione los elementos que desee que se visualicen.
	- Desmarque la casilla de verificación al lado de los nombres de los elementos que no desee que se visualicen.
	- Seleccione la casilla de verificación al lado de los nombres de los elementos que desee que se visualicen.
- **3.** Haga clic en **Aceptar**.

# **2.6 Utilidades**

# **2.6.1 Utilidades—Diagnóstico**

Realiza pruebas de diagnóstico en las tarjetas instaladas en la central, para identificar la fuente de problemas. Si alguna de las pruebas que se indican a continuación tiene un resultado "NG" ("Incorrecto"), póngase en contacto con su distribuidor. Los resultados de la prueba se pueden guardar como un archivo de formato TXT (texto).

Cuando la prueba haya terminado, todas las tarjetas en estado OUS deben ajustarse a INS si desea volver a utilizarlas.

### **Prueba de tarjeta**

Analiza las funciones relevantes de una tarjeta para asegurarse de que funciona correctamente. Las pruebas realizadas varían según el tipo de tarjeta que se analiza.

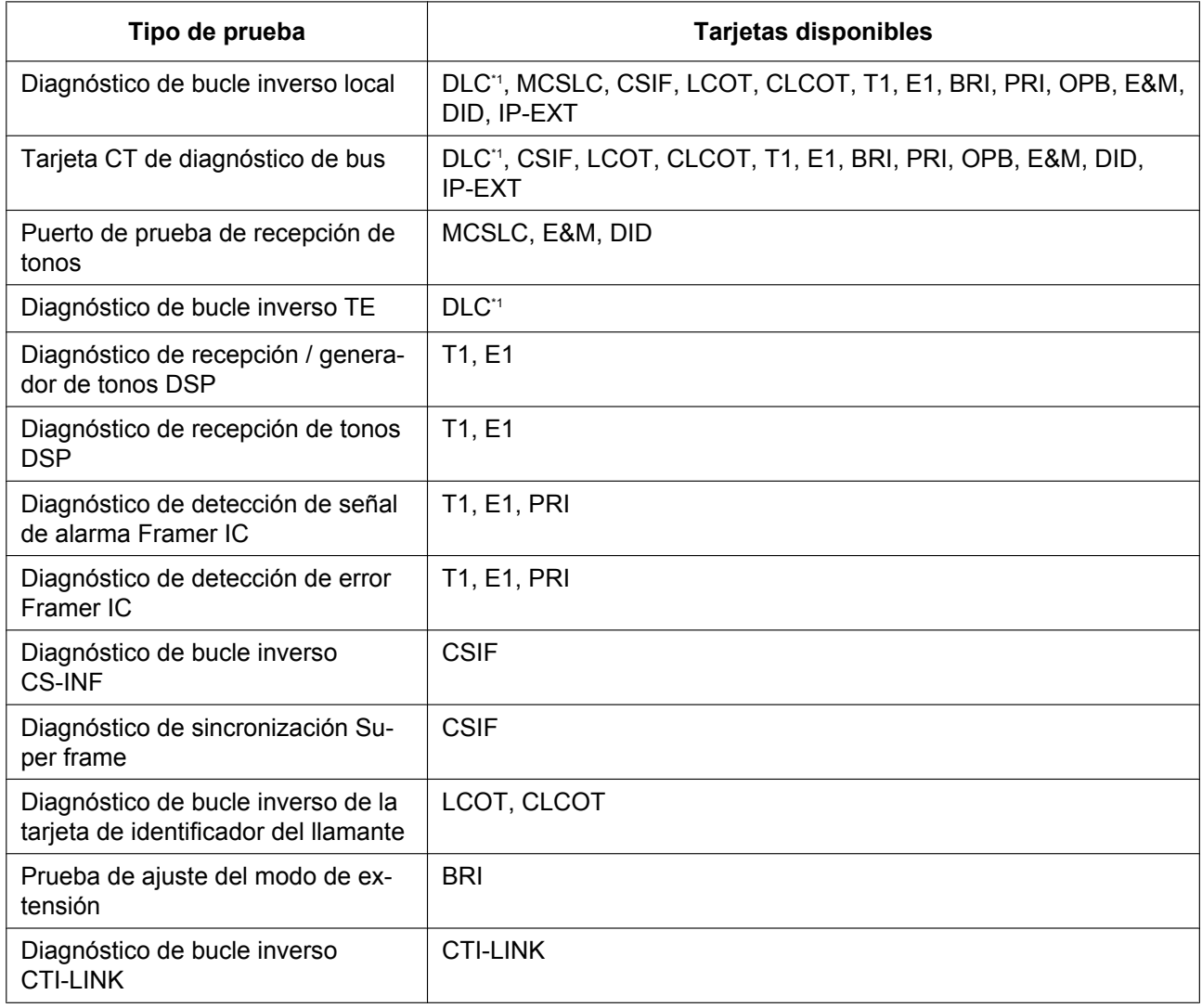

Las pruebas que se realizan en cada tarjeta son las siguientes:

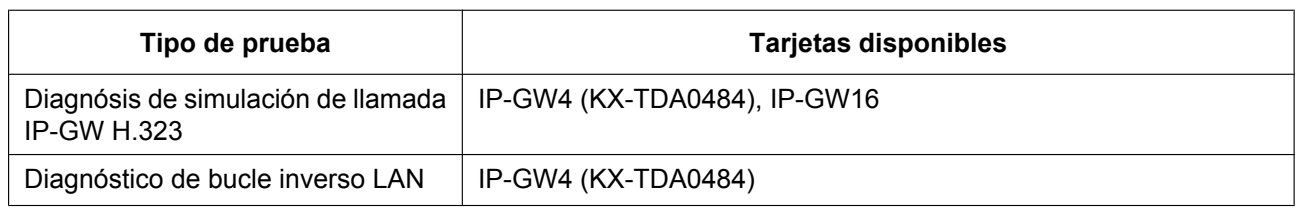

<span id="page-62-0"></span>\*1 La única prueba realizada en DLC4 de la tarjeta DMPR es el Diagnóstico de bucle inverso TE.

#### **Realizar una prueba de tarjeta**

- **1.** En el menú **Utilidades**, seleccione **Diagnóstico**.
- **2.** Haga clic en la celda **Estado** de la tarjeta que desee probar y ajústela a "OUS".
- **3.** Haga clic en la celda que indica el tipo de tarjeta. Se visualizará una nueva ventana.
- **4.** Seleccione la opción **Prueba de tarjeta**. Se visualizará una nueva ventana.
- **5.** Haga clic en **Prueba** para realizar la(s) prueba(s). Se visualizará el informe de error. Cuando todas las pruebas hayan terminado, las palabras "Fin de la prueba" aparecerán en la última lista del informe.
- **6.** Seleccione una opción:
	- Haga clic en **Capturar** si desea guardar la información visualizada.
	- **1.** Introduzca un nombre de archivo o seleccione un archivo que desee sobrescribir.
	- **2.** Haga clic en **Guardar**.
	- Haga clic en **Cancelar** para volver a la pantalla Diagnóstico.

### **Prueba de bucle de la red**

Realiza una prueba remota de bucle inverso en la tarjeta PRI23.

#### **Nota**

- Para realizar esta prueba, deberá ajustar **[Prueba de bucle iniciada por la red](#page-184-0)** de **[3.15 \[1-1\]](#page-177-0) [Ranura—Prop. Puerto - Tarjeta PRI](#page-177-0)** a "Activar".
- La versión de la tarjeta PRI23 debe ser 2.000 o superior.

#### **Realizar una prueba de bucle inverso en red**

- **1.** En el menú **Utilidades**, seleccione **Diagnóstico**.
- **2.** Haga clic en la celda **Estado** de la tarjeta PRI23 y ajústela a "OUS".
- **3.** Haga clic en la celda que indica el tipo de tarjeta. Se visualizará una nueva ventana.
- **4.** Seleccione la opción **Tipo de bucle**. Se visualizará una nueva ventana.
- **5.** Seleccione **Punto1** o **Punto2** en función del tipo de prueba de bucle inverso que desea realizar. Es posible que las selecciones disponibles varíen en función de la versión de hardware de la tarjeta.
- **6.** Haga clic en **Aplicar**. Se habrá completado la preparación para la prueba. La prueba se iniciará automáticamente.
- **7.** Cuando la prueba se haya completado, seleccione **Liberar** y haga clic en **Aplicar**.
- **8.** Haga clic en **Cerrar** para volver a la pantalla Diagnóstico.

# <span id="page-63-0"></span>**2.6.2 Utilidades—Transfer. fichero PC a TDA(SD)**

Copia archivos del sistema de la central (archivos de programa y archivos de datos) del PC conectado a la Tarjeta de memoria SD instalada en la central. Los archivos preexistentes en la tarjeta de memoria SD se sobrescribirán.

Esta opción sólo está disponible en el nivel del instalador.

Se pueden copiar dos tipos de archivos utilizando esta herramienta:

• Archivos de programa: Contienen los programas utilizados para el funcionamiento de las tarjetas dentro de la central y las CSs, que funcionan como controladores integrados.

• Archivos de datos: Contienen los datos de configuración inicial para tarjetas y ajustes individuales. Tenga en cuenta que no todos los archivos que se copian utilizando esta herramienta se activan automáticamente. Para instalar nuevos archivos de programa o datos del sistema principal en la central, utilice la utilidad Reinicio del sistema—Reinicio por comando (consulte **[2.6.17 Utilidades—Reinicio del sistema](#page-80-0) [—Reinicio por comando](#page-80-0)**) para los archivos PDMPR y DDSYS, y la utilidad Ver y volcar Versión Sistema (consulte **[2.6.4 Utilidades—Ver y volcar Versión Sistema](#page-67-0)**) para el resto de archivos.

La central examina la información del cabezal para determinar 2 cosas: si el archivo contiene datos compatibles y a que componente del sistema se aplica el archivo.

Sólo se pueden transferir los archivos del sistema cuya información del cabezal coincida con la de un archivo compatible con la central. Si intenta transferir algún otro tipo de archivo se producirá un mensaje de error.

Los nombres de todos los archivos que se pueden guardar en una tarjeta de memoria SD son los siguientes:

## **Programa principal**

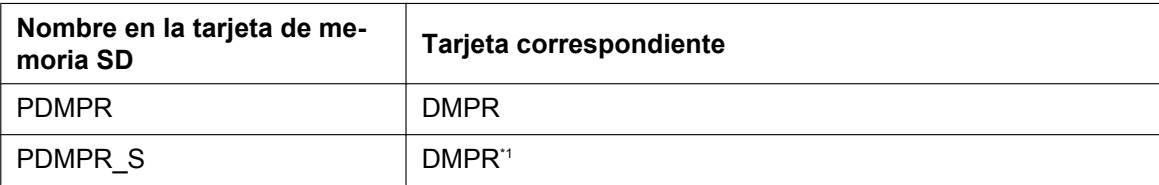

<span id="page-63-1"></span>Los datos de formato de archivo PDMPR que se transfieren a la central desde el PC se guardan como "PDMPR\_S".

### **Programa LPR**

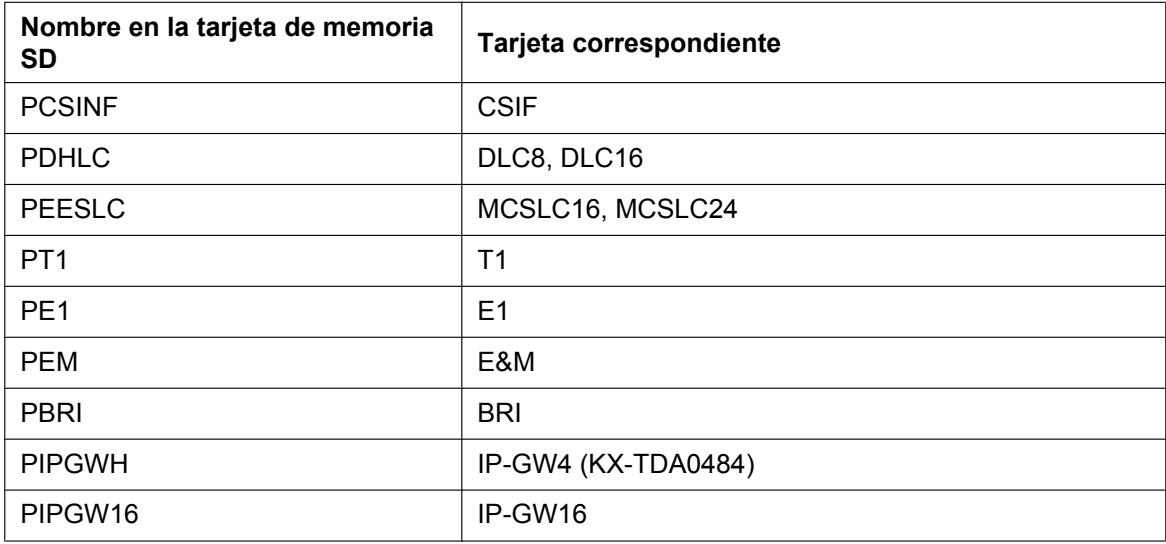

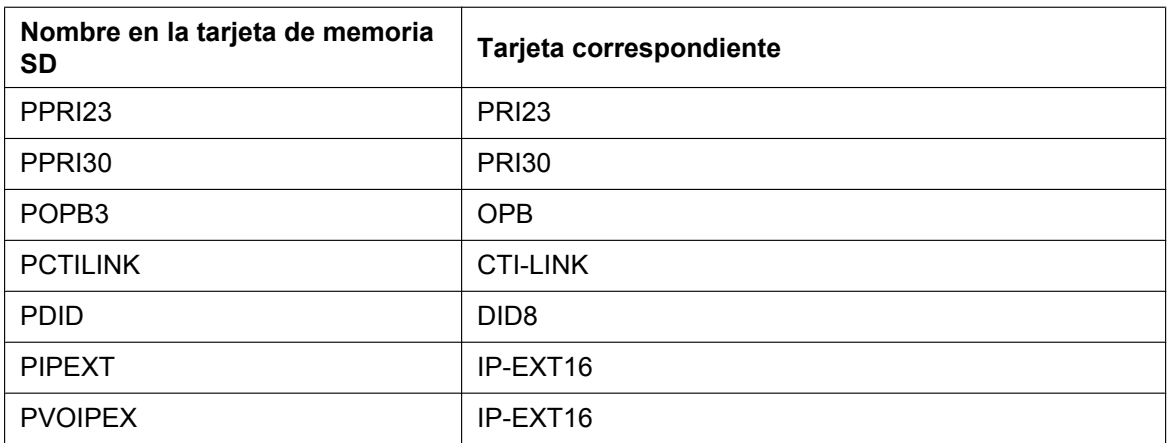

# **Programa CS**

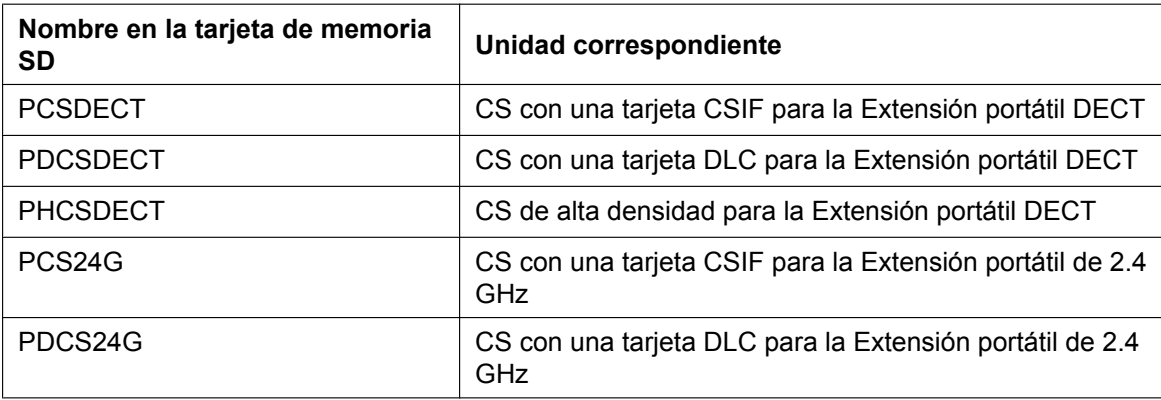

## **Datos del sistema**

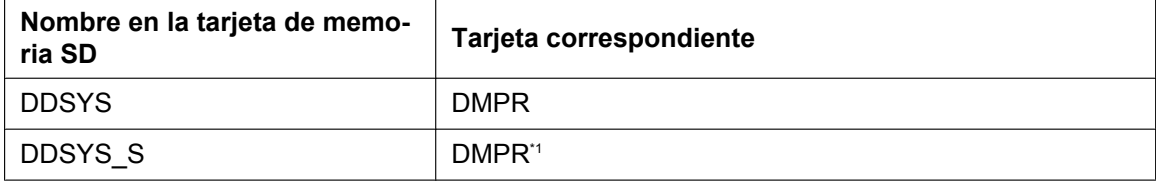

<span id="page-64-0"></span>\*1 Los datos de formato de archivo DDSYS que se transfieren a la central se guardan como "DDSYS\_S".

## **Datos de idioma**

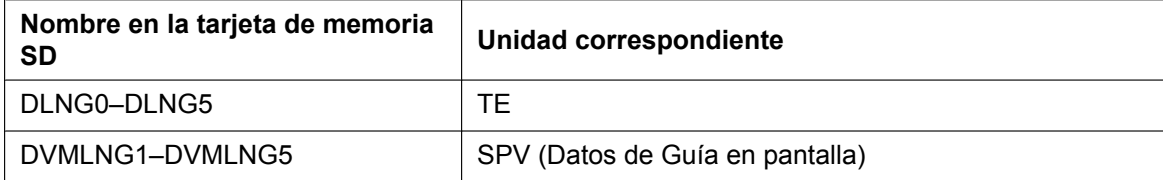

### **Datos del valor por defecto**

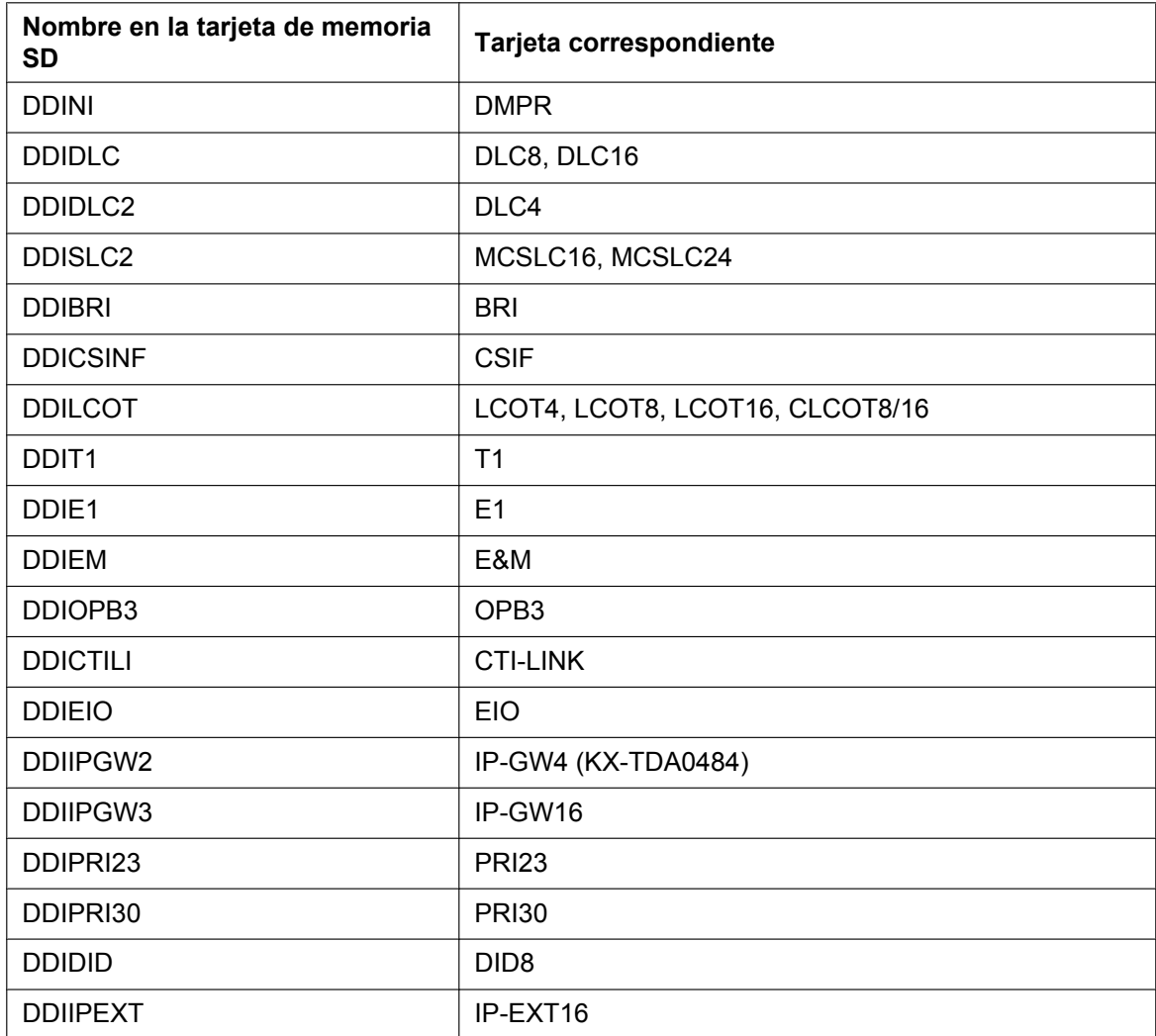

#### **Transferir archivos a la tarjeta de memoria SD**

- **1.** En el menú **Utilidades**, seleccione **Transfer. fichero PC a TDA(SD)**. Se visualizará el cuadro de diálogo.
- **2.** Seleccione el archivo que desee cargar. Se visualizará una ventana que indique el progreso de la carga. Al transferir archivos a la tarjeta de memoria SD, la central da automáticamente un nuevo nombre a los archivos según la información del cabezal. Cuando la transferencia se complete, se visualizará un mensaje.
- **3.** Haga clic en **OK**.

# **2.6.3 Utilidades—Transfer. fichero TDA(SD) a PC**

Copia los archivos de datos del sistema desde la tarjeta de memoria SD instalada en la central al PC conectado.

Esta opción sólo está disponible en el nivel del instalador.

Los archivos que se pueden descargar desde la Tarjeta de memoria SD son los siguientes:

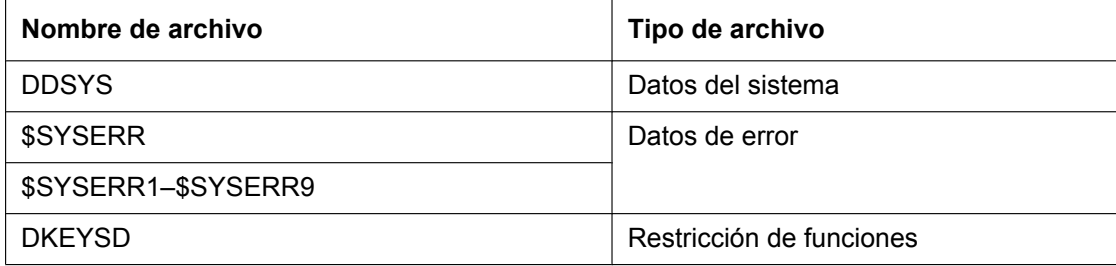

Descargar el archivo de datos del sistema DDSYS le permite realizar una copia de seguridad de la configuración de la central.

Los archivos de datos de error son instantáneas de la configuración de la central que se toman automáticamente cuando el sistema se reinicia a causa de un error grave. Su distribuidor los puede analizar para identificar la fuente del problema. Si sólo hay un archivo de datos del sistema, su nombre será \$SYSERR. Si existe más de un archivo, los archivos se numerarán en orden cronológico, hasta llegar a un máximo de 9 archivos.

#### **Transferir archivos al PC**

- **1.** En el menú **Utilidades**, seleccione **Transfer. fichero TDA(SD) a PC**.
- **2.** Seleccione el archivo que desee descargar desde la lista de archivos en la Tarjeta de memoria SD. Sólo se pueden descargar los archivos que aparecen en la tabla anterior. Si selecciona otro archivo, se visualizará un mensaje de error.
- **3.** Haga clic en **Transferencia**. Se visualizará el cuadro de diálogo Guardar
- **4.** Acceda a la carpeta en la que desee guardar el archivo.
- **5.** Introduzca un nombre de archivo.
- **6.** Haga clic en **Guardar**. Se visualizará una ventana que indique el progreso de la descarga. Cuando la transferencia se complete, se visualizará un mensaje.
- **7.** Haga clic en **OK**.

## <span id="page-67-0"></span>**2.6.4 Utilidades—Ver y volcar Versión Sistema**

Visualiza una lista de archivos en la tarjeta de memoria SD y le permite actualizar los programas almacenados en las tarjetas LPR (tarjetas con procesadores locales) y Antenas repetidoras (CSs).

Esta opción sólo está disponible en el nivel del instalador.

Para actualizar el programa guardado en una tarjeta LPR, primero deberá ajustar la tarjeta a Fuera de servicio (OUS). Para actualizar el programa guardado en una CS, el puerto de la tarjeta (CSIF / DLC) al que la CS está instalada debe estar ajustado a OUS, pero la tarjeta debe estar ajustada a En servicio (INS). Sólo se visualizarán las tarjetas que estén en el estado correcto.

Se visualiza el nombre, la fecha y hora de creación y el tamaño de los archivos.

#### **Visualizar y cargar archivos en una tarjeta de memoria SD**

- **1.** En el menú **Utilidades**, seleccione **Ver y volcar Versión Sistema**.
- **2.** Haga clic en el nombre del archivo que desee. Sólo se pueden seleccionar archivos que contengan datos de programa (cuyos nombres de archivo empiecen por "P").
- **3.** Haga clic en **Detalles**.

Se visualizará la pantalla Detalles. La información del cabezal del archivo de la tarjeta de memoria SD seleccionada se visualiza a la izquierda.

- **4.** En la lista desplegable **Tarjeta** de la derecha, seleccione la(s) tarjeta(s) cuyo software desee actualizar.
	- Actualizar una tarjeta o puerto específico:
		- Tarjetas LPR: seleccione el número de ranura y el nombre de tarjeta.
		- CSs: seleccione el número de ranura y el nombre de tarjeta, a continuación seleccione el puerto CS relacionado directamente en la lista desplegable que aparece.
		- Actualizar todas las tarietas coincidentes simultáneamente:
		- Seleccione "TODO".
- **5.** Haga clic en **Ver** para actualizar la información de cabezal visualizada de los archivos seleccionados. El archivo con la versión de archivo y el número de revisión más alto es el más nuevo.
- **6.** Haga clic en **Cargar** para actualizar el archivo guardado en la central. Cuando se termine la actualización, se visualizará un mensaje.
- **7.** Haga clic en **OK**.

La pantalla volverá a la pantalla Detalles.

# **2.6.5 Utilidades—Borrar fichero(SD)**

Le permite eliminar archivos desde la tarjeta de memoria SD. Esta opción sólo está disponible en el nivel del instalador.

Los siguientes archivos esenciales del sistema no se pueden borrar con esta utilidad:

- PDMPR
- DDSYS
- DKEYSD

#### **Eliminar archivos desde la tarjeta de memoria SD**

- **1.** En el menú **Utilidades**, seleccione **Borrar fichero(SD)**.
- **2.** Haga clic en el archivo que desee eliminar.
- **3.** Haga clic en **Eliminar**. Se visualizará una pantalla de confirmación.
- **4.** Haga clic en **OK**. Se volverá a visualizar la pantalla **Borrar fichero(SD)**.

# **2.6.6 Utilidades—Transf. fichero Mensaje PC a TDA**

Transfiere archivos de mensajes de salida (MDSs) del PC a la tarjeta MSG / ESVM seleccionada. Esta opción sólo está disponible a nivel del instalador y necesita que como mínimo 1 tarjeta MSG / ESVM esté instalada. La tarjeta OPB instalada debe estar ajustada a OUS.

Los archivos se guardan en la tarjeta MSG / ESVM en la ubicación especificada en la información del cabezal del archivo. Se da un nombre nuevo automáticamente a los archivos cargados si es necesario. Si esta ubicación ya contiene un MDS, el nuevo mensaje cargado lo sobrescribirá.

#### **Para transferir MDSs a una tarjeta MSG / ESVM**

- **1.** En el menú **Utilidades**, seleccione **Transf. fichero Mensaje PC a TDA**.
- **2.** Seleccione la tarjeta MSG / ESVM de destino, o "TODO", desde la lista desplegable, y haga clic en **OK**. Se visualizará el cuadro de diálogo Abrir.
- **3.** Seleccione los archivos de mensaje que desee cargar. Se pueden seleccionar varios archivos.
- **4.** Haga clic en **OK**.

Los archivos se cargarán. Los archivos que no tengan datos de mensaje se ignorarán. Cuando se termine, la pantalla volverá a visualizar la pantalla principal.

# **2.6.7 Utilidades—Transf. fichero Mensaje TDA a PC**

Transfiere archivos de mensajes de salida (MDSs) de la tarjeta MSG / ESVM al PC. Esta opción sólo está disponible a nivel del instalador y necesita que como mínimo 1 tarjeta MSG / ESVM esté instalada. La tarjeta OPB instalada debe estar ajustada a OUS.

#### **Transferir MDSs al PC**

- **1.** En el menú **Utilidades**, seleccione **Transf. fichero Mensaje TDA a PC**.
- **2.** En la lista desplegable, seleccione la tarjeta MSG / ESVM de destino.
- **3.** En la lista desplegable inferior, seleccione los mensajes que desee transferir.
	- Para transferir un mensaje concreto, seleccione su número correspondiente.
	- Para transferir todos los mensajes a la vez, seleccione "TODO".
	- Se visualizará el cuadro de diálogo Guardar.
- **4.** Introduzca un nombre de archivo.
- **5.** Haga clic en **Guardar**.
- **6.** Haga clic en **Aceptar**.

Si selecciona transferir todos los mensajes, cada mensaje se guardará como un archivo individual, con un número añadido al nombre del archivo correspondiente a la ubicación de este mensaje en la tarjeta MSG / ESVM.

Cuando se termine, la pantalla volverá a visualizar la pantalla principal.

# **2.6.8 Utilidades—Registro Errores**

Agrupa y visualiza la información de error del sistema.

Siempre que se produzca un error del sistema, la central guarda el código de error generado. El PC conectado agrupa todos estos códigos, junto con otra información, y visualiza un mensaje de error explicativo.

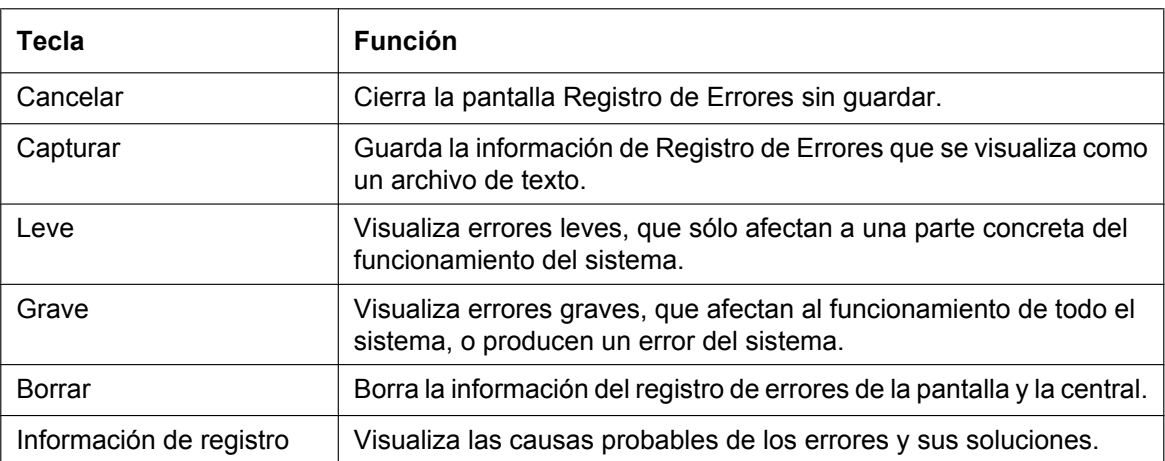

Las funciones de las teclas de esta pantalla son las siguientes:

Los elementos visualizados en la pantalla son los siguientes:

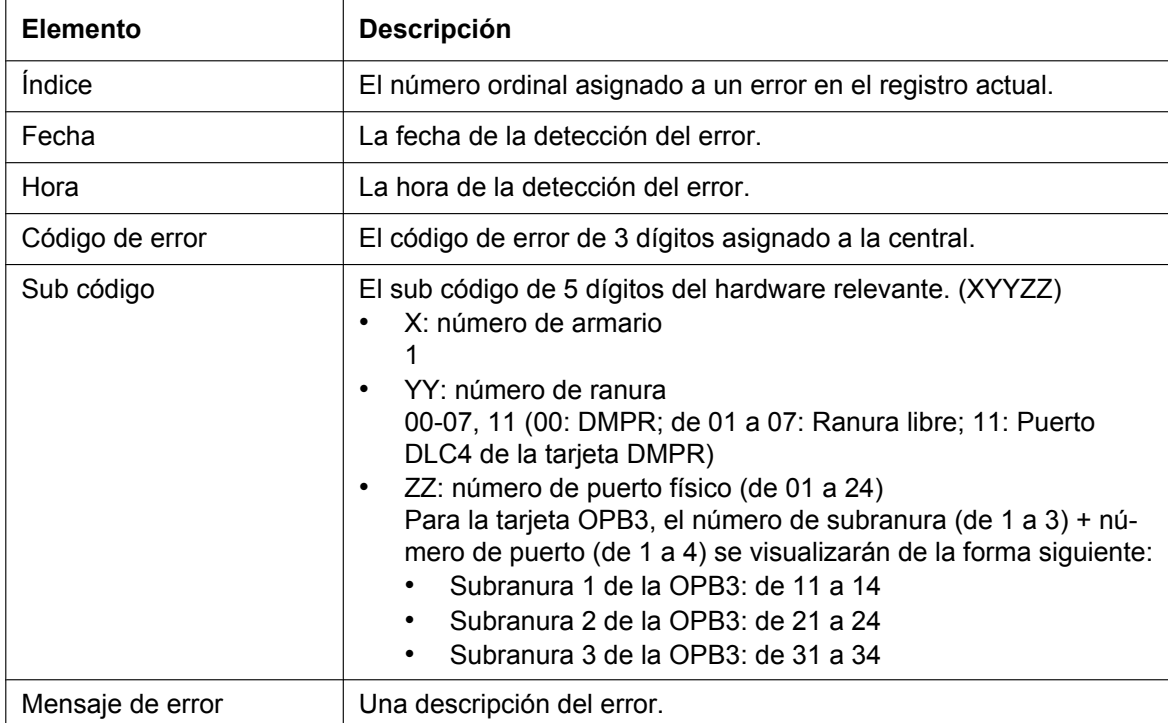

#### **Visualizar el Registro Errores**

• En el menú **Utilidades**, seleccione **Registro Errores**.
# **2.6.9 Utilidades—Monitorizar señalización T1 / E1**

Visualiza la información de bit de señalización de referencia para todos los canales de la tarjeta T1 o E1, monitorizando los bits enviados y recibidos A, B, C y D. Esta utilidad está pensada para que la utilicen los distribuidores.

Esta opción sólo está disponible en el nivel del instalador, y necesita que la tarjeta de destino esté ajustada a INS.

Mientras se realiza la monitorización, todos los bits que se visualizan cuyos valores pasen de 0 a 1 y vice versa se destacarán en rojo hasta que se actualice la pantalla.

# **Visualizar información de bit de señalización**

- **1.** En el menú **Utilidades**, seleccione **Monitorizar señalización T1 / E1**.
- **2.** En la lista desplegable **Nº de ranura**, seleccione la ranura de destino.
- **3.** En la lista desplegable **Tiempo de intervalo**, seleccione el número de segundos entre cada actualización de pantalla automática.
- **4.** Haga clic en **Inicio**.

Se realizará la monitorización y la pantalla se actualizará según el intervalo especificado.

**5.** Haga clic en **Detener** para finalizar la monitorización. Para actualizar la pantalla en cualquier momento con la monitorización detenida, haga clic en **Actualizar**.

# **2.6.10 Utilidades—Traceo Línea T1 / E1**

Tracea los bits de señalización enviados y recibidos y marca números en el canal especificado de la línea T1 o E1. Esta utilidad está pensada para que la utilicen los distribuidores.

Esta opción sólo está disponible en el nivel del instalador, y necesita que la tarjeta de destino esté ajustada a INS.

# **Visualizar datos de traceo**

- **1.** En el menú **Utilidades**, seleccione **Traceo Línea T1 / E1**.
- **2.** En la lista desplegable **Nº de ranura**, seleccione la ranura de destino.
- **3.** En la lista desplegable **Nº can**, seleccione el canal de destino.
- **4.** Haga clic en **Inicio**. Se visualizará la información de traceo. La información se actualiza automáticamente siempre que los datos monitorizados cambien.
- **5.** Haga clic en **Detener** para finalizar el traceo.
- **6.** Seleccione una opción:
	- Haga clic en **Capturar** para guardar la información de traceo visualizada. La información se guarda en un archivo en formato de texto.
	- Haga clic en **Borrar** para borrar la información.

# **2.6.11 Utilidades—Traceo Protocolo RDSI/QSIG**

Esta utilidad agrupa datos de traceo de protocolo desde las tarjetas BRI, PRI o IP-GW y los visualiza en el PC.

Esta opción sólo está disponible en el nivel del instalador, y necesita que la tarjeta BRI, PRI o IP-GW de destino esté ajustada a INS.

Los datos de traceo de protocolo se acumulan continuamente en las tarjetas RDSI e IP-GW y se pueden descargar 3 tipos de datos:

- Real Time Trace (no disponible durante la conexión a través de la LAN): Se agrupan los datos de seudo tiempo real mediante el recuento de datos en intervalos de un segundo. La información visualizada se empieza a actualizar cuando se hace clic en la tecla Inicio.
- Accumulation Trace: Los datos acumulados anteriormente se recuperan y visualizan.
- Error Accumulation Trace: Los datos de error acumulados anteriormente se recuperan y visualizan. Este traceo indica los datos de la instantánea que se toma justo antes de reinicair una tarjeta.

# **Visualizar datos de traceo**

- **1.** En el menú **Utilidades**, seleccione **Traceo Protocolo RDSI/QSIG**.
- **2.** En la lista desplegable **Nº de ranura**, seleccione la ranura de destino.
- **3.** En la lista desplegable **Trace Data Type**, seleccione el tipo de datos que desee visualizar.
- **4.** Haga clic en **Inicio**.
	- Se visualizará la información de traceo.
- **5.** Seleccione una opción:
	- Haga clic en **Capturar** para guardar la información de traceo visualizada.
	- Haga clic en **Borrar** para borrar la información de la pantalla.
- **6.** Haga clic en **Cancelar** para volver a la pantalla principal.

# **2.6.12 Utilidades—Informe errores LN Digital**

Visualiza información acumulada en varios tipos de errores que se producen en las líneas externas digitales. Esta opción sólo está disponible en el nivel del instalador.

El valor visualizado para cada elemento de error es el número de veces que se ha producido cada error durante el período de tiempo seleccionado. Los valores medios de estos elementos varías según muchos factores, como el equipo que se utiliza y la distancia desde la compañía telefónica.

Los ajustes visualizados son los siguientes:

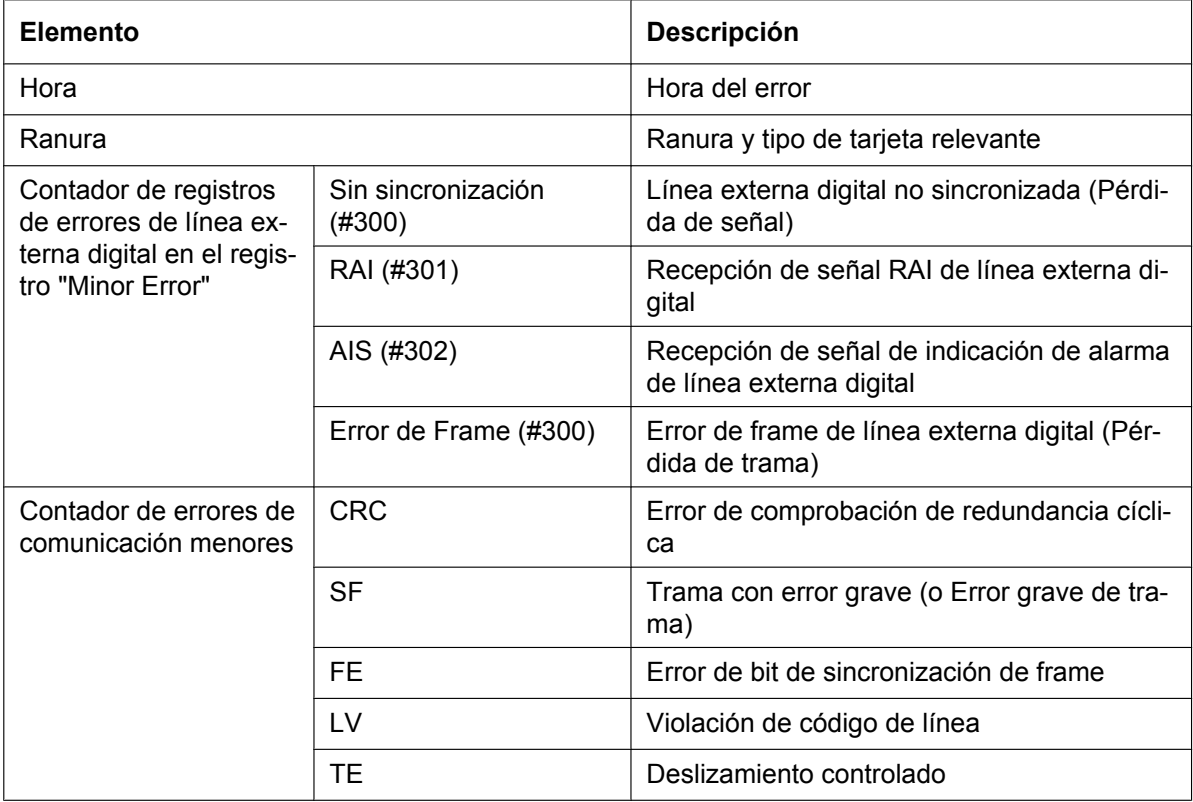

# **Visualizar información de línea externa**

- **1.** En el menú **Utilidades**, seleccione **Informe errores LN Digital**.
- **2.** En la lista desplegable **Nº de ranura**, seleccione la ranura de destino.
	- Para generar un informe en una tarjeta específica, seleccione el número de ranura y el nombre de tarieta.
	- Para generar un informe en todas las tarjetas coincidentes simultáneamente, seleccione "TODO".
- **3.** En la lista desplegable **Pantalla de**, seleccione el período de tiempo que desee visualizar.
- **4.** Haga clic en **Ejecutar**. Se visualizará el informe de error.

# **2.6.13 Utilidades—Información Estadística de la Ext. IP**

Visualiza la información estadística acumulada en las extensiones IP y en las tarjetas IP-EXT.

Los ajustes visualizados son los siguientes:

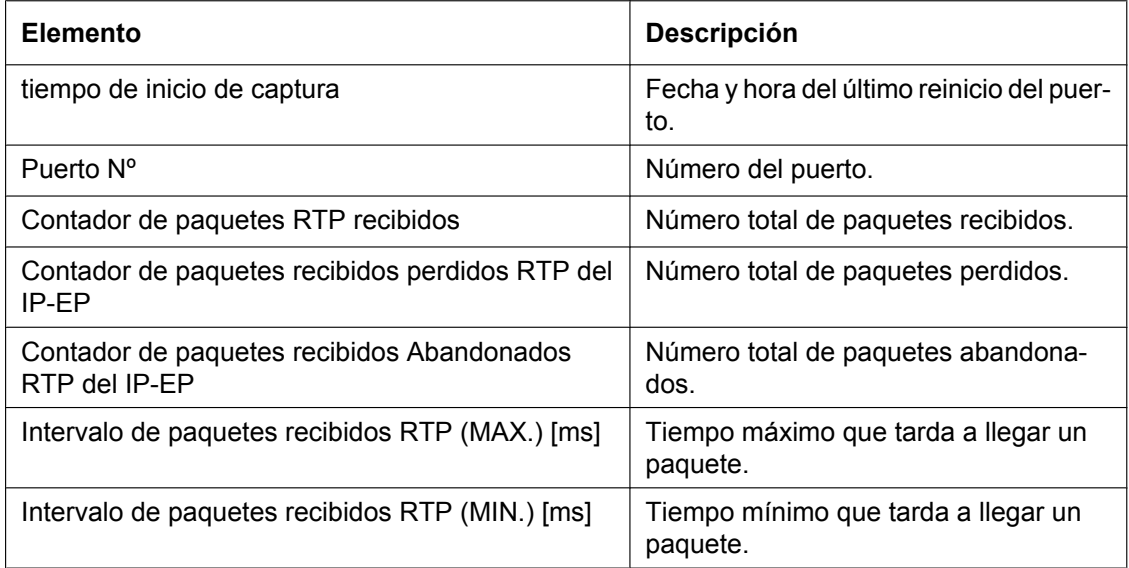

# **Visualizar la información de la extensión IP**

- **1.** En el menú **Utilidades**, seleccione **Información Estadística de la Ext. IP**.
- **2.** En la lista desplegable **Selección tarjeta**, seleccione el número de ranura.
- **3.** Haga clic en **Ejecutar**.

Se visualizará la información estadística.

- **4.** Seleccione una opción:
	- Haga clic en **Capturar** si desea guardar la información visualizada.
	- **1.** Introduzca un nombre de archivo o seleccione un archivo que desee sobrescribir.
	- **2.** Haga clic en **Guardar**.
	- Haga clic en **Borrar** para borrar la información y reiniciar el tiempo de inicio de captura.
- **5.** Haga clic en **Cancelar** para volver a la pantalla principal.

# **2.6.14 Utilidades—Información Sist. DECT**

Visualiza información almacenada por la central referente a cada Antena repetidora (CS). Esta opción sólo está disponible en el nivel del instalador, y necesita que la tarjeta CSIF o DLC de destino esté ajustada a INS.

Los ajustes visualizados son los siguientes:

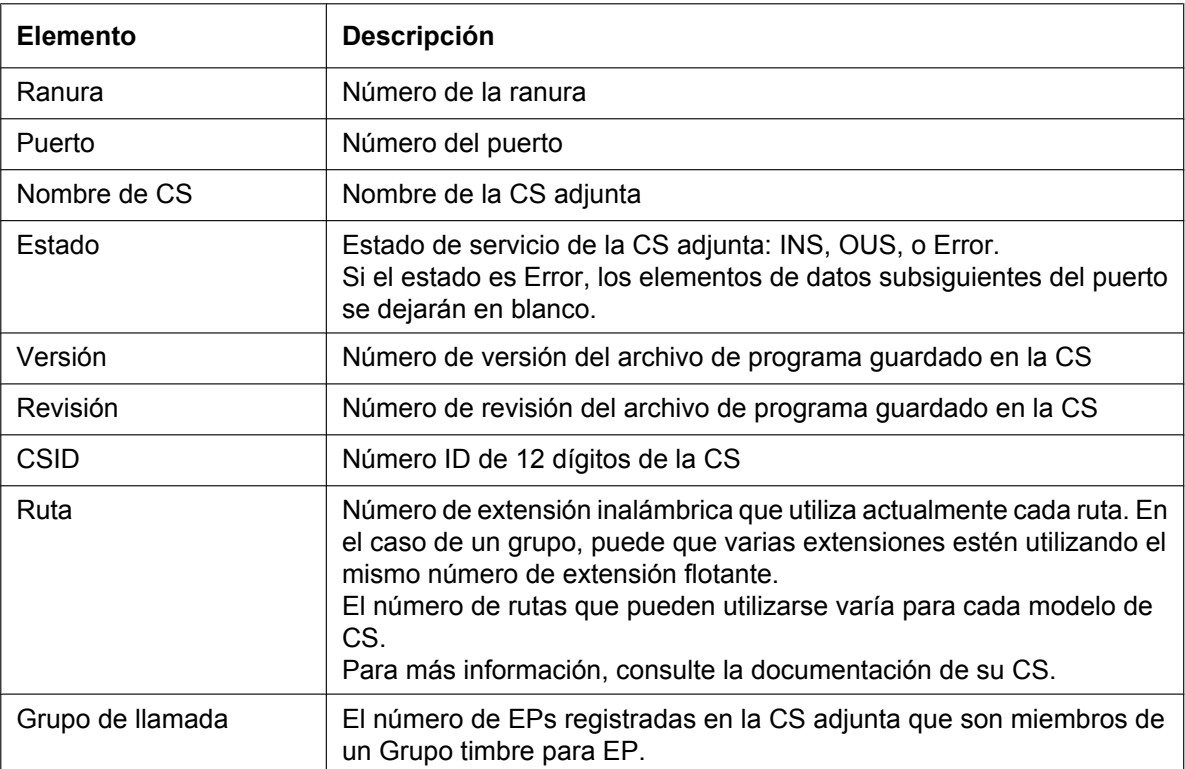

# **Visualizar la información de la CS**

- **1.** En el menú **Utilidades**, seleccione **Información Sist. DECT**.
- **2.** En la lista desplegable **Nº de destino CSI / Ranura F**, seleccione la ranura de destino.
	- Para visualizar información en una sola tarjeta, seleccione el número de ranura y el nombre de la tarieta.
	- Para visualizar información en todas las tarjetas coincidentes, seleccione "TODO".
- **3.** En la lista desplegable **Tiempo de intervalo**, seleccione el número de segundos entre cada actualización de pantalla automática.
- **4.** Haga clic en **Inicio** para iniciar la monitorización. Se realizará la monitorización y la pantalla se actualizará según el intervalo especificado. Para actualizar la pantalla manualmente en cualquier momento, haga clic en **Actualizar**.
- **5.** Haga clic en **Detener** para finalizar la monitorización.
- **6.** Seleccione una opción:
	- Haga clic en **Capturar** si desea guardar la información visualizada.
		- **1.** Introduzca un nombre de archivo o seleccione un archivo que desee sobrescribir.
		- **2.** Haga clic en **Inicio**.
	- Haga clic en **Cerrar** para volver a la pantalla principal.

# **2.6.15 Utilidades—Información Ext.Portátil DECT**

Visualiza la información de registro de la Extensión portátil (EP), incluyendo la Antena repetidora (CS) asociada.

Esta opción sólo está disponible en el nivel del instalador.

Los ajustes visualizados son los siguientes:

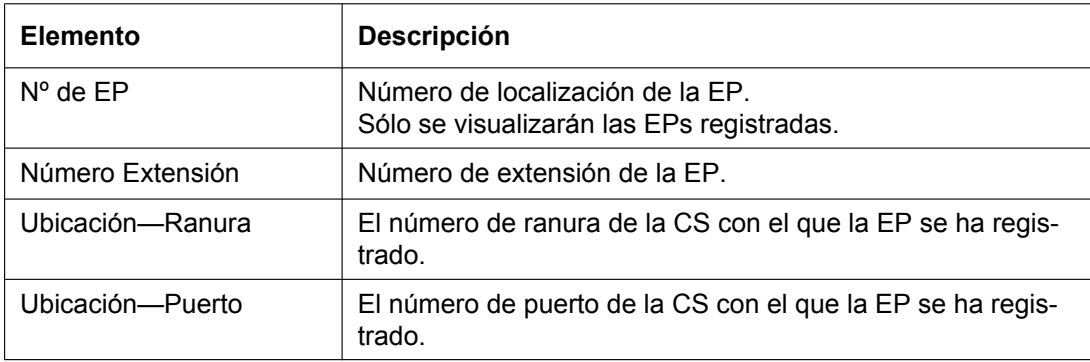

# **Visualizar la Información Ext.Portátil DECT**

- **1.** En el menú **Utilidades**, seleccione **Información Ext.Portátil DECT**.
- **2.** Haga clic en **Actualizar**.

# **2.6.16 Utilidades—Hora para Actualizar las Tarjetas**

Actualiza los programas en las tarjetas LPR (tarjetas de servicio opcional con procesadores locales) comparándolos con los archivos que se encuentran en la tarjeta de memoria SD en un horario predefinido y descargando los archivos más nuevos en las tarjetas.

Esta opción sólo está disponible en el nivel del instalador.

Le recomendamos que ajuste la hora para actualizar las tarjetas durante el período menos activo, por ejemplo, por la noche.

Durante la actualización, las tarietas se ajustan automáticamente a OUS y recuperan el estado INS cuando se completa la actualización.

Esta utilidad no se aplica a los programas CS. Se deben actualizar manualmente utilizando la utilidad **Ver y volcar Versión Sistema** (consulte **[2.6.4 Utilidades—Ver y volcar Versión Sistema](#page-67-0)**).

Cuando se haya ajustado esta utilidad, se evitará que funcionen todos los comandos que afectarían al estado de las tarjetas.

La lista de estos comandos es la siguiente:

- Cambio del estado de la tarjeta (INS / OUS)
- Comandos de diagnóstico
- Instalación de la tarjeta
- Borrado de la tarjeta
- Reinicio remoto
- Demandas de descarga de programa LPR
- Demanda de configuración automática RDSI (Tarjeta BRI)
- Demanda de monitorización de bit de señalización (T1 / E1)
- Demanda de inicio de traceo línea (T1 / E1)
- Demanda de inicio de traceo de datos de protocolo RDSI / QSIG
- Ajuste de la hora
- Demandas de descarga de programa CS
- Borrado de archivos

Cuando se seleccione una función distinta a las citadas anteriormente, es decir, que no pueda realizarse cuando se haya ajustado la Hora para Actualizar las Tarjetas, se visualizará un mensaje de error.

# **Activar esta utilidad:**

- **1.** En el menú **Utilidades**, seleccione **Hora para Actualizar las Tarjetas**.
- **2.** Seleccione la opción **Ajustar**. La casilla de ajuste de la hora quedará disponible.
- **3.** Introduzca la hora deseada utilizando las teclas numéricas. Haga clic en el campo de la hora o del minuto y utilice las flechas arriba y abajo para ajustar la hora deseada en incrementos de una unidad.
- **4.** Haga clic en **Aplicar**. Se visualizará un buzón de mensajes.
- **5.** Haga clic en **Sí**.

# **Desactivar esta utilidad:**

- **1.** En el menú **Utilidades**, seleccione **Hora para Actualizar las Tarjetas**.
- **2.** Seleccione la opción **DESACT. (Cancel)**.
- **3.** Haga clic en **Aplicar**. Se visualizará un buzón de mensajes.
- **4.** Haga clic en **Sí**.

# **2.6.17 Utilidades—Reinicio del sistema—Reinicio por comando**

Actualiza el programa del sistema principal y los archivos guardados en la central extraídos de la Tarjeta de memoria SD y reinicia la central conectada.

Esta opción sólo está disponible en el nivel del instalador.

Se pueden guardar 2 copias de cada uno de los archivos del sistema principal en la Tarjeta de memoria SD. Los nombres de estos archivos son los siguientes:

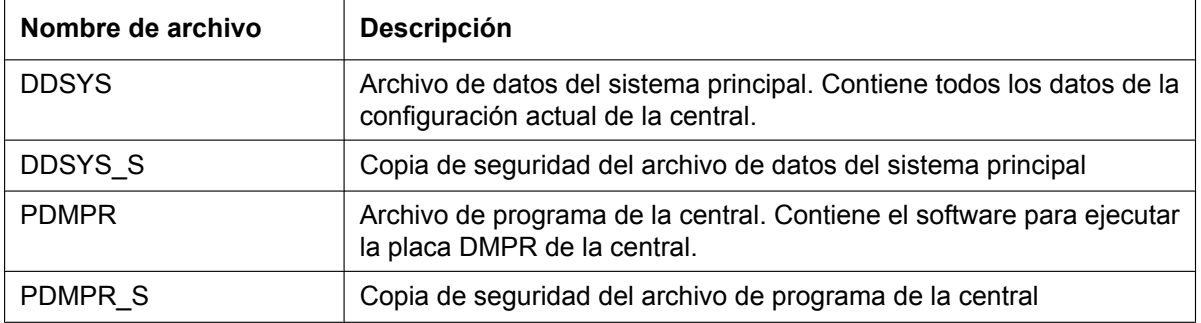

Cuando se transfieren los nuevos archivos DDSYS y PDMPR desde un PC conectado a la tarjeta de memoria SD utilizando la utilidad **Transfer. fichero PC a TDA(SD)** (consulte **[2.6.2 Utilidades—Transfer. fichero PC](#page-63-0) [a TDA\(SD\)](#page-63-0)**), éstos se guardan como archivos de seguridad. Para utilizar estos archivos en la central, es necesario que primero los cambie con los archivos activos actualmente en la tarjeta de memoria SD.

# **Actualizar archivos del sistema y reiniciar la central**

- **1.** En el menú **Utilidades**, señale **Reinicio del sistema** y haga clic en **Reinicio por comando**.
- **2.** Seleccione si desea realizar una copia de seguridad de los datos actuales del sistema.
	- Haga clic en **Copia de SD** para realizar una copia de seguridad de la tarjeta de memoria SD antes de continuar.

Selecciónelo si desea utilizar los datos actuales del sistema sin cambios después de reiniciar.

• Haga clic en **Saltar** para continuar sin realizar una copia de seguridad. Selecciónelo si desea reemplazar los datos del sistema actual con los datos que se cargaron desde el PC.

Se visualizará la segunda pantalla. En la parte superior, se visualizará una lista de los archivos coincidentes encontrados en la Tarjeta de memoria SD con las fechas y las horas.

- **3.** Seleccione si desea sustituir los archivos DDSYS y PDMPR o no. Si no se encuentra ningún archivo de copia de seguridad, las opciones correspondientes no estarán disponibles.
- **4.** Haga clic en **OK**.

Se visualizará una pantalla de confirmación.

- **5.** Seleccione una opción:
	- Haga clic en **OK** para reiniciar la central.
		- Si hace clic en **OK**, se visualizará una pantalla de confirmación.
	- Haga clic en **Cancelar** para volver a la pantalla principal sin copiar los archivos.

**6.** Haga clic en **OK** para reiniciar la central o **Cancelar** para volver a la pantalla principal sin copiar los archivos.

Si el comando de reinicio no se realizó correctamente, se visualizará un mensaje de error, y volverá a la pantalla principal.

Después de reiniciar la central con este comando, deberá volverlo a conectar a la central para continuar programando.

# **2.7 Ayuda**

# **2.7.1 Preguntas más frecuentes (FAQ)**

Esta sección ofrece respuestas a algunas de las preguntas más frecuentes acerca de la utilización del software de la Consola de mantenimiento para programar la central. La información se divide en los siguientes temas:

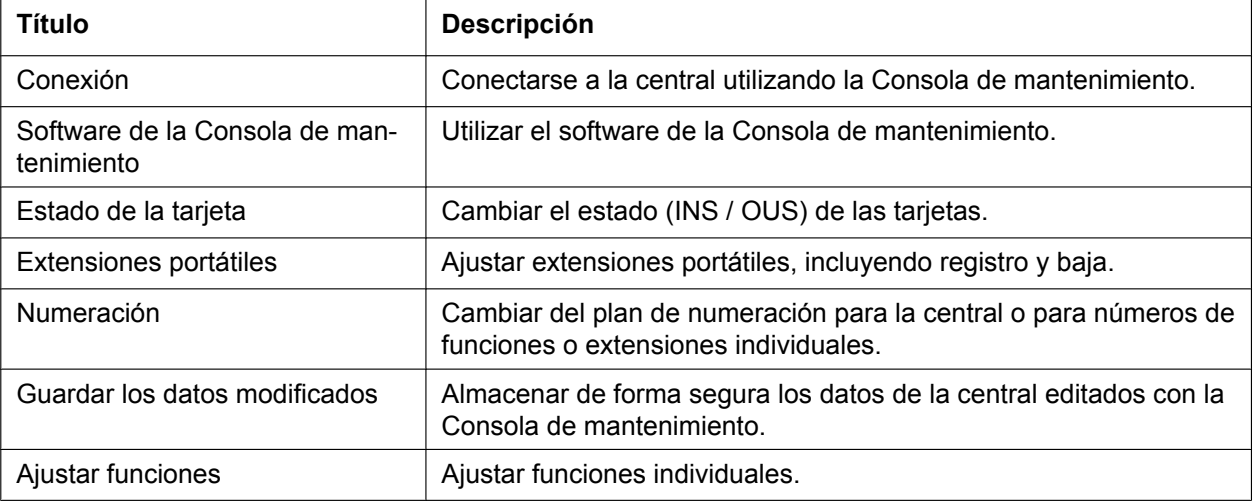

# <span id="page-81-0"></span>**Conexión**

- **P La Consola de mantenimiento no se puede conectar a la central a través de un cable RS-232C.**
- **R** ¿El cable está bien conectado al PC y a la central?
	- ¿El puerto serie que utiliza el PC está bien especificado?
	- ¿La velocidad en baudios es correcta? El ajuste por defecto y una velocidad segura es de 19 200 bps.
	- ¿La contraseña es correcta?
	- ¿La Consola de mantenimiento no está conectada a la central mediante otro método de conexión?
- **P La Consola de mantenimiento no se puede conectar a la central a través de USB.**
- **R** ¿El cable USB está bien conectado al PC y a la central?
	- ¿El controlador USB funciona en el PC? Para confirmarlo, abra el Administrador de dispositivos de Windows y consulte, en la sección de controladores USB "Panasonic KX-TDA USB Main Unit driver". Si no aparece, reinstale el controlador USB.
	- ¿La contraseña es correcta?
	- ¿La Consola de mantenimiento no está conectada a la central mediante otro método de conexión?
- **P La Consola de mantenimiento no se puede conectar a la central a través de una LAN.**
- **R** ¿El PC está conectado a una LAN?
	- ¿La dirección IP y el número de puerto de la central se han ajustado correctamente? Para más información, consulte **[3.41 \[1-1\] Ranura—Propiedades de la tarjeta -](#page-317-0) [CTILINK](#page-317-0)**.
	- ¿La contraseña es correcta?
	- ¿La Consola de mantenimiento no está conectada a la central mediante otro método de conexión?

#### **P La Consola de mantenimiento no se puede conectar a la central a través de un módem.**

- **R** ¿El número de marcación del módem es correcto? Para más información, consulte **[13.1 \[11-1\] Principal](#page-793-0)**.
	- ¿Se ha instalado el módem a la central?
	- ¿Son correctos los ajustes de la central y de la Consola de mantenimiento? Para más información, consulte **[13.1 \[11-1\] Principal](#page-793-0)**.
	- ¿La contraseña es correcta?
	- ¿La Consola de mantenimiento no está conectada a la central mediante otro método de conexión?

#### **P La Consola de mantenimiento no se puede conectar a la central a través de la RDSI remota.**

- **R** ¿Son correctos los ajustes de la RDSI remota del PC? Para más información, consulte **[13.1 \[11-1\] Principal](#page-793-0)**.
	- ¿Es correcto el número de marcación de la RDSI remota?
	- ¿La contraseña es correcta?
	- ¿La Consola de mantenimiento no está conectada a la central mediante otro método de conexión?

#### **P ¿Puede realizar la configuración inicial de la central sin estar conectado a la central?**

**R** • Sí. Es posible en modo secuencial. Cree un nuevo archivo de datos del sistema utilizando **[2.2.1 Menú Inicio—Nuevo](#page-34-0)**, edite los ajustes según sea necesario y, a continuación, cargue este archivo en la central (consulte **[2.6.2 Utilidades—Transfer. fichero PC a TDA\(SD\)](#page-63-0)**).

# <span id="page-82-0"></span>**Software de la Consola de mantenimiento**

- **P ¿Cómo puedo confirmar la versión del software de la central o de las tarjetas instaladas?**
- **R** En **[3.1 \[1-1\] Ranura](#page-93-0)**, haga clic en **Resumen**. La información del resumen, incluyendo las versiones del software, se visualiza para todas las tarjetas instaladas en la central.
- **P No se pueden visualizar todos los caracteres de un ajuste porque la columna es demasiado estrecha.**
- **R** Coloque el ratón en la línea entre los nombres de 2 elementos del ajuste en la parte superior de la tabla. El puntero adoptará la forma de una doble flecha. Haga clic y arrastre la línea hacia la derecha hasta que pueda visualizar todos los caracteres.

# <span id="page-83-0"></span>**Estado de la tarjeta**

### **P El estado de una nueva tarjeta no cambia a "INS".**

- **R** ¿Con la nueva tarjeta instalada, el número total de extensiones o líneas externas supera el máximo que la central acepta?
	- ¿El tipo de tarjeta instalada en la ranura es diferente al tipo de tarjeta ajustado como "Preinstalar" para esta ranura? Confirme que la tarjeta correcta esté instalada en la ranura.
	- ¿La tarjeta está bien instalada en la ranura? Confirme que la tarjeta esté instalada correctamente en la ranura.
	- Confirme que la tarjeta no esté dañada.
- **P Deseo ajustar el ajuste de sólo 1 puerto de la tarjeta IP-GW4 a "OUS".**
- **R** Esta operación no se puede realizar, puesto que la tarjeta IP-GW4 necesita que se ajusten los dos canales de un puerto a "OUS" / "INS" a la vez.

# **P No puedo cambiar un puerto LCO al estado INS.**

- **R** ¿La tarjeta está instalada en la ranura correcta?
	- ¿La tarjeta está instalada en la ranura correcta, pero no funciona correctamente? Compruebe las condiciones de la tarjeta.
	- ¿La tarjeta está en estado INS? Ajústela al estado INS.
	- ¿Una línea externa está conectada al puerto adecuado?
	- ¿El puerto se encuentra en estado Error, aunque tenga una línea externa conectada? Ejecute el Diagnóstico en la ranura relevante.
- **P ¿Cómo puedo evitar que las tarjetas instaladas de nuevo pasen automáticamente a "INS"?**
- **R** Cambie **[Instalación de la tarjeta nueva—Estado de la tarjeta para cualquier](#page-323-0) [tarjeta](#page-323-0)** en **[3.43 \[1-3\] Opción](#page-323-1)** de "En servicio (INS)" a "Fuera de servicio (OUS)".

# <span id="page-83-1"></span>**Extensiones portátiles**

- **P No puedo registrar Extensiones portátiles utilizando el método descrito en la Extensión portátil [1-2].**
- **R** ¿El estado de la tarjeta CSIF o DLC está ajustado a "INS"?
	- ¿Una CS está conectada a una tarjeta CSIF o DLC? Si no, conecte una.
	- ¿Los PINs (Número de identificación personal) de la central y de la Extensión portátil coinciden? Confirme que coincidan.
	- ¿La Extensión portátil está dentro de la cobertura de transmisión de la CS?
	- ¿La Extensión portátil se ha registrado anteriormente en otra ubicación? Se puede registrar una Extensión portátil en 2 ubicaciones, así que utilice la opción **[Baja forzada](#page-320-0)** para eliminar el registro anterior.

# **P No puedo eliminar el número de extensión de una Extensión portátil.**

**R** • Primero, vuelva a registrar la Extensión portátil y a continuación borre el número de extensión.

- **P No puedo dar de baja a una Extensión portátil.**
- **R** ¿Está activada la Extensión portátil? Si no lo está, actívela.
	- ¿La Extensión portátil está dentro de la cobertura de transmisión de la CS? Si no, acérquela a la CS e intente volver a realizar la operación para darla de baja.
- **P La Extensión portátil que deseo registrar está rota y no se activa, o no está disponible, o la información de registro se borró anteriormente en la Extensión portátil, así que no se puede dar de baja.**
- **R** La Extensión portátil se puede dar de baja de forma forzada siguiendo el procedimiento descrito en **[Baja forzada](#page-320-0)** de **[3.42 \[1-2\] Extensión Portátil](#page-319-0)**.
- **P He cambiado el número de extensión de una Extensión portátil, pero en la pantalla de la Extensión portátil aún se visualiza el número de extensión antiguo.**
- **R** Desactive y vuelva a activar la Extensión portátil, para forzar que dé de baja la ubicación.
- **P He cambiado el FCO de una Extensión portátil, pero en la pantalla de la Extensión portátil aún se visualiza el FCO antiguo.**
- **R** Desactive y vuelva a activar la Extensión portátil, para forzar que dé de baja la ubicación.
- **P Si elimino el número de extensión de una Extensión portátil y desactivo y vuelvo a activar la Extensión portátil, no funciona correctamente.**
- **R** No borre el número de extensión de la extensión portátil, puesto que esta información es necesaria para el funcionamiento.

# <span id="page-84-0"></span>**Numeración**

- **P ¿Cómo se cambia el número de extensión de una extensión?**
- **R** Cambie el número de extensión de un puerto de destino por un número nuevo y haga clic en **Aplicar**. A continuación, ajuste el puerto al estado OUS, y luego vuelva a aiustarlo a INS.
- **P He cambiado el número de extensión de una extensión con cable mientras la extensión estaba realizando una llamada, pero la pantalla aún visualiza el número de extensión anterior.**
- **R** El número de extensión no cambiará mientras la extensión se esté utilizando. Una vez terminada la conversación, ajuste el puerto al estado OUS, y a continuación vuelva a ajustarlo a INS.
- **P ¿Cómo se cambia el plan de numeración de la extensión de números de 3 dígitos a números de 4 dígitos?**
- **R** Realice los siguientes pasos:
	- **1.** Abra la pantalla **[4.8 \[2-6-1\] Plan de Numeración—Principal](#page-360-0)**.
	- **2.** Introduzca un número de 2 dígitos en **[Prefijos](#page-360-1)**, o cambie **[Nº de dígitos adi](#page-360-2)[cionales](#page-360-2)** de "x" a "xx". Para más información, consulte **¿Cuál es el procedimiento para modificar el plan de numeración?** en **[Numeración](#page-84-0)**.
- **P ¿Cómo se ajusta un plan de numeración de 3 dígitos?**
- **R** Existen 2 métodos para crear un plan de numeración de 3 dígitos, utilizando **[4.8 \[2-6-1\] Plan de Numeración—Principal](#page-360-0)**:
	- **1.** Ajuste los números iniciales a 2 dígitos, con un dígito adicional. Este método permite un máximo de 10 extensiones. Ejemplo: [Prefijos](#page-360-1) = 10; **[Nº de dígitos adicionales](#page-360-2)** = x
	- En este ejemplo, se pueden utilizar los números de extensión del 100 al 109. **2.** Ajuste los números iniciales a un dígito, con 2 dígitos adicionales. Este método permite un máximo de 100 extensiones. Ejemplo: **[Prefijos](#page-360-1)** = 1; **[Nº de dígitos adicionales](#page-360-2)** = xx En este ejemplo, se pueden utilizar los números de extensión del 100 al 199.

Para más información, consulte **¿Cuál es el procedimiento para modificar el plan de numeración?** en **[Numeración](#page-84-0)**.

#### **P ¿Cuál es el procedimiento para modificar el plan de numeración?**

- **R** Realice los siguientes pasos:
	- **1.** Confirme que el plan de numeración que desea cambiar no lo utiliza ninguna extensión (consulte **[2.5.8 Herramientas—Ver Listado Extensiones](#page-54-0)**). Si lo utilizan otras extensiones, cambie temporalmente los números de extensión de estas extensiones por el de otro plan de numeración, o elimine el número de extensión (consulte **[6.1 \[4-1-1\] Extensión—Principal](#page-531-0)** y **[6.10 \[4-2-1\] Extensión](#page-611-0) [Portátil—Principal](#page-611-0)**).
	- **2.** Borre la celda ◆ **[Prefijos](#page-360-1)**.
	- **3.** Haga clic en **Aplicar**.
	- **4.** Modifique la celda **[Nº de dígitos adicionales](#page-360-2)** según sea necesario.
	- **5.** Haga clic en **Aplicar**.
	- **6.** Introduzca el valor deseado en la celda ♦ [Prefijos.](#page-360-1)
	- **7.** Haga clic en **Aplicar**.
	- **8.** Ajuste todos los puertos de extensión al estado OUS.
	- **9.** En las pantallas pertinentes, ajuste los números de extensión de las extensiones a los valores deseados.
	- **10.** Vuelva a ajustar todos los puertos de extensión al estado INS.
- **P Cuando modifico el plan de numeración, no puedo cambiar el número inicial.**
- **R** No es posible utilizar el mismo número inicial para 2 bloques de extensión, o utilizar un número que se podría solapar con otro número inicial. Así que, por ejemplo, si "2" ya se ha ajustado como número inicial, no se puede ajustar "21" como otro número inicial debido a la posible solapación de números de extensión. El número que intenta almacenar no se puede guardar si ya se utiliza como:
	- Un número de función
	- Otro bloque de extensión
	- Un ajuste [Marcación](#page-388-0) (consulte **[11.1 \[9-1\] Tabla Red Privada](#page-755-0)**)
	- Marcación superápida (consulte **[4.9 \[2-6-2\] Plan de Numeración—Marcación](#page-391-0) [Rápida](#page-391-0)**)

En el resto de casos, seleccione otro número.

- **P Cuando modifico el plan de numeración, ¿cómo se ajusta un número de extensión de 1 dígito?**
- **R** Realice los siguientes pasos:
	- **1.** Borre la celda **[Prefijos](#page-360-1)**.
	- **2.** Haga clic en **Aplicar**.
	- **3.** Ajuste **[Nº de dígitos adicionales](#page-360-2)** a "Ninguno".
	- **4.** Haga clic en **Aplicar**.
	- **5.** Introduzca el valor deseado en la celda ♦ [Prefijos](#page-360-1).
	- **6.** Haga clic en **Aplicar**.
	- **7.** Ajuste todos los puertos de extensión al estado OUS.
	- **8.** En las pantallas pertinentes, ajuste los números de extensión de las extensiones a los valores deseados.
	- **9.** Vuelva a ajustar todos los puertos de extensión al estado INS.

### **P ¿Cómo se cambia un número de función?**

- **R** Realice los siguientes pasos:
	- **1.** Abra la pantalla **[4.8 \[2-6-1\] Plan de Numeración—Principal](#page-360-0)**.
	- **2.** Cambie el valor en la celda **Marcación** de la función deseada.
	- **3.** Haga clic en **Aplicar**.

### **P No puedo cambiar un número de función.**

- **R** No es posible utilizar el mismo número para 2 elementos. El número que intenta almacenar no se puede guardar si ya se utiliza como:
	- Un número de función
	- Una extensión
	- Un ajuste [Marcación](#page-388-0) (consulte **[11.1 \[9-1\] Tabla Red Privada](#page-755-0)**)
	- Marcación superápida (consulte **[4.9 \[2-6-2\] Plan de Numeración—Marcación](#page-391-0) [Rápida](#page-391-0)**)

En el resto de casos, seleccione otro número.

#### **P ¿Cómo se cambia el código que se utiliza para acceder a otra central?**

- **R** Realice los siguientes pasos:
	- **1.** Abra la pantalla **[4.8 \[2-6-1\] Plan de Numeración—Principal](#page-360-0)**.
	- **2.** Seleccione la ficha **[Cód. Acceso Otra PBX](#page-388-1)**.
	- **3.** Cambie el valor en la celda ◆ [Marcación](#page-388-0) de la función deseada.
	- **4.** Haga clic en **Aplicar**.

### **P No puedo cambiar a Cód. Acceso Otra PBX.**

- **R** No es posible utilizar el mismo número para 2 elementos. El número que intenta almacenar no se puede guardar si ya se utiliza como:
	- Un número de función
	- Una extensión
	- Un ajuste [Marcación](#page-388-0) (consulte **[11.1 \[9-1\] Tabla Red Privada](#page-755-0)**)
	- Marcación superápida (consulte **[4.9 \[2-6-2\] Plan de Numeración—Marcación](#page-391-0) [Rápida](#page-391-0)**)

En el resto de casos, seleccione otro número.

- **P No puedo pasar a otro número de función en la pantalla Func. Llam Ocup/Noco/NM.**
- **R** El número que intenta guardar ya lo utiliza otra función de llamada. Seleccione un número diferente.
- **P ¿Cómo puedo evitar que los números de extensión se asignen automáticamente a una tarjeta instalada de nuevo?**
- **R** Cambie **[Instalación de la tarjeta nueva—Modo de grupo de número de exten](#page-324-0)[sión](#page-324-0)** de la pantalla **[3.43 \[1-3\] Opción](#page-323-1)** de "automático" a "Manual".

# <span id="page-87-0"></span>**Guardar los datos modificados**

- **P Los ajustes modificados no se han actualizado en la central.**
- **R** Haga clic en **Aplicar** o **OK** en la pantalla del sub-menú.
- **P Los ajustes modificados no se guardan aunque pulse la tecla Aplicar.**
- **R** Para guardar los ajustes de datos del sistema, seleccione **Guardar** en el menú **Archivo**.
- **P Si reinicio la central directamente después de modificar los ajustes, los ajustes modificados no se actualizan en la central.**
- **R** Cuando hace clic en **Aplicar**, los ajustes se actualizan en la central, pero aún no se guardan en la Tarjeta de memoria SD. Si los datos del sistema no se guardan en la Tarjeta de memoria SD, la central recuperará los datos que se hayan guardado en la tarjeta en caso de que se reinicie la central, o se desactive y se vuelva a activar el equipo.

Por eso, antes de reiniciar la central, haga clic en el icono **Backup en Memoria SD** para guardar los datos del sistema en la tarjeta de memoria SD. Como alternativa, salga de la Consola de mantenimiento. Así se guardan automáticamente los datos del sistema en la Tarjeta de memoria SD.

#### **Nota**

No extraiga la Tarjeta de memoria SD mientras la central esté activada. Si lo hiciera, la central podría no iniciarse cuando intente reiniciar el sistema.

**P Después de reinicializar la central, recuperé los datos del sistema de una copia de seguridad anterior.**

**Sin embargo, algunos de los ajustes no han recuperado sus valores anteriores.**

- **R** Los siguientes datos del sistema no se guardan en la Tarjeta de memoria SD, de forma que se eliminarán cuando la central se inicialice. Estos datos se guardan en la memoria de seguridad de la batería de la central.
	- Registro de llamadas entrantes
	- Registro de llamadas salientes (incluyendo la Rellamada al último número)
	- Mensaje en espera
	- REDCE
	- Información de tarificación (AOC) / Tarificación
	- Datos de la factura del cliente del hotel
	- Registro de monitorización del grupo ICD para el supervisor
	- Fecha y hora de la central
	- Aviso temporizado
	- Hora para actualizar las tarjetas LPR
	- Volumen del microteléfono / auriculares del TE
	- Volumen de MANOS LIBRES del TE
	- Volumen del timbre del TE
	- Contraste de la pantalla del TE
	- Estado de registro del grupo ICD (Todas las extensiones están ajustadas a Registro por defecto.)
	- Estado Preparado / No preparado del grupo ICD (Todas las extensiones están ajustadas a Preparado por defecto.)
	- Monitor de correo vocal (MCV) activado / desactivado
	- Estado de Respuesta automática con manos libres
	- Estado de Mensaje en ausencia de las extensiones (Los datos del Mensaje en ausencia no se borran por si solos.)
	- Estado de DSV / NOM
	- (Los destinos de DSV no se borran.)
	- Bloqueo de la marcación de la extensión / Bloqueo de la marcación de la extensión remota
	- Bloqueo del PIN de la extensión / Contador del Bloqueo del PIN de la extensión
	- Bloqueo del PIN del código de verificación / Contador del Bloqueo del PIN del código de verificación
	- Contador del bloqueo de la contraseña para la programación remota del sistema
	- Registro de errores de la central
	- Datos del informe de error de la línea externa digital
	- Además, no podrá recuperar los datos siguientes:
	- El Registro MVS y los mensajes (tanto los mensajes de bienvenida como los mensajes de voz que han dejado los llamantes) grabados en una tarjeta ESVM

# <span id="page-88-0"></span>**Ajustar funciones**

- **P ¿Cómo se cambia el modo de marcación de una línea externa analógica?**
- **R** En la pantalla **3.10 [1-1] Ranura—Prop. Puerto Tarieta LCO**, cambie el ajuste ♦ **[Modo de marcación](#page-132-0)** del puerto de destino a "Tonos" o "Pulsos", según sea necesario.
- **P ¿Cómo se desconecta la detección (Detección CPC) de una línea externa analógica?**
- **R** En la pantalla **[3.10 \[1-1\] Ranura—Prop. Puerto Tarjeta LCO](#page-131-0)**, modifique el ajuste **[Tiempo de detección de la señal CPC—Saliente, Entrante](#page-133-0)** del puerto de destino. El valor necesario varía según el operador. La transmisión y la recepción se pueden ajustar por separado.
- **P ¿Qué ajustes debo cambiar para permitir el uso de un teléfono RDSI de una extensión?**
- **R** En la pantalla **[3.13 \[1-1\] Ranura—Prop. Puerto Tarj. Acc. Básico](#page-153-0)**, ajuste **[Tipo](#page-171-0) [de puerto](#page-171-0)** del puerto que desea utilizar como "Extensiones".
- **P Cuando utilizo un TE con una extensión RDSI, ¿Cómo activo la salida?**
- **R** En la pantalla **[3.13 \[1-1\] Ranura—Prop. Puerto Tarj. Acc. Básico](#page-153-0)**, ajuste **[Po](#page-162-0)[tencia TE RDSI](#page-162-0)** en la ficha **[Extensión RDSI](#page-160-0)** a "Activar".
- **P ¿Cómo se conecta otra central utilizando QSIG?**
- **R** En la pantalla **[3.13 \[1-1\] Ranura—Prop. Puerto Tarj. Acc. Básico](#page-153-0)** o **[3.15 \[1-1\]](#page-177-0) [Ranura—Prop. Puerto - Tarjeta PRI](#page-177-0)**, ajuste **[Tipo de puerto](#page-171-0)** del puerto que desea utilizar a "QSIG-Esclavo" o "QSIG-Maestro".
- **P ¿Cómo se cambia el tipo de un puerto de extensión?**
- **R** Ajuste el puerto al estado OUS. A continuación, cambie ♦ **[Propiedad TED—Tipo](#page-109-0)** en la ventana **[3.4 \[1-1\] Ranura—Prop. Puerto - Tarj. Extensión](#page-105-0)**.
- **P He ajustado el tipo de un puerto de extensión a "Consola SDE", pero no puedo aplicar este ajuste. (Error E000402)**
- **R** El número que ha introducido en **[Propiedad TED—Nº de ubicación](#page-109-1)** de la pantalla **[3.4 \[1-1\] Ranura—Prop. Puerto - Tarj. Extensión](#page-105-0)** es el mismo que el que ha introducido por otra Consola SDE. Cámbielo para que los números no se solapen.
- **P He ajustado el tipo de un puerto de extensión a "CV (TED)", pero no puedo aplicar este ajuste. (Error E000403)**
- **R** Los ajustes **[Propiedad TED—Nº unid. CV](#page-110-0)** y **[Propiedad TED—Nº puerto CV](#page-110-1)** que ha introducido en la pantalla **[3.4 \[1-1\] Ranura—Prop. Puerto - Tarj. Exten](#page-105-0)[sión](#page-105-0)** son los mismos que los que ha introducido por otro CV (TED). Cámbielo para que los números no se solapen.
- **P He ajustado el tipo de un puerto de extensión a "Consola PC", pero no puedo aplicar este ajuste. (Error E000402)**
- **R** El número que ha introducido en **[Propiedad TED—Nº de ubicación](#page-109-1)** de la pantalla **[3.4 \[1-1\] Ranura—Prop. Puerto - Tarj. Extensión](#page-105-0)** es el mismo que el que ha introducido por otra Consola sobre PC. Cámbielo para que los números no se solapen.
- **P ¿Qué programación tengo que realizar para utilizar unos auriculares en una extensión?**
- **R** Ajuste **[Auriculares OFF/ON](#page-111-0)** de la pantalla **[3.4 \[1-1\] Ranura—Prop. Puerto Tarj.](#page-105-0) [Extensión](#page-105-0)** a "Auriculares ON".
- **P ¿Cómo se edita una clase de servicio o cómo se crea una nueva clase de servicio?**
- **R** Las restricciones de la función Clase de servicio pueden ajustarse en la pantalla **[4.11 \[2-7-1\] Clase de Servicio—Principal](#page-397-0)**.

#### **P ¿Cómo se restringen las llamadas entre 2 extensiones?**

**R** • Las llamadas entre extensiones pueden restringirse en la pantalla **[4.13 \[2-7-3\] Clase](#page-414-0) [de Servicio—Bloqueo Llam. Internas](#page-414-0)**. Haga clic en las celdas relevantes para seleccionar los niveles CDS cuyas extensiones desee bloquear entre ellas.

#### **P ¿Cómo se restringen las llamadas de línea externa realizadas por las extensiones?**

**R** • Las llamadas de línea externa realizadas por las extensiones pueden restringirse en la pantalla **[4.12 \[2-7-2\] Clase de Servicio—Bloqueo Llam. Externas](#page-413-0)**. Haga clic en las celdas relevantes para seleccionar grupos de líneas externas que no puedan utilizar las extensiones asociadas con una CDS particular en cada modo horario. Para evitar que las extensiones asociadas con una CDS realicen llamadas externas, ajuste todos los grupos de líneas externas para dicha CDS a "Bloqueo" (azul).

#### **P ¿Cómo se modifica el funcionamiento de la retención para los TRs?**

**R** • Es posible seleccionar cómo retener una línea y transferir una llamada con un TR utilizando la opción **[TR—Modo de Retención TR](#page-441-0)** de la pantalla **[4.17 \[2-9\] Otros](#page-420-0)**. Para más información, consulte "1.13.1 Retención de llamadas" en la [Guía de fun](#page-0-0)[ciones.](#page-0-0)

#### **P ¿Cómo se configura un grupo de distribución de llamadas entrantes (ICD) para recibir llamadas externas directamente?**

- **R** Realice los siguientes pasos:
	- **1.** En la pantalla **[5.13 \[3-5-1\] Grupo De Entrada \(GDE\)—Config. Grupo](#page-483-0)**, introduzca el número de extensión flotante que desee para el grupo ICD en la celda **[Nú](#page-483-1)[mero de extensión flotante](#page-483-1)**.
	- **2.** Haga clic en **Aplicar**.
	- **3.** En la pantalla **[5.14 \[3-5-1\] Grupo De Entrada \(GDE\)—Config. Grupo—Miem](#page-499-0)[bros](#page-499-0)**, seleccione el grupo ICD que ha creado de la lista desplegable **Entrada de llamadas**.
	- **4.** Introduzca los números de extensión de las extensiones miembro en la columna **[Número Extensión](#page-499-1)**.
	- **5.** Haga clic en **Aplicar**.
	- **6.** En la ficha **[DIL](#page-769-0)** de la pantalla **[12.2 \[10-2\] Prog. DIL/DDI/MSN/TIE](#page-769-1)**, introduzca el número de extensión flotante del grupo ICD como **♦ Destino DIL-Día, Almuer[zo, Pausa, Noche](#page-771-0)** de cada modo horario.
	- **7.** Modifique otros ajustes según sea necesario desde el submenú **Grupos— Grupo De Entrada (GDE)**.
- **P ¿Como se ajusta el funcionamiento de la cola para un grupo de distribución de llamadas entrantes?**
- **R** Realice los siguientes pasos:
	- **1.** En la pantalla **[5.15 \[3-5-2\] Grupo De Entrada \(GDE\)—Tabla de Espera](#page-501-0)**, ajuste las acciones necesarias para cada tabla de colas.
	- **2.** En la pantalla **[5.13 \[3-5-1\] Grupo De Entrada \(GDE\)—Config. Grupo](#page-483-0)**, en la ficha **[Tabla de Espera](#page-490-0)**, seleccione el número de la Tabla de secuencias de colas que desea utilizar en cada modo horario.

#### **P ¿Cómo se añade una extensión como miembro de un grupo de distribución de llamadas entrantes (ICD)?**

- **R** Realice los siguientes pasos:
	- **1.** En la pantalla **[5.14 \[3-5-1\] Grupo De Entrada \(GDE\)—Config. Grupo—Miem](#page-499-0)[bros](#page-499-0)**, en la lista desplegable **Entrada de llamadas**, seleccione el grupo que desea modificar.

El grupo ICD debe tener un número de extensión ajustado.

- **2.** Introduzca el número de extensión que desea añadir en una celda en blanco de la columna **[Número Extensión](#page-499-1)**.
- **3.** Ajuste **[Timbre retardado](#page-500-0)** según sea necesario.
- **4.** Haga clic en **Aplicar**.

Tenga en cuenta que es necesario ajustar por adelantado el número de extensión del grupo ICD.

- **P No puedo ajustar los números de marcación rápida del sistema desde la Consola PC.**
- **R** Ajuste la CDS de la extensión a la que está conectada la Consola sobre PC a la clase Administrador, ajustando **[Encargado](#page-406-0)** de la ficha **[Función de la extensión](#page-402-0)** de la pantalla **[4.11 \[2-7-1\] Clase de Servicio—Principal](#page-397-0)** a "Activar".
	- Los números de marcación rápida del sistema sólo pueden editarse con una Consola sobre PC a la vez.

# **P He ajustado DSV desde la programación del sistema, pero las llamadas no se desvían.**

- **R** Realice los siguientes pasos:
	- **1.** Compruebe que **[Llamada de LN—Estado de la tecla actual](#page-582-0)** o **[Llamada](#page-584-0) [desde la extensión—Estado de la tecla actual](#page-584-0)** de la extensión de destino de la pantalla **[6.3 \[4-1-2\] Extensión—DSV / NOM](#page-582-1)** o **[6.12 \[4-2-2\] Extensión Portátil](#page-645-0) [—DSV / NOM](#page-645-0)** esté ajustado a "DSV".
	- **2.** Cree una tecla DSV en la extensión de destino si no existe.
	- **3.** Pulse la tecla DSV para que cambie al estado DSV.

*Sección 3 [1] Configuración*

# <span id="page-93-0"></span>**3.1 [1-1] Ranura**

Pueden programarse las características de funcionamiento con cada tarjeta de servicio. Mueva el puntero del ratón hacia una tarjeta instalada para visualizar el menú de las opciones de dicha tarjeta. Para visualizar un resumen del estado y de las versiones MPR de todas las tarjetas instaladas en la central, haga clic en la tecla **Resumen** (consulte **[3.2 \[1-1\] Ranura—Resumen](#page-96-0)**).

# **Para instalar una tarjeta nueva en la central**

- **1.** Haga clic en el nombre de la tarjeta que desea instalar en la lista de la derecha. Se visualizará una imagen de la tarjeta a la izquierda de la lista, y la información de la tarjeta se visualizará abajo.
- **2.** Haga clic en la imagen de la tarjeta y arrástrela hacia la ranura libre en la que desea instalarla y suéltela. La tarjeta se moverá hacia el espacio de la ranura.
- **3.** Para confirmar, haga clic en **Sí**.

# **Para acceder a las propiedades de la tarjeta**

- **1.** Mueva el puntero del ratón hacia una tarjeta. Se visualizará un menú debajo del puntero del ratón.
- **2.** Seleccione **Propiedades de la tarjeta**. Se visualizará la pantalla de propiedades de dicha tarjeta.

# **Para acceder a las propiedades del puerto**

- **1.** Mueva el puntero del ratón hacia una tarjeta. Se visualizará un menú debajo del puntero del ratón.
- **2.** Seleccione **Prop. Puerto**. Se visualizará la pantalla de propiedades del puerto o puertos de dicha tarjeta.

# **Para eliminar una tarjeta de la central**

- **1.** Mueva el puntero del ratón hacia la tarjeta que desea eliminar. Se visualizará un menú debajo del puntero del ratón.
- **2.** Seleccione **Eliminar**.
- **3.** Para confirmar, haga clic en **Sí**. La tarjeta se eliminará.

# **Para cambiar el estado (INS / OUS) de una tarjeta (sólo en el modo interactivo)**

- **1.** Mueva el puntero del ratón hacia la tarjeta. Se visualizará un menú debajo del puntero del ratón.
- **2.** Seleccione el estado deseado:
	- Haga clic en **INS** para ajustar la tarjeta al estado en servicio.
	- Haga clic en **OUS** para ajustar la tarjeta al estado fuera de servicio.

# **Para instalar una tarjeta opcional en una tarjeta OPB3**

- **1.** Mueva el puntero del ratón hacia la tarjeta. Se visualizará un menú debajo del puntero del ratón.
- **2.** Seleccione **tarj. opc.**. Se visualizará la pantalla **Conf. tarj. opc. OPB3** Consulte **[3.40 \[1-1\] Ranura—Conf. tarj. opc. OPB3](#page-315-0)**.

# **Tipos de tarjetas compatibles**

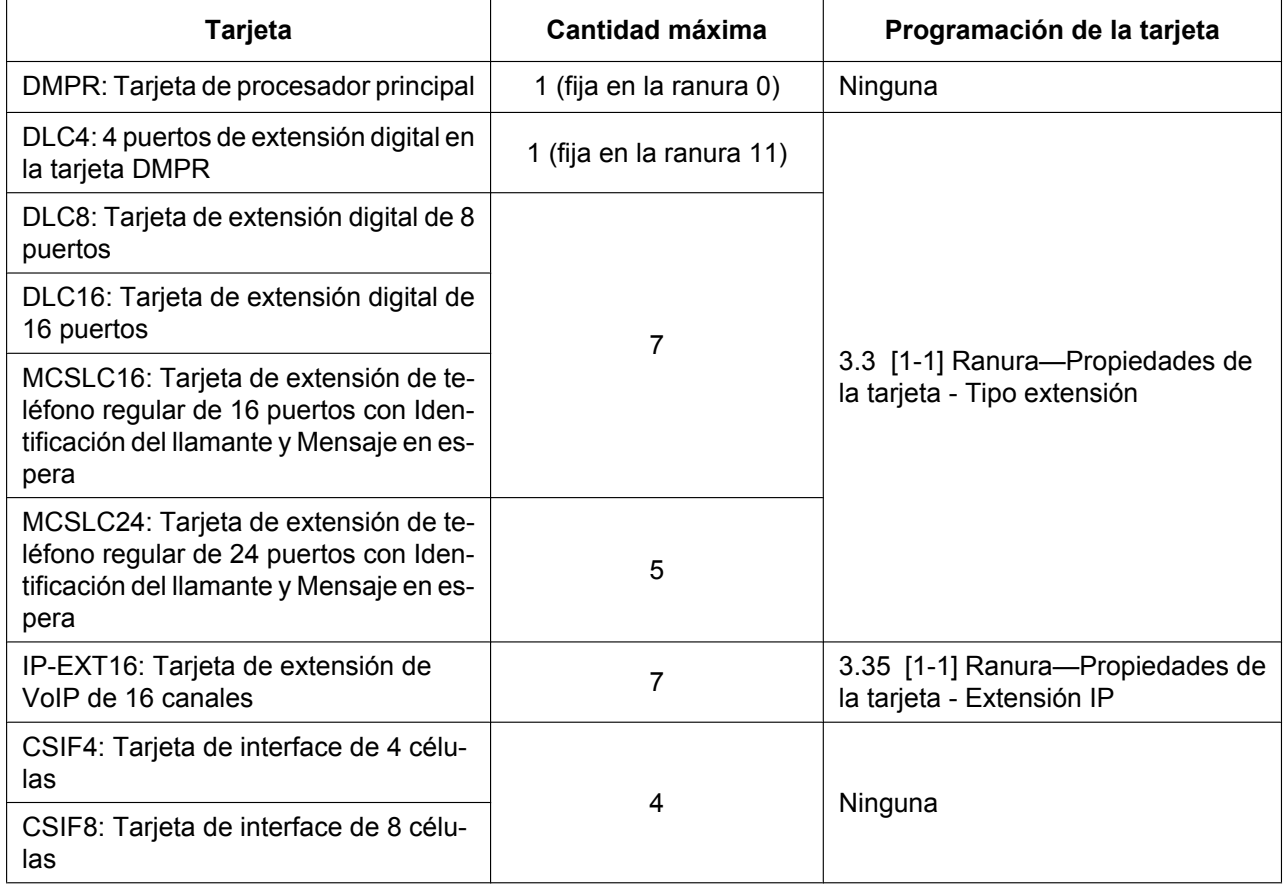

# **3.1 [1-1] Ranura**

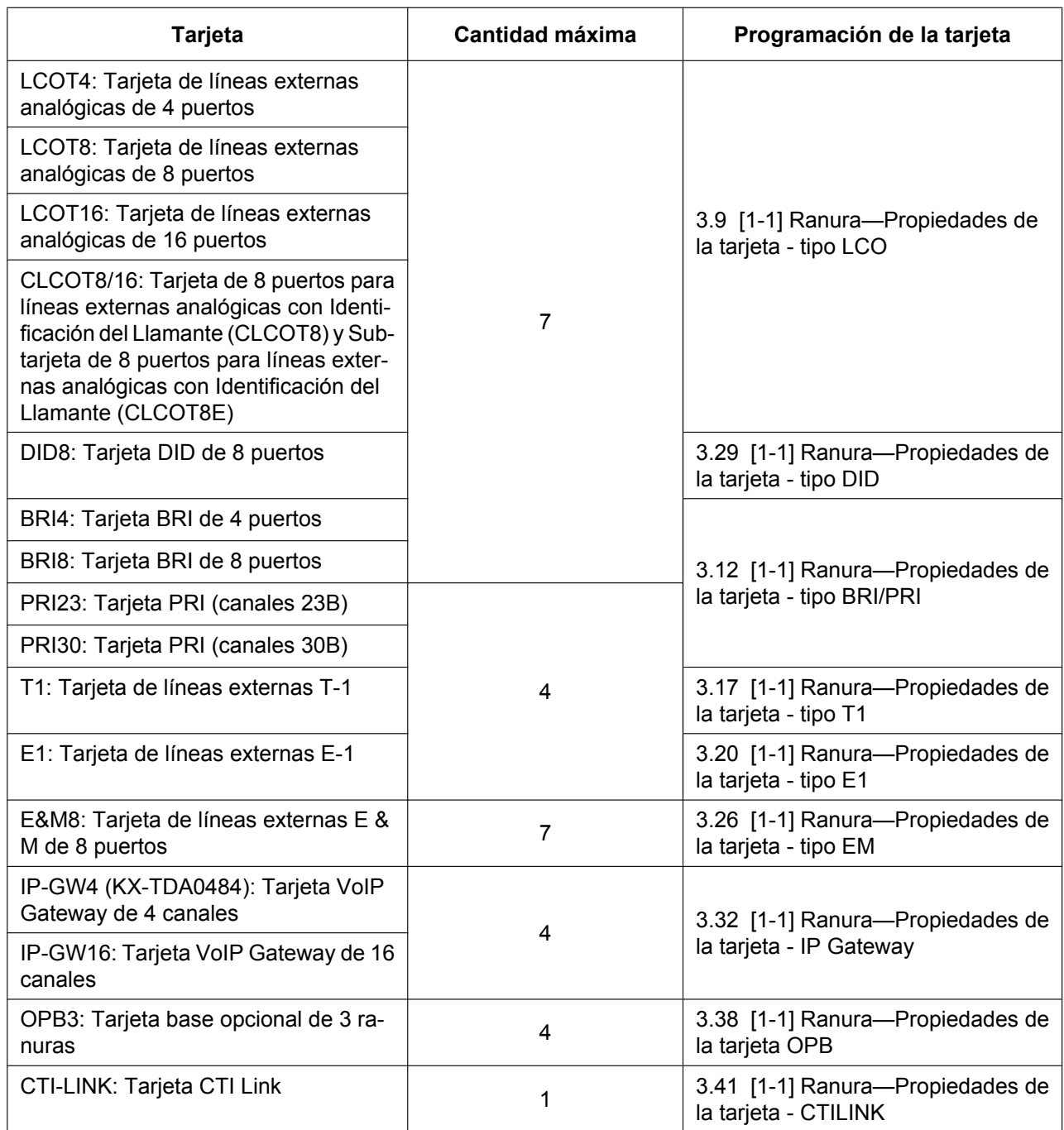

Para obtener más información acerca de las tarjetas y de su instalación, consulte "1.2.1 Equipos opcionales" en el [Manual de instalación.](#page-0-0)

# <span id="page-96-0"></span>**3.2 [1-1] Ranura—Resumen**

La información del resumen se visualiza para todas las tarjetas instaladas en la central.

# ◆ Nº

Indica el número de ranura (sólo de referencia).

# **Intervalo de valores**

Números de ranura disponibles.

# **Ubicación de la consola de mantenimiento**

[3.2 \[1-1\] Ranura—Resumen](#page-96-0)

# **Referencias al Manual de programación**

[3.1 \[1-1\] Ranura](#page-93-0)

# **Referencias a la Guía de funciones**

Ninguna

# **Tipo de tarjeta**

Indica el tipo de tarjeta de servicio instalada en cada ranura de la central (sólo de referencia). Tenga en cuenta que para las tarjetas DMPR, el código del Modelo de PBX se visualiza entre paréntesis después del nombre.

# **Intervalo de valores**

DLC16: Tarjeta de extensión digital de 16 puertos DLC8: Tarjeta de extensión digital de 8 puertos DLC4: 4 puertos DLC en la tarjeta DMPR MCSLC16: Tarjeta de extensión de teléfono regular de 16 puertos con Identificación del llamante y Mensaje en espera MCSLC24: Tarjeta de extensión de teléfono regular de 24 puertos con Identificación del llamante y Mensaje en espera CSI / F: Tarjeta de interface de 4 u 8 células LCOT16: Tarjeta de líneas externas analógicas de 16 puertos LCOT8: Tarjeta de líneas externas analógicas de 8 puertos LCOT4: Tarjeta de líneas externas analógicas de 4 puertos CLCOT8/16: Tarjeta de 8 puertos para líneas externas analógicas con Identificación del Llamante (CLCOT8) y Subtarjeta de 8 puertos para líneas externas analógicas con Identificación del Llamante (CLCOT8E) BRI8: Tarjeta BRI de 8 puertos BRI4: Tarjeta BRI de 4 puertos PRI23: Tarjeta PRI (canales 23B) PRI30: Tarjeta PRI (canales 30B) T1: Tarjeta de líneas externas T-1 E1: Tarjeta de líneas externas E-1 E&M8: Tarjeta de líneas externas E & M de 8 puertos DID8: Tarjeta DID de 8 puertos IP-GW4 (KX-TDA0484): Tarjeta VoIP Gateway de 4 canales OPB3: Tarjeta base opcional de 3 ranuras CTI-LINK: Tarjeta CTI Link

IP-GW16: Tarjeta VoIP Gateway de 16 canales IP-EXT16: Tarjeta de extensión de VoIP de 16 canales DMPR: Tarjeta DMPR

#### **Ubicación de la consola de mantenimiento**

[3.2 \[1-1\] Ranura—Resumen](#page-96-0)

#### **Referencias al Manual de programación**

[3.1 \[1-1\] Ranura](#page-93-0)

[3.3 \[1-1\] Ranura—Propiedades de la tarjeta - Tipo extensión](#page-99-0)

[3.9 \[1-1\] Ranura—Propiedades de la tarjeta - tipo LCO](#page-117-0)

[3.12 \[1-1\] Ranura—Propiedades de la tarjeta - tipo BRI/PRI](#page-138-0)

[3.17 \[1-1\] Ranura—Propiedades de la tarjeta - tipo T1](#page-198-0)

[3.20 \[1-1\] Ranura—Propiedades de la tarjeta - tipo E1](#page-219-0)

[3.26 \[1-1\] Ranura—Propiedades de la tarjeta - tipo EM](#page-260-0)

[3.29 \[1-1\] Ranura—Propiedades de la tarjeta - tipo DID](#page-278-0)

[3.32 \[1-1\] Ranura—Propiedades de la tarjeta - IP Gateway](#page-291-0)

[3.35 \[1-1\] Ranura—Propiedades de la tarjeta - Extensión IP](#page-296-0)

[3.38 \[1-1\] Ranura—Propiedades de la tarjeta OPB](#page-308-0)

[3.41 \[1-1\] Ranura—Propiedades de la tarjeta - CTILINK](#page-317-0)

### **Referencias a la Guía de funciones**

Ninguna

# **Estado**

Indica el estado de la tarjeta (sólo de referencia). Tenga en cuenta que el estado de la tarjeta DMPR siempre se visualiza como "-".

#### **Intervalo de valores**

INS: El puerto está en servicio. OUS: El puerto está fuera de servicio. Error: El puerto no se está comunicando con la red. Preinstalar: Se ha añadido una tarjeta en la ranura. Libre: No se ha instalado ninguna tarjeta en la ranura.

# **Ubicación de la consola de mantenimiento**

[3.2 \[1-1\] Ranura—Resumen](#page-96-0)

# **Referencias al Manual de programación**

[3.1 \[1-1\] Ranura](#page-93-0)

# **Referencias a la Guía de funciones**

Ninguna

# **Versión**

Indica la versión LPR de la tarjeta instalada (sólo de referencia). Para las tarjetas IP-EXT16, se visualiza la versión LPR y la versión VoIP. La versión LPR que aparece a la izquierda, y la versión VoIP a la derecha, son las siguientes: (Ejemplo) 1.002 / 1.001

# **Intervalo de valores**

Número de versión

# **Ubicación de la consola de mantenimiento**

[3.2 \[1-1\] Ranura—Resumen](#page-96-0)

# **Referencias al Manual de programación**

[3.1 \[1-1\] Ranura](#page-93-0)

# **Referencias a la Guía de funciones**

Ninguna

# <span id="page-99-0"></span>**3.3 [1-1] Ranura—Propiedades de la tarjeta - Tipo extensión**

Puede especificar las propiedades para las tarjetas de extensión.

# **Modo de transferencia KX-T7250 / tecla retenida**

Selecciona si las señales de control enviadas por las teclas Transferir y Retener de los TEs de la KX-T7250 se invierten o no. Este ajuste no se utiliza con la KX-TDA100D.

# **Intervalo de valores**

Modo 1: No conmuta las señales de control Modo 2: Conmuta las señales de control

# **Ubicación de la consola de mantenimiento**

[3.3 \[1-1\] Ranura—Propiedades de la tarjeta - Tipo extensión](#page-99-0)

# **Referencias al Manual de programación**

Ninguna

# **Referencias a la Guía de funciones**

Ninguna

# **Modo de marcación de pulsos TE**

Selecciona el tipo de transmisión de marcación de pulsos apropiada a su zona.

# **Intervalo de valores**

Normal, Suecia, Nueva Zelanda

# **Ubicación de la consola de mantenimiento**

[3.3 \[1-1\] Ranura—Propiedades de la tarjeta - Tipo extensión](#page-99-0)

# **Referencias al Manual de programación**

Ninguna

# **Referencias a la Guía de funciones**

Ninguna

# **Tiempo de descolgado TE**

Especifica la longitud mínima que debe tener una marcación por pulsos enviada desde un TR para que la central la reconozca como una señal de descolgar.

# **Intervalo de valores**

 $8 \times n$  (n=3–255) ms

# **Ubicación de la consola de mantenimiento**

[3.3 \[1-1\] Ranura—Propiedades de la tarjeta - Tipo extensión](#page-99-0)

# **Referencias al Manual de programación**

Ninguna

# **Referencias a la Guía de funciones**

Ninguna

# **Tiempo de guardia de descolgado TE**

Especifica la longitud del tiempo de guardía utilizado para las señales de descolgar de los TRs para evitar que la central las confunda por marcaciones por pulsos.

# **Intervalo de valores**

 $8 \times n$  (n=12–63) ms

# **Ubicación de la consola de mantenimiento**

[3.3 \[1-1\] Ranura—Propiedades de la tarjeta - Tipo extensión](#page-99-0)

# **Referencias al Manual de programación**

Ninguna

# **Referencias a la Guía de funciones**

Ninguna

# **Anchura de pausa máxima de pulsos TE**

Especifica la longitud máxima de la señal de pausa en una marcación por pulsos.

# **Intervalo de valores**

 $8 \times n$  (n=9–20) ms

# **Ubicación de la consola de mantenimiento**

[3.3 \[1-1\] Ranura—Propiedades de la tarjeta - Tipo extensión](#page-99-0)

# **Referencias al Manual de programación**

Ninguna

# **Referencias a la Guía de funciones**

Ninguna

# **Anchura de creación mínima de pulsos TE**

Especifica la longitud mínima de la señal de creación en una marcación por pulsos.

# **Intervalo de valores**

 $8 \times n$  (n=1–5) ms

# **Ubicación de la consola de mantenimiento**

[3.3 \[1-1\] Ranura—Propiedades de la tarjeta - Tipo extensión](#page-99-0)

#### **Referencias al Manual de programación**

Ninguna

# **Referencias a la Guía de funciones**

Ninguna

# **Detección de Flash TE**

Permite a la central detectar una señal de flash enviada por un usuario de TR pulsando el gancho de colgar o la tecla R (FLASH) / RELLAMADA.

# **Intervalo de valores**

Desactivar: La central desconecta la línea para evitar colocar la llamada en retención. Activar: La central coloca la llamada en retención para consulta.

### **Ubicación de la consola de mantenimiento**

[3.3 \[1-1\] Ranura—Propiedades de la tarjeta - Tipo extensión](#page-99-0)

#### **Referencias al Manual de programación**

Ninguna

# **Referencias a la Guía de funciones**

1.13.3 Llamada alternativa

# **Temporización de flash – Min.**

Especifica la longitud mínima que debe tener una señal enviada desde un TR para que la central la reconozca como una señal de flash del gancho de colgar.

#### **Intervalo de valores**

 $8 \times n$  (n=3–63) ms

# **Ubicación de la consola de mantenimiento**

[3.3 \[1-1\] Ranura—Propiedades de la tarjeta - Tipo extensión](#page-99-0)

# **Referencias al Manual de programación**

Ninguna

# **Referencias a la Guía de funciones**

Ninguna

# **Temporización de Flash – Gama**

Especifica la longitud máxima que puede tener una señal enviada desde un TR para que la central la reconozca como una señal de flash del gancho de colgar.

# **Intervalo de valores**

 $8 \times n$  (n=3–191) ms

# **Ubicación de la consola de mantenimiento**

[3.3 \[1-1\] Ranura—Propiedades de la tarjeta - Tipo extensión](#page-99-0)

# **Referencias al Manual de programación**

Ninguna

# **Referencias a la Guía de funciones**

Ninguna

# **Tiempo de detección Tonos-R STD**

Especifica la longitud mínima que debe tener un tono DTMF para que la central lo reconozca como tono DTMF.

# **Intervalo de valores**

 $2 \times n$  (n=1–31) ms

# **Ubicación de la consola de mantenimiento**

[3.3 \[1-1\] Ranura—Propiedades de la tarjeta - Tipo extensión](#page-99-0)

# **Referencias al Manual de programación**

Ninguna

# **Referencias a la Guía de funciones**

Ninguna

# **Fuente de alimentación del TR**

Indica el voltaje que permite a un TR activar el indicador de mensaje en espera (sólo de referencia).

# **Intervalo de valores**

85 V

### **Ubicación de la consola de mantenimiento**

[3.3 \[1-1\] Ranura—Propiedades de la tarjeta - Tipo extensión](#page-99-0)

# **Referencias al Manual de programación**

Ninguna

#### **Referencias a la Guía de funciones**

1.19.1 Mensaje en espera

# **Equipo opcional**

Indica si se ha instalado una tarjeta de identificación del llamante de extensión en la tarjeta SLC8 (sólo de referencia). Este ajuste sólo está disponible con las tarjetas SLC8. Este ajuste no se utiliza con la KX-TDA100D.

# **Intervalo de valores**

Ninguno, Identificación del llamante

# **Ubicación de la consola de mantenimiento**

[3.3 \[1-1\] Ranura—Propiedades de la tarjeta - Tipo extensión](#page-99-0)

# **Referencias al Manual de instalación**

Ninguna

#### **Referencias al Manual de programación**

Ninguna

# **Referencias a la Guía de funciones**

Ninguna

# **TEA/TR Ring en paralelo**

Permite que un TR conectado en paralelo a un TEA suene con el TEA para las llamadas. Este ajuste no se utiliza con la KX-TDA100D.

#### **Intervalo de valores**

Desactivar, Activar

# **Ubicación de la consola de mantenimiento**

[3.3 \[1-1\] Ranura—Propiedades de la tarjeta - Tipo extensión](#page-99-0)

# **Referencias al Manual de programación**

Ninguna

# **Referencias a la Guía de funciones**

1.11.9 Teléfono en paralelo

# **A-law PD umbral del gancho**

Especifica el umbral actual (A-law) para cambiar del modo de Suspensión a un estado activo. Para más información, consulte con un distribuidor certificado de Panasonic.

# **Intervalo de valores**

1,5–4,0 mA

# **Ubicación de la consola de mantenimiento**

[3.3 \[1-1\] Ranura—Propiedades de la tarjeta - Tipo extensión](#page-99-0)

# **Referencias al Manual de programación**

Ninguna

# **Referencias a la Guía de funciones**

Ninguna

# **µ-law PD umbral del gancho**

Especifica el umbral actual (µ-law) para cambiar del modo de Suspensión a un estado activo. Para más información, consulte con un distribuidor certificado de Panasonic.

# **Intervalo de valores**

1,5–4,0 mA

# **Ubicación de la consola de mantenimiento**

[3.3 \[1-1\] Ranura—Propiedades de la tarjeta - Tipo extensión](#page-99-0)

# **Referencias al Manual de programación**

Ninguna

# **Referencias a la Guía de funciones**

Ninguna

# <span id="page-105-0"></span>**3.4 [1-1] Ranura—Prop. Puerto - Tarj. Extensión**

Se pueden programar varios ajustes para cada puerto de extensión.

Para cambiar el estado de los puertos de extensión, haga clic en **Comando**. Para visualizar todos los números de cada tipo de extensión conectada, haga clic en **Ver Tipo Teléfonos**.

### **Nota**

La información de extensión para el puerto DLC4 de la tarjeta DMPR se muestra en la parte superior de la lista **Prop. Puerto** - **Tarj. Extensión**.

# ◆ Ranura

Indica la posición de la ranura (sólo de referencia).

# **Intervalo de valores**

Número de ranura

### **Ubicación de la consola de mantenimiento**

[3.4 \[1-1\] Ranura—Prop. Puerto - Tarj. Extensión](#page-105-0)

#### **Referencias al Manual de programación**

Ninguna

# **Referencias a la Guía de funciones**

Ninguna

# ◆ Puerto

Indica el número de canal o de puerto (sólo de referencia).

# **Intervalo de valores**

Número de canal o puerto

# **Ubicación de la consola de mantenimiento**

[3.4 \[1-1\] Ranura—Prop. Puerto - Tarj. Extensión](#page-105-0)

# **Referencias al Manual de programación**

Ninguna

# **Referencias a la Guía de funciones**

2.1.1 Configuración del puerto de extensión

# **Tipo de puerto**

Indica el tipo de puerto (sólo de referencia).

# **Intervalo de valores**

TED: Puerto TED (DLC) TR: Puerto TR (MCSLC) TED (S-TED): Puerto XDP digital del puerto TED (DLC)

# **Ubicación de la consola de mantenimiento**

[3.4 \[1-1\] Ranura—Prop. Puerto - Tarj. Extensión](#page-105-0)

#### **Referencias al Manual de programación**

Ninguna

#### **Referencias a la Guía de funciones**

2.1.1 Configuración del puerto de extensión

# **Tipo de teléfono**

Indica el tipo de teléfono conectado (sólo de referencia). El número de todos los teléfonos conectados y Antenas repetidores se puede visualizar haciendo un clic en **Ver Tipo Teléfonos**.

# **Intervalo de valores**

TED (40V): El TED está conectado. SDE: La consola SDE está conectada. CV: SPV está conectado. TR: El TR está conectado (o no hay ningún teléfono conectado al puerto súper híbrido o al puerto TR). CS: La CS está conectada. CS-M: La CS de alta densidad está conectada con su puerto maestro. CS-S1–3: La CS de alta densidad está conectada con su puerto esclavo.

### **Ubicación de la consola de mantenimiento**

[3.4 \[1-1\] Ranura—Prop. Puerto - Tarj. Extensión](#page-105-0)

#### **Referencias al Manual de programación**

[3.6 \[1-1\] Ranura—Prop. Puerto - Tarj. Extensión—Ver Tipo Teléfonos](#page-113-0)

# **Referencias a la Guía de funciones**

2.1.1 Configuración del puerto de extensión

# **Conexión**

Indica el estado del puerto (sólo de referencia).

Esta columna ofrece dos formas de abrir la pantalla para seleccionar el comando del puerto, de la forma siguiente:

- Haga clic en la celda deseada de la columna.
- Seleccione la celda deseada de la columna y haga clic en **Comando**.

# **Intervalo de valores**

INS: El puerto está en servicio. OUS: El puerto está fuera de servicio. Error: El puerto no se está comunicando con la central.

# **Ubicación de la consola de mantenimiento**

[3.4 \[1-1\] Ranura—Prop. Puerto - Tarj. Extensión](#page-105-0)

# **Referencias al Manual de programación**

[3.5 \[1-1\] Ranura—Prop. Puerto - Tarj. Extensión—Comando de puerto](#page-112-0)

#### **Referencias a la Guía de funciones**

Ninguna

# **Número Extensión**

Especifica el número de extensión del puerto.

Para cambiar el número de extensión de una extensión con cable, siga los pasos a continuación:

**1.** Introduzca el nuevo número de extensión, y a continuación haga clic en **Aplicar**.

**2.** Ajuste el estado del puerto de extensión a "**OUS**", y luego a "**INS**".

Al cambiar el número de extensión, asegúrese de que el puerto de extensión no se esté utilizando. Si se cambia el número de extensión mientras se está utilizando el puerto, el nuevo número de extensión no tendrá efecto.

Los números de extensión de las EPs pueden tener un máximo de 4 dígitos.

# **Intervalo de valores**

Máx. 5 dígitos (del 0 al 9)

# **Ubicación de la consola de mantenimiento**

[3.4 \[1-1\] Ranura—Prop. Puerto - Tarj. Extensión](#page-105-0)

#### **Referencias al Manual de programación**

[3.5 \[1-1\] Ranura—Prop. Puerto - Tarj. Extensión—Comando de puerto](#page-112-0)

# **Referencias a la Guía de funciones**

Ninguna

# **Nombre de extensión**

Especifica el nombre de extensión del puerto.

### **Intervalo de valores**

Máx. 20 caracteres
# **Ubicación de la consola de mantenimiento**

[3.4 \[1-1\] Ranura—Prop. Puerto - Tarj. Extensión](#page-105-0)

### **Referencias al Manual de programación**

Ninguna

### **Referencias a la Guía de funciones**

Ninguna

# ◆ Modo XDP

Activa o desactiva el modo XDP para el puerto. Este ajuste no se utiliza con la KX-TDA100D.

#### **Intervalo de valores**

Activado: XDP activado (El teléfono principal y el teléfono secundario tienen números de extensión distintos. Se conoce como Modo XDP.) Apagado: XDP desactivado (El teléfono principal y el teléfono secundario tienen el mismo número de extensión. Se conoce como Modo paralelo.)

#### **Ubicación de la consola de mantenimiento**

[3.4 \[1-1\] Ranura—Prop. Puerto - Tarj. Extensión](#page-105-0)

#### **Referencias al Manual de programación**

Ninguna

#### **Referencias a la Guía de funciones**

1.11.9 Teléfono en paralelo 2.1.1 Configuración del puerto de extensión

# **Timbre de teléfono paralelo**

Especifica si el teléfono secundario (TR) suena al mismo tiempo que el teléfono principal (TED) durante una llamada entrante.

Este ajuste no se utiliza con la KX-TDA100D.

#### **Intervalo de valores**

Sí, Cancelar

#### **Ubicación de la consola de mantenimiento**

[3.4 \[1-1\] Ranura—Prop. Puerto - Tarj. Extensión](#page-105-0)

#### **Referencias al Manual de programación**

### **Referencias a la Guía de funciones**

1.11.9 Teléfono en paralelo

# <span id="page-109-0"></span>**Propiedad TED—Tipo**

Selecciona el tipo de puerto.

Para cambiar el tipo de puerto de un puerto de extensión, siga los pasos a continuación:

- **1.** Ajuste el estado del puerto de extensión a "**OUS**".
- **2.** Cambie el tipo de puerto del puerto de extensión, y a continuación haga clic en **Aplicar**.
- **3.** Ajuste el estado del puerto de extensión a "**INS**".

Al cambiar el tipo de puerto de un puerto de extensión para el cual se ha ajustado **[XDP inalámbrico](#page-544-0)** inalámbrico en la pantalla **[6.1 \[4-1-1\] Extensión—Principal](#page-531-0)**, el ajuste **[XDP inalámbrico](#page-544-0)** deberá eliminarse primero.

Al cambiar el tipo de un puerto para el que se han ajustado una o más teclas NEE (excepto al cambiar entre la Consola sobre PC y el Teléfono), se eliminarán todas las teclas NEE personalizadas para dicho dispositivo. Cuando intente aplicar los ajustes nuevos, se visualizará un mensaje de aviso que le indicará el número de ranura y de puerto para los que se eliminarán las teclas NEE. Si no desea eliminar las teclas NEE para dicho puerto, haga clic en **Cancelar**.

#### **Intervalo de valores**

#### Normal: Para conectar un TED

SDE: Para conectar una Consola SDE (Se pueden conectar un máximo de 8 Consolas SDE.)

CV (TED): Para conectar un SPV de Panasonic mediante integración TED

Consola PC: Para conectar una Consola sobre PC (Se pueden conectar un máximo de 8 Consolas sobre PC a la central.)

#### **Ubicación de la consola de mantenimiento**

[3.4 \[1-1\] Ranura—Prop. Puerto - Tarj. Extensión](#page-105-0)

# **Referencias al Manual de programación**

[3.5 \[1-1\] Ranura—Prop. Puerto - Tarj. Extensión—Comando de puerto](#page-112-0)

#### **Referencias a la Guía de funciones**

- 1.24.1 Grupo de correo vocal (CV)
- 1.32.1 Integración de telefonía en ordenador (CTI)

# **Propiedad TED—Nº de ubicación**

Especifica el número de ubicación de la Consola SDE o de la Consola sobre PC conectada. Este ajuste sólo estará disponible cuando **[Propiedad TED—Tipo](#page-109-0)** de esta pantalla se haya ajustado a **SDE** o **Consola PC**.

Tenga en cuenta que según el tráfico del sistema, puede que haya un límite al número de consolas sobre PC que se pueden soportar con una sola tarjeta DLC.

Al cambiar el número de ubicación de una Consola SDE para la que se hayan ajustado una o más teclas NEE, todas las teclas NEE personalizadas para dicho dispositivo se borrarán. Cuando intente aplicar los ajustes nuevos, se visualizará un mensaje de aviso que le indicará el número de ranura y de puerto para los que se eliminarán las teclas NEE. Si no desea eliminar las teclas NEE para dicho puerto, haga clic en **Cancelar**.

### **Intervalo de valores**

1–8

### **Ubicación de la consola de mantenimiento**

[3.4 \[1-1\] Ranura—Prop. Puerto - Tarj. Extensión](#page-105-0)

### **Referencias al Manual de programación**

Ninguna

### **Referencias a la Guía de funciones**

1.32.1 Integración de telefonía en ordenador (CTI)

# **Propiedad TED—Nº unid. CV**

Selecciona el número de unidad del SPV conectado. Este ajuste sólo estará disponible cuando ◆ [Propiedad](#page-109-0) **[TED—Tipo](#page-109-0)** de esta pantalla se haya ajustado a **CV (TED)**.

# **Intervalo de valores**

1, 2

### **Ubicación de la consola de mantenimiento**

[3.4 \[1-1\] Ranura—Prop. Puerto - Tarj. Extensión](#page-105-0)

#### **Referencias al Manual de programación**

Ninguna

# **Referencias a la Guía de funciones**

1.24.1 Grupo de correo vocal (CV)

# **Propiedad TED—Nº puerto CV**

Especifica el número de puerto CV para el puerto. Este ajuste sólo estará disponible cuando **[Propiedad](#page-109-0) [TED—Tipo](#page-109-0)** de esta pantalla se haya ajustado a **CV (TED)**.

# **Intervalo de valores**

 $1 - 12$ 

#### **Ubicación de la consola de mantenimiento**

[3.4 \[1-1\] Ranura—Prop. Puerto - Tarj. Extensión](#page-105-0)

#### **Referencias al Manual de programación**

### **Referencias a la Guía de funciones**

1.24.1 Grupo de correo vocal (CV)

# **Auriculares OFF/ON**

Activa o desactiva la utilización de auriculares con un TED. Este ajuste sólo estará disponible cuando **Tipo de puerto** de esta pantalla se haya ajustado a **TED**, **TED (S-TED)**.

#### **Intervalo de valores**

Auriculares OFF, Auriculares ON

### **Ubicación de la consola de mantenimiento**

[3.4 \[1-1\] Ranura—Prop. Puerto - Tarj. Extensión](#page-105-0)

#### **Referencias al Manual de programación**

Ninguna

#### **Referencias a la Guía de funciones**

1.11.4 Funcionamiento de los auriculares

# **Tono de Timbre**

Selecciona el patrón de conmutación de tono dual del tono de timbre para llamadas entrantes. Este ajuste sólo está disponible cuando **Tipo de puerto** de esta pantalla está ajustado a **TED**, **TED (S-TED)**. Este ajuste no está disponible para TRs.

#### **Intervalo de valores**

A: 64 ms (697 Hz), 64 ms (852 Hz) B: 32 ms (697 Hz), 32 ms (852 Hz) C: 128 ms (697 Hz), 128 ms (852 Hz) D: 32 ms (697 Hz), 96 ms (852 Hz)

#### **Ubicación de la consola de mantenimiento**

[3.4 \[1-1\] Ranura—Prop. Puerto - Tarj. Extensión](#page-105-0)

#### **Referencias al Manual de programación**

Ninguna

# **Referencias a la Guía de funciones**

# <span id="page-112-0"></span>**3.5 [1-1] Ranura—Prop. Puerto - Tarj. Extensión— Comando de puerto**

Se pueden programar los comandos para los puertos de extensión.

# ◆ INS

Pone el puerto en servicio.

**Intervalo de valores** No aplicable.

# **Ubicación de la consola de mantenimiento**

[3.5 \[1-1\] Ranura—Prop. Puerto - Tarj. Extensión—Comando de puerto](#page-112-0)

# **Referencias al Manual de programación**

[3.4 \[1-1\] Ranura—Prop. Puerto - Tarj. Extensión](#page-105-0)

# **Referencias a la Guía de funciones**

Ninguna

# ← OUS

Pone fuera de servicio al puerto. Permite un no-uso eventual del puerto, por ejemplo, para repararlo.

**Intervalo de valores** No aplicable.

# **Ubicación de la consola de mantenimiento**

[3.5 \[1-1\] Ranura—Prop. Puerto - Tarj. Extensión—Comando de puerto](#page-112-0)

#### **Referencias al Manual de programación**

[3.4 \[1-1\] Ranura—Prop. Puerto - Tarj. Extensión](#page-105-0)

### **Referencias a la Guía de funciones**

# <span id="page-113-0"></span>**3.6 [1-1] Ranura—Prop. Puerto - Tarj. Extensión—Ver Tipo Teléfonos**

Muestra el número de teléfonos y Antenas repetidoras (CSs) conectados. Sólo se puede acceder a esta pantalla en modo interactivo.

# ◆ Tipo

Indica los tipos de teléfono (sólo de referencia).

### **Intervalo de valores**

Nuevo-TED (TEDs de las series KX-DT300 / KX-T7600), TR, Consola SDE, CV, Otros, CS, CS de alta densidad, IP-EXT

### **Ubicación de la consola de mantenimiento**

[3.6 \[1-1\] Ranura—Prop. Puerto - Tarj. Extensión—Ver Tipo Teléfonos](#page-113-0)

# **Referencias al Manual de programación**

[3.4 \[1-1\] Ranura—Prop. Puerto - Tarj. Extensión](#page-105-0)

### **Referencias a la Guía de funciones**

Ninguna

# **Total Count**

Indica el número total de cada tipo de teléfono y CS conectados a la central (sólo de referencia). Las CSs se cuentan en función del número de puertos CSIF en servicio más el número de puertos de extensión a los que las CSs están conectados.

#### **Intervalo de valores**

No aplicable.

#### **Ubicación de la consola de mantenimiento**

[3.6 \[1-1\] Ranura—Prop. Puerto - Tarj. Extensión—Ver Tipo Teléfonos](#page-113-0)

#### **Referencias al Manual de programación**

[3.4 \[1-1\] Ranura—Prop. Puerto - Tarj. Extensión](#page-105-0) [3.7 \[1-1\] Ranura—Prop. Puerto - Tarj. CSI/F](#page-114-0)

# **Referencias a la Guía de funciones**

# <span id="page-114-0"></span>**3.7 [1-1] Ranura—Prop. Puerto - Tarj. CSI/F**

Se puede consultar el estado de los puertos CSIF, o ajustar a INS (en servicio) o OUS (fuera de servicio). Para cambiar el estado de los puertos, haga clic en **Comando**.

# **Ranura**

Indica la posición de la ranura (sólo de referencia).

### **Intervalo de valores**

Número de ranura

### **Ubicación de la consola de mantenimiento**

[3.7 \[1-1\] Ranura—Prop. Puerto - Tarj. CSI/F](#page-114-0)

### **Referencias al Manual de programación**

Ninguna

# **Referencias a la Guía de funciones**

Ninguna

# ◆ Puerto

Indica el número de puerto (sólo de referencia).

#### **Intervalo de valores**

Número de puerto

# **Ubicación de la consola de mantenimiento**

[3.7 \[1-1\] Ranura—Prop. Puerto - Tarj. CSI/F](#page-114-0)

# **Referencias al Manual de programación**

Ninguna

# **Referencias a la Guía de funciones**

Ninguna

# **Estado**

Indica el estado del puerto (sólo de referencia).

Esta columna ofrece dos formas de abrir la pantalla para seleccionar el comando del puerto:

- Haga clic en la celda deseada de la columna.
- Seleccione la celda deseada de la columna y haga clic en **Comando**.

#### **Intervalo de valores**

INS: La antena repetidora (CS) está en servicio. OUS: La CS está fuera de servicio. Error: El puerto no se está comunicando con la CS.

#### **Ubicación de la consola de mantenimiento**

[3.7 \[1-1\] Ranura—Prop. Puerto - Tarj. CSI/F](#page-114-0)

#### **Referencias al Manual de programación**

[3.8 \[1-1\] Ranura—Prop. Puerto - Tarj. CSI/F—Comando de puerto](#page-116-0)

#### **Referencias a la Guía de funciones**

Ninguna

# ◆ Nombre de CS

Especifica el nombre del puerto CSIF.

#### **Intervalo de valores**

Máx. 20 caracteres

#### **Ubicación de la consola de mantenimiento**

[3.7 \[1-1\] Ranura—Prop. Puerto - Tarj. CSI/F](#page-114-0)

#### **Referencias al Manual de programación**

Ninguna

### **Referencias a la Guía de funciones**

# <span id="page-116-0"></span>**3.8 [1-1] Ranura—Prop. Puerto - Tarj. CSI/F—Comando de puerto**

Se pueden programar los comandos para los puertos CSIF.

# ◆ INS

Pone la antena repetidora (CS) en servicio.

**Intervalo de valores** No aplicable.

**Ubicación de la consola de mantenimiento**

[3.8 \[1-1\] Ranura—Prop. Puerto - Tarj. CSI/F—Comando de puerto](#page-116-0)

# **Referencias al Manual de programación**

[3.7 \[1-1\] Ranura—Prop. Puerto - Tarj. CSI/F](#page-114-0)

# **Referencias a la Guía de funciones**

Ninguna

# ← OUS

Pone fuera de servicio a la CS. Permite un no-uso eventual de la CS, por ejemplo, para repararlo.

**Intervalo de valores** No aplicable.

# **Ubicación de la consola de mantenimiento**

[3.8 \[1-1\] Ranura—Prop. Puerto - Tarj. CSI/F—Comando de puerto](#page-116-0)

#### **Referencias al Manual de programación**

[3.7 \[1-1\] Ranura—Prop. Puerto - Tarj. CSI/F](#page-114-0)

### **Referencias a la Guía de funciones**

# <span id="page-117-0"></span>**3.9 [1-1] Ranura—Propiedades de la tarjeta - tipo LCO**

Puede especificar las propiedades de las tarjetas de línea externa analógica.

# **Tarjeta CLCOT8E**

Indica si se ha instalado una tarjeta CLCOT8E (KX-TDA1186) en la tarjeta CLCOT8 (KX-TDA1180) (sólo de referencia).

### **Intervalo de valores**

Ninguna, Instalada

### **Ubicación de la consola de mantenimiento**

[3.9 \[1-1\] Ranura—Propiedades de la tarjeta - tipo LCO](#page-117-0)

# **Referencias al Manual de programación**

Ninguna

# **Referencias a la Guía de funciones**

Ninguna

# **Outgoing Guard Time**

Especifica el intervalo de tiempo después de desconectarse una línea externa, durante el cual la central no puede tomar la línea.

#### **Intervalo de valores**

 $3-6$  s

#### **Ubicación de la consola de mantenimiento**

[3.9 \[1-1\] Ranura—Propiedades de la tarjeta - tipo LCO](#page-117-0)

# **Referencias al Manual de programación**

Ninguna

# **Referencias a la Guía de funciones**

Ninguna

# **Temporizador de primera marcación (LN)**

Especifica el tiempo mínimo que espera la central después de tomar una línea externa, antes de enviar los dígitos marcados a la compañía telefónica. Esto permite a la compañía telefónica disponer de tiempo suficiente para aceptar los dígitos marcados correctamente.

### **Intervalo de valores**

 $0,5 \times n$  (n=1–16) s

# **Ubicación de la consola de mantenimiento**

[3.9 \[1-1\] Ranura—Propiedades de la tarjeta - tipo LCO](#page-117-0)

### **Referencias al Manual de programación**

Ninguna

# **Referencias a la Guía de funciones**

**Ninguna** 

# **Tono de retroalimentación LN**

Especifica si el tono de retroalimentación de pulsos se devolverá o no. Para las llamadas externas salientes, los tonos audibles podrán escucharse cuando se envíe el número marcado, para informar al usuario de la extensión que el número se ha marcado.

#### **Intervalo de valores**

Cancelar, Sí

### **Ubicación de la consola de mantenimiento**

[3.9 \[1-1\] Ranura—Propiedades de la tarjeta - tipo LCO](#page-117-0)

#### **Referencias al Manual de programación**

Ninguna

#### **Referencias a la Guía de funciones**

Ninguna

# **Detección del timbre—Temporizador de detección de inicio de timbre**

Especifica la duración mínima en la que la central puede reconocer una señal de timbre como señal de timbre enviada desde la compañía telefónica, antes de que la central detecte una llamada que se recibe.

#### **Intervalo de valores**

 $24 \times n$  (n=1–50) ms

#### **Ubicación de la consola de mantenimiento**

[3.9 \[1-1\] Ranura—Propiedades de la tarjeta - tipo LCO](#page-117-0)

#### **Referencias al Manual de programación**

### **Referencias a la Guía de funciones**

Ninguna

# **Detección del timbre—Temporizador de detección de fin de timbre**

Especifica la duración del temporizador de detección de fin de timbre. Si la central no recibe ninguna señal de timbre de la compañía telefónica durante el período de tiempo que se especifique aquí, la central considerará la llamada como perdida.

#### **Intervalo de valores**

 $1.0$  s– $15.0$  s

#### **Ubicación de la consola de mantenimiento**

[3.9 \[1-1\] Ranura—Propiedades de la tarjeta - tipo LCO](#page-117-0)

#### **Referencias al Manual de programación**

Ninguna

### **Referencias a la Guía de funciones**

Ninguna

# **Marcación por pulsos / tonos—Pausa de entre dígitos de tonos**

Especifica la longitud de la pausa entre dígitos de tonos. Esto permite a la compañía telefónica disponer de tiempo suficiente para aceptar los dígitos marcados correctamente.

#### **Intervalo de valores**

64 + 16  $\times$  n (n=0–11) ms

#### **Ubicación de la consola de mantenimiento**

[3.9 \[1-1\] Ranura—Propiedades de la tarjeta - tipo LCO](#page-117-0)

#### **Referencias al Manual de programación**

**Ninguna** 

#### **Referencias a la Guía de funciones**

Ninguna

# **Marcación por pulsos / tonos—Pausa de entre dígitos de pulsos**

Especifica la longitud de la pausa entre dígitos de pulsos. Esto permite a la compañía telefónica disponer de tiempo suficiente para aceptar los dígitos marcados correctamente.

### **Intervalo de valores**

630 ms, 830 ms, 1030 ms

### **Ubicación de la consola de mantenimiento**

[3.9 \[1-1\] Ranura—Propiedades de la tarjeta - tipo LCO](#page-117-0)

### **Referencias al Manual de programación**

Ninguna

### **Referencias a la Guía de funciones**

Ninguna

# <span id="page-120-0"></span>**Marcación de pulsos de baja velocidad—Pulsos % pausa**

Especifica el % de pausa para una marcación de pulsos de baja velocidad. Esta es la relación entre la señal de pausa (colgado) y la señal de creación (descolgado) en una marcación de pulsos.

#### **Intervalo de valores**

Otros, 60 %, 67 %

#### **Ubicación de la consola de mantenimiento**

[3.9 \[1-1\] Ranura—Propiedades de la tarjeta - tipo LCO](#page-117-0)

### **Referencias al Manual de programación**

[3.10 \[1-1\] Ranura—Prop. Puerto - Tarjeta LCO](#page-131-0)

### **Referencias a la Guía de funciones**

Ninguna

# **Marcación de pulsos de baja velocidad—Anchura de pausa**

Especifica la duración máxima de la señal de pausa en una marcación de pulsos de baja velocidad.  $\blacklozenge$ **[Marcación de pulsos de baja velocidad—Pulsos % pausa](#page-120-0)** de esta pantalla determina el valor que puede especificarse aquí.

### **Intervalo de valores**

 $4 \times n$  (n=6–20) ms

#### **Ubicación de la consola de mantenimiento**

[3.9 \[1-1\] Ranura—Propiedades de la tarjeta - tipo LCO](#page-117-0)

#### **Referencias al Manual de programación**

[3.10 \[1-1\] Ranura—Prop. Puerto - Tarjeta LCO](#page-131-0)

### **Referencias a la Guía de funciones**

# **Marcación de pulsos de baja velocidad—Anchura de creación**

Especifica la duración mínima de la señal de creación en una marcación de pulsos de baja velocidad.  $\blacklozenge$ [Marcación de pulsos de baja velocidad—Pulsos % pausa](#page-120-0) de esta pantalla determina el valor que puede especificarse aquí.

#### **Intervalo de valores**

 $4 \times n$  (n=3–15) ms

#### **Ubicación de la consola de mantenimiento**

[3.9 \[1-1\] Ranura—Propiedades de la tarjeta - tipo LCO](#page-117-0)

#### **Referencias al Manual de programación**

[3.10 \[1-1\] Ranura—Prop. Puerto - Tarjeta LCO](#page-131-0)

#### **Referencias a la Guía de funciones**

Ninguna

### <span id="page-121-0"></span>**Marcación de pulsos de alta velocidad—Pulsos % pausa**

Especifica el % de pausa para una marcación de pulsos de alta velocidad. Esta es la relación entre la señal de pausa (colgado) y la señal de creación (descolgado) en una marcación de pulsos.

#### **Intervalo de valores**

Otros, 60 %, 67 %

#### **Ubicación de la consola de mantenimiento**

[3.9 \[1-1\] Ranura—Propiedades de la tarjeta - tipo LCO](#page-117-0)

#### **Referencias al Manual de programación**

[3.10 \[1-1\] Ranura—Prop. Puerto - Tarjeta LCO](#page-131-0)

#### **Referencias a la Guía de funciones**

**Ninguna** 

# **Marcación de pulsos de alta velocidad—Anchura de pausa**

Especifica la duración máxima de la señal de pausa en una marcación de pulsos de alta velocidad. **[Marcación de pulsos de alta velocidad—Pulsos % pausa](#page-121-0)** de esta pantalla determina el valor que puede especificarse aquí.

#### **Intervalo de valores**

 $4 \times n$  (n=4–18) ms

# **Ubicación de la consola de mantenimiento**

[3.9 \[1-1\] Ranura—Propiedades de la tarjeta - tipo LCO](#page-117-0)

### **Referencias al Manual de programación**

[3.10 \[1-1\] Ranura—Prop. Puerto - Tarjeta LCO](#page-131-0)

### **Referencias a la Guía de funciones**

Ninguna

# **Marcación de pulsos de alta velocidad—Anchura de creación**

Especifica la duración mínima de la señal de creación en una marcación de pulsos de alta velocidad. **[Marcación de pulsos de alta velocidad—Pulsos % pausa](#page-121-0)** de esta pantalla determina el valor que puede especificarse aquí.

### **Intervalo de valores**

 $4 \times n$  (n=3–15) ms

# **Ubicación de la consola de mantenimiento**

[3.9 \[1-1\] Ranura—Propiedades de la tarjeta - tipo LCO](#page-117-0)

# **Referencias al Manual de programación**

[3.10 \[1-1\] Ranura—Prop. Puerto - Tarjeta LCO](#page-131-0)

# **Referencias a la Guía de funciones**

Ninguna

# **Tipo de pulsos**

Selecciona el tipo de transmisión de marcación de pulsos apropiada a su zona.

# **Intervalo de valores**

Normal, Suecia, Nueva Zelanda

# **Ubicación de la consola de mantenimiento**

[3.9 \[1-1\] Ranura—Propiedades de la tarjeta - tipo LCO](#page-117-0)

#### **Referencias al Manual de programación**

Ninguna

### **Referencias a la Guía de funciones**

# **Equipo de tarjeta opcional—Opción 1 y Opción 2**

Indica el tipo de tarjeta instalada en la tarjeta LCOT (sólo de referencia).

### **Intervalo de valores**

Ninguno, Tarjeta de identificación del llamante

# **Ubicación de la consola de mantenimiento**

[3.9 \[1-1\] Ranura—Propiedades de la tarjeta - tipo LCO](#page-117-0)

#### **Referencias al Manual de programación**

[3.10 \[1-1\] Ranura—Prop. Puerto - Tarjeta LCO—](#page-131-0) [Detección de identificación del interlocutor](#page-134-0)

### **Referencias a la Guía de funciones**

1.18.1 Identificación del llamante

# <span id="page-123-0"></span>**Identificación del llamante—Señalización de identificación del llamante**

Selecciona el tipo de señalización de identificación del llamante que ofrece la compañía telefónica.

#### **Intervalo de valores**

FSK, FSK (con visualización del Nº del llamante en espera), Tonos

# **Ubicación de la consola de mantenimiento**

[3.9 \[1-1\] Ranura—Propiedades de la tarjeta - tipo LCO](#page-117-0)

### **Referencias al Manual de programación**

Ninguna

### **Referencias a la Guía de funciones**

1.18.1 Identificación del llamante

# **Identificación del llamante—Tiempo de recepción máxima**

Especifica el número máximo de veces que la red envía la serie de identificación del llamante.

# **Intervalo de valores**

0 (sin límite), 1, 2, 3

# **Ubicación de la consola de mantenimiento**

[3.9 \[1-1\] Ranura—Propiedades de la tarjeta - tipo LCO](#page-117-0)

#### **Referencias al Manual de programación**

# **Referencias a la Guía de funciones**

1.18.1 Identificación del llamante

# **Identificación del llamante—Detección de operador (FSK) de identificación del interlocutor**

Permite a la central detectar el operador cuando recibe la identificación del llamante. Para activar este ajuste, **[Identificación del llamante—Señalización de identificación del llamante](#page-123-0)** en esta pantalla debería asignarse a **FSK**.

#### **Intervalo de valores**

Desactivar, Activar

#### **Ubicación de la consola de mantenimiento**

[3.9 \[1-1\] Ranura—Propiedades de la tarjeta - tipo LCO](#page-117-0)

### **Referencias al Manual de programación**

Ninguna

### **Referencias a la Guía de funciones**

1.18.1 Identificación del llamante

# **Identificación del llamante—Detección END (FSK) de identificación del llamante**

Selecciona el método utilizado para detectar el final de la información de identificación del llamante.

#### **Intervalo de valores**

Duración + Temporizador, Temporizador

#### **Ubicación de la consola de mantenimiento**

[3.9 \[1-1\] Ranura—Propiedades de la tarjeta - tipo LCO](#page-117-0)

#### **Referencias al Manual de programación**

Ninguna

# **Referencias a la Guía de funciones**

1.18.1 Identificación del llamante

# **Identificación del llamante—Examen del cabezal (FSK) de identificación del llamante**

Permite a la central comprobar el cabezal de la información de identificación del llamante recibida. Para activar este ajuste, **[Identificación del llamante—Señalización de identificación del llamante](#page-123-0)** de la pantalla deberá estar ajustado a **FSK**.

#### **Intervalo de valores**

Desactivar, Activar

#### **Ubicación de la consola de mantenimiento**

[3.9 \[1-1\] Ranura—Propiedades de la tarjeta - tipo LCO](#page-117-0)

#### **Referencias al Manual de programación**

Ninguna

#### **Referencias a la Guía de funciones**

1.18.1 Identificación del llamante

# **Identificación del llamante—Tiempo de inicio de detección (FSK) de identificación del llamante**

Especifica la longitud de tiempo que espera la central antes de intentar detectar la información de identificación del llamante, después de recibir una llamada. Para activar este ajuste, ♦ Identificación del llamante-**[Señalización de identificación del llamante](#page-123-0)** de la pantalla deberá estar ajustado a **FSK**.

#### **Intervalo de valores**

Ninguno,  $80 \times n$  (n=1-15) ms

#### **Ubicación de la consola de mantenimiento**

[3.9 \[1-1\] Ranura—Propiedades de la tarjeta - tipo LCO](#page-117-0)

#### **Referencias al Manual de programación**

**Ninguna** 

### **Referencias a la Guía de funciones**

1.18.1 Identificación del llamante

# **Identificación del llamante—Tiempo de detección (FSK) de identificación del llamante**

Especifica el tiempo total requerido por la central para detectar la información de identificación del llamante. Para activar este ajuste, ♦ [Identificación del llamante—Señalización de identificación del llamante](#page-123-0) de la pantalla deberá estar ajustado a **FSK**.

#### **Intervalo de valores**

 $80 \times n$  (n=13–50) ms

#### **Ubicación de la consola de mantenimiento**

[3.9 \[1-1\] Ranura—Propiedades de la tarjeta - tipo LCO](#page-117-0)

# **Referencias al Manual de programación**

Ninguna

### **Referencias a la Guía de funciones**

1.18.1 Identificación del llamante

# **Identificación del llamante—Código 1 y código 2 de información (Tonos) de identificación del llamante**

Selecciona el código de tonos utilizado para detectar el inicio de una serie de identificación del llamante. El Código 1 es anterior al Código 2.

#### **Intervalo de valores**

Ninguno, \*, #, A, B, C, D

# **Ubicación de la consola de mantenimiento**

[3.9 \[1-1\] Ranura—Propiedades de la tarjeta - tipo LCO](#page-117-0)

### **Referencias al Manual de programación**

Ninguna

#### **Referencias a la Guía de funciones**

1.18.1 Identificación del llamante

# **Identificación del llamante—Código de inicio de información (tonos) de identificación del llamante**

Selecciona el código de tonos utilizado para detectar el inicio del segmento de información de una serie de identificación del llamante.

### **Intervalo de valores**

Ninguno, \*, #, A, B, C, D

### **Ubicación de la consola de mantenimiento**

[3.9 \[1-1\] Ranura—Propiedades de la tarjeta - tipo LCO](#page-117-0)

#### **Referencias al Manual de programación**

Ninguna

#### **Referencias a la Guía de funciones**

1.18.1 Identificación del llamante

# **Identificación del llamante—Código final (tonos) de identificación del llamante**

Selecciona el código de tonos utilizado para detectar el final de una serie de identificación del llamante.

# **Intervalo de valores**

Ninguno, \*, #, A, B, C, D

### **Ubicación de la consola de mantenimiento**

[3.9 \[1-1\] Ranura—Propiedades de la tarjeta - tipo LCO](#page-117-0)

### **Referencias al Manual de programación**

Ninguna

#### **Referencias a la Guía de funciones**

1.18.1 Identificación del llamante

# **Identificación del llamante—Código de información (tonos) de identificación del llamante – PRIVADO, FUERA DE COBERTURA, RAZONES TÉCNICAS, NÚMERO DESCONOCIDO, NÚMERO RESTRINGIDO**

Especifica el número utilizado para identificar cada tipo de código de información.

### **Intervalo de valores**

Máx. 16 dígitos (del 0 al 9, \*, y #)

#### **Ubicación de la consola de mantenimiento**

[3.9 \[1-1\] Ranura—Propiedades de la tarjeta - tipo LCO](#page-117-0)

#### **Referencias al Manual de programación**

Ninguna

# **Referencias a la Guía de funciones**

1.18.1 Identificación del llamante

# **Identificación del llamante—Cabecera de identificación del llamante[03]**

Selecciona el tipo de la 3ª cabecera en una señal de identificación del llamante.

#### **Intervalo de valores**

DDN, Identificación del llamante

#### **Ubicación de la consola de mantenimiento**

[3.9 \[1-1\] Ranura—Propiedades de la tarjeta - tipo LCO](#page-117-0)

# **Referencias al Manual de programación**

Ninguna

### **Referencias a la Guía de funciones**

1.18.1 Identificación del llamante

# **Tarificación—Frecuencia de tarificación**

Selecciona la frecuencia de la tarificación adecuada a su compañía telefónica. Este ajuste no está disponible con la tarieta CLCOT.

#### **Intervalo de valores**

12kHz, 16kHz

#### **Ubicación de la consola de mantenimiento**

[3.9 \[1-1\] Ranura—Propiedades de la tarjeta - tipo LCO](#page-117-0)

#### **Referencias al Manual de programación**

Ninguna

#### **Referencias a la Guía de funciones**

1.26.3 Servicios de tarificación de llamadas

# **Tarificación—Ganancia de tarificación**

Especifica la potencia de la señal de la tarificación. Este ajuste no está disponible con la tarjeta CLCOT.

#### **Intervalo de valores**

0–31 dB

#### **Ubicación de la consola de mantenimiento**

[3.9 \[1-1\] Ranura—Propiedades de la tarjeta - tipo LCO](#page-117-0)

#### **Referencias al Manual de programación**

Ninguna

#### **Referencias a la Guía de funciones**

1.26.3 Servicios de tarificación de llamadas

# **Tarificación—Pulso de tarificación - MÍN**

Especifica la longitud mínima que debe tener una señal de tarificación recibida para que la central la reconozca como señal de tarificación.

Este ajuste no está disponible con la tarjeta CLCOT.

# **Intervalo de valores**

 $8 \times n$  (n=1–250) ms

#### **Ubicación de la consola de mantenimiento**

[3.9 \[1-1\] Ranura—Propiedades de la tarjeta - tipo LCO](#page-117-0)

#### **Referencias al Manual de programación**

Ninguna

#### **Referencias a la Guía de funciones**

1.26.3 Servicios de tarificación de llamadas

# **Tarificación—Pulso de tarificación - MÁX**

Especifica la longitud máxima que puede tener una señal de tarificación recibida para que la central la reconozca como señal de tarificación. Este ajuste no está disponible con la tarjeta CLCOT.

#### **Intervalo de valores**

Ninguno,  $8 \times n$  (n=1–250) ms

#### **Ubicación de la consola de mantenimiento**

[3.9 \[1-1\] Ranura—Propiedades de la tarjeta - tipo LCO](#page-117-0)

### **Referencias al Manual de programación**

Ninguna

#### **Referencias a la Guía de funciones**

1.26.3 Servicios de tarificación de llamadas

# **Tarificación—Pulso de tarificación - Intervalo**

Especifica el intervalo de tiempo máximo entre señales de tarificación. Este ajuste no está disponible con la tarjeta CLCOT.

#### **Intervalo de valores**

 $8 \times n$  (n=1–250) ms

#### **Ubicación de la consola de mantenimiento**

[3.9 \[1-1\] Ranura—Propiedades de la tarjeta - tipo LCO](#page-117-0)

# **Referencias al Manual de programación**

Ninguna

# **Referencias a la Guía de funciones**

1.26.3 Servicios de tarificación de llamadas

# **Tarificación—Envío de Flash al final de la conversación**

Permite a la central enviar una señal de flash al final de la llamada para pedir una señal de tarificación. Este ajuste no está disponible con la tarjeta CLCOT.

#### **Intervalo de valores**

Desactivar, Activar

# **Ubicación de la consola de mantenimiento**

[3.9 \[1-1\] Ranura—Propiedades de la tarjeta - tipo LCO](#page-117-0)

## **Referencias al Manual de programación**

Ninguna

### **Referencias a la Guía de funciones**

1.26.3 Servicios de tarificación de llamadas

# <span id="page-131-0"></span>**3.10 [1-1] Ranura—Prop. Puerto - Tarjeta LCO**

Se pueden programar varios ajustes para cada puerto de línea externa análogo. Para cambiar el estado de los puertos, haga clic en **Comando**.

# **Ranura**

Indica la posición de la ranura (sólo de referencia).

### **Intervalo de valores**

Número de ranura

### **Ubicación de la consola de mantenimiento**

[3.10 \[1-1\] Ranura—Prop. Puerto - Tarjeta LCO](#page-131-0)

### **Referencias al Manual de programación**

Ninguna

# **Referencias a la Guía de funciones**

Ninguna

# ◆ Puerto

Indica el número de puerto (sólo de referencia).

# **Intervalo de valores**

Número de puerto

# **Ubicación de la consola de mantenimiento**

[3.10 \[1-1\] Ranura—Prop. Puerto - Tarjeta LCO](#page-131-0)

# **Referencias al Manual de programación**

Ninguna

# **Referencias a la Guía de funciones**

Ninguna

# **Conexión**

Indica el estado del puerto (sólo de referencia). Esta columna ofrece dos formas de abrir la pantalla para seleccionar el comando del puerto:

- Haga clic en la celda deseada de la columna.
- Seleccione la celda deseada de la columna y haga clic en **Comando**.

### **Intervalo de valores**

INS: El puerto está en servicio. OUS: El puerto está fuera de servicio.

#### **Ubicación de la consola de mantenimiento**

[3.10 \[1-1\] Ranura—Prop. Puerto - Tarjeta LCO](#page-131-0)

#### **Referencias al Manual de programación**

[3.11 \[1-1\] Ranura—Prop. Puerto - Tarjeta LCO—Comando de puerto](#page-137-0)

# **Referencias a la Guía de funciones**

Ninguna

# ◆ Busy Out Status

Indica el estado Inaccesible (sólo de referencia).

### **Intervalo de valores** Normal, Inaccesible

# **Ubicación de la consola de mantenimiento**

[3.10 \[1-1\] Ranura—Prop. Puerto - Tarjeta LCO](#page-131-0)

#### **Referencias al Manual de programación**

Ninguna

# **Referencias a la Guía de funciones**

1.5.4.6 Línea externa inaccesible

# **Modo de marcación**

Selecciona el tipo de señal utilizada para marcar a la línea externa análoga.

# **Intervalo de valores** Tonos, Pulsos

# **Ubicación de la consola de mantenimiento**

[3.10 \[1-1\] Ranura—Prop. Puerto - Tarjeta LCO](#page-131-0)

#### **Referencias al Manual de programación**

### **Referencias a la Guía de funciones**

1.5.4.4 Selección del tipo de marcación

# **Tiempo de detección de la señal CPC—Saliente, Entrante**

Especifica el intervalo de tiempo necesario para que la central detecte una señal CPC en llamadas de línea externa salientes o entrantes antes de desconectar la línea. Si **Ninguno** está seleccionado, la línea no se desconectará cuando no se detecte la señal CPC.

#### **Intervalo de valores**

Ninguno, 6,5 ms,  $8 \times n$  (n=1–112) ms

#### **Ubicación de la consola de mantenimiento**

[3.10 \[1-1\] Ranura—Prop. Puerto - Tarjeta LCO](#page-131-0)

### **Referencias al Manual de programación**

Ninguna

# **Referencias a la Guía de funciones**

1.11.10 Detección de la señal de fin de la llamada (CPC)

# **Anchura de tonos**

Selecciona la duración del tono DTMF enviado a la línea externa analógica.

#### **Intervalo de valores**

80 ms, 160 ms

#### **Ubicación de la consola de mantenimiento**

[3.10 \[1-1\] Ranura—Prop. Puerto - Tarjeta LCO](#page-131-0)

# **Referencias al Manual de programación**

Ninguna

### **Referencias a la Guía de funciones**

Ninguna

# **Velocidad de pulsación**

Selecciona la velocidad a la que la marcación por pulsos se envía a la línea externa análoga.

# **Intervalo de valores**

Baja, Alta

# **Ubicación de la consola de mantenimiento**

[3.10 \[1-1\] Ranura—Prop. Puerto - Tarjeta LCO](#page-131-0)

### **Referencias al Manual de programación**

Ninguna

### **Referencias a la Guía de funciones**

Ninguna

# **Detección inversa**

Selecciona el tipo de llamada externa para la que se detecta la señal inversa de la compañía telefónica.

#### **Intervalo de valores**

Desactivar: Para ninguna llamada externa Saliente: Sólo para llamadas externas salientes Ambas llamadas: Para las llamadas externas salientes y entrantes

### **Ubicación de la consola de mantenimiento**

[3.10 \[1-1\] Ranura—Prop. Puerto - Tarjeta LCO](#page-131-0)

### **Referencias al Manual de programación**

Ninguna

#### **Referencias a la Guía de funciones**

1.5.4.5 Inversión de polaridad

# <span id="page-134-0"></span>**Detección de identificación del interlocutor**

Permite que la central detecte una señal de identificación del llamante desde la línea externa analógica.

### **Intervalo de valores**

Desactivar, Activar

#### **Ubicación de la consola de mantenimiento**

[3.10 \[1-1\] Ranura—Prop. Puerto - Tarjeta LCO](#page-131-0)

#### **Referencias al Manual de programación**

[3.9 \[1-1\] Ranura—Propiedades de la tarjeta - tipo LCO](#page-117-0)

#### **Referencias a la Guía de funciones**

1.18.1 Identificación del llamante

# **Detección de tarificación**

Permite que la central reciba una señal de tarificación desde la compañía telefónica.

# **Intervalo de valores**

Desactivar, Activar

# **Ubicación de la consola de mantenimiento**

[3.10 \[1-1\] Ranura—Prop. Puerto - Tarjeta LCO](#page-131-0)

#### **Referencias al Manual de programación**

Ninguna

### **Referencias a la Guía de funciones**

1.26.3 Servicios de tarificación de llamadas

# **Tiempo de pausa**

Especifica la longitud de una pausa.

### **Intervalo de valores**

1,5 s, 2,5 s, 3,5 s, 4,5 s

#### **Ubicación de la consola de mantenimiento**

[3.10 \[1-1\] Ranura—Prop. Puerto - Tarjeta LCO](#page-131-0)

#### **Referencias al Manual de programación**

Ninguna

#### **Referencias a la Guía de funciones**

1.5.4.7 Inserción de pausa 1.5.4.8 Código de acceso a central superior (Código de acceso a la compañía telefónica desde una central superior) 1.5.4.9 Código de acceso a un operador especial

# **Tiempo de Flash**

Especifica la longitud de una señal de flash.

# **Intervalo de valores**

Ninguno,  $16 \times n$  (n=1–255) ms

#### **Ubicación de la consola de mantenimiento**

[3.10 \[1-1\] Ranura—Prop. Puerto - Tarjeta LCO](#page-131-0)

# **Referencias al Manual de programación**

Ninguna

# **Referencias a la Guía de funciones**

1.11.7 Acceso a las funciones externas (EFA)

# **Tiempo de desconexión**

Especifica el intervalo de tiempo después de desconectarse una línea externa, durante el cual la central no puede tomar la línea.

# **Intervalo de valores**

0,5 s, 1,5 s, 2,0 s, 4,0 s, 12,0 s

## **Ubicación de la consola de mantenimiento**

[3.10 \[1-1\] Ranura—Prop. Puerto - Tarjeta LCO](#page-131-0)

## **Referencias al Manual de programación**

Ninguna

# **Referencias a la Guía de funciones**

1.11.6 R (Flash) / Rellamada / Terminar

# <span id="page-137-0"></span>**3.11 [1-1] Ranura—Prop. Puerto - Tarjeta LCO—Comando de puerto**

Se pueden programar los comandos para los puertos LCO.

# ◆ INS

Pone el puerto en servicio.

**Intervalo de valores** No aplicable.

**Ubicación de la consola de mantenimiento**

[3.11 \[1-1\] Ranura—Prop. Puerto - Tarjeta LCO—Comando de puerto](#page-137-0)

### **Referencias al Manual de programación**

[3.10 \[1-1\] Ranura—Prop. Puerto - Tarjeta LCO](#page-131-0)

# **Referencias a la Guía de funciones**

Ninguna

# ← OUS

Pone fuera de servicio al puerto. Permite un no-uso eventual del puerto, por ejemplo, para repararlo.

**Intervalo de valores** No aplicable.

# **Ubicación de la consola de mantenimiento**

[3.11 \[1-1\] Ranura—Prop. Puerto - Tarjeta LCO—Comando de puerto](#page-137-0)

# **Referencias al Manual de programación**

[3.10 \[1-1\] Ranura—Prop. Puerto - Tarjeta LCO](#page-131-0)

### **Referencias a la Guía de funciones**

# <span id="page-138-0"></span>**3.12 [1-1] Ranura—Propiedades de la tarjeta - tipo BRI/PRI**

Puede especificar las propiedades de la tarjeta BRI o PRI.

# **Línea RDSI / QSIG maestro / QSIG esclavo—T200**

Especifica el tiempo máximo que la central espera una respuesta después de enviar el comando L2 a la RDSI.

**Intervalo de valores**

 $0 - 600 \times 100$  ms

# **Ubicación de la consola de mantenimiento**

[3.12 \[1-1\] Ranura—Propiedades de la tarjeta - tipo BRI/PRI](#page-138-0)

### **Referencias al Manual de programación**

Ninguna

# **Referencias a la Guía de funciones**

Ninguna

# **Línea RDSI / QSIG maestro / QSIG esclavo—T202**

Especifica el tiempo máximo que la central espera una respuesta después de volver a enviar la petición para utilizar una línea RDSI como línea dedicada.

### **Intervalo de valores**

 $0-600 \times 100$  ms

#### **Ubicación de la consola de mantenimiento**

[3.12 \[1-1\] Ranura—Propiedades de la tarjeta - tipo BRI/PRI](#page-138-0)

#### **Referencias al Manual de programación**

Ninguna

# **Referencias a la Guía de funciones**

1.30.1 Servicio de línea dedicada

# **Línea RDSI / QSIG maestro / QSIG esclavo—T203**

Especifica el intervalo de tiempo para detectar el estado de falta de comunicación de L2.

#### **Intervalo de valores**

 $0-600 \times 100$  ms

#### **Ubicación de la consola de mantenimiento**

[3.12 \[1-1\] Ranura—Propiedades de la tarjeta - tipo BRI/PRI](#page-138-0)

#### **Referencias al Manual de programación**

Ninguna

### **Referencias a la Guía de funciones**

Ninguna

# **Línea RDSI / QSIG maestro / QSIG esclavo—T301**

Especifica el tiempo máximo que la central espera una respuesta después de realizar una llamada a la RDSI.

### **Intervalo de valores**  $0 - 18000 \times 100$  ms

# **Ubicación de la consola de mantenimiento**

[3.12 \[1-1\] Ranura—Propiedades de la tarjeta - tipo BRI/PRI](#page-138-0)

#### **Referencias al Manual de programación**

Ninguna

# **Referencias a la Guía de funciones**

Ninguna

# **Línea RDSI / QSIG maestro / QSIG esclavo—T302**

Especifica el tiempo máximo permitido entre cada dígito en una llamada entrante. Se aplica a la recepción solapada.

#### **Intervalo de valores**

 $0 - 600 \times 100$  ms

#### **Ubicación de la consola de mantenimiento**

[3.12 \[1-1\] Ranura—Propiedades de la tarjeta - tipo BRI/PRI](#page-138-0)

#### **Referencias al Manual de programación**

Ninguna

#### **Referencias a la Guía de funciones**

# **Línea RDSI / QSIG maestro / QSIG esclavo—T303**

Especifica el tiempo máximo que la central espera una respuesta después de enviar el mensaje CONFIGURACIÓN (ajuste de llamada) a la RDSI.

# **Intervalo de valores**

 $0-600 \times 100$  ms

### **Ubicación de la consola de mantenimiento**

[3.12 \[1-1\] Ranura—Propiedades de la tarjeta - tipo BRI/PRI](#page-138-0)

### **Referencias al Manual de programación**

Ninguna

### **Referencias a la Guía de funciones**

**Ninguna** 

# **Línea RDSI / QSIG maestro / QSIG esclavo—T304**

Especifica el tiempo máximo permitido entre cada dígito en una llamada saliente. Se aplica al envío solapado.

# **Intervalo de valores**

 $0 - 3000 \times 100$  ms

# **Ubicación de la consola de mantenimiento**

[3.12 \[1-1\] Ranura—Propiedades de la tarjeta - tipo BRI/PRI](#page-138-0)

#### **Referencias al Manual de programación**

Ninguna

# **Referencias a la Guía de funciones**

Ninguna

# **Línea RDSI / QSIG maestro / QSIG esclavo—T305**

Especifica el tiempo máximo que la central espera una respuesta después de enviar el mensaje DISC (desconexión) a la RDSI.

# **Intervalo de valores**

0 $-3000 \times 100$  ms

# **Ubicación de la consola de mantenimiento**

[3.12 \[1-1\] Ranura—Propiedades de la tarjeta - tipo BRI/PRI](#page-138-0)

#### **Referencias al Manual de programación**

Ninguna

#### **Referencias a la Guía de funciones**

Ninguna

# **Línea RDSI / QSIG maestro / QSIG esclavo—T308**

Especifica el tiempo máximo que la central espera una respuesta después de recibir el mensaje Liberar de la RDSI.

# **Intervalo de valores**

 $0-600 \times 100$  ms

#### **Ubicación de la consola de mantenimiento**

[3.12 \[1-1\] Ranura—Propiedades de la tarjeta - tipo BRI/PRI](#page-138-0)

#### **Referencias al Manual de programación**

Ninguna

## **Referencias a la Guía de funciones**

Ninguna

# **Línea RDSI / QSIG maestro / QSIG esclavo—T309**

Especifica el intervalo de tiempo durante el que la central intentará desconectar el enlace de datos, antes de desconectar la llamada.

#### **Intervalo de valores**

 $0 - 3000 \times 100$  ms

#### **Ubicación de la consola de mantenimiento**

[3.12 \[1-1\] Ranura—Propiedades de la tarjeta - tipo BRI/PRI](#page-138-0)

#### **Referencias al Manual de programación**

Ninguna

### **Referencias a la Guía de funciones**

Ninguna

# **Línea RDSI / QSIG maestro / QSIG esclavo—T310**

Especifica el tiempo máximo que la central espera un mensaje de continuación después de recibir el mensaje Llamada entrante en curso.

### **Intervalo de valores**

 $0-3000 \times 100$  ms

# **Ubicación de la consola de mantenimiento**

[3.12 \[1-1\] Ranura—Propiedades de la tarjeta - tipo BRI/PRI](#page-138-0)

# **Referencias al Manual de programación**

Ninguna

# **Referencias a la Guía de funciones**

Ninguna

# **Línea RDSI / QSIG maestro / QSIG esclavo—T313**

Especifica el tiempo máximo que la central espera una respuesta después de enviar el mensaje Conectar.

# **Intervalo de valores**

 $0-600 \times 100$  ms

# **Ubicación de la consola de mantenimiento**

[3.12 \[1-1\] Ranura—Propiedades de la tarjeta - tipo BRI/PRI](#page-138-0)

# **Referencias al Manual de programación**

Ninguna

# **Referencias a la Guía de funciones**

Ninguna

# **Línea RDSI / QSIG maestro / QSIG esclavo—T316**

Especifica el tiempo máximo que la central espera una respuesta después de enviar el mensaje Reiniciar.

# **Intervalo de valores** 0 $-3000 \times 100$  ms

# **Ubicación de la consola de mantenimiento**

[3.12 \[1-1\] Ranura—Propiedades de la tarjeta - tipo BRI/PRI](#page-138-0)

# **Referencias al Manual de programación**

#### **Referencias a la Guía de funciones**

Ninguna

# **Línea RDSI / QSIG maestro / QSIG esclavo—T318**

Especifica el tiempo máximo que la central espera una respuesta después de enviar el mensaje Reanudar.

# **Intervalo de valores**

 $0 - 600 \times 100$  ms

# **Ubicación de la consola de mantenimiento**

[3.12 \[1-1\] Ranura—Propiedades de la tarjeta - tipo BRI/PRI](#page-138-0)

#### **Referencias al Manual de programación**

Ninguna

# **Referencias a la Guía de funciones**

Ninguna

# **Línea RDSI / QSIG maestro / QSIG esclavo—T319**

Especifica el tiempo máximo que la central espera una respuesta después de enviar el mensaje Suspender.

#### **Intervalo de valores**  $0-600 \times 100$  ms

# **Ubicación de la consola de mantenimiento**

[3.12 \[1-1\] Ranura—Propiedades de la tarjeta - tipo BRI/PRI](#page-138-0)

#### **Referencias al Manual de programación**

Ninguna

# **Referencias a la Guía de funciones**

Ninguna

# **Línea RDSI / QSIG maestro / QSIG esclavo—T322**

Especifica el tiempo máximo que la central espera una respuesta después de enviar el mensaje de petición de Estado.

#### **Intervalo de valores**

 $0 - 600 \times 100$  ms
## **Ubicación de la consola de mantenimiento**

[3.12 \[1-1\] Ranura—Propiedades de la tarjeta - tipo BRI/PRI](#page-138-0)

#### **Referencias al Manual de programación**

Ninguna

## **Referencias a la Guía de funciones**

Ninguna

# **Línea RDSI / QSIG maestro / QSIG esclavo—T3D3**

Especifica el intervalo de tiempo durante el que la central intenta establecer L2 en el modo "Permanent".

**Intervalo de valores**  $0 - 3000 \times 100$  ms

## **Ubicación de la consola de mantenimiento**

[3.12 \[1-1\] Ranura—Propiedades de la tarjeta - tipo BRI/PRI](#page-138-0)

#### **Referencias al Manual de programación**

Ninguna

## **Referencias a la Guía de funciones**

Ninguna

# **Línea RDSI / QSIG maestro / QSIG esclavo—T3D9**

Especifica el intervalo de tiempo durante el que la central intenta desconectar L2 en el modo "Call by Call".

## **Intervalo de valores**  $0 - 3000 \times 100$  ms

## **Ubicación de la consola de mantenimiento**

[3.12 \[1-1\] Ranura—Propiedades de la tarjeta - tipo BRI/PRI](#page-138-0)

#### **Referencias al Manual de programación**

Ninguna

## **Referencias a la Guía de funciones**

# **Extensión RDSI—T200**

Especifica el tiempo máximo que la central espera una respuesta después de enviar el comando L2 a la RDSI.

## **Intervalo de valores**

 $0 - 600 \times 100$  ms

## **Ubicación de la consola de mantenimiento**

[3.12 \[1-1\] Ranura—Propiedades de la tarjeta - tipo BRI/PRI](#page-138-0)

## **Referencias al Manual de programación**

Ninguna

## **Referencias a la Guía de funciones**

Ninguna

# **Extensión RDSI—T201**

Especifica el tiempo máximo que la central espera una respuesta después de reenviar la petición de comprobación TEI a la RDSI.

## **Intervalo de valores**

 $0 - 600 \times 100$  ms

#### **Ubicación de la consola de mantenimiento**

[3.12 \[1-1\] Ranura—Propiedades de la tarjeta - tipo BRI/PRI](#page-138-0)

#### **Referencias al Manual de programación**

Ninguna

## **Referencias a la Guía de funciones**

Ninguna

## **Extensión RDSI—T203**

Especifica el intervalo de tiempo para detectar el estado de falta de comunicación de L2.

#### **Intervalo de valores**

 $0 - 600 \times 100$  ms

#### **Ubicación de la consola de mantenimiento**

[3.12 \[1-1\] Ranura—Propiedades de la tarjeta - tipo BRI/PRI](#page-138-0)

## **Referencias al Manual de programación**

Ninguna

## **Referencias a la Guía de funciones**

Ninguna

# **Extensión RDSI—T301**

Especifica el tiempo máximo que la central espera una respuesta después de realizar una llamada a la RDSI.

# **Intervalo de valores**

 $0-18000 \times 100$  ms

## **Ubicación de la consola de mantenimiento**

[3.12 \[1-1\] Ranura—Propiedades de la tarjeta - tipo BRI/PRI](#page-138-0)

## **Referencias al Manual de programación**

Ninguna

## **Referencias a la Guía de funciones**

Ninguna

## **Extensión RDSI—T302**

Especifica el tiempo máximo permitido entre cada dígito en una llamada entrante. Se aplica a la recepción solapada.

## **Intervalo de valores**

 $0 - 600 \times 100$  ms

#### **Ubicación de la consola de mantenimiento**

[3.12 \[1-1\] Ranura—Propiedades de la tarjeta - tipo BRI/PRI](#page-138-0)

## **Referencias al Manual de programación**

Ninguna

## **Referencias a la Guía de funciones**

Ninguna

# **Extensión RDSI—T303**

Especifica el tiempo máximo que la central espera una respuesta después de enviar el mensaje CONFIGURACIÓN (ajuste de llamada) a la RDSI.

## **Intervalo de valores**

 $0-600 \times 100$  ms

## **Ubicación de la consola de mantenimiento**

[3.12 \[1-1\] Ranura—Propiedades de la tarjeta - tipo BRI/PRI](#page-138-0)

#### **Referencias al Manual de programación**

Ninguna

## **Referencias a la Guía de funciones**

Ninguna

## **Extensión RDSI—T304**

Especifica el tiempo máximo permitido entre cada dígito en una llamada saliente. Se aplica al envío solapado.

#### **Intervalo de valores**  $0-3000 \times 100$  ms

#### **Ubicación de la consola de mantenimiento**

[3.12 \[1-1\] Ranura—Propiedades de la tarjeta - tipo BRI/PRI](#page-138-0)

## **Referencias al Manual de programación**

Ninguna

## **Referencias a la Guía de funciones**

**Ninguna** 

## **Extensión RDSI—T305**

Especifica el tiempo máximo que la central espera una respuesta después de enviar el mensaje DISC (desconexión) a la RDSI.

## **Intervalo de valores**

0 $-3000 \times 100$  ms

## **Ubicación de la consola de mantenimiento**

[3.12 \[1-1\] Ranura—Propiedades de la tarjeta - tipo BRI/PRI](#page-138-0)

#### **Referencias al Manual de programación**

## **Referencias a la Guía de funciones**

Ninguna

# **Extensión RDSI—T306**

Especifica el tiempo máximo que la central espera una respuesta después de enviar el mensaje DISC (desconexión) a la RDSI. Este ajuste se utiliza cuando se suministran los tonos en banda.

## **Intervalo de valores**

 $0 - 3000 \times 100$  ms

## **Ubicación de la consola de mantenimiento**

[3.12 \[1-1\] Ranura—Propiedades de la tarjeta - tipo BRI/PRI](#page-138-0)

#### **Referencias al Manual de programación**

Ninguna

## **Referencias a la Guía de funciones**

Ninguna

# **Extensión RDSI—T307**

Especifica el tiempo máximo que la central mantiene una llamada suspendida, antes de reiniciar.

## **Intervalo de valores**

0–6000  $\times$  100 ms

## **Ubicación de la consola de mantenimiento**

[3.12 \[1-1\] Ranura—Propiedades de la tarjeta - tipo BRI/PRI](#page-138-0)

#### **Referencias al Manual de programación**

Ninguna

## **Referencias a la Guía de funciones**

Ninguna

## **Extensión RDSI—T308**

Especifica el tiempo máximo que la central espera una respuesta después de recibir el mensaje Liberar de la RDSI.

## **Intervalo de valores**

 $0-600 \times 100$  ms

## **Ubicación de la consola de mantenimiento**

[3.12 \[1-1\] Ranura—Propiedades de la tarjeta - tipo BRI/PRI](#page-138-0)

#### **Referencias al Manual de programación**

Ninguna

#### **Referencias a la Guía de funciones**

Ninguna

## **Extensión RDSI—T309**

Especifica el intervalo de tiempo durante el que la central intentará desconectar el enlace de datos, antes de desconectar la llamada.

#### **Intervalo de valores**

 $0-3000 \times 100$  ms

## **Ubicación de la consola de mantenimiento**

[3.12 \[1-1\] Ranura—Propiedades de la tarjeta - tipo BRI/PRI](#page-138-0)

#### **Referencias al Manual de programación**

Ninguna

## **Referencias a la Guía de funciones**

Ninguna

## **Extensión RDSI—T310**

Especifica el tiempo máximo que la central espera una respuesta después de recibir el mensaje Llamada entrante en curso.

## **Intervalo de valores**

 $0-3000 \times 100$  ms

#### **Ubicación de la consola de mantenimiento**

[3.12 \[1-1\] Ranura—Propiedades de la tarjeta - tipo BRI/PRI](#page-138-0)

## **Referencias al Manual de programación**

Ninguna

## **Referencias a la Guía de funciones**

# **Extensión RDSI—T312**

Especifica el tiempo máximo que la central espera una respuesta después de enviar el mensaje CONFIGURACIÓN (ajuste de llamada) a la RDSI.

## **Intervalo de valores**

 $0-600 \times 100$  ms

#### **Ubicación de la consola de mantenimiento**

[3.12 \[1-1\] Ranura—Propiedades de la tarjeta - tipo BRI/PRI](#page-138-0)

## **Referencias al Manual de programación**

Ninguna

## **Referencias a la Guía de funciones**

Ninguna

## **Extensión RDSI—T316**

Especifica el tiempo máximo que la central espera una respuesta después de enviar el mensaje Reiniciar.

# **Intervalo de valores**

 $0 - 3000 \times 100$  ms

## **Ubicación de la consola de mantenimiento**

[3.12 \[1-1\] Ranura—Propiedades de la tarjeta - tipo BRI/PRI](#page-138-0)

#### **Referencias al Manual de programación**

Ninguna

## **Referencias a la Guía de funciones**

Ninguna

## **Extensión RDSI—T320**

Especifica el tiempo máximo que la central espera para el protocolo de paquete.

# **Intervalo de valores**

 $0 - 3000 \times 100$  ms

## **Ubicación de la consola de mantenimiento**

[3.12 \[1-1\] Ranura—Propiedades de la tarjeta - tipo BRI/PRI](#page-138-0)

## **Referencias al Manual de programación**

Ninguna

## **Referencias a la Guía de funciones**

Ninguna

## **Extensión RDSI—T322**

Especifica el tiempo máximo que la central espera una respuesta después de enviar el mensaje de petición de Estado.

## **Intervalo de valores**

 $0-600 \times 100$  ms

#### **Ubicación de la consola de mantenimiento**

[3.12 \[1-1\] Ranura—Propiedades de la tarjeta - tipo BRI/PRI](#page-138-0)

#### **Referencias al Manual de programación**

Ninguna

## **Referencias a la Guía de funciones**

Ninguna

## **Extensión RDSI—T3D3**

Especifica el intervalo de tiempo durante el que la central intenta establecer L2 en el modo "Permanent".

### **Intervalo de valores**

0 $-3000 \times 100$  ms

#### **Ubicación de la consola de mantenimiento**

[3.12 \[1-1\] Ranura—Propiedades de la tarjeta - tipo BRI/PRI](#page-138-0)

#### **Referencias al Manual de programación**

Ninguna

#### **Referencias a la Guía de funciones**

Ninguna

# **Extensión RDSI—T3D9**

Especifica el intervalo de tiempo durante el que la central intenta desconectar L2 en el modo "Call by Call".

## **Intervalo de valores**

 $0-3000 \times 100$  ms

## **Ubicación de la consola de mantenimiento**

[3.12 \[1-1\] Ranura—Propiedades de la tarjeta - tipo BRI/PRI](#page-138-0)

## **Referencias al Manual de programación**

Ninguna

## **Referencias a la Guía de funciones**

# <span id="page-153-0"></span>**3.13 [1-1] Ranura—Prop. Puerto - Tarj. Acc. Básico**

Se pueden programar varios ajustes para cada puerto BRI. Para cambiar el estado de los puertos, haga clic en **Comando**.

# **Principal**

## ◆ Ranura

Indica la posición de la ranura (sólo de referencia).

#### **Intervalo de valores**

Número de ranura

## **Ubicación de la consola de mantenimiento**

[3.13 \[1-1\] Ranura—Prop. Puerto - Tarj. Acc. Básico](#page-153-0)

**Referencias al Manual de programación**

Ninguna

## **Referencias a la Guía de funciones**

Ninguna

## ◆ Puerto

Indica el número de puerto (sólo de referencia).

# **Intervalo de valores**

Número de puerto

#### **Ubicación de la consola de mantenimiento**

[3.13 \[1-1\] Ranura—Prop. Puerto - Tarj. Acc. Básico](#page-153-0)

#### **Referencias al Manual de programación**

Ninguna

## **Referencias a la Guía de funciones**

Ninguna

## **Tipo de puerto**

Selecciona el tipo de puerto.

Cada conexión RDSI en una red QSIG debe tener un puerto maestro en una central y un puerto esclavo en otra central. Las extensiones RDSI pueden pertenecer a un grupo de entrada de llamadas o un grupo de salto. En este caso, se puede asignar un MSN.

#### **Intervalo de valores**

LN: Para conectar a una red pública Extensiones: Para conectar a una extensión QSIG-Esclavo: Para conectar a una red privada (puerto esclavo) QSIG-Maestro: Para conectar a una red privada (puerto maestro)

#### **Ubicación de la consola de mantenimiento**

[3.13 \[1-1\] Ranura—Prop. Puerto - Tarj. Acc. Básico](#page-153-0)

#### **Referencias al Manual de programación**

Ninguna

#### **Referencias a la Guía de funciones**

1.21.1.1 Red Digital de Servicios Integrados (RDSI)—RESUMEN 1.30.4.1 Funciones estándares de QSIG—RESUMEN

## **Conexión**

Indica el estado del puerto (sólo de referencia).

Esta columna ofrece dos formas de abrir la pantalla para seleccionar el comando del puerto:

- Haga clic en la celda deseada de la columna.
- Seleccione la celda deseada de la columna y haga clic en **Comando**.

#### **Intervalo de valores**

INS: El puerto está en servicio. OUS: El puerto está fuera de servicio. Error: El puerto no se está comunicando con la red.

#### **Ubicación de la consola de mantenimiento**

[3.13 \[1-1\] Ranura—Prop. Puerto - Tarj. Acc. Básico](#page-153-0)

#### **Referencias al Manual de programación**

[3.14 \[1-1\] Ranura—Prop. Puerto - Tarj. Acc. Básico—Comando de puerto](#page-176-0)

## **Referencias a la Guía de funciones**

Ninguna

# ◆ Información LLC

Activa la central para que envíe información LLC (Compatibilidad de bajo nivel) a la red cuando se realiza una llamada saliente cuando el modo de soporte RDSI es el de conversación.

#### **Intervalo de valores**

Desactivar, Activar

## **Ubicación de la consola de mantenimiento**

[3.13 \[1-1\] Ranura—Prop. Puerto - Tarj. Acc. Básico](#page-153-0)

## **Referencias al Manual de programación**

Ninguna

## **Referencias a la Guía de funciones**

Ninguna

## **Mensaje de estados**

Especifica si el Mensaje de estado se envía a la red.

## **Intervalo de valores**

Sin transmisión: El Mensaje de estado no se envía. Si hay detección de error obligatoria: Envía el Mensaje de estado cuando se detecta un error (obligatorio). Si hay detección de error (Opcional / obligatoria): Envía el Mensaje de estado cuando se detecta un error (opcional u obligatorio).

#### **Ubicación de la consola de mantenimiento**

[3.13 \[1-1\] Ranura—Prop. Puerto - Tarj. Acc. Básico](#page-153-0)

#### **Referencias al Manual de programación**

Ninguna

## **Referencias a la Guía de funciones**

Ninguna

## **Recepción del estado**

Selecciona qué le pasa a una llamada cuando el Mensaje de estado de la red no coincide con el estado real de la llamada.

#### **Intervalo de valores**

Ignorar: Ignora el Mensaje de estado desde la red. Desconectar: Desconectar la llamada.

#### **Ubicación de la consola de mantenimiento**

[3.13 \[1-1\] Ranura—Prop. Puerto - Tarj. Acc. Básico](#page-153-0)

## **Referencias al Manual de programación**

## **Referencias a la Guía de funciones**

Ninguna

# **LN RDSI**

Los parámetros para LN RDSI no se pueden aplicar al puerto de extensión BRI.

# **Ranura**

Indica la posición de la ranura (sólo de referencia).

## **Intervalo de valores**

Número de ranura

## **Ubicación de la consola de mantenimiento**

[3.13 \[1-1\] Ranura—Prop. Puerto - Tarj. Acc. Básico](#page-153-0)

**Referencias al Manual de programación**

Ninguna

# **Referencias a la Guía de funciones**

Ninguna

## ◆ Puerto

Indica el número de puerto (sólo de referencia).

# **Intervalo de valores**

Número de puerto

## **Ubicación de la consola de mantenimiento**

[3.13 \[1-1\] Ranura—Prop. Puerto - Tarj. Acc. Básico](#page-153-0)

#### **Referencias al Manual de programación**

Ninguna

## **Referencias a la Guía de funciones**

Ninguna

## <span id="page-156-0"></span>**Tipo de puerto**

#### Selecciona el tipo de puerto.

Cada conexión RDSI en una red QSIG debe tener un puerto maestro en una central y un puerto esclavo en otra central. Las extensiones RDSI pueden pertenecer a un grupo de entrada de llamadas o un grupo de salto. En este caso, se puede asignar un MSN.

#### **Intervalo de valores**

LN: Para conectar a una red pública Extensión: Para conectar a una extensión QSIG-Esclavo: Para conectar a una red privada (puerto esclavo) QSIG-Maestro: Para conectar a una red privada (puerto maestro)

## **Ubicación de la consola de mantenimiento**

[3.13 \[1-1\] Ranura—Prop. Puerto - Tarj. Acc. Básico](#page-153-0)

#### **Referencias al Manual de programación**

Ninguna

#### **Referencias a la Guía de funciones**

Ninguna

# **Conexión**

Indica el estado del puerto (sólo de referencia).

Esta columna ofrece dos formas de abrir la pantalla para seleccionar el comando del puerto:

- Haga clic en la celda deseada de la columna.
- Seleccione la celda deseada de la columna y haga clic en **Comando**.

#### **Intervalo de valores**

INS: El puerto está en servicio. OUS: El puerto está fuera de servicio. Error: El puerto no se está comunicando con la red.

### **Ubicación de la consola de mantenimiento**

[3.13 \[1-1\] Ranura—Prop. Puerto - Tarj. Acc. Básico](#page-153-0)

#### **Referencias al Manual de programación**

[3.14 \[1-1\] Ranura—Prop. Puerto - Tarj. Acc. Básico—Comando de puerto](#page-176-0)

#### **Referencias a la Guía de funciones**

Ninguna

## **Número de abonado**

Especifica el número utilizado como número CLIP.

#### **Intervalo de valores**

Máx. 16 dígitos (del 0 al 9, \*, y #)

## **Ubicación de la consola de mantenimiento**

[3.13 \[1-1\] Ranura—Prop. Puerto - Tarj. Acc. Básico](#page-153-0)

#### **Referencias al Manual de programación**

Ninguna

## **Referencias a la Guía de funciones**

1.21.1.2 Presentación del nº del llamante / conectado (CLIP / COLP)

# **Enviando tono de devolución de llamada a la red**

Permite a la central enviar un tono de devolución de llamada a un interlocutor externo cuando la red no pueda enviar el tono.

## **Intervalo de valores**

Desactivar, Activar

#### **Ubicación de la consola de mantenimiento**

[3.13 \[1-1\] Ranura—Prop. Puerto - Tarj. Acc. Básico](#page-153-0)

#### **Referencias al Manual de programación**

Ninguna

## **Referencias a la Guía de funciones**

Ninguna

## **Tipo de llamada saliente RDSI**

Selecciona el método utilizado para enviar dígitos marcados a la red.

#### **Intervalo de valores**

En bloque: La central envía todos los dígitos marcados a la vez después de que el usuario de la extensión complete la marcación. La central reconoce el final de la marcación cuando (1) se marca #, si está programado, (2) se marca el número de teléfono preprogramado, o (3) el tiempo entre dígitos se acaba. Solapar: La central envía los dígitos marcados uno por uno.

#### **Ubicación de la consola de mantenimiento**

[3.13 \[1-1\] Ranura—Prop. Puerto - Tarj. Acc. Básico](#page-153-0)

#### **Referencias al Manual de programación**

[3.1 \[1-1\] Ranura](#page-93-0)

[4.4 \[2-3\] Temporizadores/Contadores—](#page-332-0)[Marcación / IRNA / Rellamada / Tono](#page-332-1)— $\blacklozenge$  [Marcación—Dígitos](#page-334-0) [siguientes de la extensión](#page-334-0) [4.17 \[2-9\] Otros—](#page-420-0)[Opción 2](#page-425-0)— [Marcación de RDSI en bloque—\[#\] como final de la marcación para el modo](#page-427-0) [En bloque](#page-427-0)

[5.4 \[3-1-4\] Plan de Marcación](#page-472-0)

#### **Referencias a la Guía de funciones**

1.21.1.1 Red Digital de Servicios Integrados (RDSI)—RESUMEN

## **Centrex RDSI**

Activa la utilización de las funciones del Servicio Centrex RDSI de la compañía telefónica.

#### **Intervalo de valores**

Desactivar, Activar

#### **Ubicación de la consola de mantenimiento**

[3.13 \[1-1\] Ranura—Prop. Puerto - Tarj. Acc. Básico](#page-153-0)

#### **Referencias al Manual de programación**

Ninguna

#### **Referencias a la Guía de funciones**

1.21.1.1 Red Digital de Servicios Integrados (RDSI)—RESUMEN

## **Modo (P-MP) de conexión de datos BRI**

Asigna uno o dos TEIs (Identificador de terminal) al puerto BRI LN. Para utilizar el servicio suplementario RDSI-Retener con una configuración punto a multipunto, este parámetro debería ajustarse a **2 enlace** en algunos países / áreas.

#### **Intervalo de valores**

1 enlace: Se asigna un TEI al puerto BRI LN. 2 enlace: Se asignan dos TEIs al puerto BRI LN. (Disponible cuando **[Modo de acceso](#page-166-0)** de la ficha **[Red](#page-163-0)** está ajustado a **P-MP**.)

#### **Ubicación de la consola de mantenimiento**

[3.13 \[1-1\] Ranura—Prop. Puerto - Tarj. Acc. Básico](#page-153-0)

#### **Referencias al Manual de programación**

Ninguna

## **Referencias a la Guía de funciones**

# **Transferencia de Datos de Red**

Activa la transmisión de los datos del estado de la extensión a centrales conectadas en una red. Este ajuste sólo está disponible cuando **[Tipo de puerto](#page-156-0)** de esta pantalla se haya ajustado a **QSIG-Esclavo** o **QSIG-Maestro**.

Pueden asignarse un máximo de dos puertos de cada tarjeta BRI para transmitir información del estado de la extensión.

## **Intervalo de valores**

Cancelar, Sí

## **Ubicación de la consola de mantenimiento**

[3.13 \[1-1\] Ranura—Prop. Puerto - Tarj. Acc. Básico](#page-153-0)

#### **Referencias al Manual de programación**

[Sección 11 \[9\] Red privada](#page-754-0)

## **Referencias a la Guía de funciones**

1.30.5.1 Selección directa de extensión de red (SDER)

# **Extensión RDSI**

Los parámetros para la extensión RDSI no se pueden aplicar a los puertos BRI asignados como puertos LN.

## **Ranura**

Indica la posición de la ranura (sólo de referencia).

## **Intervalo de valores**

Número de ranura

## **Ubicación de la consola de mantenimiento**

[3.13 \[1-1\] Ranura—Prop. Puerto - Tarj. Acc. Básico](#page-153-0)

#### **Referencias al Manual de programación**

Ninguna

#### **Referencias a la Guía de funciones**

1.21.1.11 Extensión RDSI

## ◆ Puerto

Indica el número de puerto (sólo de referencia).

#### **Intervalo de valores**

Número de puerto

## **Ubicación de la consola de mantenimiento**

[3.13 \[1-1\] Ranura—Prop. Puerto - Tarj. Acc. Básico](#page-153-0)

## **Referencias al Manual de programación**

Ninguna

## **Referencias a la Guía de funciones**

1.21.1.11 Extensión RDSI

# **Tipo de puerto**

Selecciona el tipo de puerto. Cada conexión RDSI en una red QSIG debe tener un puerto maestro en una central y un puerto esclavo en otra central. Las extensiones RDSI pueden pertenecer a un grupo de entrada de llamadas o un grupo de salto. En este caso, se puede asignar un MSN.

#### **Intervalo de valores**

LN: Para conectar a una red pública Extensiones: Para conectar a una extensión QSIG-Esclavo: Para conectar a una red privada (puerto esclavo) QSIG-Maestro: Para conectar a una red privada (puerto maestro)

## **Ubicación de la consola de mantenimiento**

[3.13 \[1-1\] Ranura—Prop. Puerto - Tarj. Acc. Básico](#page-153-0)

#### **Referencias al Manual de programación**

Ninguna

## **Referencias a la Guía de funciones**

1.21.1.11 Extensión RDSI

## **Conexión**

Indica el estado del puerto (sólo de referencia).

Esta columna ofrece dos formas de abrir la pantalla para seleccionar el comando del puerto:

- Haga clic en la celda deseada de la columna.
- Seleccione la celda deseada de la columna y haga clic en **Comando**.

#### **Intervalo de valores**

INS: El puerto está en servicio. OUS: El puerto está fuera de servicio. Error: El puerto no se está comunicando con la red.

## **Ubicación de la consola de mantenimiento**

[3.13 \[1-1\] Ranura—Prop. Puerto - Tarj. Acc. Básico](#page-153-0)

#### **Referencias al Manual de programación**

[3.14 \[1-1\] Ranura—Prop. Puerto - Tarj. Acc. Básico—Comando de puerto](#page-176-0)

# **Referencias a la Guía de funciones**

1.21.1.11 Extensión RDSI

## **Potencia TE RDSI**

Activa la central para que suministre potencia al TE (terminal) de la RDSI.

## **Intervalo de valores**

Desactivar, Activar

#### **Ubicación de la consola de mantenimiento**

[3.13 \[1-1\] Ranura—Prop. Puerto - Tarj. Acc. Básico](#page-153-0)

## **Referencias al Manual de programación**

Ninguna

#### **Referencias a la Guía de funciones**

1.21.1.11 Extensión RDSI

## **Modo de timbre (Último nº 0 ó 00 MSN RDSI)**

Selecciona el modo de timbre al recibir una llamada entrante con un MSN acabado en "0" ó "00". Este ajuste sólo estará disponible cuando **Tipo de puerto** de esta pantalla se haya ajustado a **Extensiones**.

## **Intervalo de valores**

Llamar a todas las extensiones para MSN: Llamar a todas las extensiones RDSI dirigidas con MSN. Llamar a una extensión para MSN: Llamar sólo a una de las extensiones RDSI dirigidas con MSN.

#### **Ubicación de la consola de mantenimiento**

[3.13 \[1-1\] Ranura—Prop. Puerto - Tarj. Acc. Básico](#page-153-0)

#### **Referencias al Manual de programación**

Ninguna

#### **Referencias a la Guía de funciones**

1.21.1.11 Extensión RDSI

## **Tono de progreso de extensión RDSI**

Activa la central para que envíe tonos de llamada en curso a la extensión RDSI. Este ajuste sólo estará disponible cuando **Tipo de puerto** de esta pantalla se haya ajustado a **Extensiones**.

## **Intervalo de valores** Desactivar, Activar

**Ubicación de la consola de mantenimiento**

[3.13 \[1-1\] Ranura—Prop. Puerto - Tarj. Acc. Básico](#page-153-0)

**Referencias al Manual de programación**

Ninguna

## **Referencias a la Guía de funciones**

1.21.1.11 Extensión RDSI

# <span id="page-163-0"></span>**Red**

## **Ranura**

Indica la posición de la ranura (sólo de referencia).

## **Intervalo de valores** Número de ranura

## **Ubicación de la consola de mantenimiento**

[3.13 \[1-1\] Ranura—Prop. Puerto - Tarj. Acc. Básico](#page-153-0)

## **Referencias al Manual de programación**

Ninguna

## **Referencias a la Guía de funciones**

Ninguna

# ◆ Puerto

Indica el número de puerto (sólo de referencia).

# **Intervalo de valores**

Número de puerto

## **Ubicación de la consola de mantenimiento**

[3.13 \[1-1\] Ranura—Prop. Puerto - Tarj. Acc. Básico](#page-153-0)

# **Referencias al Manual de programación**

## **Referencias a la Guía de funciones**

Ninguna

## **Tipo de puerto**

#### Selecciona el tipo de puerto.

Cada conexión RDSI en una red QSIG debe tener un puerto maestro en una central y un puerto esclavo en otra central. Las extensiones RDSI pueden pertenecer a un grupo de entrada de llamadas o un grupo de salto. En este caso, se puede asignar un MSN.

#### **Intervalo de valores**

LN: Para conectar a una red pública Extensiones: Para conectar a una extensión QSIG-Esclavo: Para conectar a una red privada (puerto esclavo) QSIG-Maestro: Para conectar a una red privada (puerto maestro)

## **Ubicación de la consola de mantenimiento**

[3.13 \[1-1\] Ranura—Prop. Puerto - Tarj. Acc. Básico](#page-153-0)

## **Referencias al Manual de programación**

Ninguna

## **Referencias a la Guía de funciones**

Ninguna

## **Conexión**

Indica el estado del puerto (sólo de referencia). Esta columna ofrece dos formas de abrir la pantalla para seleccionar el comando del puerto:

- Haga clic en la celda deseada de la columna.
- Seleccione la celda deseada de la columna y haga clic en **Comando**.

#### **Intervalo de valores**

INS: El puerto está en servicio. OUS: El puerto está fuera de servicio. Error: El puerto no se está comunicando con la red.

## **Ubicación de la consola de mantenimiento**

[3.13 \[1-1\] Ranura—Prop. Puerto - Tarj. Acc. Básico](#page-153-0)

## **Referencias al Manual de programación**

[3.14 \[1-1\] Ranura—Prop. Puerto - Tarj. Acc. Básico—Comando de puerto](#page-176-0)

## **Referencias a la Guía de funciones**

## **Tipo de red**

Selecciona el tipo de red para el puerto.

## **Intervalo de valores**

0–56 (2 Reino Unido (Doméstico), 5 Países Bajos, 6 SwissNET2, 7 SwissNET3, 8 RDSI europeo (Estándar), 14 Francia (Doméstico), 19 Finlandia, 20 Noruega, 27 Australia, 51 RDSI nacional EUA2)

## **Ubicación de la consola de mantenimiento**

[3.13 \[1-1\] Ranura—Prop. Puerto - Tarj. Acc. Básico](#page-153-0)

## **Referencias al Manual de programación**

Ninguna

## **Referencias a la Guía de funciones**

1.21.1.1 Red Digital de Servicios Integrados (RDSI)—RESUMEN

# ◆ Modo L1

Selecciona el modo activo de la L1 (capa 1) en el puerto BRI.

## **Intervalo de valores**

Llamada, Permanente

## **Ubicación de la consola de mantenimiento**

[3.13 \[1-1\] Ranura—Prop. Puerto - Tarj. Acc. Básico](#page-153-0)

## **Referencias al Manual de programación**

Ninguna

## **Referencias a la Guía de funciones**

1.21.1.1 Red Digital de Servicios Integrados (RDSI)—RESUMEN

## ◆ Modo L<sub>2</sub>

Selecciona el modo activo de la L2 (capa 2) en el puerto BRI.

## **Intervalo de valores**

Llamada, Permanente

## **Ubicación de la consola de mantenimiento**

[3.13 \[1-1\] Ranura—Prop. Puerto - Tarj. Acc. Básico](#page-153-0)

## **Referencias al Manual de programación**

Ninguna

## **Referencias a la Guía de funciones**

1.21.1.1 Red Digital de Servicios Integrados (RDSI)—RESUMEN

## <span id="page-166-0"></span>**Modo de acceso**

Selecciona la configuracion del puerto BRI.

#### **Intervalo de valores**

P-P: Punto a punto P-MP: Punto a multipunto

#### **Ubicación de la consola de mantenimiento**

[3.13 \[1-1\] Ranura—Prop. Puerto - Tarj. Acc. Básico](#page-153-0)

#### **Referencias al Manual de programación**

Ninguna

#### **Referencias a la Guía de funciones**

1.21.1.1 Red Digital de Servicios Integrados (RDSI)—RESUMEN

## ◆ Modo TEI

Especifica el modo TEI asignado al puerto BRI.

## **Intervalo de valores**

automático, Fijo 0–Fijo 63

#### **Ubicación de la consola de mantenimiento**

[3.13 \[1-1\] Ranura—Prop. Puerto - Tarj. Acc. Básico](#page-153-0)

#### **Referencias al Manual de programación**

Ninguna

## **Referencias a la Guía de funciones**

1.21.1.1 Red Digital de Servicios Integrados (RDSI)—RESUMEN

# **Plan de numeración de la red**

## **Ranura**

Indica la posición de la ranura (sólo de referencia).

# **Intervalo de valores**

Número de ranura

## **Ubicación de la consola de mantenimiento**

[3.13 \[1-1\] Ranura—Prop. Puerto - Tarj. Acc. Básico](#page-153-0)

## **Referencias al Manual de programación**

Ninguna

## **Referencias a la Guía de funciones**

Ninguna

## **Puerto**

Indica el número de puerto (sólo de referencia).

# **Intervalo de valores**

Número de puerto

## **Ubicación de la consola de mantenimiento**

[3.13 \[1-1\] Ranura—Prop. Puerto - Tarj. Acc. Básico](#page-153-0)

## **Referencias al Manual de programación**

Ninguna

## **Referencias a la Guía de funciones**

Ninguna

## **Tipo de puerto**

Selecciona el tipo de puerto. Cada conexión RDSI en una red QSIG debe tener un puerto maestro en una central y un puerto esclavo en otra central. Las extensiones RDSI pueden pertenecer a un grupo de entrada de llamadas o un grupo de salto. En este caso, se puede asignar un MSN.

#### **Intervalo de valores**

LN: Para conectar a una red pública Extensiones: Para conectar a una extensión QSIG-Esclavo: Para conectar a una red privada (puerto esclavo) QSIG-Maestro: Para conectar a una red privada (puerto maestro)

#### **Ubicación de la consola de mantenimiento**

[3.13 \[1-1\] Ranura—Prop. Puerto - Tarj. Acc. Básico](#page-153-0)

## **Referencias al Manual de programación**

Ninguna

## **Referencias a la Guía de funciones**

**Ninguna** 

## **Conexión**

Indica el estado del puerto (sólo de referencia). Esta columna ofrece dos formas de abrir la pantalla para seleccionar el comando del puerto:

- Haga clic en la celda deseada de la columna.
- Seleccione la celda deseada de la columna y haga clic en **Comando**.

#### **Intervalo de valores**

INS: El puerto está en servicio. OUS: El puerto está fuera de servicio. Error: El puerto no se está comunicando con la red.

#### **Ubicación de la consola de mantenimiento**

[3.13 \[1-1\] Ranura—Prop. Puerto - Tarj. Acc. Básico](#page-153-0)

#### **Referencias al Manual de programación**

[3.14 \[1-1\] Ranura—Prop. Puerto - Tarj. Acc. Básico—Comando de puerto](#page-176-0)

## **Referencias a la Guía de funciones**

Ninguna

## **Propiedad de línea externa**

Selecciona la propiedad de línea externa del puerto.

#### **Intervalo de valores**

Público: Red pública VPN: Red privada virtual

## **Ubicación de la consola de mantenimiento**

[3.13 \[1-1\] Ranura—Prop. Puerto - Tarj. Acc. Básico](#page-153-0)

#### **Referencias al Manual de programación**

Ninguna

#### **Referencias a la Guía de funciones**

1.30.1 Servicio de línea dedicada

1.30.3 Red privada virtual (RPV)

## **Número de interlocutor llamante—Identificación del plan de numeración— Público, Privado**

Selecciona la identificación del plan de numeración que se aplica a las llamadas externas salientes direccionadas mediante redes públicas y privadas.

#### **Intervalo de valores**

Desconocido, RDSI-Telefonía, Estándar nacional, Privado

#### **Ubicación de la consola de mantenimiento**

[3.13 \[1-1\] Ranura—Prop. Puerto - Tarj. Acc. Básico](#page-153-0)

#### **Referencias al Manual de programación**

Ninguna

## **Referencias a la Guía de funciones**

Ninguna

## **Número de interlocutor llamante—Tipo de número—Público, Privado**

Selecciona el tipo de número que se aplica a las llamadas externas salientes direccionadas mediante redes públicas y privadas.

#### **Intervalo de valores**

Desconocido, Internacional, Nacional, Red, Abonado

#### **Ubicación de la consola de mantenimiento**

[3.13 \[1-1\] Ranura—Prop. Puerto - Tarj. Acc. Básico](#page-153-0)

#### **Referencias al Manual de programación**

Ninguna

## **Referencias a la Guía de funciones**

Ninguna

## **Número de interlocutor llamado—Identificación del plan de numeración— Público, Privado**

Selecciona la identificación del plan de numeración que se aplica a las llamadas externas entrantes direccionadas mediante redes públicas y privadas.

#### **Intervalo de valores**

Desconocido, RDSI-Telefonía, Estándar nacional, Privado

## **Ubicación de la consola de mantenimiento**

[3.13 \[1-1\] Ranura—Prop. Puerto - Tarj. Acc. Básico](#page-153-0)

## **Referencias al Manual de programación**

Ninguna

## **Referencias a la Guía de funciones**

Ninguna

# **Número de interlocutor llamado—Tipo de número—Público, Privado**

Selecciona el tipo de número que se aplica a las llamadas externas entrantes direccionadas mediante redes públicas y privadas.

#### **Intervalo de valores**

Desconocido, Internacional, Nacional, Red, Abonado

#### **Ubicación de la consola de mantenimiento**

[3.13 \[1-1\] Ranura—Prop. Puerto - Tarj. Acc. Básico](#page-153-0)

#### **Referencias al Manual de programación**

Ninguna

## **Referencias a la Guía de funciones**

Ninguna

# **Servicio suplementario**

## ◆ Ranura

Indica la posición de la ranura (sólo de referencia).

#### **Intervalo de valores**

Número de ranura

## **Ubicación de la consola de mantenimiento**

[3.13 \[1-1\] Ranura—Prop. Puerto - Tarj. Acc. Básico](#page-153-0)

#### **Referencias al Manual de programación**

Ninguna

## **Referencias a la Guía de funciones**

# ◆ Puerto

Indica el número de puerto (sólo de referencia).

## **Intervalo de valores**

Número de puerto

## **Ubicación de la consola de mantenimiento**

[3.13 \[1-1\] Ranura—Prop. Puerto - Tarj. Acc. Básico](#page-153-0)

## **Referencias al Manual de programación**

Ninguna

## **Referencias a la Guía de funciones**

Ninguna

# **Tipo de puerto**

Selecciona el tipo de puerto.

Cada conexión RDSI en una red QSIG debe tener un puerto maestro en una central y un puerto esclavo en otra central. Las extensiones RDSI pueden pertenecer a un grupo de entrada de llamadas o un grupo de salto. En este caso, se puede asignar un MSN.

## **Intervalo de valores**

LN: Para conectar a una red pública Extensiones: Para conectar a una extensión QSIG-Esclavo: Para conectar a una red privada (puerto esclavo) QSIG-Maestro: Para conectar a una red privada (puerto maestro)

## **Ubicación de la consola de mantenimiento**

[3.13 \[1-1\] Ranura—Prop. Puerto - Tarj. Acc. Básico](#page-153-0)

## **Referencias al Manual de programación**

Ninguna

## **Referencias a la Guía de funciones**

Ninguna

# **Conexión**

Indica el estado del puerto (sólo de referencia).

Esta columna ofrece dos formas de abrir la pantalla para seleccionar el comando del puerto:

- Haga clic en la celda deseada de la columna.
- Seleccione la celda deseada de la columna y haga clic en **Comando**.

## **Intervalo de valores**

INS: El puerto está en servicio.

OUS: El puerto está fuera de servicio. Error: El puerto no se está comunicando con la red.

## **Ubicación de la consola de mantenimiento**

[3.13 \[1-1\] Ranura—Prop. Puerto - Tarj. Acc. Básico](#page-153-0)

## **Referencias al Manual de programación**

[3.14 \[1-1\] Ranura—Prop. Puerto - Tarj. Acc. Básico—Comando de puerto](#page-176-0)

## **Referencias a la Guía de funciones**

Ninguna

# **COLP, CLIR, COLR, CNIP, CONP, CNIR, CONR, CF (Redirigir), CT, CCBS, AOC-D, AOC-E, 3PTY**

Especifica si se utiliza cada servicio suplementario RDSI o QSIG. Al utilizar la función de CV centralizado, ajuste CF (Redirigir) a "Cancelar".

#### **Intervalo de valores**

**Para COLP, CLIR, COLR, CNIP, CONP, CNIR, CONR, CF (Redirigir), CT, CCBS, AOC-D, AOC-E:** Cancelar, Sí

**Para la 3PTY:** Cancelar, Sí-3Pty

#### **Ubicación de la consola de mantenimiento**

[3.13 \[1-1\] Ranura—Prop. Puerto - Tarj. Acc. Básico](#page-153-0)

#### **Referencias al Manual de programación**

Ninguna

## **Referencias a la Guía de funciones**

1.21.1.2 Presentación del nº del llamante / conectado (CLIP / COLP)

1.21.1.3 Información de tarificación (AOC)

1.21.1.5 Desvío de llamadas (CF)—RDSI (P-P)

1.21.1.7 Transferencia de llamadas (CT)—RDSI

1.21.1.8 Conferencia a tres—por RDSI

1.21.1.10 Concluir llamada finalizada sobre abonado ocupado (CCBS)

1.30.4.2 Presentación del nº del llamante / conectado (CLIP / COLP) y Presentación de identificación del nombre llamante / conectado (CNIP / CONP)—QSIG

1.30.4.3 Desvío de llamadas (CF)—QSIG

1.30.4.4 Transferencia de llamadas (CT)—QSIG

1.30.4.5 Concluir llamada finalizada sobre abonado ocupado (CCBS)—QSIG

# **Opción CCBS**

## ◆ Ranura

Indica la posición de la ranura (sólo de referencia).

## **Intervalo de valores**

Número de ranura

## **Ubicación de la consola de mantenimiento**

[3.13 \[1-1\] Ranura—Prop. Puerto - Tarj. Acc. Básico](#page-153-0)

## **Referencias al Manual de programación**

Ninguna

## **Referencias a la Guía de funciones**

Ninguna

# ◆ Puerto

Indica el número de puerto (sólo de referencia).

## **Intervalo de valores** Número de puerto

#### **Ubicación de la consola de mantenimiento**

[3.13 \[1-1\] Ranura—Prop. Puerto - Tarj. Acc. Básico](#page-153-0)

## **Referencias al Manual de programación**

Ninguna

## **Referencias a la Guía de funciones**

Ninguna

## **Tipo de puerto**

Selecciona el tipo de puerto. Cada conexión RDSI en una red QSIG debe tener un puerto maestro en una central y un puerto esclavo en otra central. Las extensiones RDSI pueden pertenecer a un grupo de entrada de llamadas o un grupo de salto. En este caso, se puede asignar un MSN.

#### **Intervalo de valores**

LN: Para conectar a una red pública Extensiones: Para conectar a una extensión QSIG-Esclavo: Para conectar a una red privada (puerto esclavo) QSIG-Maestro: Para conectar a una red privada (puerto maestro)

## **Ubicación de la consola de mantenimiento**

[3.13 \[1-1\] Ranura—Prop. Puerto - Tarj. Acc. Básico](#page-153-0)

## **Referencias al Manual de programación**

Ninguna

## **Referencias a la Guía de funciones**

Ninguna

# **Conexión**

Indica el estado del puerto (sólo de referencia). Esta columna ofrece dos formas de abrir la pantalla para seleccionar el comando del puerto:

- Haga clic en la celda deseada de la columna.
- Seleccione la celda deseada de la columna y haga clic en **Comando**.

#### **Intervalo de valores**

INS: El puerto está en servicio. OUS: El puerto está fuera de servicio. Error: El puerto no se está comunicando con la red.

#### **Ubicación de la consola de mantenimiento**

[3.13 \[1-1\] Ranura—Prop. Puerto - Tarj. Acc. Básico](#page-153-0)

#### **Referencias al Manual de programación**

[3.14 \[1-1\] Ranura—Prop. Puerto - Tarj. Acc. Básico—Comando de puerto](#page-176-0)

## **Referencias a la Guía de funciones**

Ninguna

# <span id="page-174-0"></span>◆ Tipo CCBS

Selecciona el tipo de llamada de la red iniciada por la función CCBS (Concluir llamada finalizada sobre abonado ocupado), desde donde se borran los dígitos especificados.

**[Dígitos de borrado CCBS](#page-175-0)** de esta pantalla especifica el número de dígitos que se borrarán del número recibido.

## **Intervalo de valores**

TODO, Desconocido, Internacional, Nacional, Específico de la red, Abonado, Abreviado

## **Ubicación de la consola de mantenimiento**

[3.13 \[1-1\] Ranura—Prop. Puerto - Tarj. Acc. Básico](#page-153-0)

#### **Referencias al Manual de programación**

## **Referencias a la Guía de funciones**

1.21.1.10 Concluir llamada finalizada sobre abonado ocupado (CCBS)

# <span id="page-175-0"></span>**Dígitos de borrado CCBS**

Especifica el número de dígitos que se borrarán del número recibido al recibir una llamada del tipo especificado iniciado por la función CCBS desde la red. **[Tipo CCBS](#page-174-0)** de esta pantalla especifica el tipo de llamada que se puede aplicar.

#### **Intervalo de valores**

 $0 - 15$ 

## **Ubicación de la consola de mantenimiento**

[3.13 \[1-1\] Ranura—Prop. Puerto - Tarj. Acc. Básico](#page-153-0)

## **Referencias al Manual de programación**

Ninguna

## **Referencias a la Guía de funciones**

1.21.1.10 Concluir llamada finalizada sobre abonado ocupado (CCBS)

# <span id="page-176-0"></span>**3.14 [1-1] Ranura—Prop. Puerto - Tarj. Acc. Básico— Comando de puerto**

Se pueden programar los comandos para los puertos de acceso básico.

# ◆ INS

Pone el puerto en servicio.

**Intervalo de valores** No aplicable.

## **Ubicación de la consola de mantenimiento**

[3.14 \[1-1\] Ranura—Prop. Puerto - Tarj. Acc. Básico—Comando de puerto](#page-176-0)

## **Referencias al Manual de programación**

[3.13 \[1-1\] Ranura—Prop. Puerto - Tarj. Acc. Básico](#page-153-0)

## **Referencias a la Guía de funciones**

Ninguna

# ← OUS

Pone fuera de servicio al puerto. Permite un no-uso eventual del puerto, por ejemplo, para repararlo.

**Intervalo de valores** No aplicable.

## **Ubicación de la consola de mantenimiento**

[3.14 \[1-1\] Ranura—Prop. Puerto - Tarj. Acc. Básico—Comando de puerto](#page-176-0)

#### **Referencias al Manual de programación**

[3.13 \[1-1\] Ranura—Prop. Puerto - Tarj. Acc. Básico](#page-153-0)

## **Referencias a la Guía de funciones**

# <span id="page-177-0"></span>**3.15 [1-1] Ranura—Prop. Puerto - Tarjeta PRI**

Se pueden programar varios ajustes para cada puerto PRI.

# **Principal**

## **Ranura**

Indica la posición de la ranura (sólo de referencia).

**Intervalo de valores** Número de ranura

## **Ubicación de la consola de mantenimiento**

[3.15 \[1-1\] Ranura—Prop. Puerto - Tarjeta PRI](#page-177-0)

## **Referencias al Manual de programación**

Ninguna

## **Referencias a la Guía de funciones**

Ninguna

# ◆ Puerto

Indica el número de puerto (sólo de referencia).

## **Intervalo de valores**

Número de puerto

## **Ubicación de la consola de mantenimiento**

[3.15 \[1-1\] Ranura—Prop. Puerto - Tarjeta PRI](#page-177-0)

## **Referencias al Manual de programación**

Ninguna

## **Referencias a la Guía de funciones**

Ninguna

# **Tipo de puerto**

Selecciona el tipo de puerto.

## **Nota**

• Cada conexión RDSI en una red QSIG debe tener un puerto maestro en una central y un puerto esclavo en otra central.

• Las extensiones RDSI pueden pertenecer a un grupo de entrada de llamadas o un grupo de salto. En este caso, se puede asignar un MSN.

#### **Intervalo de valores**

LN: Para conectar a una red pública Extensiones: Para conectar a una extensión QSIG-Esclavo: Para conectar a una red privada (puerto esclavo) QSIG-Maestro: Para conectar a una red privada (puerto maestro)

#### **Ubicación de la consola de mantenimiento**

[3.15 \[1-1\] Ranura—Prop. Puerto - Tarjeta PRI](#page-177-0)

#### **Referencias al Manual de programación**

Ninguna

## **Referencias a la Guía de funciones**

1.21.1.1 Red Digital de Servicios Integrados (RDSI)—RESUMEN 1.30.4.1 Funciones estándares de QSIG—RESUMEN

## **Conexión**

Indica el estado del puerto (sólo de referencia).

- Esta columna ofrece dos formas de abrir la pantalla para seleccionar el comando del puerto:
- Haga clic en la celda deseada de la columna.
- Seleccione la celda deseada de la columna y haga clic en **Comando**.

#### **Intervalo de valores**

INS: El puerto está en servicio. OUS: El puerto está fuera de servicio. Error: El puerto no se está comunicando con la red.

#### **Ubicación de la consola de mantenimiento**

[3.15 \[1-1\] Ranura—Prop. Puerto - Tarjeta PRI](#page-177-0)

#### **Referencias al Manual de programación**

[3.16 \[1-1\] Ranura—Prop. Puerto - Tarjeta PRI—Comando de puerto](#page-197-0)

#### **Referencias a la Guía de funciones**

Ninguna

## **Mensaje de estados**

Especifica si el Mensaje de estado se envía a la red.

#### **Intervalo de valores**

Sin transmisión: El Mensaje de estado no se envía.

Si hay detección de error (Obligatoria): Envía el Mensaje de estado cuando se detecta un error (obligatorio). Si hay detección de error (Opcional / Obligatoria): Envía el Mensaje de estado cuando se detecta un error (opcional u obligatorio).

#### **Ubicación de la consola de mantenimiento**

[3.15 \[1-1\] Ranura—Prop. Puerto - Tarjeta PRI](#page-177-0)

#### **Referencias al Manual de programación**

Ninguna

#### **Referencias a la Guía de funciones**

Ninguna

## **Recepción del estado**

Selecciona qué le pasa a una llamada cuando el Mensaje de estado de la red no coincide con el estado real de la llamada.

## **Intervalo de valores**

Ignorar: Ignora el Mensaje de estado desde la red. Desconectar: Desconectar la llamada.

#### **Ubicación de la consola de mantenimiento**

[3.15 \[1-1\] Ranura—Prop. Puerto - Tarjeta PRI](#page-177-0)

#### **Referencias al Manual de programación**

Ninguna

## **Referencias a la Guía de funciones**

Ninguna

## ◆ Modo CRC4

Activa la utilización de CRC4 para la comprobación de errores. CRC (Comprobación de redundancia cíclica) es una técnica de control de comprobación de errores que utiliza un divisor principal binario específico que resulta en un aviso recordatorio único. Normalmente es un carácter de 16 a 32 bits. (Sólo se puede asignar cuando se utiliza la tarjeta PRI30.)

#### **Intervalo de valores**

Desactivar, Activar

#### **Ubicación de la consola de mantenimiento**

[3.15 \[1-1\] Ranura—Prop. Puerto - Tarjeta PRI](#page-177-0)
Ninguna

## **Referencias a la Guía de funciones**

Ninguna

# **Codificación de línea**

Selecciona el tipo de código de línea de PRI PCM (Modulación por codificación de impulsos) para el puerto.

## **Intervalo de valores** B8ZS, AMI

#### **Ubicación de la consola de mantenimiento**

[3.15 \[1-1\] Ranura—Prop. Puerto - Tarjeta PRI](#page-177-0)

## **Referencias al Manual de programación**

Ninguna

#### **Referencias a la Guía de funciones**

Ninguna

# **Secuencia de trama**

Selecciona el tipo de secuencia de trama para el puerto. Este ajuste sólo estará disponible al utilizar la tarjeta PRI23.

## **Intervalo de valores**

Multi trama ampliada (ESF), Multi trama 4 tramas (F4), Multi trama 12 tramas (F12)

#### **Ubicación de la consola de mantenimiento**

[3.15 \[1-1\] Ranura—Prop. Puerto - Tarjeta PRI](#page-177-0)

#### **Referencias al Manual de programación**

Ninguna

#### **Referencias a la Guía de funciones**

Ninguna

# **Ajuste LN**

Los parámetros del ajuste de LN no se pueden aplicar a los puertos asignados como **Extensiones** en **[Tipo](#page-177-1) [de puerto](#page-177-1)**.

# **Ranura**

Indica la posición de la ranura (sólo de referencia).

# **Intervalo de valores**

Número de ranura

# **Ubicación de la consola de mantenimiento**

[3.15 \[1-1\] Ranura—Prop. Puerto - Tarjeta PRI](#page-177-0)

# **Referencias al Manual de programación**

Ninguna

# **Referencias a la Guía de funciones**

Ninguna

# **Puerto**

Indica el número de puerto (sólo de referencia).

# **Intervalo de valores**

Número de puerto

# **Ubicación de la consola de mantenimiento**

[3.15 \[1-1\] Ranura—Prop. Puerto - Tarjeta PRI](#page-177-0)

# **Referencias al Manual de programación**

Ninguna

# **Referencias a la Guía de funciones**

Ninguna

# **Tipo de puerto**

Selecciona el tipo de puerto.

#### **Nota**

- Cada conexión RDSI en una red QSIG debe tener un puerto maestro en una central y un puerto esclavo en otra central.
- Las extensiones RDSI pueden pertenecer a un grupo de entrada de llamadas o un grupo de salto. En este caso, se puede asignar un MSN.

# **Intervalo de valores**

LN: Para conectar a una red pública Extensiones: Para conectar a una extensión QSIG-Esclavo: Para conectar a una red privada (puerto esclavo) QSIG-Maestro: Para conectar a una red privada (puerto maestro)

# **Ubicación de la consola de mantenimiento**

[3.15 \[1-1\] Ranura—Prop. Puerto - Tarjeta PRI](#page-177-0)

## **Referencias al Manual de programación**

Ninguna

## **Referencias a la Guía de funciones**

Ninguna

# **Conexión**

Indica el estado del puerto (sólo de referencia). Esta columna ofrece dos formas de abrir la pantalla para seleccionar el comando del puerto:

- Haga clic en la celda deseada de la columna.
- Seleccione la celda deseada de la columna y haga clic en **Comando**.

#### **Intervalo de valores**

INS: El puerto está en servicio. OUS: El puerto está fuera de servicio. Error: El puerto no se está comunicando con la red.

#### **Ubicación de la consola de mantenimiento**

[3.15 \[1-1\] Ranura—Prop. Puerto - Tarjeta PRI](#page-177-0)

#### **Referencias al Manual de programación**

[3.16 \[1-1\] Ranura—Prop. Puerto - Tarjeta PRI—Comando de puerto](#page-197-0)

## **Referencias a la Guía de funciones**

Ninguna

# **Número de abonado**

Especifica el número utilizado como número CLIP.

#### **Intervalo de valores**

Máx. 16 dígitos (del 0 al 9, \*, y #)

#### **Ubicación de la consola de mantenimiento**

[3.15 \[1-1\] Ranura—Prop. Puerto - Tarjeta PRI](#page-177-0)

#### **Referencias al Manual de programación**

## **Referencias a la Guía de funciones**

1.21.1.2 Presentación del nº del llamante / conectado (CLIP / COLP)

# **Enviando tono de devolución de llamada a la red**

Permite a la central enviar un tono de devolución de llamada a un interlocutor externo cuando la red no pueda enviar el tono.

# **Intervalo de valores**

Desactivar, Activar

# **Ubicación de la consola de mantenimiento**

[3.15 \[1-1\] Ranura—Prop. Puerto - Tarjeta PRI](#page-177-0)

## **Referencias al Manual de programación**

Ninguna

## **Referencias a la Guía de funciones**

Ninguna

# **Tipo de llamada saliente RDSI**

Selecciona el método utilizado para enviar dígitos marcados a la red.

#### **Intervalo de valores**

En bloque: La central envía todos los dígitos marcados a la vez después de que el usuario de la extensión complete la marcación. La central reconoce el final de la marcación cuando (1) se marca #, si está programado, (2) se marca el número de teléfono preprogramado, o (3) el tiempo entre dígitos se acaba. Solapar: La central envía los dígitos marcados uno por uno.

#### **Ubicación de la consola de mantenimiento**

[3.15 \[1-1\] Ranura—Prop. Puerto - Tarjeta PRI](#page-177-0)

#### **Referencias al Manual de programación**

[3.1 \[1-1\] Ranura](#page-93-0) [4.4 \[2-3\] Temporizadores/Contadores—](#page-332-0)[Marcación / IRNA / Rellamada / Tono](#page-332-1)— $\blacklozenge$  [Marcación—Dígitos](#page-334-0) [siguientes de la extensión](#page-334-0) [4.17 \[2-9\] Otros](#page-420-0)[—Opción 2](#page-425-0)— [Marcación de RDSI en bloque—\[#\] como final de la marcación para el modo](#page-427-0) [En bloque](#page-427-0) [5.4 \[3-1-4\] Plan de Marcación](#page-472-0)

# **Referencias a la Guía de funciones**

1.21.1.1 Red Digital de Servicios Integrados (RDSI)—RESUMEN

# **Centrex RDSI**

Activa la utilización de las funciones del Servicio Centrex RDSI de la compañía telefónica.

## **Intervalo de valores**

Desactivar, Activar

# **Ubicación de la consola de mantenimiento**

[3.15 \[1-1\] Ranura—Prop. Puerto - Tarjeta PRI](#page-177-0)

## **Referencias al Manual de programación**

Ninguna

## **Referencias a la Guía de funciones**

1.21.1.1 Red Digital de Servicios Integrados (RDSI)—RESUMEN

# **Transferencia de Datos de Red**

Activa la transmisión de los datos del estado de la extensión a centrales conectadas en una red. Este ajuste sólo está disponible cuando **[Tipo de puerto](#page-186-0)** de esta pantalla se haya ajustado a **QSIG-Esclavo** o **QSIG-Maestro**.

# **Intervalo de valores**

Cancelar, Sí

#### **Ubicación de la consola de mantenimiento**

[3.15 \[1-1\] Ranura—Prop. Puerto - Tarjeta PRI](#page-177-0)

#### **Referencias al Manual de programación**

[Sección 11 \[9\] Red privada](#page-754-0)

#### **Referencias a la Guía de funciones**

1.30.5.1 Selección directa de extensión de red (SDER)

# **Prueba de bucle iniciada por la red**

Permite que una prueba de bucle inverso iniciada desde la red se realice en la tarjeta PRI23.

#### **Nota**

La versión de la tarjeta PRI23 debe ser 2.000 o superior.

#### **Intervalo de valores**

Desactivar, Activar

#### **Ubicación de la consola de mantenimiento**

[3.15 \[1-1\] Ranura—Prop. Puerto - Tarjeta PRI](#page-177-0)

[Prueba de bucle de la red](#page-62-0)

## **Referencias a la Guía de funciones**

Ninguna

# **Configuración de las extensiones**

Los parámetros de la configuración de las extensiones sólo se pueden aplicar a los puertos de extensión PRI.

# **Ranura**

Indica la posición de la ranura (sólo de referencia).

# **Intervalo de valores**

Número de ranura

## **Ubicación de la consola de mantenimiento**

[3.15 \[1-1\] Ranura—Prop. Puerto - Tarjeta PRI](#page-177-0)

## **Referencias al Manual de programación**

Ninguna

#### **Referencias a la Guía de funciones**

Ninguna

# ◆ Puerto

Indica el número de puerto (sólo de referencia).

# **Intervalo de valores**

Número de puerto

# **Ubicación de la consola de mantenimiento**

[3.15 \[1-1\] Ranura—Prop. Puerto - Tarjeta PRI](#page-177-0)

# **Referencias al Manual de programación**

Ninguna

# **Referencias a la Guía de funciones**

# <span id="page-186-0"></span>**Tipo de puerto**

Selecciona el tipo de puerto.

#### **Nota**

- Cada conexión RDSI en una red QSIG debe tener un puerto maestro en una central y un puerto esclavo en otra central.
- Las extensiones RDSI pueden pertenecer a un grupo de entrada de llamadas o un grupo de salto. En este caso, se puede asignar un MSN.

## **Intervalo de valores**

LN: Para conectar a una red pública Extensiones: Para conectar a una extensión QSIG-Esclavo: Para conectar a una red privada (puerto esclavo) QSIG-Maestro: Para conectar a una red privada (puerto maestro)

# **Ubicación de la consola de mantenimiento**

[3.15 \[1-1\] Ranura—Prop. Puerto - Tarjeta PRI](#page-177-0)

## **Referencias al Manual de programación**

Ninguna

## **Referencias a la Guía de funciones**

Ninguna

# **Conexión**

Indica el estado del puerto (sólo de referencia).

Esta columna ofrece dos formas de abrir la pantalla para seleccionar el comando del puerto:

- Haga clic en la celda deseada de la columna.
- Seleccione la celda deseada de la columna y haga clic en **Comando**.

#### **Intervalo de valores**

INS: El puerto está en servicio. OUS: El puerto está fuera de servicio. Error: El puerto no se está comunicando con la red.

# **Ubicación de la consola de mantenimiento**

[3.15 \[1-1\] Ranura—Prop. Puerto - Tarjeta PRI](#page-177-0)

# **Referencias al Manual de programación**

[3.16 \[1-1\] Ranura—Prop. Puerto - Tarjeta PRI—Comando de puerto](#page-197-0)

## **Referencias a la Guía de funciones**

# **Modo de timbre (Último nº 0 ó 00 MSN RDSI)**

Selecciona el modo de timbre al recibir una llamada entrante con un MSN acabado en "0" ó "00".

#### **Intervalo de valores**

Llamar a todas las extensiones para MSN: Llamar a todas las extensiones RDSI dirigidas con MSN. Llamar a una extensión para MSN: Llamar sólo a una de las extensiones RDSI dirigidas con MSN.

#### **Ubicación de la consola de mantenimiento**

[3.15 \[1-1\] Ranura—Prop. Puerto - Tarjeta PRI](#page-177-0)

#### **Referencias al Manual de programación**

Ninguna

#### **Referencias a la Guía de funciones**

1.21.1.11 Extensión RDSI

# **Configuración de la red**

## ◆ Ranura

Indica la posición de la ranura (sólo de referencia).

#### **Intervalo de valores** Número de ranura

# **Ubicación de la consola de mantenimiento**

[3.15 \[1-1\] Ranura—Prop. Puerto - Tarjeta PRI](#page-177-0)

#### **Referencias al Manual de programación**

Ninguna

## **Referencias a la Guía de funciones**

Ninguna

# **Puerto**

Indica el número de puerto (sólo de referencia).

# **Intervalo de valores**

Número de puerto

#### **Ubicación de la consola de mantenimiento**

[3.15 \[1-1\] Ranura—Prop. Puerto - Tarjeta PRI](#page-177-0)

Ninguna

#### **Referencias a la Guía de funciones**

**Ninguna** 

# **Tipo de puerto**

Selecciona el tipo de puerto.

#### **Nota**

- Cada conexión RDSI en una red QSIG debe tener un puerto maestro en una central y un puerto esclavo en otra central.
- Las extensiones RDSI pueden pertenecer a un grupo de entrada de llamadas o un grupo de salto. En este caso, se puede asignar un MSN.

#### **Intervalo de valores**

LN: Para conectar a una red pública Extensiones: Para conectar a una extensión QSIG-Esclavo: Para conectar a una red privada (puerto esclavo) QSIG-Maestro: Para conectar a una red privada (puerto maestro)

#### **Ubicación de la consola de mantenimiento**

[3.15 \[1-1\] Ranura—Prop. Puerto - Tarjeta PRI](#page-177-0)

#### **Referencias al Manual de programación**

Ninguna

#### **Referencias a la Guía de funciones**

Ninguna

# **Conexión**

Indica el estado del puerto (sólo de referencia). Esta columna ofrece dos formas de abrir la pantalla para seleccionar el comando del puerto:

- Haga clic en la celda deseada de la columna.
- Seleccione la celda deseada de la columna y haga clic en **Comando**.

#### **Intervalo de valores**

INS: El puerto está en servicio. OUS: El puerto está fuera de servicio. Error: El puerto no se está comunicando con la red.

## **Ubicación de la consola de mantenimiento**

[3.15 \[1-1\] Ranura—Prop. Puerto - Tarjeta PRI](#page-177-0)

[3.16 \[1-1\] Ranura—Prop. Puerto - Tarjeta PRI—Comando de puerto](#page-197-0)

## **Referencias a la Guía de funciones**

Ninguna

# **Tipo de red**

Selecciona el tipo de red para el puerto.

# **Intervalo de valores**

0–56 (2 Reino Unido (Doméstico), 5 Países Bajos, 6 SwissNET2, 7 SwissNET3, 8 RDSI europeo (Estándar), 14 Francia (Doméstico), 19 Finlandia, 20 Noruega, 27 Australia, 51 RDSI nacional EUA2)

# **Ubicación de la consola de mantenimiento**

[3.15 \[1-1\] Ranura—Prop. Puerto - Tarjeta PRI](#page-177-0)

## **Referencias al Manual de programación**

Ninguna

## **Referencias a la Guía de funciones**

1.21.1.1 Red Digital de Servicios Integrados (RDSI)—RESUMEN

# **Plan de numeración de la red**

# **Ranura**

Indica la posición de la ranura (sólo de referencia).

#### **Intervalo de valores**

Número de ranura

#### **Ubicación de la consola de mantenimiento**

[3.15 \[1-1\] Ranura—Prop. Puerto - Tarjeta PRI](#page-177-0)

#### **Referencias al Manual de programación**

Ninguna

### **Referencias a la Guía de funciones**

Ninguna

# **Puerto**

Indica el número de puerto (sólo de referencia).

#### **Intervalo de valores**

Número de puerto

## **Ubicación de la consola de mantenimiento**

[3.15 \[1-1\] Ranura—Prop. Puerto - Tarjeta PRI](#page-177-0)

#### **Referencias al Manual de programación**

Ninguna

## **Referencias a la Guía de funciones**

**Ninguna** 

# **Tipo de puerto**

Selecciona el tipo de puerto.

#### **Nota**

- Cada conexión RDSI en una red QSIG debe tener un puerto maestro en una central y un puerto esclavo en otra central.
- Las extensiones RDSI pueden pertenecer a un grupo de entrada de llamadas o un grupo de salto. En este caso, se puede asignar un MSN.

#### **Intervalo de valores**

LN: Para conectar a una red pública Extensiones: Para conectar a una extensión QSIG-Esclavo: Para conectar a una red privada (puerto esclavo) QSIG-Maestro: Para conectar a una red privada (puerto maestro)

#### **Ubicación de la consola de mantenimiento**

[3.15 \[1-1\] Ranura—Prop. Puerto - Tarjeta PRI](#page-177-0)

#### **Referencias al Manual de programación**

Ninguna

## **Referencias a la Guía de funciones**

Ninguna

# **Conexión**

Indica el estado del puerto (sólo de referencia).

Esta columna ofrece dos formas de abrir la pantalla para seleccionar el comando del puerto:

- Haga clic en la celda deseada de la columna.
- Seleccione la celda deseada de la columna y haga clic en **Comando**.

#### **Intervalo de valores**

INS: El puerto está en servicio. OUS: El puerto está fuera de servicio. Error: El puerto no se está comunicando con la red.

#### **Ubicación de la consola de mantenimiento**

[3.15 \[1-1\] Ranura—Prop. Puerto - Tarjeta PRI](#page-177-0)

#### **Referencias al Manual de programación**

Ninguna

#### **Referencias a la Guía de funciones**

Ninguna

## **Propiedad de línea externa**

Selecciona la propiedad de línea externa del puerto.

#### **Intervalo de valores**

Público: Red pública VPN: Red privada virtual

#### **Ubicación de la consola de mantenimiento**

[3.15 \[1-1\] Ranura—Prop. Puerto - Tarjeta PRI](#page-177-0)

#### **Referencias al Manual de programación**

Ninguna

#### **Referencias a la Guía de funciones**

1.30.1 Servicio de línea dedicada 1.30.3 Red privada virtual (RPV)

# **Número de interlocutor llamante—Identificación del plan de numeración— Público, Privado**

Selecciona la identificación del plan de numeración que se aplica a las llamadas externas salientes direccionadas mediante redes públicas y privadas.

#### **Intervalo de valores**

Desconocido, RDSI-Telefonía, Estándar nacional, Privado

#### **Ubicación de la consola de mantenimiento**

[3.15 \[1-1\] Ranura—Prop. Puerto - Tarjeta PRI](#page-177-0)

Ninguna

#### **Referencias a la Guía de funciones**

Ninguna

# **Número de interlocutor llamante—Tipo de número—Público, Privado**

Selecciona el tipo de número que se aplica a las llamadas externas salientes direccionadas mediante redes públicas y privadas.

#### **Intervalo de valores**

Desconocido, Internacional, Nacional, Red, Abonado

#### **Ubicación de la consola de mantenimiento**

[3.15 \[1-1\] Ranura—Prop. Puerto - Tarjeta PRI](#page-177-0)

#### **Referencias al Manual de programación**

Ninguna

#### **Referencias a la Guía de funciones**

Ninguna

# **Número de interlocutor llamado—Identificación del plan de numeración— Público, Privado**

Selecciona la identificación del plan de numeración que se aplica a las llamadas externas entrantes direccionadas mediante redes públicas y privadas.

## **Intervalo de valores**

Desconocido, RDSI-Telefonía, Estándar nacional, Privado

#### **Ubicación de la consola de mantenimiento**

[3.15 \[1-1\] Ranura—Prop. Puerto - Tarjeta PRI](#page-177-0)

### **Referencias al Manual de programación**

Ninguna

## **Referencias a la Guía de funciones**

# **Número de interlocutor llamado—Tipo de número—Público, Privado**

Selecciona el tipo de número que se aplica a las llamadas externas entrantes direccionadas mediante redes públicas y privadas.

#### **Intervalo de valores**

Desconocido, Internacional, Nacional, Red, Abonado

## **Ubicación de la consola de mantenimiento**

[3.15 \[1-1\] Ranura—Prop. Puerto - Tarjeta PRI](#page-177-0)

#### **Referencias al Manual de programación**

Ninguna

# **Referencias a la Guía de funciones**

Ninguna

# **Servicio suplementario**

#### ◆ Ranura

Indica la posición de la ranura (sólo de referencia).

#### **Intervalo de valores** Número de ranura

#### **Ubicación de la consola de mantenimiento**

[3.15 \[1-1\] Ranura—Prop. Puerto - Tarjeta PRI](#page-177-0)

#### **Referencias al Manual de programación**

Ninguna

#### **Referencias a la Guía de funciones**

Ninguna

# **Puerto**

Indica el número de puerto (sólo de referencia).

## **Intervalo de valores**

Número de puerto

#### **Ubicación de la consola de mantenimiento**

[3.15 \[1-1\] Ranura—Prop. Puerto - Tarjeta PRI](#page-177-0)

Ninguna

#### **Referencias a la Guía de funciones**

**Ninguna** 

# <span id="page-194-0"></span>**Tipo de puerto**

Selecciona el tipo de puerto.

#### **Nota**

- Cada conexión RDSI en una red QSIG debe tener un puerto maestro en una central y un puerto esclavo en otra central.
- Las extensiones RDSI pueden pertenecer a un grupo de entrada de llamadas o un grupo de salto. En este caso, se puede asignar un MSN.

#### **Intervalo de valores**

LN: Para conectar a una red pública Extensiones: Para conectar a una extensión QSIG-Esclavo: Para conectar a una red privada (puerto esclavo) QSIG-Maestro: Para conectar a una red privada (puerto maestro)

#### **Ubicación de la consola de mantenimiento**

[3.15 \[1-1\] Ranura—Prop. Puerto - Tarjeta PRI](#page-177-0)

#### **Referencias al Manual de programación**

Ninguna

#### **Referencias a la Guía de funciones**

Ninguna

# **Conexión**

Indica el estado del puerto (sólo de referencia). Esta columna ofrece dos formas de abrir la pantalla para seleccionar el comando del puerto:

- Haga clic en la celda deseada de la columna.
- Seleccione la celda deseada de la columna y haga clic en **Comando**.

#### **Intervalo de valores**

INS: El puerto está en servicio. OUS: El puerto está fuera de servicio. Error: El puerto no se está comunicando con la red.

## **Ubicación de la consola de mantenimiento**

[3.15 \[1-1\] Ranura—Prop. Puerto - Tarjeta PRI](#page-177-0)

Ninguna

## **Referencias a la Guía de funciones**

**Ninguna** 

# **COLP, CLIR, COLR, CNIP, CONP, CNIR, CONR, CF (Redirigir), CT, CCBS, AOC-D, AOC-E, 3PTY**

Especifica si se utiliza cada servicio suplementario RDSI o QSIG. Los servicios disponibles dependen del ajuste del **[Tipo de puerto](#page-194-0)** de esta pantalla. Al utilizar la función de CV centralizado, ajuste CF (Redirigir) a "Cancelar".

#### **Intervalo de valores**

Para **COLP**, **CLIR**, **COLR**, **CNIP**, **CONP**, **CNIR**, **CONR**, **CF (Redirigir)**, **CT**, **CCBS**, **AOC-D**, **AOC-E**: Cancelar, Sí

**Para la 3PTY:** Cancelar, Sí-3Pty

#### **Ubicación de la consola de mantenimiento**

[3.15 \[1-1\] Ranura—Prop. Puerto - Tarjeta PRI](#page-177-0)

#### **Referencias al Manual de programación**

Ninguna

#### **Referencias a la Guía de funciones**

- 1.21.1.2 Presentación del nº del llamante / conectado (CLIP / COLP)
- 1.21.1.3 Información de tarificación (AOC)
- 1.21.1.5 Desvío de llamadas (CF)—RDSI (P-P)
- 1.21.1.7 Transferencia de llamadas (CT)—RDSI
- 1.21.1.8 Conferencia a tres—por RDSI
- 1.21.1.10 Concluir llamada finalizada sobre abonado ocupado (CCBS)
- 1.30.4.2 Presentación del nº del llamante / conectado (CLIP / COLP) y Presentación de identificación del nombre llamante / conectado (CNIP / CONP)—QSIG
- 1.30.4.3 Desvío de llamadas (CF)—QSIG
- 1.30.4.4 Transferencia de llamadas (CT)—QSIG
- 1.30.4.5 Concluir llamada finalizada sobre abonado ocupado (CCBS)—QSIG

# <span id="page-195-0"></span>◆ Tipo CCBS

Selecciona el tipo de llamada de la red iniciada por la función CCBS (Concluir llamada finalizada sobre abonado ocupado), desde donde se borran los dígitos especificados.

**[Dígitos de borrado CCBS](#page-196-0)** de esta pantalla especifica el número de dígitos que se borrarán del número recibido.

#### **Intervalo de valores**

TODO, Desconocido, Internacional, Nacional, Específico de la red, Abonado, Abreviado

# **Ubicación de la consola de mantenimiento**

[3.15 \[1-1\] Ranura—Prop. Puerto - Tarjeta PRI](#page-177-0)

## **Referencias al Manual de programación**

Ninguna

## **Referencias a la Guía de funciones**

1.21.1.10 Concluir llamada finalizada sobre abonado ocupado (CCBS)

# <span id="page-196-0"></span>**Dígitos de borrado CCBS**

Especifica el número de dígitos que se borrarán del número recibido al recibir una llamada del tipo especificado iniciado por la función CCBS desde la red. **[Tipo CCBS](#page-195-0)** de esta pantalla especifica el tipo de llamada que se puede aplicar.

# **Intervalo de valores**

 $0 - 15$ 

## **Ubicación de la consola de mantenimiento**

[3.15 \[1-1\] Ranura—Prop. Puerto - Tarjeta PRI](#page-177-0)

#### **Referencias al Manual de programación**

Ninguna

#### **Referencias a la Guía de funciones**

1.21.1.10 Concluir llamada finalizada sobre abonado ocupado (CCBS)

# <span id="page-197-0"></span>**3.16 [1-1] Ranura—Prop. Puerto - Tarjeta PRI—Comando de puerto**

Se pueden programar los comandos para los puertos de acceso primario.

# ◆ INS

Pone el puerto en servicio.

**Intervalo de valores** No aplicable.

**Ubicación de la consola de mantenimiento**

[3.16 \[1-1\] Ranura—Prop. Puerto - Tarjeta PRI—Comando de puerto](#page-197-0)

# **Referencias al Manual de programación**

[3.15 \[1-1\] Ranura—Prop. Puerto - Tarjeta PRI](#page-177-0)

# **Referencias a la Guía de funciones**

Ninguna

# ◆ OUS

Pone fuera de servicio al puerto. Permite un no-uso eventual del puerto, por ejemplo, para repararlo.

**Intervalo de valores** No aplicable.

# **Ubicación de la consola de mantenimiento**

[3.16 \[1-1\] Ranura—Prop. Puerto - Tarjeta PRI—Comando de puerto](#page-197-0)

# **Referencias al Manual de programación**

[3.15 \[1-1\] Ranura—Prop. Puerto - Tarjeta PRI](#page-177-0)

### **Referencias a la Guía de funciones**

# <span id="page-198-0"></span>**3.17 [1-1] Ranura—Propiedades de la tarjeta - tipo T1**

Puede especificar las propiedades de la tarjeta T1.

# **Codificación de línea**

Selecciona el tipo de código de línea de T1 PCM (Modulación por codificación de impulsos) que se utiliza.

**Intervalo de valores** B8ZS, AMI

#### **Ubicación de la consola de mantenimiento**

[3.17 \[1-1\] Ranura—Propiedades de la tarjeta - tipo T1](#page-198-0)

**Referencias al Manual de programación**

Ninguna

**Referencias a la Guía de funciones**

Ninguna

## <span id="page-198-1"></span>◆ Secuencia de trama

Selecciona el tipo de secuencia de trama que se utiliza para las comunicaciones.

# **Intervalo de valores**

D4, ESF

#### **Ubicación de la consola de mantenimiento**

[3.17 \[1-1\] Ranura—Propiedades de la tarjeta - tipo T1](#page-198-0)

#### **Referencias al Manual de programación**

Ninguna

# **Referencias a la Guía de funciones**

Ninguna

# ◆ Secuencia de trama ESF

Selecciona los valores de Bit C y Bit D. Para activar este ajuste, **[Secuencia de trama](#page-198-1)** de la pantalla deberá estar ajustado a **ESF**.

#### **Intervalo de valores**

C=A, D=B; C=0, D=0; C=0, D=1; C=1, D=0; C=1, D=1

#### **Ubicación de la consola de mantenimiento**

[3.17 \[1-1\] Ranura—Propiedades de la tarjeta - tipo T1](#page-198-0)

#### **Referencias al Manual de programación**

Ninguna

## **Referencias a la Guía de funciones**

Ninguna

# **Opción de envío LIU**

Selecciona el nivel de transmisión (Amplitud de pulsos de transmisión) de LIU.

# **Intervalo de valores**

Modo-1–Modo-8

# **Ubicación de la consola de mantenimiento**

[3.17 \[1-1\] Ranura—Propiedades de la tarjeta - tipo T1](#page-198-0)

## **Referencias al Manual de programación**

Ninguna

# **Referencias a la Guía de funciones**

Ninguna

# **Opción de recepción LIU**

Selecciona el nivel de recepción (Ecualización de recepción) de LIU.

# **Intervalo de valores**

automático, 6 dB, 12 dB, 18 dB, 24 dB

#### **Ubicación de la consola de mantenimiento**

[3.17 \[1-1\] Ranura—Propiedades de la tarjeta - tipo T1](#page-198-0)

# **Referencias al Manual de programación**

Ninguna

# **Referencias a la Guía de funciones**

# **Temporizador de primera marcación (LN)**

Especifica el tiempo mínimo que espera la central después de tomar una línea externa, antes de enviar los dígitos marcados a la compañía telefónica. Esto permite a la compañía telefónica disponer de tiempo suficiente para aceptar los dígitos marcados correctamente.

#### **Intervalo de valores**

 $0.5 \times n$  (n=1–16) s

#### **Ubicación de la consola de mantenimiento**

[3.17 \[1-1\] Ranura—Propiedades de la tarjeta - tipo T1](#page-198-0)

#### **Referencias al Manual de programación**

Ninguna

#### **Referencias a la Guía de funciones**

Ninguna

# **Temporizador de primera marcación (DDI/DID/TIE)**

Especifica el tiempo mínimo que espera la central después de tomar una línea DDI / DID o dedicada, antes de enviar los dígitos marcados a la compañía telefónica o a otra central. Esto permite a la compañía telefónica o a la otra central disponer de tiempo suficiente para aceptar los dígitos marcados correctamente.

#### **Intervalo de valores**

 $32 \times n$  (n=1–255) ms

#### **Ubicación de la consola de mantenimiento**

[3.17 \[1-1\] Ranura—Propiedades de la tarjeta - tipo T1](#page-198-0)

#### **Referencias al Manual de programación**

Ninguna

## **Referencias a la Guía de funciones**

Ninguna

# **Temporizador de detección de respuesta**

Especifica el intervalo de tiempo requerido por la central para reconocer la señal de respuesta. Esto permite a la compañía telefónica disponer de tiempo suficiente para aceptar los dígitos marcados correctamente.

#### **Intervalo de valores**

 $32 \times n$  (n=1–255) ms

#### **Ubicación de la consola de mantenimiento**

[3.17 \[1-1\] Ranura—Propiedades de la tarjeta - tipo T1](#page-198-0)

#### **Referencias al Manual de programación**

Ninguna

### **Referencias a la Guía de funciones**

Ninguna

# **Anchura de señal de parpadeo**

Especifica la longitud de una señal de parpadeo.

# **Intervalo de valores**

 $32 \times n$  (n=4–9) ms

# **Ubicación de la consola de mantenimiento**

[3.17 \[1-1\] Ranura—Propiedades de la tarjeta - tipo T1](#page-198-0)

#### **Referencias al Manual de programación**

Ninguna

# **Referencias a la Guía de funciones**

Ninguna

# **Tonos—Pausa de entre dígitos de tonos**

Especifica la longitud de la pausa entre dígitos de tonos. Esto permite a la compañía telefónica disponer de tiempo suficiente para aceptar los dígitos marcados correctamente.

#### **Intervalo de valores**

64 + 16  $\times$  n (n=0–11) ms

#### **Ubicación de la consola de mantenimiento**

[3.17 \[1-1\] Ranura—Propiedades de la tarjeta - tipo T1](#page-198-0)

#### **Referencias al Manual de programación**

Ninguna

#### **Referencias a la Guía de funciones**

# **Tonos—Transmisión de tonos**

Especifica el volumen del tono DTMF a transmitir.

# **Intervalo de valores**

3-n (n=0–15) dB

# **Ubicación de la consola de mantenimiento**

[3.17 \[1-1\] Ranura—Propiedades de la tarjeta - tipo T1](#page-198-0)

#### **Referencias al Manual de programación**

Ninguna

#### **Referencias a la Guía de funciones**

Ninguna

# **Tonos—Recepción de tonos**

Especifica el volumen del tono DTMF a recibir.

# **Intervalo de valores**

n-42–0 (n=0–31) dB

## **Ubicación de la consola de mantenimiento**

[3.17 \[1-1\] Ranura—Propiedades de la tarjeta - tipo T1](#page-198-0)

## **Referencias al Manual de programación**

Ninguna

#### **Referencias a la Guía de funciones**

Ninguna

# **Marcación por pulsos—Pulsos % pausa**

Especifica el % de pausa para los dígitos de pulso. Esta es la relación entre la señal de pausa (colgado) y la señal de creación (descolgado) en una marcación de pulsos.

#### **Intervalo de valores**

60 %, 67 %

#### **Ubicación de la consola de mantenimiento**

[3.17 \[1-1\] Ranura—Propiedades de la tarjeta - tipo T1](#page-198-0)

Ninguna

#### **Referencias a la Guía de funciones**

**Ninguna** 

# **Marcación por pulsos—Tipo de pulsos**

Selecciona el tipo de transmisión de marcación de pulsos apropiada a su zona.

#### **Intervalo de valores**

Normal, Suecia, Nueva Zelanda

#### **Ubicación de la consola de mantenimiento**

[3.17 \[1-1\] Ranura—Propiedades de la tarjeta - tipo T1](#page-198-0)

#### **Referencias al Manual de programación**

Ninguna

#### **Referencias a la Guía de funciones**

Ninguna

# **Marcación por pulsos—Pausa de entre dígitos de pulsos**

Especifica la longitud de la pausa entre dígitos de pulsos. Esto permite a la compañía telefónica disponer de tiempo suficiente para aceptar los dígitos marcados correctamente.

#### **Intervalo de valores**

630 ms, 830 ms, 1030 ms

#### **Ubicación de la consola de mantenimiento**

[3.17 \[1-1\] Ranura—Propiedades de la tarjeta - tipo T1](#page-198-0)

#### **Referencias al Manual de programación**

Ninguna

#### **Referencias a la Guía de funciones**

Ninguna

# **Marcación por pulsos—Tono de retroalimentación LN**

Especifica si el tono de retroalimentación de pulsos se devolverá o no. Para las llamadas externas salientes, los tonos audibles podrán escucharse cuando se envíe el número marcado, para informar al usuario de la extensión que el número se ha marcado.

# **Intervalo de valores**

Cancelar, Sí

# **Ubicación de la consola de mantenimiento**

[3.17 \[1-1\] Ranura—Propiedades de la tarjeta - tipo T1](#page-198-0)

# **Referencias al Manual de programación**

Ninguna

# **Referencias a la Guía de funciones**

**Ninguna** 

# **Marcación por pulsos—Anchura de PAUSA máxima**

Especifica la longitud máxima de la señal de pausa en una marcación por pulsos.

# **Intervalo de valores**

 $8 \times n$  (n=9–20) ms

# **Ubicación de la consola de mantenimiento**

[3.17 \[1-1\] Ranura—Propiedades de la tarjeta - tipo T1](#page-198-0)

# **Referencias al Manual de programación**

Ninguna

# **Referencias a la Guía de funciones**

Ninguna

# **Marcación por pulsos—Anchura de CREACIÓN mínima**

Especifica la longitud mínima de la señal de creación en una marcación por pulsos.

# **Intervalo de valores**  $8 \times n$  (n=1–5) ms

# **Ubicación de la consola de mantenimiento**

[3.17 \[1-1\] Ranura—Propiedades de la tarjeta - tipo T1](#page-198-0)

# **Referencias al Manual de programación**

#### **Referencias a la Guía de funciones**

Ninguna

# **Flash—Detección de señal de flash (OPX)**

Permite a la central detectar las señales de flash del gancho de colgar desde un TR conectado a una OPX.

# **Intervalo de valores**

Desactivar, Activar

#### **Ubicación de la consola de mantenimiento**

[3.17 \[1-1\] Ranura—Propiedades de la tarjeta - tipo T1](#page-198-0)

## **Referencias al Manual de programación**

Ninguna

# **Referencias a la Guía de funciones**

Ninguna

# **Flash—Anchura de PAUSA mínima (OPX)**

Especifica la longitud mínima de la señal de pausa en una señal de flash desde un TR conectado a una OPX.

# **Intervalo de valores**

 $8 \times n$  (n=3–63) ms

# **Ubicación de la consola de mantenimiento**

[3.17 \[1-1\] Ranura—Propiedades de la tarjeta - tipo T1](#page-198-0)

#### **Referencias al Manual de programación**

Ninguna

# **Referencias a la Guía de funciones**

Ninguna

# **Flash—Anchura de flash (OPX)**

Especifica la longitud máxima que puede tener una señal de flash enviada desde un TR conectado a una OPX para que la central pueda reconocerla como una señal de flash del gancho de colgar.

#### **Intervalo de valores**

 $8 \times n$  (n=3–191) ms

#### **Ubicación de la consola de mantenimiento**

[3.17 \[1-1\] Ranura—Propiedades de la tarjeta - tipo T1](#page-198-0)

#### **Referencias al Manual de programación**

Ninguna

## **Referencias a la Guía de funciones**

Ninguna

# **Flash—Detección de señal de flash (TIE)**

Permite a la central detectar una señal de flash del gancho de colgar enviada desde una línea dedicada.

**Intervalo de valores** Desactivar, Activar

## **Ubicación de la consola de mantenimiento**

[3.17 \[1-1\] Ranura—Propiedades de la tarjeta - tipo T1](#page-198-0)

#### **Referencias al Manual de programación**

Ninguna

## **Referencias a la Guía de funciones**

Ninguna

# **Flash—Anchura de PAUSA mínima (TIE)**

Especifica la longitud mínima de la señal de pausa en una señal de flash enviada desde una línea dedicada.

## **Intervalo de valores**  $8 \times n$  (n=3–63) ms

#### **Ubicación de la consola de mantenimiento**

[3.17 \[1-1\] Ranura—Propiedades de la tarjeta - tipo T1](#page-198-0)

#### **Referencias al Manual de programación**

Ninguna

## **Referencias a la Guía de funciones**

# **Flash—Anchura de Flash (TIE)**

Especifica la longitud máxima que puede tener una señal de flash recibida desde una línea dedicada para que la central pueda reconocerla como una señal de flash del gancho de colgar.

#### **Intervalo de valores**

 $8 \times n$  (n=3–191) ms

#### **Ubicación de la consola de mantenimiento**

[3.17 \[1-1\] Ranura—Propiedades de la tarjeta - tipo T1](#page-198-0)

#### **Referencias al Manual de programación**

Ninguna

#### **Referencias a la Guía de funciones**

Ninguna

# **Identificación del llamante—Código de inicio de identificación del llamante**

Selecciona el código de tonos utilizado para detectar el inicio de una serie de identificación del llamante.

#### **Intervalo de valores**

\*, #, A–D

## **Ubicación de la consola de mantenimiento**

[3.17 \[1-1\] Ranura—Propiedades de la tarjeta - tipo T1](#page-198-0)

#### **Referencias al Manual de programación**

Ninguna

#### **Referencias a la Guía de funciones**

1.18.1 Identificación del llamante

# **Identificación del llamante—Código final de información de identificación del llamante**

Selecciona el delimitador utilizado para separar múltiples parámetros en una serie de identificación del llamante.

#### **Intervalo de valores**

\*, #, A–D

#### **Ubicación de la consola de mantenimiento**

[3.17 \[1-1\] Ranura—Propiedades de la tarjeta - tipo T1](#page-198-0)

Ninguna

# **Referencias a la Guía de funciones**

1.18.1 Identificación del llamante

# **Identificación del llamante—Código final de identificación del interlocutor**

Selecciona el código de tonos utilizado para detectar el final de una serie de identificación del llamante.

# **Intervalo de valores**

\*, #, A–D

# **Ubicación de la consola de mantenimiento**

[3.17 \[1-1\] Ranura—Propiedades de la tarjeta - tipo T1](#page-198-0)

# **Referencias al Manual de programación**

Ninguna

## **Referencias a la Guía de funciones**

1.18.1 Identificación del llamante

# <span id="page-209-0"></span>**3.18 [1-1] Ranura—Prop. Puerto - Tarj. T1**

Se pueden programar varios ajustes para cada canal T1. Para cambiar el estado de los puertos, haga clic en **Comando**.

# **Ranura**

Indica la posición de la ranura (sólo de referencia).

## **Intervalo de valores**

Número de ranura

## **Ubicación de la consola de mantenimiento**

[3.18 \[1-1\] Ranura—Prop. Puerto - Tarj. T1](#page-209-0)

## **Referencias al Manual de programación**

Ninguna

# **Referencias a la Guía de funciones**

Ninguna

# ◆ CH

Indica el número de canal (sólo de referencia).

# **Intervalo de valores**

Número de canal

# **Ubicación de la consola de mantenimiento**

[3.18 \[1-1\] Ranura—Prop. Puerto - Tarj. T1](#page-209-0)

# **Referencias al Manual de programación**

Ninguna

# **Referencias a la Guía de funciones**

Ninguna

# **Conexión**

Indica el estado del canal (sólo de referencia).

Esta columna ofrece dos formas de abrir la pantalla para seleccionar el comando del canal:

- Haga clic en la celda deseada de la columna.
- Seleccione la celda deseada de la columna y haga clic en **Comando**.

#### **Intervalo de valores**

INS: El canal está en servicio. OUS: El canal está fuera de servicio. Error: El canal no se está comunicando con la red.

# **Ubicación de la consola de mantenimiento**

[3.18 \[1-1\] Ranura—Prop. Puerto - Tarj. T1](#page-209-0)

## **Referencias al Manual de programación**

Ninguna

#### **Referencias a la Guía de funciones**

Ninguna

# **Número de abonado**

Especifica el número utilizado como número CLIP.

#### **Intervalo de valores**

Máx. 16 dígitos (del 0 al 9, \*, y #)

#### **Ubicación de la consola de mantenimiento**

[3.18 \[1-1\] Ranura—Prop. Puerto - Tarj. T1](#page-209-0)

# **Referencias al Manual de programación**

Ninguna

#### **Referencias a la Guía de funciones**

1.21.1.2 Presentación del nº del llamante / conectado (CLIP / COLP)

# **Modo de marcación LN**

Selecciona el tipo de señal utilizada para marcar a una línea externa.

#### **Intervalo de valores** Tonos, Pulsos

#### **Ubicación de la consola de mantenimiento**

[3.18 \[1-1\] Ranura—Prop. Puerto - Tarj. T1](#page-209-0)

#### **Referencias al Manual de programación**

#### **Referencias a la Guía de funciones**

1.5.4.4 Selección del tipo de marcación

# **Tipo de canal**

Selecciona el tipo de canal.

## **Intervalo de valores**

Indefinido: No asignado GCOT: Central telefónica de arranque a tierra T-LN: Central telefónica de arranque de bucle DDI / DID: Marcación directa entrante / Marcación interna directa Dedicada: Línea dedicada OPX: Extensión a otro edificio

#### **Ubicación de la consola de mantenimiento**

[3.18 \[1-1\] Ranura—Prop. Puerto - Tarj. T1](#page-209-0)

#### **Referencias al Manual de programación**

Ninguna

#### **Referencias a la Guía de funciones**

1.23.1 Servicio de línea T1

#### **Propiedad de línea externa**

Selecciona la propiedad de línea externa de línea dedicada.

#### **Intervalo de valores**

Público: Utilice el método DIL / DDI / DID para distribuir las llamadas externas entrantes. Privado: Utilice el servicio de línea dedicada entre dos o más centrales.

#### **Ubicación de la consola de mantenimiento**

[3.18 \[1-1\] Ranura—Prop. Puerto - Tarj. T1](#page-209-0)

#### **Referencias al Manual de programación**

Ninguna

## **Referencias a la Guía de funciones**

1.1.1.1 Funciones de llamadas externas entrantes—RESUMEN

- 1.21.1.1 Red Digital de Servicios Integrados (RDSI)—RESUMEN
- 1.30.1 Servicio de línea dedicada

# **Detección CPC (DID)—Saliente, Entrante**

Especifica el intervalo de tiempo necesario para que la central detecte una señal CPC en llamadas de línea externa salientes o entrantes antes de desconectar la línea. Si **Ninguno** está seleccionado, la línea no se desconectará cuando no se detecte la señal CPC.

Este ajuste sólo estará disponible cuando **Tipo de canal** de esta pantalla se haya ajustado a **DDI / DID**.

#### **Intervalo de valores**

Ninguno,  $80 \times n$  (n=2–75) ms

#### **Ubicación de la consola de mantenimiento**

[3.18 \[1-1\] Ranura—Prop. Puerto - Tarj. T1](#page-209-0)

#### **Referencias al Manual de programación**

Ninguna

#### **Referencias a la Guía de funciones**

1.11.10 Detección de la señal de fin de la llamada (CPC)

# **Detección CPC (B-LN/G-LN)—Saliente, Entrante**

Especifica el intervalo de tiempo necesario para que la central detecte una señal CPC en llamadas de línea externa salientes o entrantes antes de desconectar la línea. Si **Ninguno** está seleccionado, la línea no se desconectará cuando no se detecte la señal CPC.

Este ajuste sólo estará disponible cuando **Tipo de canal** de esta pantalla se haya ajustado a **GCOT** o **T-LN**.

#### **Intervalo de valores**

Ninguno,  $8 \times n$  (n=2–112) ms

#### **Ubicación de la consola de mantenimiento**

[3.18 \[1-1\] Ranura—Prop. Puerto - Tarj. T1](#page-209-0)

#### **Referencias al Manual de programación**

Ninguna

#### **Referencias a la Guía de funciones**

1.11.10 Detección de la señal de fin de la llamada (CPC)

# **Anchura de tonos**

Selecciona la duración del tono DTMF enviado al canal T1.

# **Intervalo de valores**

80 ms, 160 ms

#### **Ubicación de la consola de mantenimiento**

[3.18 \[1-1\] Ranura—Prop. Puerto - Tarj. T1](#page-209-0)

#### **Referencias al Manual de programación**

Ninguna

### **Referencias a la Guía de funciones**

Ninguna

# **Velocidad de pulsos LN**

Selecciona la velocidad a la que la marcación por pulsos se envía al canal T1.

#### **Intervalo de valores**

10 pulso / s, 20 pulso / s

## **Ubicación de la consola de mantenimiento**

[3.18 \[1-1\] Ranura—Prop. Puerto - Tarj. T1](#page-209-0)

#### **Referencias al Manual de programación**

Ninguna

## **Referencias a la Guía de funciones**

1.5.4.4 Selección del tipo de marcación

# **Fin de señal de parpadeo**

Especifica el período de tiempo que la central espera para recibir una señal de parpadeo después de tomar una línea externa. Si no se recibe ninguna señal de parpadeo antes de que finalice el tiempo, la línea externa se liberará.

# **Intervalo de valores**

 $64 \times n$  (n=1–128) ms

#### **Ubicación de la consola de mantenimiento**

[3.18 \[1-1\] Ranura—Prop. Puerto - Tarj. T1](#page-209-0)

## **Referencias al Manual de programación**

Ninguna

# **Referencias a la Guía de funciones**

# **Tipo de señal de inicio**

Selecciona el tipo de la señal de inicio.

### **Intervalo de valores**

Inmediato: Envía los dígitos marcados a la línea externa cuando se agota el Temporizador de primera marcación.

Parpadeo: Envía los dígitos marcados a la línea externa cuando se recibe la señal de parpadeo.

## **Ubicación de la consola de mantenimiento**

[3.18 \[1-1\] Ranura—Prop. Puerto - Tarj. T1](#page-209-0)

## **Referencias al Manual de programación**

Ninguna

# **Referencias a la Guía de funciones**

Ninguna

# **Enviando la identificación del interlocutor a TIE**

Especifica si la información de identificación del llamante se envía cuando el tipo de canal es una línea dedicada.

# **Intervalo de valores**

Sí, Cancelar

#### **Ubicación de la consola de mantenimiento**

[3.18 \[1-1\] Ranura—Prop. Puerto - Tarj. T1](#page-209-0)

#### **Referencias al Manual de programación**

Ninguna

## **Referencias a la Guía de funciones**

Ninguna

# **Recibiendo la identificación del interlocutor desde TIE**

Especifica si la información de identificación del llamante se recibirá cuando el tipo de canal sea una línea dedicada.

# **Intervalo de valores**

Sí, Cancelar

### **Ubicación de la consola de mantenimiento**

[3.18 \[1-1\] Ranura—Prop. Puerto - Tarj. T1](#page-209-0)

Ninguna

## **Referencias a la Guía de funciones**

Ninguna

# **Enviando tono de devolución de llamada a la red**

Permite a la central enviar un tono de devolución de llamada a un interlocutor externo cuando la red no pueda enviar el tono. Este ajuste sólo está disponible cuando **Tipo de canal** de esta pantalla está ajustado a **DDI / DID**.

#### **Intervalo de valores**

Desactivar, Activar

## **Ubicación de la consola de mantenimiento**

[3.18 \[1-1\] Ranura—Prop. Puerto - Tarj. T1](#page-209-0)

## **Referencias al Manual de programación**

Ninguna

## **Referencias a la Guía de funciones**

Ninguna

# **Tono de marcación a la extensión**

Permite que la central envíe un tono de marcación a una extensión llamando cuando la red no pueda enviar el tono.

## **Intervalo de valores**

Desactivar, Activar

#### **Ubicación de la consola de mantenimiento**

[3.18 \[1-1\] Ranura—Prop. Puerto - Tarj. T1](#page-209-0)

# **Referencias al Manual de programación**

Ninguna

## **Referencias a la Guía de funciones**

Ninguna

# **Tiempo de pausa**

Especifica la longitud de una pausa.
#### **Intervalo de valores**

1,5 s , 2,5 s , 3,5 s , 4,5 s

#### **Ubicación de la consola de mantenimiento**

[3.18 \[1-1\] Ranura—Prop. Puerto - Tarj. T1](#page-209-0)

#### **Referencias al Manual de programación**

Ninguna

#### **Referencias a la Guía de funciones**

1.5.4.7 Inserción de pausa 1.5.4.8 Código de acceso a central superior (Código de acceso a la compañía telefónica desde una central superior) 1.5.4.9 Código de acceso a un operador especial

## **Tiempo de Flash**

Especifica la longitud de una señal de flash.

#### **Intervalo de valores**

Ninguno,  $16 \times n$  (n=1–255) ms

#### **Ubicación de la consola de mantenimiento**

[3.18 \[1-1\] Ranura—Prop. Puerto - Tarj. T1](#page-209-0)

#### **Referencias al Manual de programación**

Ninguna

#### **Referencias a la Guía de funciones**

1.11.7 Acceso a las funciones externas (EFA)

## **Tiempo de desconexión**

Especifica el intervalo de tiempo después de desconectarse una línea externa, durante el cual la central no puede tomar la línea.

#### **Intervalo de valores**

0,5 s, 1,5 s, 2,0 s, 4,0 s, 12,0 s

#### **Ubicación de la consola de mantenimiento**

[3.18 \[1-1\] Ranura—Prop. Puerto - Tarj. T1](#page-209-0)

## **Referencias al Manual de programación**

Ninguna

#### **Referencias a la Guía de funciones**

1.11.6 R (Flash) / Rellamada / Terminar

# <span id="page-218-0"></span>**3.19 [1-1] Ranura—Prop. Puerto - Tarj. T1—Comando de puerto**

Se pueden programar los comandos para los canales T1.

## ◆ INS

Pone el canal en servicio.

**Intervalo de valores** No aplicable.

#### **Ubicación de la consola de mantenimiento**

[3.19 \[1-1\] Ranura—Prop. Puerto - Tarj. T1—Comando de puerto](#page-218-0)

#### **Referencias al Manual de programación**

[3.18 \[1-1\] Ranura—Prop. Puerto - Tarj. T1](#page-209-0)

#### **Referencias a la Guía de funciones**

Ninguna

## ← OUS

Pone fuera de servicio al canal. Permite un no-uso eventual del puerto, por ejemplo, para repararlo.

**Intervalo de valores** No aplicable.

#### **Ubicación de la consola de mantenimiento**

[3.19 \[1-1\] Ranura—Prop. Puerto - Tarj. T1—Comando de puerto](#page-218-0)

#### **Referencias al Manual de programación**

[3.18 \[1-1\] Ranura—Prop. Puerto - Tarj. T1](#page-209-0)

#### **Referencias a la Guía de funciones**

# <span id="page-219-0"></span>**3.20 [1-1] Ranura—Propiedades de la tarjeta - tipo E1**

Puede especificar las propiedades de la tarjeta E1. Para definir los ajustes relacionados, haga clic en **Ajuste de señal de línea**, **Ajuste MFC-R2 1** y **Ajuste MFC-R2 2**.

## **Codificación de línea**

Selecciona el tipo de código de línea de E1 PCM (Modulación por codificación de impulsos) para la tarjeta E1.

### **Intervalo de valores**

HDB3, AMI

#### **Ubicación de la consola de mantenimiento**

[3.20 \[1-1\] Ranura—Propiedades de la tarjeta - tipo E1](#page-219-0)

### **Referencias al Manual de programación**

Ninguna

#### **Referencias a la Guía de funciones**

Ninguna

## **Secuencia de trama**

Selecciona el tipo de secuencia de trama para la tarjeta E1.

## **Intervalo de valores**

PCM30, PCM30-CRC

#### **Ubicación de la consola de mantenimiento**

[3.20 \[1-1\] Ranura—Propiedades de la tarjeta - tipo E1](#page-219-0)

## **Referencias al Manual de programación**

Ninguna

#### **Referencias a la Guía de funciones**

Ninguna

## **Opción de trama**

Selecciona el valor de Bit C y Bit D.

#### **Intervalo de valores**

C=A, D=B; C=0, D=0; C=0, D=1; C=1, D=0; C=1, D=1

#### **Ubicación de la consola de mantenimiento**

[3.20 \[1-1\] Ranura—Propiedades de la tarjeta - tipo E1](#page-219-0)

#### **Referencias al Manual de programación**

Ninguna

#### **Referencias a la Guía de funciones**

Ninguna

## **Temporizador de primera marcación (DDI/DID/TIE)**

Especifica el tiempo mínimo que espera la central después de tomar una línea DDI / DID o dedicada, antes de enviar los dígitos marcados a la compañía telefónica o a otra central. Esto permite a la compañía telefónica o a la otra central disponer de tiempo suficiente para aceptar los dígitos marcados correctamente.

#### **Intervalo de valores**

 $32 \times n$  (n=1–255) ms

#### **Ubicación de la consola de mantenimiento**

[3.20 \[1-1\] Ranura—Propiedades de la tarjeta - tipo E1](#page-219-0)

#### **Referencias al Manual de programación**

Ninguna

#### **Referencias a la Guía de funciones**

Ninguna

## **Temporizador de detección de respuesta**

Especifica el intervalo de tiempo requerido por la central para reconocer la señal de respuesta. Esto permite a la compañía telefónica disponer de tiempo suficiente para aceptar los dígitos marcados correctamente.

#### **Intervalo de valores**

 $32 \times n$  (n=1–255) ms

#### **Ubicación de la consola de mantenimiento**

[3.20 \[1-1\] Ranura—Propiedades de la tarjeta - tipo E1](#page-219-0)

#### **Referencias al Manual de programación**

Ninguna

#### **Referencias a la Guía de funciones**

## **Longitud del tiempo de espera ACK**

Especifica el intervalo de tiempo que la central espera la señal ACK de conexión.

#### **Intervalo de valores**

 $0.5 \times n$  (n=1–20) s

#### **Ubicación de la consola de mantenimiento**

[3.20 \[1-1\] Ranura—Propiedades de la tarjeta - tipo E1](#page-219-0)

#### **Referencias al Manual de programación**

Ninguna

#### **Referencias a la Guía de funciones**

Ninguna

#### **Opción de envío LIU**

Indica el nivel de transmisión (Amplitud de pulsos de transmisión) de LIU (sólo de referencia).

#### **Intervalo de valores** Modo 1–Modo 8

#### **Ubicación de la consola de mantenimiento**

[3.20 \[1-1\] Ranura—Propiedades de la tarjeta - tipo E1](#page-219-0)

#### **Referencias al Manual de programación**

Ninguna

#### **Referencias a la Guía de funciones**

Ninguna

#### **Opción de recepción LIU**

Selecciona el nivel de recepción (Ecualización de recepción) de LIU.

#### **Intervalo de valores**

automático, 6 dB, 12 dB, 18 dB, 24 dB

#### **Ubicación de la consola de mantenimiento**

[3.20 \[1-1\] Ranura—Propiedades de la tarjeta - tipo E1](#page-219-0)

#### **Referencias al Manual de programación**

## **Referencias a la Guía de funciones**

Ninguna

## **Modo de detección de señal RAI**

Selecciona el modo de detección de señal RAI.

#### **Intervalo de valores** Tipo 1, Tipo 2

#### **Ubicación de la consola de mantenimiento**

[3.20 \[1-1\] Ranura—Propiedades de la tarjeta - tipo E1](#page-219-0)

#### **Referencias al Manual de programación**

Ninguna

#### **Referencias a la Guía de funciones**

Ninguna

## **Tonos—Pausa de entre dígitos de tonos**

Especifica la longitud de la pausa entre dígitos de tonos.

## **Intervalo de valores** 64 + 16  $\times$  n (n=0–11) ms

#### **Ubicación de la consola de mantenimiento**

[3.20 \[1-1\] Ranura—Propiedades de la tarjeta - tipo E1](#page-219-0)

#### **Referencias al Manual de programación**

Ninguna

#### **Referencias a la Guía de funciones**

Ninguna

#### **Marcación por pulsos—Pulsos % pausa**

Especifica el % de pausa para los dígitos de pulso. Esta es la relación entre la señal de pausa (colgado) y la señal de creación (descolgado) en una marcación de pulsos.

## **Intervalo de valores**

60 %, 67 %

#### **Ubicación de la consola de mantenimiento**

[3.20 \[1-1\] Ranura—Propiedades de la tarjeta - tipo E1](#page-219-0)

#### **Referencias al Manual de programación**

Ninguna

#### **Referencias a la Guía de funciones**

Ninguna

#### **Marcación por pulsos—Tipo de pulsos**

Selecciona el tipo de transmisión de marcación de pulsos apropiada a su zona.

#### **Intervalo de valores**

Normal, Suecia, Nueva Zelanda

#### **Ubicación de la consola de mantenimiento**

[3.20 \[1-1\] Ranura—Propiedades de la tarjeta - tipo E1](#page-219-0)

#### **Referencias al Manual de programación**

Ninguna

#### **Referencias a la Guía de funciones**

Ninguna

#### **Marcación por pulsos—Pausa de entre dígitos de pulsos**

Especifica la longitud de la pausa entre dígitos de pulsos. Esto permite a la compañía telefónica disponer de tiempo suficiente para aceptar los dígitos marcados correctamente.

#### **Intervalo de valores**

630 ms, 830 ms, 1030 ms

#### **Ubicación de la consola de mantenimiento**

[3.20 \[1-1\] Ranura—Propiedades de la tarjeta - tipo E1](#page-219-0)

#### **Referencias al Manual de programación**

Ninguna

#### **Referencias a la Guía de funciones**

## **Marcación por pulsos—Tono de retroalimentación LN**

Especifica si el tono de retroalimentación de pulsos se devolverá o no. Para las llamadas externas salientes, los tonos audibles podrán escucharse cuando se envíe el número marcado, para informar al usuario de la extensión que el número se ha marcado.

#### **Intervalo de valores**

Cancelar, Sí

#### **Ubicación de la consola de mantenimiento**

[3.20 \[1-1\] Ranura—Propiedades de la tarjeta - tipo E1](#page-219-0)

#### **Referencias al Manual de programación**

Ninguna

#### **Referencias a la Guía de funciones**

Ninguna

#### **Marcación por pulsos—Anchura de PAUSA máxima**

Especifica la longitud máxima de la señal de pausa en una marcación por pulsos.

**Intervalo de valores**  $8 \times n$  (n=9–20) ms

#### **Ubicación de la consola de mantenimiento**

[3.20 \[1-1\] Ranura—Propiedades de la tarjeta - tipo E1](#page-219-0)

#### **Referencias al Manual de programación**

Ninguna

#### **Referencias a la Guía de funciones**

**Ninguna** 

## **Marcación por pulsos—Anchura de CREACIÓN mínima**

Especifica la longitud mínima de la señal de creación en una marcación por pulsos.

## **Intervalo de valores**  $8 \times n$  (n=1–5) ms

#### **Ubicación de la consola de mantenimiento**

[3.20 \[1-1\] Ranura—Propiedades de la tarjeta - tipo E1](#page-219-0)

#### **Referencias al Manual de programación**

Ninguna

#### **Referencias a la Guía de funciones**

Ninguna

#### **Flash—Detección de flash**

Permite a la central detectar una señal de flash del gancho de colgar enviada desde una línea E1.

## **Intervalo de valores**

Desactivar, Activar

#### **Ubicación de la consola de mantenimiento**

[3.20 \[1-1\] Ranura—Propiedades de la tarjeta - tipo E1](#page-219-0)

#### **Referencias al Manual de programación**

Ninguna

#### **Referencias a la Guía de funciones**

Ninguna

## **Flash—Anchura de PAUSA mínima**

Especifica la longitud mínima de la señal de pausa en una señal de flash enviada desde una línea E1.

#### **Intervalo de valores**

 $8 \times n$  (n=3–63) ms

#### **Ubicación de la consola de mantenimiento**

[3.20 \[1-1\] Ranura—Propiedades de la tarjeta - tipo E1](#page-219-0)

#### **Referencias al Manual de programación**

Ninguna

#### **Referencias a la Guía de funciones**

Ninguna

## **Flash—Anchura del flash**

Especifica la longitud máxima que puede tener una señal de flash enviada desde una línea E1 para que la central pueda reconocerla como una señal de flash del gancho de colgar.

#### **Intervalo de valores**

 $8 \times n$  (n=3–191) ms

#### **Ubicación de la consola de mantenimiento**

[3.20 \[1-1\] Ranura—Propiedades de la tarjeta - tipo E1](#page-219-0)

#### **Referencias al Manual de programación**

Ninguna

#### **Referencias a la Guía de funciones**

Ninguna

## **Identificación del llamante—Código de inicio de identificación del llamante**

Selecciona el código de tonos utilizado para detectar el inicio de una serie de identificación del llamante.

## **Intervalo de valores**

\*, #, A–D

#### **Ubicación de la consola de mantenimiento**

[3.20 \[1-1\] Ranura—Propiedades de la tarjeta - tipo E1](#page-219-0)

#### **Referencias al Manual de programación**

Ninguna

### **Referencias a la Guía de funciones**

1.18.1 Identificación del llamante

## **Identificación del llamante—Código final de información de identificación del llamante**

Selecciona el delimitador utilizado para separar múltiples parámetros en una serie de identificación del llamante.

#### **Intervalo de valores**

\*, #, A–D

#### **Ubicación de la consola de mantenimiento**

[3.20 \[1-1\] Ranura—Propiedades de la tarjeta - tipo E1](#page-219-0)

#### **Referencias al Manual de programación**

## **Referencias a la Guía de funciones**

1.18.1 Identificación del llamante

## **Identificación del llamante—Código final de identificación del interlocutor**

Selecciona el código de tonos utilizado para detectar el final de una serie de identificación del llamante.

## **Intervalo de valores**

\*, #, A–D

#### **Ubicación de la consola de mantenimiento**

[3.20 \[1-1\] Ranura—Propiedades de la tarjeta - tipo E1](#page-219-0)

#### **Referencias al Manual de programación**

Ninguna

#### **Referencias a la Guía de funciones**

1.18.1 Identificación del llamante

## <span id="page-228-0"></span>**3.21 [1-1] Ranura—Propiedades de la tarjeta - tipo E1 —Ajuste de señal de línea**

## <span id="page-228-1"></span>**Tipo de ajuste DR2**

Selecciona el tipo de control de la señal DR2 (Sistema digital R2).

### **Intervalo de valores**

Normal, Opción-1, Opción-3

#### **Ubicación de la consola de mantenimiento**

[3.21 \[1-1\] Ranura—Propiedades de la tarjeta - tipo E1—Ajuste de señal de línea](#page-228-0)

#### **Referencias al Manual de programación**

Ninguna

## **Referencias a la Guía de funciones**

Ninguna

## **Tiempo entre dígitos**

Especifica el tiempo de pseudo-respuesta. Este ajuste sólo está disponible cuando la **Opción-1** o la **Opción-3** está seleccionada en **[Tipo de ajuste DR2](#page-228-1)** de esta pantalla.

#### **Intervalo de valores**

 $3 - 15$ 

#### **Ubicación de la consola de mantenimiento**

[3.21 \[1-1\] Ranura—Propiedades de la tarjeta - tipo E1—Ajuste de señal de línea](#page-228-0)

#### **Referencias al Manual de programación**

Ninguna

#### **Referencias a la Guía de funciones**

Ninguna

## **Posición del bit para los pulsos de marcación**

Selecciona la posición del bit de control de la marcación por pulsos en una señal DR2.

#### **Intervalo de valores** Bit A, Bit B

#### **Ubicación de la consola de mantenimiento**

[3.21 \[1-1\] Ranura—Propiedades de la tarjeta - tipo E1—Ajuste de señal de línea](#page-228-0)

#### **Referencias al Manual de programación**

Ninguna

#### **Referencias a la Guía de funciones**

Ninguna

#### **Posición del bit para el borrado**

Selecciona la posición de la señal Borrar-bit de control en la señal DR2.

#### **Intervalo de valores** Bit A, Bit B, Bit A&B

#### **Ubicación de la consola de mantenimiento**

[3.21 \[1-1\] Ranura—Propiedades de la tarjeta - tipo E1—Ajuste de señal de línea](#page-228-0)

#### **Referencias al Manual de programación**

Ninguna

#### **Referencias a la Guía de funciones**

Ninguna

## **Liberación forzada**

Permite que la central envíe una señal de liberación forzada.

#### **Intervalo de valores**

Desactivar, Activar

#### **Ubicación de la consola de mantenimiento**

[3.21 \[1-1\] Ranura—Propiedades de la tarjeta - tipo E1—Ajuste de señal de línea](#page-228-0)

#### **Referencias al Manual de programación**

Ninguna

#### **Referencias a la Guía de funciones**

## **Patrón de liberación forzada**

Selecciona el patrón de bits para una señal de liberación forzada.

**Intervalo de valores** A=0/B=0, A=0/B=1, A=1/B=0, A=1/B=1

#### **Ubicación de la consola de mantenimiento**

[3.21 \[1-1\] Ranura—Propiedades de la tarjeta - tipo E1—Ajuste de señal de línea](#page-228-0)

#### **Referencias al Manual de programación**

Ninguna

#### **Referencias a la Guía de funciones**

Ninguna

### **Tipo de señalización E&M**

Selecciona el bit de control de una señal E & M.

#### **Intervalo de valores**

Tipo-1:A bit=0, Tipo-2:A bit=1, Tipo-3:B bit=0, Tipo-4:B bit=1, Tipo-5:A bit=1, B bit=1

#### **Ubicación de la consola de mantenimiento**

[3.21 \[1-1\] Ranura—Propiedades de la tarjeta - tipo E1—Ajuste de señal de línea](#page-228-0)

#### **Referencias al Manual de programación**

Ninguna

#### **Referencias a la Guía de funciones**

Ninguna

### **Anchura de señal de parpadeo**

Especifica la longitud de una señal de parpadeo.

## **Intervalo de valores**

 $32 \times n$  (n=4–9) ms

#### **Ubicación de la consola de mantenimiento**

[3.21 \[1-1\] Ranura—Propiedades de la tarjeta - tipo E1—Ajuste de señal de línea](#page-228-0)

#### **Referencias al Manual de programación**

#### **Referencias a la Guía de funciones**

Ninguna

#### **Longitud de pulso E&M-P—Conexión**

Especifica la longitud de una señal de conexión.

## **Intervalo de valores**

150 ms, 600 ms

#### **Ubicación de la consola de mantenimiento**

[3.21 \[1-1\] Ranura—Propiedades de la tarjeta - tipo E1—Ajuste de señal de línea](#page-228-0)

#### **Referencias al Manual de programación**

Ninguna

#### **Referencias a la Guía de funciones**

Ninguna

#### **Longitud de pulso E&M-P—Respuesta**

Especifica la longitud de una señal de respuesta.

## **Intervalo de valores**

150 ms, 600 ms

#### **Ubicación de la consola de mantenimiento**

[3.21 \[1-1\] Ranura—Propiedades de la tarjeta - tipo E1—Ajuste de señal de línea](#page-228-0)

#### **Referencias al Manual de programación**

Ninguna

#### **Referencias a la Guía de funciones**

Ninguna

#### **Longitud de pulso E&M-P—Borrar**

Especifica la longitud de una señal de borrar.

#### **Intervalo de valores**

150 ms, 600 ms

#### **Ubicación de la consola de mantenimiento**

[3.21 \[1-1\] Ranura—Propiedades de la tarjeta - tipo E1—Ajuste de señal de línea](#page-228-0)

#### **Referencias al Manual de programación**

Ninguna

#### **Referencias a la Guía de funciones**

**Ninguna** 

## **Longitud de pulso E&M-P—Conexión E&M-P de ACK**

Especifica si la central esperará la señal Conexión E & M-P de ACK.

## **Intervalo de valores**

Cancelar, Sí

#### **Ubicación de la consola de mantenimiento**

[3.21 \[1-1\] Ranura—Propiedades de la tarjeta - tipo E1—Ajuste de señal de línea](#page-228-0)

#### **Referencias al Manual de programación**

Ninguna

#### **Referencias a la Guía de funciones**

Ninguna

## **Detección de pulsos—Modo**

Especifica el modo para los pulsos de tarificación por pasos de la llamada.

#### **Intervalo de valores**

Sin detección: No se envían ni se reciben pulsos de tarificación. Sólo llamadas salientes: Envía un pulso de tarificación por pasos de llamada para las llamadas externas salientes. Ambas llamadas: Envía y recibe pulsos de tarificación por pasos de llamadas.

#### **Ubicación de la consola de mantenimiento**

[3.21 \[1-1\] Ranura—Propiedades de la tarjeta - tipo E1—Ajuste de señal de línea](#page-228-0)

#### **Referencias al Manual de programación**

Ninguna

## **Referencias a la Guía de funciones**

Ninguna

## **Detección de pulsos—Posición de bit**

Especifica la posición de bit de un pulso de tarificación por pasos de llamadas.

#### **Intervalo de valores**

Bit A, Bit B, Bit C, Bit D

#### **Ubicación de la consola de mantenimiento**

[3.21 \[1-1\] Ranura—Propiedades de la tarjeta - tipo E1—Ajuste de señal de línea](#page-228-0)

#### **Referencias al Manual de programación**

Ninguna

#### **Referencias a la Guía de funciones**

Ninguna

### **Detección de pulsos—Longitud**

Especifica la longitud que debe tener un pulso de tarificación por pasos de llamada para que la central lo reconozca como un pulso de tarificación por pasos.

#### **Intervalo de valores**

 $8 \times n$  (n=1–80) ms

#### **Ubicación de la consola de mantenimiento**

[3.21 \[1-1\] Ranura—Propiedades de la tarjeta - tipo E1—Ajuste de señal de línea](#page-228-0)

#### **Referencias al Manual de programación**

Ninguna

#### **Referencias a la Guía de funciones**

Ninguna

## **Ajuste de ganancia DSP—Transmisión de tonos**

Especifica la potencia de envío de la señal de tonos enviada desde el DSP (Procesador de señales digitales).

#### **Intervalo de valores** -12 dB–3 dB

#### **Ubicación de la consola de mantenimiento**

[3.21 \[1-1\] Ranura—Propiedades de la tarjeta - tipo E1—Ajuste de señal de línea](#page-228-0)

#### **Referencias al Manual de programación**

#### **Referencias a la Guía de funciones**

Ninguna

## **Ajuste de ganancia DSP—Recepción de tonos**

Especifica la cobertura necesaria que debe tener una señal de tonos para que el DSP la reconozca como una señal de tonos.

#### **Intervalo de valores**

 $-42 - 0$  dB  $- -11 - 0$  dB

#### **Ubicación de la consola de mantenimiento**

[3.21 \[1-1\] Ranura—Propiedades de la tarjeta - tipo E1—Ajuste de señal de línea](#page-228-0)

#### **Referencias al Manual de programación**

Ninguna

#### **Referencias a la Guía de funciones**

Ninguna

## **Ajuste de ganancia DSP—Transmisión MFC-R2**

Especifica la potencia de envío de las señales MFC-R2 enviadas desde el DSP.

## **Intervalo de valores**

-31–0 dB

#### **Ubicación de la consola de mantenimiento**

[3.21 \[1-1\] Ranura—Propiedades de la tarjeta - tipo E1—Ajuste de señal de línea](#page-228-0)

#### **Referencias al Manual de programación**

Ninguna

#### **Referencias a la Guía de funciones**

Ninguna

## **Ajuste de ganancia DSP—Recepción MFC-R2**

Especifica la cobertura necesaria que debe tener una señal MFC-R2 para que el DSP la reconozca como una señal MFC-R2.

**Intervalo de valores**  $-38 - 0$  dB  $- -23 - 0$  dB

#### **Ubicación de la consola de mantenimiento**

[3.21 \[1-1\] Ranura—Propiedades de la tarjeta - tipo E1—Ajuste de señal de línea](#page-228-0)

#### **Referencias al Manual de programación**

Ninguna

#### **Referencias a la Guía de funciones**

Ninguna

## <span id="page-235-0"></span>**Detección de error de trama—Detección de error**

Especifica si la central detecta errores de sincronización de trama.

## **Intervalo de valores**

Cancelar, Sí

#### **Ubicación de la consola de mantenimiento**

[3.21 \[1-1\] Ranura—Propiedades de la tarjeta - tipo E1—Ajuste de señal de línea](#page-228-0)

#### **Referencias al Manual de programación**

Ninguna

#### **Referencias a la Guía de funciones**

Ninguna

#### **Detección de error de trama—Intervalo de error**

Especifica el número de errores de trama por segundo que necesita la central para reconocer una alarma remota. Para activar este ajuste, **[Detección de error de trama—Detección de error](#page-235-0)** de la pantalla deberá estar ajustado a **Sí**.

#### **Intervalo de valores**

Sin límite,  $16 \times n$  (n=1–7) error/es

#### **Ubicación de la consola de mantenimiento**

[3.21 \[1-1\] Ranura—Propiedades de la tarjeta - tipo E1—Ajuste de señal de línea](#page-228-0)

#### **Referencias al Manual de programación**

Ninguna

#### **Referencias a la Guía de funciones**

## <span id="page-236-0"></span>**3.22 [1-1] Ranura—Propiedades de la tarjeta - tipo E1 —Ajuste MFC-R2 1**

## **Servicio ANI—Modo**

Selecciona el modo de servicio IAN (Identificación automática del número).

#### **Intervalo de valores**

Ninguno: El servicio IAN no está activado. Sólo llamadas entrantes: Envía el número del llamante desde la línea E1. Sólo llamadas salientes: Envía el número del interlocutor a la línea E1. Ambas llamadas: Envía y recibe el número del llamante a través de la línea E1.

#### **Ubicación de la consola de mantenimiento**

[3.22 \[1-1\] Ranura—Propiedades de la tarjeta - tipo E1—Ajuste MFC-R2 1](#page-236-0)

#### **Referencias al Manual de programación**

Ninguna

### **Referencias a la Guía de funciones**

Ninguna

## **Servicio ANI—Dígitos ANI máximos**

Especifica el número máximo de dígitos que hay que recibir mediante IAN cuando se recibe una llamada con IAN.

#### **Intervalo de valores**

Ninguno, 1–16

#### **Ubicación de la consola de mantenimiento**

[3.22 \[1-1\] Ranura—Propiedades de la tarjeta - tipo E1—Ajuste MFC-R2 1](#page-236-0)

#### **Referencias al Manual de programación**

Ninguna

## **Referencias a la Guía de funciones**

Ninguna

## **Temporizador MFC-R2—Hacia delante**

Especifica el tiempo máximo de espera de la central para enviar una señal hacia delante del MFC-R2 desde la compañía telefónica.

#### **Intervalo de valores**

 $1 - 30 s$ 

#### **Ubicación de la consola de mantenimiento**

[3.22 \[1-1\] Ranura—Propiedades de la tarjeta - tipo E1—Ajuste MFC-R2 1](#page-236-0)

#### **Referencias al Manual de programación**

Ninguna

#### **Referencias a la Guía de funciones**

Ninguna

## **Temporizador MFC-R2—Hacia atrás**

Especifica el tiempo máximo de espera de la central para enviar una señal hacia atrás del MFC-R2 desde la compañía telefónica.

#### **Intervalo de valores**

 $1 - 30 s$ 

#### **Ubicación de la consola de mantenimiento**

[3.22 \[1-1\] Ranura—Propiedades de la tarjeta - tipo E1—Ajuste MFC-R2 1](#page-236-0)

#### **Referencias al Manual de programación**

Ninguna

#### **Referencias a la Guía de funciones**

Ninguna

## **Temporizador MFC-R2—Desaparición**

Especifica el tiempo máximo de espera de la central para enviar una señal de desaparición del MFC-R2 desde la compañía telefónica.

#### **Intervalo de valores**

 $1 - 30 s$ 

#### **Ubicación de la consola de mantenimiento**

[3.22 \[1-1\] Ranura—Propiedades de la tarjeta - tipo E1—Ajuste MFC-R2 1](#page-236-0)

#### **Referencias al Manual de programación**

### **Referencias a la Guía de funciones**

Ninguna

## **Asignación del código del grupo-l—Inicio ANI**

Especifica el código utilizado para indicar el inicio de un número IAN.

#### **Intervalo de valores** Indefinido, 1–15

## **Ubicación de la consola de mantenimiento**

[3.22 \[1-1\] Ranura—Propiedades de la tarjeta - tipo E1—Ajuste MFC-R2 1](#page-236-0)

#### **Referencias al Manual de programación**

Ninguna

#### **Referencias a la Guía de funciones**

Ninguna

## **Asignación del código del grupo-l—ANI Completo (1)–(4)**

Especifica el código utilizado para indicar el final de un número IAN.

## **Intervalo de valores**

ANI Completo (1): 1–15 ANI Completo (2)–(4): Indefinido, 1–15

#### **Ubicación de la consola de mantenimiento**

[3.22 \[1-1\] Ranura—Propiedades de la tarjeta - tipo E1—Ajuste MFC-R2 1](#page-236-0)

#### **Referencias al Manual de programación**

Ninguna

#### **Referencias a la Guía de funciones**

Ninguna

## **Asignación del código del grupo-l—ANI desestimado**

Especifica el código utilizado para desestimar un número IAN.

## **Intervalo de valores**

 $1 - 15$ 

#### **Ubicación de la consola de mantenimiento**

[3.22 \[1-1\] Ranura—Propiedades de la tarjeta - tipo E1—Ajuste MFC-R2 1](#page-236-0)

#### **Referencias al Manual de programación**

Ninguna

#### **Referencias a la Guía de funciones**

Ninguna

#### **Asignación del código del grupo-l—Fin de dígito**

Especifica el código utilizado para reconocer el final de cada dígito en un número IAN.

**Intervalo de valores** Indefinido, 1–15

#### **Ubicación de la consola de mantenimiento**

[3.22 \[1-1\] Ranura—Propiedades de la tarjeta - tipo E1—Ajuste MFC-R2 1](#page-236-0)

#### **Referencias al Manual de programación**

Ninguna

#### **Referencias a la Guía de funciones**

Ninguna

## **Asignación del código del grupo-l—Temporizador de envío de fin de dígito**

Especifica la longitud de tiempo que la central espera más señales antes de detectar el final del dígito de un número IAN.

#### **Intervalo de valores**

 $1 - 15$ 

#### **Ubicación de la consola de mantenimiento**

[3.22 \[1-1\] Ranura—Propiedades de la tarjeta - tipo E1—Ajuste MFC-R2 1](#page-236-0)

#### **Referencias al Manual de programación**

Ninguna

#### **Referencias a la Guía de funciones**

## **Asignación de código del grupo-ll—Llamada saliente de código G-II**

Especifica el código para enviar el código del grupo II a la compañía telefónica.

#### **Intervalo de valores**  $1 - 15$

#### **Ubicación de la consola de mantenimiento**

[3.22 \[1-1\] Ranura—Propiedades de la tarjeta - tipo E1—Ajuste MFC-R2 1](#page-236-0)

#### **Referencias al Manual de programación**

Ninguna

#### **Referencias a la Guía de funciones**

Ninguna

## **Asignación de código del grupo-ll—Llamada entrante de código G-II [01]–[15]**

Especifica el destino de las llamadas externas entrantes para cada código del grupo II respectivamente.

#### **Intervalo de valores**

Indefinido, Abonado, Operadora, Llamada a cobro revertido

## **Ubicación de la consola de mantenimiento**

[3.22 \[1-1\] Ranura—Propiedades de la tarjeta - tipo E1—Ajuste MFC-R2 1](#page-236-0)

#### **Referencias al Manual de programación**

Ninguna

#### **Referencias a la Guía de funciones**

Ninguna

## **Asignación de código del grupo-ll—Grupo-II ANI**

Especifica el código de inicio IAN del grupo II

## **Intervalo de valores**

 $1 - 15$ 

#### **Ubicación de la consola de mantenimiento**

[3.22 \[1-1\] Ranura—Propiedades de la tarjeta - tipo E1—Ajuste MFC-R2 1](#page-236-0)

#### **Referencias al Manual de programación**

#### **Referencias a la Guía de funciones**

Ninguna

## **MFC-R2 Grupo-1[\*][#]—E1 MFC-R2 Grupo 1[\*] código**

Especifica el valor de código del código del grupo 1 cuando el código del grupo 1 que se recibe es [\*].

#### **Intervalo de valores**

11–15

#### **Ubicación de la consola de mantenimiento**

[3.22 \[1-1\] Ranura—Propiedades de la tarjeta - tipo E1—Ajuste MFC-R2 1](#page-236-0)

#### **Referencias al Manual de programación**

Ninguna

#### **Referencias a la Guía de funciones**

Ninguna

## **MFC-R2 Grupo-1[\*][#]—E1 MFC-R2 Grupo1[#] código**

Especifica el valor de código del código del grupo 1 cuando el código del grupo 1 que se recibe es [#].

#### **Intervalo de valores** 11–15

## **Ubicación de la consola de mantenimiento**

[3.22 \[1-1\] Ranura—Propiedades de la tarjeta - tipo E1—Ajuste MFC-R2 1](#page-236-0)

#### **Referencias al Manual de programación**

Ninguna

#### **Referencias a la Guía de funciones**

## <span id="page-242-0"></span>**3.23 [1-1] Ranura—Propiedades de la tarjeta - tipo E1 —Ajuste MFC-R2 2**

## **Asignación del código del grupo A—Dirección completa**

Especifica el código de la dirección completa (conclusión de marcación) enviado a la compañía telefónica.

#### **Intervalo de valores**  $1 - 15$

### **Ubicación de la consola de mantenimiento**

[3.23 \[1-1\] Ranura—Propiedades de la tarjeta - tipo E1—Ajuste MFC-R2 2](#page-242-0)

#### **Referencias al Manual de programación**

Ninguna

## **Referencias a la Guía de funciones**

Ninguna

## **Asignación del código del grupo A—Petición ANI**

Especifica el código utilizado para solicitar que la compañía telefónica envíe un número IAN.

#### **Intervalo de valores**  $1 - 15$

#### **Ubicación de la consola de mantenimiento**

[3.23 \[1-1\] Ranura—Propiedades de la tarjeta - tipo E1—Ajuste MFC-R2 2](#page-242-0)

#### **Referencias al Manual de programación**

Ninguna

## **Referencias a la Guía de funciones**

Ninguna

## **Asignación del código del grupo A—ANI (N+1)**

Especifica el código utilizado para solicitar que la compañía telefónica envíe un dígito (N+1) de un número IAN.

#### **Intervalo de valores**

 $1 - 15$ 

#### **Ubicación de la consola de mantenimiento**

[3.23 \[1-1\] Ranura—Propiedades de la tarjeta - tipo E1—Ajuste MFC-R2 2](#page-242-0)

#### **Referencias al Manual de programación**

Ninguna

#### **Referencias a la Guía de funciones**

Ninguna

## **Asignación del código del grupo A—ANI (N+1) Additional Code**

Especifica el segundo código cuando se necesitan dos códigos para solicitar que la compañía telefónica envíe el dígito (N+1) de un número IAN.

#### **Intervalo de valores**

Indefinido, 1–15

#### **Ubicación de la consola de mantenimiento**

[3.23 \[1-1\] Ranura—Propiedades de la tarjeta - tipo E1—Ajuste MFC-R2 2](#page-242-0)

#### **Referencias al Manual de programación**

Ninguna

#### **Referencias a la Guía de funciones**

Ninguna

## **Asignación del código del grupo A—Ajustar las rutas de conversación**

Especifica el código de ajuste de las rutas de conversación enviado a la compañía telefónica.

#### **Intervalo de valores** Indefinido, 1–15

#### **Ubicación de la consola de mantenimiento**

[3.23 \[1-1\] Ranura—Propiedades de la tarjeta - tipo E1—Ajuste MFC-R2 2](#page-242-0)

#### **Referencias al Manual de programación**

Ninguna

#### **Referencias a la Guía de funciones**

## **Asignación del código del grupo A—(Primero) Petición**

Especifica el código utilizado para solicitar que la compañía telefónica envíe el primer dígito de un número IAN.

**Intervalo de valores** Indefinido, 1–15

#### **Ubicación de la consola de mantenimiento**

[3.23 \[1-1\] Ranura—Propiedades de la tarjeta - tipo E1—Ajuste MFC-R2 2](#page-242-0)

#### **Referencias al Manual de programación**

Ninguna

#### **Referencias a la Guía de funciones**

Ninguna

## **Asignación del código del grupo A—(N) Petición**

Especifica el código utilizado para solicitar que la compañía telefónica envíe el dígito (N) de un número IAN.

#### **Intervalo de valores** Indefinido, 1–15

## **Ubicación de la consola de mantenimiento**

[3.23 \[1-1\] Ranura—Propiedades de la tarjeta - tipo E1—Ajuste MFC-R2 2](#page-242-0)

#### **Referencias al Manual de programación**

Ninguna

## **Referencias a la Guía de funciones**

Ninguna

## **Asignación del código del grupo A—(N-1) Petición**

Especifica el código utilizado para solicitar que la compañía telefónica envíe el dígito (N-1) de un número IAN.

#### **Intervalo de valores**

Indefinido, 1–15

#### **Ubicación de la consola de mantenimiento**

[3.23 \[1-1\] Ranura—Propiedades de la tarjeta - tipo E1—Ajuste MFC-R2 2](#page-242-0)

#### **Referencias al Manual de programación**

Ninguna

#### **Referencias a la Guía de funciones**

Ninguna

## **Asignación del código del grupo A—(N-2) Petición**

Especifica el código utilizado para solicitar que la compañía telefónica envíe el dígito (N-2) de un número IAN.

## **Intervalo de valores**

Indefinido, 1–15

#### **Ubicación de la consola de mantenimiento**

[3.23 \[1-1\] Ranura—Propiedades de la tarjeta - tipo E1—Ajuste MFC-R2 2](#page-242-0)

#### **Referencias al Manual de programación**

Ninguna

#### **Referencias a la Guía de funciones**

Ninguna

## **Asignación del código del grupo A—(N-3) Petición**

Especifica el código utilizado para solicitar que la compañía telefónica envíe el dígito (N-3) de un número IAN.

#### **Intervalo de valores** Indefinido, 1–15

#### **Ubicación de la consola de mantenimiento**

[3.23 \[1-1\] Ranura—Propiedades de la tarjeta - tipo E1—Ajuste MFC-R2 2](#page-242-0)

#### **Referencias al Manual de programación**

Ninguna

#### **Referencias a la Guía de funciones**

Ninguna

## **Asignación del código del grupo B—Libre (1)**

Especifica el código utilizado normalmente para informar a la compañía telefónica que el estado del destino llamado está libre.

#### **Intervalo de valores**

Indefinido, 1–15

#### **Ubicación de la consola de mantenimiento**

[3.23 \[1-1\] Ranura—Propiedades de la tarjeta - tipo E1—Ajuste MFC-R2 2](#page-242-0)

#### **Referencias al Manual de programación**

Ninguna

#### **Referencias a la Guía de funciones**

**Ninguna** 

## **Asignación del código del grupo B—Libre (2)**

Especifica el código utilizado en circunstancias especiales, como por ejemplo una llamada internacional, para informar a la compañía telefónica que el estado del destino llamado está libre.

### **Intervalo de valores**

Indefinido, 1–15

#### **Ubicación de la consola de mantenimiento**

[3.23 \[1-1\] Ranura—Propiedades de la tarjeta - tipo E1—Ajuste MFC-R2 2](#page-242-0)

#### **Referencias al Manual de programación**

Ninguna

## **Referencias a la Guía de funciones**

Ninguna

## **Asignación del código del grupo B—Libre (3)**

Especifica el código utilizado para informar a la compañía telefónica que el estado del destino llamado está libre cuando el llamante desconecta la llamada.

#### **Intervalo de valores**

Indefinido, 1–15

#### **Ubicación de la consola de mantenimiento**

[3.23 \[1-1\] Ranura—Propiedades de la tarjeta - tipo E1—Ajuste MFC-R2 2](#page-242-0)

#### **Referencias al Manual de programación**

#### **Referencias a la Guía de funciones**

Ninguna

## **Asignación del código del grupo B—Ocupado**

Especifica el código utilizado para informar a la compañía telefónica que el estado del destino llamado está ocupado.

## **Intervalo de valores**

Indefinido, 1–15

### **Ubicación de la consola de mantenimiento**

[3.23 \[1-1\] Ranura—Propiedades de la tarjeta - tipo E1—Ajuste MFC-R2 2](#page-242-0)

#### **Referencias al Manual de programación**

Ninguna

#### **Referencias a la Guía de funciones**

Ninguna

## **Asignación del código del grupo B—Desubicado**

Especifica el código utilizado para informar a la compañía telefónica que el número recibido no está definido.

#### **Intervalo de valores** Indefinido, 1–15

## **Ubicación de la consola de mantenimiento**

[3.23 \[1-1\] Ranura—Propiedades de la tarjeta - tipo E1—Ajuste MFC-R2 2](#page-242-0)

#### **Referencias al Manual de programación**

Ninguna

#### **Referencias a la Guía de funciones**

Ninguna

## **Asignación del código del grupo B—Congestión**

Especifica el código utilizado para informar a la compañía telefónica que la red está saturada.

**Intervalo de valores** Indefinido, 1–15

#### **Ubicación de la consola de mantenimiento**

[3.23 \[1-1\] Ranura—Propiedades de la tarjeta - tipo E1—Ajuste MFC-R2 2](#page-242-0)

#### **Referencias al Manual de programación**

Ninguna

#### **Referencias a la Guía de funciones**

Ninguna

## **Asignación del código del grupo B—Fuera de servicio**

Especifica el código utilizado para informar a la compañía telefónica que el estado del destino llamado está fuera de servicio.

#### **Intervalo de valores**

Indefinido, 1–15

#### **Ubicación de la consola de mantenimiento**

[3.23 \[1-1\] Ranura—Propiedades de la tarjeta - tipo E1—Ajuste MFC-R2 2](#page-242-0)

#### **Referencias al Manual de programación**

Ninguna

#### **Referencias a la Guía de funciones**

Ninguna

## **Asignación del código del grupo B—Sin facturación**

Especifica el código utilizado para informar a la compañía telefónica que la llamada no se factura.

**Intervalo de valores** Indefinido, 1–15

#### **Ubicación de la consola de mantenimiento**

[3.23 \[1-1\] Ranura—Propiedades de la tarjeta - tipo E1—Ajuste MFC-R2 2](#page-242-0)

#### **Referencias al Manual de programación**

Ninguna

#### **Referencias a la Guía de funciones**

## **Asignación del código del grupo B—Llamada a cobro revertido desestimada**

Especifica el código utilizado para informar a la compañía telefónica que la llamada a cobro revertido se ha rechazado.

## **Intervalo de valores**

Indefinido, 1–15

#### **Ubicación de la consola de mantenimiento**

[3.23 \[1-1\] Ranura—Propiedades de la tarjeta - tipo E1—Ajuste MFC-R2 2](#page-242-0)

#### **Referencias al Manual de programación**

Ninguna

#### **Referencias a la Guía de funciones**

## <span id="page-250-0"></span>**3.24 [1-1] Ranura—Prop. Puerto - Tarj. E1**

Se pueden programar varios ajustes para cada canal E1. Para cambiar el estado de los puertos, haga clic en **Comando**.

## **Ranura**

Indica la posición de la ranura (sólo de referencia).

#### **Intervalo de valores**

Número de ranura

#### **Ubicación de la consola de mantenimiento**

[3.24 \[1-1\] Ranura—Prop. Puerto - Tarj. E1](#page-250-0)

#### **Referencias al Manual de programación**

Ninguna

#### **Referencias a la Guía de funciones**

Ninguna

## ◆ CH

Indica el número de canal (sólo de referencia).

#### **Intervalo de valores**

Número de canal

#### **Ubicación de la consola de mantenimiento**

[3.24 \[1-1\] Ranura—Prop. Puerto - Tarj. E1](#page-250-0)

#### **Referencias al Manual de programación**

Ninguna

#### **Referencias a la Guía de funciones**

Ninguna

## **Conexión**

Indica el estado del canal (sólo de referencia).

Esta columna ofrece dos formas de abrir la pantalla para seleccionar el comando del canal:

- Haga clic en la celda deseada de la columna.
- Seleccione la celda deseada de la columna y haga clic en **Comando**.

#### **Intervalo de valores**

INS: El canal está en servicio. OUS: El canal está fuera de servicio. Error: El canal no se está comunicando con la red.

#### **Ubicación de la consola de mantenimiento**

[3.24 \[1-1\] Ranura—Prop. Puerto - Tarj. E1](#page-250-0)

#### **Referencias al Manual de programación**

Ninguna

#### **Referencias a la Guía de funciones**

Ninguna

### **Número de abonado**

Especifica el número utilizado como número CLIP.

#### **Intervalo de valores**

Máx. 16 dígitos (del 0 al 9, \*, y #)

#### **Ubicación de la consola de mantenimiento**

[3.24 \[1-1\] Ranura—Prop. Puerto - Tarj. E1](#page-250-0)

#### **Referencias al Manual de programación**

Ninguna

#### **Referencias a la Guía de funciones**

1.21.1.2 Presentación del nº del llamante / conectado (CLIP / COLP)

#### **Tipo de canal**

Selecciona el tipo de canal.

#### **Intervalo de valores**

Indefinido: No asignado DR2: Sistema digital R2 E&M-P: E & M pulsada E&M-C: E & M continuo

#### **Ubicación de la consola de mantenimiento**

[3.24 \[1-1\] Ranura—Prop. Puerto - Tarj. E1](#page-250-0)
#### **Referencias al Manual de programación**

Ninguna

### **Referencias a la Guía de funciones**

1.22.1 Servicio de línea E1

### **Propiedad de línea externa**

Selecciona la propiedad de línea externa del canal E & M.

#### **Intervalo de valores**

Público: Utilice el método DIL / DDI / DID para distribuir las llamadas externas entrantes. Privado: Utilice el servicio de línea dedicada entre dos o más centrales.

#### **Ubicación de la consola de mantenimiento**

[3.24 \[1-1\] Ranura—Prop. Puerto - Tarj. E1](#page-250-0)

#### **Referencias al Manual de programación**

Ninguna

#### **Referencias a la Guía de funciones**

1.1.1.1 Funciones de llamadas externas entrantes—RESUMEN 1.21.1.1 Red Digital de Servicios Integrados (RDSI)—RESUMEN 1.30.1 Servicio de línea dedicada

### ◆ Modo de marcación LN

Selecciona el tipo de señal utilizada para marcar a una línea externa. Si se selecciona **MFC-R2**, la central (no la compañía telefónica) envía un tono de marcación al llamante cuando se realiza una llamada externa utilizando la línea E1.

#### **Intervalo de valores**

Tonos, Pulsos, MFC-R2

### **Ubicación de la consola de mantenimiento**

[3.24 \[1-1\] Ranura—Prop. Puerto - Tarj. E1](#page-250-0)

#### **Referencias al Manual de programación**

Ninguna

### **Referencias a la Guía de funciones**

1.5.4.4 Selección del tipo de marcación 1.22.1 Servicio de línea E1

### **Tipo de receptor E1**

Selecciona el tipo de señal que la central recibe de la línea E1. Este ajuste debería asignarse a **MFC-R2** al recibir los números IAN (Identificación automática del número) de la línea E1.

#### **Intervalo de valores**

Tonos, Pulsos, MFC-R2, Indefinido

#### **Ubicación de la consola de mantenimiento**

[3.24 \[1-1\] Ranura—Prop. Puerto - Tarj. E1](#page-250-0)

#### **Referencias al Manual de programación**

Ninguna

#### **Referencias a la Guía de funciones**

1.22.1 Servicio de línea E1

### **Dígitos de recepción**

Especifica el número máximo de dígitos que se pueden recibir desde un número DDI / DID al recibir una llamada con el número DDI / DID.

### **Intervalo de valores**

 $0 - 15$ 

#### **Ubicación de la consola de mantenimiento**

[3.24 \[1-1\] Ranura—Prop. Puerto - Tarj. E1](#page-250-0)

#### **Referencias al Manual de programación**

Ninguna

### **Referencias a la Guía de funciones**

Ninguna

### **CPC Detection Time—Fuera, dentro**

Especifica el intervalo de tiempo necesario para que la central detecte una señal CPC en llamadas de línea externa salientes o entrantes antes de desconectar la línea. Si **Ninguno** está seleccionado, la línea no se desconectará cuando no se detecte la señal CPC.

#### **Intervalo de valores**

Ninguno,  $80 \times n$  (n=2–75) ms

[3.24 \[1-1\] Ranura—Prop. Puerto - Tarj. E1](#page-250-0)

### **Referencias al Manual de programación**

Ninguna

### **Referencias a la Guía de funciones**

1.11.10 Detección de la señal de fin de la llamada (CPC)

### **Anchura de tonos**

Selecciona la duración del tono DTMF enviado al canal E1.

### **Intervalo de valores** 80 ms, 160 ms

### **Ubicación de la consola de mantenimiento**

[3.24 \[1-1\] Ranura—Prop. Puerto - Tarj. E1](#page-250-0)

### **Referencias al Manual de programación**

Ninguna

### **Referencias a la Guía de funciones**

Ninguna

### **Velocidad de pulsos LN**

Selecciona la velocidad a la que la marcación por pulsos se envía al canal E1.

### **Intervalo de valores** 10 pulso / s, 20 pulso / s

### **Ubicación de la consola de mantenimiento**

[3.24 \[1-1\] Ranura—Prop. Puerto - Tarj. E1](#page-250-0)

### **Referencias al Manual de programación**

Ninguna

### **Referencias a la Guía de funciones**

1.5.4.4 Selección del tipo de marcación

### **Fin de señal de parpadeo**

Especifica el período de tiempo que la central espera para recibir una señal de parpadeo después de tomar una línea externa. Si no se recibe ninguna señal de parpadeo antes de que finalice el tiempo, la línea externa se liberará.

#### **Intervalo de valores**

 $64 \times n$  (n=1–128) ms

#### **Ubicación de la consola de mantenimiento**

[3.24 \[1-1\] Ranura—Prop. Puerto - Tarj. E1](#page-250-0)

### **Referencias al Manual de programación**

Ninguna

### **Referencias a la Guía de funciones**

Ninguna

### **Tipo de señal de inicio**

Selecciona el tipo de la señal de inicio.

#### **Intervalo de valores**

Inmediato: Envía los dígitos marcados a la línea externa cuando se agota el Temporizador de primera marcación.

Parpadeo: Envía los dígitos marcados a la línea externa cuando se recibe la señal de parpadeo.

### **Ubicación de la consola de mantenimiento**

[3.24 \[1-1\] Ranura—Prop. Puerto - Tarj. E1](#page-250-0)

### **Referencias al Manual de programación**

Ninguna

### **Referencias a la Guía de funciones**

Ninguna

### **Enviando la identificación del interlocutor a TIE**

Especifica si la información de identificación del llamante se envía cuando **[Tipo de canal](#page-251-0)** de esta pantalla está ajustado a **E&M-P** o a **E&M-C**.

#### **Intervalo de valores**

Cancelar, Sí

[3.24 \[1-1\] Ranura—Prop. Puerto - Tarj. E1](#page-250-0)

### **Referencias al Manual de programación**

Ninguna

### **Referencias a la Guía de funciones**

Ninguna

### **Recibiendo la identificación del interlocutor desde TIE**

Especifica si la información de identificación del llamante se recibe cuando  $\blacklozenge$  [Tipo de canal](#page-251-0) de esta pantalla está ajustado a **E&M-P** o a **E&M-C**.

### **Intervalo de valores**

Cancelar, Sí

### **Ubicación de la consola de mantenimiento**

[3.24 \[1-1\] Ranura—Prop. Puerto - Tarj. E1](#page-250-0)

### **Referencias al Manual de programación**

Ninguna

### **Referencias a la Guía de funciones**

Ninguna

### **Enviando tono de devolución de llamada a la red**

Permite a la central enviar un tono de devolución de llamada a un interlocutor externo cuando la red no pueda enviar el tono.

### **Intervalo de valores**

Desactivar, Activar

### **Ubicación de la consola de mantenimiento**

[3.24 \[1-1\] Ranura—Prop. Puerto - Tarj. E1](#page-250-0)

### **Referencias al Manual de programación**

Ninguna

### **Referencias a la Guía de funciones**

### **Tono de marcación a la extensión**

Permite que la central envíe un tono de marcación a una extensión llamando cuando la red no pueda enviar el tono.

#### **Intervalo de valores**

Desactivar, Activar

#### **Ubicación de la consola de mantenimiento**

[3.24 \[1-1\] Ranura—Prop. Puerto - Tarj. E1](#page-250-0)

### **Referencias al Manual de programación**

Ninguna

### **Referencias a la Guía de funciones**

Ninguna

### **Temporizador de espera de respuesta (\*60s)**

Selecciona el tiempo que la central espera para que el interlocutor externo llamado conteste una llamada externa saliente. La línea se desconectará automáticamente cuando se agote el tiempo.

### **Intervalo de valores**

Ninguno, 1 min, 2 min, 3 min, 4 min

### **Ubicación de la consola de mantenimiento**

[3.24 \[1-1\] Ranura—Prop. Puerto - Tarj. E1](#page-250-0)

### **Referencias al Manual de programación**

Ninguna

### **Referencias a la Guía de funciones**

Ninguna

### **Tiempo de pausa**

Especifica la longitud de una pausa.

## **Intervalo de valores**

1,5 s, 2,5 s, 3,5 s, 4,5 s

### **Ubicación de la consola de mantenimiento**

[3.24 \[1-1\] Ranura—Prop. Puerto - Tarj. E1](#page-250-0)

### **Referencias al Manual de programación**

Ninguna

### **Referencias a la Guía de funciones**

1.5.4.7 Inserción de pausa 1.5.4.8 Código de acceso a central superior (Código de acceso a la compañía telefónica desde una central superior) 1.5.4.9 Código de acceso a un operador especial

### **Tiempo de Flash**

Especifica la longitud de una señal de flash.

### **Intervalo de valores**

Ninguno,  $16 \times n$  (n=1–255) ms

### **Ubicación de la consola de mantenimiento**

[3.24 \[1-1\] Ranura—Prop. Puerto - Tarj. E1](#page-250-0)

### **Referencias al Manual de programación**

Ninguna

### **Referencias a la Guía de funciones**

Ninguna

### **Tiempo de desconexión**

Especifica el intervalo de tiempo después de desconectarse una línea externa, durante el cual la central no puede tomar la línea.

### **Intervalo de valores**

0,5 s, 1,5 s, 2,0 s, 4,0 s, 12,0 s

### **Ubicación de la consola de mantenimiento**

[3.24 \[1-1\] Ranura—Prop. Puerto - Tarj. E1](#page-250-0)

### **Referencias al Manual de programación**

Ninguna

### **Referencias a la Guía de funciones**

1.11.6 R (Flash) / Rellamada / Terminar

# <span id="page-259-0"></span>**3.25 [1-1] Ranura—Prop. Puerto - Tarj. E1—Comando de puerto**

Se pueden programar los comandos para los canales E1.

### ◆ INS

Pone el canal en servicio.

**Intervalo de valores** No aplicable.

**Ubicación de la consola de mantenimiento**

[3.25 \[1-1\] Ranura—Prop. Puerto - Tarj. E1—Comando de puerto](#page-259-0)

### **Referencias al Manual de programación**

[3.24 \[1-1\] Ranura—Prop. Puerto - Tarj. E1](#page-250-0)

### **Referencias a la Guía de funciones**

Ninguna

### ◆ OUS

Pone fuera de servicio al canal. Permite un no-uso eventual del canal, por ejemplo, para repararlo.

**Intervalo de valores** No aplicable.

### **Ubicación de la consola de mantenimiento**

[3.25 \[1-1\] Ranura—Prop. Puerto - Tarj. E1—Comando de puerto](#page-259-0)

### **Referencias al Manual de programación**

[3.24 \[1-1\] Ranura—Prop. Puerto - Tarj. E1](#page-250-0)

### **Referencias a la Guía de funciones**

# <span id="page-260-0"></span>**3.26 [1-1] Ranura—Propiedades de la tarjeta - tipo EM**

Se pueden especificar las propiedades para la tarjeta E & M.

### ◆ Interface

Selecciona el tipo de señal E & M.

#### **Intervalo de valores**

Señal continua, Pulsado con respuesta, Pulsado sin respuesta, Continuo sin respuesta

### **Ubicación de la consola de mantenimiento**

[3.26 \[1-1\] Ranura—Propiedades de la tarjeta - tipo EM](#page-260-0)

#### **Referencias al Manual de programación**

Ninguna

### **Referencias a la Guía de funciones**

Ninguna

### **Temporizador de primera marcación (DDI/DID/TIE)**

Especifica el tiempo mínimo que espera la central después de tomar una línea DDI / DID o dedicada, antes de enviar los dígitos marcados a la compañía telefónica o a otra central. Esto permite a la compañía telefónica o a la otra central disponer de tiempo suficiente para aceptar los dígitos marcados correctamente.

#### **Intervalo de valores**

 $32 \times n$  (n=1–255) ms

### **Ubicación de la consola de mantenimiento**

[3.26 \[1-1\] Ranura—Propiedades de la tarjeta - tipo EM](#page-260-0)

#### **Referencias al Manual de programación**

Ninguna

### **Referencias a la Guía de funciones**

Ninguna

### **Temporizador de detección de respuesta**

Especifica el intervalo de tiempo requerido por la central para reconocer la señal de respuesta. Esto permite a la compañía telefónica disponer de tiempo suficiente para aceptar los dígitos marcados correctamente.

#### **Intervalo de valores**

 $32 \times n$  (n=1–255) ms

[3.26 \[1-1\] Ranura—Propiedades de la tarjeta - tipo EM](#page-260-0)

#### **Referencias al Manual de programación**

Ninguna

### **Referencias a la Guía de funciones**

Ninguna

### **Tiempo entre dígitos**

Especifica el tiempo de pseudo-respuesta.

### **Intervalo de valores**

 $3 - 15 s$ 

### **Ubicación de la consola de mantenimiento**

[3.26 \[1-1\] Ranura—Propiedades de la tarjeta - tipo EM](#page-260-0)

#### **Referencias al Manual de programación**

Ninguna

### **Referencias a la Guía de funciones**

Ninguna

### **Tonos—Pausa de entre dígitos de tonos**

Especifica la longitud de la pausa entre dígitos de tonos. Esto permite a la compañía telefónica disponer de tiempo suficiente para aceptar los dígitos marcados correctamente.

#### **Intervalo de valores**

64 + 16  $\times$  n (n=0–11) ms

#### **Ubicación de la consola de mantenimiento**

[3.26 \[1-1\] Ranura—Propiedades de la tarjeta - tipo EM](#page-260-0)

#### **Referencias al Manual de programación**

Ninguna

### **Referencias a la Guía de funciones**

### **Marcación por pulsos—Pulsos % pausa**

Especifica el % de pausa para los dígitos de pulso. Esta es la relación entre la señal de pausa (colgado) y la señal de creación (descolgado) en una marcación de pulsos.

### **Intervalo de valores**

60 %, 67 %

### **Ubicación de la consola de mantenimiento**

[3.26 \[1-1\] Ranura—Propiedades de la tarjeta - tipo EM](#page-260-0)

### **Referencias al Manual de programación**

Ninguna

### **Referencias a la Guía de funciones**

**Ninguna** 

### **Marcación por pulsos—Tipo de pulsos**

Selecciona el tipo de transmisión de marcación de pulsos apropiada a su zona.

### **Intervalo de valores**

Normal, Suecia, Nueva Zelanda

### **Ubicación de la consola de mantenimiento**

[3.26 \[1-1\] Ranura—Propiedades de la tarjeta - tipo EM](#page-260-0)

### **Referencias al Manual de programación**

Ninguna

### **Referencias a la Guía de funciones**

Ninguna

### **Marcación por pulsos—Pausa de entre dígitos de pulsos**

Especifica la longitud de la pausa entre dígitos de pulsos. Esto permite a la compañía telefónica disponer de tiempo suficiente para aceptar los dígitos marcados correctamente.

### **Intervalo de valores**

630 ms, 830 ms, 1030 ms

### **Ubicación de la consola de mantenimiento**

[3.26 \[1-1\] Ranura—Propiedades de la tarjeta - tipo EM](#page-260-0)

### **Referencias al Manual de programación**

Ninguna

### **Referencias a la Guía de funciones**

Ninguna

### **Marcación por pulsos—Tono de devolución de pulsos**

Especifica si el tono de retroalimentación de pulsos se devolverá o no. Para las llamadas externas salientes, los tonos audibles podrán escucharse cuando se envíe el número marcado, para informar al usuario de la extensión que el número se ha marcado.

#### **Intervalo de valores**

Cancelar, Sí

### **Ubicación de la consola de mantenimiento**

[3.26 \[1-1\] Ranura—Propiedades de la tarjeta - tipo EM](#page-260-0)

### **Referencias al Manual de programación**

Ninguna

### **Referencias a la Guía de funciones**

Ninguna

### **Marcación por pulsos—Anchura de PAUSA máxima de pulsos**

Especifica la longitud máxima de la señal de pausa en una marcación por pulsos.

### **Intervalo de valores**

 $8 \times n$  (n=9–20) ms

### **Ubicación de la consola de mantenimiento**

[3.26 \[1-1\] Ranura—Propiedades de la tarjeta - tipo EM](#page-260-0)

### **Referencias al Manual de programación**

Ninguna

### **Referencias a la Guía de funciones**

Ninguna

### **Marcación por pulsos—Anchura de CREACIÓN mínima de pulsos**

Especifica la longitud mínima de la señal de creación en una marcación por pulsos.

### **Intervalo de valores**

 $8 \times n$  (n=1–5) ms

### **Ubicación de la consola de mantenimiento**

[3.26 \[1-1\] Ranura—Propiedades de la tarjeta - tipo EM](#page-260-0)

### **Referencias al Manual de programación**

Ninguna

### **Referencias a la Guía de funciones**

Ninguna

### **Flash—Detección de flash**

Activa la central para detectar las señales de flash del gancho de colgar.

## **Intervalo de valores**

Desactivar, Activar

### **Ubicación de la consola de mantenimiento**

[3.26 \[1-1\] Ranura—Propiedades de la tarjeta - tipo EM](#page-260-0)

### **Referencias al Manual de programación**

Ninguna

### **Referencias a la Guía de funciones**

Ninguna

### **Flash—Anchura de PAUSA mínima**

Especifica la longitud mínima de la señal de pausa en una señal de flash.

### **Intervalo de valores**  $8 \times n$  (n=3–63) ms

### **Ubicación de la consola de mantenimiento**

[3.26 \[1-1\] Ranura—Propiedades de la tarjeta - tipo EM](#page-260-0)

### **Referencias al Manual de programación**

### **Referencias a la Guía de funciones**

Ninguna

### **Flash—Anchura del flash**

Especifica la longitud máxima que puede tener una señal del gancho de colgar enviada desde un TR para que la central pueda reconocerla como una señal de flash.

### **Intervalo de valores**

 $8 \times n$  (n=3–191) ms

### **Ubicación de la consola de mantenimiento**

[3.26 \[1-1\] Ranura—Propiedades de la tarjeta - tipo EM](#page-260-0)

### **Referencias al Manual de programación**

Ninguna

### **Referencias a la Guía de funciones**

Ninguna

### **Ajuste de señal de línea—Longitud de pulso E&M-P—Conexión**

Selecciona la longitud del pulso de conexión.

### **Intervalo de valores**

150 ms, 600 ms

### **Ubicación de la consola de mantenimiento**

[3.26 \[1-1\] Ranura—Propiedades de la tarjeta - tipo EM](#page-260-0)

### **Referencias al Manual de programación**

**Ninguna** 

### **Referencias a la Guía de funciones**

Ninguna

### **Ajuste de señal de línea—Longitud de pulso E&M-P—Respuesta**

Selecciona la longitud del pulso de respuesta.

**Intervalo de valores** 150 ms, 600 ms

[3.26 \[1-1\] Ranura—Propiedades de la tarjeta - tipo EM](#page-260-0)

### **Referencias al Manual de programación**

Ninguna

### **Referencias a la Guía de funciones**

Ninguna

### **Ajuste de señal de línea—Longitud de pulso E&M-P—Borrar**

Selecciona la longitud del pulso de borrar.

**Intervalo de valores** 150 ms, 600 ms

### **Ubicación de la consola de mantenimiento**

[3.26 \[1-1\] Ranura—Propiedades de la tarjeta - tipo EM](#page-260-0)

### **Referencias al Manual de programación**

Ninguna

### **Referencias a la Guía de funciones**

Ninguna

### **Ajuste de señal de línea—Longitud de pulso E&M-P—Conexión E&M-P de ACK**

Activa la central para esperar una señal de conexión E & M-P de ACK.

### **Intervalo de valores** Cancelar, Sí

### **Ubicación de la consola de mantenimiento**

[3.26 \[1-1\] Ranura—Propiedades de la tarjeta - tipo EM](#page-260-0)

### **Referencias al Manual de programación**

Ninguna

### **Referencias a la Guía de funciones**

### **Ajuste de señal de línea—Longitud de pulso E&M-P—Anchura de señal de parpadeo**

Especifica la longitud de una señal de parpadeo.

# **Intervalo de valores**

 $32 \times n$  (n=4–9) ms

### **Ubicación de la consola de mantenimiento**

[3.26 \[1-1\] Ranura—Propiedades de la tarjeta - tipo EM](#page-260-0)

#### **Referencias al Manual de programación**

Ninguna

### **Referencias a la Guía de funciones**

Ninguna

### **Identificación del llamante—Código de inicio de identificación del llamante**

Selecciona el código de tonos utilizado para detectar el inicio de una serie de identificación del llamante.

**Intervalo de valores** \*, #, A–D

### **Ubicación de la consola de mantenimiento**

[3.26 \[1-1\] Ranura—Propiedades de la tarjeta - tipo EM](#page-260-0)

### **Referencias al Manual de programación**

Ninguna

### **Referencias a la Guía de funciones**

1.18.1 Identificación del llamante

### **Identificación del llamante—Código final de información de identificación del llamante**

Selecciona el delimitador utilizado para separar múltiples parámetros en una serie de identificación del llamante.

### **Intervalo de valores**

\*, #, A–D

#### **Ubicación de la consola de mantenimiento**

[3.26 \[1-1\] Ranura—Propiedades de la tarjeta - tipo EM](#page-260-0)

### **Referencias al Manual de programación**

Ninguna

### **Referencias a la Guía de funciones**

1.18.1 Identificación del llamante

### **Identificación del llamante—Código final de identificación del interlocutor**

Selecciona el código de tonos utilizado para detectar el final de una serie de identificación del llamante.

### **Intervalo de valores**

\*, #, A–D

### **Ubicación de la consola de mantenimiento**

[3.26 \[1-1\] Ranura—Propiedades de la tarjeta - tipo EM](#page-260-0)

### **Referencias al Manual de programación**

Ninguna

### **Referencias a la Guía de funciones**

1.18.1 Identificación del llamante

# <span id="page-269-0"></span>**3.27 [1-1] Ranura—Prop. Puerto - Tarj. E&M**

Se pueden programar varios ajustes para cada canal E&M. Para cambiar el estado de los canales, haga clic en **Comando**.

### **Ranura**

Indica la posición de la ranura (sólo de referencia).

### **Intervalo de valores**

Número de ranura

### **Ubicación de la consola de mantenimiento**

[3.27 \[1-1\] Ranura—Prop. Puerto - Tarj. E&M](#page-269-0)

### **Referencias al Manual de programación**

Ninguna

### **Referencias a la Guía de funciones**

Ninguna

### ◆ CH

Indica el número de canal (sólo de referencia).

### **Intervalo de valores**

Número de canal

### **Ubicación de la consola de mantenimiento**

[3.27 \[1-1\] Ranura—Prop. Puerto - Tarj. E&M](#page-269-0)

### **Referencias al Manual de programación**

Ninguna

### **Referencias a la Guía de funciones**

Ninguna

### **Conexión**

Indica el estado del canal (sólo de referencia). Esta columna ofrece dos formas de abrir la pantalla para seleccionar el comando del canal:

- Haga clic en la celda deseada de la columna.
- Seleccione la celda deseada de la columna y haga clic en **Comando**.

#### **Intervalo de valores**

INS: El canal está en servicio. OUS: El canal está fuera de servicio. Error: El canal no se está comunicando con la red.

### **Ubicación de la consola de mantenimiento**

[3.27 \[1-1\] Ranura—Prop. Puerto - Tarj. E&M](#page-269-0)

### **Referencias al Manual de programación**

[3.28 \[1-1\] Ranura—Prop. Puerto - Tarj. E&M—Comando de puerto](#page-277-0)

#### **Referencias a la Guía de funciones**

Ninguna

### <span id="page-270-0"></span>**Propiedad de línea externa**

Selecciona la propiedad de línea externa del canal.

#### **Intervalo de valores**

Público: Utilice el método DIL para distribuir las llamadas externas entrantes. Privado: Utilice el servicio de línea dedicada entre dos o más centrales.

### **Ubicación de la consola de mantenimiento**

[3.27 \[1-1\] Ranura—Prop. Puerto - Tarj. E&M](#page-269-0)

#### **Referencias al Manual de programación**

Ninguna

#### **Referencias a la Guía de funciones**

1.1.1.1 Funciones de llamadas externas entrantes—RESUMEN 1.21.1.1 Red Digital de Servicios Integrados (RDSI)—RESUMEN 1.30.1 Servicio de línea dedicada

### **Modo de marcación**

Selecciona el tipo de señal utilizada para marcar a la línea E&M.

#### **Intervalo de valores**

Tonos, Pulsos

#### **Ubicación de la consola de mantenimiento**

[3.27 \[1-1\] Ranura—Prop. Puerto - Tarj. E&M](#page-269-0)

### **Referencias al Manual de programación**

Ninguna

### **Referencias a la Guía de funciones**

1.5.4.4 Selección del tipo de marcación

### **Ajuste de ganancia**

Indica el valor del ajuste de hardware (fijo, sólo de referencia).

### **Intervalo de valores**

1

### **Ubicación de la consola de mantenimiento** [3.27 \[1-1\] Ranura—Prop. Puerto - Tarj. E&M](#page-269-0)

**Referencias al Manual de programación** Ninguna

### **Referencias a la Guía de funciones**

Ninguna

### **Anchura de tonos**

Selecciona la duración del tono DTMF enviado a la línea E&M.

## **Intervalo de valores**

80 ms, 160 ms

#### **Ubicación de la consola de mantenimiento**

[3.27 \[1-1\] Ranura—Prop. Puerto - Tarj. E&M](#page-269-0)

### **Referencias al Manual de programación**

Ninguna

### **Referencias a la Guía de funciones**

Ninguna

### **Velocidad de pulsos LN**

Selecciona la velocidad a la que la marcación por pulsos se envía a la línea E & M.

### **Intervalo de valores**

10 pulso / s, 20 pulso / s

[3.27 \[1-1\] Ranura—Prop. Puerto - Tarj. E&M](#page-269-0)

### **Referencias al Manual de programación**

Ninguna

### **Referencias a la Guía de funciones**

1.5.4.4 Selección del tipo de marcación

### **Fin de señal de parpadeo**

Especifica el período de tiempo que la central espera para recibir una señal de parpadeo después de tomar una línea externa. Si no se recibe ninguna señal de parpadeo antes de que finalice el tiempo, la línea externa se liberará.

### **Intervalo de valores**

 $64 \times n$  (n=1–128) ms

### **Ubicación de la consola de mantenimiento**

[3.27 \[1-1\] Ranura—Prop. Puerto - Tarj. E&M](#page-269-0)

### **Referencias al Manual de programación**

Ninguna

### **Referencias a la Guía de funciones**

Ninguna

### **Tipo de señal de inicio**

Selecciona el tipo de la señal de inicio.

#### **Intervalo de valores**

Inmediato: Envía los dígitos marcados a la línea externa cuando se agota el Temporizador de primera marcación.

Parpadeo: Envía los dígitos marcados a la línea externa cuando se recibe la señal de parpadeo.

### **Ubicación de la consola de mantenimiento**

[3.27 \[1-1\] Ranura—Prop. Puerto - Tarj. E&M](#page-269-0)

### **Referencias al Manual de programación**

### **Referencias a la Guía de funciones**

Ninguna

### **Tipo de línea TIE E&M**

Selecciona el tipo de ruta de voz para una línea E & M.

### **Intervalo de valores**

2 cables, 4 cables

### **Ubicación de la consola de mantenimiento**

[3.27 \[1-1\] Ranura—Prop. Puerto - Tarj. E&M](#page-269-0)

### **Referencias al Manual de programación**

Ninguna

### **Referencias a la Guía de funciones**

Ninguna

### **Enviando la identificación del interlocutor a TIE**

Especifica si la información de identificación del llamante se envía cuando **[Propiedad de línea externa](#page-270-0)** de esta pantalla está ajustada a **Privado**.

### **Intervalo de valores**

Cancelar, Sí

### **Ubicación de la consola de mantenimiento**

[3.27 \[1-1\] Ranura—Prop. Puerto - Tarj. E&M](#page-269-0)

### **Referencias al Manual de programación**

Ninguna

### **Referencias a la Guía de funciones**

Ninguna

### **Recibiendo la identificación del interlocutor desde TIE**

Especifica si la información de identificación del llamante se recibe cuando **[Propiedad de línea externa](#page-270-0)** de esta pantalla está ajustada a **Privado**.

### **Intervalo de valores**

Cancelar, Sí

[3.27 \[1-1\] Ranura—Prop. Puerto - Tarj. E&M](#page-269-0)

### **Referencias al Manual de programación**

Ninguna

### **Referencias a la Guía de funciones**

Ninguna

### **Enviar tono de devolución de llamada a interlocutor externo**

Permite a la central enviar un tono de devolución de llamada a un interlocutor externo cuando la red no pueda enviar el tono.

### **Intervalo de valores**

Desactivar, Activar

### **Ubicación de la consola de mantenimiento**

[3.27 \[1-1\] Ranura—Prop. Puerto - Tarj. E&M](#page-269-0)

### **Referencias al Manual de programación**

Ninguna

### **Referencias a la Guía de funciones**

Ninguna

### **Tono de marcación a la extensión**

Permite que la central envíe un tono de marcación a una extensión llamando cuando la red no pueda enviar el tono.

### **Intervalo de valores**

Desactivar, Activar

### **Ubicación de la consola de mantenimiento**

[3.27 \[1-1\] Ranura—Prop. Puerto - Tarj. E&M](#page-269-0)

### **Referencias al Manual de programación**

Ninguna

### **Referencias a la Guía de funciones**

### **Tiempo de pausa**

Especifica la longitud de una pausa.

### **Intervalo de valores**

1,5 s, 2,5 s, 3,5 s, 4,5 s

### **Ubicación de la consola de mantenimiento**

[3.27 \[1-1\] Ranura—Prop. Puerto - Tarj. E&M](#page-269-0)

### **Referencias al Manual de programación**

Ninguna

#### **Referencias a la Guía de funciones**

1.5.4.7 Inserción de pausa 1.5.4.8 Código de acceso a central superior (Código de acceso a la compañía telefónica desde una central superior) 1.5.4.9 Código de acceso a un operador especial

### **Tiempo de Flash**

Especifica la longitud de una señal de flash.

### **Intervalo de valores**

Ninguno,  $16 \times n$  (n=1–255) ms

### **Ubicación de la consola de mantenimiento**

[3.27 \[1-1\] Ranura—Prop. Puerto - Tarj. E&M](#page-269-0)

### **Referencias al Manual de programación**

Ninguna

### **Referencias a la Guía de funciones**

1.11.7 Acceso a las funciones externas (EFA)

### **Tiempo de desconexión**

Especifica el intervalo de tiempo después de desconectarse una línea externa, durante el cual la central no puede tomar la línea.

#### **Intervalo de valores**

0,5 s, 1,5 s, 2,0 s, 4,0 s, 12,0 s

### **Ubicación de la consola de mantenimiento**

[3.27 \[1-1\] Ranura—Prop. Puerto - Tarj. E&M](#page-269-0)

### **Referencias al Manual de programación**

Ninguna

### **Referencias a la Guía de funciones**

1.11.6 R (Flash) / Rellamada / Terminar

# <span id="page-277-0"></span>**3.28 [1-1] Ranura—Prop. Puerto - Tarj. E&M—Comando de puerto**

Se pueden programar los comandos para los canales E & M.

### ◆ INS

Pone el canal en servicio.

**Intervalo de valores** No aplicable.

**Ubicación de la consola de mantenimiento**

[3.28 \[1-1\] Ranura—Prop. Puerto - Tarj. E&M—Comando de puerto](#page-277-0)

### **Referencias al Manual de programación**

[3.27 \[1-1\] Ranura—Prop. Puerto - Tarj. E&M](#page-269-0)

### **Referencias a la Guía de funciones**

Ninguna

### ◆ OUS

Pone fuera de servicio al canal. Permite un no-uso eventual del canal, por ejemplo, para repararlo.

**Intervalo de valores** No aplicable.

### **Ubicación de la consola de mantenimiento**

[3.28 \[1-1\] Ranura—Prop. Puerto - Tarj. E&M—Comando de puerto](#page-277-0)

### **Referencias al Manual de programación**

[3.27 \[1-1\] Ranura—Prop. Puerto - Tarj. E&M](#page-269-0)

### **Referencias a la Guía de funciones**

# <span id="page-278-0"></span>**3.29 [1-1] Ranura—Propiedades de la tarjeta - tipo DID**

Se pueden especificar las propiedades para la tarjeta DID.

### **Temporizador de primera marcación**

Especifica el tiempo mínimo que espera la central después de tomar una línea DID, antes de enviar los dígitos marcados a la compañía telefónica o a otra central. Esto permite a la compañía telefónica o a la otra central disponer de tiempo suficiente para aceptar los dígitos marcados correctamente.

### **Intervalo de valores**

 $32 \times n$  (n=1–255) ms

### **Ubicación de la consola de mantenimiento**

[3.29 \[1-1\] Ranura—Propiedades de la tarjeta - tipo DID](#page-278-0)

### **Referencias al Manual de programación**

**Ninguna** 

### **Referencias a la Guía de funciones**

Ninguna

### **Tonos—Pausa de entre dígitos de tonos**

Especifica la longitud de la pausa entre dígitos de tonos. Esto permite a la compañía telefónica disponer de tiempo suficiente para aceptar los dígitos marcados correctamente.

### **Intervalo de valores**

64 + 16  $\times$  n (n=0–11) ms

### **Ubicación de la consola de mantenimiento**

[3.29 \[1-1\] Ranura—Propiedades de la tarjeta - tipo DID](#page-278-0)

### **Referencias al Manual de programación**

Ninguna

### **Referencias a la Guía de funciones**

Ninguna

### **Marcación por pulsos—Pulsos % pausa**

Especifica el % de pausa para los dígitos de pulso. Esta es la relación entre la señal de pausa (colgado) y la señal de creación (descolgado) en una marcación de pulsos.

### **Intervalo de valores**

60 %, 67 %

### **Ubicación de la consola de mantenimiento**

[3.29 \[1-1\] Ranura—Propiedades de la tarjeta - tipo DID](#page-278-0)

### **Referencias al Manual de programación**

Ninguna

### **Referencias a la Guía de funciones**

Ninguna

### **Marcación por pulsos—Tipo de pulsos**

Selecciona el tipo de transmisión de marcación de pulsos apropiada a su zona.

### **Intervalo de valores**

Normal, Suecia, Nueva Zelanda

### **Ubicación de la consola de mantenimiento**

[3.29 \[1-1\] Ranura—Propiedades de la tarjeta - tipo DID](#page-278-0)

### **Referencias al Manual de programación**

Ninguna

### **Referencias a la Guía de funciones**

Ninguna

### **Marcación por pulsos—Pausa de entre dígitos de pulsos**

Especifica la longitud de la pausa entre dígitos de pulsos. Esto permite a la compañía telefónica disponer de tiempo suficiente para aceptar los dígitos marcados correctamente.

### **Intervalo de valores**

630 ms, 830 ms, 1030 ms

### **Ubicación de la consola de mantenimiento**

[3.29 \[1-1\] Ranura—Propiedades de la tarjeta - tipo DID](#page-278-0)

### **Referencias al Manual de programación**

### **Referencias a la Guía de funciones**

Ninguna

### **Marcación por pulsos—Tono de devolución de pulsos**

Especifica si el tono de retroalimentación de pulsos se devolverá o no. Para las llamadas externas salientes, los tonos audibles podrán escucharse cuando se envíe el número marcado, para informar al usuario de la extensión que el número se ha marcado.

#### **Intervalo de valores**

Cancelar, Sí

#### **Ubicación de la consola de mantenimiento**

[3.29 \[1-1\] Ranura—Propiedades de la tarjeta - tipo DID](#page-278-0)

#### **Referencias al Manual de programación**

Ninguna

### **Referencias a la Guía de funciones**

Ninguna

### **Marcación por pulsos—Anchura de PAUSA máxima de pulsos**

Especifica la longitud máxima de la señal de pausa en una marcación por pulsos.

### **Intervalo de valores**

 $8 \times n$  (n=9–20) ms

### **Ubicación de la consola de mantenimiento**

[3.29 \[1-1\] Ranura—Propiedades de la tarjeta - tipo DID](#page-278-0)

#### **Referencias al Manual de programación**

Ninguna

### **Referencias a la Guía de funciones**

Ninguna

### **Marcación por pulsos—Anchura de CREACIÓN mínima de pulsos**

Especifica la longitud mínima de la señal de creación en una marcación por pulsos.

### **Intervalo de valores**

 $8 \times n$  (n=1–5) ms

[3.29 \[1-1\] Ranura—Propiedades de la tarjeta - tipo DID](#page-278-0)

#### **Referencias al Manual de programación**

Ninguna

### **Referencias a la Guía de funciones**

Ninguna

### **Ajuste de señal de línea—Anchura de señal de parpadeo**

Especifica la longitud de una señal de parpadeo.

**Intervalo de valores**  $32 \times n$  (n=4–9) ms

### **Ubicación de la consola de mantenimiento**

[3.29 \[1-1\] Ranura—Propiedades de la tarjeta - tipo DID](#page-278-0)

#### **Referencias al Manual de programación**

Ninguna

### **Referencias a la Guía de funciones**

Ninguna

### **Identificación del llamante—Código de inicio de identificación del llamante**

Selecciona el código de tonos utilizado para detectar el inicio de una serie de identificación del llamante.

### **Intervalo de valores**  $*$ , #, A–D

#### **Ubicación de la consola de mantenimiento**

[3.29 \[1-1\] Ranura—Propiedades de la tarjeta - tipo DID](#page-278-0)

#### **Referencias al Manual de programación**

Ninguna

#### **Referencias a la Guía de funciones**

1.18.1 Identificación del llamante

### **Identificación del llamante—Código final de información de identificación del llamante**

Selecciona el delimitador utilizado para separar múltiples parámetros en una serie de identificación del llamante.

### **Intervalo de valores**

 $*, #, A-D$ 

### **Ubicación de la consola de mantenimiento**

[3.29 \[1-1\] Ranura—Propiedades de la tarjeta - tipo DID](#page-278-0)

### **Referencias al Manual de programación**

Ninguna

### **Referencias a la Guía de funciones**

1.18.1 Identificación del llamante

### **Identificación del llamante—Código final de identificación del interlocutor**

Selecciona el código de tonos utilizado para detectar el final de una serie de identificación del llamante.

## **Intervalo de valores**

\*, #, A–D

### **Ubicación de la consola de mantenimiento**

[3.29 \[1-1\] Ranura—Propiedades de la tarjeta - tipo DID](#page-278-0)

### **Referencias al Manual de programación**

Ninguna

### **Referencias a la Guía de funciones**

1.18.1 Identificación del llamante

# <span id="page-283-0"></span>**3.30 [1-1] Ranura—Prop. Puerto - Tarj. DID**

Se pueden programar varios ajustes para cada puerto DID. Para cambiar el estado de los puertos, haga clic en **Comando**.

### **Ranura**

Indica la posición de la ranura (sólo de referencia).

### **Intervalo de valores**

Número de ranura

### **Ubicación de la consola de mantenimiento**

[3.30 \[1-1\] Ranura—Prop. Puerto - Tarj. DID](#page-283-0)

### **Referencias al Manual de programación**

Ninguna

### **Referencias a la Guía de funciones**

Ninguna

### ◆ Puerto

Indica el número de puerto (sólo de referencia).

### **Intervalo de valores**

Número de puerto

### **Ubicación de la consola de mantenimiento**

[3.30 \[1-1\] Ranura—Prop. Puerto - Tarj. DID](#page-283-0)

### **Referencias al Manual de programación**

Ninguna

### **Referencias a la Guía de funciones**

Ninguna

### **Conexión**

Indica el estado del puerto (sólo de referencia). Esta columna ofrece dos formas de abrir la pantalla para seleccionar el comando del puerto:

- Haga clic en la celda deseada de la columna.
- Seleccione la celda deseada de la columna y haga clic en **Comando**.

### **Intervalo de valores**

INS: El puerto está en servicio. OUS: El puerto está fuera de servicio. Error: El puerto no se está comunicando con la red.

### **Ubicación de la consola de mantenimiento**

[3.30 \[1-1\] Ranura—Prop. Puerto - Tarj. DID](#page-283-0)

### **Referencias al Manual de programación**

[3.31 \[1-1\] Ranura—Prop. Puerto - Tarj. DID—Comando de puerto](#page-290-0)

#### **Referencias a la Guía de funciones**

Ninguna

### **Modo de marcación**

Selecciona el tipo de señal utilizada para marcar a la línea DID.

#### **Intervalo de valores**

Tonos, Pulsos

### **Ubicación de la consola de mantenimiento**

[3.30 \[1-1\] Ranura—Prop. Puerto - Tarj. DID](#page-283-0)

### **Referencias al Manual de programación**

Ninguna

### **Referencias a la Guía de funciones**

1.5.4.4 Selección del tipo de marcación

### **Anchura de tonos**

Selecciona la duración del tono DTMF enviado a la línea DID.

## **Intervalo de valores**

80 ms, 160 ms

### **Ubicación de la consola de mantenimiento**

[3.30 \[1-1\] Ranura—Prop. Puerto - Tarj. DID](#page-283-0)

#### **Referencias al Manual de programación**

### **Referencias a la Guía de funciones**

Ninguna

### **Velocidad de pulsos LN**

Selecciona la velocidad a la que la marcación por pulsos se envía a la línea.

## **Intervalo de valores**

10 pulso / s, 20 pulso / s

### **Ubicación de la consola de mantenimiento**

[3.30 \[1-1\] Ranura—Prop. Puerto - Tarj. DID](#page-283-0)

### **Referencias al Manual de programación**

Ninguna

### **Referencias a la Guía de funciones**

1.5.4.4 Selección del tipo de marcación

### **Fin de señal de parpadeo**

Especifica el período de tiempo que la central espera para recibir una señal de parpadeo después de tomar una línea externa. Si no se recibe ninguna señal de parpadeo antes de que finalice el tiempo, la línea externa se liberará.

### **Intervalo de valores**

 $64 \times n$  (n=1–128) ms

### **Ubicación de la consola de mantenimiento**

[3.30 \[1-1\] Ranura—Prop. Puerto - Tarj. DID](#page-283-0)

### **Referencias al Manual de programación**

Ninguna

### **Referencias a la Guía de funciones**

Ninguna

### **Tipo de señal de inicio**

Selecciona el tipo de la señal de inicio.

### **Intervalo de valores**

Inmediato: Envía los dígitos marcados a la línea externa cuando se agota el Temporizador de primera marcación.

Parpadeo: Envía los dígitos marcados a la línea externa cuando se recibe la señal de parpadeo.

[3.30 \[1-1\] Ranura—Prop. Puerto - Tarj. DID](#page-283-0)

### **Referencias al Manual de programación**

Ninguna

### **Referencias a la Guía de funciones**

Ninguna

### **CPC Detection Time—Out (DID), In (DID)**

Especifica el intervalo de tiempo necesario para que la central detecte una señal CPC en llamadas de línea externa salientes o entrantes antes de desconectar la línea. Si **Ninguno** está seleccionado, la línea no se desconectará cuando no se detecte la señal CPC.

### **Intervalo de valores**

Ninguno,  $80 \times n$  (n=2–75) ms

### **Ubicación de la consola de mantenimiento**

[3.30 \[1-1\] Ranura—Prop. Puerto - Tarj. DID](#page-283-0)

### **Referencias al Manual de programación**

Ninguna

### **Referencias a la Guía de funciones**

1.11.10 Detección de la señal de fin de la llamada (CPC)

### ◆ Sending Caller ID to CO

Especifica si la información de identificación del llamante se envía a una línea externa análoga.

### **Intervalo de valores** Cancelar, Sí

### **Ubicación de la consola de mantenimiento**

[3.30 \[1-1\] Ranura—Prop. Puerto - Tarj. DID](#page-283-0)

### **Referencias al Manual de programación**

Ninguna

### **Referencias a la Guía de funciones**

### **Receiving Caller ID from CO**

Especifica si la información de identificación del llamante se recibe de una línea externa análoga.

### **Intervalo de valores**

Cancelar, Sí

#### **Ubicación de la consola de mantenimiento**

[3.30 \[1-1\] Ranura—Prop. Puerto - Tarj. DID](#page-283-0)

### **Referencias al Manual de programación**

Ninguna

#### **Referencias a la Guía de funciones**

Ninguna

### **Enviar tono de devolución de llamada a interlocutor externo**

Permite a la central enviar un tono de devolución de llamada a un interlocutor externo cuando la red no pueda enviar el tono.

### **Intervalo de valores**

Desactivar, Activar

### **Ubicación de la consola de mantenimiento**

[3.30 \[1-1\] Ranura—Prop. Puerto - Tarj. DID](#page-283-0)

### **Referencias al Manual de programación**

Ninguna

#### **Referencias a la Guía de funciones**

Ninguna

### **Tono de marcación a la extensión**

Permite que la central envíe un tono de marcación a una extensión llamando cuando la red no pueda enviar el tono.

### **Intervalo de valores**

Desactivar, Activar

#### **Ubicación de la consola de mantenimiento**

[3.30 \[1-1\] Ranura—Prop. Puerto - Tarj. DID](#page-283-0)
#### **Referencias al Manual de programación**

Ninguna

#### **Referencias a la Guía de funciones**

Ninguna

## **Tiempo de pausa**

Especifica la longitud de una pausa.

#### **Intervalo de valores**

1,5 s, 2,5 s, 3,5 s, 4,5 s

#### **Ubicación de la consola de mantenimiento**

[3.30 \[1-1\] Ranura—Prop. Puerto - Tarj. DID](#page-283-0)

#### **Referencias al Manual de programación**

Ninguna

#### **Referencias a la Guía de funciones**

1.5.4.7 Inserción de pausa 1.5.4.8 Código de acceso a central superior (Código de acceso a la compañía telefónica desde una central superior) 1.5.4.9 Código de acceso a un operador especial

# **Tiempo de Flash**

Especifica la longitud de una señal de flash.

### **Intervalo de valores**

Ninguno,  $16 \times n$  (n=1–255) ms

#### **Ubicación de la consola de mantenimiento**

[3.30 \[1-1\] Ranura—Prop. Puerto - Tarj. DID](#page-283-0)

#### **Referencias al Manual de programación**

Ninguna

## **Referencias a la Guía de funciones**

1.11.7 Acceso a las funciones externas (EFA)

## **Tiempo de desconexión**

Especifica el intervalo de tiempo después de desconectarse una línea externa, durante el cual la central no puede tomar la línea.

#### **Intervalo de valores**

0,5 s, 1,5 s, 2,0 s, 4,0 s, 12,0 s

#### **Ubicación de la consola de mantenimiento**

[3.30 \[1-1\] Ranura—Prop. Puerto - Tarj. DID](#page-283-0)

#### **Referencias al Manual de programación**

Ninguna

#### **Referencias a la Guía de funciones**

1.11.6 R (Flash) / Rellamada / Terminar

# <span id="page-290-0"></span>**3.31 [1-1] Ranura—Prop. Puerto - Tarj. DID—Comando de puerto**

Se pueden programar los comandos para los puertos DID.

# ◆ INS

Pone el puerto en servicio.

**Intervalo de valores** No aplicable.

## **Ubicación de la consola de mantenimiento**

[3.31 \[1-1\] Ranura—Prop. Puerto - Tarj. DID—Comando de puerto](#page-290-0)

#### **Referencias al Manual de programación**

[3.30 \[1-1\] Ranura—Prop. Puerto - Tarj. DID](#page-283-0)

## **Referencias a la Guía de funciones**

Ninguna

# ← OUS

Pone fuera de servicio al puerto. Permite un no-uso eventual del puerto, por ejemplo, para repararlo.

**Intervalo de valores** No aplicable.

#### **Ubicación de la consola de mantenimiento**

[3.31 \[1-1\] Ranura—Prop. Puerto - Tarj. DID—Comando de puerto](#page-290-0)

#### **Referencias al Manual de programación**

[3.30 \[1-1\] Ranura—Prop. Puerto - Tarj. DID](#page-283-0)

## **Referencias a la Guía de funciones**

# <span id="page-291-0"></span>**3.32 [1-1] Ranura—Propiedades de la tarjeta - IP Gateway**

Puede especificar las propiedades de la tarjeta VoIP Gateway.

## **Ajuste de marcación en bloque**

Selecciona el modo de marcación de llamada.

#### **Intervalo de valores**

En bloque: La central envía todos los dígitos marcados a la vez después de que el usuario de la extensión complete la marcación. La central reconoce el final de la marcación cuando (1) se marca #, si está programado, (2) se marca el número de teléfono preprogramado, o (3) el tiempo entre dígitos se acaba. Solapar: La central envía los dígitos marcados uno por uno.

#### **Ubicación de la consola de mantenimiento**

[3.32 \[1-1\] Ranura—Propiedades de la tarjeta - IP Gateway](#page-291-0)

#### **Referencias al Manual de programación**

[4.4 \[2-3\] Temporizadores/Contadores—](#page-332-0)[Marcación / IRNA / Rellamada / Tono](#page-332-1)— $\blacklozenge$  [Marcación—Dígitos](#page-334-0) [siguientes de la extensión](#page-334-0) [4.17 \[2-9\] Otros](#page-420-0)[—Opción 2](#page-425-0)— [Marcación de RDSI en bloque—\[#\] como final de la marcación para el modo](#page-427-0) [En bloque](#page-427-0) [5.4 \[3-1-4\] Plan de Marcación](#page-472-0)

#### **Referencias a la Guía de funciones**

1.30.2 Red de Protocolo de voz por Internet (VoIP)

## **← OSIG-CT**

Permite que una llamada se transfiera a una extensión de destino de otra central de una red QSIG.

#### **Intervalo de valores**

Sí, Cancelar

#### **Ubicación de la consola de mantenimiento**

[3.32 \[1-1\] Ranura—Propiedades de la tarjeta - IP Gateway](#page-291-0)

#### **Referencias al Manual de programación**

Ninguna

#### **Referencias a la Guía de funciones**

1.30.4.4 Transferencia de llamadas (CT)—QSIG

# ◆ QSIG-CF

Permite que una llamada se desvíe a una extensión de destino de otra central de una red QSIG. Al utilizar la función de CV centralizado, ajústelo a "Cancelar".

#### **Intervalo de valores**

Sí, Cancelar

#### **Ubicación de la consola de mantenimiento**

[3.32 \[1-1\] Ranura—Propiedades de la tarjeta - IP Gateway](#page-291-0)

#### **Referencias al Manual de programación**

Ninguna

#### **Referencias a la Guía de funciones**

1.30.4.3 Desvío de llamadas (CF)—QSIG

# <span id="page-293-0"></span>**3.33 [1-1] Ranura—Prop. Puerto - Tarj. IP-GW**

Se puede consultar el estado de los puertos IP-GW, o ajustar a INS (en servicio) o OUS (fuera de servicio). Para cambiar el estado de los puertos, haga clic en **Comando**.

#### **Ranura**

Indica la posición de la ranura (sólo de referencia).

#### **Intervalo de valores**

Número de ranura

#### **Ubicación de la consola de mantenimiento**

[3.33 \[1-1\] Ranura—Prop. Puerto - Tarj. IP-GW](#page-293-0)

#### **Referencias al Manual de programación**

Ninguna

#### **Referencias a la Guía de funciones**

Ninguna

### ◆ Puerto

Indica el número de puerto (sólo de referencia).

#### **Intervalo de valores**

Número de puerto

#### **Ubicación de la consola de mantenimiento**

[3.33 \[1-1\] Ranura—Prop. Puerto - Tarj. IP-GW](#page-293-0)

#### **Referencias al Manual de programación**

Ninguna

#### **Referencias a la Guía de funciones**

Ninguna

#### **Conexión**

Indica el estado del puerto (sólo de referencia). Esta columna ofrece dos formas de abrir la pantalla para seleccionar el comando del puerto:

- Haga clic en la celda deseada de la columna.
- Seleccione la celda deseada de la columna y haga clic en **Comando**.

#### **Intervalo de valores**

INS: El puerto está en servicio. OUS: El puerto está fuera de servicio. Error: El puerto no se está comunicando con la red.

#### **Ubicación de la consola de mantenimiento**

[3.33 \[1-1\] Ranura—Prop. Puerto - Tarj. IP-GW](#page-293-0)

#### **Referencias al Manual de programación**

[3.34 \[1-1\] Ranura—Prop. Puerto - Tarj. IP-GW—Comando de puerto](#page-295-0)

#### **Referencias a la Guía de funciones**

# <span id="page-295-0"></span>**3.34 [1-1] Ranura—Prop. Puerto - Tarj. IP-GW—Comando de puerto**

Se pueden programar los comandos para los puertos IP-GW.

## ◆ INS

Pone el puerto en servicio.

**Intervalo de valores** No aplicable.

**Ubicación de la consola de mantenimiento**

[3.34 \[1-1\] Ranura—Prop. Puerto - Tarj. IP-GW—Comando de puerto](#page-295-0)

#### **Referencias al Manual de programación**

[3.33 \[1-1\] Ranura—Prop. Puerto - Tarj. IP-GW](#page-293-0)

## **Referencias a la Guía de funciones**

Ninguna

## ← OUS

Pone fuera de servicio al puerto. Permite un no-uso eventual del puerto, por ejemplo, para repararlo.

**Intervalo de valores** No aplicable.

## **Ubicación de la consola de mantenimiento**

[3.34 \[1-1\] Ranura—Prop. Puerto - Tarj. IP-GW—Comando de puerto](#page-295-0)

#### **Referencias al Manual de programación**

[3.33 \[1-1\] Ranura—Prop. Puerto - Tarj. IP-GW](#page-293-0)

## **Referencias a la Guía de funciones**

# <span id="page-296-0"></span>**3.35 [1-1] Ranura—Propiedades de la tarjeta - Extensión IP**

Puede especificar las propiedades de la Tarjeta de extensión VoIP. Para definir los ajustes relacionados con la transmisión de datos de la red TE-IP, haga clic en **Ajustes habituales**.

## **Dirección IP**

Especifica la dirección IP de la tarjeta.

#### **Intervalo de valores**

1.0.0.0–223.255.255.255

#### **Ubicación de la consola de mantenimiento**

[3.35 \[1-1\] Ranura—Propiedades de la tarjeta - Extensión IP](#page-296-0)

## **Referencias al Manual de programación**

Ninguna

## **Referencias a la Guía de funciones**

1.31.1 Teléfono específico IP (TE-IP)

## **Máscara de Subred**

Especifica la máscara de subred de la tarjeta.

#### **Intervalo de valores**

0–255.0–255.0–255.0–255 (excepto 0.0.0.0 y 255.255.255.255)

#### **Ubicación de la consola de mantenimiento**

[3.35 \[1-1\] Ranura—Propiedades de la tarjeta - Extensión IP](#page-296-0)

#### **Referencias al Manual de programación**

Ninguna

#### **Referencias a la Guía de funciones**

1.31.1 Teléfono específico IP (TE-IP)

## <span id="page-296-1"></span>**Dirección Gateway [Ajustes comunes]**

Visualiza la dirección de gateway por defecto de la red para TEs-IP (sólo de referencia). Para cambiar el valor que se visualiza aquí, haga clic en **Ajustes comunes**, y ajuste el valor que desee para la **[Dirección Gateway](#page-300-0)**.

#### **Intervalo de valores**

0.0.0.0–223.255.255.255

#### **Ubicación de la consola de mantenimiento**

[3.35 \[1-1\] Ranura—Propiedades de la tarjeta - Extensión IP](#page-296-0)

#### **Referencias al Manual de programación**

[3.36 \[1-1\] Ranura—Propiedades de la tarjeta - Extensión IP—Ajustes habituales](#page-300-1)

#### **Referencias a la Guía de funciones**

1.31.1 Teléfono específico IP (TE-IP)

#### **Tiempo antes desconexión**

Especifica el intervalo de tiempo que la central continuará considerando que un TE-IP está activo aunque no reciba transmisiones de dicho TE-IP. La central constantemente confirma el estado de los TEs-IP. Si no se reciben comunicaciones desde ningún TE-IP durante el tiempo que se especifique aquí, la central considerará que el TE-IP es inaccesible, y ajustará el estado del puerto a **Error**.

Durante el funcionamiento, ajuste entre 10 s y 60 s. Los ajustes superiores a 60 s, y **Desactivar**, se utilizan para depurar, y no se puede garantizar que los TEs-IP funcionen con normalidad en estas circunstancias. No utilice ajustes para depurar a no ser que le indiquen explícitamente.

#### **Intervalo de valores**

Desactivar, 10–120 s

#### **Ubicación de la consola de mantenimiento**

[3.35 \[1-1\] Ranura—Propiedades de la tarjeta - Extensión IP](#page-296-0)

#### **Referencias al Manual de programación**

Ninguna

#### **Referencias a la Guía de funciones**

1.31.1 Teléfono específico IP (TE-IP)

#### **Echo Canceler Ability**

Especifica la duración de la correctora de eco.

#### **Intervalo de valores**

Apagado, 48 ms, 128 ms

#### **Ubicación de la consola de mantenimiento**

[3.35 \[1-1\] Ranura—Propiedades de la tarjeta - Extensión IP](#page-296-0)

#### **Referencias al Manual de programación**

Ninguna

### **Referencias a la Guía de funciones**

1.31.1 Teléfono específico IP (TE-IP)

## **DSP Digital Gain (Down)**

Especifica la Ganancia digital DSP (Salida) para la ruta de voz inferior.

# **Intervalo de valores**

-14–6 dB

#### **Ubicación de la consola de mantenimiento**

[3.35 \[1-1\] Ranura—Propiedades de la tarjeta - Extensión IP](#page-296-0)

## **Referencias al Manual de programación**

Ninguna

#### **Referencias a la Guía de funciones**

1.31.1 Teléfono específico IP (TE-IP)

# **DSP Digital Gain (Up)**

Especifica la Ganancia digital DSP (Entrada) para la ruta de voz superior.

# **Intervalo de valores**

 $-14-6$  dB

#### **Ubicación de la consola de mantenimiento**

[3.35 \[1-1\] Ranura—Propiedades de la tarjeta - Extensión IP](#page-296-0)

#### **Referencias al Manual de programación**

Ninguna

## **Referencias a la Guía de funciones**

1.31.1 Teléfono específico IP (TE-IP)

# **EC Gain**

Especifica la ganancia de la correctora de eco.

# **Intervalo de valores**

-14–6 dB

#### **Ubicación de la consola de mantenimiento**

[3.35 \[1-1\] Ranura—Propiedades de la tarjeta - Extensión IP](#page-296-0)

#### **Referencias al Manual de programación**

Ninguna

#### **Referencias a la Guía de funciones**

1.31.1 Teléfono específico IP (TE-IP)

## **NLP Setting**

Especifica el ajuste del NLP (Procesador no lineal) para controlar la calidad del sonido eco.

#### **Intervalo de valores** Desactivar, Débil

#### **Ubicación de la consola de mantenimiento**

[3.35 \[1-1\] Ranura—Propiedades de la tarjeta - Extensión IP](#page-296-0)

#### **Referencias al Manual de programación**

Ninguna

## **Referencias a la Guía de funciones**

# <span id="page-300-1"></span>**3.36 [1-1] Ranura—Propiedades de la tarjeta - Extensión IP—Ajustes habituales**

Pueden programarse los ajustes de la transmisión de datos de la red IP. Para activar cualquier cambio realizado a los ajustes de esta pantalla, deberá ajustar todas las tarjetas IP-EXT instaladas a OUS, y a continuación volverlas a ajustar a INS.

## <span id="page-300-0"></span>**Dirección Gateway**

Especifica la dirección de gateway por defecto de la red IP.

#### **Intervalo de valores**

0.0.0.0–223.255.255.255

#### **Ubicación de la consola de mantenimiento**

[3.36 \[1-1\] Ranura—Propiedades de la tarjeta - Extensión IP—Ajustes habituales](#page-300-1)

#### **Referencias al Manual de programación**

3.35 [1-1] Ranura-Propiedades de la tarjeta - Extensión IP- [Dirección Gateway \[Ajustes comunes\]](#page-296-1)

#### **Referencias a la Guía de funciones**

1.31.1 Teléfono específico IP (TE-IP)

# **Nº de puerto UDP (Servidor) para voz (RTP)**

Especifica el puerto UDP que utiliza la tarjeta IP-EXT para transmitir y recibir datos RTP (Realtime Transfer Protocol, Protocolo de transferencia a tiempo real). Deberá cambiarlo si otra aplicación de la red utiliza el mismo puerto.

Para las comunicaciones de voz, una tarjeta IP-EXT16 utiliza 64 puertos UDP contiguos, que empiezan en el número de puerto que se especifica aquí.

#### **Intervalo de valores**

1024–65472

#### **Ubicación de la consola de mantenimiento**

[3.36 \[1-1\] Ranura—Propiedades de la tarjeta - Extensión IP—Ajustes habituales](#page-300-1)

#### **Referencias al Manual de programación**

Ninguna

#### **Referencias a la Guía de funciones**

## **Nº de puerto UDP (TE-IP) para voz (RTP)**

Especifica el puerto UDP que se utiliza para transmitir y recibir datos RTP (Realtime Transfer Protocol, Protocolo de transferencia a tiempo real) en el lado TE-IP. Deberá cambiarlo si otra aplicación de la red utiliza el mismo puerto.

Para las comunicaciones de voz, una tarjeta IP-EXT16 utiliza 64 puertos UDP contiguos, que empiezan en el número de puerto que se especifica aquí.

#### **Intervalo de valores**

1024–65472

#### **Ubicación de la consola de mantenimiento**

[3.36 \[1-1\] Ranura—Propiedades de la tarjeta - Extensión IP—Ajustes habituales](#page-300-1)

#### **Referencias al Manual de programación**

Ninguna

#### **Referencias a la Guía de funciones**

# <span id="page-302-0"></span>**3.37 [1-1] Ranura—Prop. Puerto - Tarj. Extensión IP**

Se pueden programar varios ajustes para cada puerto de extensión IP. Para cambiar el estado de los puertos de extensión, haga clic en **Comando**.

# **Registrar y dar de baja el TE-IP**

Un TE-IP debe registrarse en la central programando tanto la central como el TE-IP antes de poder utilizarlo. A continuación encontrará las instrucciones de programación de la central. Más adelante podrá dar de baja el TE-IP.

## **Preparación**

Siga los pasos que se indican a continuación para prepararse antes de registrar un TE-IP.

- **1.** Abra **[3.35 \[1-1\] Ranura—Propiedades de la tarjeta Extensión IP](#page-296-0)**, y confirme que los ajustes de la dirección IP y de la máscara de subred de la tarjeta IP-EXT sean los correctos.
- **2.** Abra **[3.36 \[1-1\] Ranura—Propiedades de la tarjeta Extensión IP—Ajustes habituales](#page-300-1)** y ajuste la dirección de gateway.

# ◆ Registro

Siga los pasos que se indican a continuación para registrar el TE-IP.

- **1.** Conecte el TE-IP que desea registrar a la red y, si fuera necesario, conecte la fuente de alimentación.
- **2.** Haga clic en **Registro**. Aparecerá un cuadro de diálogo. Los números de extensión (disponibles) no registrados se visualizarán a la izquierda.
- **3.** Seleccione los números y haga clic en la flecha derecha para seleccionarlos y registrarlos. Haga clic en **Siguiente**.

Aparecerá una pantalla con información acerca del número de extensión del TE-IP actual y del número de índice para la programación.

- **4.** Programe el TE-IP pertinente.
- **5.** Haga clic en **Siguiente**.
	- Si el registro aún está en proceso, el cuadro de diálogo visualizará "Esperando registro del TE-IP…". Haga clic en **OK**.
	- Si el registro se realiza correctamente, el cuadro de diálogo visualizará "Registro realizado con éxito".

Si hay más TEs-IP para registrar, haga clic en **Continuar** para reanudar o en **Cancelar** para terminar el registro. Si no, haga clic en **Cerrar**.

Cuando el TE-IP se ha registrado con éxito, el estado del TE-IP se actualizará y mostrará "Registrada".

## **Dar de baja**

Siga los pasos que se indican a continuación para dar de baja el TE-IP.

- **1.** Haga clic en **Dar de baja**.
	- Aparecerá un cuadro de diálogo. Los números de extensión registrados se visualizarán a la izquierda.
- **2.** Seleccione los números y haga clic en la flecha derecha para seleccionarlos y darlos de baja. Haga clic en **Siguiente**.

Aparecerá un cuadro de diálogo.

- **3.** Haga clic en **Confirmar**.
	- Si la baja se realiza correctamente, el cuadro de diálogo visualizará "La baja se ha realizado correctamente".
	- Si la baja no finaliza con éxito, el cuadro de diálogo mostrará "Error al darse de baja". La baja terminará.

#### **4.** Haga clic en **Cerrar**.

Si el TE-IP se ha registrado con éxito, el estado del TE-IP se actualizará y mostrará "Ninguno".

## **Baja forzada**

Siga los pasos que se indican a continuación para dar de baja de forma forzada el TE-IP cuando la baja normal no haya tenido éxito o los ajustes de la dirección IP se hayan cambiado o eliminado sólo en el TE-IP.

- **1.** Haga clic en **Baja forzada**. Aparecerá un cuadro de diálogo. Los números de extensión registrados se visualizarán a la izquierda.
- **2.** Seleccione los números y haga clic en la flecha derecha para seleccionarlos y forzarlos a dar de baja. Haga clic en **Siguiente**. Aparecerá un cuadro de diálogo.
- **3.** Haga clic en **OK**. Aparecerá un cuadro de diálogo.
- **4.** Haga clic en **Confirmar**.
	- Si la baja se realiza correctamente, el cuadro de diálogo visualizará "La baja forzada se ha realizado correctamente".
- **5.** Haga clic en **Cerrar**.

Cuando el TE-IP se haya registrado con éxito, el estado del TE-IP se actualizará y visualizará "Ninguno".

## **Ranura**

Indica la posición de la ranura (sólo de referencia).

## **Intervalo de valores**

Número de ranura

#### **Ubicación de la consola de mantenimiento**

[3.37 \[1-1\] Ranura—Prop. Puerto - Tarj. Extensión IP](#page-302-0)

#### **Referencias al Manual de programación**

Ninguna

## **Referencias a la Guía de funciones**

1.31.1 Teléfono específico IP (TE-IP)

## **Puerto**

Indica el número de puerto (sólo de referencia).

#### **Intervalo de valores**

Número de puerto

#### **Ubicación de la consola de mantenimiento**

[3.37 \[1-1\] Ranura—Prop. Puerto - Tarj. Extensión IP](#page-302-0)

#### **Referencias al Manual de programación**

Ninguna

#### **Referencias a la Guía de funciones**

1.31.1 Teléfono específico IP (TE-IP)

## **Número Extensión**

Especifica el número de extensión del puerto.

Para cambiar el número de extensión de una extensión, siga los pasos a continuación:

**1.** Introduzca el nuevo número de extensión, y a continuación haga clic en **Aplicar**.

**2.** Ajuste el estado del puerto de extensión a "**OUS**", y luego a "**INS**".

Al cambiar el número de extensión, asegúrese de que el puerto de extensión no se esté utilizando. Si se cambia el número de extensión mientras se está utilizando el puerto, el nuevo número de extensión no tendrá efecto.

#### **Intervalo de valores**

Máx. 5 dígitos (del 0 al 9)

#### **Ubicación de la consola de mantenimiento**

[3.37 \[1-1\] Ranura—Prop. Puerto - Tarj. Extensión IP](#page-302-0)

#### **Referencias al Manual de programación**

Ninguna

#### **Referencias a la Guía de funciones**

1.31.1 Teléfono específico IP (TE-IP)

## **Conexión**

Indica el estado del puerto (sólo de referencia).

Esta columna ofrece dos formas de abrir la pantalla para seleccionar el comando del puerto:

• Haga clic en la celda deseada de la columna.

• Seleccione la celda deseada de la columna y haga clic en **Comando**.

Esta celda sólo está activa cuando el **[Estado](#page-305-0)** de esta pantalla indica **Registrada**.

#### **Intervalo de valores**

INS: El puerto está en servicio. OUS: El puerto está fuera de servicio. Error: El puerto no se está comunicando con la red.

#### **Ubicación de la consola de mantenimiento**

[3.37 \[1-1\] Ranura—Prop. Puerto - Tarj. Extensión IP](#page-302-0)

#### **Referencias al Manual de programación**

#### **Referencias a la Guía de funciones**

1.31.1 Teléfono específico IP (TE-IP)

#### <span id="page-305-0"></span>**Estado**

Indica si hay algún TE-IP registrado (sólo de referencia).

**Intervalo de valores** Ninguno, Registrada

#### **Ubicación de la consola de mantenimiento**

[3.37 \[1-1\] Ranura—Prop. Puerto - Tarj. Extensión IP](#page-302-0)

#### **Referencias al Manual de programación**

Ninguna

#### **Referencias a la Guía de funciones**

1.31.1 Teléfono específico IP (TE-IP)

## **Dirección IP**

Indica la dirección IP del TE-IP (sólo de referencia).

# **Intervalo de valores**

1.0.0.0–223.255.255.255

#### **Ubicación de la consola de mantenimiento**

[3.37 \[1-1\] Ranura—Prop. Puerto - Tarj. Extensión IP](#page-302-0)

#### **Referencias al Manual de programación**

Ninguna

#### **Referencias a la Guía de funciones**

1.31.1 Teléfono específico IP (TE-IP)

## **Auriculares OFF/ON**

Activa o desactiva la utilización de auriculares con el TE-IP.

#### **Intervalo de valores**

Auriculares OFF, Auriculares ON

#### **Ubicación de la consola de mantenimiento**

[3.37 \[1-1\] Ranura—Prop. Puerto - Tarj. Extensión IP](#page-302-0)

#### **Referencias al Manual de programación**

Ninguna

#### **Referencias a la Guía de funciones**

1.11.4 Funcionamiento de los auriculares

1.31.1 Teléfono específico IP (TE-IP)

# **Tono de Timbre**

Selecciona el patrón de conmutación de tono dual del tono de timbre para llamadas entrantes.

#### **Intervalo de valores**

A: 64 ms (697 Hz), 64 ms (852 Hz) B: 32 ms (697 Hz), 32 ms (852 Hz) C: 128 ms (697 Hz), 128 ms (852 Hz) D: 32 ms (697 Hz), 96 ms (852 Hz)

#### **Ubicación de la consola de mantenimiento**

[3.37 \[1-1\] Ranura—Prop. Puerto - Tarj. Extensión IP](#page-302-0)

#### **Referencias al Manual de programación**

Ninguna

#### **Referencias a la Guía de funciones**

1.31.1 Teléfono específico IP (TE-IP)

## <span id="page-306-0"></span>◆ Codec IP

Especifica el codec utilizado para comprimir y descomprimir los datos transmitidos.

#### **Intervalo de valores**

G.711, G.729

#### **Ubicación de la consola de mantenimiento**

[3.37 \[1-1\] Ranura—Prop. Puerto - Tarj. Extensión IP](#page-302-0)

#### **Referencias al Manual de programación**

Ninguna

## **Referencias a la Guía de funciones**

## **Tiempo de muestreo**

Especifica el intervalo de tiempo entre medidas (muestras) de datos de sonido durante una conversación. Cuanto más pequeño sea el número, más grande será la calidad del sonido transmitido. Si **[Codec IP](#page-306-0)** de esta pantalla está ajustado a **G.711**, sólo estarán disponibles **20 ms** y **30 ms**.

#### **Intervalo de valores**

20 ms, 30 ms, 40 ms, 60 ms

#### **Ubicación de la consola de mantenimiento**

[3.37 \[1-1\] Ranura—Prop. Puerto - Tarj. Extensión IP](#page-302-0)

#### **Referencias al Manual de programación**

Ninguna

#### **Referencias a la Guía de funciones**

# <span id="page-308-0"></span>**3.38 [1-1] Ranura—Propiedades de la tarjeta OPB**

Se pueden especificar las propiedades de la tarjeta base opcional. Para cambiar el estado de las ranuras de la tarjeta OPB, haga clic en **Comando**.

## **Ranura**

Indica la posición de la ranura (sólo de referencia).

#### **Intervalo de valores**

Número de ranura

#### **Ubicación de la consola de mantenimiento**

[3.38 \[1-1\] Ranura—Propiedades de la tarjeta OPB](#page-308-0)

#### **Referencias al Manual de programación**

Ninguna

### **Referencias a la Guía de funciones**

Ninguna

## ◆ Sub ranura

Indica el número de subranura (sólo de referencia).

#### **Intervalo de valores**

Número de sub-ranura

#### **Ubicación de la consola de mantenimiento**

[3.38 \[1-1\] Ranura—Propiedades de la tarjeta OPB](#page-308-0)

#### **Referencias al Manual de programación**

Ninguna

#### **Referencias a la Guía de funciones**

Ninguna

## **Tipo de tarjeta de función**

Indica el tipo de tarjeta opcional instalada o preinstalada en cada sub-ranura (sólo de referencia). Tenga en cuenta que sólo puede instalarse una tarjeta ECHO16 por tarjeta OPB3.

#### **Intervalo de valores**

MSG4: Tarieta de mensajes de 4 canales DPH4: Tarieta de interfono de 4 puertos DPH2: Tarjeta de interfono de 2 puertos

ECHO16: Tarjeta de corrector de eco de 16 canales EIO4: Tarjeta de 4 puertos externos de entrada / salida ESVM2: Tarjeta de mensaje de voz integrada de 2 canales ESVM4: Tarjeta de mensaje de voz integrada de 4 canales

#### **Ubicación de la consola de mantenimiento**

[3.38 \[1-1\] Ranura—Propiedades de la tarjeta OPB](#page-308-0)

#### **Referencias al Manual de instalación**

1.2.1 Equipos opcionales

#### **Referencias al Manual de programación**

Ninguna

#### **Referencias a la Guía de funciones**

Ninguna

## **Estado**

Indica el estado de la tarjeta opcional en cada ranura (sólo de referencia).

Esta columna ofrece dos formas de abrir la pantalla para seleccionar el comando de la tarjeta:

- Haga clic en la celda deseada de la columna.
- Seleccione la celda deseada de la columna y haga clic en **Comando**.

#### **Intervalo de valores**

INS: La tarjeta está en servicio.

OUS: La tarjeta está fuera de servicio.

Error: La tarjeta se retiró de la sub-ranura o no se comunica con la central.

Preinstalar: No hay ninguna tarjeta en la sub-ranura, pero el tipo de tarjeta esta programado para la sub-ranura. Libre: No hay ninguna tarjeta en la sub-ranura, ni ninguna programación del tipo de tarjeta para la sub-ranura.

#### **Ubicación de la consola de mantenimiento**

[3.38 \[1-1\] Ranura—Propiedades de la tarjeta OPB](#page-308-0)

#### **Referencias al Manual de programación**

[3.39 \[1-1\] Ranura—Propiedades de la tarjeta OPB—Comando de la tarjeta](#page-313-0)

#### **Referencias a la Guía de funciones**

Ninguna

#### **Número de puerto**

Indica el número de puerto de la tarjeta opcional instalada (sólo de referencia).

#### **Intervalo de valores**

Número de puerto

#### **Ubicación de la consola de mantenimiento**

[3.38 \[1-1\] Ranura—Propiedades de la tarjeta OPB](#page-308-0)

#### **Referencias al Manual de programación**

Ninguna

#### **Referencias a la Guía de funciones**

**Ninguna** 

## **Estado de puerto**

Indica el estado del puerto de la tarjeta opcional instalada (sólo de referencia).

#### **Intervalo de valores**

INS: La tarjeta está en servicio. OUS: La tarjeta está fuera de servicio. Error: La tarjeta se retiro de la sub-ranura o no se comunica con la central.

#### **Ubicación de la consola de mantenimiento**

[3.38 \[1-1\] Ranura—Propiedades de la tarjeta OPB](#page-308-0)

#### **Referencias al Manual de programación**

Ninguna

#### **Referencias a la Guía de funciones**

Ninguna

## **Tipo de dispositivo**

Selecciona el tipo de dispositivo de salida conectado (sólo para los puertos de salida).

## **Intervalo de valores**

Relé, Timbre

#### **Ubicación de la consola de mantenimiento**

[3.38 \[1-1\] Ranura—Propiedades de la tarjeta OPB](#page-308-0)

#### **Referencias al Manual de programación**

#### **Referencias a la Guía de funciones**

1.17.10 Control de relé externo

## **Para el sensor (EIO)—Tiempo de activación de señal**

Especifica la duración mínima de entrada continua desde el sensor disparado antes de que la central reconozca la entrada y realice una llamada de sensor.

#### **Intervalo de valores**

 $32 \times n$  (n=2–255) ms

#### **Ubicación de la consola de mantenimiento**

[3.38 \[1-1\] Ranura—Propiedades de la tarjeta OPB](#page-308-0)

#### **Referencias al Manual de programación**

Ninguna

#### **Referencias a la Guía de funciones**

1.17.9 Sensor externo

## **Para el sensor (EIO)—Tiempo de reajuste de señal**

Especifica el intervalo de tiempo después de que se haya disparado el sensor, durante el cual se ignorará cualquier entrada desde el sensor.

#### **Intervalo de valores**

 $10 \times n$  (n=1–255) s

#### **Ubicación de la consola de mantenimiento**

[3.38 \[1-1\] Ranura—Propiedades de la tarjeta OPB](#page-308-0)

#### **Referencias al Manual de programación**

Ninguna

#### **Referencias a la Guía de funciones**

1.17.9 Sensor externo

## **Función MVS**

Especifica si se utilizará la tarjeta ESVM como una tarjeta SVM. Es posible utilizar la tarjeta ESVM como una tarjeta SVM, como una tarjeta MSG (función MDS) o como ambas.

#### **Intervalo de valores**

Desactivar, Activar

### **Ubicación de la consola de mantenimiento**

[3.38 \[1-1\] Ranura—Propiedades de la tarjeta OPB](#page-308-0)

#### **Referencias al Manual de programación**

Ninguna

#### **Referencias a la Guía de funciones**

1.17.5 Mensaje de salida (MDS)

1.17.8 Mensaje de voz integrado simplificado (MVS)

## **Función MSG**

Especifica si se utilizará la tarjeta ESVM como una tarjeta MSG. Es posible utilizar la tarjeta ESVM como una tarjeta SVM, como una tarjeta MSG (función MDS) o como ambas.

#### **Intervalo de valores**

Desactivar, Activar

#### **Ubicación de la consola de mantenimiento**

[3.38 \[1-1\] Ranura—Propiedades de la tarjeta OPB](#page-308-0)

#### **Referencias al Manual de programación**

Ninguna

#### **Referencias a la Guía de funciones**

1.17.5 Mensaje de salida (MDS)

1.17.8 Mensaje de voz integrado simplificado (MVS)

# <span id="page-313-0"></span>**3.39 [1-1] Ranura—Propiedades de la tarjeta OPB— Comando de la tarjeta**

Se pueden programar los comandos para las tarjetas de servicio instaladas en la tarjeta OPB.

# ◆ INS

Pone la tarjeta en servicio.

**Intervalo de valores** No aplicable.

#### **Ubicación de la consola de mantenimiento**

[3.39 \[1-1\] Ranura—Propiedades de la tarjeta OPB—Comando de la tarjeta](#page-313-0)

#### **Referencias al Manual de programación**

Ninguna

#### **Referencias a la Guía de funciones**

Ninguna

## ← OUS

Pone la tarjeta fuera de servicio.

**Intervalo de valores** No aplicable.

#### **Ubicación de la consola de mantenimiento**

[3.39 \[1-1\] Ranura—Propiedades de la tarjeta OPB—Comando de la tarjeta](#page-313-0)

#### **Referencias al Manual de programación**

Ninguna

#### **Referencias a la Guía de funciones**

Ninguna

## **Preinstalar**

Asigna el tipo de tarjeta a una sub ranura determinada (Pre-instalación).

#### **Intervalo de valores**

MSG4: Tarieta de mensajes de 4 canales DPH4: Tarieta de interfono de 4 puertos DPH2: Tarjeta de interfono de 2 puertos

ECHO16: Tarjeta de corrector de eco de 16 canales EIO4: Tarjeta de 4 puertos externos de entrada / salida ESVM2: Tarjeta de mensaje de voz integrada de 2 canales ESVM4: Tarjeta de mensaje de voz integrada de 4 canales

#### **Ubicación de la consola de mantenimiento**

[3.39 \[1-1\] Ranura—Propiedades de la tarjeta OPB—Comando de la tarjeta](#page-313-0)

#### **Referencias al Manual de instalación**

1.2.1 Equipos opcionales

#### **Referencias al Manual de programación**

Ninguna

## **Referencias a la Guía de funciones**

Ninguna

#### **Eliminar**

Asigna el tipo de tarjeta que hay que eliminar desde la sub ranura.

#### **Intervalo de valores**

No aplicable.

#### **Ubicación de la consola de mantenimiento**

[3.39 \[1-1\] Ranura—Propiedades de la tarjeta OPB—Comando de la tarjeta](#page-313-0)

#### **Referencias al Manual de programación**

Ninguna

#### **Referencias a la Guía de funciones**

# <span id="page-315-0"></span>**3.40 [1-1] Ranura—Conf. tarj. opc. OPB3**

Las tarjetas opcionales se pueden instalar y retirar de las tarjetas OPB3 instaladas en la central. Haga clic en las teclas de la flecha derecha y izquierda (">", "<") para añadir o retirar tarjetas opcionales.

# ◆ Tipo tari. opc.

Selecciona el tipo de tarjeta opcional que se instalará en la tarjeta OPB3.

#### **Intervalo de valores**

MSG4: Tarjeta de mensajes de 4 canales DPH4: Tarjeta de interfono de 4 puertos DPH2: Tarjeta de interfono de 2 puertos ECHO16: Tarjeta de corrector de eco de 16 canales EIO4: Tarjeta de 4 puertos externos de entrada / salida ESVM2: Tarjeta de mensaje de voz integrada de 2 canales ESVM4: Tarjeta de mensaje de voz integrada de 4 canales

#### **Ubicación de la consola de mantenimiento**

[3.40 \[1-1\] Ranura—Conf. tarj. opc. OPB3](#page-315-0)

## **Referencias al Manual de instalación**

1.2.1 Equipos opcionales

#### **Referencias al Manual de programación**

[3.1 \[1-1\] Ranura](#page-93-0) [3.38 \[1-1\] Ranura—Propiedades de la tarjeta OPB](#page-308-0)

#### **Referencias a la Guía de funciones**

Ninguna

## **Ranura 1–Ranura 3**

Selecciona la ranura de la tarjeta OPB3 en la que se instalará o retirará la tarjeta opcional.

# **Intervalo de valores**

No aplicable.

#### **Ubicación de la consola de mantenimiento**

[3.40 \[1-1\] Ranura—Conf. tarj. opc. OPB3](#page-315-0)

#### **Referencias al Manual de programación**

[3.1 \[1-1\] Ranura](#page-93-0) [3.38 \[1-1\] Ranura—Propiedades de la tarjeta OPB](#page-308-0)

## **Referencias a la Guía de funciones**

Ninguna

## **Tarj. insert.**

Visualiza el tipo de tarjeta opcional actualmente instalada en cada ranura de la tarjeta OPB3.

#### **Intervalo de valores**

MSG4: Tarjeta de mensajes de 4 canales DPH4: Tarjeta de interfono de 4 puertos DPH2: Tarjeta de interfono de 2 puertos ECHO16: Tarjeta de corrector de eco de 16 canales EIO4: Tarjeta de 4 puertos externos de entrada / salida ESVM2: Tarjeta de mensaje de voz integrada de 2 canales ESVM4: Tarjeta de mensaje de voz integrada de 4 canales

## **Ubicación de la consola de mantenimiento**

[3.40 \[1-1\] Ranura—Conf. tarj. opc. OPB3](#page-315-0)

## **Referencias al Manual de programación**

[3.1 \[1-1\] Ranura](#page-93-0) [3.38 \[1-1\] Ranura—Propiedades de la tarjeta OPB](#page-308-0)

#### **Referencias a la Guía de funciones**

# <span id="page-317-0"></span>**3.41 [1-1] Ranura—Propiedades de la tarjeta - CTI-LINK**

Puede especificar las propiedades de la tarjeta CTI-LINK.

Tenga en cuenta que la información de la dirección IP se debe especificar de acuerdo con los ajustes de la red en la que se utilizará.

## **Dirección IP**

Especifica la dirección IP de la central.

#### **Intervalo de valores**

1.0.0.0–223.255.255.255

#### **Ubicación de la consola de mantenimiento**

[3.41 \[1-1\] Ranura—Propiedades de la tarjeta - CTILINK](#page-317-0)

#### **Referencias al Manual de programación**

Ninguna

#### **Referencias a la Guía de funciones**

1.32.1 Integración de telefonía en ordenador (CTI)

# **Máscara de Subred**

Especifica la máscara de subred de la central.

#### **Intervalo de valores**

0–255.0–255.0–255.0–255 (excepto 0.0.0.0 y 255.255.255.255)

#### **Ubicación de la consola de mantenimiento**

[3.41 \[1-1\] Ranura—Propiedades de la tarjeta - CTILINK](#page-317-0)

#### **Referencias al Manual de programación**

Ninguna

#### **Referencias a la Guía de funciones**

1.32.1 Integración de telefonía en ordenador (CTI)

## **Gateway**

Especifica la dirección de gateway.

**Intervalo de valores** 0.0.0.0–223.255.255.255

#### **Ubicación de la consola de mantenimiento**

[3.41 \[1-1\] Ranura—Propiedades de la tarjeta - CTILINK](#page-317-0)

#### **Referencias al Manual de programación**

Ninguna

## **Referencias a la Guía de funciones**

1.32.1 Integración de telefonía en ordenador (CTI)

#### **Número de puerto de mantenimiento**

Especifica un número de puerto utilizado para hacer funcionar la Consola de mantenimiento a través de LAN.

**Intervalo de valores** 10000–65535

#### **Ubicación de la consola de mantenimiento**

[3.41 \[1-1\] Ranura—Propiedades de la tarjeta - CTILINK](#page-317-0)

#### **Referencias al Manual de programación**

Ninguna

#### **Referencias a la Guía de funciones**

1.32.1 Integración de telefonía en ordenador (CTI)

## **Número de puerto CTI**

Especifica un número de puerto utilizado para hacer funcionar el CTI a través de LAN. Seleccione "0" para desactivar la función CTI del 3r interlocutor.

#### **Intervalo de valores**

0, 10000–65535

#### **Ubicación de la consola de mantenimiento**

[3.41 \[1-1\] Ranura—Propiedades de la tarjeta - CTILINK](#page-317-0)

#### **Referencias al Manual de programación**

[4.17 \[2-9\] Otros](#page-420-0)

#### **Referencias a la Guía de funciones**

1.32.1 Integración de telefonía en ordenador (CTI)

# <span id="page-319-0"></span>**3.42 [1-2] Extensión Portátil**

Pueden programarse varios ajustes de extensión portátil (EP). Pueden registrarse un máximo de 128 EPs. La información se visualiza en 32 EPs a la vez. Para visualizar otras EPs, haga clic en la ficha correspondiente.

# **Registrar y dar de baja la EP**

Una EP debe registrarse en la central programando tanto la central como la EP antes de poder utilizarla. A continuación se incluyen las instrucciones de programación de la central; encontrará las instrucciones de programación de la EP en la Guía de instalación rápida de la antena repetidora (CS) correspondiente. Más adelante podrá dar de baja la EP.

## ◆ Registro

Siga los pasos a continuación para registrar la EP.

- **1.** Haga clic en **Registro**.
	- Aparecerá un cuadro de diálogo. Los números de extensión (disponibles) no registrados se visualizarán a la izquierda.
- **2.** Seleccione los números y haga clic en la flecha derecha para seleccionarlos y registrarlos. Haga clic en **Siguiente**.

Aparecerá una pantalla con información acerca del número de extensión de la EP actual y del número de índice para la programación.

**3.** Registre la EP pertinente.

Para obtener información acerca del registro de la EP, consulte la Guía de instalación rápida de la antena repetidora (CS) correspondiente.

- **4.** Haga clic en **Siguiente**.
	- Si el registro de la EP aún está en progreso, el cuadro de diálogo mostrará "Esperando registro de la extensión portátil…". Haga clic en **OK**.
	- Si el registro se realiza correctamente, el cuadro de diálogo visualizará "Registro realizado con éxito".

Si hay más EPs para registrar, haga clic en **Continuar** para reanudar o en **Cancelar** para terminar el registro. Si no, haga clic en **Cerrar**.

Cuando la EP se ha registrado con éxito, el estado de la EP se actualizará y mostrará "Registrada".

## **Dar de baja**

Siga los pasos a continuación para dar de baja la EP.

**1.** Haga clic en **Dar de baja**.

Aparecerá un cuadro de diálogo. Los números de extensión registrados se visualizarán a la izquierda.

**2.** Seleccione los números y haga clic en la flecha derecha para seleccionarlos y darlos de baja. Haga clic en **Siguiente**.

Aparecerá un cuadro de diálogo.

- **3.** Haga clic en **Confirmar**.
	- Si la baja se realiza correctamente, el cuadro de diálogo visualizará "La baja se ha realizado correctamente".
	- Si la baja no finaliza con éxito, el cuadro de diálogo mostrará "Error al darse de baja". La baja terminará.
- **4.** Haga clic en **Cerrar**.

Si la EP se ha dado de baja con éxito, el estado de la EP se actualizará y mostrará "Ninguno".

## **Baja forzada**

Siga los pasos a continuación para dar de baja la EP de forma forzada cuando la baja normal no ha tenido éxito o cuando la baja se ha llevado a cabo sólo en la EP.

- **1.** Haga clic en **Baja forzada**. Aparecerá un cuadro de diálogo. Los números de extensión registrados se visualizarán a la izquierda. **2.** Seleccione los números y haga clic en la flecha derecha para seleccionarlos y forzarlos a dar de baja.
- Haga clic en **Siguiente**. Aparecerá un cuadro de diálogo.
- **3.** Haga clic en **OK**.

Aparecerá un cuadro de diálogo.

- **4.** Haga clic en **Confirmar**.
	- Si la baja se realiza correctamente, el cuadro de diálogo visualizará "La baja forzada se ha realizado correctamente".
- **5.** Haga clic en **Cerrar**. Cuando la EP se ha dado de baja con éxito, el estado de la EP se actualizará y mostrará "Ninguno".

# **Número de identificación personal (PIN)**

Especifica el Número de identificación personal (PIN) de la central utilizado para evitar registrar una EP a una central incorrecta.

Tenga en cuenta que deberá introducir el mismo PIN en la EP, antes de que la EP se registre a la central.

#### **Intervalo de valores**

4 dígitos (del 0 al 9)

#### **Ubicación de la consola de mantenimiento**

[3.42 \[1-2\] Extensión Portátil](#page-319-0)

#### **Referencias al Manual de instalación**

Ninguna

#### **Referencias al Manual de programación**

Ninguna

#### **Referencias a la Guía de funciones**

1.25.1 Conexión de extensión portátil (EP)

## **Índice**

Indica el número de EP (sólo de referencia).

#### **Intervalo de valores**

1–128

### **Ubicación de la consola de mantenimiento**

[3.42 \[1-2\] Extensión Portátil](#page-319-0)

#### **Referencias al Manual de programación**

Ninguna

#### **Referencias a la Guía de funciones**

1.25.1 Conexión de extensión portátil (EP)

## **Nº extensión**

Especifica el número de extensión de la EP.

En el modo Equipo portátil XDP / Paralelo, la EP puede utilizarse como teléfono secundario con un teléfono principal con cable (TE / TR), y ambos compartirán un número de extensión del teléfono principal. No obstante, tenga en cuenta que el número de extensión de EP especificado aquí no se modificará con el número de extensión del teléfono principal ni tan sólo cuando la EP esté en modo Equipo portátil XDP / Paralelo.

#### **Intervalo de valores**

Máx. 4 dígitos (del 0 al 9)

#### **Ubicación de la consola de mantenimiento**

[3.42 \[1-2\] Extensión Portátil](#page-319-0)

#### **Referencias al Manual de programación**

Ninguna

#### **Referencias a la Guía de funciones**

1.25.1 Conexión de extensión portátil (EP) 1.25.5 Equipo portátil XDP / Paralelo

## **Nombre de extensión**

Especifica el nombre de la EP.

#### **Intervalo de valores**

Máx. 20 caracteres

#### **Ubicación de la consola de mantenimiento**

[3.42 \[1-2\] Extensión Portátil](#page-319-0)

#### **Referencias al Manual de programación**

[6.10 \[4-2-1\] Extensión Portátil—Principal](#page-611-0)[—Principal—](#page-611-1) [Nombre de extensión](#page-611-2)

### **Referencias a la Guía de funciones**

1.25.1 Conexión de extensión portátil (EP)

# **Estado**

Indica si hay alguna EP registrada (sólo de referencia).

## **Intervalo de valores**

Ninguno, Registrada

**Ubicación de la consola de mantenimiento**

[3.42 \[1-2\] Extensión Portátil](#page-319-0)

#### **Referencias al Manual de programación**

Ninguna

#### **Referencias a la Guía de funciones**

1.25.1 Conexión de extensión portátil (EP)

# <span id="page-323-0"></span>**3.43 [1-3] Opción**

Se pueden programar las opciones del sistema.

Es posible borrar la información CS maestra (el Puerto CS maestro y la ID de sistema de radio) siguiendo los pasos siguientes en el modo secuencial:

- **1.** Haga clic en **Borrar Antena Master**.
- **2.** Haga clic en **Sí**. Para anular el procedimiento, haga clic en **Cancelar**.

Si los datos del sistema se descargan en la central después de que la información de la CS maestra se haya borrado, es necesario volver a registrar todas las EPs en el modo interactivo. La información de la CS maestra se asignará automáticamente cuando se conecte una CS a la central. Sin la ID de sistema de radio, las EPs no se pueden registrar.

## **Sistema inalámbrico—Identificación del sistema**

Indica la identificación del sistema de radio utilizada para registrar una EP (sólo de referencia).

#### **Intervalo de valores**

No aplicable.

#### **Ubicación de la consola de mantenimiento**

[3.43 \[1-3\] Opción](#page-323-0)

#### **Referencias al Manual de programación**

Ninguna

#### **Referencias a la Guía de funciones**

Ninguna

## **Instalación de la tarjeta nueva—Estado de la tarjeta para cualquier tarjeta**

Selecciona el estado inicial de las tarjetas después de la instalación.

#### **Intervalo de valores**

En servicio, Fuera de servicio

#### **Ubicación de la consola de mantenimiento**

[3.43 \[1-3\] Opción](#page-323-0)

#### **Referencias al Manual de programación**

Ninguna

#### **Referencias a la Guía de funciones**
# **Instalación de la tarjeta nueva—Modo de grupo de número de extensión**

Selecciona si los números de extensión se asignan a los puertos de extensión automáticamente o manualmente.

#### **Intervalo de valores**

Desactivar, Activar

# **Ubicación de la consola de mantenimiento**

[3.43 \[1-3\] Opción](#page-323-0)

### **Referencias al Manual de programación**

Ninguna

### **Referencias a la Guía de funciones**

**Ninguna** 

# **Instalación de la tarjeta nueva—Modo estándar RDSI para la tarjeta PRI23**

Cuando se instala una tarjeta PRI23 por primera vez, especifica si la tarjeta se ajustará automáticamente al Modo RDSI standard o al Modo LCOT-T1.

# **Intervalo de valores**

Modo RDSI standard: Las funciones de CCBS, CF, CT y CV centralizado están disponibles. La distribución de llamadas DIL y DID están disponibles para el canal D.

Modo LCOT-T1: La distribución de llamadas DIL y DID están disponibles para todos los canales 23B. Las funciones de CCBS, CF, CT y CV centralizado no están disponibles en este modo.

### **Ubicación de la consola de mantenimiento**

[3.43 \[1-3\] Opción](#page-323-0)

### **Referencias al Manual de programación**

Ninguna

## **Referencias a la Guía de funciones**

1.1.1.2 Entrada directa de línea (DIL)

- 1.1.1.3 Marcación interna directa (DID) / Marcación directa entrante (DDI)
- 1.30.4.3 Desvío de llamadas (CF)—QSIG
- 1.30.4.4 Transferencia de llamadas (CT)—QSIG
- 1.30.4.5 Concluir llamada finalizada sobre abonado ocupado (CCBS)—QSIG
- 1.30.5.2 Correo vocal centralizado

# <span id="page-325-0"></span>**3.44 [1-4] Prioridad de Reloj**

# **Número de ranura**

Selecciona y da prioridad a los números de ranura para las tarjetas BRI, PRI, T1 y E1 que se utilizan para desviar el pulso de un reloj de una fuente externa a la central.

Obtenga la hora del reloj maestro de la línea externa que proporciona la compañía telefónica.

Para cambiar la Prioridad de Reloj, siga los siguientes pasos:

**1.** Asigne una Prioridad de Reloj a cada tarjeta BRI, PRI, T1 y/o E1.

**2.** Ajuste el estado de la tarjeta fuente de reloj actual a "**OUS**", y luego a "**INS**".

### **Nota**

Si se utilizan varias centrales para establecer una red privada (Servicio de línea dedicada, red QSIG, etc.) sin estar conectado a través de la compañía telefónica, asigne sólo una central como fuente de reloj en la red. Esta central deberá tener una tarjeta conectada a una línea de la compañía telefónica seleccionada como su fuente de reloj. Las otras centrales deberán tener tarjetas conectadas a la red seleccionada como fuente de reloj. De esta forma, todas las centrales de la red podrán sincronizar la hora.

### **Intervalo de valores**

Ninguno, BRI4, BRI8, PPRI23, PRI30, T1, E1

# **Ubicación de la consola de mantenimiento**

[3.44 \[1-4\] Prioridad de Reloj](#page-325-0)

### **Referencias a la Guía de funciones**

Ninguna

*Sección 4 [2] Sistema*

# <span id="page-327-0"></span>**4.1 [2-1] Hora / Operadora / BGM**

Se puede programar la fecha y la hora de la central y el horario de verano. El horario de verano avanza el reloj una hora a las 2:00 AM de la fecha de inicio y lo retrasa una hora a las 2:00 AM de la fecha de fin. Las fechas de inicio y de fin de un máximo de 20 horarios de verano diferentes se pueden programar. Para ajustar la fecha y la hora del sistema de la central, haga clic en **[4.2 \[2-1\] Hora / Operadora / BGM—](#page-329-0) [Ajustes de fecha y hora](#page-329-0)**.

# **Ajuste**

Activa el horario de verano.

### **Intervalo de valores**

Desactivar, Activar

# **Ubicación de la consola de mantenimiento**

[4.1 \[2-1\] Hora / Operadora / BGM](#page-327-0)

# **Referencias al Manual de programación**

Ninguna

# **Referencias a la Guía de funciones**

2.3.5 Configuración automática

# **Fecha de inicio—Año, Mes, Día**

Especifica la fecha de inicio del horario de verano.

# **Intervalo de valores**

Año: 2000–2099 Mes: 1–12 Día: 1–31

# **Ubicación de la consola de mantenimiento**

[4.1 \[2-1\] Hora / Operadora / BGM](#page-327-0)

# **Referencias al Manual de programación**

Ninguna

# **Referencias a la Guía de funciones**

2.3.5 Configuración automática

# **Fecha de fin—Año, Mes, Día**

Especifica la fecha de fin del horario de verano.

# **Intervalo de valores**

Año: 2000–2099 Mes: 1–12 Día: 1–31

# **Ubicación de la consola de mantenimiento**

[4.1 \[2-1\] Hora / Operadora / BGM](#page-327-0)

### **Referencias al Manual de programación**

Ninguna

# **Referencias a la Guía de funciones**

2.3.5 Configuración automática

# <span id="page-329-0"></span>**4.2 [2-1] Hora / Operadora / BGM—Ajustes de fecha y hora**

Se puede programar la fecha y la hora de la central. La fecha y la hora se mostrarán en la pantalla de las extensiones (por ejemplo, TE, EP).

# **Fecha y hora**

Indica la fecha y la hora actual. Los valores se pueden introducir haciendo clic en el parámetro que desea cambiar e introduciendo el valor nuevo o haciendo clic en las flechas arriba / abajo que se encuentran junto a la fecha y la hora.

### **Intervalo de valores**

Año: 2000–2099 Mes: 01–12 Día: 01–31 Hora: 00–23 Minuto: 00–59 Segundo: 00–59

### **Ubicación de la consola de mantenimiento**

[4.2 \[2-1\] Hora / Operadora / BGM—Ajustes de fecha y hora](#page-329-0)

### **Referencias al Manual de programación**

[4.1 \[2-1\] Hora / Operadora / BGM](#page-327-0)

### **Referencias a la Guía de funciones**

Ninguna

# <span id="page-330-0"></span>**4.3 [2-2] Oper. y BGM**

Se pueden especificar los ajustes relacionados con el operador de la central y las fuentes de audio.

# **Operadora del Sistema—Día, Almuerzo, Pausa, Noche**

Especifica el número de extensión o el número de extensión flotante del grupo de entrada de llamadas que se designará como operador de la central en cada modo horario (día / almuerzo / pausa / noche). Para seleccionar un número de extensión, haga clic en **Ajuste de Destino** (consulte **[2.1.6 Ajuste número](#page-33-0) [extensión](#page-33-0)**).

#### **Intervalo de valores**

Máx. 5 dígitos (del 0 al 9)

#### **Ubicación de la consola de mantenimiento**

[4.3 \[2-2\] Oper. y BGM](#page-330-0)

### **Referencias al Manual de programación**

[4.5 \[2-4\] Tabla Semanal](#page-354-0) [4.8 \[2-6-1\] Plan de Numeración—Principal](#page-360-0) [5.13 \[3-5-1\] Grupo De Entrada \(GDE\)—Config. Grupo](#page-483-0)

### **Referencias a la Guía de funciones**

2.2.5 Funciones de operadora

# **Mús. de Fondo / Música en retención—Fuente de música de MDF 2**

Selecciona la fuente de audio de MDF2.

#### **Intervalo de valores**

Puerto 2 de MDF externa, MDF interna 1, MDF interna 2

#### **Ubicación de la consola de mantenimiento**

[4.3 \[2-2\] Oper. y BGM](#page-330-0)

#### **Referencias al Manual de programación**

Ninguna

#### **Referencias a la Guía de funciones**

1.13.4 Música en retención 1.17.4 Música de fondo (MDF)

# **Mús. de Fondo / Música en retención—Música en retención**

Selecciona la fuente de audio para Música en retención.

#### **Intervalo de valores**

Tono, MDF 1 (Puerto 1 de MDF externa), MDF 2 (Interna 1/2 o externa 2)

### **Ubicación de la consola de mantenimiento**

[4.3 \[2-2\] Oper. y BGM](#page-330-0)

#### **Referencias al Manual de programación**

Ninguna

#### **Referencias a la Guía de funciones**

1.13.4 Música en retención

# **Mús. de Fondo / Música en retención—Sonido en transferencia**

Selecciona la fuente de audio para la Música para transferencia (la misma fuente de música seleccionada para la Música en retención, o el tono de devolución de llamada).

## **Intervalo de valores**

Como la Música en retención, Tono de devolución de llamada

### **Ubicación de la consola de mantenimiento**

[4.3 \[2-2\] Oper. y BGM](#page-330-0)

# **Referencias al Manual de programación**

Ninguna

## **Referencias a la Guía de funciones**

1.12.1 Transferencia de llamadas

# <span id="page-332-0"></span>**4.4 [2-3] Temporizadores/Contadores**

Pueden programarse varios temporizadores y contadores del sistema.

# **Marcación / IRNA / Rellamada / Tono**

# **Rellamada automática—Contador de repetición**

Especifica el número de veces que se intentará la Rellamada automática antes de cancelarse.

**Intervalo de valores** 0-15

### **Ubicación de la consola de mantenimiento**

[4.4 \[2-3\] Temporizadores/Contadores](#page-332-0)

### **Referencias al Manual de programación**

Ninguna

### **Referencias a la Guía de funciones**

1.6.1.4 Rellamada al último número

# **Rellamada automática—Tiempo de intervalo**

Especifica el intervalo de tiempo entre las repeticiones de la Rellamada automática.

**Intervalo de valores**  $10 \times n$  (n=1–360) s

### **Ubicación de la consola de mantenimiento**

[4.4 \[2-3\] Temporizadores/Contadores](#page-332-0)

### **Referencias al Manual de programación**

Ninguna

# **Referencias a la Guía de funciones**

1.6.1.4 Rellamada al último número

# **Rellamada automática—Duración de la rellamada**

Especifica el intervalo de tiempo que la central esperará hasta que el interlocutor llamado conteste el intento de Rellamada automática. Es el intervalo de tiempo que sonará la extensión del interlocutor llamado para cada intento.

### **Intervalo de valores**

 $10 \times n$  (n=1–30) s

### **Ubicación de la consola de mantenimiento**

[4.4 \[2-3\] Temporizadores/Contadores](#page-332-0)

### **Referencias al Manual de programación**

Ninguna

### **Referencias a la Guía de funciones**

1.6.1.4 Rellamada al último número

# **Rellamada automática—Enmudecer LN analógica / Temporizador de detección de ocupado**

Especifica el intervalo de tiempo transcurrido antes de que la central deje de enmudecer la voz del llamante y cancele la detección del tono de ocupado cuando se realiza una Rellamada automática a una línea externa analógica.

#### **Intervalo de valores**

 $0 - 15 s$ 

### **Ubicación de la consola de mantenimiento**

[4.4 \[2-3\] Temporizadores/Contadores](#page-332-0)

### **Referencias al Manual de programación**

Ninguna

# **Referencias a la Guía de funciones**

1.6.1.4 Rellamada al último número

# **Marcación—Inicio de la marcación al descolgar**

Especifica el intervalo de tiempo entre descolgar el teléfono y el inicio de la marcación automática cuando la función Marcación al descolgar está activada.

### **Intervalo de valores**

 $0 - 15 s$ 

### **Ubicación de la consola de mantenimiento**

[4.4 \[2-3\] Temporizadores/Contadores](#page-332-0)

### **Referencias al Manual de programación**

Ninguna

# **Referencias a la Guía de funciones**

1.6.1.7 Marcación al descolgar

# **Marcación—Primer dígito de la extensión**

Especifica el intervalo de tiempo después de descolgar dentro del cual debe marcarse el primer dígito de un número de función o destino antes de escuchar el tono de reorden.

### **Intervalo de valores**

 $1 - 15 s$ 

# **Ubicación de la consola de mantenimiento**

[4.4 \[2-3\] Temporizadores/Contadores](#page-332-0)

### **Referencias al Manual de programación**

Ninguna

# **Referencias a la Guía de funciones**

1.5.2 Liberar extensión automáticamente

# **Marcación—Dígitos siguientes de la extensión**

Especifica el intervalo de tiempo dentro del cual deben marcarse los dígitos subsiguientes antes de que la central envíe un tono de reorden.

### **Intervalo de valores**

 $1 - 15 s$ 

### **Ubicación de la consola de mantenimiento**

[4.4 \[2-3\] Temporizadores/Contadores](#page-332-0)

### **Referencias al Manual de programación**

Ninguna

### **Referencias a la Guía de funciones**

1.5.2 Liberar extensión automáticamente

# **Marcación—Primer dígito de la LN analógica**

Especifica el intervalo de tiempo dentro del cual debe enviarse el primer dígito de un número de teléfono a una línea externa analógica. Si no se envía ningún dígito antes de que finalice este tiempo, la central reconocerá el final de la marcación y detendrá el enmudecimiento de la voz del llamante por la línea externa analógica.

### **Intervalo de valores**

 $1 - 15 s$ 

### **Ubicación de la consola de mantenimiento**

[4.4 \[2-3\] Temporizadores/Contadores](#page-332-0)

### **Referencias al Manual de programación**

Ninguna

### **Referencias a la Guía de funciones**

Ninguna

# **Marcación—Dígitos siguientes de la LN analógica**

Especifica el intervalo de tiempo dentro del cual deben enviarse los dígitos siguientes de un número de teléfono a una línea externa analógica. Si no se envía ningún dígito antes de que finalice este tiempo, la central reconocerá el final de la marcación y detendrá el enmudecimiento de la voz del llamante por la línea externa analógica.

### **Intervalo de valores**

 $1 - 15 s$ 

### **Ubicación de la consola de mantenimiento**

[4.4 \[2-3\] Temporizadores/Contadores](#page-332-0)

### **Referencias al Manual de programación**

Ninguna

# **Referencias a la Guía de funciones**

Ninguna

# **Marcación—Inicio de la duración de la llamada de LN analógica**

Especifica el intervalo de tiempo entre el final de la marcación y el inicio del temporizador del REDCE para las llamadas externas analógicas salientes.

### **Intervalo de valores**

0–60 s

### **Ubicación de la consola de mantenimiento**

[4.4 \[2-3\] Temporizadores/Contadores](#page-332-0)

### **Referencias al Manual de programación**

Ninguna

### **Referencias a la Guía de funciones**

1.26.1 Registro Detallado de Comunicaciones por Extensión (REDCE)

# **Intercepción de ruta Sin respuesta (IRNA)—Día, Almuerzo, Pausa, Noche**

Especifica el intervalo de tiempo transcurrido hasta que una llamada externa no contestada se redirige al destino de intercepción de ruta en cada modo horario.

Tenga en cuenta que este ajuste sólo será válido para las extensiones cuyo **[Duración de Sin respuesta](#page-539-0) [para la intercepción—Día, Almuerzo, Pausa, Noche](#page-539-0)** esté ajustado a "0".

### **Intervalo de valores**

 $1 - 240$  s

### **Ubicación de la consola de mantenimiento**

[4.4 \[2-3\] Temporizadores/Contadores](#page-332-0)

#### **Referencias al Manual de programación**

[6.1 \[4-1-1\] Extensión—Principal](#page-531-0)[—Duración de Sin respuesta para la intercepción](#page-537-0)—♦ [Duración de Sin](#page-539-0) [respuesta para la intercepción—Día, Almuerzo, Pausa, Noche](#page-539-0)

### **Referencias a la Guía de funciones**

1.1.1.6 Intercepción de ruta

# **Rellamada—Rellamada de llamada retenida**

Especifica el intervalo de tiempo transcurrido hasta que la extensión en retención recibe un timbre de Rellamada de llamada retenida o un tono de alarma cuando no se recupera una llamada retenida.

### **Intervalo de valores**

0 (desactiva el Tiempo de recuperación en retención)–240 s

#### **Ubicación de la consola de mantenimiento**

[4.4 \[2-3\] Temporizadores/Contadores](#page-332-0)

#### **Referencias al Manual de programación**

Ninguna

### **Referencias a la Guía de funciones**

1.13.1 Retención de llamadas

# **Rellamada—Rellamada de transferencia no atendida**

Especifica el intervalo de tiempo durante el que una llamada transferida espera respuesta, antes de redirigirse al destino de Rellamada de transferencia no atendida asignada a la extensión de transferencia original.

#### **Intervalo de valores**

 $1 - 240$  s

### **Ubicación de la consola de mantenimiento**

[4.4 \[2-3\] Temporizadores/Contadores](#page-332-0)

### **Referencias al Manual de programación**

[6.1 \[4-1-1\] Extensión—Principal](#page-531-0) [6.10 \[4-2-1\] Extensión Portátil—Principal](#page-611-0)

### **Referencias a la Guía de funciones**

1.12.1 Transferencia de llamadas

# **Rellamada—Rellamada de llamada aparcada**

Especifica el intervalo de tiempo que esperará una llamada aparcada a ser recuperada, antes de que el destino de Rellamada de transferencia no atendida asignado a la extensión que aparcó la llamada escuche un timbre de Rellamada de llamada aparcada.

### **Intervalo de valores**

 $1 - 240$  s

### **Ubicación de la consola de mantenimiento**

[4.4 \[2-3\] Temporizadores/Contadores](#page-332-0)

### **Referencias al Manual de programación**

[6.1 \[4-1-1\] Extensión—Principal](#page-531-0) [6.10 \[4-2-1\] Extensión Portátil—Principal](#page-611-0)

# **Referencias a la Guía de funciones**

1.13.2 Aparcado de llamadas

# **Rellamada—Desconectar después de rellamar**

Especifica el intervalo de tiempo después del cual una extensión con una llamada externa en retención recibe un tono de Rellamada de llamada retenida y la llamada retenida se desconecte.

### **Intervalo de valores**

1–30 min

### **Ubicación de la consola de mantenimiento**

[4.4 \[2-3\] Temporizadores/Contadores](#page-332-0)

### **Referencias al Manual de programación**

Ninguna

# **Referencias a la Guía de funciones**

1.13.1 Retención de llamadas

# **Longitud de tonos—Tono de ocupado / Tono NOM**

Especifica el intervalo de tiempo durante el que se escucha un tono de ocupado / NOM cuando se realiza una llamada a una extensión ocupada o en modo NOM. Se enviará un tono de reorden cuando se agote este temporizador. (Para una llamada mediante DISA, la llamada se desconectará cuando se agote este temporizador.)

#### **Intervalo de valores**

0 (continuo)–15 s

### **Ubicación de la consola de mantenimiento**

[4.4 \[2-3\] Temporizadores/Contadores](#page-332-0)

### **Referencias al Manual de programación**

Ninguna

### **Referencias a la Guía de funciones**

1.3.1.3 No molesten (NOM)

1.8 Funciones de línea ocupada / Interlocutor ocupado

# **Longitud de tonos—Tono de reorden para el microteléfono del TE**

Especifica el intervalo de tiempo durante el cual se escucha un tono de reorden al utilizar el microteléfono de un TE. El TE volverá al estado libre cuando se agote este tiempo.

### **Intervalo de valores**

 $1 - 15 s$ 

### **Ubicación de la consola de mantenimiento**

[4.4 \[2-3\] Temporizadores/Contadores](#page-332-0)

### **Referencias al Manual de programación**

Ninguna

# **Referencias a la Guía de funciones**

1.5.2 Liberar extensión automáticamente

# **Longitud de tonos—Tono de reorden para el manos libres del TE**

Especifica el intervalo de tiempo durante el que se escucha un tono de reorden desde el altavoz integrado de un TE en modo manos libres. El TE volverá al estado libre cuando se agote este tiempo. Este ajuste se aplica tanto a EPs como a TEs.

**Intervalo de valores**

 $1 - 15 s$ 

### **Ubicación de la consola de mantenimiento**

[4.4 \[2-3\] Temporizadores/Contadores](#page-332-0)

### **Referencias al Manual de programación**

Ninguna

### **Referencias a la Guía de funciones**

1.5.2 Liberar extensión automáticamente 1.11.1 Funcionamiento con manos libres

# **DISA / Interfono / Aviso / Conf. desatendida**

# **DISA—Tiempo de respuesta retardada**

Especifica el intervalo de tiempo durante el cual un llamante oye un tono de devolución de llamada antes de oír un MDS.

### **Intervalo de valores**

0–30 s

### **Ubicación de la consola de mantenimiento**

[4.4 \[2-3\] Temporizadores/Contadores](#page-332-0)

# **Referencias al Manual de programación**

[7.4 \[5-3-2\] Mensaje de voz—Mensaje DISA](#page-699-0)

### **Referencias a la Guía de funciones**

1.17.6 Acceso directo al sistema interno (DISA)

# **DISA—Enmudecer y tiempo de inicio del MDS después de contestar**

Especifica la longitud de tiempo hasta que el llamante oye un MDS después de alcanzar la línea DISA.

### **Intervalo de valores**

 $0.0 - 12.0 s$ 

### **Ubicación de la consola de mantenimiento**

[4.4 \[2-3\] Temporizadores/Contadores](#page-332-0)

### **Referencias al Manual de programación**

[7.4 \[5-3-2\] Mensaje de voz—Mensaje DISA](#page-699-0)

## **Referencias a la Guía de funciones**

1.17.6 Acceso directo al sistema interno (DISA)

# **DISA—Tiempo del primer dígito para direccionar a la operadora cuando no haya marcación**

Especifica el intervalo de tiempo después de que el MDS deje de reproducirse en el que el llamante debe empezar a marcar antes de que la llamada se redirija a la operadora.

#### **Intervalo de valores**

0–120 s

### **Ubicación de la consola de mantenimiento**

[4.4 \[2-3\] Temporizadores/Contadores](#page-332-0)

### **Referencias al Manual de programación**

[4.3 \[2-2\] Oper. y BGM](#page-330-0)

- [7.4 \[5-3-2\] Mensaje de voz—Mensaje DISA](#page-699-0)
- [8.6 \[6-6\] Empresa—](#page-732-0) $\bullet$  [Operadora \(Número de extensión\)](#page-732-1)

### **Referencias a la Guía de funciones**

1.17.6 Acceso directo al sistema interno (DISA)

# **DISA—Tiempo del segundo dígito para la operadora automática**

Especifica el intervalo de tiempo en el que el llamante debe marcar el segundo dígito antes de que se active el Servicio DISA AA.

### **Intervalo de valores**

 $0 - 5$  s

#### **Ubicación de la consola de mantenimiento**

[4.4 \[2-3\] Temporizadores/Contadores](#page-332-0)

### **Referencias al Manual de programación**

[7.4 \[5-3-2\] Mensaje de voz—Mensaje DISA](#page-699-0)

# **Referencias a la Guía de funciones**

1.17.6 Acceso directo al sistema interno (DISA)

# **DISA—Tiempo de intercepción—Día, Almuerzo, Pausa, Noche**

Especifica el intervalo de tiempo hasta que una llamada DISA no contestada se intercepta y se redirige al destino de intercepción de ruta después de que el destino original reciba la llamada en cada modo horario.

### **Intervalo de valores**

0–60 s

### **Ubicación de la consola de mantenimiento**

[4.4 \[2-3\] Temporizadores/Contadores](#page-332-0)

### **Referencias al Manual de programación**

[6.1 \[4-1-1\] Extensión—Principal—](#page-531-0)[Destino de intercepción](#page-535-0)— [Destino de intercepción—When called party](#page-536-0) [does not answer—Día, Almuerzo, Pausa, Noche](#page-536-0) [6.10 \[4-2-1\] Extensión Portátil—Principal](#page-611-0)[—Destino de intercepción—](#page-535-0) [Destino de intercepción—When called](#page-614-0) [party does not answer—Día, Almuerzo, Pausa, Noche](#page-614-0) [7.4 \[5-3-2\] Mensaje de voz—Mensaje DISA](#page-699-0)

# **Referencias a la Guía de funciones**

1.1.1.6 Intercepción de ruta 1.17.6 Acceso directo al sistema interno (DISA)

# **DISA—Tiempo de desconexión después de la intercepción**

Especifica el intervalo de tiempo durante el cual una llamada DISA interceptada suena en el destino de intercepción de ruta antes de desconectarse.

### **Intervalo de valores**

0–60 s

### **Ubicación de la consola de mantenimiento**

[4.4 \[2-3\] Temporizadores/Contadores](#page-332-0)

### **Referencias al Manual de programación**

[7.4 \[5-3-2\] Mensaje de voz—Mensaje DISA](#page-699-0)

### **Referencias a la Guía de funciones**

1.17.6 Acceso directo al sistema interno (DISA)

# **DISA—Contador de prolongación de llamadas de LN a LN**

Especifica el número de veces en que el llamante puede prolongar una llamada de línea externa a línea externa una la línea DISA. (Si selecciona "0" permitirá al llamante prolongar la llamada de línea externa a línea externa sin restricción).

### **Intervalo de valores**

 $0 - 15$ 

# **Ubicación de la consola de mantenimiento**

[4.4 \[2-3\] Temporizadores/Contadores](#page-332-0)

# **Referencias al Manual de programación**

[7.4 \[5-3-2\] Mensaje de voz—Mensaje DISA](#page-699-0)

### **Referencias a la Guía de funciones**

1.17.6 Acceso directo al sistema interno (DISA)

# **DISA—Tiempo de prolongación de llamadas de LN a LN**

Especifica el intervalo de tiempo que se prolonga una llamada de línea externa a línea externa en una línea DISA cada vez que el llamante prolonga la llamada. (Si se selecciona "0", evitará que el llamante prolongue la llamada de línea externa a línea externa).

# **Intervalo de valores**

0–7 min

### **Ubicación de la consola de mantenimiento**

[4.4 \[2-3\] Temporizadores/Contadores](#page-332-0)

## **Referencias al Manual de programación**

[7.4 \[5-3-2\] Mensaje de voz—Mensaje DISA](#page-699-0)

# **Referencias a la Guía de funciones**

1.17.6 Acceso directo al sistema interno (DISA)

# **DISA—Tiempo de continuación del tono de llamada en curso antes de grabar un mensaje**

Especifica el intervalo de tiempo en que un tono de llamada en curso se envía a la extensión administradora antes de grabar un MDS.

### **Intervalo de valores**

 $0 - 7 s$ 

# **Ubicación de la consola de mantenimiento**

[4.4 \[2-3\] Temporizadores/Contadores](#page-332-0)

### **Referencias al Manual de programación**

[7.4 \[5-3-2\] Mensaje de voz—Mensaje DISA](#page-699-0)

### **Referencias a la Guía de funciones**

1.17.5 Mensaje de salida (MDS)

# **DISA—Duración del tono de reorden**

Especifica el intervalo de tiempo en que se envía un tono de reorden al llamante antes de que la llamada se desconecte.

### **Intervalo de valores**

 $1 - 15 s$ 

### **Ubicación de la consola de mantenimiento**

[4.4 \[2-3\] Temporizadores/Contadores](#page-332-0)

### **Referencias al Manual de programación**

[7.4 \[5-3-2\] Mensaje de voz—Mensaje DISA](#page-699-0)

### **Referencias a la Guía de funciones**

1.17.6 Acceso directo al sistema interno (DISA)

# **Interfono—Duración de la llamada**

Especifica el intervalo de tiempo durante el cual sonará una llamada de un interfono hasta que la llamada se cancele cuando no haya ninguna respuesta.

### **Intervalo de valores**

 $10 \times n$  (n=1–15) s

### **Ubicación de la consola de mantenimiento**

[4.4 \[2-3\] Temporizadores/Contadores](#page-332-0)

### **Referencias al Manual de programación**

[7.1 \[5-1\] Interfono](#page-687-0)

### **Referencias a la Guía de funciones**

1.17.1 Llamada de interfono

# **Interfono—Limitación de la duración de la llamada**

Especifica el intervalo de tiempo hasta que se desconecta una llamada de interfono contestada.

# **Intervalo de valores**

 $10 \times n$  (n=0–30) s

# **Ubicación de la consola de mantenimiento**

[4.4 \[2-3\] Temporizadores/Contadores](#page-332-0)

## **Referencias al Manual de programación**

[7.1 \[5-1\] Interfono](#page-687-0)

### **Referencias a la Guía de funciones**

1.17.1 Llamada de interfono

# **Interfono—Duración de la abertura**

Especifica el intervalo de tiempo durante el cual la puerta permanecerá desbloqueada después de que se haya abierto desde una extensión.

### **Intervalo de valores**

 $2 - 7$  s

### **Ubicación de la consola de mantenimiento**

[4.4 \[2-3\] Temporizadores/Contadores](#page-332-0)

### **Referencias al Manual de programación**

[7.1 \[5-1\] Interfono](#page-687-0)

### **Referencias a la Guía de funciones**

1.17.2 Portero automático

# **Aviso temporizado—Contador de repetición**

Especifica el número de veces que se repite una alarma.

# **Intervalo de valores**

 $1 - 15$ 

### **Ubicación de la consola de mantenimiento**

[4.4 \[2-3\] Temporizadores/Contadores](#page-332-0)

# **Referencias al Manual de programación**

Ninguna

### **Referencias a la Guía de funciones**

1.28.4 Aviso temporizado

# **Aviso temporizado—Duración del intervalo**

Especifica la longitud de tiempo entre las repeticiones de la alarma.

### **Intervalo de valores**

 $10 \times n$  (n=1–120) s

#### **Ubicación de la consola de mantenimiento**

[4.4 \[2-3\] Temporizadores/Contadores](#page-332-0)

#### **Referencias al Manual de programación**

Ninguna

### **Referencias a la Guía de funciones**

1.28.4 Aviso temporizado

# **Aviso temporizado—Duración del timbre de la alarma**

Especifica el intervalo de tiempo en que suena una alarma.

### **Intervalo de valores**

 $10 \times n$  (n=1–30) s

### **Ubicación de la consola de mantenimiento**

[4.4 \[2-3\] Temporizadores/Contadores](#page-332-0)

### **Referencias al Manual de programación**

Ninguna

### **Referencias a la Guía de funciones**

1.28.4 Aviso temporizado

# **Conferencia desatendida—Temporizador de inicio de la rellamada**

Especifica la longitud de tiempo hasta que el emisor de la conferencia recibe un tono de Rellamada de la conferencia desatendida.

### **Intervalo de valores**

0–60 min

#### **Ubicación de la consola de mantenimiento**

[4.4 \[2-3\] Temporizadores/Contadores](#page-332-0)

# **Referencias al Manual de programación**

Ninguna

### **Referencias a la Guía de funciones**

1.14.1.2 Conferencia

# **Conferencia desatendida—Temporizador de inicio del tono de advertencia**

Especifica el intervalo de tiempo hasta que las partes involucradas en una Conferencia desatendida reciben un tono de advertencia después de que el emisor de la conferencia haya recibido el tono de Rellamada de la conferencia desatendida pero no haya regresado a la conferencia.

#### **Intervalo de valores**

 $0 - 240 s$ 

### **Ubicación de la consola de mantenimiento**

[4.4 \[2-3\] Temporizadores/Contadores](#page-332-0)

### **Referencias al Manual de programación**

Ninguna

### **Referencias a la Guía de funciones**

1.14.1.2 Conferencia

# **Conferencia desatendida—Desconectar temporizador**

Especifica el intervalo de tiempo hasta que la Conferencia desatendida se desconecta después de que las partes involucradas en la conferencia reciban un tono de advertencia pero el emisor de la conferencia no regrese a la conferencia.

### **Intervalo de valores**

 $0 - 240 s$ 

### **Ubicación de la consola de mantenimiento**

[4.4 \[2-3\] Temporizadores/Contadores](#page-332-0)

### **Referencias al Manual de programación**

Ninguna

### **Referencias a la Guía de funciones**

1.14.1.2 Conferencia

# **Otros**

# **Identificación del llamante—Esperando recepción**

Especifica el intervalo de tiempo que la central espera para recibir la identificación del llamante desde una línea externa analógica. Si la identificación del llamante se recibe mediante una tarjeta de línea externa analógica en la que no se ha instalado ninguna tarjeta de identificación del llamante, o mediante un puerto para el que la detección de identificación del llamante está desactivada, este temporizador no es aplicable.

### **Intervalo de valores**

 $0 - 15$  s

### **Ubicación de la consola de mantenimiento**

[4.4 \[2-3\] Temporizadores/Contadores](#page-332-0)

# **Referencias al Manual de programación**

[5.3 \[3-1-3\] Modificación de identificación del llamante](#page-467-0)

[8.1 \[6-1\] Marcación Rápida del sistema](#page-715-0)

# **Referencias a la Guía de funciones**

1.18.1 Identificación del llamante

# **Identificación del llamante—Visualización de la identificación del llamante**

Especifica el intervalo de tiempo durante el cual un número de identificación del llamante, con el tono de llamada en espera ofrecido por una línea analógica desde la compañía telefónica, se visualiza en la pantalla. El número de identificación del llamante parpadeará en la pantalla durante cinco segundos, a continuación se detendrá unos 10 segundos, y volverá a parpadear durante cinco segundos.

### **Intervalo de valores**

 $0 - 250$  s

# **Ubicación de la consola de mantenimiento**

[4.4 \[2-3\] Temporizadores/Contadores](#page-332-0)

# **Referencias al Manual de programación**

Ninguna

# **Referencias a la Guía de funciones**

1.1.3.3 Llamada en espera

1.8.4.2 Tono de llamada en espera

1.18.1 Identificación del llamante

# **PIN de la extensión—Bloqueo del contador**

Especifica el número de veces consecutivas que podrá introducirse un PIN incorrecto antes de bloquear el PIN de extensión. Un PIN de extensión bloqueado no podrá utilizarse hasta que se reinicie desde la extensión asignada como administradora. (Si especifica "Ninguno" se desactivará este contador.)

### **Intervalo de valores**

Ninguno, 1–15

### **Ubicación de la consola de mantenimiento**

[4.4 \[2-3\] Temporizadores/Contadores](#page-332-0)

### **Referencias al Manual de programación**

Ninguna

### **Referencias a la Guía de funciones**

1.9.5 CDS móvil

- 1.9.6 Entrada del código de verificación
- 1.28.1 Número de identificación personal (PIN) de la extensión

# **Sensor externo—Duración del timbre**

Especifica el intervalo de tiempo que la central esperará para que el interlocutor llamado conteste antes de cancelar la llamada de sensor.

#### **Intervalo de valores**

 $10 \times n$  (n=1–15) s

### **Ubicación de la consola de mantenimiento**

[4.4 \[2-3\] Temporizadores/Contadores](#page-332-0)

### **Referencias al Manual de programación**

Ninguna

### **Referencias a la Guía de funciones**

1.17.9 Sensor externo

# **Tiempo entre dígitos de la llamada entrante—DDI / DID**

Especifica el intervalo de tiempo transcurrido entre dígitos cuando se recibe un número DDI / DID desde una red pública. La llamada se redirigirá a un operador de la central cuando se agote este temporizador.

### **Intervalo de valores**

0–30 s

### **Ubicación de la consola de mantenimiento**

[4.4 \[2-3\] Temporizadores/Contadores](#page-332-0)

### **Referencias al Manual de programación**

[12.3 \[10-3\] Tabla DDI](#page-778-0)

### **Referencias a la Guía de funciones**

1.1.1.3 Marcación interna directa (DID) / Marcación directa entrante (DDI)

# **Tiempo entre dígitos de la llamada entrante—TIE**

Especifica el intervalo de tiempo transcurrido entre dígitos cuando se recibe un número marcado desde una línea dedicada. La llamada se redirigirá a un operador de la central cuando se agote este temporizador.

### **Intervalo de valores**

 $3 - 30 s$ 

### **Ubicación de la consola de mantenimiento**

[4.4 \[2-3\] Temporizadores/Contadores](#page-332-0)

### **Referencias al Manual de programación**

[11.1 \[9-1\] Tabla Red Privada](#page-755-0)

# **Referencias a la Guía de funciones**

1.30.1 Servicio de línea dedicada

# **Pantalla del TE—Duración de la última pantalla del TE en el modo libre**

Especifica el intervalo de tiempo durante el cual la información actual permanece en la pantalla después de que la extensión regrese al estado libre.

# **Intervalo de valores**

 $1 - 15 s$ 

# **Ubicación de la consola de mantenimiento**

[4.4 \[2-3\] Temporizadores/Contadores](#page-332-0)

### **Referencias al Manual de programación**

Ninguna

# **Referencias a la Guía de funciones**

Ninguna

# **Correo vocal (Llamante de CV a LN)—Tiempo de espera hasta colgar**

Especifica el tiempo que transcurre desde que el SPV toma una línea externa (por ejemplo, para transferir una llamada) hasta que el SPV cuelga. Si el tiempo especificado es demasiado corto, el SPV no podrá marcar el número para realizar una conexión.

#### **Intervalo de valores**

 $1 - 30 s$ 

### **Ubicación de la consola de mantenimiento**

[4.4 \[2-3\] Temporizadores/Contadores](#page-332-0)

#### **Referencias al Manual de programación**

Ninguna

### **Referencias a la Guía de funciones**

1.24 Funciones de correo vocal

# **Durante una conversación—Duración de la señal de tonos**

Especifica el intervalo de tiempo durante el cual se envía una señal de tonos cuando se marca un número desde un TE o una EP durante una conversación.

### **Intervalo de valores**

80 ms, 160 ms, 240 ms, 320 ms

#### **Ubicación de la consola de mantenimiento**

[4.4 \[2-3\] Temporizadores/Contadores](#page-332-0)

#### **Referencias al Manual de programación**

Ninguna

### **Referencias a la Guía de funciones**

Ninguna

# **Durante una conversación—Pausa de entre dígitos de tonos**

Especifica el intervalo de tiempo transcurrido entre las señales de tonos cuando se marcan números sucesivamente desde un TE o una EP durante una conversación.

#### **Intervalo de valores**

64 + 16  $\times$  n (n=0–15) ms

#### **Ubicación de la consola de mantenimiento**

[4.4 \[2-3\] Temporizadores/Contadores](#page-332-0)

### **Referencias al Manual de programación**

Ninguna

#### **Referencias a la Guía de funciones**

**Ninguna** 

### **Durante una conversación—Pausa**

Especifica la longitud de la inserción de pausa cuando se pulsa la tecla PAUSA durante una conversación.

#### **Intervalo de valores**

1,5 s, 2,5 s, 3,5 s, 4,5 s

#### **Ubicación de la consola de mantenimiento**

[4.4 \[2-3\] Temporizadores/Contadores](#page-332-0)

### **Referencias al Manual de programación**

Ninguna

#### **Referencias a la Guía de funciones**

1.5.4.7 Inserción de pausa

# **Sistema inalámbrico—temporizador de EP fuera de rango (s)**

Cuando el destino de una llamada entrante es una EP, especifica el período de tiempo durante el cual la central buscará la EP antes de ajustar su estado a Fuera de cobertura. Si está ajustado a "0", la antena repetidora controla el temporizador.

### **Intervalo de valores**

0 s, 4 s, 8 s

#### **Ubicación de la consola de mantenimiento**

[4.4 \[2-3\] Temporizadores/Contadores](#page-332-0)

#### **Referencias al Manual de programación**

[4.17 \[2-9\] Otros—](#page-420-0) [Sistema inalámbrico—Registro del sistema inalámbrico fuera de rango](#page-440-0)

### **Referencias a la Guía de funciones**

1.30.6.1 Itinerancia EP por grupo ICD de la red

# **MVS—Duración de la grabación**

Especifica la duración máxima de un mensaje grabado por la función MVS.

### **Intervalo de valores**

 $1 - 600 s$ 

## **Ubicación de la consola de mantenimiento**

[4.4 \[2-3\] Temporizadores/Contadores](#page-332-0)

### **Referencias al Manual de programación**

[6.9 \[4-1-7\] Extensión—Mensaje de Voz Simplificado](#page-608-0) [6.16 \[4-2-5\] Extensión Portátil—Mensaje de Voz Simplificado](#page-666-0)

### **Referencias a la Guía de funciones**

1.17.8 Mensaje de voz integrado simplificado (MVS)

# **MVS—Duración del tono de marcación**

Especifica el período de tiempo que se escuchará el tono de marcación 3 cuando se hayan reproducido todos los mensajes guardados por la función MVS para una extensión.

### **Intervalo de valores**

 $1 - 60 s$ 

### **Ubicación de la consola de mantenimiento**

[4.4 \[2-3\] Temporizadores/Contadores](#page-332-0)

### **Referencias al Manual de programación**

[6.9 \[4-1-7\] Extensión—Mensaje de Voz Simplificado](#page-608-0) [6.16 \[4-2-5\] Extensión Portátil—Mensaje de Voz Simplificado](#page-666-0)

### **Referencias a la Guía de funciones**

1.17.8 Mensaje de voz integrado simplificado (MVS)

# **Multidifusión—Duración del timbre**

Especifica el tiempo que una llamada de multidifusión sonará. La llamada de multidifusión se establecerá con los miembros que contesten dentro de este intervalo. Si ningún miembro contesta la llamada antes de que finalice este período, la llamada se cancelará.

### **Intervalo de valores**

 $0 - 120$  s

### **Ubicación de la consola de mantenimiento**

[4.4 \[2-3\] Temporizadores/Contadores](#page-332-0)

### **Referencias al Manual de programación**

4.8 [2-6-1] Plan de Numeración--Principal--[Función](#page-361-0)-  $\blacklozenge$  [Operación de búsqueda](#page-386-0) 4.11 [2-7-1] Clase de Servicio--Principal--Otros- [Operación de búsqueda](#page-411-1) [5.27 \[3-10\] Grupo de búsqueda](#page-528-0)

## **Referencias a la Guía de funciones**

1.16.1 Multidifusión

# <span id="page-354-0"></span>**4.5 [2-4] Tabla Semanal**

Puede seleccionarse un modo horario específico (día, noche, almuerzo o pausa) para funcionar según la hora del día. El modo horario puede cambiarse tanto de forma manual como automática. Seleccione el modo de conmutación deseado desde la opción **Modo de conmutación del servicio horario**. Los números de la tabla de secuencias corresponden a números de empresas (por ejemplo, la Empresa 1 utiliza la Tabla de secuencias 1). Seleccione la Tabla de secuencias deseada desde la lista **Nº de Tabla**. En el modo de conmutación automática, los modos horarios de la empresa cambian de la forma programada en la Tabla de secuencias correspondiente. La conmutación manual es posible sólo desde una extensión autorizada (determinada por CDS).

- Para ajustar la tabla de secuencias que se visualiza actualmente, haga clic en las divisiones entre dos períodos de tiempo y arrástrelas.
- Para programar los bloques horarios de la tabla de secuencias que se visualiza actualmente, incluyendo añadir o borrar bloques horarios, haga clic en **Ajuste de la hora**.

# <span id="page-355-0"></span>**4.6 [2-4] Tabla Semanal—Ajuste de la hora**

Puede programarse la hora de inicio de 4 bloques horarios distintos para cada día de la semana, para la Tabla de secuencias seleccionada y también puede programarse la hora de inicio y la hora de fin de hasta 3 períodos de pausa.

# <span id="page-355-1"></span>**1. Día / Almuerzo / Noche—Inicio del Día1, Inicio del almuerzo, Inicio del Día2, Inicio de la noche—Ajuste**

Permite el ajuste de la hora de inicio para cada bloque horario.

# **Intervalo de valores**

Desactivar, Activar

### **Ubicación de la consola de mantenimiento**

[4.6 \[2-4\] Tabla Semanal—Ajuste de la hora](#page-355-0)

### **Referencias al Manual de programación**

Ninguna

### **Referencias a la Guía de funciones**

2.2.3 Servicio Empresas (Multiempresa) 2.2.4 Servicio horario

# **1. Día / Almuerzo / Noche—Inicio del Día1, Inicio del almuerzo, Inicio del Día2, Inicio de la noche—Hora, Minuto**

Especifica la hora de inicio para cada bloque horario. La hora sólo se podrá ajustar cuando **[1. Día /](#page-355-1) [Almuerzo / Noche—Inicio del Día1, Inicio del almuerzo, Inicio del Día2, Inicio de la noche—Ajuste](#page-355-1)** esté ajustado a **Activar**.

### **Intervalo de valores**

00:00–23:59

### **Ubicación de la consola de mantenimiento**

[4.6 \[2-4\] Tabla Semanal—Ajuste de la hora](#page-355-0)

### **Referencias al Manual de programación**

Ninguna

### **Referencias a la Guía de funciones**

- 2.2.3 Servicio Empresas (Multiempresa)
- 2.2.4 Servicio horario

# <span id="page-356-0"></span>**2. Pausa—Pausa 1–3 Inicio—Ajuste**

Permite el ajuste de la hora de inicio para cada período de pausa.

### **Intervalo de valores**

Desactivar, Activar

### **Ubicación de la consola de mantenimiento**

[4.6 \[2-4\] Tabla Semanal—Ajuste de la hora](#page-355-0)

### **Referencias al Manual de programación**

Ninguna

### **Referencias a la Guía de funciones**

2.2.3 Servicio Empresas (Multiempresa) 2.2.4 Servicio horario

# **2. Pausa—–Pausa 1–3 Inicio—Hora, Minuto**

Especifica la hora de inicio para cada período de pausa. La hora sólo se podrá ajustar cuando **[2. Pausa—](#page-356-0) [Pausa 1–3 Inicio—Ajuste](#page-356-0)** esté ajustado a **Activar**.

**Intervalo de valores** 00:00–23:59

### **Ubicación de la consola de mantenimiento**

[4.6 \[2-4\] Tabla Semanal—Ajuste de la hora](#page-355-0)

### **Referencias al Manual de programación**

Ninguna

### **Referencias a la Guía de funciones**

2.2.3 Servicio Empresas (Multiempresa) 2.2.4 Servicio horario

# **2. Pausa—Fin de pausa 1–3—Hora, Minuto**

Especifica la hora de fin para cada período de pausa. La hora sólo se podrá ajustar cuando **[2. Pausa—](#page-356-0) [Pausa 1–3 Inicio—Ajuste](#page-356-0)** esté ajustado a **Activar**.

### **Intervalo de valores**

00:00–23:59

### **Ubicación de la consola de mantenimiento**

[4.6 \[2-4\] Tabla Semanal—Ajuste de la hora](#page-355-0)

# **Referencias al Manual de programación**

Ninguna

# **Referencias a la Guía de funciones**

2.2.3 Servicio Empresas (Multiempresa)

2.2.4 Servicio horario

# <span id="page-358-0"></span>**4.7 [2-5] Horario de vacaciones**

Puede seleccionarse un modo horario específico (día, noche, almuerzo o pausa) para el funcionamiento durante las vacaciones. Seleccione el modo horario deseado desde la lista **Modo Vacaciones**. Pueden programarse las fechas de inicio y de fin de un máximo de 24 vacaciones diferentes.

# **Horario de vacaciones—Ajuste**

Activa el ajuste de las vacaciones.

#### **Intervalo de valores**

Desactivar, Activar

### **Ubicación de la consola de mantenimiento**

[4.7 \[2-5\] Horario de vacaciones](#page-358-0)

# **Referencias al Manual de programación**

Ninguna

## **Referencias a la Guía de funciones**

2.2.4 Servicio horario

# **Horario de vacaciones—Fecha de inicio—Mes**

Especifica el mes de la fecha de inicio de las vacaciones.

# **Intervalo de valores**

 $1 - 12$ 

# **Ubicación de la consola de mantenimiento**

[4.7 \[2-5\] Horario de vacaciones](#page-358-0)

#### **Referencias al Manual de programación**

Ninguna

## **Referencias a la Guía de funciones**

2.2.4 Servicio horario

# **Horario de vacaciones—Fecha de inicio—Día**

Especifica el día de la fecha de inicio de las vacaciones.

### **Intervalo de valores**

1–31

### **Ubicación de la consola de mantenimiento**

[4.7 \[2-5\] Horario de vacaciones](#page-358-0)

### **Referencias al Manual de programación**

Ninguna

### **Referencias a la Guía de funciones**

2.2.4 Servicio horario

# **Horario de vacaciones—Fecha de fin—Mes**

Especifica el mes de la fecha de fin de las vacaciones.

# **Intervalo de valores**

 $1 - 12$ 

# **Ubicación de la consola de mantenimiento**

[4.7 \[2-5\] Horario de vacaciones](#page-358-0)

### **Referencias al Manual de programación**

Ninguna

# **Referencias a la Guía de funciones**

2.2.4 Servicio horario

# **Horario de vacaciones—Fecha de fin—Día**

Especifica el día de la fecha de fin de las vacaciones.

# **Intervalo de valores**

1–31

# **Ubicación de la consola de mantenimiento**

[4.7 \[2-5\] Horario de vacaciones](#page-358-0)

# **Referencias al Manual de programación**

Ninguna

# **Referencias a la Guía de funciones**

2.2.4 Servicio horario
# <span id="page-360-0"></span>**4.8 [2-6-1] Plan de Numeración—Principal**

Aquí podrá programar los detalles de los esquemas de numeración de extensión, números de acceso a funciones, números para acceder a otras centrales de una red y números de marcación con una sola pulsación de KX-T7710.

Para más información acerca de la numeración flexible, consulte "2.3.6 Numeración flexible / Numeración fija" en la [Guía de funciones](#page-0-0).

# **Extensiones**

Se pueden programar los prefijos y el número de dígitos adicionales de los números de la extensión para un máximo de 64 esquemas de numeración de extensión diferentes.

# ◆ Prefiios

Especifica el prefijo de los números de extensión y de los números de extensión flotante.

# **Intervalo de valores**

Máx. 3 dígitos (del 0 al 9)

# **Ubicación de la consola de mantenimiento**

[4.8 \[2-6-1\] Plan de Numeración—Principal](#page-360-0)

# **Referencias al Manual de programación**

[5.13 \[3-5-1\] Grupo De Entrada \(GDE\)—Config. Grupo](#page-483-0) [5.20 \[3-7-2\] Grp. SPV\(TED\)—Núm. Extensión CV](#page-509-0) [5.23 \[3-8-2\] Grp. SPV\(DTMF\)—Config. Grupo](#page-522-0) [6.1 \[4-1-1\] Extensión—Principal](#page-531-0) [6.10 \[4-2-1\] Extensión Portátil—Principal](#page-611-0) [7.4 \[5-3-2\] Mensaje de voz—Mensaje DISA](#page-699-0) [13.1 \[11-1\] Principal](#page-793-0)

# **Referencias a la Guía de funciones**

Ninguna

# **Nº de dígitos adicionales**

Especifica el número de dígitos adicionales que siguen al prefijo.

#### **Intervalo de valores**

Ninguno: 0 dígito X: 1 dígito XX: 2 dígitos

#### **Ubicación de la consola de mantenimiento**

[4.8 \[2-6-1\] Plan de Numeración—Principal](#page-360-0)

#### **Referencias al Manual de programación**

Ninguna

#### **Referencias a la Guía de funciones**

Ninguna

# <span id="page-361-0"></span>**Función**

Se pueden programar números de funciones para acceder a varias funciones de la central. Las siguientes funciones están disponibles al oír un tono de marcación.

# **Llamada a operadora**

Especifica el número de función utilizado para llamar a la operadora.

# **Intervalo de valores**

Máx. 4 dígitos (del 0 al 9, \*, y #)

#### **Ubicación de la consola de mantenimiento**

[4.8 \[2-6-1\] Plan de Numeración—Principal](#page-360-0)

#### **Referencias al Manual de programación**

[4.3 \[2-2\] Oper. y BGM](#page-330-0) [8.6 \[6-6\] Empresa](#page-732-0)

#### **Referencias a la Guía de funciones**

2.2.5 Funciones de operadora

# **Acceso a líneas libres (Acceso local)**

Especifica el número de función utilizado para realizar una llamada externa mediante el Acceso a líneas libres (selecciona una línea externa libre automáticamente).

# **Intervalo de valores**

Máx. 4 dígitos (del 0 al 9, \*, y #)

#### **Ubicación de la consola de mantenimiento**

[4.8 \[2-6-1\] Plan de Numeración—Principal](#page-360-0)

# **Referencias al Manual de programación**

[5.2 \[3-1-2\] Grupo de líneas externas—Prioridad Acceso LN](#page-466-0)

### **Referencias a la Guía de funciones**

1.5.5.3 Acceso a línea externa

# **Acceso a grupo de líneas externas**

Especifica el número de función utilizado para realizar una llamada externa utilizando una línea externa libre desde un determinado grupo de líneas externas.

#### **Intervalo de valores**

Máx. 4 dígitos (del 0 al 9,  $\dot{A}$ ,  $\dot{V}$  #)

#### **Ubicación de la consola de mantenimiento**

[4.8 \[2-6-1\] Plan de Numeración—Principal](#page-360-0)

#### **Referencias al Manual de programación**

[12.1 \[10-1\] LN](#page-767-0)

#### **Referencias a la Guía de funciones**

Ninguna

# **Acceso a línea dedicada**

Especifica el número de función utilizado para realizar una llamada a línea dedicada.

# **Intervalo de valores**

Máx. 4 dígitos (del 0 al 9,  $\ast$ ,  $\vee$  #)

### **Ubicación de la consola de mantenimiento**

[4.8 \[2-6-1\] Plan de Numeración—Principal](#page-360-0)

#### **Referencias al Manual de programación**

[11.1 \[9-1\] Tabla Red Privada](#page-755-0)

#### **Referencias a la Guía de funciones**

1.30.1 Servicio de línea dedicada

# **Rellamada**

Especifica el número de función utilizado para rellamar al último número marcado.

#### **Intervalo de valores**

Máx. 4 dígitos (del 0 al 9,  $\dot{a}$ ,  $\dot{y}$  #)

#### **Ubicación de la consola de mantenimiento**

[4.8 \[2-6-1\] Plan de Numeración—Principal](#page-360-0)

#### **Referencias al Manual de programación**

Ninguna

#### **Referencias a la Guía de funciones**

1.6.1.4 Rellamada al último número

# **Marcación rápida del sistema / Marcación rápida personal**

Especifica el número de función utilizado para realizar una llamada utilizando un número de Marcación rápida del sistema / personal.

#### **Intervalo de valores**

Máx. 4 dígitos (del 0 al 9, \*, y #)

#### **Ubicación de la consola de mantenimiento**

[4.8 \[2-6-1\] Plan de Numeración—Principal](#page-360-0)

#### **Referencias al Manual de programación**

[6.4 \[4-1-3\] Extensión—MRE](#page-587-0) [8.1 \[6-1\] Marcación Rápida del sistema](#page-715-0)

#### **Referencias a la Guía de funciones**

1.6.1.5 Marcación rápida—Personal / Del sistema

# **Marcación rápida personal – Programación**

Especifica el número de función utilizado para programar los números de la Marcación rápida personal en una extensión.

# **Intervalo de valores**

Máx. 4 dígitos (del 0 al 9, \*, y #)

#### **Ubicación de la consola de mantenimiento**

[4.8 \[2-6-1\] Plan de Numeración—Principal](#page-360-0)

#### **Referencias al Manual de programación**

Ninguna

#### **Referencias a la Guía de funciones**

1.6.1.5 Marcación rápida—Personal / Del sistema

# **Llamada de interfono**

Especifica el número de función utilizado para realizar una llamada a un interfono.

# **Intervalo de valores**

Máx. 4 dígitos (del 0 al 9,  $*$ ,  $v \#$ )

# **Ubicación de la consola de mantenimiento**

[4.8 \[2-6-1\] Plan de Numeración—Principal](#page-360-0)

# **Referencias al Manual de programación**

[7.1 \[5-1\] Interfono](#page-687-0)

# **Referencias a la Guía de funciones**

1.17.1 Llamada de interfono

# **Megafonía de grupo**

Especifica el número de función utilizado para enviar megafonía a un determinado grupo de megafonía.

#### **Intervalo de valores**

Máx. 4 dígitos (del 0 al 9,  $\dot{a}$ ,  $\dot{y}$  #)

# **Ubicación de la consola de mantenimiento**

[4.8 \[2-6-1\] Plan de Numeración—Principal](#page-360-0)

# **Referencias al Manual de programación**

[5.10 \[3-4\] Grupo de megafonía](#page-479-0)

# **Referencias a la Guía de funciones**

1.15.1 Megafonía

# **Activar / desactivar la MDF externa**

Especifica el número de función, disponible para las extensiones administradoras, utilizado para activar o desactivar la MDF externa.

# **Intervalo de valores**

Máx. 4 dígitos (del 0 al 9, \*, y #)

### **Ubicación de la consola de mantenimiento**

[4.8 \[2-6-1\] Plan de Numeración—Principal](#page-360-0)

### **Referencias al Manual de programación**

[4.3 \[2-2\] Oper. y BGM](#page-330-0) [4.11 \[2-7-1\] Clase de Servicio—Principal—](#page-397-0)[Programación y Administrador](#page-404-0)— [Encargado](#page-406-0)

1.17.4 Música de fondo (MDF)

# ◆ Grabar / Borrar / Reproducir MDS

Especifica el número de función, disponible para las extensiones administradoras, utilizado para grabar, borrar o reproducir un determinado MDS.

#### **Intervalo de valores**

Máx. 4 dígitos (del 0 al 9,  $\ast$ ,  $\gamma$  #)

# **Ubicación de la consola de mantenimiento**

[4.8 \[2-6-1\] Plan de Numeración—Principal](#page-360-0)

#### **Referencias al Manual de programación**

[7.4 \[5-3-2\] Mensaje de voz—Mensaje DISA](#page-699-0) [4.11 \[2-7-1\] Clase de Servicio—Principal](#page-397-0)[—Programación y Administrador—](#page-404-0) [Encargado](#page-406-0)

#### **Referencias a la Guía de funciones**

1.17.5 Mensaje de salida (MDS)

# **Acceso a línea U-LN**

Especifica el número de función utilizado para realizar una llamada externa utilizando una línea externa determinada.

#### **Intervalo de valores**

Máx. 4 dígitos (del 0 al 9,  $\dot{a}$ ,  $\dot{y}$  #)

#### **Ubicación de la consola de mantenimiento**

[4.8 \[2-6-1\] Plan de Numeración—Principal](#page-360-0)

#### **Referencias al Manual de programación**

[12.1 \[10-1\] LN](#page-767-0)

#### **Referencias a la Guía de funciones**

1.5.5.3 Acceso a línea externa

# **Ajustar / cancelar el modo de teléfono paralelo (timbre)**

Especifica el número de función utilizado para ajustar o cancelar un TR conectado en paralelo con un TED para que suene cuando reciba una llamada entrante. Este ajuste no se utiliza con la KX-TDA100D.

#### **Intervalo de valores**

Máx. 4 dígitos (del 0 al 9, \*, y #)

# **Ubicación de la consola de mantenimiento**

[4.8 \[2-6-1\] Plan de Numeración—Principal](#page-360-0)

#### **Referencias al Manual de programación**

Ninguna

### **Referencias a la Guía de funciones**

1.11.9 Teléfono en paralelo

# **Captura de llamadas de grupo**

Especifica el número de función utilizado para contestar una llamada que suena en un grupo de captura de llamadas determinado.

### **Intervalo de valores**

Máx. 4 dígitos (del 0 al 9, \*, y #)

#### **Ubicación de la consola de mantenimiento**

[4.8 \[2-6-1\] Plan de Numeración—Principal](#page-360-0)

#### **Referencias al Manual de programación**

[5.8 \[3-3\] Grp. de Captura](#page-477-0)

# **Referencias a la Guía de funciones**

1.4.1.3 Captura de llamadas

# **Captura de llamadas dirigidas**

Especifica el número de función utilizado para contestar una llamada que suena en una extensión determinada.

# **Intervalo de valores**

Máx. 4 dígitos (del 0 al 9,  $\dot{a}$ ,  $\dot{y}$  #)

#### **Ubicación de la consola de mantenimiento**

[4.8 \[2-6-1\] Plan de Numeración—Principal](#page-360-0)

#### **Referencias al Manual de programación**

[6.1 \[4-1-1\] Extensión—Principal](#page-531-0)[—Opción 3](#page-550-0)—♦ [Denegar captura de llamada](#page-551-0) [6.10 \[4-2-1\] Extensión Portátil—Principal—](#page-611-0)[Opción 3—](#page-623-0)♦ [Denegar captura de llamada](#page-624-0)

# **Referencias a la Guía de funciones**

1.4.1.3 Captura de llamadas

# **Respuesta TAFAS**

Especifica el número de función utilizado para contestar una llamada externa notificada mediante megafonía externa.

### **Intervalo de valores**

Máx. 4 dígitos (del 0 al 9,  $\star$ ,  $\vee$  #)

**Ubicación de la consola de mantenimiento**

[4.8 \[2-6-1\] Plan de Numeración—Principal](#page-360-0)

#### **Referencias al Manual de programación**

[7.2 \[5-2\] Megafonía Externa](#page-690-0)

#### **Referencias a la Guía de funciones**

1.17.3 Respuesta desde cualquier extensión (TAFAS)

# **Respuesta Grupo Megafonía**

Especifica el número de función utilizado para contestar por megafonía a un grupo de megafonía.

# **Intervalo de valores**

Máx. 4 dígitos (del 0 al 9, \*, y #)

#### **Ubicación de la consola de mantenimiento**

[4.8 \[2-6-1\] Plan de Numeración—Principal](#page-360-0)

#### **Referencias al Manual de programación**

[5.10 \[3-4\] Grupo de megafonía](#page-479-0)

### **Referencias a la Guía de funciones**

1.15.1 Megafonía

# **Cancelar Retrollamada automática por ocupado / Cancelar CCBS**

Especifica el número de función utilizado para cancelar la Retrollamada automática por ocupado.

#### **Intervalo de valores**

Máx. 4 dígitos (del 0 al 9, \*, y #)

#### **Ubicación de la consola de mantenimiento**

[4.8 \[2-6-1\] Plan de Numeración—Principal](#page-360-0)

# **Referencias al Manual de programación**

Ninguna

#### **Referencias a la Guía de funciones**

1.8.1 Retrollamada automática por ocupado

# **CDS móvil / Código verificado**

Especifica el número de función utilizado para cambiar la CDS de una extensión temporalmente, y también para cambiar los ajustes de la función (por ejemplo, DSV, NOM) de una extensión desde otra extensión o mediante DISA.

#### **Intervalo de valores**

Máx. 4 dígitos (del 0 al 9, \*, y #)

#### **Ubicación de la consola de mantenimiento**

[4.8 \[2-6-1\] Plan de Numeración—Principal](#page-360-0)

#### **Referencias al Manual de programación**

[4.11 \[2-7-1\] Clase de Servicio—Principal—](#page-397-0)[Dispositivos opcionales y Otras extensiones—](#page-408-0) $\blacklozenge$  [Denegar el](#page-410-0) [funcionamiento remoto desde otra extensión](#page-410-0)

# **Referencias a la Guía de funciones**

1.9.5 CDS móvil 1.9.6 Entrada del código de verificación

# **Activar / desactivar el paralelo XDP para el equipo portátil**

Especifica el número de función utilizado para ajustar o cancelar el Equipo portátil XDP / Paralelo.

#### **Intervalo de valores**

Máx. 4 dígitos (del 0 al 9, \*, y #)

#### **Ubicación de la consola de mantenimiento**

[4.8 \[2-6-1\] Plan de Numeración—Principal](#page-360-0)

#### **Referencias al Manual de programación**

[4.11 \[2-7-1\] Clase de Servicio—Principal—](#page-397-0)[Dispositivos opcionales y Otras extensiones—](#page-408-0) [Aceptar el](#page-410-1) [paralelo XDP para el equipo portátil para otra EP](#page-410-1)

### **Referencias a la Guía de funciones**

1.25.5 Equipo portátil XDP / Paralelo

# **Entrada de código de cuenta**

Especifica el número de función utilizado para introducir un código de cuenta.

# **Intervalo de valores**

Máx. 4 dígitos (del 0 al 9,  $\ast$ ,  $\vee$  #)

#### **Ubicación de la consola de mantenimiento**

[4.8 \[2-6-1\] Plan de Numeración—Principal](#page-360-0)

### **Referencias al Manual de programación**

Ninguna

# **Referencias a la Guía de funciones**

1.5.4.3 Entrada de código de cuenta

# **Retención de llamadas / Recuperar llamada retenida**

Especifica el número de función utilizado para retener una llamada o para recuperar la llamada retenida desde la extensión en retención.

# **Intervalo de valores**

Máx. 4 dígitos (del 0 al 9, \*, y #)

#### **Ubicación de la consola de mantenimiento**

[4.8 \[2-6-1\] Plan de Numeración—Principal](#page-360-0)

#### **Referencias al Manual de programación**

Ninguna

#### **Referencias a la Guía de funciones**

1.13.1 Retención de llamadas

# **Recuperar llamada retenida: Extensión**

Especifica el número de función utilizado para recuperar una llamada retenida desde una extensión diferente especificando un número de extensión en retención.

# **Intervalo de valores**

Máx. 4 dígitos (del 0 al 9,  $\checkmark$ ,  $\checkmark$  #)

#### **Ubicación de la consola de mantenimiento**

[4.8 \[2-6-1\] Plan de Numeración—Principal](#page-360-0)

### **Referencias al Manual de programación**

Ninguna

### **Referencias a la Guía de funciones**

1.13.1 Retención de llamadas

# **Aparcado de llamadas / Recuperar llamada aparcada**

Especifica el número de función utilizado para retener una llamada en una zona de aparcado o para recuperar una llamada retenida en una zona de aparcado.

### **Intervalo de valores**

Máx. 4 dígitos (del 0 al 9, \*, y #)

#### **Ubicación de la consola de mantenimiento**

[4.8 \[2-6-1\] Plan de Numeración—Principal](#page-360-0)

#### **Referencias al Manual de programación**

Ninguna

#### **Referencias a la Guía de funciones**

1.13.2 Aparcado de llamadas

# **Recuperar llamada retenida: LN**

Especifica el número de función utilizado para recuperar una llamada externa retenida desde una extensión diferente especificando el número de línea externa retenido.

#### **Intervalo de valores**

Máx. 4 dígitos (del 0 al 9,  $\star$ ,  $\vee$  #)

#### **Ubicación de la consola de mantenimiento**

[4.8 \[2-6-1\] Plan de Numeración—Principal](#page-360-0)

#### **Referencias al Manual de programación**

Ninguna

#### **Referencias a la Guía de funciones**

1.13.1 Retención de llamadas

# **Portero automático**

Especifica el número de función utilizado para abrir una puerta.

#### **Intervalo de valores**

Máx. 4 dígitos (del 0 al 9,  $*$ ,  $v \#$ )

#### **Ubicación de la consola de mantenimiento**

[4.8 \[2-6-1\] Plan de Numeración—Principal](#page-360-0)

#### **Referencias al Manual de programación**

[7.1 \[5-1\] Interfono](#page-687-0)

#### **Referencias a la Guía de funciones**

1.17.2 Portero automático

# **Acceso a Relé Externo**

Especifica el número de función utilizado para activar un relé.

#### **Intervalo de valores**

Máx. 4 dígitos (del 0 al 9, \*, y #)

#### **Ubicación de la consola de mantenimiento**

[4.8 \[2-6-1\] Plan de Numeración—Principal](#page-360-0)

### **Referencias al Manual de programación**

[7.6 \[5-4\] Relé Externo](#page-707-0)

# **Referencias a la Guía de funciones**

1.17.10 Control de relé externo

# **Acceso a las funciones externas**

Especifica el número de función utilizado para acceder a las funciones de una central superior o de la compañía telefónica.

# **Intervalo de valores**

Máx. 4 dígitos (del 0 al 9, \*, y #)

### **Ubicación de la consola de mantenimiento**

[4.8 \[2-6-1\] Plan de Numeración—Principal](#page-360-0)

#### **Referencias al Manual de programación**

Ninguna

1.11.7 Acceso a las funciones externas (EFA)

# ◆ Retener RDSI

Especifica el número de función utilizado para retener una llamada utilizando el servicio RDSI de la compañía telefónica, en vez de la función de la central.

#### **Intervalo de valores**

Máx. 4 dígitos (del 0 al 9,  $\star$ ,  $\vee$  #)

# **Ubicación de la consola de mantenimiento**

[4.8 \[2-6-1\] Plan de Numeración—Principal](#page-360-0)

#### **Referencias al Manual de programación**

Ninguna

#### **Referencias a la Guía de funciones**

1.21.1.6 Retención de llamadas (RETENER)—RDSI

# **Ajustar / cancelar COLR**

Especifica el número de función utilizado para ajustar o cancelar el COLR, que oculta la presentación del número del interlocutor llamado al llamante.

### **Intervalo de valores**

Máx. 4 dígitos (del 0 al 9,  $\dot{a}$ ,  $\dot{y}$  #)

#### **Ubicación de la consola de mantenimiento**

[4.8 \[2-6-1\] Plan de Numeración—Principal](#page-360-0)

#### **Referencias al Manual de programación**

[3.13 \[1-1\] Ranura—Prop. Puerto - Tarj. Acc. Básico—](#page-153-0)[Servicio suplementario](#page-170-0)— $\Diamond$  [COLP, CLIR, COLR, CNIP,](#page-172-0) [CONP, CNIR, CONR, CF \(Redirigir\), CT, CCBS, AOC-D, AOC-E, 3PTY](#page-172-0) [3.15 \[1-1\] Ranura—Prop. Puerto - Tarjeta PRI—](#page-177-0)[Servicio suplementario](#page-193-0)— $\blacklozenge$  [COLP, CLIR, COLR, CNIP,](#page-195-0) [CONP, CNIR, CONR, CF \(Redirigir\), CT, CCBS, AOC-D, AOC-E, 3PTY](#page-195-0)

#### **Referencias a la Guía de funciones**

1.21.1.2 Presentación del nº del llamante / conectado (CLIP / COLP) 1.30.4.2 Presentación del nº del llamante / conectado (CLIP / COLP) y Presentación de identificación del nombre llamante / conectado (CNIP / CONP)—QSIG

# **Ajustar / cancelar CLIR**

Especifica el número de función utilizado para ajustar o cancelar el CLIR, que oculta la presentación del número del llamante al interlocutor llamado.

#### **Intervalo de valores**

Máx. 4 dígitos (del 0 al 9,  $*$ ,  $v \#$ )

#### **Ubicación de la consola de mantenimiento**

[4.8 \[2-6-1\] Plan de Numeración—Principal](#page-360-0)

#### **Referencias al Manual de programación**

[3.13 \[1-1\] Ranura—Prop. Puerto - Tarj. Acc. Básico—](#page-153-0)[Servicio suplementario—](#page-170-0) $\blacklozenge$  [COLP, CLIR, COLR, CNIP,](#page-172-0) [CONP, CNIR, CONR, CF \(Redirigir\), CT, CCBS, AOC-D, AOC-E, 3PTY](#page-172-0) [3.15 \[1-1\] Ranura—Prop. Puerto - Tarjeta PRI—](#page-177-0)[Servicio suplementario—](#page-193-0) [COLP, CLIR, COLR, CNIP,](#page-195-0) [CONP, CNIR, CONR, CF \(Redirigir\), CT, CCBS, AOC-D, AOC-E, 3PTY](#page-195-0)

#### **Referencias a la Guía de funciones**

1.21.1.2 Presentación del nº del llamante / conectado (CLIP / COLP) 1.30.4.2 Presentación del nº del llamante / conectado (CLIP / COLP) y Presentación de identificación del nombre llamante / conectado (CNIP / CONP)—QSIG

# **Conmutar CLIP en la LN / Extensión**

Especifica el número de función utilizado para enviar el número CLIP de la línea externa en uso (número de abonado) o la extensión a la red.

#### **Intervalo de valores**

Máx. 4 dígitos (del 0 al 9, \*, y #)

#### **Ubicación de la consola de mantenimiento**

[4.8 \[2-6-1\] Plan de Numeración—Principal](#page-360-0)

#### **Referencias al Manual de programación**

[3.13 \[1-1\] Ranura—Prop. Puerto - Tarj. Acc. Básico](#page-153-0)[—LN RDSI—](#page-156-0) [Número de abonado](#page-157-0) [3.15 \[1-1\] Ranura—Prop. Puerto - Tarjeta PRI—](#page-177-0)[Ajuste LN](#page-180-0)— [Número de abonado](#page-182-0) 6.1 [4-1-1] Extensión-Principal-CLIP de RDSI- ♦ [CLIP ID](#page-541-0) [6.10 \[4-2-1\] Extensión Portátil—Principal](#page-611-0)[—CLIP de RDSI](#page-616-0)— [CLIP ID](#page-617-0)

#### **Referencias a la Guía de funciones**

1.21.1.2 Presentación del nº del llamante / conectado (CLIP / COLP)

### ◆ MCID

Especifica el número de función utilizado para pedir a la compañía telefónica que localice una llamada no deseada. Esta función se puede utilizar durante una llamada o al escuchar un tono de reorden después de que el llamante cuelgue.

#### **Intervalo de valores**

Máx. 4 dígitos (del 0 al 9, \*, y #)

# **Ubicación de la consola de mantenimiento**

[4.8 \[2-6-1\] Plan de Numeración—Principal](#page-360-0)

# **Referencias al Manual de programación**

Ninguna

# **Referencias a la Guía de funciones**

1.21.1.9 Identificación de llamada maliciosa (MCID)

# ◆ Aiustar / Cancelar / Confirmar RDSI-DSV (MSN)

Especifica el número de función utilizado para ajustar o cancelar el DSV de las llamadas RDSI entrantes a un interlocutor externo utilizando el servicio RDSI de la compañía telefónica (en lugar de la central), o confirmando el ajuste DSV.

Los usuarios de la extensión pueden ajustar el destino DSV a la red desde una MSN.

# **Intervalo de valores**

Máx. 4 dígitos (del 0 al 9,  $\dot{a}$ ,  $\dot{y}$  #)

# **Ubicación de la consola de mantenimiento**

[4.8 \[2-6-1\] Plan de Numeración—Principal](#page-360-0)

#### **Referencias al Manual de programación**

Ninguna

# **Referencias a la Guía de funciones**

1.21.1.4 Desvío de llamadas (CF)—RDSI (P-MP) 1.21.1.5 Desvío de llamadas (CF)—RDSI (P-P)

# <span id="page-374-0"></span>**Ajustar / Cancelar / Devolver la llamada del mensaje en espera**

Especifica el número de función utilizado para ajustar o cancelar el Mensaje en espera, o devolver la llamada al llamante.

### **Intervalo de valores**

Máx. 4 dígitos (del 0 al 9,  $\dot{a}$ ,  $\dot{y}$  #)

#### **Ubicación de la consola de mantenimiento**

[4.8 \[2-6-1\] Plan de Numeración—Principal](#page-360-0)

#### **Referencias al Manual de programación**

Ninguna

1.19.1 Mensaje en espera

# **Ajustar / cancelar DSV / NOM: Llamada de LN y extensión**

Especifica el número de función utilizado para ajustar o cancelar DSV / NOM para las llamadas internas y externas entrantes.

### **Intervalo de valores**

Máx. 4 dígitos (del 0 al 9,  $\checkmark$ ,  $\gamma$  #)

# **Ubicación de la consola de mantenimiento**

[4.8 \[2-6-1\] Plan de Numeración—Principal](#page-360-0)

#### **Referencias al Manual de programación**

[6.3 \[4-1-2\] Extensión—DSV / NOM](#page-582-0) [6.12 \[4-2-2\] Extensión Portátil—DSV / NOM](#page-645-0)

#### **Referencias a la Guía de funciones**

1.3.1 Desvío de Llamadas (DSV) / No molesten (NOM)

# **Ajustar / cancelar DSV / NOM: Llamada de LN**

Especifica el número de función utilizado para ajustar o cancelar DSV / NOM para las llamadas externas entrantes.

#### **Intervalo de valores**

Máx. 4 dígitos (del 0 al 9,  $\ast$ , y #)

#### **Ubicación de la consola de mantenimiento**

[4.8 \[2-6-1\] Plan de Numeración—Principal](#page-360-0)

#### **Referencias al Manual de programación**

[6.3 \[4-1-2\] Extensión—DSV / NOM](#page-582-0) [6.12 \[4-2-2\] Extensión Portátil—DSV / NOM](#page-645-0)

#### **Referencias a la Guía de funciones**

1.3.1 Desvío de Llamadas (DSV) / No molesten (NOM)

# **Ajustar / cancelar DSV / NOM: Llamada desde la extensión**

Especifica el número de función utilizado para ajustar o cancelar DSV / NOM para las llamadas internas entrantes.

#### **Intervalo de valores**

Máx. 4 dígitos (del 0 al 9, \*, y #)

# **Ubicación de la consola de mantenimiento**

[4.8 \[2-6-1\] Plan de Numeración—Principal](#page-360-0)

#### **Referencias al Manual de programación**

[6.3 \[4-1-2\] Extensión—DSV / NOM](#page-582-0) [6.12 \[4-2-2\] Extensión Portátil—DSV / NOM](#page-645-0)

#### **Referencias a la Guía de funciones**

1.3.1 Desvío de Llamadas (DSV) / No molesten (NOM)

### **Ajustar el temporizador sin respuesta DSV**

Especifica el número de función utilizado para ajustar la longitud de tiempo antes de desviar una llamada.

#### **Intervalo de valores**

Máx. 4 dígitos (del 0 al 9,  $\ast$ ,  $\vee$  #)

#### **Ubicación de la consola de mantenimiento**

[4.8 \[2-6-1\] Plan de Numeración—Principal](#page-360-0)

#### **Referencias al Manual de programación**

[6.3 \[4-1-2\] Extensión—DSV / NOM](#page-582-0) [6.12 \[4-2-2\] Extensión Portátil—DSV / NOM](#page-645-0)

#### **Referencias a la Guía de funciones**

1.3.1.2 Desvío de llamadas (DSV)

# **Ajustar / Cancelar Grupo DSV: Llamada de LN y extensión**

Especifica el número de función utilizado para ajustar o cancelar el DSV para llamadas externas e internas entrantes a un grupo de entrada de llamadas.

#### **Intervalo de valores**

Máx. 4 dígitos (del 0 al 9, \*, y #)

#### **Ubicación de la consola de mantenimiento**

[4.8 \[2-6-1\] Plan de Numeración—Principal](#page-360-0)

#### **Referencias al Manual de programación**

[5.13 \[3-5-1\] Grupo De Entrada \(GDE\)—Config. Grupo](#page-483-0)

# **Referencias a la Guía de funciones**

1.3 Funciones desvío de llamadas (DSV) / No molesten (NOM)

1.3.1.1 Desvío de llamadas (DSV) / No molesten (NOM)—RESUMEN

# **Ajustar / Cancelar Grupo DSV: Llamada de LN**

Especifica el número de función utilizado para ajustar o cancelar el DSV para llamadas externas entrantes a un grupo de entrada de llamadas.

#### **Intervalo de valores**

Máx. 4 dígitos (del 0 al 9,  $\star$ ,  $\vee$  #)

#### **Ubicación de la consola de mantenimiento**

[4.8 \[2-6-1\] Plan de Numeración—Principal](#page-360-0)

#### **Referencias al Manual de programación**

[5.13 \[3-5-1\] Grupo De Entrada \(GDE\)—Config. Grupo](#page-483-0)

# **Referencias a la Guía de funciones**

1.3 Funciones desvío de llamadas (DSV) / No molesten (NOM) 1.3.1.1 Desvío de llamadas (DSV) / No molesten (NOM)—RESUMEN

# **Ajustar / Cancelar Grupo DSV: Llamada desde la extensión**

Especifica el número de función utilizado para ajustar o cancelar el DSV para llamadas internas entrantes a un grupo de entrada de llamadas.

#### **Intervalo de valores**

Máx. 4 dígitos (del 0 al 9, \*, y #)

#### **Ubicación de la consola de mantenimiento**

[4.8 \[2-6-1\] Plan de Numeración—Principal](#page-360-0)

#### **Referencias al Manual de programación**

[5.13 \[3-5-1\] Grupo De Entrada \(GDE\)—Config. Grupo](#page-483-0)

#### **Referencias a la Guía de funciones**

1.3 Funciones desvío de llamadas (DSV) / No molesten (NOM)

1.3.1.1 Desvío de llamadas (DSV) / No molesten (NOM)—RESUMEN

# **Ajustar / cancelar Impedir captura de llamadas**

Especifica el número de función utilizado para ajustar o cancelar Denegar captura de llamadas (por ejemplo, para evitar que otras extensiones capturen llamadas de su extensión).

#### **Intervalo de valores**

Máx. 4 dígitos (del 0 al 9, \*, y #)

#### **Ubicación de la consola de mantenimiento**

[4.8 \[2-6-1\] Plan de Numeración—Principal](#page-360-0)

### **Referencias al Manual de programación**

Ninguna

#### **Referencias a la Guía de funciones**

1.4.1.3 Captura de llamadas

# **Ajustar / cancelar Denegar megafonía**

Especifica el número de función utilizado para ajustar o cancelar Denegar megafonía (por ejemplo, para evitar que otras extensiones envíen megafonía a su extensión).

#### **Intervalo de valores**

Máx. 4 dígitos (del 0 al 9,  $\star$ ,  $\vee$  #)

#### **Ubicación de la consola de mantenimiento**

[4.8 \[2-6-1\] Plan de Numeración—Principal](#page-360-0)

#### **Referencias al Manual de programación**

[5.10 \[3-4\] Grupo de megafonía](#page-479-0)

#### **Referencias a la Guía de funciones**

1.15.1 Megafonía

# **Extensión móvil**

Especifica el número de función utilizado para utilizar los mismos ajustes de la extensión en una nueva extensión.

#### **Intervalo de valores**

Máx. 4 dígitos (del 0 al 9,  $\dot{a}$ ,  $\dot{y}$  #)

#### **Ubicación de la consola de mantenimiento**

[4.8 \[2-6-1\] Plan de Numeración—Principal](#page-360-0)

#### **Referencias al Manual de programación**

Ninguna

### **Referencias a la Guía de funciones**

1.28.3 Extensión móvil

# **Ajustar / cancelar Seguridad de línea de datos**

Especifica el número de función utilizado para ajustar o cancelar la Seguridad de línea de datos (por ejemplo, evitar señales desde otras extensiones durante la transmisión de datos).

#### **Intervalo de valores**

Máx. 4 dígitos (del 0 al 9,  $*$ ,  $v \neq v$ )

#### **Ubicación de la consola de mantenimiento**

[4.8 \[2-6-1\] Plan de Numeración—Principal](#page-360-0)

#### **Referencias al Manual de programación**

Ninguna

### **Referencias a la Guía de funciones**

1.11.5 Seguridad de línea de datos

# **Modo de llamada en espera: Llamada desde la extensión**

Especifica el número de función utilizado para ajustar o cambiar el método de recibir una notificación de llamada en espera desde una extensión.

# **Intervalo de valores**

Máx. 4 dígitos (del 0 al 9, \*, y #)

#### **Ubicación de la consola de mantenimiento**

[4.8 \[2-6-1\] Plan de Numeración—Principal](#page-360-0)

#### **Referencias al Manual de programación**

Ninguna

#### **Referencias a la Guía de funciones**

1.1.3.3 Llamada en espera

# **Modo de llamada en espera: Llamada de LN**

Especifica el número de función utilizado para ajustar o cancelar una notificación de llamada en espera desde una línea externa, interfono, o una llamada a través de un grupo de entrada de llamadas.

#### **Intervalo de valores**

Máx. 4 dígitos (del 0 al 9,  $\ast$ , y #)

#### **Ubicación de la consola de mantenimiento**

[4.8 \[2-6-1\] Plan de Numeración—Principal](#page-360-0)

#### **Referencias al Manual de programación**

Ninguna

1.1.3.3 Llamada en espera

# **Ajustar / cancelar Denegar ignorar ocupado**

Especifica el número de función utilizado para ajustar o cancelar Ignorar Ocupado (por ejemplo, para evitar que otras extensiones se unan a la conversación).

#### **Intervalo de valores**

Máx. 4 dígitos (del 0 al 9,  $\ast$ , y #)

# **Ubicación de la consola de mantenimiento**

[4.8 \[2-6-1\] Plan de Numeración—Principal](#page-360-0)

#### **Referencias al Manual de programación**

[4.11 \[2-7-1\] Clase de Servicio—Principal—](#page-397-0)[Función de la extensión](#page-402-0)—♦ [Ignorar ocupado](#page-402-1) [4.11 \[2-7-1\] Clase de Servicio—Principal—](#page-397-0)[Programación y Administrador](#page-404-0)—♦ [Denegar ignorar ocupado](#page-405-0)

# **Referencias a la Guía de funciones**

1.8.2 Ignorar Ocupado

# **Activar / desactivar no preparado (Baja temporal manual)**

Especifica el número de función utilizado para entrar o dejar el modo No preparado.

#### **Intervalo de valores**

Máx. 4 dígitos (del 0 al 9,  $\dot{r}$ ,  $y \neq$ )

#### **Ubicación de la consola de mantenimiento**

[4.8 \[2-6-1\] Plan de Numeración—Principal](#page-360-0)

#### **Referencias al Manual de programación**

[5.13 \[3-5-1\] Grupo De Entrada \(GDE\)—Config. Grupo](#page-483-0)

# **Referencias a la Guía de funciones**

1.2.2.7 Registro / Baja

# **Registro / Baja**

Especifica el número de función utilizado para unirse o dejar un grupo de entrada de llamadas.

# **Intervalo de valores**

Máx. 4 dígitos (del 0 al 9,  $\ast$ ,  $\vee$  #)

### **Ubicación de la consola de mantenimiento**

[4.8 \[2-6-1\] Plan de Numeración—Principal](#page-360-0)

#### **Referencias al Manual de programación**

[5.13 \[3-5-1\] Grupo De Entrada \(GDE\)—Config. Grupo](#page-483-0)

#### **Referencias a la Guía de funciones**

1.2.2.7 Registro / Baja

# **Modo de control de supervisor del grupo ICD**

Especifica el número de función, disponible sólo para extensiones asignadas como supervisoras, utilizado para monitorizar el estado de un grupo de entrada de llamadas con la pantalla de la extensión.

### **Intervalo de valores**

Máx. 4 dígitos (del 0 al 9, \*, y #)

#### **Ubicación de la consola de mantenimiento**

[4.8 \[2-6-1\] Plan de Numeración—Principal](#page-360-0)

#### **Referencias al Manual de programación**

[5.13 \[3-5-1\] Grupo De Entrada \(GDE\)—Config. Grupo—](#page-483-0)[Otros](#page-491-0)— [Número de extensión supervisora](#page-494-0)

### **Referencias a la Guía de funciones**

1.2.2.8 Función de supervisión

# **Ajustar / cancelar el programa Hot Line (Marcación al descolgar)**

Especifica el número de función utilizado para ajustar / cancelar la función Marcación al descolgar o para programar el número que se marcará automáticamente.

# **Intervalo de valores**

Máx. 4 dígitos (del 0 al 9,  $\star$ ,  $\vee$  #)

#### **Ubicación de la consola de mantenimiento**

[4.8 \[2-6-1\] Plan de Numeración—Principal](#page-360-0)

#### **Referencias al Manual de programación**

[4.4 \[2-3\] Temporizadores/Contadores—](#page-332-0)[Marcación / IRNA / Rellamada / Tono](#page-332-1)—♦ [Marcación—Inicio de la](#page-333-0) [marcación al descolgar](#page-333-0)

# **Referencias a la Guía de funciones**

1.6.1.7 Marcación al descolgar

# **Ajustar / cancelar Mensaje en ausencia**

Especifica el número de función utilizado para ajustar o cancelar la visualización de un Mensaje en ausencia.

# **Intervalo de valores**

Máx. 4 dígitos (del 0 al 9,  $\dot{a}$ ,  $\dot{y}$  #)

### **Ubicación de la consola de mantenimiento**

[4.8 \[2-6-1\] Plan de Numeración—Principal](#page-360-0)

# **Referencias al Manual de programación**

Ninguna

# **Referencias a la Guía de funciones**

1.19.2 Mensaje en ausencia

# **Activar / desactivar MDF**

Especifica el número de función utilizado para ajustar o cancelar la MDF que se escucha a través del altavoz del teléfono mientras cuelga.

# **Intervalo de valores**

Máx. 4 dígitos (del 0 al 9, \*, y #)

# **Ubicación de la consola de mantenimiento**

[4.8 \[2-6-1\] Plan de Numeración—Principal](#page-360-0)

# **Referencias al Manual de programación**

[4.3 \[2-2\] Oper. y BGM](#page-330-0)

#### **Referencias a la Guía de funciones**

1.17.4 Música de fondo (MDF)

# **Aviso Temporizado REMOTO (Despertador)**

Especifica el número de función utilizado para ajustar o cancelar un Aviso temporizado de forma remota (Llamada despertador).

#### **Intervalo de valores**

Máx. 4 dígitos (del 0 al 9,  $\ast$ , y #)

#### **Ubicación de la consola de mantenimiento**

[4.8 \[2-6-1\] Plan de Numeración—Principal](#page-360-0)

### **Referencias al Manual de programación**

Ninguna

#### **Referencias a la Guía de funciones**

1.28.4 Aviso temporizado

# **Ajustar / cancelar Avisador temporizado**

Especifica el número de función utilizado para ajustar o cancelar un Aviso temporizado.

#### **Intervalo de valores**

Máx. 4 dígitos (del 0 al 9, \*, y #)

#### **Ubicación de la consola de mantenimiento**

[4.8 \[2-6-1\] Plan de Numeración—Principal](#page-360-0)

# **Referencias al Manual de programación**

Ninguna

# **Referencias a la Guía de funciones**

1.28.4 Aviso temporizado

# **Imprimir Mensaje**

Especifica el número de función utilizado para que un mensaje de impresión se imprima en REDCE.

# **Intervalo de valores**

Máx. 4 dígitos (del 0 al 9, \*, y #)

#### **Ubicación de la consola de mantenimiento**

[4.8 \[2-6-1\] Plan de Numeración—Principal](#page-360-0)

#### **Referencias al Manual de programación**

[8.2 \[6-2\] Hotel y Tarificación](#page-717-0)[—Principal—](#page-717-1) $\blacklozenge$  [REDCE para la aplicación de hotel externa 2—Imprimir Mensaje](#page-718-0) [1–8](#page-718-0)

# **Referencias a la Guía de funciones**

1.26.2 Impresión del mensaje

# **Ajustar / cancelar Bloqueo de la marcación de la extensión**

Especifica el número de función utilizado para bloquear o desbloquear una extensión para efectuar determinadas llamadas externas y cambiar el destino de desvío, utilizando la función Bloqueo de la marcación de la extensión.

### **Intervalo de valores**

Máx. 4 dígitos (del 0 al 9,  $\dot{a}$ ,  $\dot{y}$  #)

### **Ubicación de la consola de mantenimiento**

[4.8 \[2-6-1\] Plan de Numeración—Principal](#page-360-0)

# **Referencias al Manual de programación**

Ninguna

# **Referencias a la Guía de funciones**

1.9.3 Bloqueo de la marcación de la extensión

# **Servicio horario (Día / Noche / Almuerzo / Pausa)**

Especifica el número de función, disponible para las extensiones administradoras, utilizado para cambiar el modo horario manualmente.

# **Intervalo de valores**

Máx. 4 dígitos (del 0 al 9, \*, y #)

# **Ubicación de la consola de mantenimiento**

[4.8 \[2-6-1\] Plan de Numeración—Principal](#page-360-0)

#### **Referencias al Manual de programación**

[4.11 \[2-7-1\] Clase de Servicio—Principal—](#page-397-0)[Programación y Administrador](#page-404-0)—◆ [Servicio horario](#page-406-1) [4.11 \[2-7-1\] Clase de Servicio—Principal—](#page-397-0)[Programación y Administrador](#page-404-0)— [Encargado](#page-406-0)

### **Referencias a la Guía de funciones**

2.2.4 Servicio horario

# **Bloqueo de la marcación de la extensión remota desactivado**

Especifica el número de función, disponible para las extensiones administradoras, utilizado para desbloquear otras extensiones utilizando la función Bloqueo de la marcación de la extensión.

#### **Intervalo de valores**

Máx. 4 dígitos (del 0 al 9, \*, y #)

# **Ubicación de la consola de mantenimiento**

[4.8 \[2-6-1\] Plan de Numeración—Principal](#page-360-0)

#### **Referencias al Manual de programación**

[4.11 \[2-7-1\] Clase de Servicio—Principal—](#page-397-0)[Programación y Administrador](#page-404-0)— [Encargado](#page-406-0)

1.9.3 Bloqueo de la marcación de la extensión

# **Bloqueo de la marcación de la extensión remota activado**

Especifica el número de función, disponible para las extensiones administradoras, utilizado para bloquear otras extensiones utilizando la función Bloqueo de la marcación de la extensión.

#### **Intervalo de valores**

Máx. 4 dígitos (del 0 al 9,  $\ast$ ,  $\gamma$  #)

# **Ubicación de la consola de mantenimiento**

[4.8 \[2-6-1\] Plan de Numeración—Principal](#page-360-0)

#### **Referencias al Manual de programación**

[4.11 \[2-7-1\] Clase de Servicio—Principal](#page-397-0)[—Programación y Administrador—](#page-404-0) [Encargado](#page-406-0)

#### **Referencias a la Guía de funciones**

1.9.3 Bloqueo de la marcación de la extensión

### **Borrar la función de la extensión**

Especifica el número de función utilizado para reajustar algunas funciones de una extensión a sus valores por defecto.

### **Intervalo de valores**

Máx. 4 dígitos (del 0 al 9, \*, y #)

#### **Ubicación de la consola de mantenimiento**

[4.8 \[2-6-1\] Plan de Numeración—Principal](#page-360-0)

#### **Referencias al Manual de programación**

Ninguna

#### **Referencias a la Guía de funciones**

1.28.2 Borrar la función de la extensión

# **Ajustar el PIN de la extensión**

Especifica el número de función utilizado para ajustar un PIN a una extensión.

#### **Intervalo de valores**

Máx. 4 dígitos (del 0 al 9, \*, y #)

# **Ubicación de la consola de mantenimiento**

[4.8 \[2-6-1\] Plan de Numeración—Principal](#page-360-0)

# **Referencias al Manual de programación**

Ninguna

# **Referencias a la Guía de funciones**

1.28.1 Número de identificación personal (PIN) de la extensión

# **Información de marcado (CTI)**

Especifica el número de función utilizado para enviar información de marcado a la función CTI en lugar de enviarla a la central.

### **Intervalo de valores**

Máx. 4 dígitos (del 0 al 9,  $\ast$ ,  $\vee$  #)

#### **Ubicación de la consola de mantenimiento**

[4.8 \[2-6-1\] Plan de Numeración—Principal](#page-360-0)

#### **Referencias al Manual de programación**

Ninguna

### **Referencias a la Guía de funciones**

1.32.1 Integración de telefonía en ordenador (CTI)

# **Operación de búsqueda**

Especifica el número de función que se utiliza para realizar una llamada de multidifusión.

#### **Intervalo de valores**

Máx. 4 dígitos (del 0 al 9,  $\dot{r}$ ,  $y \neq$ )

#### **Ubicación de la consola de mantenimiento**

[4.8 \[2-6-1\] Plan de Numeración—Principal](#page-360-0)

#### **Referencias al Manual de programación**

[4.4 \[2-3\] Temporizadores/Contadores—](#page-332-0)[Otros](#page-347-0)— [Multidifusión—Duración del timbre](#page-352-0) [4.11 \[2-7-1\] Clase de Servicio—Principal—](#page-397-0)[Otros](#page-411-0)— [Operación de búsqueda](#page-411-1) [5.27 \[3-10\] Grupo de búsqueda](#page-528-0)

# **Referencias a la Guía de funciones**

1.16.1 Multidifusión

# **Cancelar Monitorización BLF centralizada**

Especifica el número de función utilizado para cancelar la monitorización de una extensión utilizando una tecla SDER.

### **Intervalo de valores**

Máx. 4 dígitos (del 0 al 9, \*, y #)

#### **Ubicación de la consola de mantenimiento**

[4.8 \[2-6-1\] Plan de Numeración—Principal](#page-360-0)

#### **Referencias al Manual de programación**

[11.1 \[9-1\] Tabla Red Privada](#page-755-0)

#### **Referencias a la Guía de funciones**

1.30.5.1 Selección directa de extensión de red (SDER)

# **Cancelar "LN inaccesible"**

Especifica el número de función utilizado para cancelar el estado Inaccesible de una línea externa analógica.

# **Intervalo de valores**

Máx. 4 dígitos (del 0 al 9, \*, y #)

### **Ubicación de la consola de mantenimiento**

[4.8 \[2-6-1\] Plan de Numeración—Principal](#page-360-0)

### **Referencias al Manual de programación**

[4.17 \[2-9\] Otros—](#page-420-0)[Opción 5—](#page-441-0) [Inaccesible—Inaccesible para LN analógica](#page-442-0)

#### **Referencias a la Guía de funciones**

1.5.4.6 Línea externa inaccesible

### **Acceso a los Mensajes de Voz Simplificados**

Especifica el número de función que se utiliza para acceder a la función MVS para grabar, escuchar y borrar mensajes.

#### **Intervalo de valores**

Máx. 4 dígitos (del 0 al 9,  $\checkmark$ ,  $\checkmark$  #)

#### **Ubicación de la consola de mantenimiento**

[4.8 \[2-6-1\] Plan de Numeración—Principal](#page-360-0)

#### **Referencias al Manual de programación**

[6.9 \[4-1-7\] Extensión—Mensaje de Voz Simplificado](#page-608-0) [6.16 \[4-2-5\] Extensión Portátil—Mensaje de Voz Simplificado](#page-666-0)

# **Referencias a la Guía de funciones**

1.17.8 Mensaje de voz integrado simplificado (MVS)

# **Cód. Acceso Otra PBX**

Se pueden utilizar otros números de extensión de la central para llamar a las extensiones conectadas a las centrales en diferentes lugares en una red de líneas dedicadas. Los prefijos de todas las centrales de la red que se llamarán deberán introducirse en esta tabla. Se pueden programar un máximo de 16 prefijos.

# **Marcación**

Especifica el prefijo de la extensión de otra central.

### **Intervalo de valores**

Máx. 3 dígitos (del 0 al 9, \*, y #)

#### **Ubicación de la consola de mantenimiento**

[4.8 \[2-6-1\] Plan de Numeración—Principal](#page-360-0)

#### **Referencias al Manual de programación**

[11.1 \[9-1\] Tabla Red Privada](#page-755-0)—◆ [Prefijos](#page-755-1)

#### **Referencias a la Guía de funciones**

1.30.1 Servicio de línea dedicada

# **KX-T7710**

Se pueden programar los ajustes de la tecla MENSAJE y las teclas de una sola pulsación del KX-T7710.

# **Marcación**

Indica la marcación de tonos DTMF necesaria para que la central la reconozca y marque el número preprogramado para cada tecla (sólo de referencia).

#### **Intervalo de valores**

- B: Para la tecla MENSAJE
- A1: Para la tecla de una sola pulsación 1
- A2: Para la tecla de una sola pulsación 2
- A3: Para la tecla de una sola pulsación 3
- A4: Para la tecla de una sola pulsación 4
- A5: Para la tecla de una sola pulsación 5
- A6: Para la tecla de una sola pulsación 6
- A7: Para la tecla de una sola pulsación 7
- A8: Para la tecla de una sola pulsación 8

#### **Ubicación de la consola de mantenimiento**

[4.8 \[2-6-1\] Plan de Numeración—Principal](#page-360-0)

#### **Referencias al Manual de programación**

Ninguna

#### **Referencias a la Guía de funciones**

1.6.1.3 Marcación con una sola pulsación KX-T7710

# **Tecla de mensaje—Número de teléfono**

Especifica el número de función o el número de teléfono que se marcará cuando se pulse la tecla MENSAJE del KX-T7710. Por defecto, está ajustado al número de función que se utiliza para volver a llamar al llamante que ha dejado una indicación de mensaje en espera, **[Ajustar / Cancelar / Devolver la llamada del mensaje](#page-374-0) [en espera](#page-374-0)**.

Sólo está disponible cuando la posición de la palanca del Conmutador de modo del KX-T7710 está ajustada a "Central".

#### **Intervalo de valores**

Máx. 32 dígitos (del 0–9, \*, #, T [Transferir], [ ] [Secreto], P [Pausa], y F [R (Flash)])

#### **Ubicación de la consola de mantenimiento**

[4.8 \[2-6-1\] Plan de Numeración—Principal](#page-360-0)

#### **Referencias al Manual de programación**

[4.8 \[2-6-1\] Plan de Numeración—Principal—](#page-360-0)[Función—](#page-361-0) [Ajustar / Cancelar / Devolver la llamada del mensaje](#page-374-0) [en espera](#page-374-0)

# **Referencias a la Guía de funciones**

1.6.1.3 Marcación con una sola pulsación KX-T7710

# **Sólo marcación con una sola pulsación 01–08—Número de teléfono**

Especifica el número que se marcará cuando se pulse una tecla de una sola pulsación en el KX-T7710. Sólo está disponible cuando la posición de la palanca del Conmutador de modo del KX-T7710 está ajustada a "Central".

#### **Intervalo de valores**

Máx. 32 dígitos (del 0–9, \*, #, T [Transferir], [ ] [Secreto], P [Pausa], y F [R (Flash)])

#### **Ubicación de la consola de mantenimiento**

[4.8 \[2-6-1\] Plan de Numeración—Principal](#page-360-0)

#### **Referencias al Manual de programación**

Ninguna

1.6.1.3 Marcación con una sola pulsación KX-T7710

# <span id="page-391-0"></span>**4.9 [2-6-2] Plan de Numeración—Marcación Rápida**

Los números de Marcación superápida se utilizan para llamar a las extensiones o a interlocutores externos, o para acceder a determinadas funciones sin tener que marcar el todo el número. Se pueden registrar números de Marcación superápida que coincidan con otros números registrados (consulte "**Redirección automática de llamadas a través de una red privada IP a líneas externas públicas**" en la [Guía de funciones\)](#page-0-0). Se pueden programar un máximo de 4080 números de Marcación superápida (80: memoria básica, 4000: memoria de ampliación).

Para más información acerca de la numeración flexible, consulte "2.3.6 Numeración flexible / Numeración fija" en la [Guía de funciones](#page-0-0).

# **Utilizar la marcación rápida para la redirección a LN pública cuando la línea dedicada no funciona**

Especifica si se comprobará si el plan de numeración de la marcación rápida es compatible (no se solapa) con el plan de numeración principal.

#### **Intervalo de valores**

Desactivar: Comprueba si el plan de numeración de la marcación rápida es compatible con el plan de numeración principal.

Activar: No comprueba si el plan de numeración de la marcación rápida es compatible con el plan de numeración principal.

#### **Ubicación de la consola de mantenimiento**

[4.9 \[2-6-2\] Plan de Numeración—Marcación Rápida](#page-391-0)

#### **Referencias al Manual de programación**

Ninguna

# **Referencias a la Guía de funciones**

1.6.1.6 Marcación superápida 1.30.2 Red de Protocolo de voz por Internet (VoIP) 2.3.6 Numeración flexible / Numeración fija

# **Marcación**

Especifica el número de Marcación superápida.

#### **Intervalo de valores**

Memoria Básica: Máx. 4 dígitos (del 0 al 9, \*, y #) Memoria de ampliación 1–4000: máx. 8 dígitos (del 0 al 9, \*, y #)

#### **Ubicación de la consola de mantenimiento**

[4.9 \[2-6-2\] Plan de Numeración—Marcación Rápida](#page-391-0)

#### **Referencias al Manual de programación**

Ninguna

1.6.1.6 Marcación superápida

1.30.2 Red de Protocolo de voz por Internet (VoIP)

2.3.6 Numeración flexible / Numeración fija

# **Número de teléfono**

Especifica el número que se tiene que marcar cuando se utiliza el número de Marcación superápida correspondiente.

#### **Intervalo de valores**

Máx. 32 dígitos (del 0–9, \*, #, T [Transferir], [ ] [Secreto], P [Pausa], y F [R (Flash)])

# **Ubicación de la consola de mantenimiento**

[4.9 \[2-6-2\] Plan de Numeración—Marcación Rápida](#page-391-0)

# **Referencias al Manual de programación**

Ninguna

#### **Referencias a la Guía de funciones**

- 1.6.1.6 Marcación superápida
- 1.30.2 Red de Protocolo de voz por Internet (VoIP)
- 2.3.6 Numeración flexible / Numeración fija

# <span id="page-393-0"></span>**4.10 [2-6-3] Plan de Numeración—Func. Llam Ocup / Noco / NM**

Se pueden programar números de funciones utilizados para acceder a varias funciones de la central. Las siguientes funciones están disponibles al escuchar un tono de ocupado, un tono NOM o un tono de devolución de llamada. Cada función debe tener un único número de función.

<span id="page-393-1"></span>Para más información acerca de la numeración flexible, consulte "2.3.6 Numeración flexible / Numeración fija" en la [Guía de funciones](#page-0-0).

# ◆ BSS / ALMD / APLMD / Ignorar NOM

Especifica el número de función utilizado para notificar a una extensión ocupada acerca de una segunda llamada mediante la Llamada en espera, o para llamar a una extensión en Modo NOM.

#### **Intervalo de valores**

1 dígito (0–9, \*, o #)

# **Ubicación de la consola de mantenimiento**

[4.10 \[2-6-3\] Plan de Numeración—Func. Llam Ocup / Noco / NM](#page-393-0)

# **Referencias al Manual de programación**

[6.1 \[4-1-1\] Extensión—Principal—](#page-531-0)[Opción 2—](#page-546-0) [Llam. en espera para una llam. desde Extn.](#page-548-0) [6.10 \[4-2-1\] Extensión Portátil—Principal](#page-611-0)[—Opción 2](#page-621-0)— [Llam. en espera para una llam. desde Extn.](#page-621-1)

#### **Referencias a la Guía de funciones**

1.1.3.3 Llamada en espera

- 1.3.1.3 No molesten (NOM)
- 1.8.4.2 Tono de llamada en espera
- 1.8.4.3 Aviso de llamada con el microteléfono descolgado (ALMD)
- 1.8.4.4 Aviso privado de llamada con el microteléfono descolgado (APLMD)

# **Ignorar ocupado**

Especifica el número de función utilizado para interrumpir una llamada existente para establecer una llamada de conferencia a tres.

#### **Intervalo de valores**

1 dígito (0–9, \*, o #)

#### **Ubicación de la consola de mantenimiento**

[4.10 \[2-6-3\] Plan de Numeración—Func. Llam Ocup / Noco / NM](#page-393-0)

#### **Referencias al Manual de programación**

[4.11 \[2-7-1\] Clase de Servicio—Principal](#page-397-0)[—Función de la extensión](#page-402-0)—♦ [Ignorar ocupado](#page-402-1) [6.1 \[4-1-1\] Extensión—Principal—](#page-531-0)[Opción 3—](#page-550-0) [Denegar ignorar ocupado](#page-552-0) [6.10 \[4-2-1\] Extensión Portátil—Principal](#page-611-0)[—Opción 3](#page-623-0)—♦ [Denegar ignorar ocupado](#page-624-1)

1.8.2 Ignorar Ocupado

# **Alternar llamada – Timbre / Voz**

Especifica el número de función utilizado para permitir a un llamante cambiar el método predefinido de recepción de llamadas de la extensión llamada a tono de timbre o a voz.

#### **Intervalo de valores**

1 dígito (0–9, \*, o #)

# **Ubicación de la consola de mantenimiento**

[4.10 \[2-6-3\] Plan de Numeración—Func. Llam Ocup / Noco / NM](#page-393-0)

#### **Referencias al Manual de programación**

Ninguna

# **Referencias a la Guía de funciones**

1.5.3 Llamada interna

# **Mensaje en espera activado**

Especifica el número de función utilizado para salir de una notificación de mensaje en espera.

#### **Intervalo de valores**

1 dígito (0–9, \*, o #)

# **Ubicación de la consola de mantenimiento**

[4.10 \[2-6-3\] Plan de Numeración—Func. Llam Ocup / Noco / NM](#page-393-0)

#### **Referencias al Manual de programación**

Ninguna

#### **Referencias a la Guía de funciones**

1.19.1 Mensaje en espera

# **Control de llamadas escondidas**

Especifica el número de función utilizado para escuchar la conversación de una extensión ocupada.

### **Intervalo de valores** 1 dígito (0–9, \*, o #)

# **Ubicación de la consola de mantenimiento**

[4.10 \[2-6-3\] Plan de Numeración—Func. Llam Ocup / Noco / NM](#page-393-0)

#### **Referencias al Manual de programación**

[4.11 \[2-7-1\] Clase de Servicio—Principal](#page-397-0)[—Función de la extensión](#page-402-0)— [Control de llamadas escondidas](#page-403-0) [6.1 \[4-1-1\] Extensión—Principal—](#page-531-0)[Opción 3—](#page-550-0) [Denegar ignorar ocupado](#page-552-0) [6.10 \[4-2-1\] Extensión Portátil—Principal](#page-611-0)[—Opción 3](#page-623-0)—♦ [Denegar ignorar ocupado](#page-624-1)

#### **Referencias a la Guía de funciones**

1.8.3 Monitorización de llamadas

# **Retrollamada automática por ocupado**

Especifica el número de función utilizado para reservar una línea ocupada y recibir un timbre de retrollamada cuando la línea queda libre.

#### **Intervalo de valores**

1 dígito (0–9, \*, o #)

#### **Ubicación de la consola de mantenimiento**

[4.10 \[2-6-3\] Plan de Numeración—Func. Llam Ocup / Noco / NM](#page-393-0)

#### **Referencias al Manual de programación**

Ninguna

#### **Referencias a la Guía de funciones**

1.8.1 Retrollamada automática por ocupado

# ◆ BSS / ALMD / APLMD / Ignorar NOM-2

Especifica el número de función utilizado para notificar a una extensión ocupada acerca de una segunda llamada mediante la Llamada en espera, o para llamar a una extensión en Modo NOM. Es el mismo ajuste que **[BSS / ALMD / APLMD / Ignorar NOM](#page-393-1)** de esta pantalla y puede utilizarse para disponer de dos métodos de activación de las funciones especificadas. Puede ser útil, por ejemplo, si los usuarios desean utilizar un número de función distinto para activar Ignorar NOM.

#### **Intervalo de valores**

1 dígito (0–9, \*, o #)

#### **Ubicación de la consola de mantenimiento**

[4.10 \[2-6-3\] Plan de Numeración—Func. Llam Ocup / Noco / NM](#page-393-0)

#### **Referencias al Manual de programación**

[6.1 \[4-1-1\] Extensión—Principal—](#page-531-0)[Opción 2—](#page-546-0) [Llam. en espera para una llam. desde Extn.](#page-548-0) [6.10 \[4-2-1\] Extensión Portátil—Principal](#page-611-0)[—Opción 2](#page-621-0)—♦ [Llam. en espera para una llam. desde Extn.](#page-621-1)
# **Referencias a la Guía de funciones**

- 1.1.3.3 Llamada en espera
- 1.3.1.3 No molesten (NOM)
- 1.8.4.2 Tono de llamada en espera
- 1.8.4.3 Aviso de llamada con el microteléfono descolgado (ALMD)
- 1.8.4.4 Aviso privado de llamada con el microteléfono descolgado (APLMD)

# <span id="page-397-0"></span>**4.11 [2-7-1] Clase de Servicio—Principal**

Cada extensión, puerto de interfono, grupo de entrada de llamadas, y grupo de líneas externas se asigna a una Clase de servicio (CDS). Algunas funciones se pueden programar para que se comporten de forma distinta según la CDS. Se pueden programar un máximo de 64 niveles de CDS.

# **RESTRICCIONES**

Las restricciones para funciones relacionas con la realización de llamadas externas se pueden programar para cada CDS.

# **Nombre de CDS**

Especifica el nombre de la CDS.

**Intervalo de valores**

Máx. 20 caracteres

#### **Ubicación de la consola de mantenimiento**

[4.11 \[2-7-1\] Clase de Servicio—Principal](#page-397-0)

## **Referencias al Manual de programación**

Ninguna

# **Referencias a la Guía de funciones**

2.2.1 Clase de servicio (CDS)

# **Niv. de restric. llam.—Día, Almuerzo, Pausa, Noche**

Especifica el nivel de Restricción de llamadas / Bloqueo de llamadas para realizar llamadas externas en cada modo horario.

## **Intervalo de valores**

1: Permite todas las llamadas externas 2–6: Restringe las llamadas externas según la combinación de las Tablas de códigos denegados y Tablas de códigos de excepción 7: Restringe todas las llamadas externas

#### **Ubicación de la consola de mantenimiento**

[4.11 \[2-7-1\] Clase de Servicio—Principal](#page-397-0)

#### **Referencias al Manual de programación**

[4.5 \[2-4\] Tabla Semanal](#page-354-0) [5.1 \[3-1-1\] Grupo de líneas externas—Principal](#page-457-0)[—Principal—](#page-457-1) [CDS](#page-457-2) [5.13 \[3-5-1\] Grupo De Entrada \(GDE\)—Config. Grupo—](#page-483-0)[Principal](#page-483-1)— [CDS](#page-486-0) [6.1 \[4-1-1\] Extensión—Principal—](#page-531-0)[Principal](#page-531-1)— [CDS](#page-534-0) [6.10 \[4-2-1\] Extensión Portátil—Principal](#page-611-0)[—Principal—](#page-611-1) [CDS](#page-612-0)

[7.1 \[5-1\] Interfono](#page-687-0)— $\triangle$  [CDS](#page-689-0)

[9.1 \[7-1\] Núm. Restringidos](#page-735-0)

[9.2 \[7-2\] Núm. Excepcionales](#page-736-0)

# **Referencias a la Guía de funciones**

1.9.1 Restricción de llamadas / Bloqueo de llamadas

# **Niv de restric. de llam. en Bloqueo de la marcación de la extensión**

Especifica el Nivel de Restricción de llamadas / Bloqueo de llamadas para realizar llamadas externas cuando se bloquea una extensión utilizando la función Bloqueo de la marcación de la extensión.

#### **Intervalo de valores**

1: Permite todas las llamadas externas 2–6: Restringe las llamadas externas según la combinación de las Tablas de códigos denegados y Tablas de códigos de excepción 7: Restringe todas las llamadas externas

#### **Ubicación de la consola de mantenimiento**

[4.11 \[2-7-1\] Clase de Servicio—Principal](#page-397-0)

#### **Referencias al Manual de programación**

[6.1 \[4-1-1\] Extensión—Principal](#page-531-0)[—Principal](#page-531-1)— [CDS](#page-534-0) [6.10 \[4-2-1\] Extensión Portátil—Principal—](#page-611-0)[Principal—](#page-611-1) [CDS](#page-612-0) [9.1 \[7-1\] Núm. Restringidos](#page-735-0) [9.2 \[7-2\] Núm. Excepcionales](#page-736-0)

#### **Referencias a la Guía de funciones**

1.9.3 Bloqueo de la marcación de la extensión

# **Niv. de restric. de llam. para marc. ráp. sist.**

Especifica el Nivel de Restricción de llamadas / Bloqueo de llamadas para realizar una llamada externa utilizando los números de Marcación rápida del sistema, que ignora el ajuste de Restricción de llamadas / Bloqueo de llamadas para el modo horario actual.

#### **Intervalo de valores**

1: Permite todas las llamadas externas 2–6: Restringe las llamadas externas según la combinación de las Tablas de códigos denegados y Tablas de códigos de excepción 7: Restringe todas las llamadas externas

# **Ubicación de la consola de mantenimiento**

[4.11 \[2-7-1\] Clase de Servicio—Principal](#page-397-0)

#### **Referencias al Manual de programación**

[6.1 \[4-1-1\] Extensión—Principal—](#page-531-0)[Principal](#page-531-1)— [CDS](#page-534-0)

[6.10 \[4-2-1\] Extensión Portátil—Principal](#page-611-0)[—Principal—](#page-611-1) [CDS](#page-612-0)

[8.1 \[6-1\] Marcación Rápida del sistema](#page-715-0)

[9.5 \[7-5\] Otros](#page-739-0)— $\blacklozenge$  [Ignorar las restricciones para la marcación rápida del sistema](#page-739-1)

# **Referencias a la Guía de funciones**

1.6.1.5 Marcación rápida—Personal / Del sistema

1.9.1 Restricción de llamadas / Bloqueo de llamadas

# <span id="page-399-0"></span>**LN y REDCE**

## ◆ Nombre de CDS

Especifica el nombre de la CDS.

#### **Intervalo de valores**

Máx. 20 caracteres

#### **Ubicación de la consola de mantenimiento**

[4.11 \[2-7-1\] Clase de Servicio—Principal](#page-397-0)

#### **Referencias al Manual de programación**

Ninguna

#### **Referencias a la Guía de funciones**

2.2.1 Clase de servicio (CDS)

# <span id="page-399-1"></span>**Límite de duración de la llamada de extensión a línea LN**

Activa la función Duración de la llamada de extensión a línea externa. La duración máxima de la llamada se puede ajustar utilizando **[Tiempo de duración extensión–LN \(\\*60s\)](#page-458-0)** en **[5.1 \[3-1-1\] Grupo de líneas](#page-457-0) [externas—Principal](#page-457-0)**.

#### **Intervalo de valores**

Desactivar, Activar

#### **Ubicación de la consola de mantenimiento**

[4.11 \[2-7-1\] Clase de Servicio—Principal](#page-397-0)

#### **Referencias al Manual de programación**

[4.17 \[2-9\] Otros—](#page-420-0)[Opción 2—](#page-425-0) [Límite de la llamada de extensión a LN—Para llamadas entrantes](#page-429-0)

[5.1 \[3-1-1\] Grupo de líneas externas—Principal](#page-457-0)[—Principal—](#page-457-1) [CDS](#page-457-2)

[6.1 \[4-1-1\] Extensión—Principal—](#page-531-0)[Principal](#page-531-1)— [CDS](#page-534-0)

[6.10 \[4-2-1\] Extensión Portátil—Principal](#page-611-0)[—Principal—](#page-611-1) [CDS](#page-612-0)

## **Referencias a la Guía de funciones**

1.11.8 Limitaciones de llamadas externas

# **Transferencia a LN**

Activa la transferencia de las llamadas a líneas externas.

#### **Intervalo de valores**

Desactivar, Activar

#### **Ubicación de la consola de mantenimiento**

[4.11 \[2-7-1\] Clase de Servicio—Principal](#page-397-0)

#### **Referencias al Manual de programación**

[6.1 \[4-1-1\] Extensión—Principal](#page-531-0)[—Principal](#page-531-1)— [CDS](#page-534-0) [6.10 \[4-2-1\] Extensión Portátil—Principal—](#page-611-0)[Principal—](#page-611-1) [CDS](#page-612-0)

#### **Referencias a la Guía de funciones**

1.12.1 Transferencia de llamadas

# **Desvío de llamada a LN**

Activa el desvío de llamadas a líneas externas.

#### **Intervalo de valores**

Desactivar, Activar

# **Ubicación de la consola de mantenimiento**

[4.11 \[2-7-1\] Clase de Servicio—Principal](#page-397-0)

#### **Referencias al Manual de programación**

[6.1 \[4-1-1\] Extensión—Principal](#page-531-0)[—Principal](#page-531-1)— [CDS](#page-534-0) [6.3 \[4-1-2\] Extensión—DSV / NOM](#page-582-0) [6.10 \[4-2-1\] Extensión Portátil—Principal—](#page-611-0)[Principal—](#page-611-1) [CDS](#page-612-0) [6.12 \[4-2-2\] Extensión Portátil—DSV / NOM](#page-645-0)

## **Referencias a la Guía de funciones**

1.3.1.2 Desvío de llamadas (DSV)

# **Modo de código de cuenta**

Especifica si la entrada de un código de cuenta es opcional o obligatorio cuando se realiza una llamada externa.

#### **Intervalo de valores**

Opción, Forzado

### **Ubicación de la consola de mantenimiento**

[4.11 \[2-7-1\] Clase de Servicio—Principal](#page-397-0)

## **Referencias al Manual de programación**

[6.1 \[4-1-1\] Extensión—Principal—](#page-531-0)[Principal](#page-531-1)— [CDS](#page-534-0) [6.10 \[4-2-1\] Extensión Portátil—Principal](#page-611-0)[—Principal—](#page-611-1) [CDS](#page-612-0)

#### **Referencias a la Guía de funciones**

1.5.4.3 Entrada de código de cuenta

# **CF (MSN)**

Activa el desvío de llamadas RDSI a un interlocutor externo utilizando el Servicio RDSI de la compañía telefónica, en vez de la central, desde MSN.

### **Intervalo de valores**

Desactivar, Activar

#### **Ubicación de la consola de mantenimiento**

[4.11 \[2-7-1\] Clase de Servicio—Principal](#page-397-0)

## **Referencias al Manual de programación**

Ninguna

#### **Referencias a la Guía de funciones**

1.21.1.4 Desvío de llamadas (CF)—RDSI (P-MP) 1.21.1.5 Desvío de llamadas (CF)—RDSI (P-P)

# **Impresión de llamada saliente (SMDR)**

Activa la grabación automática de información acerca de las llamadas externas salientes en REDCE.

#### **Intervalo de valores**

Desactivar, Activar

#### **Ubicación de la consola de mantenimiento**

[4.11 \[2-7-1\] Clase de Servicio—Principal](#page-397-0)

#### **Referencias al Manual de programación**

```
6.1 [4-1-1] Extensión—Principal—Principal— CDS
6.10 [4-2-1] Extensión Portátil—Principal—Principal— CDS
13.1 [11-1] Principal
```
## **Referencias a la Guía de funciones**

1.26.1 Registro Detallado de Comunicaciones por Extensión (REDCE)

# **Función de la extensión**

El uso de funciones relacionadas con las operaciones de la extensión se pueden programar para cada CDS.

# **Nombre de CDS**

Especifica el nombre de la CDS.

#### **Intervalo de valores** Máx. 20 caracteres

**Ubicación de la consola de mantenimiento**

[4.11 \[2-7-1\] Clase de Servicio—Principal](#page-397-0)

**Referencias al Manual de programación**

Ninguna

## **Referencias a la Guía de funciones**

2.2.1 Clase de servicio (CDS)

# **Ignorar ocupado**

Activa la interrupción de una llamada existente para establecer una llamada de conferencia a tres.

# **Intervalo de valores**

Desactivar, Activar

#### **Ubicación de la consola de mantenimiento**

[4.11 \[2-7-1\] Clase de Servicio—Principal](#page-397-0)

#### **Referencias al Manual de programación**

[6.1 \[4-1-1\] Extensión—Principal](#page-531-0)[—Principal](#page-531-1)— [CDS](#page-534-0) [6.10 \[4-2-1\] Extensión Portátil—Principal—](#page-611-0)[Principal—](#page-611-1) [CDS](#page-612-0)

## **Referencias a la Guía de funciones**

1.8.2 Ignorar Ocupado

# **Ignorar NOM**

Activa la llamada a una extensión en el modo NOM introduciendo el número de función.

#### **Intervalo de valores**

Desactivar, Activar

#### **Ubicación de la consola de mantenimiento**

[4.11 \[2-7-1\] Clase de Servicio—Principal](#page-397-0)

#### **Referencias al Manual de programación**

[6.1 \[4-1-1\] Extensión—Principal—](#page-531-0)[Principal](#page-531-1)— [CDS](#page-534-0) [6.3 \[4-1-2\] Extensión—DSV / NOM](#page-582-0) [6.10 \[4-2-1\] Extensión Portátil—Principal](#page-611-0)[—Principal—](#page-611-1) [CDS](#page-612-0) [6.12 \[4-2-2\] Extensión Portátil—DSV / NOM](#page-645-0)

#### **Referencias a la Guía de funciones**

1.3.1.3 No molesten (NOM)

# **ALMD / APLMD**

Activa la utilización de ALMD / APLMD como un método de notificación de la segunda llamada introduciendo el número de función.

#### **Intervalo de valores**

Desactivar, Activar

#### **Ubicación de la consola de mantenimiento**

[4.11 \[2-7-1\] Clase de Servicio—Principal](#page-397-0)

#### **Referencias al Manual de programación**

[6.1 \[4-1-1\] Extensión—Principal—](#page-531-0)[Principal](#page-531-1)— [CDS](#page-534-0) [6.10 \[4-2-1\] Extensión Portátil—Principal](#page-611-0)[—Principal—](#page-611-1) [CDS](#page-612-0)

#### **Referencias a la Guía de funciones**

1.8.4 Notificación de la segunda llamada a la extensión ocupada

1.8.4.3 Aviso de llamada con el microteléfono descolgado (ALMD)

1.8.4.4 Aviso privado de llamada con el microteléfono descolgado (APLMD)

# **Control de llamadas escondidas**

Activa la escucha de la conversación de una extensión ocupada.

#### **Intervalo de valores**

Desactivar, Activar

#### **Ubicación de la consola de mantenimiento**

[4.11 \[2-7-1\] Clase de Servicio—Principal](#page-397-0)

### **Referencias al Manual de programación**

[6.1 \[4-1-1\] Extensión—Principal](#page-531-0)[—Principal](#page-531-1)— [CDS](#page-534-0) [6.10 \[4-2-1\] Extensión Portátil—Principal—](#page-611-0)[Principal—](#page-611-1) [CDS](#page-612-0)

## **Referencias a la Guía de funciones**

1.8.3 Monitorización de llamadas

# **Captura de llamada por SDE**

Activa la utilización de una tecla SDE para capturar una llamada de una extensión especificada.

#### **Intervalo de valores**

Desactivar, Activar

#### **Ubicación de la consola de mantenimiento**

[4.11 \[2-7-1\] Clase de Servicio—Principal](#page-397-0)

#### **Referencias al Manual de programación**

[6.1 \[4-1-1\] Extensión—Principal](#page-531-0)[—Principal](#page-531-1)— [CDS](#page-534-0) [6.5 \[4-1-4\] Extensión—Teclas Flexibles](#page-588-0) [6.10 \[4-2-1\] Extensión Portátil—Principal—](#page-611-0)[Principal—](#page-611-1) [CDS](#page-612-0) [6.13 \[4-2-3\] Extensión Portátil—Teclas Flexibles](#page-650-0) [6.17 \[4-3\] Consola SDE](#page-668-0)

# **Referencias a la Guía de funciones**

1.4.1.3 Captura de llamadas

# **Programación y Administrador**

## ◆ Nombre de CDS

Especifica el nombre de la CDS.

#### **Intervalo de valores**

Máx. 20 caracteres

#### **Ubicación de la consola de mantenimiento**

[4.11 \[2-7-1\] Clase de Servicio—Principal](#page-397-0)

#### **Referencias al Manual de programación**

Ninguna

## **Referencias a la Guía de funciones**

2.2.1 Clase de servicio (CDS)

# **Denegar ignorar ocupado**

Evita que otras extensiones interrumpan las llamadas.

## **Intervalo de valores**

Desactivar, Activar

#### **Ubicación de la consola de mantenimiento**

[4.11 \[2-7-1\] Clase de Servicio—Principal](#page-397-0)

#### **Referencias al Manual de programación**

[6.1 \[4-1-1\] Extensión—Principal—](#page-531-0)[Principal](#page-531-1)— [CDS](#page-534-0) [6.10 \[4-2-1\] Extensión Portátil—Principal](#page-611-0)[—Principal—](#page-611-1) [CDS](#page-612-0)

#### **Referencias a la Guía de funciones**

2.2.1 Clase de servicio (CDS)

# **Ajustar desvío de grupo**

Activa el ajuste del desvío de llamadas para las llamadas de un grupo de entrada de llamadas.

#### **Intervalo de valores**

Desactivar: Una extensión no puede ajustar el desvío de llamadas para ningún grupo. Activar todo: Una extensión puede ajustar el desvío de llamadas para todos los grupos. Activar grupo: Una extensión sólo puede ajustar el desvío de llamadas para el grupo al cual pertenece la extensión.

#### **Ubicación de la consola de mantenimiento**

[4.11 \[2-7-1\] Clase de Servicio—Principal](#page-397-0)

#### **Referencias al Manual de programación**

[5.14 \[3-5-1\] Grupo De Entrada \(GDE\)—Config. Grupo—Miembros](#page-499-0) [6.1 \[4-1-1\] Extensión—Principal—](#page-531-0)[Principal](#page-531-1)— [CDS](#page-534-0) [6.10 \[4-2-1\] Extensión Portátil—Principal](#page-611-0)[—Principal—](#page-611-1) [CDS](#page-612-0)

## **Referencias a la Guía de funciones**

1.3.1.2 Desvío de llamadas (DSV)

# **Límite de modo de programación**

Especifica el nivel de autorización para efectuar una programación desde TE.

#### **Intervalo de valores**

Desactivar: Un usuario de TE no puede efectuar ninguna programación. Sólo programación personal: Un usuario de TE sólo puede efectuar la programación personal. Programación del sistema y programación personal: Un usuario de TE puede efectuar tanto la programación personal como la programación del sistema.

## **Ubicación de la consola de mantenimiento**

[4.11 \[2-7-1\] Clase de Servicio—Principal](#page-397-0)

## **Referencias al Manual de programación**

[6.1 \[4-1-1\] Extensión—Principal](#page-531-0)[—Principal](#page-531-1)— [CDS](#page-534-0) [6.10 \[4-2-1\] Extensión Portátil—Principal—](#page-611-0)[Principal—](#page-611-1) [CDS](#page-612-0)

#### **Referencias a la Guía de funciones**

2.3.2 Programación desde TE

# **Encargado**

Especifica la autorización para utilizar funciones del administrador.

#### **Intervalo de valores**

Desactivar, Activar

## **Ubicación de la consola de mantenimiento**

[4.11 \[2-7-1\] Clase de Servicio—Principal](#page-397-0)

## **Referencias al Manual de programación**

[6.1 \[4-1-1\] Extensión—Principal](#page-531-0)[—Principal](#page-531-1)— [CDS](#page-534-0) [6.10 \[4-2-1\] Extensión Portátil—Principal—](#page-611-0)[Principal—](#page-611-1) [CDS](#page-612-0)

# **Referencias a la Guía de funciones**

2.2.6 Funciones de administrador

# ◆ Servicio horario

Activa la conmutación manual de los modos horarios.

## **Intervalo de valores**

Desactivar, Activar

#### **Ubicación de la consola de mantenimiento**

[4.11 \[2-7-1\] Clase de Servicio—Principal](#page-397-0)

#### **Referencias al Manual de programación**

[4.5 \[2-4\] Tabla Semanal](#page-354-0) [6.1 \[4-1-1\] Extensión—Principal](#page-531-0)[—Principal](#page-531-1)— [CDS](#page-534-0) [6.10 \[4-2-1\] Extensión Portátil—Principal—](#page-611-0)[Principal—](#page-611-1) [CDS](#page-612-0)

#### **Referencias a la Guía de funciones**

2.2.4 Servicio horario

# <span id="page-407-1"></span>**NEM / NEE**

Una tecla NEE permite que un usuario de un TE visualice el estado actual de la extensión NEM correspondiente y capture o transfiera llamadas a dicha extensión con facilidad. Los ajustes que se definen aquí controlan el funcionamiento de las teclas NEE para las extensiones en cada nivel de CDS.

# <span id="page-407-2"></span>**Nombre de CDS**

Especifica el nombre de la CDS.

#### **Intervalo de valores**

Máx. 20 caracteres

#### **Ubicación de la consola de mantenimiento**

[4.11 \[2-7-1\] Clase de Servicio—Principal](#page-397-0)

## **Referencias al Manual de programación**

Ninguna

# **Referencias a la Guía de funciones**

2.2.1 Clase de servicio (CDS)

# <span id="page-407-0"></span>**Modo de la tecla NEE**

Selecciona qué sucederá cuando el usuario de una extensión pulse una tecla NEE con el teléfono colgado.

#### **Intervalo de valores**

SDE mejorada: Se llama a la extensión registrada (propietaria). NEE estándar: Se escucha un tono de marcación.

### **Ubicación de la consola de mantenimiento**

[4.11 \[2-7-1\] Clase de Servicio—Principal](#page-397-0)

#### **Referencias al Manual de programación**

**Ninguna** 

#### **Referencias a la Guía de funciones**

1.7.1 Extensión Número de extensión Maestra (NEM) / Número de extensión Esclava (NEE)

# **Realizar una llamada a través de la CDS del propietario de la tecla NEE**

Selecciona si se facilitará la CDS de la extensión registrada (propietaria) de la tecla NEE a una extensión que utiliza una tecla NEE para realizar llamadas.

Este ajuste sólo está disponible cuando el ◆ [Modo de la tecla NEE](#page-407-0) anterior está ajustado a "NEE estándar".

#### **Intervalo de valores**

Desactivar, Activar

#### **Ubicación de la consola de mantenimiento**

[4.11 \[2-7-1\] Clase de Servicio—Principal](#page-397-0)

## **Referencias al Manual de programación**

[4.11 \[2-7-1\] Clase de Servicio—Principal—](#page-397-0)[NEM / NEE—](#page-407-1)◆ [Nombre de CDS](#page-407-2)

## **Referencias a la Guía de funciones**

1.7.1 Extensión Número de extensión Maestra (NEM) / Número de extensión Esclava (NEE)

# **Asignación de la tecla NEE a través de la programación del TE**

Selecciona si los usuarios de TE podrán crear teclas NEE en sus propias extensiones utilizando la programación desde TE.

# **Intervalo de valores**

Desactivar, Activar

# **Ubicación de la consola de mantenimiento**

[4.11 \[2-7-1\] Clase de Servicio—Principal](#page-397-0)

#### **Referencias al Manual de programación**

Ninguna

#### **Referencias a la Guía de funciones**

1.7.1 Extensión Número de extensión Maestra (NEM) / Número de extensión Esclava (NEE)

# **Dispositivos opcionales y Otras extensiones**

# ◆ Nombre de CDS

Especifica el nombre de la CDS.

**Intervalo de valores** Máx. 20 caracteres

#### **Ubicación de la consola de mantenimiento**

[4.11 \[2-7-1\] Clase de Servicio—Principal](#page-397-0)

#### **Referencias al Manual de programación**

Ninguna

## **Referencias a la Guía de funciones**

2.2.1 Clase de servicio (CDS)

# **Abrir la puerta**

Activa la utilización de la función de portero automático.

## **Intervalo de valores**

Desactivar, Activar

## **Ubicación de la consola de mantenimiento**

[4.11 \[2-7-1\] Clase de Servicio—Principal](#page-397-0)

## **Referencias al Manual de programación**

[6.1 \[4-1-1\] Extensión—Principal—](#page-531-0)[Principal](#page-531-1)— [CDS](#page-534-0) [6.10 \[4-2-1\] Extensión Portátil—Principal](#page-611-0)[—Principal—](#page-611-1) [CDS](#page-612-0)

# **Referencias a la Guía de funciones**

1.17.2 Portero automático

# **Acceso a Relé Externo**

Activa el acceso a los relés externos.

## **Intervalo de valores**

Desactivar, Activar

# **Ubicación de la consola de mantenimiento**

[4.11 \[2-7-1\] Clase de Servicio—Principal](#page-397-0)

#### **Referencias al Manual de programación**

[7.6 \[5-4\] Relé Externo](#page-707-0)

#### **Referencias a la Guía de funciones**

1.17.10 Control de relé externo

# **Aceptar la llamada desde DISA**

Activa la recepción de llamadas desde DISA.

### **Intervalo de valores** Desactivar, Activar

## **Ubicación de la consola de mantenimiento**

[4.11 \[2-7-1\] Clase de Servicio—Principal](#page-397-0)

## **Referencias al Manual de programación**

[6.1 \[4-1-1\] Extensión—Principal](#page-531-0)[—Principal](#page-531-1)— [CDS](#page-534-0) [6.10 \[4-2-1\] Extensión Portátil—Principal—](#page-611-0)[Principal—](#page-611-1) [CDS](#page-612-0) [7.4 \[5-3-2\] Mensaje de voz—Mensaje DISA](#page-699-0)

## **Referencias a la Guía de funciones**

1.17.6 Acceso directo al sistema interno (DISA)

# **Denegar el funcionamiento remoto desde otra extensión**

Permite que la función CDS móvil se utilice desde una ubicación remota (dentro o fuera de la central utilizando DISA).

## **Intervalo de valores**

Permitir, Denegar

#### **Ubicación de la consola de mantenimiento**

[4.11 \[2-7-1\] Clase de Servicio—Principal](#page-397-0)

#### **Referencias al Manual de programación**

[6.1 \[4-1-1\] Extensión—Principal](#page-531-0)[—Principal](#page-531-1)— [CDS](#page-534-0) [6.10 \[4-2-1\] Extensión Portátil—Principal—](#page-611-0)[Principal—](#page-611-1) [CDS](#page-612-0)

#### **Referencias a la Guía de funciones**

1.9.5 CDS móvil

# **Aceptar el paralelo XDP para el equipo portátil para otra EP**

Permite que una EP ajuste el Equipo portátil XDP / Paralelo.

#### **Intervalo de valores**

Permitir, Denegar

#### **Ubicación de la consola de mantenimiento**

[4.11 \[2-7-1\] Clase de Servicio—Principal](#page-397-0)

#### **Referencias al Manual de programación**

[6.1 \[4-1-1\] Extensión—Principal](#page-531-0)[—Principal](#page-531-1)— [CDS](#page-534-0)

#### **Referencias a la Guía de funciones**

1.25.5 Equipo portátil XDP / Paralelo

# **Otros**

# **Nombre de CDS**

Especifica el nombre de la CDS.

### **Intervalo de valores**

Máx. 20 caracteres

# **Ubicación de la consola de mantenimiento**

[4.11 \[2-7-1\] Clase de Servicio—Principal](#page-397-0)

# **Referencias al Manual de programación**

Ninguna

# **Referencias a la Guía de funciones**

2.2.1 Clase de servicio (CDS)

# **Operación de búsqueda**

Activa las llamadas de multidifusión.

# **Intervalo de valores**

Desactivar, Activar

### **Ubicación de la consola de mantenimiento**

[4.11 \[2-7-1\] Clase de Servicio—Principal](#page-397-0)

# **Referencias al Manual de programación**

[4.4 \[2-3\] Temporizadores/Contadores—](#page-332-0)[Otros—](#page-347-0) [Multidifusión—Duración del timbre](#page-352-0) [4.8 \[2-6-1\] Plan de Numeración—Principal—](#page-360-0)[Función](#page-361-0)—◆ [Operación de búsqueda](#page-386-0) [5.27 \[3-10\] Grupo de búsqueda](#page-528-0)

# **Referencias a la Guía de funciones**

1.16.1 Multidifusión

# **Acepta una llamada a cobro revertido (para Brasil)**

Activa la aceptación de llamadas a cobro revertido.

## **Intervalo de valores**

Desactivar, Activar

# **Ubicación de la consola de mantenimiento**

[4.11 \[2-7-1\] Clase de Servicio—Principal](#page-397-0)

# **Referencias al Manual de programación**

Ninguna

# **Referencias a la Guía de funciones**

Ninguna

# <span id="page-413-0"></span>**4.12 [2-7-2] Clase de Servicio—Bloqueo Llam. Externas**

Cada CDS puede tener varios grupos de líneas externas disponibles para realizar llamadas externas, dependiendo del modo horario (día / almuerzo / pausa / noche). Seleccione el modo horario deseado desde la lista.

# **Grupo de LN saliente 1–64**

Especifica los grupos de líneas externas disponibles.

## **Intervalo de valores**

Bloqueo (azul), Sin bloque

# **Ubicación de la consola de mantenimiento**

[4.12 \[2-7-2\] Clase de Servicio—Bloqueo Llam. Externas](#page-413-0)

## **Referencias al Manual de programación**

[4.5 \[2-4\] Tabla Semanal](#page-354-0) [6.1 \[4-1-1\] Extensión—Principal](#page-531-0) [6.10 \[4-2-1\] Extensión Portátil—Principal](#page-611-0) [12.1 \[10-1\] LN](#page-767-0)

# **Referencias a la Guía de funciones**

1.5.5.3 Acceso a línea externa

# <span id="page-414-0"></span>**4.13 [2-7-3] Clase de Servicio—Bloqueo Llam. Internas**

El bloqueo de llamadas internas determina las restricciones establecidas al realizar llamadas internas. Las extensiones, Grupos de entrada de llamadas, y los interfonos que pertenecen a alguna CDS se pueden programar de modo que no se reciban llamadas internas de los pertenecientes a alguna CDS.

# **Número de CDS de la extensión que recibe la llamada desde otra extensión 1– 64**

Especifica las combinaciones de los niveles de CDS por los que se bloquean las llamadas internas.

#### **Intervalo de valores**

Bloqueo (azul), Sin bloque

## **Ubicación de la consola de mantenimiento**

[4.13 \[2-7-3\] Clase de Servicio—Bloqueo Llam. Internas](#page-414-0)

## **Referencias al Manual de programación**

[5.13 \[3-5-1\] Grupo De Entrada \(GDE\)—Config. Grupo—](#page-483-0)[Principal](#page-483-1)— [CDS](#page-486-0) [6.1 \[4-1-1\] Extensión—Principal](#page-531-0)[—Principal](#page-531-1)— [CDS](#page-534-0) [6.10 \[4-2-1\] Extensión Portátil—Principal—](#page-611-0)[Principal—](#page-611-1) [CDS](#page-612-0) [7.1 \[5-1\] Interfono](#page-687-0)-+ [CDS](#page-689-0)

### **Referencias a la Guía de funciones**

1.1.2.2 Bloqueo de llamadas internas

# <span id="page-415-0"></span>**4.14 [2-8-1] Prog. Ring—Llamada de LN**

Se pueden seleccionar varias cadencias del timbre para las llamadas externas entrantes dependiendo del grupo de líneas externas en el que se reciban las llamadas. Se pueden programar un máximo de 8 Tablas de la cadencia del timbre, y se puede seleccionar cualquier tabla de cadencias para que la utilice una extensión.

# **Plan de patrón de timbre 1–8**

Especifica la cadencia del timbre para las llamadas externas entrantes.

## **Intervalo de valores**

Único, Doble, Triple, Opción1, Opción2

## **Ubicación de la consola de mantenimiento**

[4.14 \[2-8-1\] Prog. Ring—Llamada de LN](#page-415-0)

## **Referencias al Manual de programación**

[12.1 \[10-1\] LN—](#page-767-0) [Número de grupo de LN](#page-768-0) [6.1 \[4-1-1\] Extensión—Principal—](#page-531-0)[Opción 1—](#page-542-0) [Tabla de la cadencia del timbre](#page-545-0) [6.10 \[4-2-1\] Extensión Portátil—Principal](#page-611-0)[—Opción 1](#page-618-0)— [Tabla de la cadencia del timbre](#page-619-0)

# **Referencias a la Guía de funciones**

1.1.3.2 Selección de la cadencia del timbre

# <span id="page-416-0"></span>**4.15 [2-8-2] Prog. Ring—Llamada de Interfono**

Se pueden seleccionar varias cadencias del timbre para las llamadas de interfono entrantes dependiendo del puerto de interfono desde el que se originen las llamadas. Se pueden programar un máximo de 8 Tablas de la cadencia del timbre, y se puede seleccionar cualquier tabla de cadencias para que la utilice una extensión.

# **Plan de patrón de timbre 1–8**

Especifica la cadencia del timbre para las llamadas de interfono entrantes.

#### **Intervalo de valores**

Único, Doble, Triple, U-Doble, Opción 1, Opción 2

## **Ubicación de la consola de mantenimiento**

[4.15 \[2-8-2\] Prog. Ring—Llamada de Interfono](#page-416-0)

## **Referencias al Manual de programación**

[6.1 \[4-1-1\] Extensión—Principal](#page-531-0)[—Opción 1](#page-542-0)— [Tabla de la cadencia del timbre](#page-545-0) [6.10 \[4-2-1\] Extensión Portátil—Principal—](#page-611-0)[Opción 1—](#page-618-0) [Tabla de la cadencia del timbre](#page-619-0) [7.1 \[5-1\] Interfono](#page-687-0)

## **Referencias a la Guía de funciones**

1.1.3.2 Selección de la cadencia del timbre

1.17.1 Llamada de interfono

# <span id="page-417-0"></span>**4.16 [2-8-3] Prog. Ring—Llamada de Otros**

Se pueden seleccionar diferentes cadencias del timbre para las llamadas internas entrantes y llamadas disparadas por ciertas funciones de la central (Aviso temporizado, Retrollamada, y Monitor de correo vocal). Se pueden programar un máximo de 8 Tablas de la cadencia del timbre, y se puede seleccionar cualquier tabla de cadencias para que la utilice una extensión.

Para más información acerca de las cadencias del tono de timbre, consulte "1.1.3.2 Selección de la cadencia del timbre" en la [Guía de funciones](#page-0-0).

# **Extensiones—Plan de patrón de timbre 1–8**

Especifica la cadencia del timbre para las llamadas internas entrantes.

#### **Intervalo de valores**

Único, Doble, Triple, Opción 1, Opción 2

#### **Ubicación de la consola de mantenimiento**

[4.16 \[2-8-3\] Prog. Ring—Llamada de Otros](#page-417-0)

#### **Referencias al Manual de programación**

[6.1 \[4-1-1\] Extensión—Principal—](#page-531-0)[Opción 1—](#page-542-0) [Tabla de la cadencia del timbre](#page-545-0) [6.10 \[4-2-1\] Extensión Portátil—Principal](#page-611-0)[—Opción 1](#page-618-0)— [Tabla de la cadencia del timbre](#page-619-0)

#### **Referencias a la Guía de funciones**

Ninguna

# **Aviso temporizado—Plan de patrón de timbre 1–8**

Especifica la cadencia del timbre para las alarmas del Aviso temporizado.

#### **Intervalo de valores**

Único, Doble, Triple, Opción 1, Opción 2

# **Ubicación de la consola de mantenimiento**

[4.16 \[2-8-3\] Prog. Ring—Llamada de Otros](#page-417-0)

#### **Referencias al Manual de programación**

[6.1 \[4-1-1\] Extensión—Principal—](#page-531-0)[Opción 1—](#page-542-0) [Tabla de la cadencia del timbre](#page-545-0) [6.10 \[4-2-1\] Extensión Portátil—Principal](#page-611-0)[—Opción 1](#page-618-0)— [Tabla de la cadencia del timbre](#page-619-0)

#### **Referencias a la Guía de funciones**

Ninguna

# **Retrollamada—Plan de patrón de timbre 1–8**

Especifica la cadencia del timbre para el timbre de la retrollamada a través de la Retrollamada automática por ocupado.

#### **Intervalo de valores**

Único, Doble, Triple, U-Doble, Opción 1, Opción 2

#### **Ubicación de la consola de mantenimiento**

[4.16 \[2-8-3\] Prog. Ring—Llamada de Otros](#page-417-0)

### **Referencias al Manual de programación**

[6.1 \[4-1-1\] Extensión—Principal](#page-531-0)[—Opción 1](#page-542-0)— [Tabla de la cadencia del timbre](#page-545-0) [6.10 \[4-2-1\] Extensión Portátil—Principal—](#page-611-0)[Opción 1—](#page-618-0) [Tabla de la cadencia del timbre](#page-619-0)

# **Referencias a la Guía de funciones**

Ninguna

## **Monitor de correo vocal—Plan de patrón de timbre 1–8**

Especifica la cadencia del timbre para los tonos de advertencia de MCV.

# **Intervalo de valores**

Único, Doble, Triple, Opción 1, Opción 2

#### **Ubicación de la consola de mantenimiento**

[4.16 \[2-8-3\] Prog. Ring—Llamada de Otros](#page-417-0)

#### **Referencias al Manual de programación**

[6.1 \[4-1-1\] Extensión—Principal](#page-531-0)[—Opción 1](#page-542-0)— [Tabla de la cadencia del timbre](#page-545-0) [6.10 \[4-2-1\] Extensión Portátil—Principal—](#page-611-0)[Opción 1—](#page-618-0) [Tabla de la cadencia del timbre](#page-619-0)

#### **Referencias a la Guía de funciones**

#### Ninguna

# **Sensor Externo—Plan de patrón de timbre 1–8**

Especifica la cadencia del timbre para las llamadas desde un sensor externo.

#### **Intervalo de valores**

Único, Doble, Triple, Opción 1, Opción 2

#### **Ubicación de la consola de mantenimiento**

[4.16 \[2-8-3\] Prog. Ring—Llamada de Otros](#page-417-0)

## **Referencias al Manual de programación**

[6.1 \[4-1-1\] Extensión—Principal—](#page-531-0)[Opción 1—](#page-542-0) [Tabla de la cadencia del timbre](#page-545-0) [6.10 \[4-2-1\] Extensión Portátil—Principal](#page-611-0)[—Opción 1](#page-618-0)— [Tabla de la cadencia del timbre](#page-619-0)

## **Referencias a la Guía de funciones**

Ninguna

# <span id="page-420-0"></span>**4.17 [2-9] Otros**

Se pueden programar varios ajustes del sistema.

# **Opción 1**

# **LCD del TE—Pantalla de fecha**

Selecciona el orden mediante el cual se muestran el mes y el día en las pantallas de las extensiones.

# **Intervalo de valores**

Fecha-Mes, Mes-Fecha

## **Ubicación de la consola de mantenimiento**

[4.17 \[2-9\] Otros](#page-420-0)

## **Referencias al Manual de programación**

**Ninguna** 

## **Referencias a la Guía de funciones**

Ninguna

# **LCD del TE—Pantalla de hora**

Selecciona el formato horario que se mostrará en las pantallas de las extensiones. El formato de la pantalla de la hora asignado aquí se aplica cuando se ajusta la función Aviso temporizado.

#### **Intervalo de valores**

12H, 24H

#### **Ubicación de la consola de mantenimiento**

[4.17 \[2-9\] Otros](#page-420-0)

#### **Referencias al Manual de programación**

Ninguna

# **Referencias a la Guía de funciones**

1.28.4 Aviso temporizado

# **LCD del TE—Pantalla de la contraseña / PIN**

Selecciona si las contraseñas y PINs (Número de identificación personal) se ocultarán o se visualizarán en las pantallas de las extensiones cuando se introduzcan.

#### **Intervalo de valores**

Esconder, Visualizar

## **Ubicación de la consola de mantenimiento**

[4.17 \[2-9\] Otros](#page-420-0)

### **Referencias al Manual de programación**

Ninguna

## **Referencias a la Guía de funciones**

1.28.1 Número de identificación personal (PIN) de la extensión

# **DSV / NOM del TE—LED de DSV**

Selecciona el patrón de señalización de la tecla DSV / NOM mientras se activa la función DSV.

#### **Intervalo de valores**

Encendido (Fijo): Iluminado en rojo Flash: Parpadeo lento en rojo

## **Ubicación de la consola de mantenimiento**

[4.17 \[2-9\] Otros](#page-420-0)

#### **Referencias al Manual de programación**

[6.3 \[4-1-2\] Extensión—DSV / NOM](#page-582-0) [6.12 \[4-2-2\] Extensión Portátil—DSV / NOM](#page-645-0)

# **Referencias a la Guía de funciones**

1.3 Funciones desvío de llamadas (DSV) / No molesten (NOM) 1.20.3 Indicación LED

# **DSV / NOM del TE—LED de NOM**

Selecciona el patrón de señalización de la tecla DSV / NOM mientras se activa la función NOM.

#### **Intervalo de valores**

Encendido (Fijo): Iluminado en rojo Flash: Parpadeo lento en rojo

#### **Ubicación de la consola de mantenimiento**

[4.17 \[2-9\] Otros](#page-420-0)

#### **Referencias al Manual de programación**

[6.3 \[4-1-2\] Extensión—DSV / NOM](#page-582-0) [6.12 \[4-2-2\] Extensión Portátil—DSV / NOM](#page-645-0)

# **Referencias a la Guía de funciones**

1.3 Funciones desvío de llamadas (DSV) / No molesten (NOM) 1.20.3 Indicación LED

# **DSV / NOM del TE—Modo de la tecla DSV / NOM en Libre**

Selecciona la función de la tecla DSV / NOM (tecla fija) cuando se pulsa en estado libre. (Una tecla DSV / NOM personalizada en una tecla programable siempre está en modo de conmutación de ciclo DSV / NOM, y el modo no se puede cambiar.)

#### **Intervalo de valores**

Modo de ajuste DSV / NOM: Introduzca el modo de programación para el ajuste DSV / NOM. Conmutación de DSV / NOM: Conmuta el modo DSV activado / NOM activado / desactivado en lugar de introducir el modo de programación para el ajuste DSV / NOM. (Cuando existen ajustes DSV / NOM separados para las llamadas desde líneas externas y llamadas desde extensiones, el modo de conmutación no se puede realizar).

## **Ubicación de la consola de mantenimiento**

[4.17 \[2-9\] Otros](#page-420-0)

## **Referencias al Manual de programación**

[6.3 \[4-1-2\] Extensión—DSV / NOM](#page-582-0) [6.12 \[4-2-2\] Extensión Portátil—DSV / NOM](#page-645-0)

#### **Referencias a la Guía de funciones**

1.3 Funciones desvío de llamadas (DSV) / No molesten (NOM)

# **DSV / NOM del TE—Megafonía a extensión NOM**

Especifica si las extensiones pueden recibir megafonía en el modo NOM.

#### **Intervalo de valores**

No enviar a megafonía, Megafonía

#### **Ubicación de la consola de mantenimiento**

[4.17 \[2-9\] Otros](#page-420-0)

#### **Referencias al Manual de programación**

[6.3 \[4-1-2\] Extensión—DSV / NOM](#page-582-0) [6.12 \[4-2-2\] Extensión Portátil—DSV / NOM](#page-645-0) [5.10 \[3-4\] Grupo de megafonía](#page-479-0)

## **Referencias a la Guía de funciones**

1.15.1 Megafonía

# **Funcionamiento del TE—Escucha en grupo para KX-T74xx/T75xx/T76xx**

Activa la utilización de la Escucha conversación con TE-IPs y teléfonos de la serie KX-T7600 o KX-DT300.

#### **Intervalo de valores**

Desactivar: La voz del usuario de la EP se envía a través del micrófono con manos libres. La voz del otro interlocutor se escucha a través del altavoz con manos libres.

Activar: La voz del usuario de la EP se envía a través del micrófono del microteléfono. La voz del otro interlocutor se escucha a través del altavoz con manos libres y del microteléfono.

#### **Ubicación de la consola de mantenimiento**

[4.17 \[2-9\] Otros](#page-420-0)

#### **Referencias al Manual de programación**

Ninguna

#### **Referencias a la Guía de funciones**

1.11.2 Escucha conversación

# **Funcionamiento del TE—Liberar conversación privada con la tecla U-LN**

Selecciona la función de la tecla U-LN durante una llamada externa.

#### **Intervalo de valores**

Activar: Si pulsa la tecla U-LN, activará la función Liberar conversación privada Desactivar: Si pulsa la tecla U-LN, cambiará la información que se visualiza en la pantalla del TE.

#### **Ubicación de la consola de mantenimiento**

[4.17 \[2-9\] Otros](#page-420-0)

#### **Referencias al Manual de programación**

Ninguna

#### **Referencias a la Guía de funciones**

1.14.1.3 Liberar conversación privada

# **Funcionamiento del TE—Velocidad del dial JOG**

Selecciona la velocidad a la cual los elementos se desplazan en la pantalla al utilizar el Jog Dial. Este ajuste no se utiliza con la KX-TDA100D.

# **Intervalo de valores**

Normal, Alta velocidad

# **Ubicación de la consola de mantenimiento**

[4.17 \[2-9\] Otros](#page-420-0)

## **Referencias al Manual de programación**

Ninguna

#### **Referencias a la Guía de funciones**

**Ninguna** 

# **Funcionamiento del TE—Ajuste de desactivación del timbre TE**

Especifica si el timbre de las llamadas entrantes podrá desactivarse en extensiones individuales. Si está desactivado, los usuarios no podrán evitar que las llamadas entrantes suenen.

#### **Intervalo de valores**

Desactivar, Activar

#### **Ubicación de la consola de mantenimiento**

[4.17 \[2-9\] Otros](#page-420-0)

#### **Referencias al Manual de programación**

Ninguna

#### **Referencias a la Guía de funciones**

1.1.3.2 Selección de la cadencia del timbre

# **Funcionamiento del TE—Respuesta automática para llamada de LN**

Especifica el número de veces que un TE en el modo Respuesta automática con manos libres sonará antes de que se establezca una conversación automáticamente cuando reciba una llamada de una línea externa.

#### **Intervalo de valores**

Sin timbre, 1 timbre, 2 timbres, 3 timbres

#### **Ubicación de la consola de mantenimiento**

[4.17 \[2-9\] Otros](#page-420-0)

#### **Referencias al Manual de programación**

Ninguna

#### **Referencias a la Guía de funciones**

1.4.1.4 Respuesta automática con manos libres

# **Funcionamiento del TE—Retención automática con la tecla ICM / LN / Grupo ICD**

Selecciona si las llamadas se desconectarán o se retendrán al pulsar la tecla INTERCOM, NEM, LN o Grupo ICD durante la conversación.

#### **Intervalo de valores**

Desactivar (Desconectar), Activar

#### **Ubicación de la consola de mantenimiento**

[4.17 \[2-9\] Otros](#page-420-0)

#### **Referencias al Manual de programación**

[6.5 \[4-1-4\] Extensión—Teclas Flexibles](#page-588-0) [6.13 \[4-2-3\] Extensión Portátil—Teclas Flexibles](#page-650-0)

#### **Referencias a la Guía de funciones**

1.13.1 Retención de llamadas

# **Funcionamiento del TE—Modo de tecla retenida**

Selecciona qué extensiones pueden recuperar una llamada retenida o una llamada transferida mediante la función Transferencia de llamadas sin anunciar.

#### **Intervalo de valores**

Retener: Todas las extensiones pueden recuperar la llamada retenida. Retención exclusiva: Sólo la extensión en retención puede recuperar una llamada retenida.

### **Ubicación de la consola de mantenimiento**

[4.17 \[2-9\] Otros](#page-420-0)

#### **Referencias al Manual de programación**

Ninguna

## **Referencias a la Guía de funciones**

1.13.1 Retención de llamadas

# <span id="page-425-0"></span>**Opción 2**

# **Borrar la función de la extensión—Llamada en espera**

Especifica si el ajuste de Llamada en espera se borra cuando se realiza la función Borrar la función de la extensión.

## **Intervalo de valores**

Borrar, No borrar

## **Ubicación de la consola de mantenimiento**

[4.17 \[2-9\] Otros](#page-420-0)

## **Referencias al Manual de programación**

Ninguna

### **Referencias a la Guía de funciones**

1.28.2 Borrar la función de la extensión

# **Borrar la función de la extensión—DSV / NOM**

Especifica si el ajuste de DSV / NOM se borra cuando se realiza la función Borrar la función de la extensión.

## **Intervalo de valores** Borrar, No borrar

## **Ubicación de la consola de mantenimiento**

[4.17 \[2-9\] Otros](#page-420-0)

#### **Referencias al Manual de programación**

Ninguna

## **Referencias a la Guía de funciones**

1.28.2 Borrar la función de la extensión

# **Borrar la función de la extensión—Marcación al descolgar**

Especifica si el ajuste de Marcación al descolgar se borra cuando se realiza la función Borrar la función de la extensión.

#### **Intervalo de valores**

Borrar, No borrar

#### **Ubicación de la consola de mantenimiento**

[4.17 \[2-9\] Otros](#page-420-0)

#### **Referencias al Manual de programación**

Ninguna

#### **Referencias a la Guía de funciones**

1.28.2 Borrar la función de la extensión

# **CODEC—CODEC del sistema**

Selecciona el tipo codec para TEDs y EPs.

# **Intervalo de valores**

A-Law, µ-Law

# **Ubicación de la consola de mantenimiento**

[4.17 \[2-9\] Otros](#page-420-0)

## **Referencias al Manual de programación**

Ninguna

## **Referencias a la Guía de funciones**

Ninguna

# **CODEC—Red CODEC**

Selecciona el tipo de codec para la RDSI o las líneas T1 / E1.

# **Intervalo de valores**

A-Law, µ-Law

#### **Ubicación de la consola de mantenimiento**

[4.17 \[2-9\] Otros](#page-420-0)

# **Referencias al Manual de programación**

Ninguna

# **Referencias a la Guía de funciones**

Ninguna

# **Marcación de RDSI en bloque—[#] como final de la marcación para el modo En bloque**

Especifica si automáticamente se enviará "#" como código final al marcar en una línea RDSI; si se utiliza como código final, "#" no se marcará como parte del número aunque se pulse la tecla "#".

### **Intervalo de valores**

Desactivar, Activar

#### **Ubicación de la consola de mantenimiento**

[4.17 \[2-9\] Otros](#page-420-0)

### **Referencias al Manual de programación**

3.13 [1-1] Ranura-Prop. Puerto - Tarj. Acc. Básico-LN RDSI- [Tipo de llamada saliente RDSI](#page-158-0) [3.15 \[1-1\] Ranura—Prop. Puerto - Tarjeta PRI—](#page-177-0)[Ajuste LN](#page-180-0)— [Tipo de llamada saliente RDSI](#page-183-0)

## **Referencias a la Guía de funciones**

1.21.1.1 Red Digital de Servicios Integrados (RDSI)—RESUMEN

# **Rellamada—Rellamada automática para Sin respuesta (RDSI)**

Selecciona si la Rellamada automática a una línea RDSI se realizará cuando el interlocutor llamado no conteste durante un período de tiempo preprogramado.

#### **Intervalo de valores**

Desactivar, Activar

#### **Ubicación de la consola de mantenimiento**

[4.17 \[2-9\] Otros](#page-420-0)

#### **Referencias al Manual de programación**

[4.4 \[2-3\] Temporizadores/Contadores—](#page-332-0) [Rellamada automática—Duración de la rellamada](#page-332-1)

### **Referencias a la Guía de funciones**

1.6.1.4 Rellamada al último número

# **Rellamada—Rellamada automática para LN analógica**

Selecciona si la Rellamada automática a una línea LN analógica se realizará cuando el interlocutor llamado no conteste durante un período de tiempo preprogramado.

#### **Intervalo de valores**

Desactivar, Activar

#### **Ubicación de la consola de mantenimiento**

[4.17 \[2-9\] Otros](#page-420-0)

#### **Referencias al Manual de programación**

[4.4 \[2-3\] Temporizadores/Contadores—](#page-332-0) [Rellamada automática—Duración de la rellamada](#page-332-1)

# **Referencias a la Guía de funciones**

1.6.1.4 Rellamada al último número

# **Rellamada—Guardar la marcación después de conectarse a la memoria de rellamada**

Especifica si los dígitos marcados después de que el interlocutor llamado conteste (por ejemplo, para acceder a una extensión específica de otra compañía) también se guardarán como parte del número de rellamada.

#### **Intervalo de valores**

Desactivar, Activar

#### **Ubicación de la consola de mantenimiento**

[4.17 \[2-9\] Otros](#page-420-0)

#### **Referencias al Manual de programación**

Ninguna

## **Referencias a la Guía de funciones**

1.6.1.4 Rellamada al último número

# **Rellamada—Registro de llamadas con la tecla Rellamada**

Activa la visualización del Registro de llamadas salientes en un TED pulsando la tecla RELLAMADA con el teléfono colgado.

#### **Intervalo de valores**

Desactivar, Activar

#### **Ubicación de la consola de mantenimiento**

[4.17 \[2-9\] Otros](#page-420-0)

#### **Referencias al Manual de programación**

Ninguna

#### **Referencias a la Guía de funciones**

1.6.1.4 Rellamada al último número

# <span id="page-429-0"></span>**Límite de la llamada de extensión a LN—Para llamadas entrantes**

Selecciona si el límite de tiempo para las llamadas de extensión a línea externa se aplica sólo a las llamadas salientes o a las llamadas salientes y entrantes. La CDS determina la utilización de esta función, y la duración del límite de tiempo se puede asignar desde un grupo de líneas externas.

#### **Intervalo de valores**

Desactivar, Activar

# **Ubicación de la consola de mantenimiento**

[4.17 \[2-9\] Otros](#page-420-0)

### **Referencias al Manual de programación**

[4.11 \[2-7-1\] Clase de Servicio—Principal—](#page-397-0)[LN y REDCE—](#page-399-0) [Límite de duración de la llamada de extensión](#page-399-1) [a línea LN](#page-399-1) [5.1 \[3-1-1\] Grupo de líneas externas—Principal](#page-457-0)[—Principal—](#page-457-1) [Tiempo de duración extensión–LN \(\\*60s\)](#page-458-0)

## **Referencias a la Guía de funciones**

1.11.8 Limitaciones de llamadas externas

# **Ajuste automático de la hora—mediante RDSI o el servicio de identificación del llamante (FSK)**

Permite que la central ajuste el reloj cada día según la información horaria que la red proporciona con la primera llamada efectuada después de las 3:05 AM.

#### **Intervalo de valores**

Desactivar, Activar

#### **Ubicación de la consola de mantenimiento**

[4.17 \[2-9\] Otros](#page-420-0)

#### **Referencias al Manual de programación**

Ninguna

## **Referencias a la Guía de funciones**

2.3.5 Configuración automática

# **Opción 3**

# **Tono de confirmación—Tono 1 : Llamada por voz**

Permite que la central envíe el Tono de confirmación 1. El Tono de confirmación 1 se escucha desde un TE cuando éste recibe una llamada en el modo Llamada de voz.

#### **Intervalo de valores**

Desactivar, Activar

#### **Ubicación de la consola de mantenimiento**

[4.17 \[2-9\] Otros](#page-420-0)

#### **Referencias al Manual de programación**

Ninguna

## **Referencias a la Guía de funciones**

1.17.1 Llamada de interfono

1.29.2 Tono de confirmación

# **Tono de confirmación—Tono 2 : Respuesta de megafonía / automática**

Permite que la central envíe un Tono de confirmación 2. El Tono de confirmación 2 se escucha desde un TE cuando recibe una llamada en el modo Respuesta automática con manos libres, o megafonía.

#### **Intervalo de valores**

Desactivar, Activar

#### **Ubicación de la consola de mantenimiento**

[4.17 \[2-9\] Otros](#page-420-0)

## **Referencias al Manual de programación**

Ninguna

## **Referencias a la Guía de funciones**

1.4.1.4 Respuesta automática con manos libres

1.15.1 Megafonía

1.29.2 Tono de confirmación

# **Tono de confirmación—Tono 3-1 : Empezar a hablar después de realizar la llamada / Llamada de interfono**

Permite que la central envíe el Tono de confirmación 3-1. El Tono de confirmación 3-1 se escucha desde una extensión cuando, por ejemplo, busca otra extensión, o desde un interfono cuando se pulsa la tecla interfono.

#### **Intervalo de valores**

Desactivar, Activar

#### **Ubicación de la consola de mantenimiento**

[4.17 \[2-9\] Otros](#page-420-0)

#### **Referencias al Manual de programación**

Ninguna

#### **Referencias a la Guía de funciones**

1.29.2 Tono de confirmación
## **Tono de confirmación—Tono 3-2 : Empezar a hablar después de contestar la llamada**

Permite que la central envíe un Tono de confirmación 3-2. El Tono de confirmación 3-2 se escucha desde una extensión cuando contesta a una llamada con, por ejemplo, la función de Captura de llamadas.

#### **Intervalo de valores**

Desactivar, Activar

#### **Ubicación de la consola de mantenimiento**

[4.17 \[2-9\] Otros](#page-420-0)

#### **Referencias al Manual de programación**

Ninguna

#### **Referencias a la Guía de funciones**

1.29.2 Tono de confirmación

#### **Tono de confirmación—Tono 4-1 : Iniciar conferencia**

Permite que la central envíe un Tono de confirmación 4-1. El Tono de confirmación 4-1 se escucha desde una extensión cuando un interlocutor nuevo se une a una llamada de conferencia.

#### **Intervalo de valores**

Desactivar, Activar

#### **Ubicación de la consola de mantenimiento**

[4.17 \[2-9\] Otros](#page-420-0)

#### **Referencias al Manual de programación**

Ninguna

#### **Referencias a la Guía de funciones**

1.14.1.2 Conferencia 1.29.2 Tono de confirmación

## **Tono de confirmación—Tono 4-2 : Terminar conferencia**

Permite que la central envíe un Tono de confirmación 4-2. El Tono de confirmación 4-2 se escucha desde una extensión cuando un interlocutor deja una llamada de conferencia.

#### **Intervalo de valores**

Desactivar, Activar

#### **Ubicación de la consola de mantenimiento**

[4.17 \[2-9\] Otros](#page-420-0)

#### **Referencias al Manual de programación**

Ninguna

#### **Referencias a la Guía de funciones**

1.14.1.2 Conferencia 1.29.2 Tono de confirmación

## **Tono de confirmación—Tono 5 : Retener**

Permite que la central envíe un Tono de confirmación 5. El Tono de confirmación 5 se escucha desde una extensión cuando retiene una llamada.

#### **Intervalo de valores**

Desactivar, Activar

#### **Ubicación de la consola de mantenimiento**

[4.17 \[2-9\] Otros](#page-420-0)

#### **Referencias al Manual de programación**

Ninguna

#### **Referencias a la Guía de funciones**

1.29.2 Tono de confirmación

## **Tono de marcación—Tono de marcación distintivo**

Permite que la central envíe tonos de marcación a distintas frecuencias dependiendo del ajuste de la extensión.

#### **Intervalo de valores**

Desactivar, Activar

#### **Ubicación de la consola de mantenimiento**

[4.17 \[2-9\] Otros](#page-420-0)

#### **Referencias al Manual de programación**

Ninguna

#### **Referencias a la Guía de funciones**

1.29.1 Tono de marcación

## **Tono de marcación—Tono de marcación para la extensión**

Selecciona el tono de marcación que la central envía a las extensiones para informar de las funciones activadas en ellas.

#### **Intervalo de valores**

Tipo A, Tipo B

#### **Ubicación de la consola de mantenimiento**

[4.17 \[2-9\] Otros](#page-420-0)

#### **Referencias al Manual de programación**

Ninguna

#### **Referencias a la Guía de funciones**

1.29.1 Tono de marcación

## **Tono de marcación—Tono de marcación para SAR**

Selecciona el tono de marcación que la central (en lugar de la red) envía al llamante cuando se realiza una llamada mediante la función SAR, o mediante la marcación En bloc RDSI.

#### **Intervalo de valores**

Tipo A, Tipo B

#### **Ubicación de la consola de mantenimiento**

[4.17 \[2-9\] Otros](#page-420-0)

#### **Referencias al Manual de programación**

[3.13 \[1-1\] Ranura—Prop. Puerto - Tarj. Acc. Básico](#page-153-0) [3.15 \[1-1\] Ranura—Prop. Puerto - Tarjeta PRI](#page-177-0) [10.1 \[8-1\] Config. Sistema](#page-743-0)

#### **Referencias a la Guía de funciones**

1.10.1 Selección automática de ruta (SAR) 1.29.1 Tono de marcación

## **Cancelar Echo—Conferencia**

Activa el uso de la tarjeta ECHO para las llamadas de conferencia.

#### **Intervalo de valores**

Desactivar, Activar

#### **Ubicación de la consola de mantenimiento**

[4.17 \[2-9\] Otros](#page-420-0)

Ninguna

#### **Referencias a la Guía de funciones**

1.14.1.2 Conferencia

## **Cancelar Echo—LN-LN**

Activa el uso de la tarjeta ECHO para las llamadas de línea externa a línea externa.

## **Intervalo de valores**

Desactivar, Activar

#### **Ubicación de la consola de mantenimiento**

[4.17 \[2-9\] Otros](#page-420-0)

#### **Referencias al Manual de programación**

Ninguna

#### **Referencias a la Guía de funciones**

Ninguna

### **Cancelar Echo—De extensión a línea analógica**

Activa el uso de la tarjeta ECHO para las llamadas de extensión a línea externa analógica.

## **Intervalo de valores**

Desactivar, Activar

#### **Ubicación de la consola de mantenimiento**

[4.17 \[2-9\] Otros](#page-420-0)

#### **Referencias al Manual de programación**

Ninguna

#### **Referencias a la Guía de funciones**

Ninguna

### **Cancelar Echo—De extensión a línea digital**

Activa el uso de la tarjeta ECHO para las llamadas de extensión a línea RDSI / T1 / E1. Si está ajustado a "Activar", la tarjeta de correctora de eco se utilizará para las llamadas de extensión a línea RDSI / T1 / E1.

Si está ajustado a "Desactivar", la tarjeta de correctora de eco no se utilizará para las llamadas de extensión a línea RDSI / T1 / E1.

#### **Intervalo de valores**

Desactivar, Activar

#### **Ubicación de la consola de mantenimiento**

[4.17 \[2-9\] Otros](#page-420-0)

#### **Referencias al Manual de programación**

Ninguna

#### **Referencias a la Guía de funciones**

Ninguna

## **Opción 4**

## <span id="page-436-0"></span>**Tecla SDE—Visualización de la tecla SDE para las llamadas entrantes**

Activa el uso de una tecla SDE para capturar una llamada entrante en otra extensión o en un grupo ICD.

#### **Intervalo de valores**

Encendida o Parpadeo, Apagado

#### **Ubicación de la consola de mantenimiento**

[4.17 \[2-9\] Otros](#page-420-0)

#### **Referencias al Manual de programación**

Ninguna

#### **Referencias a la Guía de funciones**

1.4.1.3 Captura de llamadas 1.20.3 Indicación LED

## **Tecla SDE—Captura de llamada con tecla SDE para llamada entrante directa a grupo**

Especifica si una tecla SDE se iluminará o parapadeará cuando suene una llamada en la extensión especificada. Para activar este ajuste, **[Tecla SDE—Visualización de la tecla SDE para las llamadas](#page-436-0) [entrantes](#page-436-0)** de la pantalla deberá estar ajustado a **Encendida o Parpadeo**.

#### **Intervalo de valores**

Desactivar: La tecla SDE se iluminará cuando se reciba una llamada, pero al pulsarla no se capturará la llamada.

Activar: La tecla SDE se parpadeará cuando se reciba una llamada, y al pulsarla se capturará la llamada.

#### **Ubicación de la consola de mantenimiento**

[4.17 \[2-9\] Otros](#page-420-0)

#### **Referencias al Manual de programación**

Ninguna

#### **Referencias a la Guía de funciones**

1.4.1.3 Captura de llamadas

## **Tecla SDE—Captura de llamadas con tecla SDE para llamadas entrantes directas a grupo**

Especifica si una tecla SDE se iluminará o parapadeará cuando suene una llamada en el grupo de entrada de llamadas.

Para activar este ajuste, **[Tecla SDE—Visualización de la tecla SDE para las llamadas entrantes](#page-436-0)** de la pantalla deberá estar ajustado a **Encendida o Parpadeo**.

#### **Intervalo de valores**

Desactivar: La tecla SDE se iluminará cuando se reciba una llamada, pero al pulsarla no se capturará la llamada.

Activar: La tecla SDE se parpadeará cuando se reciba una llamada, y al pulsarla se capturará la llamada.

#### **Ubicación de la consola de mantenimiento**

[4.17 \[2-9\] Otros](#page-420-0)

#### **Referencias al Manual de programación**

Ninguna

#### **Referencias a la Guía de funciones**

1.4.1.3 Captura de llamadas

## **Tecla SDE—Transferencia automática por tecla SDE para llamada de Extensión**

Especifica si pulsar una tecla SDE o NEE durante una llamada de extensión-a-extensión desconectará la llamada actual o colocará la llamada en retención para consulta.

#### **Intervalo de valores**

Desactivar: la central desconectará la llamada actual y llamará a la extensión asignada a la tecla SDE o NEE. Activar: la central colocará la llamada actual en retención para consulta.

#### **Ubicación de la consola de mantenimiento**

[4.17 \[2-9\] Otros](#page-420-0)

Ninguna

#### **Referencias a la Guía de funciones**

1.12.1 Transferencia de llamadas

## **Transferencia—Transferencia a extensión ocupada sin utilizar la función SEO**

Permite que una llamada transferida se ponga en la cola cuando el destino de transferencia está ocupado.

#### **Intervalo de valores**

Desactivar: No se transfiere la llamada. (Si el destino de transferencia ha ajustado la función de notificación de llamada en espera, podrá informar al destino acerca de la transferencia de llamadas.) Activar:La llamada transferida se pone en la cola durante el período de tiempo que se especifica en  $\blacklozenge$ **[Rellamada—Rellamada de transferencia no atendida](#page-336-0)** de **[4.4 \[2-3\] Temporizadores/Contadores](#page-332-0)**.

#### **Ubicación de la consola de mantenimiento**

[4.17 \[2-9\] Otros](#page-420-0)

#### **Referencias al Manual de programación**

[4.4 \[2-3\] Temporizadores/Contadores—](#page-332-0) [Rellamada—Rellamada de transferencia no atendida](#page-336-0)

#### **Referencias a la Guía de funciones**

1.2.2.4 Función cola 1.12.1 Transferencia de llamadas

## **Transferencia—Respuesta Automática para Llamada Transferida**

Permite que las llamadas transferidas (incluyendo las llamadas directas de la extensión) se contesten automáticamente al utilizar la función Respuesta automática con manos libres.

#### **Intervalo de valores**

Desactivar, Activar

#### **Ubicación de la consola de mantenimiento**

[4.17 \[2-9\] Otros](#page-420-0)

#### **Referencias al Manual de programación**

Ninguna

#### **Referencias a la Guía de funciones**

1.4.1.4 Respuesta automática con manos libres

## **Enviar CLIP del llamante de LN a RDSI—Enviar CLIP del interlocutor retenido cuando se tranfiere**

Activa la transferencia de la información CLIP relacionada cuando se transfiere un interlocutor colocado en retención. Cuando está ajustado a "Activar", el destino de la transferencia recibirá la información CLIP del llamante original, no la información de la extensión que realizó la transferencia.

#### **Intervalo de valores**

Desactivar, Activar

#### **Ubicación de la consola de mantenimiento**

[4.17 \[2-9\] Otros](#page-420-0)

#### **Referencias al Manual de programación**

Ninguna

#### **Referencias a la Guía de funciones**

1.21.1.2 Presentación del nº del llamante / conectado (CLIP / COLP)

## **Enviar CLIP del llamante de LN a RDSI—Enviar CLIP de LN (Grupo GDE con teléfono móvil)**

Selecciona si el número CLIP del interlocutor llamante o de la EP virtual se enviará al destino de desvío de la EP virtual para identificar el origen de una llamada externa recibida en un Grupo ICD que contenga una EP virtual.

Este ajuste sólo se aplica a las llamadas desviadas automáticamente a líneas externas públicas utilizando la función EP virtual.

#### **Intervalo de valores**

Desactivar: se envía el número CLIP asignado a la EP virtual. Activar: se envía el número CLIP del interlocutor llamante.

#### **Ubicación de la consola de mantenimiento**

[4.17 \[2-9\] Otros](#page-420-0)

#### **Referencias al Manual de programación**

Ninguna

#### **Referencias a la Guía de funciones**

1.2.2.3 Destinos externos en un grupo de entrada de llamadas 1.30.6 Grupo ICD de la red

## **Red privada—Llamada de red pública a través de la red privada—Núm. mínimo de dígitos para ident. del llamante público**

Especifica la duración mínima de la Identificación del llamante necesaria para que una llamada desde una red privada se considere una llamada desde una red pública.

#### **Intervalo de valores**

 $0 - 15$ 

#### **Ubicación de la consola de mantenimiento**

[4.17 \[2-9\] Otros](#page-420-0)

#### **Referencias al Manual de programación**

Ninguna

#### **Referencias a la Guía de funciones**

1.18.1 Identificación del llamante

## **Red privada—Plan de numeración común 2 Centrales (Requiere SD de actualización)**

Permite que las extensiones de las centrales conectadas en una red tengan el mismo esquema de numeración de extensión y puedan realizar llamadas de línea dedicada entre ellas. Por ejemplo, la extensión 101 está registrada en la central 1 y la extensión 102 está registrada en la central 2. El usuario de la extensión 1 marca 102 y no se encuentra el número marcado en la central local, por lo que la llamada se redirecciona a la línea dedicada específica y se conecta a la extensión 102.

Si está desactivado, deberá asignar distintos prefijos para las extensiones de cada central.

#### **Intervalo de valores**

Desactivar, Activar

#### **Ubicación de la consola de mantenimiento**

[4.17 \[2-9\] Otros](#page-420-0)

#### **Referencias al Manual de programación**

[11.1 \[9-1\] Tabla Red Privada](#page-755-0)— [Prefijos](#page-755-1)

#### **Referencias a la Guía de funciones**

1.30.1 Servicio de línea dedicada

#### **Sistema inalámbrico—Registro del sistema inalámbrico fuera de rango**

Selecciona si la central podrá ajustar el estado de una EP a Fuera de cobertura si no se recibe ninguna señal de la EP durante un período de tiempo predefinido. Deberá activar esta función para permitir la itinerancia de la EP.

#### **Intervalo de valores**

Desactivar, Activar

#### **Ubicación de la consola de mantenimiento**

[4.17 \[2-9\] Otros](#page-420-0)

#### **Referencias al Manual de programación**

[4.4 \[2-3\] Temporizadores/Contadores—](#page-332-0) $\blacklozenge$  [Sistema inalámbrico—temporizador de EP fuera de rango \(s\)](#page-351-0)

#### **Referencias a la Guía de funciones**

1.30.6.1 Itinerancia EP por grupo ICD de la red

## **Sistema inalámbrico—Timbre retardado de NEE con LCD**

Selecciona si la información de la llamada (como por ejemplo la Identificación del llamante) se visualizará en la pantalla de una EP de una extensión NEM (es decir, una EP con una o más teclas NEM) cuando se reciba una llamada mientras se ajusta el timbre retardado.

#### **Intervalo de valores**

Desactivar, Activar

#### **Ubicación de la consola de mantenimiento**

[4.17 \[2-9\] Otros](#page-420-0)

#### **Referencias al Manual de programación**

[6.13 \[4-2-3\] Extensión Portátil—Teclas Flexibles—](#page-650-0) $\blacklozenge$  [Selección de parámetro \(para NEE\)](#page-653-0)

#### **Referencias a la Guía de funciones**

1.7.1 Extensión Número de extensión Maestra (NEM) / Número de extensión Esclava (NEE)

## **Opción 5**

#### **TR—Modo de Retención TR**

Selecciona como retener una línea y transferir una llamada con un TR. Para más información acerca de cada modo, consulte "1.13.1 Retención de llamadas" en la [Guía de funciones.](#page-0-0)

#### **Intervalo de valores**

Modo 1, Modo 2, Modo 3, Modo 4

#### **Ubicación de la consola de mantenimiento**

[4.17 \[2-9\] Otros](#page-420-0)

Ninguna

#### **Referencias a la Guía de funciones**

1.13.1 Retención de llamadas

#### **TR—Patrón de lámpara de mensaje en espera TR**

Especifica el patrón del indicador de mensaje en espera de los TRs.

## **Intervalo de valores**

 $1 - 12$ 

#### **Ubicación de la consola de mantenimiento**

[4.17 \[2-9\] Otros](#page-420-0)

#### **Referencias al Manual de programación**

Ninguna

#### **Referencias a la Guía de funciones**

1.19.1 Mensaje en espera

## **Llamada en espera—Llamada en espera automática para las llamadas de la extensión**

Selecciona si la Señalización de extensión ocupada (SEO) se realizará de forma automática cuando el usuario de una extensión llame a una extensión ocupada.

#### **Intervalo de valores**

Desactivar, Activar

## **Ubicación de la consola de mantenimiento**

[4.17 \[2-9\] Otros](#page-420-0)

#### **Referencias al Manual de programación**

Ninguna

#### **Referencias a la Guía de funciones**

1.1.3.3 Llamada en espera

## **Inaccesible—Inaccesible para LN analógica**

Permite que la central automáticamente ajuste una línea externa al estado Inaccesible cuando no se detecta una corriente de bucle, y evita que esta línea externa se utilice.

#### **Intervalo de valores**

Desactivar, Activar

#### **Ubicación de la consola de mantenimiento**

[4.17 \[2-9\] Otros](#page-420-0)

#### **Referencias al Manual de programación**

Ninguna

#### **Referencias a la Guía de funciones**

1.5.4.6 Línea externa inaccesible

## **Conexión de ruta de voz de RDSI—Modo de conexión de alerta RDSI**

Permite que la ruta de voz de una línea RDSI se conecte aunque se reciba una señal de "Alerta" de la compañía telefónica.

### **Intervalo de valores**

Desactivar, Activar

#### **Ubicación de la consola de mantenimiento**

[4.17 \[2-9\] Otros](#page-420-0)

#### **Referencias al Manual de programación**

Ninguna

#### **Referencias a la Guía de funciones**

Ninguna

## **Acceso a las funciones del TE—Nº 1–8**

Especifica el menú de acceso a las funciones del sistema (1–8) que aparecen en la pantalla de una extensión.

#### **Intervalo de valores**

Ninguno, Cancelar la retrollamada, Dirigir la captura de llamadas, Grp. de Captura, Llamada de interfono, Portero automático, Relé ON, MDF externa, Megafonía

#### **Ubicación de la consola de mantenimiento**

[4.17 \[2-9\] Otros](#page-420-0)

#### **Referencias al Manual de programación**

Ninguna

#### **Referencias a la Guía de funciones**

Ninguna

## **Opción RDSI—DSV desde RDSI a RDSI**

Especifica si los mensajes de alerta se enviarán a la red RDSI. Deberá activar este ajuste para las redes que desconecten una llamada cuando no se reciba un mensaje de alerta.

#### **Intervalo de valores**

Modo1: Desactivar Modo2: Activar

#### **Ubicación de la consola de mantenimiento**

[4.17 \[2-9\] Otros](#page-420-0)

#### **Referencias al Manual de programación**

Ninguna

### **Referencias a la Guía de funciones**

Ninguna

## **Opción 6 (CTI)**

## **CTI del 1r interlocutor—Temporizador del tiempo de reintento del estado del sistema**

Especifica el período de tiempo que transcurrirá hasta que se reintente la comprobación alive cuando no se reciba ninguna respuesta, para el Control de llamada CTI de un primer interlocutor.

#### **Intervalo de valores**

0–60 s

#### **Ubicación de la consola de mantenimiento**

[4.17 \[2-9\] Otros](#page-420-0)

#### **Referencias al Manual de programación**

Ninguna

### **Referencias a la Guía de funciones**

1.32.1 Integración de telefonía en ordenador (CTI)

## **CTI del 1r interlocutor—Contador de reintento del estado del sistema**

Especifica el número de veces que se repite la comprobación alive para el Control de llamada CTI de un primer interlocutor. Cuando la comprobación alive se ha intentado el número de veces preprogramado sin éxito, la central supondrá que la conexión lógica con el software de aplicación CTI se ha perdido.

#### **Intervalo de valores**

0–10

#### **Ubicación de la consola de mantenimiento**

[4.17 \[2-9\] Otros](#page-420-0)

#### **Referencias al Manual de programación**

Ninguna

#### **Referencias a la Guía de funciones**

1.32.1 Integración de telefonía en ordenador (CTI)

## **CTI del 1r interlocutor—Temporizador de intervalo de reintento CDR**

Especifica el período de tiempo que transcurrirá hasta que se reintente la comprobación alive del CDR (Registro detallado de llamadas) cuando no se reciba ninguna respuesta, para el Control de llamada CTI de un primer interlocutor.

#### **Intervalo de valores**

0–60 s

#### **Ubicación de la consola de mantenimiento**

[4.17 \[2-9\] Otros](#page-420-0)

#### **Referencias al Manual de programación**

Ninguna

#### **Referencias a la Guía de funciones**

1.32.1 Integración de telefonía en ordenador (CTI)

## **CTI del 3r interlocutor—Temporizador del tiempo de reintento del estado del sistema**

Especifica el período de tiempo que transcurrirá hasta que se reintente la comprobación alive cuando no se reciba ninguna respuesta, para el Control de llamada CTI de un tercer interlocutor.

#### **Intervalo de valores**

0–60 s

#### **Ubicación de la consola de mantenimiento**

[4.17 \[2-9\] Otros](#page-420-0)

Ninguna

#### **Referencias a la Guía de funciones**

1.32.1 Integración de telefonía en ordenador (CTI)

## **CTI del 3r interlocutor—Contador de reintento del estado del sistema**

Especifica el número de veces que se repite la comprobación alive para el Control de llamada CTI de un tercer interlocutor. Cuando la comprobación alive se ha intentado el número de veces preprogramado sin éxito, la central supondrá que la conexión lógica con el software de aplicación CTI se ha perdido.

#### **Intervalo de valores**

 $0 - 10$ 

#### **Ubicación de la consola de mantenimiento**

[4.17 \[2-9\] Otros](#page-420-0)

#### **Referencias al Manual de programación**

Ninguna

#### **Referencias a la Guía de funciones**

1.32.1 Integración de telefonía en ordenador (CTI)

## **CTI del 3r interlocutor—Temporizador de intervalo de reintento CDR**

Especifica el período de tiempo que transcurrirá hasta que se reintente la comprobación alive del CDR cuando no se reciba ninguna respuesta, para el Control de llamada CTI de un tercer interlocutor.

## **Intervalo de valores**

0–60 s

#### **Ubicación de la consola de mantenimiento**

[4.17 \[2-9\] Otros](#page-420-0)

#### **Referencias al Manual de programación**

Ninguna

#### **Referencias a la Guía de funciones**

1.32.1 Integración de telefonía en ordenador (CTI)

## **CTI del 3r interlocutor—Contador de reintento CDR**

Especifica el número de veces que se repite la comprobación alive del CDR para el Control de llamada CTI de un tercer interlocutor. Cuando la comprobación alive se ha intentado el número de veces preprogramado, la asociación se libera automáticamente.

#### **Intervalo de valores**

 $0 - 10$ 

#### **Ubicación de la consola de mantenimiento**

[4.17 \[2-9\] Otros](#page-420-0)

#### **Referencias al Manual de programación**

Ninguna

#### **Referencias a la Guía de funciones**

1.32.1 Integración de telefonía en ordenador (CTI)

## **Control de múltiples centrales de CTI—Nombre Centralita**

Especifica el nombre de la central, para referencia de programación de red.

# **Intervalo de valores**

Máx. 20 caracteres

#### **Ubicación de la consola de mantenimiento**

[4.17 \[2-9\] Otros](#page-420-0)

#### **Referencias al Manual de programación**

Ninguna

#### **Referencias a la Guía de funciones**

Ninguna

### **Control de múltiples centrales de CTI—Número de serie USB**

Especifica el número de serie asignado a las transferencias de datos USB de esta central, que se utiliza cuando varias centrales están conectadas a través de USB a un PC (por ejemplo, para CTI).

#### **Intervalo de valores**

1–8

#### **Ubicación de la consola de mantenimiento**

[4.17 \[2-9\] Otros](#page-420-0)

Ninguna

#### **Referencias a la Guía de funciones**

Ninguna

## **Llamada desde CTI—Timbre TR**

Especifica si el TR debe sonar cuando se ha realizado una llamada desde una CTI en lugar de un TR.

## **Intervalo de valores**

Desactivar, Activar

## **Ubicación de la consola de mantenimiento**

[4.17 \[2-9\] Otros](#page-420-0)

## **Referencias al Manual de programación**

Ninguna

#### **Referencias a la Guía de funciones**

Ninguna

# <span id="page-449-0"></span>**4.18 [2-10] Ajustes CID de la extensión**

Se pueden programar distintos ajustes para la Identificación del llamante de la extensión.

## **Tipo de modulación para la identificación de llamada para Extensión Regular**

Especifica la frecuencia de modulación que se debe utilizar al enviar información de Identificación del llamante a un TR.

#### **Intervalo de valores**

V.23(ETSI), Bell202(Bellcore)

#### **Ubicación de la consola de mantenimiento**

[4.18 \[2-10\] Ajustes CID de la extensión](#page-449-0)

#### **Referencias al Manual de programación**

Ninguna

#### **Referencias a la Guía de funciones**

1.18.1 Identificación del llamante

## **Ajuste de los bits de senalización del canal**

Especifica el número de los bits de ajuste que se enviarán al enviar información de Identificación del llamante a un TR.

## **Intervalo de valores**

 $10 \times n$  (n=3-40) bits

#### **Ubicación de la consola de mantenimiento**

[4.18 \[2-10\] Ajustes CID de la extensión](#page-449-0)

#### **Referencias al Manual de programación**

Ninguna

### **Referencias a la Guía de funciones**

1.18.1 Identificación del llamante

## **Señal de Marca de los bits**

Especifica el número de bits de marca que se enviarán al enviar información de Identificación del llamante a un TR.

#### **Intervalo de valores**

 $10 \times n$  (n=3-40) bits

#### **Ubicación de la consola de mantenimiento**

[4.18 \[2-10\] Ajustes CID de la extensión](#page-449-0)

#### **Referencias al Manual de programación**

Ninguna

#### **Referencias a la Guía de funciones**

1.18.1 Identificación del llamante

## **Ajuste del tiempo de espera del canal**

Especifica el intervalo de tiempo que la central esperará antes de empezar a enviar la señal de conexión después del primer timbre al enviar información de Identificación del llamante a un TR.

#### **Intervalo de valores**

 $64 \times n$  (n=5–35) ms

#### **Ubicación de la consola de mantenimiento**

[4.18 \[2-10\] Ajustes CID de la extensión](#page-449-0)

#### **Referencias al Manual de programación**

Ninguna

#### **Referencias a la Guía de funciones**

1.18.1 Identificación del llamante

## **Tipo de señal para CLIP**

Especifica el tipo de señal de modulación que se debe utilizar al enviar información de Identificación del llamante a un TR (sólo de referencia).

## **Intervalo de valores**

FSK

#### **Ubicación de la consola de mantenimiento**

[4.18 \[2-10\] Ajustes CID de la extensión](#page-449-0)

#### **Referencias al Manual de programación**

Ninguna

#### **Referencias a la Guía de funciones**

1.18.1 Identificación del llamante

## **Añadir Código de acceso a línea local para Identificación de llamada para Extensión Regular**

Permite que la central añada automáticamente un número de Acceso a línea externa al número de teléfono recibido cuando se envía el número de Identificación del llamante de una llamada externa entrante a un TR.

#### **Intervalo de valores**

Desactivar, Activar

#### **Ubicación de la consola de mantenimiento**

[4.18 \[2-10\] Ajustes CID de la extensión](#page-449-0)

#### **Referencias al Manual de programación**

Ninguna

#### **Referencias a la Guía de funciones**

1.18.1 Identificación del llamante

### **Enviar Fecha y Hora de Identificación de llamante para Extensión Regular**

Permite que la central envíe la fecha y la hora de una llamada entrante cuando se envía información de identificación del llamante a un TR.

#### **Intervalo de valores**

Desactivar, Activar

#### **Ubicación de la consola de mantenimiento**

[4.18 \[2-10\] Ajustes CID de la extensión](#page-449-0)

#### **Referencias al Manual de programación**

Ninguna

#### **Referencias a la Guía de funciones**

1.18.1 Identificación del llamante

### **Enviar Nombre de Identificación de llamante para Extensión Regular**

Permite que la central envíe el nombre del llamante cuando se envía información de Identificación del llamante a un TR.

#### **Intervalo de valores**

Desactivar, Activar

#### **Ubicación de la consola de mantenimiento**

[4.18 \[2-10\] Ajustes CID de la extensión](#page-449-0)

Ninguna

### **Referencias a la Guía de funciones**

1.18.1 Identificación del llamante

## **Enviar Larga distancia de Identificación del llamante para Extensión Regular**

Permite que la central envíe un calificador de llamadas (larga distancia) (si se recibe desde una línea externa) cuando se envía información de Identificación del llamante a un TR.

#### **Intervalo de valores**

Desactivar, Activar

#### **Ubicación de la consola de mantenimiento**

[4.18 \[2-10\] Ajustes CID de la extensión](#page-449-0)

#### **Referencias al Manual de programación**

Ninguna

## **Referencias a la Guía de funciones**

1.18.1 Identificación del llamante

## **Nivel de transmisión FSK**

Especifica el nivel de transmisión para la modulación de la señal FSK.

#### **Intervalo de valores**

-14 dB, -12 dB, -10 dB, -8 dB, -6 dB, -4 dB, -2 dB, 0 dB

#### **Ubicación de la consola de mantenimiento**

[4.18 \[2-10\] Ajustes CID de la extensión](#page-449-0)

#### **Referencias al Manual de programación**

Ninguna

#### **Referencias a la Guía de funciones**

1.18.1 Identificación del llamante

# <span id="page-453-0"></span>**4.19 [2-11-1] Ganancia—Megafonía / Música Retención**

Se pueden programar los niveles de ganancia para los puertos de Megafonía externa / MDF externa.

## **Megafonía—EPG 1 (Megafonía externa 1)**

Especifica el volumen de la megafonía para el puerto de megafonía externa 1.

#### **Intervalo de valores**  $-15-15$  dB

### **Ubicación de la consola de mantenimiento**

[4.19 \[2-11-1\] Ganancia—Megafonía / Música Retención](#page-453-0)

### **Referencias al Manual de programación**

[5.10 \[3-4\] Grupo de megafonía](#page-479-0)

### **Referencias a la Guía de funciones**

1.15.1 Megafonía

## **Megafonía—EPG 2 (Megafonía externa 2)**

Especifica el volumen de la megafonía para el puerto de megafonía externa 2.

**Intervalo de valores** -15–15 dB

## **Ubicación de la consola de mantenimiento**

[4.19 \[2-11-1\] Ganancia—Megafonía / Música Retención](#page-453-0)

### **Referencias al Manual de programación**

[5.10 \[3-4\] Grupo de megafonía](#page-479-0)

### **Referencias a la Guía de funciones**

1.15.1 Megafonía

## **Megafonía—Nivel de megafonía para el altavoz del teléfono digital**

Especifica el volumen cuando la megafonía se difunde a través del altavoz de un TE.

#### **Intervalo de valores**

-15dB, -12dB, -9dB, -6dB, -3dB, 0dB, 3dB, 6dB

#### **Ubicación de la consola de mantenimiento**

[4.19 \[2-11-1\] Ganancia—Megafonía / Música Retención](#page-453-0)

#### **Referencias al Manual de programación**

[5.10 \[3-4\] Grupo de megafonía](#page-479-0)

#### **Referencias a la Guía de funciones**

1.15.1 Megafonía

## ◆ MOH—MOH 1 (Música en retención 1)

Especifica el volumen de la música para el puerto de MDF externa 1.

**Intervalo de valores**  $-11-11$  dB

## **Ubicación de la consola de mantenimiento**

[4.19 \[2-11-1\] Ganancia—Megafonía / Música Retención](#page-453-0)

#### **Referencias al Manual de programación**

[4.3 \[2-2\] Oper. y BGM](#page-330-0)

#### **Referencias a la Guía de funciones**

1.13.4 Música en retención 1.17.4 Música de fondo (MDF)

## **MOH—MOH 2 (Música en retención 2)**

Especifica el volumen de la música para el puerto de MDF externa 2.

#### **Intervalo de valores**

 $-11-11$  dB

#### **Ubicación de la consola de mantenimiento**

[4.19 \[2-11-1\] Ganancia—Megafonía / Música Retención](#page-453-0)

#### **Referencias al Manual de programación**

[4.3 \[2-2\] Oper. y BGM](#page-330-0)

#### **Referencias a la Guía de funciones**

1.13.4 Música en retención

1.17.4 Música de fondo (MDF)

# <span id="page-455-0"></span>**4.20 [2-11-2] Ganancia—Tarjeta**

Pueden programarse los niveles de ganancia para cada tipo de tarjeta.

## **Up Gain (To PBX)**

Especifica el volumen para las señales de audio desde tipo de tarjeta seleccionada a la central.

**Intervalo de valores** -15–15 dB

#### **Ubicación de la consola de mantenimiento**

[4.20 \[2-11-2\] Ganancia—Tarjeta](#page-455-0)

**Referencias al Manual de programación**

Ninguna

**Referencias a la Guía de funciones**

Ninguna

## ◆ Down Gain (From PBX)

Especifica el volumen para las señales de audio desde la central al tipo de tarjeta seleccionada.

# **Intervalo de valores**

-15–15 dB

### **Ubicación de la consola de mantenimiento**

[4.20 \[2-11-2\] Ganancia—Tarjeta](#page-455-0)

### **Referencias al Manual de programación**

Ninguna

### **Referencias a la Guía de funciones**

Ninguna

*Sección 5 [3] Grupos*

# <span id="page-457-0"></span>**5.1 [3-1-1] Grupo de líneas externas—Principal**

Las líneas externas pueden organizarse en grupos de líneas externas. Los ajustes de cada grupo de líneas externas determina los ajustes de las líneas externas del grupo. Se pueden programar un máximo de 64 grupos de líneas externas.

Para más información acerca de los grupos de líneas externas, consulte "2.2.2 Grupo" en la [Guía de](#page-0-0) [funciones](#page-0-0).

## **Principal**

### **Nombre del grupo**

Especifica el nombre del grupo de líneas externas para referencias de programación.

#### **Intervalo de valores**

Máx. 20 caracteres

#### **Ubicación de la consola de mantenimiento**

[5.1 \[3-1-1\] Grupo de líneas externas—Principal](#page-457-0)

#### **Referencias al Manual de programación**

[12.1 \[10-1\] LN](#page-767-0)

## **Referencias a la Guía de funciones**

Ninguna

## ◆ CDS

Especifica la CDS del grupo de líneas externas que se aplica al realizar una llamada desde una línea externa a otra mediante el Servicio de línea dedicada.

Si desea evitar que estas llamadas se realicen, asegúrese de que la CDS que especifique aquí tiene un nivel de Restricción de llamadas de "7" asignado para todos los modos horarios pertinentes de **[4.11 \[2-7-1\] Clase](#page-397-0) [de Servicio—Principal](#page-397-0)**.

#### **Intervalo de valores**

1–64

#### **Ubicación de la consola de mantenimiento**

[5.1 \[3-1-1\] Grupo de líneas externas—Principal](#page-457-0)

#### **Referencias al Manual de programación**

[4.11 \[2-7-1\] Clase de Servicio—Principal](#page-397-0) [12.1 \[10-1\] LN](#page-767-0)

#### **Referencias a la Guía de funciones**

1.30.1 Servicio de línea dedicada

## **Orden de captura de línea**

Especifica la secuencia de captura de línea externa para el grupo de líneas externas. La secuencia de captura se puede programar para empezar por las líneas externas con números altos o bajos, o para rotar uniformemente por todas las líneas externas.

#### **Intervalo de valores**

Alto-> Bajo, Bajo -> Alto, Rotación

#### **Ubicación de la consola de mantenimiento**

[5.1 \[3-1-1\] Grupo de líneas externas—Principal](#page-457-0)

#### **Referencias al Manual de programación**

[12.1 \[10-1\] LN](#page-767-0)

#### **Referencias a la Guía de funciones**

1.5.5.3 Acceso a línea externa

## **Tiempo de duración LN–LN (\*60s)**

Especifica la longitud de tiempo en que puede mantenerse una llamada de línea externa a línea externa antes de desconectarse.

#### **Intervalo de valores**

Ninguno, 1-60 min

#### **Ubicación de la consola de mantenimiento**

[5.1 \[3-1-1\] Grupo de líneas externas—Principal](#page-457-0)

#### **Referencias al Manual de programación**

[12.1 \[10-1\] LN](#page-767-0)

#### **Referencias a la Guía de funciones**

1.11.8 Limitaciones de llamadas externas

## **Tiempo de duración extensión–LN (\*60s)**

Especifica la longitud de tiempo en que puede mantenerse una llamada de extensión a línea externa antes de desconectarse.

#### **Intervalo de valores**

Ninguno, 1-60 min

#### **Ubicación de la consola de mantenimiento**

[5.1 \[3-1-1\] Grupo de líneas externas—Principal](#page-457-0)

[4.11 \[2-7-1\] Clase de Servicio—Principal](#page-397-0) [4.17 \[2-9\] Otros](#page-420-0) [12.1 \[10-1\] LN](#page-767-0)

#### **Referencias a la Guía de funciones**

1.11.8 Limitaciones de llamadas externas

## **Tabla de modificación de identificación del llamante**

Especifica la tabla que debe utilizarse para modificar la información del llamante (número de teléfono).

#### **Intervalo de valores**

 $1 - 4$ 

#### **Ubicación de la consola de mantenimiento**

[5.1 \[3-1-1\] Grupo de líneas externas—Principal](#page-457-0)

#### **Referencias al Manual de programación**

[5.3 \[3-1-3\] Modificación de identificación del llamante](#page-467-0) [12.1 \[10-1\] LN](#page-767-0)

#### **Referencias a la Guía de funciones**

1.18.1 Identificación del llamante

## **Tabla de Plan de marcación**

Especifica la tabla que se debe utilizar para la marcación en bloque.

## **Intervalo de valores**

 $1 - 4$ 

#### **Ubicación de la consola de mantenimiento**

[5.1 \[3-1-1\] Grupo de líneas externas—Principal](#page-457-0)

#### **Referencias al Manual de programación**

[5.4 \[3-1-4\] Plan de Marcación](#page-472-0)

#### **Referencias a la Guía de funciones**

Ninguna

## **Detección del tono**

## **Nombre del grupo**

Especifica el nombre del grupo de líneas externas para referencias de programación.

#### **Intervalo de valores**

Máx. 20 caracteres

#### **Ubicación de la consola de mantenimiento**

[5.1 \[3-1-1\] Grupo de líneas externas—Principal](#page-457-0)

#### **Referencias al Manual de programación**

[12.1 \[10-1\] LN](#page-767-0)

#### **Referencias a la Guía de funciones**

Ninguna

## **Detección de tono DISA—Silencio**

Permite la desconexión de una llamada de línea externa a línea externa originada por DISA mediante la detección del silencio.

## **Intervalo de valores**

Desactivar, Activar

### **Ubicación de la consola de mantenimiento**

[5.1 \[3-1-1\] Grupo de líneas externas—Principal](#page-457-0)

### **Referencias al Manual de programación**

[7.3 \[5-3-1\] Mensaje de voz—Sistema DISA](#page-691-0) [12.1 \[10-1\] LN](#page-767-0)

#### **Referencias a la Guía de funciones**

1.17.6 Acceso directo al sistema interno (DISA)

## **Detección de tono DISA—Señal continua**

Permite la desconexión de una llamada de línea externa a línea externa originada por DISA mediante la detección de señal continua.

## **Intervalo de valores**

Desactivar, Activar

### **Ubicación de la consola de mantenimiento**

[5.1 \[3-1-1\] Grupo de líneas externas—Principal](#page-457-0)

[7.3 \[5-3-1\] Mensaje de voz—Sistema DISA](#page-691-0) [12.1 \[10-1\] LN](#page-767-0)

#### **Referencias a la Guía de funciones**

1.17.6 Acceso directo al sistema interno (DISA)

## **Detección de tono DISA—Señal cíclica**

Permite la desconexión de una llamada de línea externa a línea externa originada por DISA mediante la detección de señal cíclica.

#### **Intervalo de valores**

Desactivar, Activar

#### **Ubicación de la consola de mantenimiento**

[5.1 \[3-1-1\] Grupo de líneas externas—Principal](#page-457-0)

#### **Referencias al Manual de programación**

[7.3 \[5-3-1\] Mensaje de voz—Sistema DISA](#page-691-0) [12.1 \[10-1\] LN](#page-767-0)

#### **Referencias a la Guía de funciones**

1.17.6 Acceso directo al sistema interno (DISA)

## **Detección de tono a Mensaje de Voz Simplificado—Silencio**

Activa la desconexión de una llamada de línea externa a línea externa originada por el MVS a través de la detección de silencio.

#### **Intervalo de valores**

Desactivar, Activar

#### **Ubicación de la consola de mantenimiento**

[5.1 \[3-1-1\] Grupo de líneas externas—Principal](#page-457-0)

#### **Referencias al Manual de programación**

Ninguna

#### **Referencias a la Guía de funciones**

1.17.8 Mensaje de voz integrado simplificado (MVS)

## **Detección de tono a Mensaje de Voz Simplificado—Señal continua**

Activa la desconexión de una llamada de línea externa a línea externa originada por el MVS a través de la detección de señal continua.

#### **Intervalo de valores**

Desactivar, Activar

#### **Ubicación de la consola de mantenimiento**

[5.1 \[3-1-1\] Grupo de líneas externas—Principal](#page-457-0)

#### **Referencias al Manual de programación**

Ninguna

#### **Referencias a la Guía de funciones**

1.17.8 Mensaje de voz integrado simplificado (MVS)

### **Detección de tono a Mensaje de Voz Simplificado—Señal cíclica**

Activa la desconexión de una llamada de línea externa a línea externa originada por el MVS a través de la detección de señal cíclica.

#### **Intervalo de valores**

Desactivar, Activar

#### **Ubicación de la consola de mantenimiento**

[5.1 \[3-1-1\] Grupo de líneas externas—Principal](#page-457-0)

#### **Referencias al Manual de programación**

Ninguna

#### **Referencias a la Guía de funciones**

1.17.8 Mensaje de voz integrado simplificado (MVS)

## **Codigo de acceso a centralita superior PBX**

## **Nombre del grupo**

Especifica el nombre del grupo de líneas externas para referencias de programación.

#### **Intervalo de valores** Máx. 20 caracteres

### **Ubicación de la consola de mantenimiento**

[5.1 \[3-1-1\] Grupo de líneas externas—Principal](#page-457-0)

[12.1 \[10-1\] LN](#page-767-0)

#### **Referencias a la Guía de funciones**

Ninguna

## **Codigo de acceso a centralita superior PBX 1–10**

Especifica el número de función utilizado para acceder a una línea externa desde la central superior.

#### **Intervalo de valores**

Máx. 10 dígitos (del 0 al 9, \*, y #)

#### **Ubicación de la consola de mantenimiento**

[5.1 \[3-1-1\] Grupo de líneas externas—Principal](#page-457-0)

#### **Referencias al Manual de programación**

[12.1 \[10-1\] LN](#page-767-0)

#### **Referencias a la Guía de funciones**

1.5.4.8 Código de acceso a central superior (Código de acceso a la compañía telefónica desde una central superior)

## **Llamada a cobro revertido desestimada (para Brasil)**

## **Nombre del grupo**

Especifica el nombre del grupo de líneas externas para referencias de programación.

## **Intervalo de valores**

Máx. 20 caracteres

#### **Ubicación de la consola de mantenimiento**

[5.1 \[3-1-1\] Grupo de líneas externas—Principal](#page-457-0)

#### **Referencias al Manual de programación**

[12.1 \[10-1\] LN](#page-767-0)

#### **Referencias a la Guía de funciones**

Ninguna

### **Llamada a cobro revertido desestimada (para Brasil)—Modo**

Activa la central para desestimar automáticamente las llamadas a cobro revertido. Este ajuste es sólo para los usuarios de Brasil.

#### **Intervalo de valores**

Desactivar, Activar

#### **Ubicación de la consola de mantenimiento**

[5.1 \[3-1-1\] Grupo de líneas externas—Principal](#page-457-0)

#### **Referencias al Manual de programación**

Ninguna

#### **Referencias a la Guía de funciones**

**Ninguna** 

## **Llamada a cobro revertido desestimada (para Brasil)—Tiempo de espera**

Selecciona la longitud de tiempo que debe esperar la central antes de enviar una señal de flash para desestimar una llamada a cobro revertido. Este ajuste es sólo para los usuarios de Brasil.

#### **Intervalo de valores**

500 ms, 1000 ms, 1500 ms, 2000 ms

#### **Ubicación de la consola de mantenimiento**

[5.1 \[3-1-1\] Grupo de líneas externas—Principal](#page-457-0)

#### **Referencias al Manual de programación**

Ninguna

#### **Referencias a la Guía de funciones**

Ninguna

## **Llamada a cobro revertido desestimada (para Brasil)—Tiempo de colgado**

Selecciona la longitud de tiempo que tarda la central en enviar una señal de flash para desestimar una llamada a cobro revertido. Este ajuste es sólo para los usuarios de Brasil.

#### **Intervalo de valores**

1000 ms, 1500 ms, 2000 ms, 2500 ms

#### **Ubicación de la consola de mantenimiento**

[5.1 \[3-1-1\] Grupo de líneas externas—Principal](#page-457-0)

#### **Referencias al Manual de programación**

Ninguna

## **Referencias a la Guía de funciones**

Ninguna

# <span id="page-466-0"></span>**5.2 [3-1-2] Grupo de líneas externas—Prioridad Acceso LN**

Se puede asignar una prioridad a los grupos de líneas externas para el Acceso a líneas libres. Al realizar una llamada externa por el Acceso a líneas libres, la central buscará grupos de líneas externas para una línea externa libre según la prioridad que se haya asignado aquí.

## **Nº y nombre de grupo de líneas externas**

Especifica el grupo de líneas externas asignado al nivel de prioridad correspondiente. Seleccione la opción en blanco para no asignar un grupo de líneas externas a la prioridad.

#### **Intervalo de valores**

Grupo de lineas externas nº 1–64

#### **Ubicación de la consola de mantenimiento**

[5.2 \[3-1-2\] Grupo de líneas externas—Prioridad Acceso LN](#page-466-0)

#### **Referencias al Manual de programación**

[12.1 \[10-1\] LN](#page-767-0)

## **Referencias a la Guía de funciones**

1.5.5.3 Acceso a línea externa

# <span id="page-467-0"></span>**5.3 [3-1-3] Modificación de identificación del llamante**

Los números de teléfono de los llamantes entrantes se pueden modificar automáticamente mediante unas tablas de modificación preprogramadas y luego se pueden grabar para volver a llamarlos.

## **Prefijos**

Cuando el número del llamante se haya modificado mediante las Tablas de modificación de cantidad de dígitos o las Tablas de modificación de CLIP, la central comprobará los prefijos del número modificado para un código de área programado en la Tabla de modificación de Identificación del llamante asignada a dicho grupo de líneas externas. Si encuentra este código, elimina dígitos y añade un número al número modificado. Si este número está almacenado como un número de Marcación rápida del sistema, el nombre del llamante se puede mostrar en la pantalla de un TE y la llamada se puede direccionar hacia una extensión determinada (Destino CLI). Se pueden programar un máximo de 4 Tablas de modificación de la identificación del llamante, conteniendo cada una 10 Códigos de área local / Códigos internacionales y 1 Código de larga distancia. Cada grupo de líneas externas puede seleccionar una tabla para utilizarla. Seleccione la tabla deseada desde la lista **Tabla de modificación**.

Si el número modificado no contiene ningún código de área programado aquí, la central aplicará los ajustes del Código de larga distancia al número modificado.

## **Código de área (para Código de área local /Código internacional 1–10)**

Especifica el prefijo (código de área) que hay que buscar en el número del llamante entrante.

#### **Intervalo de valores**

Máx. 6 dígitos (del 0 al 9,  $\dot{A}$ ,  $\dot{V}$  #)

#### **Ubicación de la consola de mantenimiento**

[5.3 \[3-1-3\] Modificación de identificación del llamante](#page-467-0)

#### **Referencias al Manual de programación**

Ninguna

#### **Referencias a la Guía de funciones**

1.18.1 Identificación del llamante

## **Dígitos eliminados**

Especifique el número de dígitos que hay que eliminar desde el principio del número del llamante entrante.

#### **Intervalo de valores**

0–9

#### **Ubicación de la consola de mantenimiento**

[5.3 \[3-1-3\] Modificación de identificación del llamante](#page-467-0)
## **Referencias al Manual de programación**

[5.1 \[3-1-1\] Grupo de líneas externas—Principal](#page-457-0)— [Tabla de modificación de identificación del llamante](#page-459-0) [8.1 \[6-1\] Marcación Rápida del sistema](#page-715-0)

## **Referencias a la Guía de funciones**

1.18.1 Identificación del llamante

## **Marcación adicional**

Especifica el número que debe añadirse al número del llamante entrante en lugar de los prefijos eliminados.

## **Intervalo de valores**

Máx. 4 dígitos (del 0 al 9,  $\dot{r}$ ,  $y \neq$ )

## **Ubicación de la consola de mantenimiento**

[5.3 \[3-1-3\] Modificación de identificación del llamante](#page-467-0)

## **Referencias al Manual de programación**

[5.1 \[3-1-1\] Grupo de líneas externas—Principal](#page-457-0)— [Tabla de modificación de identificación del llamante](#page-459-0) [8.1 \[6-1\] Marcación Rápida del sistema](#page-715-0)

## **Referencias a la Guía de funciones**

1.18.1 Identificación del llamante

# **Cantidad de dígitos**

La central añade un determinado número de dígitos al número del llamante en función de la cantidad de dígitos, como está programado en las Tablas de modificación de cantidad de dígitos asignadas al grupo de líneas externas. Esta modificación se aplica a llamadas de línea externa entrantes dirigidas a través de redes públicas cuando el tipo de plan de numeración de la red es Desconocido o no se ha especificado.

Se pueden programar un máximo de 4 Tablas de modificación de cantidad de dígitos. Seleccione la tabla deseada desde la lista **Tabla de modificación**.

<span id="page-468-0"></span>Si la cantidad de dígitos de una llamada externa entrante es inferior a **[Dígitos mínimos para Identificación](#page-469-0) [del llamante \(para llamadas nacionales\)](#page-469-0)**, el número del llamante no se modificará.

## **Dígitos mínimos para Identificación del llamante (para llamadas internacionales)**

Especifica el número mínimo de dígitos necesarios en el número del llamante para que sea reconocido como una llamada internacional. El valor que se especifique aquí debe ser superior a **[Dígitos mínimos para](#page-469-0) [Identificación del llamante \(para llamadas nacionales\)](#page-469-0)**.

## **Intervalo de valores**

1–31

## **Ubicación de la consola de mantenimiento**

[5.3 \[3-1-3\] Modificación de identificación del llamante](#page-467-0)

#### **Referencias al Manual de programación**

[3.15 \[1-1\] Ranura—Prop. Puerto - Tarjeta PRI—](#page-177-0)♦ [Número de interlocutor llamante—Tipo de número—](#page-192-0) [Público, Privado](#page-192-0) [3.15 \[1-1\] Ranura—Prop. Puerto - Tarjeta PRI—](#page-177-0)◆ [Número de interlocutor llamado—Tipo de número—](#page-193-0) [Público, Privado](#page-193-0)

## **Referencias a la Guía de funciones**

1.18.1 Identificación del llamante

## <span id="page-469-0"></span>**Dígitos mínimos para Identificación del llamante (para llamadas nacionales)**

Especifica el número mínimo de dígitos necesarios en el número del llamante para que sea reconocido como una llamada nacional. El valor que se especifique aquí debe ser inferior a **[Dígitos mínimos para](#page-468-0) [Identificación del llamante \(para llamadas internacionales\)](#page-468-0)**.

#### **Intervalo de valores**

0–30

## **Ubicación de la consola de mantenimiento**

[5.3 \[3-1-3\] Modificación de identificación del llamante](#page-467-0)

## **Referencias al Manual de programación**

[3.15 \[1-1\] Ranura—Prop. Puerto - Tarjeta PRI—](#page-177-0) [Número de interlocutor llamante—Tipo de número—](#page-192-0) [Público, Privado](#page-192-0) 3.15 [1-1] Ranura-Prop. Puerto - Tarjeta PRI- Número de interlocutor llamado-Tipo de número-[Público, Privado](#page-193-0)

## **Referencias a la Guía de funciones**

1.18.1 Identificación del llamante

## **Marcación adicional (para llamadas internacionales)**

Especifica el número que se añadirá al número de teléfono entrante cuando el número total de dígitos supere **[Dígitos mínimos para Identificación del llamante \(para llamadas internacionales\)](#page-468-0)**.

## **Intervalo de valores**

Máx. 8 dígitos (0–9, \*, y #)

## **Ubicación de la consola de mantenimiento**

[5.3 \[3-1-3\] Modificación de identificación del llamante](#page-467-0)

## **Referencias al Manual de programación**

[3.15 \[1-1\] Ranura—Prop. Puerto - Tarjeta PRI—](#page-177-0) [Número de interlocutor llamante—Tipo de número—](#page-192-0) [Público, Privado](#page-192-0) [3.15 \[1-1\] Ranura—Prop. Puerto - Tarjeta PRI—](#page-177-0)◆ [Número de interlocutor llamado—Tipo de número—](#page-193-0) [Público, Privado](#page-193-0)

## **Referencias a la Guía de funciones**

1.18.1 Identificación del llamante

## **Marcación adicional (para llamadas nacionales)**

Especifica el número que se añadirá al número de teléfono entrante cuando el número total de dígitos supere ◆ [Dígitos mínimos para Identificación del llamante \(para llamadas nacionales\)](#page-469-0) pero no supere ◆ [Dígitos](#page-468-0) **[mínimos para Identificación del llamante \(para llamadas internacionales\)](#page-468-0)**.

#### **Intervalo de valores**

Máx. 8 dígitos (0–9, \*, y #)

## **Ubicación de la consola de mantenimiento**

[5.3 \[3-1-3\] Modificación de identificación del llamante](#page-467-0)

## **Referencias al Manual de programación**

[3.15 \[1-1\] Ranura—Prop. Puerto - Tarjeta PRI—](#page-177-0)♦ [Número de interlocutor llamante—Tipo de número—](#page-192-0) [Público, Privado](#page-192-0) [3.15 \[1-1\] Ranura—Prop. Puerto - Tarjeta PRI—](#page-177-0)♦ [Número de interlocutor llamado—Tipo de número—](#page-193-0) [Público, Privado](#page-193-0)

## **Referencias a la Guía de funciones**

1.18.1 Identificación del llamante

# **CLIP**

Cuando se envía información del llamante entrante a través de una línea RDSI y el tipo de plan de numeración de la red es internacional, nacional o abonado, el número del llamante se puede modificar de la forma que esté programada en las tablas de modificación asignadas al Grupo de líneas externas. El número modificado se grabará, y se utilizará para mandar a la red como un número CLIP.

Se pueden programar un máximo de 4 Tablas de modificación de CLIP. Seleccione la tabla deseada desde la lista **Tabla de modificación**.

## **Dígitos eliminados**

Especifica el número de prefijos que deben borrarse del número del llamante entrante para cada tipo de plan de numeración de la red.

#### **Intervalo de valores**

0–9

## **Ubicación de la consola de mantenimiento**

[5.3 \[3-1-3\] Modificación de identificación del llamante](#page-467-0)

## **Referencias al Manual de programación**

[3.15 \[1-1\] Ranura—Prop. Puerto - Tarjeta PRI—](#page-177-0) [Número de interlocutor llamante—Tipo de número—](#page-192-0) [Público, Privado](#page-192-0)

[3.15 \[1-1\] Ranura—Prop. Puerto - Tarjeta PRI—](#page-177-0) [Número de interlocutor llamado—Tipo de número—](#page-193-0) [Público, Privado](#page-193-0)

## **Referencias a la Guía de funciones**

1.18.1 Identificación del llamante

## **Marcación adicional**

Especifica el número que debe añadirse al número del llamante entrante en lugar de los prefijos borrados para cada tipo de plan de numeración de la red.

#### **Intervalo de valores**

Máx. 4 dígitos (del 0 al 9,  $\checkmark$ ,  $\checkmark$  #)

## **Ubicación de la consola de mantenimiento**

[5.3 \[3-1-3\] Modificación de identificación del llamante](#page-467-0)

### **Referencias al Manual de programación**

[3.15 \[1-1\] Ranura—Prop. Puerto - Tarjeta PRI—](#page-177-0)♦ [Número de interlocutor llamante—Tipo de número—](#page-192-0) [Público, Privado](#page-192-0) 3.15 [1-1] Ranura-Prop. Puerto - Tarjeta PRI- ♦ Número de interlocutor llamado-Tipo de número-[Público, Privado](#page-193-0)

## **Referencias a la Guía de funciones**

1.18.1 Identificación del llamante

# <span id="page-472-0"></span>**5.4 [3-1-4] Plan de Marcación**

La central envía todos los dígitos marcados a la vez después de que un usuario de la extensión complete la marcación. La central reconoce el final de la marcación cuando el número de teléfono marcado empieza con el prefijo programado y contiene el número total de dígitos programados.

Cuando la central reconoce el final de la marcación a una línea externa analógica, la central cancela el enmudecimiento de la voz del llamante enviado a la línea externa analógica inmediatamente. Si la central no puede reconocer el final de la marcación, la central enmudece la voz del llamante enviada a una línea externa analógica desde que se marca el último dígito hasta que se agota el tiempo entre dígitos de la línea externa analógica.

Se pueden programar 4 tablas, cada una con un máximo de 50 prefijos. Seleccione la tabla que desea programar de la lista **Tabla de Plan de marcación**.

Para asignar un grupo de prefijos de forma automática, haga clic en **Auto asignación**.

# ◆ Prefiios

Especifica el prefijo que debe considerarse el inicio de la marcación.

## **Intervalo de valores**

Máx. 32 dígitos (del 0 al 9, \*, #, N [2,3,4,5,6,7,8,9], P [0, 1], y X [0-9, \*, y #])

## **Ubicación de la consola de mantenimiento**

[5.4 \[3-1-4\] Plan de Marcación](#page-472-0)

## **Referencias al Manual de programación**

[4.4 \[2-3\] Temporizadores/Contadores—](#page-332-0)[Marcación / IRNA / Rellamada / Tono](#page-332-1)— [Marcación—Primer dígito](#page-334-0) [de la LN analógica](#page-334-0) [4.4 \[2-3\] Temporizadores/Contadores—](#page-332-0)[Marcación / IRNA / Rellamada / Tono](#page-332-1)— $\blacklozenge$  [Marcación—Dígitos](#page-335-0) [siguientes de la LN analógica](#page-335-0) [5.1 \[3-1-1\] Grupo de líneas externas—Principal](#page-457-0)[—Principal—](#page-457-1) [Tabla de Plan de marcación](#page-459-1)

## **Referencias a la Guía de funciones**

1.21.1.1 Red Digital de Servicios Integrados (RDSI)—RESUMEN

# **Dígitos eliminados**

Especifica el número de prefijos del número marcado que se eliminarán.

## **Intervalo de valores**

 $0 - 15$ 

## **Ubicación de la consola de mantenimiento**

[5.4 \[3-1-4\] Plan de Marcación](#page-472-0)

## **Referencias al Manual de programación**

Ninguna

## **Referencias a la Guía de funciones**

1.21.1.1 Red Digital de Servicios Integrados (RDSI)—RESUMEN

## **Marcación adicional**

Especifica el número que se añadirá al número marcado en vez de los dígitos eliminados.

## **Intervalo de valores**

Máx. 32 dígitos (del 0 al 9, \*, #, y P [Pausa])

## **Ubicación de la consola de mantenimiento**

[5.4 \[3-1-4\] Plan de Marcación](#page-472-0)

## **Referencias al Manual de programación**

Ninguna

## **Referencias a la Guía de funciones**

1.21.1.1 Red Digital de Servicios Integrados (RDSI)—RESUMEN

# <span id="page-474-0"></span>**5.5 [3-1-4] Plan de Marcación—Auto asignación**

Es posible asignar un grupo de prefijos automáticamente.

## **Seleccionar Tabla de auto asignación**

Selecciona el grupo de valores de prefijos predefinidos para asignar la tabla del plan de marcación. Cuando se selecciona el Tipo D, se le pedirá que introduzca un código de área de 3 dígitos, y 7 "X"s en las celdas del 1 al 47 de la tabla del plan de marcación.

#### **Intervalo de valores**

Tipo A: 1:N11, 2:NXX XXXX, 3:1NXX NXX XXXX, 4-50: No guardado Tipo B: 1:N11, 2:NNX XXXX, 3:1NPX NXX XXXX, 4-50: No guardado Tipo C: 1:N11, 2:NXX XXXX, 3:1NNX XXXX, 4:1NPX NXX XXXX, 5-50: No guardado Tipo D: 1-47: No guardado, 48:N11, 49:NXX XXXX, 50:1NXX NXX XXXX Tipo E: 1:N11, 2:NXX NXX XXXX, 3:1NXX NXX XXXX, 4-50: No guardado

## **Ubicación de la consola de mantenimiento**

[5.5 \[3-1-4\] Plan de Marcación—Auto asignación](#page-474-0)

#### **Referencias al Manual de programación**

[5.4 \[3-1-4\] Plan de Marcación](#page-472-0)

## **Referencias a la Guía de funciones**

Ninguna

# <span id="page-475-0"></span>**5.6 [3-1-5] Grupo de líneas externas—Precio del Paso**

La tarificación por señal de tarificación (que se envía desde la compañía telefónica) puede asignarse para cada grupo de líneas externas.

## **Nombre de grupo de línea externa**

Indica el nombre del grupo de líneas externas (sólo de referencia).

#### **Intervalo de valores**

Máx. 20 caracteres

## **Ubicación de la consola de mantenimiento**

[5.6 \[3-1-5\] Grupo de líneas externas—Precio del Paso](#page-475-0)

## **Referencias al Manual de programación**

Ninguna

## **Referencias a la Guía de funciones**

Ninguna

## **Intervalo**

Especifica el porcentaje de recargo. El número de decimales que se puede especificar aquí depende del valor ajustado en **[Opciones de](#page-724-0) [tarificación—Dígitos después del punto decimal](#page-724-0)** en **[8.2 \[6-2\] Hotel y Tarificación](#page-717-0)**.

## **Intervalo de valores**

0–9999999

## **Ubicación de la consola de mantenimiento**

[5.6 \[3-1-5\] Grupo de líneas externas—Precio del Paso](#page-475-0)

## **Referencias al Manual de programación**

[8.2 \[6-2\] Hotel y Tarificación](#page-717-0)

## **Referencias a la Guía de funciones**

1.26.3 Servicios de tarificación de llamadas

# <span id="page-476-0"></span>**5.7 [3-2] Grupo de usuario**

Se pueden asignar extensiones a una empresa según sus grupos de usuarios. Un grupo de usuarios puede pertenecer sólo a una empresa. Sin embargo, un grupo de usuarios puede pertenecer a varios grupos de captura de llamadas y a varios grupos de megafonía. Se pueden programar un máximo de 32 empresas.

# **Nombre de grupo de usuario**

Especifica el nombre del grupo de usuarios.

#### **Intervalo de valores**

Máx. 20 caracteres

## **Ubicación de la consola de mantenimiento**

[5.7 \[3-2\] Grupo de usuario](#page-476-0)

#### **Referencias al Manual de programación**

[5.8 \[3-3\] Grp. de Captura](#page-477-0) [5.10 \[3-4\] Grupo de megafonía](#page-479-0) [6.1 \[4-1-1\] Extensión—Principal](#page-531-0)[—Principal](#page-531-1)— [Grupo de usuario](#page-533-0) [6.10 \[4-2-1\] Extensión Portátil—Principal—](#page-611-0)[Principal—](#page-611-1) [Grupo de usuario](#page-612-0)

## **Referencias a la Guía de funciones**

2.2.2 Grupo

## **Número de Empresa**

Especifica la empresa a la que pertenece el grupo de usuarios.

## **Intervalo de valores**

1–8

## **Ubicación de la consola de mantenimiento**

[5.7 \[3-2\] Grupo de usuario](#page-476-0)

#### **Referencias al Manual de programación**

[6.1 \[4-1-1\] Extensión—Principal](#page-531-0) [6.10 \[4-2-1\] Extensión Portátil—Principal](#page-611-0)

## **Referencias a la Guía de funciones**

2.2.2 Grupo 2.2.3 Servicio Empresas (Multiempresa)

# <span id="page-477-0"></span>**5.8 [3-3] Grp. de Captura**

Las extensiones se pueden asignar a un grupo de captura de llamadas según sus grupos de usuarios. Un grupo de usuarios puede pertenecer a un máximo de 8 grupos de captura de llamadas. Se pueden programar un máximo de 64 grupos de captura de llamadas.

Para asignar fácilmente grupos de usuarios a grupos de captura de llamadas, haga clic en **Todos los ajustes**.

## **Nombre de grupo de usuario**

Indica el nombre del grupo de usuarios (sólo de referencia).

#### **Intervalo de valores**

Máx. 20 caracteres

#### **Ubicación de la consola de mantenimiento**

[5.8 \[3-3\] Grp. de Captura](#page-477-0)

#### **Referencias al Manual de programación**

[6.1 \[4-1-1\] Extensión—Principal](#page-531-0) [6.10 \[4-2-1\] Extensión Portátil—Principal](#page-611-0)

## **Referencias a la Guía de funciones**

1.4.1.3 Captura de llamadas 2.2.2 Grupo

## **Grupo de captura—1º–8º**

Selecciona los grupos de captura de llamadas a los que pertenece el grupo de usuarios. En esta pantalla, se puede asignar un grupo de usuarios a un máximo de 8 grupos de captura de llamadas. Para asignar un grupo de usuarios a más de 8 grupos de captura de llamadas, haga clic en **Todos los ajustes**.

## **Intervalo de valores**

Ninguno, 01–64

#### **Ubicación de la consola de mantenimiento**

[5.8 \[3-3\] Grp. de Captura](#page-477-0)

#### **Referencias al Manual de programación**

[6.1 \[4-1-1\] Extensión—Principal](#page-531-0) [6.10 \[4-2-1\] Extensión Portátil—Principal](#page-611-0)

## **Referencias a la Guía de funciones**

1.4.1.3 Captura de llamadas 2.2.2 Grupo

# <span id="page-478-0"></span>**5.9 [3-3] Grp. de Captura—Todos los ajustes**

Las extensiones se pueden asignar a un grupo de captura de llamadas según sus grupos de usuarios. Un grupo de usuarios puede pertenecer a varios grupos de captura de llamadas.

## **Nombre de grupo de captura**

Especifica el nombre del grupo de captura de llamadas.

## **Intervalo de valores**

Máx. 20 caracteres

## **Ubicación de la consola de mantenimiento**

[5.9 \[3-3\] Grp. de Captura—Todos los ajustes](#page-478-0)

#### **Referencias al Manual de programación**

[6.1 \[4-1-1\] Extensión—Principal](#page-531-0) [6.10 \[4-2-1\] Extensión Portátil—Principal](#page-611-0)

## **Referencias a la Guía de funciones**

1.4.1.3 Captura de llamadas 2.2.2 Grupo

## **Grupo de usuario 1–32**

Especifica si el grupo de usuarios pertenece al grupo de captura correspondiente.

## **Intervalo de valores**

Activado (azul), Apagado

## **Ubicación de la consola de mantenimiento**

[5.9 \[3-3\] Grp. de Captura—Todos los ajustes](#page-478-0)

#### **Referencias al Manual de programación**

[6.1 \[4-1-1\] Extensión—Principal](#page-531-0) [6.10 \[4-2-1\] Extensión Portátil—Principal](#page-611-0)

## **Referencias a la Guía de funciones**

1.4.1.3 Captura de llamadas 2.2.2 Grupo

# <span id="page-479-0"></span>**5.10 [3-4] Grupo de megafonía**

Se pueden asignar extensiones a un grupo de megafonía según sus grupos de usuarios. También se puede asignar megafonía externa a un grupo de megafonía. Un grupo de usuarios o una megafonía externa pueden pertenecer a múltiples grupos de megafonía. Se pueden programar un máximo de 32 grupos de megafonía. Para asignar megafonía externa a grupos de megafonía, haga clic en **Megafonía Externa**. Para asignar fácilmente grupos de usuarios a grupos megafonía, haga clic en **Todos los ajustes**.

## **Nombre de grupo de usuario**

Indica el nombre del grupo de usuarios (sólo de referencia).

#### **Intervalo de valores**

Máx. 20 caracteres

## **Ubicación de la consola de mantenimiento**

[5.10 \[3-4\] Grupo de megafonía](#page-479-0)

## **Referencias al Manual de programación**

[6.1 \[4-1-1\] Extensión—Principal](#page-531-0) [6.10 \[4-2-1\] Extensión Portátil—Principal](#page-611-0)

## **Referencias a la Guía de funciones**

1.15.1 Megafonía 2.2.2 Grupo

# **Grupo de megafonía—1º–8º**

Selecciona los grupos de megafonía a los que pertenece el grupo de usuarios. En esta pantalla, se puede asignar un grupo de usuarios a un máximo de 8 grupos de megafonía. Para asignar un grupo de usuarios a más de 8 grupos de megafonía, haga clic en **Todos los ajustes**.

### **Intervalo de valores**

Ninguno, 01–32

## **Ubicación de la consola de mantenimiento**

[5.10 \[3-4\] Grupo de megafonía](#page-479-0)

## **Referencias al Manual de programación**

[6.1 \[4-1-1\] Extensión—Principal](#page-531-0) [6.10 \[4-2-1\] Extensión Portátil—Principal](#page-611-0)

## **Referencias a la Guía de funciones**

1.15.1 Megafonía 2.2.2 Grupo

# <span id="page-480-0"></span>**5.11 [3-4] Grupo de megafonía—Todos los ajustes**

Se pueden asignar extensiones a un grupo de megafonía según sus grupos de usuarios. Un grupo de usuarios o una megafonía externa pueden pertenecer a múltiples grupos de megafonía.

## **Nombre de grupo de megafonía**

Especifica el nombre del grupo de megafonía.

## **Intervalo de valores**

Máx. 20 caracteres

## **Ubicación de la consola de mantenimiento**

[5.11 \[3-4\] Grupo de megafonía—Todos los ajustes](#page-480-0)

#### **Referencias al Manual de programación**

[6.1 \[4-1-1\] Extensión—Principal](#page-531-0) [6.10 \[4-2-1\] Extensión Portátil—Principal](#page-611-0)

## **Referencias a la Guía de funciones**

1.15.1 Megafonía 2.2.2 Grupo

## **Grupo de usuario 1–32**

Especifica si el grupo de usuarios pertenece al grupo de megafonía correspondiente.

## **Intervalo de valores**

Activado (azul), Apagado

#### **Ubicación de la consola de mantenimiento**

[5.11 \[3-4\] Grupo de megafonía—Todos los ajustes](#page-480-0)

#### **Referencias al Manual de programación**

[6.1 \[4-1-1\] Extensión—Principal](#page-531-0) [6.10 \[4-2-1\] Extensión Portátil—Principal](#page-611-0)

#### **Referencias a la Guía de funciones**

1.15.1 Megafonía 2.2.2 Grupo

# <span id="page-481-0"></span>**5.12 [3-4] Grupo de megafonía—Megafonía Externa**

Se puede asignar megafonía externa a un grupo de megafonía. Una megafonía externa puede pertenecer a varios grupos de megafonía.

## **Nombre de grupo de megafonía**

Indica el nombre del grupo de megafonía (sólo de referencia).

## **Intervalo de valores**

Máx. 20 caracteres

#### **Ubicación de la consola de mantenimiento**

[5.12 \[3-4\] Grupo de megafonía—Megafonía Externa](#page-481-0)

#### **Referencias al Manual de programación**

[6.1 \[4-1-1\] Extensión—Principal](#page-531-0) [6.10 \[4-2-1\] Extensión Portátil—Principal](#page-611-0)

#### **Referencias a la Guía de funciones**

1.15.1 Megafonía 2.2.2 Grupo

## **Megafonía externa 1**

Especifica si la megafonía externa pertenece al grupo de megafonía correspondiente.

## **Intervalo de valores**

Activado (azul), Apagado

### **Ubicación de la consola de mantenimiento**

[5.12 \[3-4\] Grupo de megafonía—Megafonía Externa](#page-481-0)

#### **Referencias al Manual de programación**

[6.1 \[4-1-1\] Extensión—Principal](#page-531-0) [6.10 \[4-2-1\] Extensión Portátil—Principal](#page-611-0)

#### **Referencias a la Guía de funciones**

1.15.1 Megafonía 2.2.2 Grupo

## **Megafonía externa 2**

Especifica si la megafonía externa pertenece al grupo de megafonía correspondiente.

## **Intervalo de valores**

Activado (azul), Apagado

## **Ubicación de la consola de mantenimiento**

[5.12 \[3-4\] Grupo de megafonía—Megafonía Externa](#page-481-0)

## **Referencias al Manual de programación**

[6.1 \[4-1-1\] Extensión—Principal](#page-531-0) [6.10 \[4-2-1\] Extensión Portátil—Principal](#page-611-0)

## **Referencias a la Guía de funciones**

1.15.1 Megafonía 2.2.2 Grupo

# <span id="page-483-0"></span>**5.13 [3-5-1] Grupo De Entrada (GDE)—Config. Grupo**

Las extensiones pueden ser asignadas como miembros de un Grupo de entrada de llamadas. Las llamadas a un Grupo de entrada de llamadas se distribuyen a sus extensiones miembro como estaba programado. Se pueden programar un máximo de 128 Grupos de entrada de llamadas.

Para visualizar una lista de todos los números de extensión y tipos programados, haga clic en **Ver Listado Extensiones** (consulte **[2.5.8 Herramientas—Ver Listado Extensiones](#page-54-0)**). Para asignar extensiones a grupos ICD y cambiar los ajustes de la extensión, haga clic en **Miembros**.

Para más información acerca de los grupos ICD, consulte "1.2.2.1 Funciones del grupo de entrada de llamadas —RESUMEN" en la [Guía de funciones](#page-0-0).

# **Principal**

## **Número de extensión flotante**

Especifica el número de extensión flotante del grupo de entrada de llamadas.

## **Intervalo de valores**

Máx. 5 dígitos (del 0 al 9)

## **Ubicación de la consola de mantenimiento**

[5.13 \[3-5-1\] Grupo De Entrada \(GDE\)—Config. Grupo](#page-483-0)

## **Referencias al Manual de programación**

Ninguna

## **Referencias a la Guía de funciones**

Ninguna

## **Nombre del grupo**

Especifica el nombre del Grupo de entrada de llamadas.

## **Intervalo de valores**

Máx. 20 caracteres

## **Ubicación de la consola de mantenimiento**

[5.13 \[3-5-1\] Grupo De Entrada \(GDE\)—Config. Grupo](#page-483-0)

## **Referencias al Manual de programación**

Ninguna

## **Referencias a la Guía de funciones**

**Ninguna** 

## **Método de distribución**

Selecciona el método para distribuir llamadas a extensiones libres del grupo de entrada de llamadas.

**Intervalo de valores** Timbre, UCD, Prioridad de salto

## **Ubicación de la consola de mantenimiento**

[5.13 \[3-5-1\] Grupo De Entrada \(GDE\)—Config. Grupo](#page-483-0)

### **Referencias al Manual de programación**

Ninguna

#### **Referencias a la Guía de funciones**

1.2.2.2 Grupo de distribución de llamadas

## **Distribución de llamada en espera**

Selecciona el método de distribución de llamadas en espera para extensiones ocupadas del grupo de entrada de llamadas.

## **Intervalo de valores**

Todo, Distribución

#### **Ubicación de la consola de mantenimiento**

[5.13 \[3-5-1\] Grupo De Entrada \(GDE\)—Config. Grupo](#page-483-0)

#### **Referencias al Manual de programación**

Ninguna

#### **Referencias a la Guía de funciones**

1.2.2.2 Grupo de distribución de llamadas

## ◆ Modo DSV

Especifica si las extensiones en el modo DSV sonarán cuando se reciba una llamada en el grupo de entrada de llamadas.

## **Intervalo de valores**

Sin timbre, Timbre

#### **Ubicación de la consola de mantenimiento**

[5.13 \[3-5-1\] Grupo De Entrada \(GDE\)—Config. Grupo](#page-483-0)

## **Referencias al Manual de programación**

[6.3 \[4-1-2\] Extensión—DSV / NOM](#page-582-0) [6.12 \[4-2-2\] Extensión Portátil—DSV / NOM](#page-645-0)

## **Referencias a la Guía de funciones**

1.2.2.2 Grupo de distribución de llamadas

## **Modo NOM**

Especifica si las extensiones en el modo NOM sonarán cuando se reciba una llamada en el grupo de entrada de llamadas.

#### **Intervalo de valores**

Sin timbre, Timbre

#### **Ubicación de la consola de mantenimiento**

[5.13 \[3-5-1\] Grupo De Entrada \(GDE\)—Config. Grupo](#page-483-0)

#### **Referencias al Manual de programación**

[6.3 \[4-1-2\] Extensión—DSV / NOM](#page-582-0) [6.12 \[4-2-2\] Extensión Portátil—DSV / NOM](#page-645-0)

#### **Referencias a la Guía de funciones**

1.2.2.2 Grupo de distribución de llamadas

## **Número de Empresa**

Especifica la empresa a la que pertenece el grupo de entrada de llamadas, para determinar la tabla de secuencias y la fuente de audio para el grupo. (El número de la empresa corresponde al número de la tabla de secuencias).

#### **Intervalo de valores**

1–8

## **Ubicación de la consola de mantenimiento**

[5.13 \[3-5-1\] Grupo De Entrada \(GDE\)—Config. Grupo](#page-483-0)

#### **Referencias al Manual de programación**

[4.3 \[2-2\] Oper. y BGM](#page-330-0) [4.5 \[2-4\] Tabla Semanal](#page-354-0) [8.6 \[6-6\] Empresa—](#page-732-0) [Música en retención](#page-732-1)

## **Referencias a la Guía de funciones**

1.13.4 Música en retención 2.2.3 Servicio Empresas (Multiempresa)

# ← CDS

Especifica la CDS del Grupo de entrada de llamadas. Dependiendo de la CDS, se restringen las llamadas desde determinadas extensiones como determina la función Bloqueo de llamadas internas. Además, cuando se desvían o se desbordan las llamadas a una línea externa, se aplica la Restricción de llamadas / Bloqueo de llamadas asignadas para la CDS del grupo de entrada de llamadas.

## **Intervalo de valores**

1–64

## **Ubicación de la consola de mantenimiento**

[5.13 \[3-5-1\] Grupo De Entrada \(GDE\)—Config. Grupo](#page-483-0)

## **Referencias al Manual de programación**

[4.11 \[2-7-1\] Clase de Servicio—Principal](#page-397-0) [4.12 \[2-7-2\] Clase de Servicio—Bloqueo Llam. Externas](#page-413-0) [4.13 \[2-7-3\] Clase de Servicio—Bloqueo Llam. Internas](#page-414-0)

## **Referencias a la Guía de funciones**

1.1.2.2 Bloqueo de llamadas internas

## **Identificación de CLIP en la tecla del grupo ICD**

Especifica el número CLIP enviado a la red al realizar llamadas utilizando la tecla Grupo ICD.

## **Intervalo de valores**

Máx. 16 dígitos (del 0 al 9, \*, y #)

## **Ubicación de la consola de mantenimiento**

[5.13 \[3-5-1\] Grupo De Entrada \(GDE\)—Config. Grupo](#page-483-0)

## **Referencias al Manual de programación**

Ninguna

## **Referencias a la Guía de funciones**

1.21.1.2 Presentación del nº del llamante / conectado (CLIP / COLP)

# **Desbordamiento – Ocupado en cola**

## **Número de extensión flotante**

Especifica el número de extensión flotante del grupo de entrada de llamadas.

#### **Intervalo de valores**

Máx. 5 dígitos (del 0 al 9)

## **Ubicación de la consola de mantenimiento**

[5.13 \[3-5-1\] Grupo De Entrada \(GDE\)—Config. Grupo](#page-483-0)

## **Referencias al Manual de programación**

Ninguna

## **Referencias a la Guía de funciones**

Ninguna

## **Nombre del grupo**

Especifica el nombre del Grupo de entrada de llamadas.

# **Intervalo de valores**

Máx. 20 caracteres

## **Ubicación de la consola de mantenimiento**

[5.13 \[3-5-1\] Grupo De Entrada \(GDE\)—Config. Grupo](#page-483-0)

## **Referencias al Manual de programación**

Ninguna

## **Referencias a la Guía de funciones**

Ninguna

## **Ocupado en cola—Destino-Día, Almuerzo, Pausa, Noche**

Especifica el destino de desbordamiento de las llamadas que no se pueden situar en la cola en cada modo horario.

## **Intervalo de valores**

Máx. 32 dígitos (del 0 al 9, \*, #, [ ] [Secreto], y P [Pausa])

#### **Ubicación de la consola de mantenimiento**

[5.13 \[3-5-1\] Grupo De Entrada \(GDE\)—Config. Grupo](#page-483-0)

#### **Referencias al Manual de programación**

[4.5 \[2-4\] Tabla Semanal](#page-354-0)

#### **Referencias a la Guía de funciones**

1.2.2.6 Función desbordamiento

## **Ocupado en cola—Capacidad de llamadas en cola**

Especifica el número de llamadas que pueden esperar en una cola.

## **Intervalo de valores** Ninguno, 1–30

## **Ubicación de la consola de mantenimiento**

[5.13 \[3-5-1\] Grupo De Entrada \(GDE\)—Config. Grupo](#page-483-0)

## **Referencias al Manual de programación**

Ninguna

## **Referencias a la Guía de funciones**

1.2.2.4 Función cola

# **Desbordamiento – Sin respuesta**

## **Número de extensión flotante**

Especifica el número de extensión flotante del grupo de entrada de llamadas.

## **Intervalo de valores** Máx. 5 dígitos (del 0 al 9)

## **Ubicación de la consola de mantenimiento**

[5.13 \[3-5-1\] Grupo De Entrada \(GDE\)—Config. Grupo](#page-483-0)

## **Referencias al Manual de programación**

Ninguna

## **Referencias a la Guía de funciones**

Ninguna

## **Nombre del grupo**

Especifica el nombre del Grupo de entrada de llamadas.

**Intervalo de valores** Máx. 20 caracteres

## **Ubicación de la consola de mantenimiento**

[5.13 \[3-5-1\] Grupo De Entrada \(GDE\)—Config. Grupo](#page-483-0)

#### **Referencias al Manual de programación**

Ninguna

#### **Referencias a la Guía de funciones**

Ninguna

## **Redirección de cola manual y tiempo agotado—Destino-Día, Almuerzo, Pausa, Noche**

Especifica el destino de desbordamiento de las llamadas en cola cuando no se contestan o cuando se redirigen mediante la Redirección manual de la cola en cada modo horario.

#### **Intervalo de valores**

Máx. 32 dígitos (del 0 al 9, \*, #, [ ] [Secreto], y P [Pausa])

## **Ubicación de la consola de mantenimiento**

[5.13 \[3-5-1\] Grupo De Entrada \(GDE\)—Config. Grupo](#page-483-0)

#### **Referencias al Manual de programación**

[4.5 \[2-4\] Tabla Semanal](#page-354-0)

## **Referencias a la Guía de funciones**

1.2.2.4 Función cola 1.2.2.6 Función desbordamiento

## **Redirección de cola manual y tiempo agotado—Tiempo de desbordamiento**

Especifica el tiempo que las llamadas esperan en una cola antes de que se redirijan al destino de desbordamiento.

#### **Intervalo de valores**

Ninguno,  $10 \times n$  (n=1–125) s

## **Ubicación de la consola de mantenimiento**

[5.13 \[3-5-1\] Grupo De Entrada \(GDE\)—Config. Grupo](#page-483-0)

#### **Referencias al Manual de programación**

Ninguna

## **Referencias a la Guía de funciones**

1.2.2.4 Función cola

1.2.2.6 Función desbordamiento

## **Nivel de redirección de la cola manual**

Especifica el número de llamadas que se pueden retener en un cola antes de activar la Redirección manual de la cola mediante el parpadeo de la tecla Urgente.

## **Intervalo de valores**

Ninguno, 1–30

#### **Ubicación de la consola de mantenimiento**

[5.13 \[3-5-1\] Grupo De Entrada \(GDE\)—Config. Grupo](#page-483-0)

#### **Referencias al Manual de programación**

[6.5 \[4-1-4\] Extensión—Teclas Flexibles](#page-588-0) [6.13 \[4-2-3\] Extensión Portátil—Teclas Flexibles](#page-650-0)

## **Referencias a la Guía de funciones**

1.2.2.4 Función cola

# **Tabla de Espera**

## **Número de extensión flotante**

Especifica el número de extensión flotante del grupo de entrada de llamadas.

## **Intervalo de valores**

Máx. 5 dígitos (del 0 al 9)

## **Ubicación de la consola de mantenimiento**

[5.13 \[3-5-1\] Grupo De Entrada \(GDE\)—Config. Grupo](#page-483-0)

#### **Referencias al Manual de programación**

Ninguna

## **Referencias a la Guía de funciones**

Ninguna

## **Nombre del grupo**

Especifica el nombre del Grupo de entrada de llamadas.

# **Intervalo de valores**

Máx. 20 caracteres

## **Ubicación de la consola de mantenimiento**

[5.13 \[3-5-1\] Grupo De Entrada \(GDE\)—Config. Grupo](#page-483-0)

#### **Referencias al Manual de programación**

Ninguna

#### **Referencias a la Guía de funciones**

Ninguna

## **Tabla de Espera—Día, Almuerzo, Pausa, Noche**

Especifica la Tabla de secuencias de colas que se utiliza en cada modo horario.

# **Intervalo de valores**

Ninguno, Tabla 1 (Estándar)–Tabla 64

## **Ubicación de la consola de mantenimiento**

[5.13 \[3-5-1\] Grupo De Entrada \(GDE\)—Config. Grupo](#page-483-0)

## **Referencias al Manual de programación**

[4.5 \[2-4\] Tabla Semanal](#page-354-0)

#### **Referencias a la Guía de funciones**

1.2.2.4 Función cola

## **Tabla de cola cuando la extensión suena**

Permite que la central reproduzca mensajes / MDF al llamante según la Tabla de secuencias de colas, cuando la llamada llega a una extensión sin haberse situado en la cola o después de haberse situado en la cola.

## **Intervalo de valores**

Desactivado (Tono de devolución de llamada), Activar

#### **Ubicación de la consola de mantenimiento**

[5.13 \[3-5-1\] Grupo De Entrada \(GDE\)—Config. Grupo](#page-483-0)

#### **Referencias al Manual de programación**

Ninguna

## **Referencias a la Guía de funciones**

Ninguna

## **Otros**

## **Número de extensión flotante**

Especifica el número de extensión flotante del grupo de entrada de llamadas.

## **Intervalo de valores**

Máx. 5 dígitos (del 0 al 9)

## **Ubicación de la consola de mantenimiento**

[5.13 \[3-5-1\] Grupo De Entrada \(GDE\)—Config. Grupo](#page-483-0)

## **Referencias al Manual de programación**

Ninguna

## **Referencias a la Guía de funciones**

**Ninguna** 

## **Nombre del grupo**

Especifica el nombre del Grupo de entrada de llamadas.

## **Intervalo de valores**

Máx. 20 caracteres

## **Ubicación de la consola de mantenimiento**

[5.13 \[3-5-1\] Grupo De Entrada \(GDE\)—Config. Grupo](#page-483-0)

## **Referencias al Manual de programación**

Ninguna

## **Referencias a la Guía de funciones**

Ninguna

## **Tiempo sin respuesta de la extensión**

Especifica el tiempo que una llamada se sitúa en la cola en una extensión antes de que se redirija a la extensión miembro siguiente del Grupo de entrada de llamadas en la UCD o en el método de distribución Prioridad de salto.

## **Intervalo de valores**

Ninguno,  $10 \times n$  (n=1–15) s

## **Ubicación de la consola de mantenimiento**

[5.13 \[3-5-1\] Grupo De Entrada \(GDE\)—Config. Grupo](#page-483-0)

## **Referencias al Manual de programación**

Ninguna

## **Referencias a la Guía de funciones**

1.2.2.2 Grupo de distribución de llamadas

1.2.2.4 Función cola

# **Nº de llamadas no contestadas para Baja automática**

Especifica el número de llamadas no contestadas consecutivamente antes de que una extensión miembro se dé de baja automáticamente del Grupo de entrada de llamadas.

## **Intervalo de valores**

Ninguno, 1–15

## **Ubicación de la consola de mantenimiento**

[5.13 \[3-5-1\] Grupo De Entrada \(GDE\)—Config. Grupo](#page-483-0)

## **Referencias al Manual de programación**

Ninguna

## **Referencias a la Guía de funciones**

1.2.2.7 Registro / Baja

## **Nº máximo de extensiones ocupadas**

Especifica el número de extensiones que pueden aceptar llamadas simultáneamente en el Grupo de entrada de llamadas.

## **Intervalo de valores**

máx: La llamada llega a una extensión libre. 1–32 : La llamada no llegará a una extensión libre cuando el número de extensiones ocupadas exceda al número asignado.

## **Ubicación de la consola de mantenimiento**

[5.13 \[3-5-1\] Grupo De Entrada \(GDE\)—Config. Grupo](#page-483-0)

## **Referencias al Manual de programación**

Ninguna

## **Referencias a la Guía de funciones**

1.2.2.2 Grupo de distribución de llamadas

## **Baja de la última extensión**

Especifica si la última extensión que se ha dado de alta en el Grupo de entrada de llamadas tiene permiso para darse de baja.

## **Intervalo de valores**

Desactivar, Activar

## **Ubicación de la consola de mantenimiento**

[5.13 \[3-5-1\] Grupo De Entrada \(GDE\)—Config. Grupo](#page-483-0)

#### **Referencias al Manual de programación**

Ninguna

#### **Referencias a la Guía de funciones**

1.2.2.7 Registro / Baja

## **Modo llamada importante**

Activa el modo Llamada Importante, para dar prioridad a las llamadas que se reciben de varios grupos de entrada de llamadas.

## **Intervalo de valores**

Desactivar, Activar

## **Ubicación de la consola de mantenimiento**

[5.13 \[3-5-1\] Grupo De Entrada \(GDE\)—Config. Grupo](#page-483-0)

#### **Referencias al Manual de programación**

Ninguna

#### **Referencias a la Guía de funciones**

1.2.2.5 Llamada Importante

## **Número de extensión supervisora**

Especifica el número de extensión del supervisor del Grupo de entrada de llamadas. El supervisor puede monitorizar y controlar el estado de cada miembro del grupo utilizando un TE con pantalla de 6 líneas. La extensión supervisora no necesita pertenecer al grupo.

#### **Intervalo de valores**

Máx. 5 dígitos (del 0 al 9)

## **Ubicación de la consola de mantenimiento**

[5.13 \[3-5-1\] Grupo De Entrada \(GDE\)—Config. Grupo](#page-483-0)

#### **Referencias al Manual de programación**

Ninguna

## **Referencias a la Guía de funciones**

1.2.2.8 Función de supervisión

## **Nº de buzón programado**

Especifica el número de buzón del grupo de entrada de llamadas para Sistemas de proceso de voz (SPV) con Integración de tonos.

## **Intervalo de valores**

Máx. 16 dígitos (del 0 al 9, \*, y #)

## **Ubicación de la consola de mantenimiento**

[5.13 \[3-5-1\] Grupo De Entrada \(GDE\)—Config. Grupo](#page-483-0)

## **Referencias al Manual de programación**

Ninguna

## **Referencias a la Guía de funciones**

1.24.2 Integración por Tonos del SPV

# **Registro de llamadas / Grupo DSV**

Para ajustar números de extensión, haga clic en **Ajuste de Destino** (consulte **[2.1.6 Ajuste número](#page-33-0) [extensión](#page-33-0)**),

## **Número de extensión flotante**

Especifica el número de extensión flotante del grupo de entrada de llamadas.

# **Intervalo de valores**

Máx. 5 dígitos (del 0 al 9)

## **Ubicación de la consola de mantenimiento**

[5.13 \[3-5-1\] Grupo De Entrada \(GDE\)—Config. Grupo](#page-483-0)

## **Referencias al Manual de programación**

Ninguna

## **Referencias a la Guía de funciones**

Ninguna

## **Nombre del grupo**

Especifica el nombre del Grupo de entrada de llamadas.

## **Intervalo de valores**

Máx. 20 caracteres

## **Ubicación de la consola de mantenimiento**

[5.13 \[3-5-1\] Grupo De Entrada \(GDE\)—Config. Grupo](#page-483-0)

## **Referencias al Manual de programación**

Ninguna

## **Referencias a la Guía de funciones**

**Ninguna** 

## **Memoria de registro de llamada entrante**

Especifica el número de llamadas no contestadas al grupo de entrada de llamadas que se pueden registrar en la memoria de registro de llamadas.

# **Intervalo de valores**

0–100

## **Ubicación de la consola de mantenimiento**

[5.13 \[3-5-1\] Grupo De Entrada \(GDE\)—Config. Grupo](#page-483-0)

## **Referencias al Manual de programación**

Ninguna

## **Referencias a la Guía de funciones**

1.18.2 Registro de llamadas entrantes

## **DSV de grupo para la llamada desde LN—Ajuste**

Indica el estado actual de DSV para las llamadas externas entrantes (sólo de referencia).

# **Intervalo de valores**

Apagado, Activado

## **Ubicación de la consola de mantenimiento**

[5.13 \[3-5-1\] Grupo De Entrada \(GDE\)—Config. Grupo](#page-483-0)

## **Referencias al Manual de programación**

Ninguna

## **Referencias a la Guía de funciones**

1.3.1.2 Desvío de llamadas (DSV)

## **DSV de grupo para la llamada desde LN—Destino**

Especifica el destino de desviación de las llamadas externas entrantes dirigidas al grupo de entrada de llamadas.

## **Intervalo de valores**

Máx. 32 dígitos (del 0 al 9, \*, #, [ ] [Secreto], y P [Pausa])

## **Ubicación de la consola de mantenimiento**

[5.13 \[3-5-1\] Grupo De Entrada \(GDE\)—Config. Grupo](#page-483-0)

## **Referencias al Manual de programación**

Ninguna

## **Referencias a la Guía de funciones**

1.3.1.2 Desvío de llamadas (DSV)

## **DSV de grupo para la llamada desde la extensión—Ajuste**

Indica el estado actual de DSV para las llamadas internas entrantes (sólo de referencia).

## **Intervalo de valores**

Apagado, Activado

## **Ubicación de la consola de mantenimiento**

[5.13 \[3-5-1\] Grupo De Entrada \(GDE\)—Config. Grupo](#page-483-0)

## **Referencias al Manual de programación**

Ninguna

## **Referencias a la Guía de funciones**

1.3.1.2 Desvío de llamadas (DSV)

## **DSV de grupo para la llamada desde la extensión—Destino**

Especifica el destino de desviación de las llamadas internas entrantes dirigidas al grupo de entrada de llamadas.

## **Intervalo de valores**

Máx. 32 dígitos (del 0 al 9, \*, #, [ ] [Secreto], y P [Pausa])

## **Ubicación de la consola de mantenimiento**

[5.13 \[3-5-1\] Grupo De Entrada \(GDE\)—Config. Grupo](#page-483-0)

## **Referencias al Manual de programación**

Ninguna

## **Referencias a la Guía de funciones**

1.3.1.2 Desvío de llamadas (DSV)

# <span id="page-499-0"></span>**5.14 [3-5-1] Grupo De Entrada (GDE)—Config. Grupo —Miembros**

Cada grupo de entrada de llamadas puede tener asignados un máximo de 32 miembros (extensiones) y cada miembro puede tener sus propios ajustes de timbre retardado y tiempo de baja temporal. Una extensión puede ser un miembro de varios grupos de entrada de llamadas. Un Grupo ICD también puede estar formado por teléfonos móviles y Grupos ICD de la red (Grupos ICD de otras centrales de una red) utilizando EPs virtuales (consulte "**1.25.6 EP virtual**" en la [Guía de funciones\)](#page-0-0). El destino de desvío asignado a una EP virtual (por ejemplo, un teléfono móvil) puede actuar como miembro de un Grupo ICD. Seleccione el Grupo ICD que desee (1–128) en la lista **Nº de grupo ICD**.

Para asignar miembros al grupo, introdúzcalos directamente o haga clic en **Ajuste número extensión** (consulte **[2.1.6 Ajuste número extensión](#page-33-0)**). Para copiar los miembros en otro grupo, haga clic en **Copiar miembro**, seleccione el grupo y haga clic en **OK**.

## **Número Extensión**

Especifica el número de extensión de cada miembro. Además de los números de extensión de las extensiones TE, TR, EP y T1-OPX, también puede especificar los números de extensión flotante de los Grupos timbre para EP.

## **Intervalo de valores**

Máx. 5 dígitos (del 0 al 9)

## **Ubicación de la consola de mantenimiento**

[5.14 \[3-5-1\] Grupo De Entrada \(GDE\)—Config. Grupo—Miembros](#page-499-0)

## **Referencias al Manual de programación**

[5.25 \[3-9\] Grp. DECT'S \(EP\)](#page-525-0)

## **Referencias a la Guía de funciones**

1.2.2.1 Funciones del grupo de entrada de llamadas—RESUMEN

## **Nombre de extensión**

Indica el nombre de la extensión (sólo de referencia).

## **Intervalo de valores**

Máx. 20 caracteres

## **Ubicación de la consola de mantenimiento**

[5.14 \[3-5-1\] Grupo De Entrada \(GDE\)—Config. Grupo—Miembros](#page-499-0)

## **Referencias al Manual de programación**

[5.25 \[3-9\] Grp. DECT'S \(EP\)](#page-525-0)

## **Referencias a la Guía de funciones**

1.2.2.1 Funciones del grupo de entrada de llamadas—RESUMEN

## <span id="page-500-0"></span>**Timbre retardado**

Especifica el ajuste de Timbre retardado de cada miembro. (Aplicable cuando el método de distribución de llamadas del Grupo de entrada de llamadas está ajustado en **Timbre**.)

## **Intervalo de valores**

Inmediato, 1–6 Timbres, Sin timbre

## **Ubicación de la consola de mantenimiento**

[5.14 \[3-5-1\] Grupo De Entrada \(GDE\)—Config. Grupo—Miembros](#page-499-0)

## **Referencias al Manual de programación**

Ninguna

## **Referencias a la Guía de funciones**

1.2.2.2 Grupo de distribución de llamadas

## <span id="page-500-1"></span>**Tiempo de baja temporal**

Especifica el intervalo de tiempo que debe transcurrir después de completar una llamada antes de que la extensión miembro pueda aceptar otra llamada. Este temporizador se utiliza cuando " **[Otros—Tiempo de pausa temporal para](#page-503-0)**" está ajustado a

**"Miembros de grupo ICD"** en **[5.16 \[3-5-3\] Grupo De Entrada \(GDE\)—Otros](#page-502-0)**.

## **Intervalo de valores**

 $10 \times n$  (n=0–300) s

## **Ubicación de la consola de mantenimiento**

[5.14 \[3-5-1\] Grupo De Entrada \(GDE\)—Config. Grupo—Miembros](#page-499-0)

## **Referencias al Manual de programación**

[5.16 \[3-5-3\] Grupo De Entrada \(GDE\)—Otros](#page-502-0)— [Otros—Tiempo de pausa temporal para](#page-503-0) [6.1 \[4-1-1\] Extensión—Principal](#page-531-0)[—Opción 8](#page-568-0)— [Tiempo de baja temporal](#page-571-0) [6.10 \[4-2-1\] Extensión Portátil—Principal—](#page-611-0)[Opción 8—](#page-634-0) [Tiempo de baja temporal](#page-635-0)

## **Referencias a la Guía de funciones**

1.2.2.7 Registro / Baja

# <span id="page-501-0"></span>**5.15 [3-5-2] Grupo De Entrada (GDE)—Tabla de Espera**

Una Tabla de secuencias de colas puede contener hasta 16 secuencias que controlen la gestión de las llamadas en espera de una cola. Se pueden programar un máximo de 64 tablas de secuencias de colas.

# **Secuenciación de cola—Secuencia 01–16**

Especifica el comando activado por la secuencia correspondiente.

#### **Intervalo de valores**

Ninguno: Redirige la llamada a la siguiente secuencia. Desbordamiento: Redirige la llamada al destino de desbordamiento cuando no hay respuesta Desconectar: Desconecta la línea Secuencia 01–16: Redirige la llamada a una secuencia diferente MDS 01–64: Envía un MDS determinado Espere  $5 \times n$  (n=1–16) s: Si está precedido por un MDS, reproduce la Música en retención para el período de tiempo específico; si no está precedido por un MDS, envía un tono de devolución de llamada para el período de tiempo específico.

## **Ubicación de la consola de mantenimiento**

[5.15 \[3-5-2\] Grupo De Entrada \(GDE\)—Tabla de Espera](#page-501-0)

## **Referencias al Manual de programación**

Ninguna

## **Referencias a la Guía de funciones**

1.2.2.4 Función cola

- 1.2.2.6 Función desbordamiento
- 1.13.4 Música en retención
- 1.17.5 Mensaje de salida (MDS)

# <span id="page-502-0"></span>**5.16 [3-5-3] Grupo De Entrada (GDE)—Otros**

Se pueden programar ajustes opcionales relacionados con grupos de entrada de llamadas.

# **Otros—Registro de GDE para llamadas atendidas**

Selecciona si las llamadas contestadas en un grupo ICD también se registrarán en el Registro de llamadas entrantes para el grupo, además de registrarse en el registro de la extensión que ha contestado a la llamada.

## **Intervalo de valores**

Desactivar, Activar

## **Ubicación de la consola de mantenimiento**

[5.16 \[3-5-3\] Grupo De Entrada \(GDE\)—Otros](#page-502-0)

## **Referencias al Manual de programación**

Ninguna

## **Referencias a la Guía de funciones**

1.2.2.1 Funciones del grupo de entrada de llamadas—RESUMEN

# **Otros—Modo de tecla GDE**

Selecciona si las teclas del Grupo ICD de las extensiones funcionarán de forma normal o en el Modo Botón virtual mejorado.

Si está ajustado al Modo virtual mejorado y crea un tecla de un Grupo ICD en una extensión utilizando la programación personal del TE, la extensión se registrará automáticamente como miembro del Grupo ICD correspondiente. El usuario de la extensión también puede especificar los ajustes de Timbre retardado.

## **Intervalo de valores**

Grupo de directorio de nombres, Virtual Mejorado

## **Ubicación de la consola de mantenimiento**

[5.16 \[3-5-3\] Grupo De Entrada \(GDE\)—Otros](#page-502-0)

## **Referencias al Manual de programación**

[5.14 \[3-5-1\] Grupo De Entrada \(GDE\)—Config. Grupo—Miembros—](#page-499-0)♦ [Timbre retardado](#page-500-0)

## **Referencias a la Guía de funciones**

1.2.2.1 Funciones del grupo de entrada de llamadas—RESUMEN

# ◆ Otros—Distribución por extensión más tiempo libre (requiere clave de **activación)**

Selecciona si las llamadas entrantes se distribuyen a extensiones libres uniformemente por orden (UCD) o a la extensión que ha estado más tiempo libre (ACD).

#### **Intervalo de valores**

Desactivar (UCD), Activar (ACD)

## **Ubicación de la consola de mantenimiento**

[5.16 \[3-5-3\] Grupo De Entrada \(GDE\)—Otros](#page-502-0)

#### **Referencias al Manual de programación**

Ninguna

#### **Referencias a la Guía de funciones**

1.2.2.2 Grupo de distribución de llamadas

## <span id="page-503-0"></span>**Otros—Tiempo de pausa temporal para**

Selecciona si se utilizará el temporizador de baja temporal del miembro del Grupo ICD o el temporizador de baja temporal de la extensión.

Si ha seleccionado **Extensiones**, el **[Tiempo de baja temporal](#page-500-1)** de **[5.14 \[3-5-1\] Grupo De Entrada \(GDE\)](#page-499-0) [—Config. Grupo—Miembros](#page-499-0)** no estará disponible. Si ha seleccionado **Miembros de grupo ICD**, el **[Tiempo de baja temporal](#page-571-0)** de **[6.1 \[4-1-1\] Extensión—Principal](#page-531-0)** y **[6.10 \[4-2-1\] Extensión Portátil—](#page-611-0) [Principal](#page-611-0)** no estará disponible.

#### **Intervalo de valores**

Extensiones: el temporizador se activa después de todas las llamadas a la extensión o desde la extensión, incluyendo las llamadas en retención recuperadas.

Miembros de grupo ICD: el temporizador sólo se activa después de las llamadas a la extensión a través de un Grupo ICD.

#### **Ubicación de la consola de mantenimiento**

[5.16 \[3-5-3\] Grupo De Entrada \(GDE\)—Otros](#page-502-0)

#### **Referencias al Manual de programación**

[5.14 \[3-5-1\] Grupo De Entrada \(GDE\)—Config. Grupo—Miembros—](#page-499-0)◆ [Tiempo de baja temporal](#page-500-1) [6.1 \[4-1-1\] Extensión—Principal—](#page-531-0)[Opción 8—](#page-568-0) [Tiempo de baja temporal](#page-571-0) [6.10 \[4-2-1\] Extensión Portátil—Principal](#page-611-0)[—Opción 8](#page-634-0)— [Tiempo de baja temporal](#page-635-0)

## **Referencias a la Guía de funciones**

1.2.2.7 Registro / Baja
# <span id="page-504-0"></span>**5.17 [3-6] Grp. de Salto**

Si se llama a una extensión dentro de un Grupo de salto cuando está ocupada o en el modo NOM, se puede redirigir la llamada a otra extensión en el mismo grupo de salto, según el tipo de salto preprogramado. Si no hay ninguna extensión libre en el grupo, la llamada se puede redirigir a un destino de desbordamiento, que puede ser diferente dependiendo del modo horario (día / almuerzo / pausa / noche). Pueden programarse un máximo de 64 grupos de salto y cada uno puede contener hasta 16 extensiones. Para asignar miembros al grupo, haga clic en **Miembros**. Para asignar extensiones como destinos de

desbordamiento fácilmente, haga clic en **Ajuste de Destino** (consulte **[2.1.6 Ajuste número extensión](#page-33-0)**).

# **Nombre de grupo de búsqueda**

Especifica el nombre del grupo de salto.

**Intervalo de valores** Máx. 20 caracteres

# **Ubicación de la consola de mantenimiento**

[5.17 \[3-6\] Grp. de Salto](#page-504-0)

# **Referencias al Manual de programación**

Ninguna

#### **Referencias a la Guía de funciones**

1.2.1 Salto a extensión libre

# **Tipo de salto**

Especifica el tipo de salto para el grupo de salto.

### **Intervalo de valores**

Circular: Circula hasta que se contesta o se desborda la llamada. Finalizado: Finaliza en la última extensión

#### **Ubicación de la consola de mantenimiento**

[5.17 \[3-6\] Grp. de Salto](#page-504-0)

#### **Referencias al Manual de programación**

Ninguna

# **Referencias a la Guía de funciones**

1.2.1 Salto a extensión libre 2.2.2 Grupo

# **Desbordamiento—Día, Almuerzo, Pausa, Noche**

Especifica el destino de desbordamiento de una llamada no contestada en el modo horario.

# **Intervalo de valores**

Máx. 32 dígitos (del 0–9, \*, #, T [Transferir], [ ] [Secreto], P [Pausa], y F [R (Flash)])

# **Ubicación de la consola de mantenimiento**

[5.17 \[3-6\] Grp. de Salto](#page-504-0)

# **Referencias al Manual de programación**

Ninguna

# **Referencias a la Guía de funciones**

1.2.1 Salto a extensión libre

# <span id="page-506-1"></span>**5.18 [3-6] Grp. de Salto—Miembros**

Cada grupo de salto puede tener hasta 16 extensiones. Seleccione el grupo de salto que desea programar en la lista **Nº grupo de salto**.

Para asignar miembros al grupo, introduzca los numeros de extension en ◆ **[Número Extensión](#page-506-0)** o haga clic en **Ajuste número extensión** (consulte **[2.1.6 Ajuste número extensión](#page-33-0)**). Para copiar numeros en otro grupo, haga clic en **Copiar miembro**, seleccione el grupo y haga clic en **OK**.

# <span id="page-506-0"></span>**Número Extensión**

Especifica el número de extensión del miembro del grupo de salto.

#### **Intervalo de valores**

Máx. 5 dígitos (del 0 al 9)

# **Ubicación de la consola de mantenimiento**

[5.18 \[3-6\] Grp. de Salto—Miembros](#page-506-1)

# **Referencias al Manual de programación**

[5.17 \[3-6\] Grp. de Salto](#page-504-0)

# **Referencias a la Guía de funciones**

1.2.1 Salto a extensión libre

# **Nombre de extensión**

Indica el nombre de la extensión, cuando se especifica un número de extensión en el apartado ◆ [Número](#page-506-0) **[Extensión](#page-506-0)** anterior (sólo de referencia).

# **Intervalo de valores**

Máx. 20 caracteres

#### **Ubicación de la consola de mantenimiento**

[5.18 \[3-6\] Grp. de Salto—Miembros](#page-506-1)

# **Referencias al Manual de programación**

[5.17 \[3-6\] Grp. de Salto](#page-504-0)

#### **Referencias a la Guía de funciones**

1.2.1 Salto a extensión libre

# <span id="page-507-0"></span>**5.19 [3-7-1] Grp. SPV(TED)—Config. Sistema**

Se puede conectar un Sistema de proceso de voz (SPV) de Panasonic con Integración TED a puertos TED de la central. Los puertos TED que están conectados al SPV se conocen como Grupo de CV (TED). Se pueden programar un máximo de 2 Grupos de CV (TED).

# **Llamada en espera en el grupo de CV**

Activa la cola de las llamadas cuando todos los puertos de extensión del grupo de CV (TED) están ocupados. (El tono de llamada en espera no se envía a ningún puerto CV.)

#### **Intervalo de valores**

Desactivar, Activar

#### **Ubicación de la consola de mantenimiento**

[5.19 \[3-7-1\] Grp. SPV\(TED\)—Config. Sistema](#page-507-0)

#### **Referencias al Manual de programación**

[3.4 \[1-1\] Ranura—Prop. Puerto - Tarj. Extensión](#page-105-0)

# **Referencias a la Guía de funciones**

1.2.2.4 Función cola 1.24.1 Grupo de correo vocal (CV)

# **Interceptar a buzón**

Permite que la central envíe el número de buzón de la extensión llamada al SPV cuando una llamada se redirige al grupo de CV (TED) por la Intercepción de ruta. Cuando el SPV recibe el número de buzón, el SPV responde la llamada con el buzón adecuado.

### **Intervalo de valores**

Desactivar, Activar

#### **Ubicación de la consola de mantenimiento**

[5.19 \[3-7-1\] Grp. SPV\(TED\)—Config. Sistema](#page-507-0)

#### **Referencias al Manual de programación**

[3.4 \[1-1\] Ranura—Prop. Puerto - Tarj. Extensión](#page-105-0) [6.1 \[4-1-1\] Extensión—Principal—](#page-531-0)[Destino de intercepción](#page-535-0)— [Destino de intercepción—When called party](#page-536-0) [does not answer—Día, Almuerzo, Pausa, Noche](#page-536-0) [6.10 \[4-2-1\] Extensión Portátil—Principal](#page-611-0)[—Destino de intercepción—](#page-613-0)♦ [Destino de intercepción—When called](#page-614-0) [party does not answer—Día, Almuerzo, Pausa, Noche](#page-614-0)

#### **Referencias a la Guía de funciones**

1.24.1 Grupo de correo vocal (CV)

1.24.3 Integración TED (Digital) de correo vocal

# **Rellamada de transferencia a buzón**

Permite que la central envíe el número de buzón de la extensión de destino de transferencia al SPV en los casos siguientes: (1) cuando se transfiera una llamada a una extensión con la función Transferencia de llamadas sin anunciar utilizando el servicio de operadora automática (AA) del SPV, y la llamada no se conteste dentro de un período de tiempo preprogramado; (2) cuando el SPV se asigne como el destino de Rellamada de transferencia no atendida de una extensión determinada. Cuando el SPV recibe el número de buzón, el SPV responde la llamada con el buzón adecuado.

#### **Intervalo de valores**

Desactivar, Activar

# **Ubicación de la consola de mantenimiento**

[5.19 \[3-7-1\] Grp. SPV\(TED\)—Config. Sistema](#page-507-0)

# **Referencias al Manual de programación**

[3.4 \[1-1\] Ranura—Prop. Puerto - Tarj. Extensión](#page-105-0)

# **Referencias a la Guía de funciones**

1.24.1 Grupo de correo vocal (CV)

1.24.3 Integración TED (Digital) de correo vocal

# <span id="page-509-0"></span>**5.20 [3-7-2] Grp. SPV(TED)—Núm. Extensión CV**

Un grupo de CV (TED) tiene un número de extensión flotante, que se puede asignar como destino para las llamadas redireccionadas y las llamadas entrantes.

Para asignar números de extensión al grupo, haga clic en **Miembros**. Para visualizar una lista de todos los números de extensión y tipos programados, haga clic en **Ver Listado Extensiones**.

# **Nº de extensión flotante**

Especifica el número de extensión flotante del grupo de CV (TED).

#### **Intervalo de valores**

Máx. 5 dígitos (del 0 al 9)

#### **Ubicación de la consola de mantenimiento**

[5.20 \[3-7-2\] Grp. SPV\(TED\)—Núm. Extensión CV](#page-509-0)

#### **Referencias al Manual de programación**

[3.4 \[1-1\] Ranura—Prop. Puerto - Tarj. Extensión](#page-105-0)

# **Referencias a la Guía de funciones**

1.24.1 Grupo de correo vocal (CV) 1.24.3 Integración TED (Digital) de correo vocal

# **Nombre del grupo**

Especifica el nombre del grupo de CV (TED), que se mostrará en la pantalla de las extensiones que ha llamado el grupo de CV (TED).

# **Intervalo de valores**

Máx. 20 caracteres

#### **Ubicación de la consola de mantenimiento**

[5.20 \[3-7-2\] Grp. SPV\(TED\)—Núm. Extensión CV](#page-509-0)

# **Referencias al Manual de programación**

[3.4 \[1-1\] Ranura—Prop. Puerto - Tarj. Extensión](#page-105-0)

# **Referencias a la Guía de funciones**

1.24.1 Grupo de correo vocal (CV) 1.24.3 Integración TED (Digital) de correo vocal

# <span id="page-510-0"></span>**5.21 [3-7-2] Grp. SPV(TED)—Núm. Extensión CV— Miembros**

Visualiza información de los ajustes de todos los puertos pertinentes. Sólo se visualizarán los puertos ajustados a **CV (TED)** en **[Propiedad TED—Tipo](#page-109-0)** de **[3.4 \[1-1\] Ranura—Prop. Puerto - Tarj. Extensión](#page-105-0)**. Además, la otra información que se visualiza aquí también se puede ajustar en **[3.4 \[1-1\] Ranura—Prop.](#page-105-0) [Puerto - Tarj. Extensión](#page-105-0)**.

# **Ranura**

Indica la posición de la ranura (sólo de referencia).

# **Intervalo de valores**

Número de ranura

# **Ubicación de la consola de mantenimiento**

[5.21 \[3-7-2\] Grp. SPV\(TED\)—Núm. Extensión CV—Miembros](#page-510-0)

# **Referencias al Manual de programación**

◆ [Propiedad TED—Tipo](#page-109-0) [5.20 \[3-7-2\] Grp. SPV\(TED\)—Núm. Extensión CV](#page-509-0)

#### **Referencias a la Guía de funciones**

Ninguna

# **Puerto**

Indica el número de puerto (sólo de referencia).

### **Intervalo de valores**

Número de puerto

# **Ubicación de la consola de mantenimiento**

[5.21 \[3-7-2\] Grp. SPV\(TED\)—Núm. Extensión CV—Miembros](#page-510-0)

#### **Referencias al Manual de programación**

◆ [Propiedad TED—Tipo](#page-109-0) [5.20 \[3-7-2\] Grp. SPV\(TED\)—Núm. Extensión CV](#page-509-0)

# **Referencias a la Guía de funciones**

2.1.1 Configuración del puerto de extensión

# ◆ Nº unid. CV

Indica el número de unidad el SPV conectado (sólo de referencia).

#### **Intervalo de valores**

1, 2

#### **Ubicación de la consola de mantenimiento**

[5.21 \[3-7-2\] Grp. SPV\(TED\)—Núm. Extensión CV—Miembros](#page-510-0)

#### **Referencias al Manual de programación**

◆ [Propiedad TED—Tipo](#page-109-0) [5.20 \[3-7-2\] Grp. SPV\(TED\)—Núm. Extensión CV](#page-509-0)

# **Referencias a la Guía de funciones**

1.24.1 Grupo de correo vocal (CV)

# ◆ Nº puerto CV

Indica el número de puerto de CV para el puerto (sólo de referencia).

# **Intervalo de valores**

 $1 - 12$ 

# **Ubicación de la consola de mantenimiento**

[5.21 \[3-7-2\] Grp. SPV\(TED\)—Núm. Extensión CV—Miembros](#page-510-0)

#### **Referencias al Manual de programación**

◆ [Propiedad TED—Tipo](#page-109-0) [5.20 \[3-7-2\] Grp. SPV\(TED\)—Núm. Extensión CV](#page-509-0)

# **Referencias a la Guía de funciones**

1.24.1 Grupo de correo vocal (CV)

# **Nº extensión**

Indica el número de extensión asignado al puerto de CV (sólo de referencia).

**Intervalo de valores** Máx. 5 dígitos (del 0 al 9)

# **Ubicación de la consola de mantenimiento**

[5.21 \[3-7-2\] Grp. SPV\(TED\)—Núm. Extensión CV—Miembros](#page-510-0)

#### **Referencias al Manual de programación**

◆ [Propiedad TED—Tipo](#page-109-0) [5.20 \[3-7-2\] Grp. SPV\(TED\)—Núm. Extensión CV](#page-509-0) [5.23 \[3-8-2\] Grp. SPV\(DTMF\)—Config. Grupo](#page-522-0)

# **Referencias a la Guía de funciones**

1.24.1 Grupo de correo vocal (CV) 1.24.3 Integración TED (Digital) de correo vocal

# **Nombre de extensión**

Indica el nombre de la extensión (sólo de referencia).

#### **Intervalo de valores**

Máx. 20 caracteres

#### **Ubicación de la consola de mantenimiento**

[5.21 \[3-7-2\] Grp. SPV\(TED\)—Núm. Extensión CV—Miembros](#page-510-0)

# **Referencias al Manual de programación**

◆ [Propiedad TED—Tipo](#page-109-0) [5.20 \[3-7-2\] Grp. SPV\(TED\)—Núm. Extensión CV](#page-509-0)

#### **Referencias a la Guía de funciones**

1.24.1 Grupo de correo vocal (CV)

1.24.3 Integración TED (Digital) de correo vocal

# <span id="page-513-0"></span>**5.22 [3-8-1] Grp. SPV(DTMF)—Config. Sistema**

Se puede conectar un Sistema de proceso de voz (SPV) de Panasonic con Integración de tonos a puertos TR de la central. Los puertos TR que están conectados al SPV se conocen como Grupo de CV (Tonos). Se pueden programar un máximo de 2 grupos de CV (Tonos).

Para más información acerca de los grupos de Correo vocal y la Integración de tonos, consulte "1.24.1 Grupo de correo vocal (CV)" y "1.24.2 Integración por Tonos del SPV" en la [Guía de funciones](#page-0-0).

# **Estado de tonos de CV—Tono de devolución de llamada**

Especifica el estado de tonos que la central envía al SPV cuando suena la extensión llamada.

# **Intervalo de valores**

Máx. 4 dígitos (del 0 al 9, \*, #, y P [pausa])

# **Ubicación de la consola de mantenimiento**

[5.22 \[3-8-1\] Grp. SPV\(DTMF\)—Config. Sistema](#page-513-0)

# **Referencias al Manual de programación**

Ninguna

# **Referencias a la Guía de funciones**

Ninguna

# **Estado de tonos de CV—Tono de ocupado**

Especifica el estado de tonos que la central envía al SPV cuando la extensión llamada está ocupada.

#### **Intervalo de valores**

Máx. 4 dígitos (del 0 al 9, \*, #, y P [pausa])

#### **Ubicación de la consola de mantenimiento**

[5.22 \[3-8-1\] Grp. SPV\(DTMF\)—Config. Sistema](#page-513-0)

# **Referencias al Manual de programación**

Ninguna

# **Referencias a la Guía de funciones**

Ninguna

# **Estado de tonos de CV—Tono de reorden**

Especifica el estado de tonos que la central envía al SPV cuando el número marcado no es válido.

# **Intervalo de valores** Máx. 4 dígitos (del 0 al 9, \*, #, y P [pausa])

# **Ubicación de la consola de mantenimiento**

[5.22 \[3-8-1\] Grp. SPV\(DTMF\)—Config. Sistema](#page-513-0)

# **Referencias al Manual de programación**

Ninguna

# **Referencias a la Guía de funciones**

Ninguna

# **Estado de tonos de CV—Tono NOM**

Especifica el estado de tonos que la central envía al SPV cuando la extensión llamada está en el modo NOM.

# **Intervalo de valores**

Máx. 4 dígitos (del 0 al 9, \*, #, y P [pausa])

# **Ubicación de la consola de mantenimiento**

[5.22 \[3-8-1\] Grp. SPV\(DTMF\)—Config. Sistema](#page-513-0)

# **Referencias al Manual de programación**

Ninguna

# **Referencias a la Guía de funciones**

Ninguna

# **Estado de tonos de CV—Respuesta**

Especifica el estado de tonos que la central envía al SPV cuando la extensión llamada responde a la llamada.

# **Intervalo de valores**

Máx. 4 dígitos (del 0 al 9, \*, #, y P [pausa])

# **Ubicación de la consola de mantenimiento**

[5.22 \[3-8-1\] Grp. SPV\(DTMF\)—Config. Sistema](#page-513-0)

#### **Referencias al Manual de programación**

Ninguna

# **Referencias a la Guía de funciones**

Ninguna

# **Estado de tonos de CV—Confirmar**

Especifica el estado de tonos que la central envía al SPV cuando se ha ajustado satisfactoriamente una cierta función (por ejemplo, Mensaje en espera) o se ha cancelado en una extensión.

#### **Intervalo de valores**

Máx. 4 dígitos (del 0 al 9, \*, #, y P [pausa])

#### **Ubicación de la consola de mantenimiento**

[5.22 \[3-8-1\] Grp. SPV\(DTMF\)—Config. Sistema](#page-513-0)

#### **Referencias al Manual de programación**

Ninguna

#### **Referencias a la Guía de funciones**

Ninguna

# **Estado de tonos de CV—Desconectar**

Especifica el estado de tonos que la central envía al SPV cuando el llamante cuelga.

# **Intervalo de valores**

Máx. 4 dígitos (del 0 al 9, \*, #, y P [pausa])

# **Ubicación de la consola de mantenimiento**

[5.22 \[3-8-1\] Grp. SPV\(DTMF\)—Config. Sistema](#page-513-0)

#### **Referencias al Manual de programación**

Ninguna

# **Referencias a la Guía de funciones**

Ninguna

# **Estado de tonos de CV—DSV a tono de devolución de llamada de CV**

Especifica el estado de tonos que la central envía al SPV cuando la llamada se desvía hacia el SPV y la central llama otro puerto del SPV.

# **Intervalo de valores**

Máx. 4 dígitos (del 0 al 9, \*, #, y P [pausa])

#### **Ubicación de la consola de mantenimiento**

[5.22 \[3-8-1\] Grp. SPV\(DTMF\)—Config. Sistema](#page-513-0)

# **Referencias al Manual de programación**

Ninguna

#### **Referencias a la Guía de funciones**

**Ninguna** 

# **Estado de tonos de CV—DSV a tono de ocupado de CV**

Especifica el estado de tonos que la central envía al SPV cuando la llamada se desvía hacia el SPV y todos los puertos del SPV se encuentran ocupados.

#### **Intervalo de valores**

Máx. 4 dígitos (del 0 al 9, \*, #, y P [pausa])

#### **Ubicación de la consola de mantenimiento**

[5.22 \[3-8-1\] Grp. SPV\(DTMF\)—Config. Sistema](#page-513-0)

#### **Referencias al Manual de programación**

Ninguna

#### **Referencias a la Guía de funciones**

Ninguna

# **Estado de tonos de CV—DSV a tono de devolución de llamada de extensión**

Especifica el estado de tonos que la central envía al SPV cuando la llamada se desvía hacia otra extensión y la central llama la extensión de destino.

#### **Intervalo de valores**

Máx. 4 dígitos (del 0 al 9, \*, #, y P [pausa])

# **Ubicación de la consola de mantenimiento**

[5.22 \[3-8-1\] Grp. SPV\(DTMF\)—Config. Sistema](#page-513-0)

#### **Referencias al Manual de programación**

Ninguna

#### **Referencias a la Guía de funciones**

Ninguna

# **Comando de tonos de CV—Grabando mensaje**

Especifica el comando de tonos que la central envía al SPV cuando se desvía una llamada, se intercepta, o se transfiere al SPV, de modo que el llamante pueda dejar un mensaje en algún buzón.

#### **Intervalo de valores**

Máx. 16 dígitos (del 0 al 9, \*, #, H [número de buzón] y P [pausa])

#### **Ubicación de la consola de mantenimiento**

[5.22 \[3-8-1\] Grp. SPV\(DTMF\)—Config. Sistema](#page-513-0)

#### **Referencias al Manual de programación**

Ninguna

#### **Referencias a la Guía de funciones**

**Ninguna** 

# **Comando de tonos de CV—Escuchando mensaje**

Especifica el comando de tonos que la central envía al SPV cuando el usuario de una extensión responde a una notificación de mensaje en espera del SPV, de modo que el usuario de la extensión pueda recuperar un nuevo mensaje en algún buzón sin tener que marcar manualmente el número del buzón.

#### **Intervalo de valores**

Máx. 16 dígitos (del 0 al 9, \*, #, H [número de buzón] y P [pausa])

#### **Ubicación de la consola de mantenimiento**

[5.22 \[3-8-1\] Grp. SPV\(DTMF\)—Config. Sistema](#page-513-0)

#### **Referencias al Manual de programación**

Ninguna

#### **Referencias a la Guía de funciones**

1.19.1 Mensaje en espera

# **Comando de tonos de CV—Cambiando a AA**

Especifica el comando de tonos que la central envía al SPV para cambiar del modo de servicio CV al modo de servicio AA.

#### **Intervalo de valores**

Máx. 16 dígitos (del 0 al 9, \*, #, H [número de buzón] y P [pausa])

#### **Ubicación de la consola de mantenimiento**

[5.22 \[3-8-1\] Grp. SPV\(DTMF\)—Config. Sistema](#page-513-0)

#### **Referencias al Manual de programación**

Ninguna

# **Referencias a la Guía de funciones**

Ninguna

# **Comando de tonos de CV—Cambiando a CV**

Especifica el comando de tonos que la central envía al SPV para cambiar del modo de servicio AA al modo de servicio CV.

# **Intervalo de valores**

Máx. 16 dígitos (del 0 al 9, \*, #, H [número de buzón] y P [pausa])

# **Ubicación de la consola de mantenimiento**

[5.22 \[3-8-1\] Grp. SPV\(DTMF\)—Config. Sistema](#page-513-0)

#### **Referencias al Manual de programación**

Ninguna

# **Referencias a la Guía de funciones**

Ninguna

# **Temporización—Duración de tonos para CV**

Especifica la longitud de las señales de tonos que la central envía al SPV.

# **Intervalo de valores**

80 ms, 160 ms

# **Ubicación de la consola de mantenimiento**

[5.22 \[3-8-1\] Grp. SPV\(DTMF\)—Config. Sistema](#page-513-0)

# **Referencias al Manual de programación**

Ninguna

# **Referencias a la Guía de funciones**

Ninguna

# **Temporización—Tiempo de pausa entre dígitos**

Especifica el intervalo de pausa entre las señales de tonos que la central envía al SPV.

# **Intervalo de valores** 80 ms, 160 ms

# **Ubicación de la consola de mantenimiento**

[5.22 \[3-8-1\] Grp. SPV\(DTMF\)—Config. Sistema](#page-513-0)

# **Referencias al Manual de programación**

Ninguna

# **Referencias a la Guía de funciones**

Ninguna

# **Temporización—Tiempo de espera antes de enviar identificación de seguimiento**

Especifica el intervalo de tiempo que la central espera antes de enviar la identificación de seguimiento al SPV después de que el SPV haya respuesto a la llamada.

#### **Intervalo de valores**

0,5 s, 1,0 s, 1,5 s, 2,0 s

#### **Ubicación de la consola de mantenimiento**

[5.22 \[3-8-1\] Grp. SPV\(DTMF\)—Config. Sistema](#page-513-0)

# **Referencias al Manual de programación**

Ninguna

# **Referencias a la Guía de funciones**

Ninguna

#### $\begin{array}{c} \bullet \\ \bullet \end{array}$ **Temporización—Tiempo de espera antes de enviar el estado de tonos de CV**

Especifica el intervalo de tiempo que la central espera antes de enviar la señal del estado de los tonos al SPV después de que el SPV haya acabado de marcar.

#### **Intervalo de valores**

0,5 s, 1,0 s, 1,5 s, 2,0 s

#### **Ubicación de la consola de mantenimiento**

[5.22 \[3-8-1\] Grp. SPV\(DTMF\)—Config. Sistema](#page-513-0)

#### **Referencias al Manual de programación**

Ninguna

#### **Referencias a la Guía de funciones**

Ninguna

# **Otros—Llamada en espera en el grupo de CV**

Activa la cola de las llamadas cuando todos los puertos de extensión del grupo de CV (Tonos) están ocupados. (El tono de llamada en espera no se envía a ningún puerto CV.)

#### **Intervalo de valores**

Desactivar, Activar

# **Ubicación de la consola de mantenimiento**

[5.22 \[3-8-1\] Grp. SPV\(DTMF\)—Config. Sistema](#page-513-0)

# **Referencias al Manual de programación**

Ninguna

# **Referencias a la Guía de funciones**

1.2.2.4 Función cola

# **Otros—DSV a la secuencia de SPV**

Especifica qué comandos de tonos recibe el SPV de la central cuando se desvía una llamada al SPV, de modo que el SPV puede responder a la llamada con un buzón o en el modo de servicio de AA. También es posible no enviar señales de tonos al SPV.

# **Intervalo de valores**

Ninguno, Contestar mediante el buzón, AA

# **Ubicación de la consola de mantenimiento**

[5.22 \[3-8-1\] Grp. SPV\(DTMF\)—Config. Sistema](#page-513-0)

#### **Referencias al Manual de programación**

Ninguna

#### **Referencias a la Guía de funciones**

Ninguna

# **Otros—Intercepción de ruta a la secuencia SPV**

Especifica qué comandos de tonos recibe el SPV de la central cuando se intercepta una llamada al SPV, de modo que el SPV puede responder a la llamada con un buzón o en el modo de servicio de AA. También es posible no enviar señales de tonos al SPV.

#### **Intervalo de valores**

Ninguno, Contestar mediante el buzón, AA

# **Ubicación de la consola de mantenimiento**

[5.22 \[3-8-1\] Grp. SPV\(DTMF\)—Config. Sistema](#page-513-0)

# **Referencias al Manual de programación**

Ninguna

# **Referencias a la Guía de funciones**

**Ninguna** 

# **Otros—Buzón para la extensión**

Especifica si los buzones utilizan los mismos números que las extensiones y los grupos de entrada de llamadas, o utilizan diferentes números como los programados para cada extensión o grupo de entrada de llamadas.

#### **Intervalo de valores**

Número Extensión, Número de buzón programado

#### **Ubicación de la consola de mantenimiento**

[5.22 \[3-8-1\] Grp. SPV\(DTMF\)—Config. Sistema](#page-513-0)

#### **Referencias al Manual de programación**

[5.13 \[3-5-1\] Grupo De Entrada \(GDE\)—Config. Grupo—](#page-483-0)[Otros](#page-491-0)— [Nº de buzón programado](#page-495-0) [6.1 \[4-1-1\] Extensión—Principal—](#page-531-0)[Opción 1—](#page-542-0) [Nº de buzón programado](#page-545-0) [6.10 \[4-2-1\] Extensión Portátil—Principal](#page-611-0)[—Opción 1](#page-618-0)— [Nº de buzón programado](#page-619-0)

# **Referencias a la Guía de funciones**

Ninguna

# **Otros—Control de indicador de mensaje en espera**

Especifica si la central o el SPV cancelará la función de Mensaje en espera (por ejemplo, desactivando el indicador de la tecla MENSAJE) cuando el usuario de una extensión responda a la notificación de mensaje en espera del SPV.

#### **Intervalo de valores**

Mediante PBX, Mediante VM

#### **Ubicación de la consola de mantenimiento**

[5.22 \[3-8-1\] Grp. SPV\(DTMF\)—Config. Sistema](#page-513-0)

#### **Referencias al Manual de programación**

Ninguna

# **Referencias a la Guía de funciones**

Ninguna

# <span id="page-522-0"></span>**5.23 [3-8-2] Grp. SPV(DTMF)—Config. Grupo**

Un grupo de CV (Tonos) tiene un número de extensión flotante, y se puede asignar como destino para las llamadas redireccionadas y las llamadas entrantes.

Para asignar miembros al grupo, haga clic en **Miembros**. Para visualizar una lista de todos los números de extensión y tipos programados, haga clic en **Ver Listado Extensiones**.

# **Nº de Ext. flotante**

Especifica el número de extensión flotante del grupo de CV (Tonos).

# **Intervalo de valores**

Máx. 5 dígitos (del 0 al 9)

# **Ubicación de la consola de mantenimiento**

[5.23 \[3-8-2\] Grp. SPV\(DTMF\)—Config. Grupo](#page-522-0)

# **Referencias al Manual de programación**

Ninguna

# **Referencias a la Guía de funciones**

1.24.1 Grupo de correo vocal (CV)

# **Nombre del grupo**

Especifica el nombre del grupo de CV (Tonos), que se mostrará en la pantalla de las extensiones que ha llamado el grupo de CV (Tonos).

# **Intervalo de valores**

Máx. 20 caracteres

#### **Ubicación de la consola de mantenimiento**

[5.23 \[3-8-2\] Grp. SPV\(DTMF\)—Config. Grupo](#page-522-0)

# **Referencias al Manual de programación**

Ninguna

# **Referencias a la Guía de funciones**

1.24.1 Grupo de correo vocal (CV)

# ◆ Tipo

Especifica el modo de servicio inicial en el que el SPV responde a las llamadas.

#### **Intervalo de valores**

AA, CV

# **Ubicación de la consola de mantenimiento**

[5.23 \[3-8-2\] Grp. SPV\(DTMF\)—Config. Grupo](#page-522-0)

# **Referencias al Manual de programación**

Ninguna

# **Referencias a la Guía de funciones**

1.24.2 Integración por Tonos del SPV

# <span id="page-524-0"></span>**5.24 [3-8-2] Grp. SPV(DTMF)—Config. Grupo—Miembros**

Seleccione el grupo que desea programar en la lista **Nº grupo CV (Tonos)**. Para asignar miembros al grupo, introdúzcalos directamente o haga clic en **Ajuste número extensión** (consulte **[2.1.6 Ajuste número extensión](#page-33-0)**). Para copiar miembros en otro grupo, haga clic en **Copiar miembro**, seleccione el grupo y haga clic en **OK**.

# **Número de extensión del puerto TR conectado a CV**

Especifica el número de extensión asignado al puerto TR que está conectado al SPV.

# **Intervalo de valores**

Máx. 5 dígitos (del 0 al 9)

# **Ubicación de la consola de mantenimiento**

[5.24 \[3-8-2\] Grp. SPV\(DTMF\)—Config. Grupo—Miembros](#page-524-0)

# **Referencias al Manual de programación**

[5.23 \[3-8-2\] Grp. SPV\(DTMF\)—Config. Grupo](#page-522-0)

# **Referencias a la Guía de funciones**

1.24.2 Integración por Tonos del SPV

# **Nombre de extensión**

Indica el nombre de la extensión (sólo de referencia).

# **Intervalo de valores**

Máx. 20 caracteres

#### **Ubicación de la consola de mantenimiento**

[5.24 \[3-8-2\] Grp. SPV\(DTMF\)—Config. Grupo—Miembros](#page-524-0)

# **Referencias al Manual de programación**

[5.23 \[3-8-2\] Grp. SPV\(DTMF\)—Config. Grupo](#page-522-0)

# **Referencias a la Guía de funciones**

1.24.2 Integración por Tonos del SPV

# <span id="page-525-0"></span>**5.25 [3-9] Grp. DECT'S (EP)**

El Grupo de timbre para EP es un grupo de extensiones EP que recibe llamadas entrantes. Cada grupo tiene un número y un nombre de extensión flotante. Una EP puede pertenecer a múltiples Grupos timbre para EP. Pueden programarse un máximo de 32 grupos de timbre para EP y cada uno puede contener hasta 128 extensiones EP.

Para añadir EPs al Grupo de timbre para EP, haga clic en **Miembros**.

# **Número de extensión flotante**

Especifica el número de extensión flotante del Grupo timbre para EP.

#### **Intervalo de valores**

Máx. 5 dígitos (del 0 al 9)

#### **Ubicación de la consola de mantenimiento**

[5.25 \[3-9\] Grp. DECT'S \(EP\)](#page-525-0)

#### **Referencias al Manual de programación**

Ninguna

#### **Referencias a la Guía de funciones**

1.25.2 Grupo de timbre para EP

# **Nombre del grupo**

Especifica el nombre del Grupo de timbre para EP, que se visualizará en la pantalla de las extensiones que llamen al Grupo de timbre para EP cuando **[Pantalla de información de llamada de línea externa](#page-526-0) [entrante](#page-526-0)** de esta pantalla esté ajustado a **Número llamado**.

#### **Intervalo de valores**

Máx. 20 caracteres

#### **Ubicación de la consola de mantenimiento**

[5.25 \[3-9\] Grp. DECT'S \(EP\)](#page-525-0)

#### **Referencias al Manual de programación**

Ninguna

# **Referencias a la Guía de funciones**

1.25.2 Grupo de timbre para EP

# <span id="page-526-0"></span>**Pantalla de información de llamada de línea externa entrante**

Especifica la información de la llamada externa entrante que se mostrará en las pantallas de las EPs que pertenezcan al Grupo timbre para EP. Si no se reconoce el nombre del llamante o el nombre del interlocutor llamado, se mostrará el número de teléfono.

# **Intervalo de valores**

Identificación del llamante, Número llamado

# **Ubicación de la consola de mantenimiento**

[5.25 \[3-9\] Grp. DECT'S \(EP\)](#page-525-0)

# **Referencias al Manual de programación**

Ninguna

# **Referencias a la Guía de funciones**

1.25.2 Grupo de timbre para EP

# <span id="page-527-0"></span>**5.26 [3-9] Grp. DECT'S (EP)—Miembros**

Cada grupo de timbre para EP puede tener hasta 128 extensiones EP asignadas. Seleccione el grupo que desea programar en la lista **Nº grupo timbre EP**.

Para asignar miembros al Grupo de timbre para EP, introdúzcalos directamente o haga clic en **Ajuste número extensión** (consulte **[2.1.6 Ajuste número extensión](#page-33-0)**). Para copiar miembros en otro grupo, haga clic en **Copiar miembro**, seleccione el grupo y haga clic en **OK**.

# **Número Extensión**

Especifica el número de extensión de la EP asignada al Grupo de timbre para EP.

# **Intervalo de valores**

Máx. 4 dígitos

# **Ubicación de la consola de mantenimiento**

[5.26 \[3-9\] Grp. DECT'S \(EP\)—Miembros](#page-527-0)

# **Referencias al Manual de programación**

[5.25 \[3-9\] Grp. DECT'S \(EP\)](#page-525-0) [6.10 \[4-2-1\] Extensión Portátil—Principal](#page-611-0)

# **Referencias a la Guía de funciones**

1.25.2 Grupo de timbre para EP

# **Nombre de extensión**

Indica el nombre de la EP (sólo de referencia).

# **Intervalo de valores**

Máx. 20 caracteres

#### **Ubicación de la consola de mantenimiento**

[5.26 \[3-9\] Grp. DECT'S \(EP\)—Miembros](#page-527-0)

# **Referencias al Manual de programación**

[5.25 \[3-9\] Grp. DECT'S \(EP\)](#page-525-0) [6.10 \[4-2-1\] Extensión Portátil—Principal](#page-611-0)

# **Referencias a la Guía de funciones**

1.25.2 Grupo de timbre para EP

# <span id="page-528-0"></span>**5.27 [3-10] Grupo de búsqueda**

Un grupo de multidifusión es un grupo de teléfonos (extensiones o destinos externos) que suenan cuando se realiza una llamada de multidifusión. Se puede asignar un número de destino a varios grupos de multidifusión. Se puede asignar un máximo de 31 miembros a cada 8 grupos de multidifusión. Para asignar miembros a un grupo, haga clic en **Miembros**.

# **Grupo de búsqueda—Nombre**

Especifica el nombre del grupo de multidifusión.

# **Intervalo de valores**

Máx. 20 caracteres

# **Ubicación de la consola de mantenimiento**

[5.27 \[3-10\] Grupo de búsqueda](#page-528-0)

# **Referencias al Manual de programación**

Ninguna

# **Referencias a la Guía de funciones**

1.16.1 Multidifusión

# <span id="page-529-0"></span>**5.28 [3-10] Grupo de búsqueda—Miembros**

Se pueden asignar un máximo de 31 miembros a cada grupo de multidifusión. Seleccione el grupo que desea programar en la lista **Nº grupo de multidifusión**.

<span id="page-529-1"></span>Para copiar números en otro grupo, haga clic en **Copiar miembro**, seleccione el grupo al que desea copiar y haga clic en **OK**.

# **Nº destino**

Especifica el número de destino para cada miembro del grupo de multidifusión.

#### **Intervalo de valores**

Máx. 32 dígitos (del 0 al 9, \*, #, [ ] [Secreto], y P [Pausa])

#### **Ubicación de la consola de mantenimiento**

[5.28 \[3-10\] Grupo de búsqueda—Miembros](#page-529-0)

#### **Referencias al Manual de programación**

[5.27 \[3-10\] Grupo de búsqueda](#page-528-0)

#### **Referencias a la Guía de funciones**

1.16.1 Multidifusión

# **Nombre de extensión**

Indica el nombre de la extensión, cuando se especifica un número de extensión en el apartado  $\triangleq N^{\circ}$ [destino](#page-529-1) anterior (sólo de referencia).

#### **Intervalo de valores**

Máx. 20 caracteres

#### **Ubicación de la consola de mantenimiento**

[5.28 \[3-10\] Grupo de búsqueda—Miembros](#page-529-0)

#### **Referencias al Manual de programación**

[6.1 \[4-1-1\] Extensión—Principal](#page-531-0)

#### **Referencias a la Guía de funciones**

1.16.1 Multidifusión

*Sección 6 [4] Extensiones*

# <span id="page-531-0"></span>**6.1 [4-1-1] Extensión—Principal**

Para cada ranura en la que se instala una tarjeta de extensión, se visualiza un número de puertos de extensión determinado. Para cada puerto de extensión, se pueden asignar varias configuraciones de las extensiones. Para asignar un grupo de números CLIP de forma automática, haga clic en **Generar CLIP**. Para asignar nombres y empresas a grupos de usuarios, haga clic en **Grp. de Extensiones**. Para más información, consulte **[5.7 \[3-2\] Grupo de usuario](#page-476-0)**.

# **Nota**

La información de extensión para el puerto DLC4 de la tarjeta DMPR se muestra en la parte inferior de la lista **Principal**.

# **Principal**

# **Ranura**

Indica la posición de la ranura de cada tarjeta de extensión (sólo de referencia).

#### **Intervalo de valores**

Número de ranura

# **Ubicación de la consola de mantenimiento**

[6.1 \[4-1-1\] Extensión—Principal](#page-531-0)

# **Referencias al Manual de programación**

[3.1 \[1-1\] Ranura](#page-93-0)

# **Referencias a la Guía de funciones**

Ninguna

# ◆ Puerto

Indica el número de puerto (sólo de referencia).

# **Intervalo de valores**

Número de puerto

# **Ubicación de la consola de mantenimiento**

[6.1 \[4-1-1\] Extensión—Principal](#page-531-0)

# **Referencias al Manual de programación**

[3.4 \[1-1\] Ranura—Prop. Puerto - Tarj. Extensión](#page-105-0)

# **Referencias a la Guía de funciones**

Ninguna

# **Número Extensión**

Especifica el número de extensión de la extensión.

Para cambiar el número de extensión de una extensión con cable, siga los pasos a continuación:

**1.** Introduzca el nuevo número de extensión, y a continuación haga clic en **Aplicar**.

**2.** Ajuste el estado del puerto de extensión a "**OUS**", y luego a "**INS**".

Al cambiar el número de extensión, asegúrese de que el puerto de extensión no se esté utilizando. Si se cambia el número de extensión mientras se está utilizando el puerto, el nuevo número de extensión no tendrá efecto.

# **Intervalo de valores**

Máx. 5 dígitos (del 0 al 9)

# **Ubicación de la consola de mantenimiento**

[6.1 \[4-1-1\] Extensión—Principal](#page-531-0)

# **Referencias al Manual de programación**

[3.5 \[1-1\] Ranura—Prop. Puerto - Tarj. Extensión—Comando de puerto](#page-112-0)

# **Referencias a la Guía de funciones**

Ninguna

# **Nombre de extensión**

Especifica el nombre de la extensión.

#### **Intervalo de valores**

Máx. 20 caracteres

# **Ubicación de la consola de mantenimiento**

[6.1 \[4-1-1\] Extensión—Principal](#page-531-0)

# **Referencias al Manual de programación**

Ninguna

# **Referencias a la Guía de funciones**

Ninguna

# **Tipo de puerto**

Indica el tipo de puerto de extensión (sólo de referencia).

# **Intervalo de valores**

TED: Puerto TED (DLC) TR: Puerto TR (MCSLC) TED (S-TED): Puerto XDP digital del puerto TED (DLC) RDSI: Puerto RDSI (BRI / PRI)

IP-EXT: Puerto de extensión IP (IP-EXT) OPX: Puerto T1-OPX (T1)

#### **Ubicación de la consola de mantenimiento**

[6.1 \[4-1-1\] Extensión—Principal](#page-531-0)

#### **Referencias al Manual de programación**

Ninguna

#### **Referencias a la Guía de funciones**

2.1.1 Configuración del puerto de extensión

# **Tipo de teléfono**

Indica el tipo de teléfono conectado al puerto de extensión (sólo de referencia).

# **Intervalo de valores**

TED (40V): El TED está conectado. SDE: La consola SDE está conectada. CV: SPV está conectado. TR: El TR está conectado (o no hay ningún teléfono conectado al puerto súper híbrido o al puerto TR). Extensión RDSI: El teléfono RDSI está conectado. Sin conexión: No hay ningún teléfono conectado. CS: La CS está conectada. CS-M: La CS de alta densidad está conectada con su puerto maestro. CS-S1–3: La CS de alta densidad está conectada con su puerto esclavo. IP-EXT: TE-IP está conectado.

# **Ubicación de la consola de mantenimiento**

[6.1 \[4-1-1\] Extensión—Principal](#page-531-0)

#### **Referencias al Manual de programación**

Ninguna

# **Referencias a la Guía de funciones**

Ninguna

# **Grupo de usuario**

Especifica el grupo de usuarios al cual pertenece la extensión. Los grupos de usuarios se utilizan para componer empresas, grupos de captura de llamadas y grupos de megafonía.

#### **Intervalo de valores**

1–32

# **Ubicación de la consola de mantenimiento**

[6.1 \[4-1-1\] Extensión—Principal](#page-531-0)

# **Referencias al Manual de programación**

Ninguna

# **Referencias a la Guía de funciones**

2.2.2 Grupo 2.2.3 Servicio Empresas (Multiempresa)

# ← CDS

Especifica la CDS de la extensión.

# **Intervalo de valores**

1–64

#### **Ubicación de la consola de mantenimiento**

[6.1 \[4-1-1\] Extensión—Principal](#page-531-0)

#### **Referencias al Manual de programación**

[4.11 \[2-7-1\] Clase de Servicio—Principal](#page-397-0)

# **Referencias a la Guía de funciones**

2.2.1 Clase de servicio (CDS)

# **PIN de la extensión**

Especifica el PIN de la extensión.

# **CUIDADO**

Existe el riesgo de que se realicen llamadas telefónicas fraudulentas si un tercer interlocutor descubre un número de identificación personal (PIN) (PIN del código de verificación o el PIN de extensión) de la central. El coste de estas llamadas se facturará al propietario / usuario de la central. Para proteger la central de este uso fraudulento, le recomendamos que:

- **a.** Mantenga los PINs en secreto.
- **b.** Seleccione PINs complejos y aleatorios que no se pueda adivinar fácilmente.
- **c.** Cambie los PINs con frecuencia.

# **Intervalo de valores**

Máx. 10 dígitos (del 0 al 9)

# **Ubicación de la consola de mantenimiento**

[6.1 \[4-1-1\] Extensión—Principal](#page-531-0)

#### **Referencias al Manual de programación**

Ninguna

#### **Referencias a la Guía de funciones**

1.28.1 Número de identificación personal (PIN) de la extensión

# <span id="page-535-0"></span>**Destino de intercepción**

#### **Ranura**

Indica la posición de la ranura de cada tarjeta de extensión (sólo de referencia).

# **Intervalo de valores**

Número de ranura

# **Ubicación de la consola de mantenimiento**

[6.1 \[4-1-1\] Extensión—Principal](#page-531-0)

#### **Referencias al Manual de programación**

Ninguna

# **Referencias a la Guía de funciones**

Ninguna

# **Puerto**

Indica el número de puerto (sólo de referencia).

# **Intervalo de valores**

Número de puerto

#### **Ubicación de la consola de mantenimiento**

[6.1 \[4-1-1\] Extensión—Principal](#page-531-0)

#### **Referencias al Manual de programación**

[3.4 \[1-1\] Ranura—Prop. Puerto - Tarj. Extensión](#page-105-0)

# **Referencias a la Guía de funciones**

Ninguna

# **Número Extensión**

Especifica el número de extensión de la extensión.

Para cambiar el número de extensión de una extensión con cable, siga los pasos a continuación: **1.** Introduzca el nuevo número de extensión, y a continuación haga clic en **Aplicar**.

**2.** Ajuste el estado del puerto de extensión a "**OUS**", y luego a "**INS**".

Al cambiar el número de extensión, asegúrese de que el puerto de extensión no se esté utilizando. Si se cambia el número de extensión mientras se está utilizando el puerto, el nuevo número de extensión no tendrá efecto.

# **Intervalo de valores**

Máx. 5 dígitos (del 0 al 9)

# **Ubicación de la consola de mantenimiento**

[6.1 \[4-1-1\] Extensión—Principal](#page-531-0)

# **Referencias al Manual de programación**

[3.5 \[1-1\] Ranura—Prop. Puerto - Tarj. Extensión—Comando de puerto](#page-112-0)

# **Referencias a la Guía de funciones**

Ninguna

# **Nombre de extensión**

Especifica el nombre de la extensión.

**Intervalo de valores** Máx. 20 caracteres

# **Ubicación de la consola de mantenimiento**

[6.1 \[4-1-1\] Extensión—Principal](#page-531-0)

#### **Referencias al Manual de programación**

Ninguna

# **Referencias a la Guía de funciones**

Ninguna

# <span id="page-536-0"></span>**Destino de intercepción—When called party does not answer—Día, Almuerzo, Pausa, Noche**

Especifica el destino de intercepción de ruta de las llamadas en cada modo horario para Intercepción de ruta —Sin respuesta e Intercepción de ruta—NOM.

Tenga en cuenta que las llamadas de Intercepción de ruta–Ocupado se dirigirán utilizando ◆ **[Destino de](#page-537-0) [intercepción—Cuando el interlocutor llamado está ocupado](#page-537-0)** siguiente.

# **Intervalo de valores**

Máx. 32 dígitos (del 0 al 9, \*, #, [ ] [Secreto], y P [Pausa])

# **Ubicación de la consola de mantenimiento**

[6.1 \[4-1-1\] Extensión—Principal](#page-531-0)

# **Referencias al Manual de programación**

[6.1 \[4-1-1\] Extensión—Principal—](#page-531-0)[Destino de intercepción](#page-535-0)— [Destino de intercepción—Cuando el](#page-537-0) [interlocutor llamado está ocupado](#page-537-0)

# **Referencias a la Guía de funciones**

1.1.1.6 Intercepción de ruta

# <span id="page-537-0"></span>**Destino de intercepción—Cuando el interlocutor llamado está ocupado**

Especifica el destino de Intercepción de ruta de las llamadas cuando la extensión esté ocupada.

#### **Intervalo de valores**

Máx. 32 dígitos (del 0 al 9, \*, #, [ ] [Secreto], y P [Pausa])

#### **Ubicación de la consola de mantenimiento**

[6.1 \[4-1-1\] Extensión—Principal](#page-531-0)

# **Referencias al Manual de programación**

Ninguna

# **Referencias a la Guía de funciones**

1.1.1.6 Intercepción de ruta

# **Duración de Sin respuesta para la intercepción**

# ◆ Ranura

Indica la posición de la ranura de cada tarjeta de extensión (sólo de referencia).

# **Intervalo de valores**

Número de ranura

#### **Ubicación de la consola de mantenimiento**

[6.1 \[4-1-1\] Extensión—Principal](#page-531-0)

#### **Referencias al Manual de programación**

Ninguna

# **Referencias a la Guía de funciones**

Ninguna

# **Puerto**

Indica el número de puerto (sólo de referencia).

# **Intervalo de valores**

Número de puerto

# **Ubicación de la consola de mantenimiento**

[6.1 \[4-1-1\] Extensión—Principal](#page-531-0)

# **Referencias al Manual de programación**

[3.4 \[1-1\] Ranura—Prop. Puerto - Tarj. Extensión](#page-105-0)

# **Referencias a la Guía de funciones**

Ninguna

# **Número Extensión**

Especifica el número de extensión de la extensión.

Para cambiar el número de extensión de una extensión con cable, siga los pasos a continuación:

**1.** Introduzca el nuevo número de extensión, y a continuación haga clic en **Aplicar**.

**2.** Ajuste el estado del puerto de extensión a "**OUS**", y luego a "**INS**".

Al cambiar el número de extensión, asegúrese de que el puerto de extensión no se esté utilizando. Si se cambia el número de extensión mientras se está utilizando el puerto, el nuevo número de extensión no tendrá efecto.

# **Intervalo de valores**

Máx. 5 dígitos (del 0 al 9)

# **Ubicación de la consola de mantenimiento**

[6.1 \[4-1-1\] Extensión—Principal](#page-531-0)

#### **Referencias al Manual de programación**

[3.5 \[1-1\] Ranura—Prop. Puerto - Tarj. Extensión—Comando de puerto](#page-112-0)

# **Referencias a la Guía de funciones**

Ninguna

# **Nombre de extensión**

Especifica el nombre de la extensión.

# **Intervalo de valores**

Máx. 20 caracteres

# **Ubicación de la consola de mantenimiento**

[6.1 \[4-1-1\] Extensión—Principal](#page-531-0)

# **Referencias al Manual de programación**

Ninguna

# **Referencias a la Guía de funciones**

Ninguna

# **Duración de Sin respuesta para la intercepción—Día, Almuerzo, Pausa, Noche**

Especifica el intervalo de tiempo transcurrido hasta que una llamada no contestada se redirige al destino de intercepción de ruta en cada modo horario. Cuando se ajusta a "0", se utiliza el temporizador del sistema.

#### **Intervalo de valores**

 $0 - 240 s$ 

#### **Ubicación de la consola de mantenimiento**

[6.1 \[4-1-1\] Extensión—Principal](#page-531-0)

#### **Referencias al Manual de programación**

[4.4 \[2-3\] Temporizadores/Contadores—](#page-332-0)[Marcación / IRNA / Rellamada / Tono](#page-332-1)— $\blacklozenge$  [Intercepción de ruta Sin](#page-336-0) [respuesta \(IRNA\)—Día, Almuerzo, Pausa, Noche](#page-336-0)

#### **Referencias a la Guía de funciones**

1.1.1.6 Intercepción de ruta

# **CLIP de RDSI**

# **Ranura**

Indica la posición de la ranura de cada tarjeta de extensión (sólo de referencia).

**Intervalo de valores**

Número de ranura

# **Ubicación de la consola de mantenimiento**

[6.1 \[4-1-1\] Extensión—Principal](#page-531-0)

#### **Referencias al Manual de programación**

Ninguna
# **Referencias a la Guía de funciones**

Ninguna

# ◆ Puerto

Indica el número de puerto (sólo de referencia).

### **Intervalo de valores**

Número de puerto

## **Ubicación de la consola de mantenimiento**

[6.1 \[4-1-1\] Extensión—Principal](#page-531-0)

## **Referencias al Manual de programación**

[3.4 \[1-1\] Ranura—Prop. Puerto - Tarj. Extensión](#page-105-0)

# **Referencias a la Guía de funciones**

Ninguna

# **Número Extensión**

Especifica el número de extensión de la extensión.

Para cambiar el número de extensión de una extensión con cable, siga los pasos a continuación:

- **1.** Introduzca el nuevo número de extensión, y a continuación haga clic en **Aplicar**.
- **2.** Ajuste el estado del puerto de extensión a "**OUS**", y luego a "**INS**".

Al cambiar el número de extensión, asegúrese de que el puerto de extensión no se esté utilizando. Si se cambia el número de extensión mientras se está utilizando el puerto, el nuevo número de extensión no tendrá efecto.

# **Intervalo de valores**

Máx. 5 dígitos (del 0 al 9)

#### **Ubicación de la consola de mantenimiento**

[6.1 \[4-1-1\] Extensión—Principal](#page-531-0)

#### **Referencias al Manual de programación**

[3.5 \[1-1\] Ranura—Prop. Puerto - Tarj. Extensión—Comando de puerto](#page-112-0)

#### **Referencias a la Guía de funciones**

Ninguna

# **Nombre de extensión**

Especifica el nombre de la extensión.

#### **Intervalo de valores**

Máx. 20 caracteres

#### **Ubicación de la consola de mantenimiento**

[6.1 \[4-1-1\] Extensión—Principal](#page-531-0)

### **Referencias al Manual de programación**

Ninguna

## **Referencias a la Guía de funciones**

Ninguna

# <span id="page-541-0"></span>**CLIP ID**

Especifica el número CLIP enviado a la red pública para mostrar en la llamada visualización del teléfono del interlocutor cuando se efectúe una llamada externa.

# **Intervalo de valores**

Máx. 16 dígitos (del 0 al 9, \*, y #)

## **Ubicación de la consola de mantenimiento**

[6.1 \[4-1-1\] Extensión—Principal](#page-531-0)

# **Referencias al Manual de programación**

Ninguna

# **Referencias a la Guía de funciones**

1.21.1.2 Presentación del nº del llamante / conectado (CLIP / COLP)

# **CLIP en extensión / LN**

Selecciona el número de CLIP que hay que mostrar en el teléfono del llamado interlocutor.

### **Intervalo de valores**

Extensiones: Visualiza el número CLIP que se especifica en **[CLIP ID](#page-541-0)** de la ficha **[Opción 1](#page-542-0)**. LN: Visualiza el número CLIP que se especifica en **[Número de abonado](#page-157-0)** de **[3.13 \[1-1\] Ranura—Prop.](#page-153-0) [Puerto - Tarj. Acc. Básico](#page-153-0)** o **[3.15 \[1-1\] Ranura—Prop. Puerto - Tarjeta PRI](#page-177-0)**.

#### **Ubicación de la consola de mantenimiento**

[6.1 \[4-1-1\] Extensión—Principal](#page-531-0)

# **Referencias al Manual de programación**

[3.13 \[1-1\] Ranura—Prop. Puerto - Tarj. Acc. Básico](#page-153-0)[—LN RDSI—](#page-156-0) [Número de abonado](#page-157-0)

[3.15 \[1-1\] Ranura—Prop. Puerto - Tarjeta PRI—](#page-177-0)[Ajuste LN](#page-180-0)— [Número de abonado](#page-182-0) [6.1 \[4-1-1\] Extensión—Principal](#page-531-0)[—CLIP de RDSI—](#page-539-0) [CLIP ID](#page-541-0)

#### **Referencias a la Guía de funciones**

1.21.1.2 Presentación del nº del llamante / conectado (CLIP / COLP)

# ◆ CLIR

Especifica si se restringirá la visualización del número CLIP en el teléfono del interlocutor llamado al realizar una llamada externa de red pública.

#### **Intervalo de valores**

Desactivar, Activar

#### **Ubicación de la consola de mantenimiento**

[6.1 \[4-1-1\] Extensión—Principal](#page-531-0)

**Referencias al Manual de programación**

Ninguna

#### **Referencias a la Guía de funciones**

1.21.1.2 Presentación del nº del llamante / conectado (CLIP / COLP)

# ◆ COLR

Especifica si se restringirá la visualización del número CLIP de la extensión en la pantalla del teléfono del llamante cuando se responda una llamada.

#### **Intervalo de valores**

Desactivar, Activar

#### **Ubicación de la consola de mantenimiento**

[6.1 \[4-1-1\] Extensión—Principal](#page-531-0)

#### **Referencias al Manual de programación**

Ninguna

### **Referencias a la Guía de funciones**

1.21.1.2 Presentación del nº del llamante / conectado (CLIP / COLP)

# <span id="page-542-0"></span>**Opción 1**

# **Ranura**

Indica la posición de la ranura de cada tarjeta de extensión (sólo de referencia).

#### **Intervalo de valores**

Número de ranura

# **Ubicación de la consola de mantenimiento**

[6.1 \[4-1-1\] Extensión—Principal](#page-531-0)

#### **Referencias al Manual de programación**

[3.1 \[1-1\] Ranura](#page-93-0)

# **Referencias a la Guía de funciones**

Ninguna

# **Puerto**

Indica el número de puerto (sólo de referencia).

# **Intervalo de valores**

Número de puerto

#### **Ubicación de la consola de mantenimiento**

[6.1 \[4-1-1\] Extensión—Principal](#page-531-0)

#### **Referencias al Manual de programación**

[3.4 \[1-1\] Ranura—Prop. Puerto - Tarj. Extensión](#page-105-0)

# **Referencias a la Guía de funciones**

Ninguna

# **Número Extensión**

Especifica el número de extensión de la extensión.

Para cambiar el número de extensión de una extensión con cable, siga los pasos a continuación:

**1.** Introduzca el nuevo número de extensión, y a continuación haga clic en **Aplicar**.

**2.** Ajuste el estado del puerto de extensión a "**OUS**", y luego a "**INS**".

Al cambiar el número de extensión, asegúrese de que el puerto de extensión no se esté utilizando. Si se cambia el número de extensión mientras se está utilizando el puerto, el nuevo número de extensión no tendrá efecto.

# **Intervalo de valores**

Máx. 5 dígitos (del 0 al 9)

## **Ubicación de la consola de mantenimiento**

[6.1 \[4-1-1\] Extensión—Principal](#page-531-0)

## **Referencias al Manual de programación**

[3.5 \[1-1\] Ranura—Prop. Puerto - Tarj. Extensión—Comando de puerto](#page-112-0)

### **Referencias a la Guía de funciones**

**Ninguna** 

# **Nombre de extensión**

Especifica el nombre de la extensión.

#### **Intervalo de valores**

Máx. 20 caracteres

#### **Ubicación de la consola de mantenimiento**

[6.1 \[4-1-1\] Extensión—Principal](#page-531-0)

## **Referencias al Manual de programación**

Ninguna

#### **Referencias a la Guía de funciones**

Ninguna

# <span id="page-544-0"></span>**XDP inalámbrico**

Especifica el número de extensión de la EP con la que está establecido el Equipo portátil XDP / Paralelo. Para activar el Equipo portátil XDP / Paralelo, deberá desactivar la EP y volverla a activar después de asignar este ajuste.

Al cambiar el tipo de puerto de un puerto de extensión en **[Propiedad TED—Tipo](#page-109-0)** en la pantalla **[3.4 \[1-1\]](#page-105-0) [Ranura—Prop. Puerto - Tarj. Extensión](#page-105-0)**, el ajuste **[XDP inalámbrico](#page-544-0)** deberá eliminarse primero.

#### **Intervalo de valores**

Máx. 4 dígitos (del 0 al 9)

#### **Ubicación de la consola de mantenimiento**

[6.1 \[4-1-1\] Extensión—Principal](#page-531-0)

#### **Referencias al Manual de programación**

Ninguna

#### **Referencias a la Guía de funciones**

1.25.5 Equipo portátil XDP / Paralelo

# **Tabla de la cadencia del timbre**

Especifica la Tabla de la cadencia del timbre que la extensión debe utilizar.

#### **Intervalo de valores**

1–8

#### **Ubicación de la consola de mantenimiento**

[6.1 \[4-1-1\] Extensión—Principal](#page-531-0)

#### **Referencias al Manual de programación**

[4.14 \[2-8-1\] Prog. Ring—Llamada de LN](#page-415-0) [4.15 \[2-8-2\] Prog. Ring—Llamada de Interfono](#page-416-0) [4.16 \[2-8-3\] Prog. Ring—Llamada de Otros](#page-417-0)

#### **Referencias a la Guía de funciones**

1.1.3.2 Selección de la cadencia del timbre

# **Nº de buzón programado**

Especifica el número de buzón del buzón de la extensión para el Sistema de proceso de voz (SPV) con integración de tonos.

#### **Intervalo de valores**

Máx. 16 dígitos (del 0 al 9, \*, y #)

#### **Ubicación de la consola de mantenimiento**

[6.1 \[4-1-1\] Extensión—Principal](#page-531-0)

#### **Referencias al Manual de programación**

Ninguna

#### **Referencias a la Guía de funciones**

1.24.2 Integración por Tonos del SPV

# **Destino de recuperación de transferencia**

Especifica el destino de Rellamada de transferencia no atendida cuando el usuario de una extensión transfiere una llamada con la función Transferencia de llamadas sin anunciar y la llamada transferida no tiene respuesta dentro de un período de tiempo determinado.

#### **Intervalo de valores**

Máx. 5 dígitos (del 0 al 9)

#### **Ubicación de la consola de mantenimiento**

[6.1 \[4-1-1\] Extensión—Principal](#page-531-0)

# **Referencias al Manual de programación**

Ninguna

### **Referencias a la Guía de funciones**

1.12.1 Transferencia de llamadas

# **Código detallado SAR**

Especifica el código de facturación detallada que utiliza la función SAR para identificar las llamadas realizadas desde una extensión con propósitos de contabilidad y facturación.

#### **Intervalo de valores**

Máx. 10 dígitos (del 0 al 9, \*, y #)

## **Ubicación de la consola de mantenimiento**

[6.1 \[4-1-1\] Extensión—Principal](#page-531-0)

## **Referencias al Manual de programación**

[10.6 \[8-5\] Operador](#page-749-0)

## **Referencias a la Guía de funciones**

1.9.6 Entrada del código de verificación

1.10.1 Selección automática de ruta (SAR)

# **Opción 2**

# **Ranura**

Indica la posición de la ranura de cada tarjeta de extensión (sólo de referencia).

#### **Intervalo de valores**

Número de ranura

#### **Ubicación de la consola de mantenimiento**

[6.1 \[4-1-1\] Extensión—Principal](#page-531-0)

#### **Referencias al Manual de programación**

[3.1 \[1-1\] Ranura](#page-93-0)

#### **Referencias a la Guía de funciones**

Ninguna

# ◆ Puerto

Indica el número de puerto (sólo de referencia).

#### **Intervalo de valores**

Número de puerto

#### **Ubicación de la consola de mantenimiento**

[6.1 \[4-1-1\] Extensión—Principal](#page-531-0)

#### **Referencias al Manual de programación**

[3.4 \[1-1\] Ranura—Prop. Puerto - Tarj. Extensión](#page-105-0)

#### **Referencias a la Guía de funciones**

Ninguna

# **Número Extensión**

Especifica el número de extensión de la extensión.

Para cambiar el número de extensión de una extensión con cable, siga los pasos a continuación:

**1.** Introduzca el nuevo número de extensión, y a continuación haga clic en **Aplicar**.

**2.** Ajuste el estado del puerto de extensión a "**OUS**", y luego a "**INS**".

Al cambiar el número de extensión, asegúrese de que el puerto de extensión no se esté utilizando. Si se cambia el número de extensión mientras se está utilizando el puerto, el nuevo número de extensión no tendrá efecto.

#### **Intervalo de valores**

Máx. 5 dígitos (del 0 al 9)

# **Ubicación de la consola de mantenimiento**

[6.1 \[4-1-1\] Extensión—Principal](#page-531-0)

#### **Referencias al Manual de programación**

[3.5 \[1-1\] Ranura—Prop. Puerto - Tarj. Extensión—Comando de puerto](#page-112-0)

# **Referencias a la Guía de funciones**

Ninguna

# **Nombre de extensión**

Especifica el nombre de la extensión.

#### **Intervalo de valores**

Máx. 20 caracteres

## **Ubicación de la consola de mantenimiento**

[6.1 \[4-1-1\] Extensión—Principal](#page-531-0)

# **Referencias al Manual de programación**

Ninguna

# **Referencias a la Guía de funciones**

**Ninguna** 

# **Llam. en espera para una llam. desde Extn.**

Selecciona el método de recibir notificaciones de llamadas en espera desde otras extensiones.

## **Intervalo de valores**

Apagado: Sin notificación BSS: Tono desde el microteléfono o el altavoz integrado ALMD: Voz desde el altavoz integrado APLMD: Voz desde el microteléfono

# **Ubicación de la consola de mantenimiento**

[6.1 \[4-1-1\] Extensión—Principal](#page-531-0)

## **Referencias al Manual de programación**

Ninguna

# **Referencias a la Guía de funciones**

1.1.3.3 Llamada en espera 1.8.4.1 Notificación de la segunda llamada a la extensión ocupada—RESUMEN

# **Llam. en espera para una llam. desde LN**

Especifica si se recibirán notificaciones de llamada en espera para las llamadas realizadas desde una línea externa, llamadas de interfono, y llamadas a través de un grupo de entrada de llamadas.

#### **Intervalo de valores**

Apagado, Activado

### **Ubicación de la consola de mantenimiento**

[6.1 \[4-1-1\] Extensión—Principal](#page-531-0)

# **Referencias al Manual de programación**

Ninguna

# **Referencias a la Guía de funciones**

1.1.3.3 Llamada en espera

# **Ajuste de marcación al descolgar**

Ajusta o cancela la función Marcación al descolgar. El número especificado en ◆ [Nº de marcación al](#page-549-0) **[descolgar](#page-549-0)** de esta pantalla se marca automáticamente después de descolgar cuando la función Marcación al descolgar está activa.

#### **Intervalo de valores**

Apagado, Activado

#### **Ubicación de la consola de mantenimiento**

[6.1 \[4-1-1\] Extensión—Principal](#page-531-0)

#### **Referencias al Manual de programación**

[4.4 \[2-3\] Temporizadores/Contadores—](#page-332-0)[Marcación / IRNA / Rellamada / Tono](#page-332-1)— [Marcación—Inicio de la](#page-333-0) [marcación al descolgar](#page-333-0)

#### **Referencias a la Guía de funciones**

1.6.1.7 Marcación al descolgar

## <span id="page-549-0"></span>**Nº de marcación al descolgar**

Especifica el número que se marcará automáticamente después de descolgar cuando la función Marcación al descolgar esté activa.

#### **Intervalo de valores**

Máx. 32 dígitos (del 0–9, \*, #, T [Transferir], [ ] [Secreto], P [Pausa], y F [R (Flash)])

#### **Ubicación de la consola de mantenimiento**

[6.1 \[4-1-1\] Extensión—Principal](#page-531-0)

#### **Referencias al Manual de programación**

Ninguna

#### **Referencias a la Guía de funciones**

1.6.1.7 Marcación al descolgar

# ◆ Modo de datos

Ajusta o cancela la protección contra tonos o interrupciones de otras extensiones durante la comunicación.

#### **Intervalo de valores**

Apagado, Activado

#### **Ubicación de la consola de mantenimiento**

[6.1 \[4-1-1\] Extensión—Principal](#page-531-0)

# **Referencias al Manual de programación**

Ninguna

# **Referencias a la Guía de funciones**

1.11.5 Seguridad de línea de datos

# **Opción 3**

# **Ranura**

Indica la posición de la ranura de cada tarjeta de extensión (sólo de referencia).

# **Intervalo de valores**

Número de ranura

# **Ubicación de la consola de mantenimiento**

[6.1 \[4-1-1\] Extensión—Principal](#page-531-0)

# **Referencias al Manual de programación**

[3.1 \[1-1\] Ranura](#page-93-0)

# **Referencias a la Guía de funciones**

Ninguna

# **Puerto**

Indica el número de puerto (sólo de referencia).

# **Intervalo de valores**

Número de puerto

#### **Ubicación de la consola de mantenimiento**

[6.1 \[4-1-1\] Extensión—Principal](#page-531-0)

### **Referencias al Manual de programación**

[3.4 \[1-1\] Ranura—Prop. Puerto - Tarj. Extensión](#page-105-0)

# **Referencias a la Guía de funciones**

Ninguna

# **Número Extensión**

Especifica el número de extensión de la extensión.

Para cambiar el número de extensión de una extensión con cable, siga los pasos a continuación:

**1.** Introduzca el nuevo número de extensión, y a continuación haga clic en **Aplicar**.

**2.** Ajuste el estado del puerto de extensión a "**OUS**", y luego a "**INS**".

Al cambiar el número de extensión, asegúrese de que el puerto de extensión no se esté utilizando. Si se cambia el número de extensión mientras se está utilizando el puerto, el nuevo número de extensión no tendrá efecto.

#### **Intervalo de valores**

Máx. 5 dígitos (del 0 al 9)

#### **Ubicación de la consola de mantenimiento**

[6.1 \[4-1-1\] Extensión—Principal](#page-531-0)

#### **Referencias al Manual de programación**

[3.5 \[1-1\] Ranura—Prop. Puerto - Tarj. Extensión—Comando de puerto](#page-112-0)

#### **Referencias a la Guía de funciones**

Ninguna

# **Nombre de extensión**

Especifica el nombre de la extensión.

**Intervalo de valores** Máx. 20 caracteres

### **Ubicación de la consola de mantenimiento**

[6.1 \[4-1-1\] Extensión—Principal](#page-531-0)

#### **Referencias al Manual de programación**

Ninguna

# **Referencias a la Guía de funciones**

Ninguna

# **Denegar captura de llamada**

Especifica si las llamadas podrán ser capturadas por otras extensiones.

#### **Intervalo de valores**

Desactivar: Permite que los usuarios de otras extensiones capturen las llamadas en su extensión Activar: Evita que los usuarios de otra extension capturen las llamadas en su extension

#### **Ubicación de la consola de mantenimiento**

[6.1 \[4-1-1\] Extensión—Principal](#page-531-0)

# **Referencias al Manual de programación**

Ninguna

#### **Referencias a la Guía de funciones**

1.4.1.3 Captura de llamadas

# **Denegar ignorar ocupado**

Especifica si las llamadas podrán ser interrumpidas por otras extensiones.

#### **Intervalo de valores**

Desactivar: Permite que los usuarios de otras extensiones interrumpan una llamada existente Activar: Evita que los usuarios de otra extensión interrumpan una llamadas existente

#### **Ubicación de la consola de mantenimiento**

[6.1 \[4-1-1\] Extensión—Principal](#page-531-0)

#### **Referencias al Manual de programación**

Ninguna

#### **Referencias a la Guía de funciones**

1.8.2 Ignorar Ocupado

# **Mensaje en ausencia de extensión**

Especifica el Mensaje en ausencia personal que, a diferencia del Mensaje en ausencia del sistema, puede personalizarse para cada extensión.

#### **Intervalo de valores**

Máx. 16 caracteres

#### **Ubicación de la consola de mantenimiento**

[6.1 \[4-1-1\] Extensión—Principal](#page-531-0)

#### **Referencias al Manual de programación**

Ninguna

#### **Referencias a la Guía de funciones**

1.19.2 Mensaje en ausencia

# **Control del coste telefónico**

Especifica el límite máximo de cargos de llamadas que se permiten para la extensión. Cuando se alcance este límite, no podrá utilizarse la extensión para realizar más llamadas externas.

El número de decimales que se puede especificar aquí depende del valor ajustado en **[Opciones de](#page-724-0) [tarificación—Dígitos después del punto decimal](#page-724-0)** en **[8.2 \[6-2\] Hotel y Tarificación](#page-717-0)**.

**Intervalo de valores**

0–9999999

#### **Ubicación de la consola de mantenimiento**

[6.1 \[4-1-1\] Extensión—Principal](#page-531-0)

#### **Referencias al Manual de programación**

[8.2 \[6-2\] Hotel y Tarificación](#page-717-0)

#### **Referencias a la Guía de funciones**

1.9.2 Gestión del presupuesto

#### **Llamada interna por voz**

Selecciona el método de recibir llamadas internas. Cuando seleccione **Denegar llamada de voz**, la extensión siempre sonará al recibir las llamadas, independientemente del modo en que el llamante desee realizar la llamada.

#### **Intervalo de valores**

Llamada de tono, Llamada de voz, Denegar llamada de voz

#### **Ubicación de la consola de mantenimiento**

[6.1 \[4-1-1\] Extensión—Principal](#page-531-0)

#### **Referencias al Manual de programación**

Ninguna

#### **Referencias a la Guía de funciones**

1.5.3 Llamada interna

# **Opción 4**

#### ◆ Ranura

Indica la posición de la ranura de cada tarjeta de extensión (sólo de referencia).

#### **Intervalo de valores**

Número de ranura

#### **Ubicación de la consola de mantenimiento**

[6.1 \[4-1-1\] Extensión—Principal](#page-531-0)

# **Referencias al Manual de programación**

[3.1 \[1-1\] Ranura](#page-93-0)

## **Referencias a la Guía de funciones**

**Ninguna** 

# **Puerto**

Indica el número de puerto (sólo de referencia).

## **Intervalo de valores**

Número de puerto

## **Ubicación de la consola de mantenimiento**

[6.1 \[4-1-1\] Extensión—Principal](#page-531-0)

## **Referencias al Manual de programación**

[3.4 \[1-1\] Ranura—Prop. Puerto - Tarj. Extensión](#page-105-0)

#### **Referencias a la Guía de funciones**

Ninguna

# **Número Extensión**

Especifica el número de extensión de la extensión.

Para cambiar el número de extensión de una extensión con cable, siga los pasos a continuación:

**1.** Introduzca el nuevo número de extensión, y a continuación haga clic en **Aplicar**.

**2.** Ajuste el estado del puerto de extensión a "**OUS**", y luego a "**INS**".

Al cambiar el número de extensión, asegúrese de que el puerto de extensión no se esté utilizando. Si se cambia el número de extensión mientras se está utilizando el puerto, el nuevo número de extensión no tendrá efecto.

# **Intervalo de valores**

Máx. 5 dígitos (del 0 al 9)

## **Ubicación de la consola de mantenimiento**

[6.1 \[4-1-1\] Extensión—Principal](#page-531-0)

#### **Referencias al Manual de programación**

[3.5 \[1-1\] Ranura—Prop. Puerto - Tarj. Extensión—Comando de puerto](#page-112-0)

# **Referencias a la Guía de funciones**

Ninguna

# **Nombre de extensión**

Especifica el nombre de la extensión.

# **Intervalo de valores**

Máx. 20 caracteres

#### **Ubicación de la consola de mantenimiento**

[6.1 \[4-1-1\] Extensión—Principal](#page-531-0)

#### **Referencias al Manual de programación**

Ninguna

#### **Referencias a la Guía de funciones**

Ninguna

# **Línea preferida – Saliente**

Selecciona la línea que se toma después de descolgar para realizar una llamada.

#### **Intervalo de valores**

Sin línea: No hay ninguna línea conectada (ni externa ni interna).

Libre: Una línea externa libre se toma automáticamente desde los grupos de líneas externas programados. ICM/NEM: Hay una línea de extensión conectada o, para una extensión NEM, se selecciona una tecla NEM libre.

F-1–F-36: Hay conectada una línea externa programada para una tecla programable (F-1–F-36). Se debe seleccionar una tecla programable personalizada como una tecla Única-LN, Grupo-LN, Todas-LN, o Grupo ICD.

#### **Ubicación de la consola de mantenimiento**

[6.1 \[4-1-1\] Extensión—Principal](#page-531-0)

#### **Referencias al Manual de programación**

[6.5 \[4-1-4\] Extensión—Teclas Flexibles](#page-588-0)

# **Referencias a la Guía de funciones**

1.5.5.2 Preferencia de línea—Saliente

# **Línea preferida – Entrante**

Selecciona la línea en la que se responde una llamada entrante después de descolgar. Tenga en cuenta que aunque seleccione una tecla NEM específica, una llamada que suene en cualquier tecla NEM de la extensión se contestará al descolgar.

### **Intervalo de valores**

Sin línea: No hay ninguna línea seleccionada (ni externa ni interna). Seleccione una línea pulsando la tecla de Acceso a línea deseado para responder a una llamada.

Línea que suena: Se selecciona el timbre de llamada más largo.

NEM: Se seleccionará la llamada que se reciba en cualquier tecla NEM.

F-1–F-36: Se ha seleccionado la llamada que se ha recibido en una tecla programable (F-1–F-36). Se debe seleccionar una tecla programable personalizada como una tecla Única-LN, Grupo-LN, Todas-LN, o Grupo ICD.

### **Ubicación de la consola de mantenimiento**

[6.1 \[4-1-1\] Extensión—Principal](#page-531-0)

## **Referencias al Manual de programación**

[6.5 \[4-1-4\] Extensión—Teclas Flexibles](#page-588-0)

#### **Referencias a la Guía de funciones**

1.4.1.2 Preferencia de línea—Entrante

# **Tipo de tono de llamada en espera**

Selecciona el tipo de tono de llamada en espera que se envía a la extensión ocupada.

#### **Intervalo de valores**

Tono 1, Tono 2

#### **Ubicación de la consola de mantenimiento**

[6.1 \[4-1-1\] Extensión—Principal](#page-531-0)

#### **Referencias al Manual de programación**

Ninguna

#### **Referencias a la Guía de funciones**

1.8.4.2 Tono de llamada en espera

# ◆ Modo de grabación LCS

Especifica si continuar o detener la grabación del mensaje en el buzón de la extensión cuando el usuario de la extensión responda una llamada que se estaba monitorizando.

## **Intervalo de valores**

Detener la grabación, Mantener la grabación

## **Ubicación de la consola de mantenimiento**

[6.1 \[4-1-1\] Extensión—Principal](#page-531-0)

#### **Referencias al Manual de programación**

Ninguna

### **Referencias a la Guía de funciones**

1.24.3 Integración TED (Digital) de correo vocal

# **Modo de respuesta LCS**

Especifica si el buzón de la extensión se monitoriza en el modo Manos libres o Privado.

#### **Intervalo de valores**

Manos libres: Monitorización desde el altavoz integrado Privado: Monitorización desde el microteléfono o desde el altavoz integrado después de escuchar un tono de advertencia

#### **Ubicación de la consola de mantenimiento**

[6.1 \[4-1-1\] Extensión—Principal](#page-531-0)

#### **Referencias al Manual de programación**

Ninguna

### **Referencias a la Guía de funciones**

1.11.1 Funcionamiento con manos libres

1.24.3 Integración TED (Digital) de correo vocal

# **Opción 5**

# ◆ Ranura

Indica la posición de la ranura de cada tarjeta de extensión (sólo de referencia).

#### **Intervalo de valores**

Número de ranura

#### **Ubicación de la consola de mantenimiento**

[6.1 \[4-1-1\] Extensión—Principal](#page-531-0)

#### **Referencias al Manual de programación**

[3.1 \[1-1\] Ranura](#page-93-0)

#### **Referencias a la Guía de funciones**

Ninguna

# ◆ Puerto

Indica el número de puerto (sólo de referencia).

#### **Intervalo de valores**

Número de puerto

# **Ubicación de la consola de mantenimiento**

[6.1 \[4-1-1\] Extensión—Principal](#page-531-0)

## **Referencias al Manual de programación**

[3.4 \[1-1\] Ranura—Prop. Puerto - Tarj. Extensión](#page-105-0)

## **Referencias a la Guía de funciones**

Ninguna

# **Número Extensión**

Especifica el número de extensión de la extensión.

Para cambiar el número de extensión de una extensión con cable, siga los pasos a continuación:

- **1.** Introduzca el nuevo número de extensión, y a continuación haga clic en **Aplicar**.
- **2.** Ajuste el estado del puerto de extensión a "**OUS**", y luego a "**INS**".

Al cambiar el número de extensión, asegúrese de que el puerto de extensión no se esté utilizando. Si se cambia el número de extensión mientras se está utilizando el puerto, el nuevo número de extensión no tendrá efecto.

#### **Intervalo de valores**

Máx. 5 dígitos (del 0 al 9)

### **Ubicación de la consola de mantenimiento**

[6.1 \[4-1-1\] Extensión—Principal](#page-531-0)

#### **Referencias al Manual de programación**

[3.5 \[1-1\] Ranura—Prop. Puerto - Tarj. Extensión—Comando de puerto](#page-112-0)

# **Referencias a la Guía de funciones**

Ninguna

# **Nombre de extensión**

Especifica el nombre de la extensión.

# **Intervalo de valores**

Máx. 20 caracteres

## **Ubicación de la consola de mantenimiento**

[6.1 \[4-1-1\] Extensión—Principal](#page-531-0)

#### **Referencias al Manual de programación**

**Ninguna** 

# **Referencias a la Guía de funciones**

Ninguna

# **Idioma de visualización**

Selecciona el idioma de la pantalla del teléfono de la extensión.

# **Intervalo de valores**

Idioma1–Idioma5

#### **Ubicación de la consola de mantenimiento**

[6.1 \[4-1-1\] Extensión—Principal](#page-531-0)

## **Referencias al Manual de programación**

Ninguna

# **Referencias a la Guía de funciones**

1.20.4 Información de pantalla

# **Pantalla de llamada entrante**

Seleccione qué información del llamante se muestra en la primera línea de la pantalla de la extensión.

#### **Intervalo de valores**

Identificación del nombre del llamante, Nombre de línea LN, Nombre DDI / DID

#### **Ubicación de la consola de mantenimiento**

[6.1 \[4-1-1\] Extensión—Principal](#page-531-0)

#### **Referencias al Manual de programación**

Ninguna

# **Referencias a la Guía de funciones**

1.20.4 Información de pantalla

# **Conmutador LCD automático al iniciar la conversación**

Activa la primera línea de la pantalla para mostrar la duración de la llamada automáticamente después de responder a una llamada externa.

# **Intervalo de valores**

Desactivar, Activar

# **Ubicación de la consola de mantenimiento**

[6.1 \[4-1-1\] Extensión—Principal](#page-531-0)

## **Referencias al Manual de programación**

Ninguna

## **Referencias a la Guía de funciones**

1.20.4 Información de pantalla

# **Tono de teclado**

Especifica si los tonos de teclado se escucharán al marcar.

#### **Intervalo de valores**

Apagado, Activado

# **Ubicación de la consola de mantenimiento**

[6.1 \[4-1-1\] Extensión—Principal](#page-531-0)

#### **Referencias al Manual de programación**

Ninguna

### **Referencias a la Guía de funciones**

Ninguna

# **Respuesta automática para llamada LN**

Permite que la extensión responda una llamada externa entrante automáticamente después de un número de timbres determinado sin descolgar, cuando se ha ajustado la Respuesta automática con manos libres a la extensión. Este ajuste sólo es efectivo cuando **+ [Respuesta automática forzada](#page-562-0)** de esta pantalla se ha ajustado a **Apagado**.

#### **Intervalo de valores**

Desactivar, Activar

#### **Ubicación de la consola de mantenimiento**

[6.1 \[4-1-1\] Extensión—Principal](#page-531-0)

#### **Referencias al Manual de programación**

Ninguna

### **Referencias a la Guía de funciones**

1.4.1.4 Respuesta automática con manos libres

# **Opción 6**

# **Ranura**

Indica la posición de la ranura de cada tarjeta de extensión (sólo de referencia).

#### **Intervalo de valores**

Número de ranura

## **Ubicación de la consola de mantenimiento**

[6.1 \[4-1-1\] Extensión—Principal](#page-531-0)

## **Referencias al Manual de programación**

[3.1 \[1-1\] Ranura](#page-93-0)

# **Referencias a la Guía de funciones**

Ninguna

# ◆ Puerto

Indica el número de puerto (sólo de referencia).

# **Intervalo de valores** Número de puerto

#### **Ubicación de la consola de mantenimiento**

[6.1 \[4-1-1\] Extensión—Principal](#page-531-0)

# **Referencias al Manual de programación**

[3.4 \[1-1\] Ranura—Prop. Puerto - Tarj. Extensión](#page-105-0)

#### **Referencias a la Guía de funciones**

Ninguna

# **Número Extensión**

Especifica el número de extensión de la extensión.

Para cambiar el número de extensión de una extensión con cable, siga los pasos a continuación:

**1.** Introduzca el nuevo número de extensión, y a continuación haga clic en **Aplicar**.

**2.** Ajuste el estado del puerto de extensión a "**OUS**", y luego a "**INS**".

Al cambiar el número de extensión, asegúrese de que el puerto de extensión no se esté utilizando. Si se cambia el número de extensión mientras se está utilizando el puerto, el nuevo número de extensión no tendrá efecto.

### **Intervalo de valores**

Máx. 5 dígitos (del 0 al 9)

# **Ubicación de la consola de mantenimiento**

[6.1 \[4-1-1\] Extensión—Principal](#page-531-0)

# **Referencias al Manual de programación**

[3.5 \[1-1\] Ranura—Prop. Puerto - Tarj. Extensión—Comando de puerto](#page-112-0)

# **Referencias a la Guía de funciones**

Ninguna

# **Nombre de extensión**

Especifica el nombre de la extensión.

# **Intervalo de valores**

Máx. 20 caracteres

# **Ubicación de la consola de mantenimiento**

[6.1 \[4-1-1\] Extensión—Principal](#page-531-0)

#### **Referencias al Manual de programación**

Ninguna

### **Referencias a la Guía de funciones**

Ninguna

# <span id="page-562-0"></span>**Respuesta automática forzada**

Especifica si la extensión responde automáticamente todas las llamadas entrantes (tanto las llamadas internas como las externas) sin descolgar, independientemente del ajuste de Respuesta automática con manos libres.

# **Intervalo de valores**

Apagado, Activado

#### **Ubicación de la consola de mantenimiento**

[6.1 \[4-1-1\] Extensión—Principal](#page-531-0)

#### **Referencias al Manual de programación**

Ninguna

#### **Referencias a la Guía de funciones**

Ninguna

# **Modo de programación de tecla flexible**

Especifica si el usuario de la extensión puede modificar todas las teclas programables sin límites, o sólo las teclas de Marcación con una sola pulsación. Cuando el modo está ajustado a **Sólo marcación con una sola pulsación**, no tendrá que introducir "2" antes del número cuando personalice una tecla de Marcación con una sola pulsación.

#### **Intervalo de valores**

Ilimitado, Sólo marcación con una sola pulsación

#### **Ubicación de la consola de mantenimiento**

[6.1 \[4-1-1\] Extensión—Principal](#page-531-0)

#### **Referencias al Manual de programación**

Ninguna

#### **Referencias a la Guía de funciones**

Ninguna

# ◆ Tono ICM

Selecciona el tono de timbre para las llamadas entrantes que llegan a las teclas INTERCOM o NEM. Tenga en cuenta que el tono de timbre que se especifique aquí se aplicará a todas las teclas NEM de una extensión.

#### **Intervalo de valores**

Serie KX-DT300 (excepto KX-DT321) / serie KX-T7600 (excepto KX-T7665) / TE-IP (excepto KX-NT265 / KX-NT321): 1–30 KX-DT321 / KX-T7665 / KX-NT265 / KX-NT321: 1–8 (Incluso si se selecciona el tono de timbre 9–30, se escucha el tono de timbre 1.) Otros teléfonos: 1–8 (Incluso si se selecciona el tono de timbre 9–30, se escucha el tono de timbre 2.)

#### **Ubicación de la consola de mantenimiento**

[6.1 \[4-1-1\] Extensión—Principal](#page-531-0)

#### **Referencias al Manual de programación**

Ninguna

#### **Referencias a la Guía de funciones**

Ninguna

# **Bloqueo de la pantalla / Bloqueo del MVS**

Bloquea o desbloquea la pantalla del registro de llamadas entrantes y del registro de mensajes de voz simplificados (es decir, especifica si los otros usuarios de la extensión podrán ver la información del registro de llamadas entrantes y del registro MVS en la extensión).

#### **Intervalo de valores**

Desbloquear, Bloquear

# **Ubicación de la consola de mantenimiento**

[6.1 \[4-1-1\] Extensión—Principal](#page-531-0)

## **Referencias al Manual de programación**

Ninguna

# **Referencias a la Guía de funciones**

1.18.2 Registro de llamadas entrantes 1.17.8 Mensaje de voz integrado simplificado (MVS)

# **Denegar megafonía**

Especifica si la megafonía de la extensión desde otras extensiones está activada.

# **Intervalo de valores**

Desactivar, Activar

# **Ubicación de la consola de mantenimiento**

[6.1 \[4-1-1\] Extensión—Principal](#page-531-0)

### **Referencias al Manual de programación**

Ninguna

# **Referencias a la Guía de funciones**

1.15.1 Megafonía

# **Opción 7**

# **Ranura**

Indica la posición de la ranura de cada tarjeta de extensión (sólo de referencia).

# **Intervalo de valores**

Número de ranura

# **Ubicación de la consola de mantenimiento**

[6.1 \[4-1-1\] Extensión—Principal](#page-531-0)

# **Referencias al Manual de programación**

[3.1 \[1-1\] Ranura](#page-93-0)

## **Referencias a la Guía de funciones**

Ninguna

# ◆ Puerto

Indica el número de puerto (sólo de referencia).

### **Intervalo de valores**

Número de puerto

## **Ubicación de la consola de mantenimiento**

[6.1 \[4-1-1\] Extensión—Principal](#page-531-0)

## **Referencias al Manual de programación**

[3.4 \[1-1\] Ranura—Prop. Puerto - Tarj. Extensión](#page-105-0)

# **Referencias a la Guía de funciones**

Ninguna

# **Número Extensión**

Especifica el número de extensión de la extensión.

Para cambiar el número de extensión de una extensión con cable, siga los pasos a continuación:

- **1.** Introduzca el nuevo número de extensión, y a continuación haga clic en **Aplicar**.
- **2.** Ajuste el estado del puerto de extensión a "**OUS**", y luego a "**INS**".

Al cambiar el número de extensión, asegúrese de que el puerto de extensión no se esté utilizando. Si se cambia el número de extensión mientras se está utilizando el puerto, el nuevo número de extensión no tendrá efecto.

# **Intervalo de valores**

Máx. 5 dígitos (del 0 al 9)

#### **Ubicación de la consola de mantenimiento**

[6.1 \[4-1-1\] Extensión—Principal](#page-531-0)

#### **Referencias al Manual de programación**

[3.5 \[1-1\] Ranura—Prop. Puerto - Tarj. Extensión—Comando de puerto](#page-112-0)

#### **Referencias a la Guía de funciones**

Ninguna

# **Nombre de extensión**

Especifica el nombre de la extensión.

## **Intervalo de valores**

Máx. 20 caracteres

# **Ubicación de la consola de mantenimiento**

[6.1 \[4-1-1\] Extensión—Principal](#page-531-0)

## **Referencias al Manual de programación**

Ninguna

# **Referencias a la Guía de funciones**

Ninguna

# **Modo de entrada de carácter**

Selecciona la tabla de caracteres que hay que utilizar para introducir caracteres.

## **Intervalo de valores**

Tabla 1 (Estándar): Modo estándar Tabla 2 (Opción): Modo opcional

## **Ubicación de la consola de mantenimiento**

[6.1 \[4-1-1\] Extensión—Principal](#page-531-0)

### **Referencias al Manual de programación**

Ninguna

### **Referencias a la Guía de funciones**

Ninguna

# **Modo flash durante una conversación de LN**

Selecciona la función de la tecla R (FLASH) / RELLAMADA durante una conversación de línea externa.

# **Intervalo de valores**

EFA, Terminar, Flash Recall

### **Ubicación de la consola de mantenimiento**

[6.1 \[4-1-1\] Extensión—Principal](#page-531-0)

#### **Referencias al Manual de programación**

Ninguna

## **Referencias a la Guía de funciones**

1.11.6 R (Flash) / Rellamada / Terminar

1.11.7 Acceso a las funciones externas (EFA)

# **Memoria de registro de llamada entrante**

Especifica el número de llamadas externas entrantes que se retienen en la memoria de Registro de llamadas entrantes de la extensión.

#### **Intervalo de valores**

0–100

## **Ubicación de la consola de mantenimiento**

[6.1 \[4-1-1\] Extensión—Principal](#page-531-0)

## **Referencias al Manual de programación**

Ninguna

# **Referencias a la Guía de funciones**

1.18.2 Registro de llamadas entrantes

# **Memoria de registro de llamada saliente**

Especifica el número de números de teléfono marcados por la extensión que se retienen en la memoria de Registro de llamadas salientes de la extensión.

#### **Intervalo de valores**

 $1 - 100$ 

#### **Ubicación de la consola de mantenimiento**

[6.1 \[4-1-1\] Extensión—Principal](#page-531-0)

#### **Referencias al Manual de programación**

Ninguna

# **Referencias a la Guía de funciones**

1.6.1.4 Rellamada al último número

# ◆ Soporte RDSI

Selecciona el modo de soporte RDSI. Cuando **automático** está seleccionado, el modo de soporte se ajusta automáticamente según el tipo de teléfono de la extensión de la siguiente manera: TE: Conversación TR: Audio

## **Intervalo de valores**

automático, Conversación, Audio

### **Ubicación de la consola de mantenimiento**

[6.1 \[4-1-1\] Extensión—Principal](#page-531-0)

**Referencias al Manual de programación**

Ninguna

# **Referencias a la Guía de funciones**

1.21.1.1 Red Digital de Servicios Integrados (RDSI)—RESUMEN

# **Opción 8**

# **Ranura**

Indica la posición de la ranura de cada tarjeta de extensión (sólo de referencia).

# **Intervalo de valores**

Número de ranura

# **Ubicación de la consola de mantenimiento**

[6.1 \[4-1-1\] Extensión—Principal](#page-531-0)

# **Referencias al Manual de programación**

Ninguna

# **Referencias a la Guía de funciones**

Ninguna

# ◆ Puerto

Indica el número de puerto (sólo de referencia).

# **Intervalo de valores**

Número de puerto

# **Ubicación de la consola de mantenimiento**

[6.1 \[4-1-1\] Extensión—Principal](#page-531-0)

# **Referencias al Manual de programación**

[3.4 \[1-1\] Ranura—Prop. Puerto - Tarj. Extensión](#page-105-0)

# **Referencias a la Guía de funciones**

Ninguna

# **Número Extensión**

Especifica el número de extensión de la extensión.

Para cambiar el número de extensión de una extensión con cable, siga los pasos a continuación:

**1.** Introduzca el nuevo número de extensión, y a continuación haga clic en **Aplicar**.

**2.** Ajuste el estado del puerto de extensión a "**OUS**", y luego a "**INS**".

Al cambiar el número de extensión, asegúrese de que el puerto de extensión no se esté utilizando. Si se cambia el número de extensión mientras se está utilizando el puerto, el nuevo número de extensión no tendrá efecto.

#### **Intervalo de valores**

Máx. 5 dígitos (del 0 al 9)

## **Ubicación de la consola de mantenimiento**

[6.1 \[4-1-1\] Extensión—Principal](#page-531-0)

## **Referencias al Manual de programación**

[3.5 \[1-1\] Ranura—Prop. Puerto - Tarj. Extensión—Comando de puerto](#page-112-0)

### **Referencias a la Guía de funciones**

Ninguna

# **Nombre de extensión**

Especifica el nombre de la extensión.

#### **Intervalo de valores**

Máx. 20 caracteres

#### **Ubicación de la consola de mantenimiento**

[6.1 \[4-1-1\] Extensión—Principal](#page-531-0)

#### **Referencias al Manual de programación**

Ninguna

# **Referencias a la Guía de funciones**

Ninguna

# **Grupo CW sin tono (Sonar después de la llamada)**

Activa una llamada entrante para un Grupo de entrada de llamadas para que llegue a una extensión ocupada anteriormente en el momento en que la extensión descuelga para la llamada anterior.

# **Intervalo de valores**

Desactivar, Activar

# **Ubicación de la consola de mantenimiento**

[6.1 \[4-1-1\] Extensión—Principal](#page-531-0)

# **Referencias al Manual de programación**

Ninguna

# **Referencias a la Guía de funciones**

**Ninguna** 

# **Enviar Identificación de llamada a Teléfono Regular**

Permite que la extensión envíe información de Identificación del llamante a un TR.

#### **Intervalo de valores**

Desactivar, Activar

## **Ubicación de la consola de mantenimiento**

[6.1 \[4-1-1\] Extensión—Principal](#page-531-0)

#### **Referencias al Manual de programación**

Ninguna

# **Referencias a la Guía de funciones**

1.18.1 Identificación del llamante

# **Tiempo de espera de llamada entrante para la identificación del llamante de la extensión**

Especifica el intervalo de tiempo que se retarda el timbre para una llamada cuando la llamada se efectúa inmediatamente después de la anterior llamada no contestada. Cuando se reciben dos llamadas en una sucesión rápida (por ejemplo, cuando una llamada en espera de una cola se dirige a una extensión inmediatamente después de que la llamada anterior no contestada deje de sonar), algunos TRs necesitan una pausa, después de que la primera llamada deje de sonar, para recibir la información de Identificación del llamante de la segunda llamada.

#### **Intervalo de valores**

 $0 - 15 s$ 

# **Ubicación de la consola de mantenimiento**

[6.1 \[4-1-1\] Extensión—Principal](#page-531-0)

#### **Referencias al Manual de programación**

Ninguna

### **Referencias a la Guía de funciones**

1.18.1 Identificación del llamante

# ◆ Modo MW TR

Activa el uso del indicador de mensaje en espera en una extensión TR conectada al puerto de extensión.

#### **Intervalo de valores**

Desactivar, Indicador MW

#### **Ubicación de la consola de mantenimiento**

[6.1 \[4-1-1\] Extensión—Principal](#page-531-0)

## **Referencias al Manual de programación**

Ninguna

#### **Referencias a la Guía de funciones**

1.19.1 Mensaje en espera

# **Tiempo de baja temporal**

Especifica el intervalo de tiempo que debe transcurrir después de completar una llamada antes de que una extensión acepte otra llamada cuando se ha registrado como miembro de un Grupo de entrada de llamadas. Este temporizador se utiliza cuando "◆ [Otros—Tiempo de pausa temporal para](#page-503-0)" está ajustado a "**Extensiones**" en **[5.16 \[3-5-3\] Grupo De Entrada \(GDE\)—Otros](#page-502-0)**.

#### **Intervalo de valores**

0–3000 s

## **Ubicación de la consola de mantenimiento**

[6.1 \[4-1-1\] Extensión—Principal](#page-531-0)

#### **Referencias al Manual de programación**

[5.14 \[3-5-1\] Grupo De Entrada \(GDE\)—Config. Grupo—Miembros—](#page-499-0)♦ [Tiempo de baja temporal](#page-500-0) [5.16 \[3-5-3\] Grupo De Entrada \(GDE\)—Otros—](#page-502-0) [Otros—Tiempo de pausa temporal para](#page-503-0)

#### **Referencias a la Guía de funciones**

1.2.2.7 Registro / Baja

# **Opción 9**

# **Ranura**

Indica la posición de la ranura de cada tarjeta de extensión (sólo de referencia).

# **Intervalo de valores**

Número de ranura

# **Ubicación de la consola de mantenimiento**

[6.1 \[4-1-1\] Extensión—Principal](#page-531-0)

## **Referencias al Manual de programación**

**Ninguna** 

## **Referencias a la Guía de funciones**

Ninguna

# **Puerto**

Indica el número de puerto (sólo de referencia).

# **Intervalo de valores**

Número de puerto

# **Ubicación de la consola de mantenimiento**

[6.1 \[4-1-1\] Extensión—Principal](#page-531-0)

# **Referencias al Manual de programación**

[3.4 \[1-1\] Ranura—Prop. Puerto - Tarj. Extensión](#page-105-0)

# **Referencias a la Guía de funciones**

Ninguna

# **Número Extensión**

Especifica el número de extensión de la extensión.

Para cambiar el número de extensión de una extensión con cable, siga los pasos a continuación:

**1.** Introduzca el nuevo número de extensión, y a continuación haga clic en **Aplicar**.

**2.** Ajuste el estado del puerto de extensión a "**OUS**", y luego a "**INS**".

Al cambiar el número de extensión, asegúrese de que el puerto de extensión no se esté utilizando. Si se cambia el número de extensión mientras se está utilizando el puerto, el nuevo número de extensión no tendrá efecto.

# **Intervalo de valores**

Máx. 5 dígitos (del 0 al 9)

#### **Ubicación de la consola de mantenimiento**

[6.1 \[4-1-1\] Extensión—Principal](#page-531-0)

#### **Referencias al Manual de programación**

[3.5 \[1-1\] Ranura—Prop. Puerto - Tarj. Extensión—Comando de puerto](#page-112-0)

## **Referencias a la Guía de funciones**

Ninguna

# **Nombre de extensión**

Especifica el nombre de la extensión.

#### **Intervalo de valores**

Máx. 20 caracteres

# **Ubicación de la consola de mantenimiento**

[6.1 \[4-1-1\] Extensión—Principal](#page-531-0)

#### **Referencias al Manual de programación**

Ninguna

# **Referencias a la Guía de funciones**

Ninguna

# **Timbre retardado de NEM**

Especifica el ajuste de timbre retardado para las llamadas a una extensión NEM (una extensión con una o más teclas NEM).

#### **Intervalo de valores**

Inmediato, 1 timbre, 2 timbres, 3 timbres, 4 timbres, 5 timbres, 6 timbres

#### **Ubicación de la consola de mantenimiento**

[6.1 \[4-1-1\] Extensión—Principal](#page-531-0)

#### **Referencias al Manual de programación**

Ninguna

#### **Referencias a la Guía de funciones**

1.7.1 Extensión Número de extensión Maestra (NEM) / Número de extensión Esclava (NEE)

# **DSV / NOM – Referencia**

Se puede hacer referencia a los ajustes Desvío de llamadas (DSV) y No molesten (NOM) para cada extensión. Los ajustes de DSV y NOM pueden programarse de forma separada para cada extensión en **[6.3 \[4-1-2\]](#page-582-0) [Extensión—DSV / NOM](#page-582-0)**.

# **Ranura**

Indica la posición de la ranura de cada tarjeta de extensión (sólo de referencia).

## **Intervalo de valores**

Número de ranura

## **Ubicación de la consola de mantenimiento**

[6.1 \[4-1-1\] Extensión—Principal](#page-531-0)

## **Referencias al Manual de programación**

[3.1 \[1-1\] Ranura](#page-93-0)

# **Referencias a la Guía de funciones**

Ninguna

# ◆ Puerto

Indica el número de puerto (sólo de referencia).

#### **Intervalo de valores**

Número de puerto

# **Ubicación de la consola de mantenimiento**

[6.1 \[4-1-1\] Extensión—Principal](#page-531-0)

#### **Referencias al Manual de programación**

[3.4 \[1-1\] Ranura—Prop. Puerto - Tarj. Extensión](#page-105-0)

# **Referencias a la Guía de funciones**

Ninguna

# **Número Extensión**

Especifica el número de extensión de la extensión. Para cambiar el número de extensión de una extensión con cable, siga los pasos a continuación:

- **1.** Introduzca el nuevo número de extensión, y a continuación haga clic en **Aplicar**.
- **2.** Ajuste el estado del puerto de extensión a "**OUS**", y luego a "**INS**".

Al cambiar el número de extensión, asegúrese de que el puerto de extensión no se esté utilizando. Si se cambia el número de extensión mientras se está utilizando el puerto, el nuevo número de extensión no tendrá efecto.

# **Intervalo de valores**

Máx. 5 dígitos (del 0 al 9)

#### **Ubicación de la consola de mantenimiento**

[6.1 \[4-1-1\] Extensión—Principal](#page-531-0)

#### **Referencias al Manual de programación**

[3.5 \[1-1\] Ranura—Prop. Puerto - Tarj. Extensión—Comando de puerto](#page-112-0)

### **Referencias a la Guía de funciones**

Ninguna

# **Nombre de extensión**

Especifica el nombre de la extensión.

## **Intervalo de valores**

Máx. 20 caracteres

#### **Ubicación de la consola de mantenimiento**

[6.1 \[4-1-1\] Extensión—Principal](#page-531-0)

### **Referencias al Manual de programación**

Ninguna

#### **Referencias a la Guía de funciones**

Ninguna

# **Ajuste de DSV para la llamada desde LN**

Indica el estado actual de DSV para las llamadas externas entrantes (sólo de referencia).

**Intervalo de valores** Apagado, Activado

## **Ubicación de la consola de mantenimiento**

[6.1 \[4-1-1\] Extensión—Principal](#page-531-0)

#### **Referencias al Manual de programación**

[6.3 \[4-1-2\] Extensión—DSV / NOM](#page-582-0)
### **Referencias a la Guía de funciones**

1.3.1.2 Desvío de llamadas (DSV)

# **Ajuste NOM para la llamada desde LN**

Indica el estado actual de NOM para las llamadas externas entrantes (sólo de referencia).

**Intervalo de valores** Apagado, Activado

#### **Ubicación de la consola de mantenimiento**

[6.1 \[4-1-1\] Extensión—Principal](#page-531-0)

#### **Referencias al Manual de programación**

[6.3 \[4-1-2\] Extensión—DSV / NOM](#page-582-0)

### **Referencias a la Guía de funciones**

1.3.1.3 No molesten (NOM)

## **Modo DSV para la llamada desde LN**

Indica el tipo de desvío de las llamadas externas entrantes (sólo de referencia).

#### **Intervalo de valores**

Ninguno, DSV todos, DSV ocupado, DSV N/A, DSV ocupado N/D

#### **Ubicación de la consola de mantenimiento**

[6.1 \[4-1-1\] Extensión—Principal](#page-531-0)

#### **Referencias al Manual de programación**

[6.3 \[4-1-2\] Extensión—DSV / NOM](#page-582-0)

# **Referencias a la Guía de funciones**

1.3.1.2 Desvío de llamadas (DSV)

## **Destino de DSV para la llamada desde LN**

Indica el destino del desvío de las llamadas externas entrantes (sólo de referencia).

#### **Intervalo de valores**

Máx. 32 dígitos (del 0 al 9, \*, #, [ ] [Secreto], y P [Pausa])

#### **Ubicación de la consola de mantenimiento**

[6.1 \[4-1-1\] Extensión—Principal](#page-531-0)

#### **Referencias al Manual de programación**

[6.3 \[4-1-2\] Extensión—DSV / NOM](#page-582-0)

#### **Referencias a la Guía de funciones**

1.3.1.2 Desvío de llamadas (DSV)

#### **Ajuste de DSV para la llamada desde la extensión**

Indica el estado actual de DSV para las llamadas internas entrantes (sólo de referencia).

**Intervalo de valores** Apagado, Activado

#### **Ubicación de la consola de mantenimiento**

[6.1 \[4-1-1\] Extensión—Principal](#page-531-0)

**Referencias al Manual de programación** [6.3 \[4-1-2\] Extensión—DSV / NOM](#page-582-0)

#### **Referencias a la Guía de funciones**

1.3.1.2 Desvío de llamadas (DSV)

#### **Ajuste NOM para la llamada desde la extensión**

Indica el estado actual de NOM para las llamadas internas entrantes (sólo de referencia).

**Intervalo de valores** Apagado, Activado

#### **Ubicación de la consola de mantenimiento**

[6.1 \[4-1-1\] Extensión—Principal](#page-531-0)

#### **Referencias al Manual de programación**

[6.3 \[4-1-2\] Extensión—DSV / NOM](#page-582-0)

#### **Referencias a la Guía de funciones**

1.3.1.3 No molesten (NOM)

#### **Modo DSV para la llamada desde la extensión**

Indica el tipo de desvío de las llamadas internas entrantes (sólo de referencia).

## **Intervalo de valores**

Ninguno, DSV todos, DSV ocupado, DSV N/A, DSV ocupado N/D

## **Ubicación de la consola de mantenimiento**

[6.1 \[4-1-1\] Extensión—Principal](#page-531-0)

#### **Referencias al Manual de programación**

[6.3 \[4-1-2\] Extensión—DSV / NOM](#page-582-0)

## **Referencias a la Guía de funciones**

1.3.1.2 Desvío de llamadas (DSV)

# **Destino de DSV para la llamada desde la extensión**

Indica el destino del desvío de las llamadas internas entrantes (sólo de referencia).

### **Intervalo de valores**

Máx. 32 dígitos (del 0 al 9, \*, #, [ ] [Secreto], y P [Pausa])

### **Ubicación de la consola de mantenimiento**

[6.1 \[4-1-1\] Extensión—Principal](#page-531-0)

#### **Referencias al Manual de programación**

[6.3 \[4-1-2\] Extensión—DSV / NOM](#page-582-0)

#### **Referencias a la Guía de funciones**

1.3.1.2 Desvío de llamadas (DSV)

# **Tiempo sin respuesta DSV**

Indica el período de tiempo que una llamada entrante suena en la extensión antes de que se desvíe la llamada (sólo de referencia).

## **Intervalo de valores**

 $0 - 120$  s

#### **Ubicación de la consola de mantenimiento**

[6.1 \[4-1-1\] Extensión—Principal](#page-531-0)

#### **Referencias al Manual de programación**

[6.3 \[4-1-2\] Extensión—DSV / NOM](#page-582-0)

#### **Referencias a la Guía de funciones**

1.3.1.2 Desvío de llamadas (DSV)

# <span id="page-579-0"></span>**6.2 [4-1-1] Extensión—Principal—Generar CLIP**

Generar CLIP permite programar los números CLIP para un grupo de ubicaciones en serie a la vez. Los números CLIP preasignados para estas ubicaciones se sobrescribirán. Si un número generado aquí tiene más de 16 dígitos, los dígitos adicionales se eliminarán.

# **Entrar Localización—Entrar Inicio Localización (Número Ext.)**

Especifica el número de extensión de la primera ubicación a programar.

#### **Intervalo de valores**

Número de extensión con cable

#### **Ubicación de la consola de mantenimiento**

[6.2 \[4-1-1\] Extensión—Principal—Generar CLIP](#page-579-0)

#### **Referencias al Manual de programación**

[6.1 \[4-1-1\] Extensión—Principal](#page-531-0)

#### **Referencias a la Guía de funciones**

1.21.1.2 Presentación del nº del llamante / conectado (CLIP / COLP)

## **Entrar Localización—Número a generar**

Especifica el número de ubicaciones a programar. Un número CLIP sólo se asignará a las extensiones con cable conectadas, aunque el número introducido sea más grande que el número total de extensiones con cable.

#### **Intervalo de valores**

1–número total de extensiones con cable conectadas

#### **Ubicación de la consola de mantenimiento**

[6.2 \[4-1-1\] Extensión—Principal—Generar CLIP](#page-579-0)

#### **Referencias al Manual de programación**

[6.1 \[4-1-1\] Extensión—Principal](#page-531-0)

#### **Referencias a la Guía de funciones**

1.21.1.2 Presentación del nº del llamante / conectado (CLIP / COLP)

## **Parámetros—Eliminar dígitos**

Especifica el número de dígitos que se deben borrar desde el principio de un número de extensión cuando se utiliza como parte del número CLIP.

**Intervalo de valores**  $0 - 5$ 

**Ubicación de la consola de mantenimiento**

[6.2 \[4-1-1\] Extensión—Principal—Generar CLIP](#page-579-0)

**Referencias al Manual de programación**

[6.1 \[4-1-1\] Extensión—Principal](#page-531-0)

## **Referencias a la Guía de funciones**

1.21.1.2 Presentación del nº del llamante / conectado (CLIP / COLP)

# **Parámetros—Encabezado de ID**

Especifica el prefijo que se debe aplicar a todos los números CLIP generados.

#### **Intervalo de valores**

Máx. 16 dígitos (del 0 al 9, \*, y #)

#### **Ubicación de la consola de mantenimiento**

[6.2 \[4-1-1\] Extensión—Principal—Generar CLIP](#page-579-0)

## **Referencias al Manual de programación**

[6.1 \[4-1-1\] Extensión—Principal](#page-531-0)

## **Referencias a la Guía de funciones**

1.21.1.2 Presentación del nº del llamante / conectado (CLIP / COLP)

# **Parámetros—Tail of ID**

Especifica el sufijo que se debe aplicar a todos los números CLIP generados.

#### **Intervalo de valores** Máx. 16 dígitos (del 0 al 9, \*, y #)

## **Ubicación de la consola de mantenimiento**

[6.2 \[4-1-1\] Extensión—Principal—Generar CLIP](#page-579-0)

#### **Referencias al Manual de programación**

[6.1 \[4-1-1\] Extensión—Principal](#page-531-0)

## **Referencias a la Guía de funciones**

1.21.1.2 Presentación del nº del llamante / conectado (CLIP / COLP)

# <span id="page-582-0"></span>**6.3 [4-1-2] Extensión—DSV / NOM**

Para cada extensión, se pueden programar ajustes independientes para Desvío de llamadas (DSV) y No molesten (NOM) para las llamadas externas y las llamadas internas entrantes. Seleccione la extensión deseada desde la lista **Número / nombre de extensión**.

# **Llamada de LN—Estado de la tecla actual**

Especifica el estado de la tecla DSV / NOM—Externo.

#### **Intervalo de valores**

Apagado, DSV, NOM

#### **Ubicación de la consola de mantenimiento**

[6.3 \[4-1-2\] Extensión—DSV / NOM](#page-582-0)

#### **Referencias al Manual de programación**

Ninguna

#### **Referencias a la Guía de funciones**

1.3.1.1 Desvío de llamadas (DSV) / No molesten (NOM)—RESUMEN

## **Llamada de LN—Disponibilidad del estado DSV**

Activa o desactiva la función DSV para las llamadas externas entrantes.

#### **Intervalo de valores**

Apagado: Permite a las extensiones pasar al modo DSV pulsando la tecla DSV / NOM, si se han programado los ajustes de desvío. Activado: Evita que las extensiones pasen al modo DSV pulsando la tecla DSV / NOM.

#### **Ubicación de la consola de mantenimiento**

[6.3 \[4-1-2\] Extensión—DSV / NOM](#page-582-0)

#### **Referencias al Manual de programación**

**Ninguna** 

#### **Referencias a la Guía de funciones**

1.3.1.2 Desvío de llamadas (DSV)

# **Llamada de LN—Disponibilidad del estado NOM**

Activa o desactiva la función NOM para las llamadas externas entrantes.

#### **Intervalo de valores**

Apagado: Permite que las extensiones pasen al modo NOM pulsando la tecla DSV / NOM.

Activado: Evita que las extensiones pasen al modo NOM pulsando la tecla DSV / NOM.

#### **Ubicación de la consola de mantenimiento**

[6.3 \[4-1-2\] Extensión—DSV / NOM](#page-582-0)

#### **Referencias al Manual de programación**

Ninguna

#### **Referencias a la Guía de funciones**

1.3.1.3 No molesten (NOM)

# **Llamada de LN—Modo DSV**

Especifica las circunstancias cuando se desvían las llamadas externas entrantes.

#### **Intervalo de valores**

Ninguno, DSV todos, DSV ocupado, DSV N/A, DSV ocupado N/D

# **Ubicación de la consola de mantenimiento**

[6.3 \[4-1-2\] Extensión—DSV / NOM](#page-582-0)

#### **Referencias al Manual de programación**

Ninguna

#### **Referencias a la Guía de funciones**

1.3.1.2 Desvío de llamadas (DSV)

# **Llamada de LN—Destino DSV**

Especifica el destino de desvío de las llamadas externas entrantes.

## **Intervalo de valores**

Máx. 32 dígitos (del 0 al 9, \*, #, [ ] [Secreto], y P [Pausa])

## **Ubicación de la consola de mantenimiento**

[6.3 \[4-1-2\] Extensión—DSV / NOM](#page-582-0)

#### **Referencias al Manual de programación**

Ninguna

## **Referencias a la Guía de funciones**

1.3.1.2 Desvío de llamadas (DSV)

# **Llamada desde la extensión—Estado de la tecla actual**

Especifica el estado de la tecla DSV / NOM—Interno.

# **Intervalo de valores**

Apagado, DSV, NOM

#### **Ubicación de la consola de mantenimiento**

[6.3 \[4-1-2\] Extensión—DSV / NOM](#page-582-0)

#### **Referencias al Manual de programación**

Ninguna

#### **Referencias a la Guía de funciones**

1.3.1.1 Desvío de llamadas (DSV) / No molesten (NOM)—RESUMEN

## **Llamada desde la extensión—Disponibilidad del estado DSV**

Activa o desactiva la función DSV para las llamadas internas entrantes.

#### **Intervalo de valores**

Apagado: Permite a las extensiones pasar al modo DSV pulsando la tecla DSV / NOM, si se han programado los ajustes de desvío. Activado: Evita que las extensiones pasen al modo DSV pulsando la tecla DSV / NOM.

#### **Ubicación de la consola de mantenimiento**

[6.3 \[4-1-2\] Extensión—DSV / NOM](#page-582-0)

#### **Referencias al Manual de programación**

Ninguna

#### **Referencias a la Guía de funciones**

1.3.1.2 Desvío de llamadas (DSV)

## **Llamada desde la extensión—Disponibilidad del estado NOM**

Activa o desactiva la función NOM para las llamadas internas.

#### **Intervalo de valores**

Apagado: Permite que las extensiones pasen al modo NOM pulsando la tecla DSV / NOM. Activado: Evita que las extensiones pasen al modo NOM pulsando la tecla DSV / NOM.

#### **Ubicación de la consola de mantenimiento**

[6.3 \[4-1-2\] Extensión—DSV / NOM](#page-582-0)

#### **Referencias al Manual de programación**

Ninguna

#### **Referencias a la Guía de funciones**

1.3.1.3 No molesten (NOM)

# **Llamada desde la extensión—Modo DSV**

Especifica las circunstancias cuando se desvían las llamadas internas entrantes.

#### **Intervalo de valores**

Ninguno, DSV todos, DSV ocupado, DSV N/A, DSV ocupado N/D

#### **Ubicación de la consola de mantenimiento**

[6.3 \[4-1-2\] Extensión—DSV / NOM](#page-582-0)

# **Referencias al Manual de programación**

Ninguna

#### **Referencias a la Guía de funciones**

1.3.1.2 Desvío de llamadas (DSV)

# **Llamada desde la extensión—Destino DSV**

Especifica el destino de desvío de las llamadas internas entrantes.

#### **Intervalo de valores**

Máx. 32 dígitos (del 0 al 9, \*, #, [ ] [Secreto], y P [Pausa])

#### **Ubicación de la consola de mantenimiento**

[6.3 \[4-1-2\] Extensión—DSV / NOM](#page-582-0)

#### **Referencias al Manual de programación**

Ninguna

## **Referencias a la Guía de funciones**

1.3.1.2 Desvío de llamadas (DSV)

# **Temporizador sin respuesta DSV**

Especifica la duración de tiempo que suena una llamada entrante a la extensión antes de desviar la llamada.

## **Intervalo de valores** 0–120 s

# **Ubicación de la consola de mantenimiento**

[6.3 \[4-1-2\] Extensión—DSV / NOM](#page-582-0)

# **Referencias al Manual de programación**

Ninguna

## **Referencias a la Guía de funciones**

1.3.1.2 Desvío de llamadas (DSV)

# <span id="page-587-0"></span>**6.4 [4-1-3] Extensión—MRE**

La marcación rápida personal permite a los usuarios de extensión marcar números frecuentemente marcados utilizando números de marcación rápida de dos dígitos (00–99). Pueden programarse un máximo de 100 números de marcación rápida personal para cada extensión. Seleccione la extensión deseada desde la lista **Número / nombre de extensión**.

Los números de marcación rápida disponibles se visualizarán en grupos de 20. Seleccione el grupo que desee en la lista **Nº de marcación rápida personal**.

# **Nombre de marcación rápida**

Especifica el nombre del número de marcación rápida personal que hay que llamar utilizando el Directorio de marcación rápida personal mostrado en la pantalla de extensión.

#### **Intervalo de valores**

Máx. 20 caracteres

#### **Ubicación de la consola de mantenimiento**

[6.4 \[4-1-3\] Extensión—MRE](#page-587-0)

#### **Referencias al Manual de programación**

Ninguna

#### **Referencias a la Guía de funciones**

1.6.1.5 Marcación rápida—Personal / Del sistema

# **Número de marcación**

Especifica el número que hay que marcar con el número de Marcación rápida personal.

#### **Intervalo de valores**

Máx. 32 dígitos (del 0–9, \*, #, T [Transferir], [ ] [Secreto], P [Pausa], y F [R (Flash)])

## **Ubicación de la consola de mantenimiento**

[6.4 \[4-1-3\] Extensión—MRE](#page-587-0)

#### **Referencias al Manual de programación**

Ninguna

#### **Referencias a la Guía de funciones**

1.6.1.5 Marcación rápida—Personal / Del sistema

# <span id="page-588-0"></span>**6.5 [4-1-4] Extensión—Teclas Flexibles**

Cada tecla programable puede personalizarse para permitir el acceso con una sola pulsación a una función concreta. Se pueden personalizar un máximo de 36 teclas programables para cada extensión. Entonces podrá imprimir los ajustes como una plantilla con etiquetas para las teclas y colocarla en su extensión para la referencia rápida. Seleccione la extensión deseada desde la lista **Número / nombre de extensión**. Para copiar los ajustes de una tecla programable de una extensión a otra, haga clic en **Copiar en**. Para imprimir los ajustes de tecla programable de una extensión, haga clic en **Imprimir etiqueta de la tecla**.

Los ajustes de las etiquetas para las teclas relacionados con la visualización (Etiqueta, Color de la fuente, Color de fondo, Tamaño de la fuente y Tipo de teléfono) pueden guardarse para usos futuros. Seleccione una acción de la lista desplegable **Fichero de etiquetas de las teclas**. Tenga en cuenta que deberá guardar estos ajustes por separado de los datos del sistema.

Para más información acerca de las teclas programables, consulte "1.20.2 Teclas programables" en la [Guía](#page-0-0) [de funciones](#page-0-0).

#### **Nota**

<span id="page-588-1"></span>La información de extensión para el puerto DLC4 de la tarjeta DMPR se muestra en la parte inferior de la lista **Número / nombre de extensión**.

# **Mostrar opción—Ajustes de la tecla**

### <span id="page-588-2"></span>◆ Tipo

Especifica la función que se asignará a la tecla programable.

#### **Intervalo de valores**

No guardado, Todas LN, Única LN, Grupo LN, SDE, Una sola pulsación, Grupo ICD, Mensaje en espera, DSV / NOM (Ambas), DSV / NOM (Externas), DSV / NOM (Internas), Grupo DSV (Ambas), Grupo DSV (Externas), Grupo DSV (Internas), Cuenta, Conferencia, Terminar, EFA, Tarificación, Aparcado de llamadas, Registro de llamadas, Registro / Baja, Urgente, Baja temporal, Alarma de sistema, Servicio horario, Respuesta, Liberar, Cambio de nivel de restricción, Servicio RDSI, CLIR, COLR, Retener RDSI, Auriculares, Servicio horario - automático / manual, Check In, Check Out, Limpia, Grabación de conversaciones, Grabación de conversaciones en buzón ajeno, MCV, Transferencia de correo vocal, SDER, CTI, NEM, NEE

#### **Ubicación de la consola de mantenimiento**

[6.5 \[4-1-4\] Extensión—Teclas Flexibles](#page-588-0)

#### **Referencias al Manual de programación**

[6.6 \[4-1-4\] Extensión—Teclas Flexibles—Copia de datos de teclas programables](#page-605-0)

#### **Referencias a la Guía de funciones**

Ninguna

# <span id="page-588-3"></span>**Selección de parámetro (para Única LN)**

Especifica la línea externa a la que se accederá.

#### **Intervalo de valores**

1–128

#### **Ubicación de la consola de mantenimiento**

[6.5 \[4-1-4\] Extensión—Teclas Flexibles](#page-588-0)

#### **Referencias al Manual de programación**

Ninguna

#### **Referencias a la Guía de funciones**

1.5.5.3 Acceso a línea externa

# <span id="page-589-1"></span>**Selección de parámetro (para Grupo LN)**

Especifica el grupo de líneas externas al que se accederá.

**Intervalo de valores** 1–64

## **Ubicación de la consola de mantenimiento**

[6.5 \[4-1-4\] Extensión—Teclas Flexibles](#page-588-0)

#### **Referencias al Manual de programación**

Ninguna

# **Referencias a la Guía de funciones**

1.5.5.3 Acceso a línea externa

# <span id="page-589-0"></span>**Selección de parámetro (para Aparcado de llamadas)**

Especifica si una llamada se aparcará automáticamente en una zona de aparcado libre o en una zona de aparcado específica.

#### **Intervalo de valores**

automático, Específico

#### **Ubicación de la consola de mantenimiento**

[6.5 \[4-1-4\] Extensión—Teclas Flexibles](#page-588-0)

#### **Referencias al Manual de programación**

Ninguna

#### **Referencias a la Guía de funciones**

1.13.2 Aparcado de llamadas

# <span id="page-590-0"></span>**Selección de parámetro (para Registro / Baja)**

Especifica qué grupos de entrada de llamadas a los cuales pertenece la extensión se registran o se dan de baja.

#### **Intervalo de valores**

Ninguno: El Grupo de entrada de llamadas se selecciona manualmente. Todo: Todos los grupos de entrada de llamadas a los cuales pertenece la extension. Grupo entrante: Un Grupo de entrada de llamadas pre-específico

## **Ubicación de la consola de mantenimiento**

[6.5 \[4-1-4\] Extensión—Teclas Flexibles](#page-588-0)

## **Referencias al Manual de programación**

Ninguna

## **Referencias a la Guía de funciones**

1.2.2.7 Registro / Baja

# <span id="page-590-1"></span>**Selección de parámetro (para Servicio horario)**

Selecciona los modos horarios que cambian manualmente.

#### **Intervalo de valores**

Todo (Día / Noche / Almuerzo / Pausa), Día / Noche / Pausa, Día / Noche / Almuerzo, Día / Noche

## **Ubicación de la consola de mantenimiento**

[6.5 \[4-1-4\] Extensión—Teclas Flexibles](#page-588-0)

#### **Referencias al Manual de programación**

Ninguna

#### **Referencias a la Guía de funciones**

2.2.4 Servicio horario

# <span id="page-590-2"></span>**Selección de parámetro (para Cambio de nivel de restricción)**

Especifica el Nivel de Restricción de llamadas / Bloqueo de llamadas que se tiene que utilizar temporalmente en una extensión determinada.

# **Intervalo de valores**

 $1 - 7$ 

## **Ubicación de la consola de mantenimiento**

[6.5 \[4-1-4\] Extensión—Teclas Flexibles](#page-588-0)

#### **Referencias al Manual de programación**

Ninguna

#### **Referencias a la Guía de funciones**

1.9.1 Restricción de llamadas / Bloqueo de llamadas

1.9.4 Transferencia del tono de marcación

# <span id="page-591-1"></span>**Selección de parámetro (para Servicio horario - automático / manual)**

Especifica la Tabla de secuencias que se tiene que utilizar cuando el Modo de conmutación del servicio horario se ajusta a automático.

#### **Intervalo de valores**

1–8

#### **Ubicación de la consola de mantenimiento**

[6.5 \[4-1-4\] Extensión—Teclas Flexibles](#page-588-0)

#### **Referencias al Manual de programación**

Ninguna

#### **Referencias a la Guía de funciones**

2.2.4 Servicio horario

## <span id="page-591-2"></span>**Selección de parámetro (para NEE)**

Especifica el ajuste de timbre retardado para las llamadas que se reciben en una tecla NEE.

#### **Intervalo de valores**

Inmediato, 1 timbre, 2 timbres, 3 timbres, 4 timbres, 5 timbres, 6 timbres, Sin timbre

#### **Ubicación de la consola de mantenimiento**

[6.5 \[4-1-4\] Extensión—Teclas Flexibles](#page-588-0)

#### **Referencias al Manual de programación**

Ninguna

#### **Referencias a la Guía de funciones**

1.7.1 Extensión Número de extensión Maestra (NEM) / Número de extensión Esclava (NEE)

# <span id="page-591-0"></span>**Nº extn. / Nº extn. flotante (para SDE)**

Especifica el número para que se pueda acceder a una extensión.

#### **Intervalo de valores**

Máx. 5 dígitos (del 0 al 9)

#### **Ubicación de la consola de mantenimiento**

[6.5 \[4-1-4\] Extensión—Teclas Flexibles](#page-588-0)

#### **Referencias al Manual de programación**

Ninguna

## **Referencias a la Guía de funciones**

**Ninguna** 

# <span id="page-592-0"></span>**Nº extn. / Nº extn. flotante (para Grupo ICD)**

Especifica el número de extensión flotante para que se pueda acceder a un grupo de entrada de llamadas.

#### **Intervalo de valores**

Máx. 5 dígitos (del 0 al 9)

#### **Ubicación de la consola de mantenimiento**

[6.5 \[4-1-4\] Extensión—Teclas Flexibles](#page-588-0)

## **Referencias al Manual de programación**

Ninguna

## **Referencias a la Guía de funciones**

Ninguna

# <span id="page-592-1"></span>**Nº extn. / Nº extn. flotante (para Mensaje en espera)**

Especifica el número de una extensión o el número de una extensión flotante de un Grupo de entrada de llamadas para el que se comprueban los mensajes. Si esta celda se deja vacía, la extensión sólo comprobará sus propios mensajes.

#### **Intervalo de valores**

Máx. 5 dígitos (del 0 al 9)

#### **Ubicación de la consola de mantenimiento**

[6.5 \[4-1-4\] Extensión—Teclas Flexibles](#page-588-0)

#### **Referencias al Manual de programación**

#### **Referencias a la Guía de funciones**

Ninguna

# <span id="page-593-0"></span>**Nº extn. / Nº extn. flotante (para Grupo DSV (Ambas))**

Especifica el número de extensión flotante de un grupo de entrada de llamadas para el que se desviarán las llamadas internas y externas.

#### **Intervalo de valores**

Máx. 5 dígitos (del 0 al 9)

#### **Ubicación de la consola de mantenimiento**

[6.5 \[4-1-4\] Extensión—Teclas Flexibles](#page-588-0)

#### **Referencias al Manual de programación**

Ninguna

#### **Referencias a la Guía de funciones**

1.3 Funciones desvío de llamadas (DSV) / No molesten (NOM)

# <span id="page-593-1"></span>**Nº extn. / Nº extn. flotante (para Grupo DSV (Externas))**

Especifica el número de extensión flotante de un grupo de entrada de llamadas para el que se desviarán las llamadas externas.

#### **Intervalo de valores**

Máx. 5 dígitos (del 0 al 9)

#### **Ubicación de la consola de mantenimiento**

[6.5 \[4-1-4\] Extensión—Teclas Flexibles](#page-588-0)

#### **Referencias al Manual de programación**

Ninguna

#### **Referencias a la Guía de funciones**

1.3 Funciones desvío de llamadas (DSV) / No molesten (NOM)

# <span id="page-593-2"></span>**Nº extn. / Nº extn. flotante (para Grupo DSV (Internas))**

Especifica el número de extensión flotante de un grupo de entrada de llamadas para el que se desviarán las llamadas internas.

#### **Intervalo de valores**

Máx. 5 dígitos (del 0 al 9)

## **Ubicación de la consola de mantenimiento**

[6.5 \[4-1-4\] Extensión—Teclas Flexibles](#page-588-0)

#### **Referencias al Manual de programación**

Ninguna

#### **Referencias a la Guía de funciones**

1.3 Funciones desvío de llamadas (DSV) / No molesten (NOM)

# <span id="page-594-0"></span>**Nº extn. / Nº extn. flotante (para Registro de llamadas)**

Especifica el número propio de la extensión o el número de extensión flotante de un grupo de entrada de llamadas para el que se visualiza información del registro de llamadas. Si la celda se deja vacía, la extensión visualizará su propia información de registro de llamadas.

#### **Intervalo de valores**

Máx. 5 dígitos (del 0 al 9)

#### **Ubicación de la consola de mantenimiento**

[6.5 \[4-1-4\] Extensión—Teclas Flexibles](#page-588-0)

#### **Referencias al Manual de programación**

Ninguna

#### **Referencias a la Guía de funciones**

Ninguna

# <span id="page-594-1"></span>**Nº extn. / Nº extn. flotante (para Registro / Baja)**

Especifica el número de extensión flotante de un grupo de entrada de llamadas para registrarse o darse de baja.

#### **Intervalo de valores**

Máx. 5 dígitos (del 0 al 9)

#### **Ubicación de la consola de mantenimiento**

[6.5 \[4-1-4\] Extensión—Teclas Flexibles](#page-588-0)

#### **Referencias al Manual de programación**

Ninguna

## **Referencias a la Guía de funciones**

1.2.2.7 Registro / Baja

# <span id="page-595-0"></span>**Nº extn. / Nº extn. flotante (para Urgente)**

Especifica el número de extensión flotante del grupo de entrada de llamadas cuya llamada en espera más larga se redirigirá (Redirección manual de la cola).

#### **Intervalo de valores**

Máx. 5 dígitos (del 0 al 9)

#### **Ubicación de la consola de mantenimiento**

[6.5 \[4-1-4\] Extensión—Teclas Flexibles](#page-588-0)

#### **Referencias al Manual de programación**

Ninguna

#### **Referencias a la Guía de funciones**

1.2.2.4 Función cola

## <span id="page-595-1"></span>**Nº extn. / Nº extn. flotante (para Grabación de conversaciones)**

Especifica el número de extensión flotante del grupo de CV (TED) que contiene el buzón de la extensión.

# **Intervalo de valores**

Máx. 5 dígitos (del 0 al 9)

#### **Ubicación de la consola de mantenimiento**

[6.5 \[4-1-4\] Extensión—Teclas Flexibles](#page-588-0)

#### **Referencias al Manual de programación**

Ninguna

#### **Referencias a la Guía de funciones**

1.24.3 Integración TED (Digital) de correo vocal

## <span id="page-595-2"></span>**Nº extn. / Nº extn. flotante (para Grabación de conversaciones en buzón ajeno)**

Especifica el número de extensión flotante del grupo de CV (TED) que contiene el buzón deseado.

# **Intervalo de valores**

Máx. 5 dígitos (del 0 al 9)

#### **Ubicación de la consola de mantenimiento**

[6.5 \[4-1-4\] Extensión—Teclas Flexibles](#page-588-0)

#### **Referencias al Manual de programación**

Ninguna

#### **Referencias a la Guía de funciones**

1.24.3 Integración TED (Digital) de correo vocal

# <span id="page-596-0"></span>**Nº extn. / Nº extn. flotante (para Transferencia de correo vocal)**

Especifica el número de extensión flotante del grupo de CV (Tonos / TED) que contiene el buzón deseado.

#### **Intervalo de valores**

Máx. 5 dígitos (del 0 al 9)

#### **Ubicación de la consola de mantenimiento**

[6.5 \[4-1-4\] Extensión—Teclas Flexibles](#page-588-0)

#### **Referencias al Manual de programación**

Ninguna

#### **Referencias a la Guía de funciones**

1.24.2 Integración por Tonos del SPV 1.24.3 Integración TED (Digital) de correo vocal

# <span id="page-596-1"></span>**Nº extn. / Nº extn. flotante (para NEE)**

Especifica el número de extensión flotante de la extensión NEM que corresponde a esta tecla NEE. Tenga en cuenta que, para que esté disponible, la extensión que se especifique aquí deberá tener una tecla NEM registrada para la tecla NEE.

#### **Intervalo de valores**

Máx. 5 dígitos (del 0 al 9)

#### **Ubicación de la consola de mantenimiento**

[6.5 \[4-1-4\] Extensión—Teclas Flexibles](#page-588-0)

#### **Referencias al Manual de programación**

Ninguna

## **Referencias a la Guía de funciones**

1.7.1 Extensión Número de extensión Maestra (NEM) / Número de extensión Esclava (NEE)

# <span id="page-597-0"></span>**Marcación (para Una sola pulsación)**

Especifica el número a marcar. La central puede tener un máximo de 2000 teclas de Marcación con una sola pulsación para las extensiones y consolas SDE.

#### **Intervalo de valores**

Máx. 32 dígitos (del 0–9, \*, #, T [Transferir], [ ] [Secreto], P [Pausa], y F [R (Flash)])

#### **Ubicación de la consola de mantenimiento**

[6.5 \[4-1-4\] Extensión—Teclas Flexibles](#page-588-0)

#### **Referencias al Manual de programación**

Ninguna

#### **Referencias a la Guía de funciones**

1.6.1.2 Marcación con una sola pulsación

# <span id="page-597-1"></span>**Marcación (para Servicio RDSI)**

Especifica el número requerido para acceder al Servicio RDSI de la compañía telefónica.

#### **Intervalo de valores**

Máx. 32 dígitos (del 0–9, \*, #, T [Transferir], [ ] [Secreto], P [Pausa], y F [R (Flash)])

#### **Ubicación de la consola de mantenimiento**

[6.5 \[4-1-4\] Extensión—Teclas Flexibles](#page-588-0)

#### **Referencias al Manual de programación**

Ninguna

#### **Referencias a la Guía de funciones**

1.21.1.12 Acceso a Servicios Suplementarios (RDSI) mediante el protocolo del teclado

## <span id="page-597-2"></span>**Marcación (para SDER)**

Especifica el número de extensión de la red de la extensión a la que desea acceder utilizando la Selección directa de extensión de red.

Tenga en cuenta que sólo podrá especificar los números de extensión que anteriormente haya registrado en **[11.4 \[9-4\] Tabla de teclas SDER](#page-763-0)**.

#### **Intervalo de valores**

Máx. 16 dígitos (del 0–9, \*, #, T [Transferir], [ ] [Secreto], P [Pausa], y F [R (Flash)])

#### **Ubicación de la consola de mantenimiento**

[6.5 \[4-1-4\] Extensión—Teclas Flexibles](#page-588-0)

## **Referencias al Manual de programación**

Ninguna

#### **Referencias a la Guía de funciones**

1.30.5.1 Selección directa de extensión de red (SDER)

# <span id="page-598-0"></span>**Parámetro opcional (Nº de tipo de tono de timbre) (para Servicio horario)**

Especifica la Tabla de secuencias que se debe utilizar para cambiar los modos horarios en el modo de conmutación automática.

# **Intervalo de valores**

1–8

#### **Ubicación de la consola de mantenimiento**

[6.5 \[4-1-4\] Extensión—Teclas Flexibles](#page-588-0)

#### **Referencias al Manual de programación**

Ninguna

#### **Referencias a la Guía de funciones**

2.2.4 Servicio horario

# <span id="page-598-1"></span>**Parámetro opcional (Nº de tipo de tono de timbre) (para Todas LN, Única LN, Grupo LN, Grupo ICD, NEE)**

Especifica el tipo de tono de timbre.

#### **Intervalo de valores**

Serie KX-DT300 (excepto KX-DT321) / serie KX-T7600 (excepto KX-T7665) / TE-IP (excepto KX-NT265 / KX-NT321): 1–30 KX-DT321 / KX-T7665 / KX-NT265 / KX-NT321: 1–8 (Incluso si se selecciona el tono de timbre 9–30, se escucha el tono de timbre 1.) Otros teléfonos: 1–8 (Incluso si se selecciona el tono de timbre 9–30, se escucha el tono de timbre 2.)

#### **Ubicación de la consola de mantenimiento**

[6.5 \[4-1-4\] Extensión—Teclas Flexibles](#page-588-0)

#### **Referencias al Manual de programación**

Ninguna

#### **Referencias a la Guía de funciones**

# <span id="page-599-0"></span>**Parámetro opcional (Nº de tipo de tono de timbre) (para Aparcado de llamadas)**

Especifica el número de la zona de aparcado en la que se aparca una llamada cuando se pulsa la tecla Aparcado de llamadas con **[Selección de parámetro \(para Aparcado de llamadas\)](#page-589-0)** de esta pantalla ajustada a **Específico**.

#### **Intervalo de valores**

0–99

#### **Ubicación de la consola de mantenimiento**

[6.5 \[4-1-4\] Extensión—Teclas Flexibles](#page-588-0)

#### **Referencias al Manual de programación**

Ninguna

#### **Referencias a la Guía de funciones**

1.13.2 Aparcado de llamadas

# <span id="page-599-1"></span>**Número de extensión para buzón (para Grabación de conversaciones en buzón ajeno)**

Especifica el número de la extensión de la que se utilizará el buzón para grabar conversaciones utilizando Grabación de conversaciones en buzón ajeno con una sola pulsación. (Por ejemplo, una secretaria puede grabar una conversación en el buzón del jefe.) Si la celda se deja vacía, el usuario de la extensión deberá especificar el número de una extensión cada vez.

#### **Intervalo de valores**

Máx. 5 dígitos (del 0 al 9)

#### **Ubicación de la consola de mantenimiento**

[6.5 \[4-1-4\] Extensión—Teclas Flexibles](#page-588-0)

#### **Referencias al Manual de programación**

Ninguna

#### **Referencias a la Guía de funciones**

1.24.3 Integración TED (Digital) de correo vocal

# **Mostrar opción—Ajustes de la tecla y Nombre de etiqueta de la tecla**

La función Nombre de etiqueta de la tecla permite imprimir una plantilla con etiquetas para las teclas para las teclas programables, en función del teléfono que utilice. Haga clic en una tecla programable para visualizar la pantalla **Cambiar—Teclas Flexibles 01–36** y editar los ajustes de las teclas.

# ◆ Tipo

Este parámetro equivale a **Tipo** en la pantalla **Ajustes de la tecla**.

#### **Ubicación de la consola de mantenimiento**

[6.5 \[4-1-4\] Extensión—Teclas Flexibles](#page-588-0)

#### **Referencias al Manual de programación**

[6.5 \[4-1-4\] Extensión—Teclas Flexibles](#page-588-0)[—Mostrar opción—Ajustes de la tecla—](#page-588-1) [Tipo](#page-588-2)

#### **Referencias a la Guía de funciones**

Ninguna

# **Número Extensión**

Este parámetro equivale a **Nº extn. / Nº extn. flotante** en la pantalla **Ajustes de la tecla**.

#### **Ubicación de la consola de mantenimiento**

[6.5 \[4-1-4\] Extensión—Teclas Flexibles](#page-588-0)

#### **Referencias al Manual de programación**

[6.5 \[4-1-4\] Extensión—Teclas Flexibles](#page-588-0)[—Mostrar opción—Ajustes de la tecla—](#page-588-1)♦ [Nº extn. / Nº extn. flotante](#page-591-0) [\(para SDE\)](#page-591-0) [6.5 \[4-1-4\] Extensión—Teclas Flexibles](#page-588-0)[—Mostrar opción—Ajustes de la tecla—](#page-588-1)◆ [Nº extn. / Nº extn. flotante](#page-592-0) [\(para Grupo ICD\)](#page-592-0) [6.5 \[4-1-4\] Extensión—Teclas Flexibles](#page-588-0)[—Mostrar opción—Ajustes de la tecla—](#page-588-1)♦ [Nº extn. / Nº extn. flotante](#page-592-1) [\(para Mensaje en espera\)](#page-592-1) [6.5 \[4-1-4\] Extensión—Teclas Flexibles](#page-588-0)[—Mostrar opción—Ajustes de la tecla—](#page-588-1) [Nº extn. / Nº extn. flotante](#page-593-0) [\(para Grupo DSV \(Ambas\)\)](#page-593-0) [6.5 \[4-1-4\] Extensión—Teclas Flexibles](#page-588-0)[—Mostrar opción—Ajustes de la tecla—](#page-588-1) ♦ [Nº extn. / Nº extn. flotante](#page-593-1) [\(para Grupo DSV \(Externas\)\)](#page-593-1) [6.5 \[4-1-4\] Extensión—Teclas Flexibles](#page-588-0)[—Mostrar opción—Ajustes de la tecla—](#page-588-1) [Nº extn. / Nº extn. flotante](#page-593-2) [\(para Grupo DSV \(Internas\)\)](#page-593-2) [6.5 \[4-1-4\] Extensión—Teclas Flexibles](#page-588-0)[—Mostrar opción—Ajustes de la tecla—](#page-588-1)♦ [Nº extn. / Nº extn. flotante](#page-594-0) [\(para Registro de llamadas\)](#page-594-0) [6.5 \[4-1-4\] Extensión—Teclas Flexibles](#page-588-0)[—Mostrar opción—Ajustes de la tecla—](#page-588-1) [Nº extn. / Nº extn. flotante](#page-594-1) [\(para Registro / Baja\)](#page-594-1) [6.5 \[4-1-4\] Extensión—Teclas Flexibles](#page-588-0)[—Mostrar opción—Ajustes de la tecla—](#page-588-1) [Nº extn. / Nº extn. flotante](#page-595-0) [\(para Urgente\)](#page-595-0) [6.5 \[4-1-4\] Extensión—Teclas Flexibles](#page-588-0)[—Mostrar opción—Ajustes de la tecla—](#page-588-1) [Nº extn. / Nº extn. flotante](#page-595-1) [\(para Grabación de conversaciones\)](#page-595-1) [6.5 \[4-1-4\] Extensión—Teclas Flexibles](#page-588-0)[—Mostrar opción—Ajustes de la tecla—](#page-588-1) [Nº extn. / Nº extn. flotante](#page-595-2) [\(para Grabación de conversaciones en buzón ajeno\)](#page-595-2) [6.5 \[4-1-4\] Extensión—Teclas Flexibles](#page-588-0)[—Mostrar opción—Ajustes de la tecla—](#page-588-1) ♦ [Nº extn. / Nº extn. flotante](#page-596-0) [\(para Transferencia de correo vocal\)](#page-596-0) [6.5 \[4-1-4\] Extensión—Teclas Flexibles](#page-588-0)[—Mostrar opción—Ajustes de la tecla—](#page-588-1) [Nº extn. / Nº extn. flotante](#page-596-1) [\(para NEE\)](#page-596-1)

#### **Referencias a la Guía de funciones**

Ninguna

# **Marcación**

Este parámetro equivale a **Marcación** en la pantalla **Ajustes de la tecla**.

#### **Ubicación de la consola de mantenimiento**

[6.5 \[4-1-4\] Extensión—Teclas Flexibles](#page-588-0)

#### **Referencias al Manual de programación**

[6.5 \[4-1-4\] Extensión—Teclas Flexibles—](#page-588-0)[Mostrar opción—Ajustes de la tecla—](#page-588-1) [Marcación \(para Una sola](#page-597-0) [pulsación\)](#page-597-0) [6.5 \[4-1-4\] Extensión—Teclas Flexibles](#page-588-0)[—Mostrar opción—Ajustes de la tecla—](#page-588-1) [Marcación \(para Servicio](#page-597-1) [RDSI\)](#page-597-1) [6.5 \[4-1-4\] Extensión—Teclas Flexibles](#page-588-0)[—Mostrar opción—Ajustes de la tecla—](#page-588-1)◆ [Marcación \(para SDER\)](#page-597-2)

## **Referencias a la Guía de funciones**

Ninguna

# **Parametro 1**

Este parámetro equivale a **Selección de parámetro** en la pantalla **Ajustes de la tecla**.

## **Ubicación de la consola de mantenimiento**

[6.5 \[4-1-4\] Extensión—Teclas Flexibles](#page-588-0)

## **Referencias al Manual de programación**

[6.5 \[4-1-4\] Extensión—Teclas Flexibles](#page-588-0)[—Mostrar opción—Ajustes de la tecla—](#page-588-1) $\blacklozenge$  [Selección de parámetro](#page-588-3) [\(para Única LN\)](#page-588-3) [6.5 \[4-1-4\] Extensión—Teclas Flexibles](#page-588-0)[—Mostrar opción—Ajustes de la tecla—](#page-588-1) $\blacklozenge$  [Selección de parámetro](#page-589-1) [\(para Grupo LN\)](#page-589-1) [6.5 \[4-1-4\] Extensión—Teclas Flexibles](#page-588-0)[—Mostrar opción—Ajustes de la tecla—](#page-588-1) $\blacklozenge$  [Selección de parámetro](#page-589-0) [\(para Aparcado de llamadas\)](#page-589-0) [6.5 \[4-1-4\] Extensión—Teclas Flexibles](#page-588-0)[—Mostrar opción—Ajustes de la tecla—](#page-588-1) $\blacklozenge$  [Selección de parámetro](#page-590-0) [\(para Registro / Baja\)](#page-590-0) [6.5 \[4-1-4\] Extensión—Teclas Flexibles](#page-588-0)[—Mostrar opción—Ajustes de la tecla—](#page-588-1) [Selección de parámetro](#page-590-1) [\(para Servicio horario\)](#page-590-1) [6.5 \[4-1-4\] Extensión—Teclas Flexibles](#page-588-0)[—Mostrar opción—Ajustes de la tecla—](#page-588-1) $\blacklozenge$  [Selección de parámetro](#page-590-2) [\(para Cambio de nivel de restricción\)](#page-590-2) [6.5 \[4-1-4\] Extensión—Teclas Flexibles](#page-588-0)[—Mostrar opción—Ajustes de la tecla—](#page-588-1) $\blacklozenge$  [Selección de parámetro](#page-591-1) [\(para Servicio horario - automático / manual\)](#page-591-1) [6.5 \[4-1-4\] Extensión—Teclas Flexibles](#page-588-0)[—Mostrar opción—Ajustes de la tecla—](#page-588-1) [Selección de parámetro](#page-591-2) [\(para NEE\)](#page-591-2)

## **Referencias a la Guía de funciones**

Ninguna

# **Parametro 2**

Este parámetro equivale a **Parámetro opcional (Nº de tipo de tono de timbre)** en la pantalla **Ajustes de la tecla**.

## **Ubicación de la consola de mantenimiento**

[6.5 \[4-1-4\] Extensión—Teclas Flexibles](#page-588-0)

#### **Referencias al Manual de programación**

[6.5 \[4-1-4\] Extensión—Teclas Flexibles—](#page-588-0)[Mostrar opción—Ajustes de la tecla—](#page-588-1)♦ [Parámetro opcional \(Nº de](#page-598-0) [tipo de tono de timbre\) \(para Servicio horario\)](#page-598-0) [6.5 \[4-1-4\] Extensión—Teclas Flexibles—](#page-588-0)[Mostrar opción—Ajustes de la tecla—](#page-588-1) [Parámetro opcional \(Nº de](#page-598-1) [tipo de tono de timbre\) \(para Todas LN, Única LN, Grupo LN, Grupo ICD, NEE\)](#page-598-1) [6.5 \[4-1-4\] Extensión—Teclas Flexibles—](#page-588-0)[Mostrar opción—Ajustes de la tecla—](#page-588-1) [Parámetro opcional \(Nº de](#page-599-0) [tipo de tono de timbre\) \(para Aparcado de llamadas\)](#page-599-0)

## **Referencias a la Guía de funciones**

Ninguna

## **Número de buzón**

Este parámetro equivale a **Número de extensión para buzón** en la pantalla **Ajustes de la tecla**.

#### **Ubicación de la consola de mantenimiento**

[6.5 \[4-1-4\] Extensión—Teclas Flexibles](#page-588-0)

## **Referencias al Manual de programación**

[6.5 \[4-1-4\] Extensión—Teclas Flexibles—](#page-588-0)[Mostrar opción—Ajustes de la tecla](#page-588-1)— [Número de extensión para](#page-599-1) [buzón \(para Grabación de conversaciones en buzón ajeno\)](#page-599-1)

#### **Referencias a la Guía de funciones**

Ninguna

# **Etiqueta**

Especifica la etiqueta que se imprimirá junto a la tecla correspondiente.

#### **Intervalo de valores** Máx. 20 caracteres

#### **Ubicación de la consola de mantenimiento**

[6.5 \[4-1-4\] Extensión—Teclas Flexibles](#page-588-0)

#### **Referencias al Manual de programación**

Ninguna

#### **Referencias a la Guía de funciones**

Ninguna

# **Color de la fuente**

Especifica el color que se utilizará para el texto de la etiqueta para la tecla correspondiente. Haga clic en **Elegir** para seleccionar un color.

#### **Intervalo de valores**

Cualquier color

#### **Ubicación de la consola de mantenimiento**

[6.5 \[4-1-4\] Extensión—Teclas Flexibles](#page-588-0)

#### **Referencias al Manual de programación**

Ninguna

### **Referencias a la Guía de funciones**

Ninguna

### **Color de fondo**

Especifica el color que se utilizará para el fondo de la etiqueta para la tecla correspondiente. Haga clic en **Elegir** para seleccionar un color.

## **Intervalo de valores**

Cualquier color

#### **Ubicación de la consola de mantenimiento**

[6.5 \[4-1-4\] Extensión—Teclas Flexibles](#page-588-0)

#### **Referencias al Manual de programación**

Ninguna

#### **Referencias a la Guía de funciones**

# **Tamaño de la fuente**

Especifica el tamaño de la fuente de la etiqueta para la tecla correspondiente.

# **Intervalo de valores**

 $4 - 15$ 

## **Ubicación de la consola de mantenimiento**

[6.5 \[4-1-4\] Extensión—Teclas Flexibles](#page-588-0)

# **Referencias al Manual de programación**

Ninguna

# **Referencias a la Guía de funciones**

Ninguna

# **Tipo de teléfono**

# **Tipo de teléfono**

Selecciona el tipo de teléfono para el que se imprimirá una plantilla con etiquetas para las teclas.

#### **Intervalo de valores**

T7633 / T7636, T7625 / T7630 / NT136, T7665 / NT265 / NT321, T7667, NT343 / NT346 / DT346 / DT343 / DT333, Otros

## **Ubicación de la consola de mantenimiento**

[6.5 \[4-1-4\] Extensión—Teclas Flexibles](#page-588-0)

## **Referencias al Manual de programación**

Ninguna

## **Referencias a la Guía de funciones**

# <span id="page-605-0"></span>**6.6 [4-1-4] Extensión—Teclas Flexibles—Copia de datos de teclas programables**

Los ajustes de tecla programable (incluyendo los ajustes de las etiquetas para las teclas) de una extensión se pueden copiar en distintas extensiones.

# **Línea de extensión de destino**

Seleccione el número y el nombre de la extensión que recibirá los ajustes copiados. Se pueden seleccionar varias extensiones. Para seleccionar todas las extensiones a la vez, haga clic en **Seleccionar todo**. Al seleccionar múltiples extensiones, tenga en cuenta que si la extensión de origen dispone de una tecla NEE, no podrá realizar la operación de copia.

#### **Ubicación de la consola de mantenimiento**

[6.6 \[4-1-4\] Extensión—Teclas Flexibles—Copia de datos de teclas programables](#page-605-0)

## **Referencias al Manual de programación**

[6.5 \[4-1-4\] Extensión—Teclas Flexibles](#page-588-0)

#### **Referencias a la Guía de funciones**

# <span id="page-606-0"></span>**6.7 [4-1-5] Extensión—Teclas Función Prog.**

Todas las teclas Función Programable (FP) se pueden personalizar para acceder a una función determinada con una sola pulsación. Se pueden personalizar un máximo de 12 teclas FP para cada extensión. Seleccione la extensión deseada desde la lista **Número / nombre de extensión**. Los ajustes de esta pantalla no se utilizan con la KX-TDA100D.

# ◆ Tipo

Especifica si guardar un número de marcación para el acceso con una sola pulsación.

#### **Intervalo de valores**

No guardado, Una sola pulsación

## **Ubicación de la consola de mantenimiento**

[6.7 \[4-1-5\] Extensión—Teclas Función Prog.](#page-606-0)

## **Referencias al Manual de programación**

Ninguna

## **Referencias a la Guía de funciones**

1.20.2 Teclas programables

# **Marcación**

Especifica el número a marcar.

## **Intervalo de valores**

Máx. 32 dígitos (del 0–9, \*, #, T [Transferir], [ ] [Secreto], P [Pausa], y F [R (Flash)])

## **Ubicación de la consola de mantenimiento**

[6.7 \[4-1-5\] Extensión—Teclas Función Prog.](#page-606-0)

## **Referencias al Manual de programación**

Ninguna

## **Referencias a la Guía de funciones**

1.20.2 Teclas programables

# <span id="page-607-0"></span>**6.8 [4-1-6] Extensión—Enviar - Datos link SDER**

Es posible cancelar la transmisión de los datos del estado de una extensión a través de la red. Seleccione la extensión deseada desde la lista **Número / nombre de extensión**.

# **Datos Red BLF para tecla SDER de otra PBX - Otra PBX (ID PBX de Red = 1)**

Selecciona si, para la extensión seleccionada, los datos del estado de la extensión se transmitirán a través de la red. Este ajuste automáticamente se ajusta a **Activado** cuando se utiliza la función, y sólo puede cambiarse de forma manual de **Activado** a **Apagado** para cancelar la transmisión de datos.

#### **Intervalo de valores**

Apagado, Activado

#### **Ubicación de la consola de mantenimiento**

[6.8 \[4-1-6\] Extensión—Enviar - Datos link SDER](#page-607-0)

#### **Referencias al Manual de programación**

[11.1 \[9-1\] Tabla Red Privada](#page-755-0)

#### **Referencias a la Guía de funciones**

1.30.5.1 Selección directa de extensión de red (SDER)

# <span id="page-608-0"></span>**6.9 [4-1-7] Extensión—Mensaje de Voz Simplificado**

Cuando se instala una tarjeta ESVM en la central, las funciones de Mensaje de voz integrado simplificado están disponibles para cada extensión.

Esta pantalla permite especificar la tarjeta a la que pertenece cada extensión y el número máximo de mensajes que pueden guardarse para cada extensión.

Para más información acerca de los Mensajes de voz simplificados, consulte "1.17.8 Mensaje de voz integrado simplificado (MVS)" en la [Guía de funciones](#page-0-0).

#### **Nota**

La información de extensión para el puerto DLC4 de la tarjeta DMPR se muestra en la parte inferior de la lista **Mensaje de Voz Simplificado**.

# **◆ Ranura**

Indica la posición de la ranura (sólo de referencia).

#### **Intervalo de valores**

Número de ranura

#### **Ubicación de la consola de mantenimiento**

[6.9 \[4-1-7\] Extensión—Mensaje de Voz Simplificado](#page-608-0)

#### **Referencias al Manual de programación**

Ninguna

## **Referencias a la Guía de funciones**

Ninguna

# ◆ Puerto

Indica el número de puerto (sólo de referencia).

#### **Intervalo de valores**

Número de puerto

## **Ubicación de la consola de mantenimiento**

[6.9 \[4-1-7\] Extensión—Mensaje de Voz Simplificado](#page-608-0)

## **Referencias al Manual de programación**

Ninguna

#### **Referencias a la Guía de funciones**

# **Número Extensión**

Indica el número de extensión (sólo de referencia).

## **Intervalo de valores**

Máx. 5 dígitos (del 0 al 9)

#### **Ubicación de la consola de mantenimiento**

[6.9 \[4-1-7\] Extensión—Mensaje de Voz Simplificado](#page-608-0)

#### **Referencias al Manual de programación**

[3.42 \[1-2\] Extensión Portátil](#page-319-0)

#### **Referencias a la Guía de funciones**

Ninguna

# **Nombre de extensión**

Indica el nombre de la extensión (sólo de referencia).

#### **Intervalo de valores**

Máx. 20 caracteres

#### **Ubicación de la consola de mantenimiento**

[6.9 \[4-1-7\] Extensión—Mensaje de Voz Simplificado](#page-608-0)

## **Referencias al Manual de programación**

[6.1 \[4-1-1\] Extensión—Principal—](#page-531-0)[Principal](#page-531-1)— [Nombre de extensión](#page-532-0)

#### **Referencias a la Guía de funciones**

Ninguna

## **Mensaje de Voz Simplificado**

Selecciona la tarjeta ESVM que se utilizará para guardar y reproducir los mensajes de bienvenida y los mensajes para la extensión.

Cada extensión deberá estar asignada a una tarjeta ESVM específica y a un bloque de la tarjeta, y sólo podrá utilizar la tarjeta / bloque asignados. Si dos tarjetas ESVM están instaladas en la central, deberá asignar un número de extensiones a cada tarjeta, para asegurar que los recursos necesarios, como por ejemplo el espacio para la grabación de mensajes, están disponibles para cada extensión.

#### **Intervalo de valores**

Ninguno, Tarjeta1(A), Tarjeta1(B), Tarjeta2(A), Tarjeta2(B)

#### **Ubicación de la consola de mantenimiento**

[6.9 \[4-1-7\] Extensión—Mensaje de Voz Simplificado](#page-608-0)

#### **Referencias al Manual de programación**

Ninguna

#### **Referencias a la Guía de funciones**

Ninguna

# **Máximo número de registros para MVS**

Especifica el número máximo de mensajes de voz (sin incluir los mensajes de bienvenida) que pueden guardarse para la extensión.

## **Intervalo de valores**

1–100

## **Ubicación de la consola de mantenimiento**

[6.9 \[4-1-7\] Extensión—Mensaje de Voz Simplificado](#page-608-0)

### **Referencias al Manual de programación**

Ninguna

### **Referencias a la Guía de funciones**

# <span id="page-611-0"></span>**6.10 [4-2-1] Extensión Portátil—Principal**

Para cada Extensión portátil (EP), se pueden asignar varios ajustes de extensión. Pueden programarse un máximo de 128 EPs.

Para asignar nombres y empresas a grupos de usuarios, haga clic en **Grp. de Extensiones**. Para más información, consulte **[5.7 \[3-2\] Grupo de usuario](#page-476-0)**.

# **Principal**

## **Número Extensión**

Indica el número de extensión de la EP (sólo de referencia).

#### **Intervalo de valores**

Máx. 4 dígitos (del 0 al 9)

#### **Ubicación de la consola de mantenimiento**

[6.10 \[4-2-1\] Extensión Portátil—Principal](#page-611-0)

#### **Referencias al Manual de programación**

[3.42 \[1-2\] Extensión Portátil](#page-319-0)— [Nº extensión](#page-321-0)

# **Referencias a la Guía de funciones**

Ninguna

# **Nombre de extensión**

Especifica el nombre de la EP.

#### **Intervalo de valores** Máx. 20 caracteres

#### **Ubicación de la consola de mantenimiento**

[6.10 \[4-2-1\] Extensión Portátil—Principal](#page-611-0)

#### **Referencias al Manual de programación**

[3.42 \[1-2\] Extensión Portátil](#page-319-0)— [Nombre de extensión](#page-321-1)

#### **Referencias a la Guía de funciones**

Ninguna

# **Propiedad**

Indica la propiedad (sólo de referencia).
### **Intervalo de valores**

Extensión Portátil

### **Ubicación de la consola de mantenimiento**

[6.10 \[4-2-1\] Extensión Portátil—Principal](#page-611-0)

### **Referencias al Manual de programación**

Ninguna

### **Referencias a la Guía de funciones**

Ninguna

### **Grupo de usuario**

Especifica el grupo de usuarios al cual pertenece la EP. El grupo de usuarios se utiliza para componer empresas, grupos de captura de llamadas y grupos de megafonía.

### **Intervalo de valores**

1–32

### **Ubicación de la consola de mantenimiento**

[6.10 \[4-2-1\] Extensión Portátil—Principal](#page-611-0)

### **Referencias al Manual de programación**

Ninguna

### **Referencias a la Guía de funciones**

2.2.2 Grupo 2.2.3 Servicio Empresas (Multiempresa)

### ◆ CDS

Especifica la CDS de la EP.

**Intervalo de valores**

1–64

### **Ubicación de la consola de mantenimiento**

[6.10 \[4-2-1\] Extensión Portátil—Principal](#page-611-0)

### **Referencias al Manual de programación**

[4.11 \[2-7-1\] Clase de Servicio—Principal](#page-397-0)

### **Referencias a la Guía de funciones**

2.2.1 Clase de servicio (CDS)

### **PIN de la extensión**

Especifica el PIN de la EP.

### **CUIDADO**

Existe el riesgo de que se realicen llamadas telefónicas fraudulentas si un tercer interlocutor descubre un número de identificación personal (PIN) (PIN del código de verificación o el PIN de extensión) de la central. El coste de estas llamadas se facturará al propietario / usuario de la central.

Para proteger la central de este uso fraudulento, le recomendamos que:

- **a.** Mantenga los PINs en secreto.
- **b.** Seleccione PINs complejos y aleatorios que no se pueda adivinar fácilmente.
- **c.** Cambie los PINs con frecuencia.

### **Intervalo de valores**

Máx. 10 dígitos (del 0 al 9)

#### **Ubicación de la consola de mantenimiento**

[6.10 \[4-2-1\] Extensión Portátil—Principal](#page-611-0)

#### **Referencias al Manual de programación**

Ninguna

### **Referencias a la Guía de funciones**

1.28.1 Número de identificación personal (PIN) de la extensión

### <span id="page-613-0"></span>**Destino de intercepción**

### **Número Extensión**

Indica el número de extensión de la EP (sólo de referencia).

### **Intervalo de valores**

Máx. 4 dígitos (del 0 al 9)

### **Ubicación de la consola de mantenimiento**

[6.10 \[4-2-1\] Extensión Portátil—Principal](#page-611-0)

#### **Referencias al Manual de programación**

[3.42 \[1-2\] Extensión Portátil](#page-319-0)— [Nº extensión](#page-321-0)

### **Referencias a la Guía de funciones**

Ninguna

### **Nombre de extensión**

Especifica el nombre de la EP.

### **Intervalo de valores**

Máx. 20 caracteres

#### **Ubicación de la consola de mantenimiento**

[6.10 \[4-2-1\] Extensión Portátil—Principal](#page-611-0)

#### **Referencias al Manual de programación**

[3.42 \[1-2\] Extensión Portátil](#page-319-0)— [Nombre de extensión](#page-321-1)

#### **Referencias a la Guía de funciones**

Ninguna

### **Destino de intercepción—When called party does not answer—Día, Almuerzo, Pausa, Noche**

Especifica el destino de intercepción de ruta de las llamadas en cada modo horario para Intercepción de ruta —Sin respuesta e Intercepción de ruta—NOM.

Tenga en cuenta que las llamadas de Intercepción de ruta–Ocupado se dirigirán utilizando ◆ [Destino de](#page-614-0) **[intercepción—Cuando el interlocutor llamado está ocupado](#page-614-0)** siguiente.

### **Intervalo de valores**

Máx. 32 dígitos (del 0 al 9, \*, #, [ ] [Secreto], y P [Pausa])

#### **Ubicación de la consola de mantenimiento**

[6.10 \[4-2-1\] Extensión Portátil—Principal](#page-611-0)

#### **Referencias al Manual de programación**

[6.10 \[4-2-1\] Extensión Portátil—Principal](#page-611-0)[—Destino de intercepción—](#page-613-0) [Destino de intercepción—Cuando el](#page-614-0) [interlocutor llamado está ocupado](#page-614-0)

### **Referencias a la Guía de funciones**

1.1.1.6 Intercepción de ruta

### <span id="page-614-0"></span>**Destino de intercepción—Cuando el interlocutor llamado está ocupado**

Especifica el destino de Intercepción de ruta de las llamadas cuando la extensión esté ocupada.

#### **Intervalo de valores**

Máx. 32 dígitos (del 0 al 9, \*, #, [ ] [Secreto], y P [Pausa])

### **Ubicación de la consola de mantenimiento**

[6.10 \[4-2-1\] Extensión Portátil—Principal](#page-611-0)

#### **Referencias al Manual de programación**

Ninguna

**Referencias a la Guía de funciones**

1.1.1.6 Intercepción de ruta

### **Duración de Sin respuesta para la intercepción**

### **Número Extensión**

Indica el número de extensión de la EP (sólo de referencia).

#### **Intervalo de valores**

Máx. 4 dígitos (del 0 al 9)

### **Ubicación de la consola de mantenimiento**

[6.10 \[4-2-1\] Extensión Portátil—Principal](#page-611-0)

#### **Referencias al Manual de programación**

[3.42 \[1-2\] Extensión Portátil](#page-319-0)—◆ [Nº extensión](#page-321-0)

### **Referencias a la Guía de funciones**

Ninguna

### **Nombre de extensión**

Especifica el nombre de la EP.

### **Intervalo de valores**

Máx. 20 caracteres

### **Ubicación de la consola de mantenimiento**

[6.10 \[4-2-1\] Extensión Portátil—Principal](#page-611-0)

### **Referencias al Manual de programación**

[3.42 \[1-2\] Extensión Portátil](#page-319-0)— [Nombre de extensión](#page-321-1)

### **Referencias a la Guía de funciones**

Ninguna

### **Duración de Sin respuesta para la intercepción—Día, Almuerzo, Pausa, Noche**

Especifica el intervalo de tiempo transcurrido hasta que una llamada no contestada se redirige al destino de intercepción de ruta en cada modo horario. Cuando se ajusta a "0", se utiliza el temporizador del sistema.

#### **Intervalo de valores**

 $0 - 240 s$ 

#### **Ubicación de la consola de mantenimiento**

[6.10 \[4-2-1\] Extensión Portátil—Principal](#page-611-0)

#### **Referencias al Manual de programación**

[4.4 \[2-3\] Temporizadores/Contadores—](#page-332-0)[Marcación / IRNA / Rellamada / Tono](#page-332-1)— $\blacklozenge$  [Intercepción de ruta Sin](#page-336-0) [respuesta \(IRNA\)—Día, Almuerzo, Pausa, Noche](#page-336-0)

#### **Referencias a la Guía de funciones**

1.1.1.6 Intercepción de ruta

### <span id="page-616-0"></span>**CLIP de RDSI**

### **Número Extensión**

Indica el número de extensión de la EP (sólo de referencia).

#### **Intervalo de valores**

Máx. 4 dígitos (del 0 al 9)

#### **Ubicación de la consola de mantenimiento**

[6.10 \[4-2-1\] Extensión Portátil—Principal](#page-611-0)

### **Referencias al Manual de programación**

[3.42 \[1-2\] Extensión Portátil](#page-319-0)— [Nº extensión](#page-321-0)

#### **Referencias a la Guía de funciones**

**Ninguna** 

### **Nombre de extensión**

Especifica el nombre de la EP.

### **Intervalo de valores** Máx. 20 caracteres

### **Ubicación de la consola de mantenimiento**

### **Referencias al Manual de programación**

[3.42 \[1-2\] Extensión Portátil](#page-319-0)— [Nombre de extensión](#page-321-1)

### **Referencias a la Guía de funciones**

Ninguna

### <span id="page-617-0"></span>**CLIP ID**

Especifica el número CLIP enviado a la red pública para mostrar en la llamada visualización del teléfono del interlocutor cuando se efectúe una llamada externa.

### **Intervalo de valores**

Máx. 16 dígitos (del 0 al 9, \*, y #)

### **Ubicación de la consola de mantenimiento**

[6.10 \[4-2-1\] Extensión Portátil—Principal](#page-611-0)

### **Referencias al Manual de programación**

Ninguna

#### **Referencias a la Guía de funciones**

1.21.1.2 Presentación del nº del llamante / conectado (CLIP / COLP)

### **CLIP en extensión / LN**

Selecciona el número de CLIP que hay que mostrar en el teléfono del llamado interlocutor.

#### **Intervalo de valores**

Extensiones: Visualiza el número CLIP que se especifica en **[CLIP ID](#page-617-0)** de la ficha **[Opción 1](#page-618-0)**. LN: Visualiza el número CLIP que se especifica en **[Número de abonado](#page-157-0)** de **[3.13 \[1-1\] Ranura—Prop.](#page-153-0) [Puerto - Tarj. Acc. Básico](#page-153-0)** o **[3.15 \[1-1\] Ranura—Prop. Puerto - Tarjeta PRI](#page-177-0)**.

#### **Ubicación de la consola de mantenimiento**

[6.10 \[4-2-1\] Extensión Portátil—Principal](#page-611-0)

### **Referencias al Manual de programación**

[3.13 \[1-1\] Ranura—Prop. Puerto - Tarj. Acc. Básico](#page-153-0)[—LN RDSI—](#page-156-0) [Número de abonado](#page-157-0) [3.15 \[1-1\] Ranura—Prop. Puerto - Tarjeta PRI—](#page-177-0)[Ajuste LN](#page-180-0)— [Número de abonado](#page-182-0) [6.10 \[4-2-1\] Extensión Portátil—Principal](#page-611-0)[—CLIP de RDSI](#page-616-0)—♦ [CLIP ID](#page-617-0)

### **Referencias a la Guía de funciones**

1.21.1.2 Presentación del nº del llamante / conectado (CLIP / COLP)

### **CLIR**

Especifica si se restringirá la visualización del número CLIP en el teléfono del interlocutor llamado al realizar una llamada externa de red pública.

### **Intervalo de valores**

Desactivar, Activar

### **Ubicación de la consola de mantenimiento**

[6.10 \[4-2-1\] Extensión Portátil—Principal](#page-611-0)

### **Referencias al Manual de programación**

Ninguna

### **Referencias a la Guía de funciones**

1.21.1.2 Presentación del nº del llamante / conectado (CLIP / COLP)

### **← COLR**

Especifica si se restringirá la visualización del número CLIP de la EP en la pantalla del teléfono del llamante cuando se responda una llamada.

### **Intervalo de valores**

Desactivar, Activar

### **Ubicación de la consola de mantenimiento**

[6.10 \[4-2-1\] Extensión Portátil—Principal](#page-611-0)

### **Referencias al Manual de programación**

Ninguna

### **Referencias a la Guía de funciones**

1.21.1.2 Presentación del nº del llamante / conectado (CLIP / COLP)

### <span id="page-618-0"></span>**Opción 1**

### **Número Extensión**

Indica el número de extensión de la EP (sólo de referencia).

### **Intervalo de valores**

Máx. 4 dígitos (del 0 al 9)

### **Ubicación de la consola de mantenimiento**

### **Referencias al Manual de programación**

[3.42 \[1-2\] Extensión Portátil](#page-319-0)— [Nº extensión](#page-321-0)

**Referencias a la Guía de funciones** Ninguna

**Nombre de extensión**

Especifica el nombre de la EP.

### **Intervalo de valores**

Máx. 20 caracteres

#### **Ubicación de la consola de mantenimiento**

[6.10 \[4-2-1\] Extensión Portátil—Principal](#page-611-0)

### **Referencias al Manual de programación**

[3.42 \[1-2\] Extensión Portátil](#page-319-0)— [Nombre de extensión](#page-321-1)

#### **Referencias a la Guía de funciones**

Ninguna

### **Tabla de la cadencia del timbre**

Especifica la Tabla de la cadencia del timbre que la EP debe utilizar.

### **Intervalo de valores**

1–8

#### **Ubicación de la consola de mantenimiento**

[6.10 \[4-2-1\] Extensión Portátil—Principal](#page-611-0)

#### **Referencias al Manual de programación**

[4.14 \[2-8-1\] Prog. Ring—Llamada de LN](#page-415-0) [4.15 \[2-8-2\] Prog. Ring—Llamada de Interfono](#page-416-0) [4.16 \[2-8-3\] Prog. Ring—Llamada de Otros](#page-417-0)

### **Referencias a la Guía de funciones**

1.1.3.2 Selección de la cadencia del timbre

### **Nº de buzón programado**

Especifica el número de buzón del buzón de la EP para el Sistema de proceso de voz (SPV) con integración de tonos.

### **Intervalo de valores**

Máx. 16 dígitos (del 0 al 9, \*, y #)

### **Ubicación de la consola de mantenimiento**

[6.10 \[4-2-1\] Extensión Portátil—Principal](#page-611-0)

### **Referencias al Manual de programación**

Ninguna

### **Referencias a la Guía de funciones**

1.24.2 Integración por Tonos del SPV

### **Destino de recuperación de transferencia**

Especifica el destino de Rellamada de transferencia no atendida cuando el usuario de una extensión transfiere una llamada con la función Transferencia de llamadas sin anunciar y la llamada transferida no tiene respuesta dentro de un período de tiempo determinado.

### **Intervalo de valores**

Máx. 5 dígitos (del 0 al 9)

### **Ubicación de la consola de mantenimiento**

[6.10 \[4-2-1\] Extensión Portátil—Principal](#page-611-0)

### **Referencias al Manual de programación**

Ninguna

### **Referencias a la Guía de funciones**

1.12.1 Transferencia de llamadas

### **Código detallado SAR**

Especifica el código de facturación detallada que utiliza la función SAR para identificar las llamadas realizadas desde una EP con propósitos de contabilidad y facturación.

### **Intervalo de valores**

Máx. 10 dígitos (del 0 al 9, \*, y #)

### **Ubicación de la consola de mantenimiento**

[6.10 \[4-2-1\] Extensión Portátil—Principal](#page-611-0)

### **Referencias al Manual de programación**

[10.6 \[8-5\] Operador](#page-749-0)

### **Referencias a la Guía de funciones**

1.9.6 Entrada del código de verificación 1.10.1 Selección automática de ruta (SAR)

### **Opción 2**

#### **Número Extensión**

Indica el número de extensión de la EP (sólo de referencia).

**Intervalo de valores** Máx. 4 dígitos (del 0 al 9)

**Ubicación de la consola de mantenimiento**

[6.10 \[4-2-1\] Extensión Portátil—Principal](#page-611-0)

#### **Referencias al Manual de programación**

[3.42 \[1-2\] Extensión Portátil](#page-319-0)— [Nº extensión](#page-321-0)

#### **Referencias a la Guía de funciones**

Ninguna

### **Nombre de extensión**

Especifica el nombre de la EP.

### **Intervalo de valores**

Máx. 20 caracteres

#### **Ubicación de la consola de mantenimiento**

[6.10 \[4-2-1\] Extensión Portátil—Principal](#page-611-0)

#### **Referencias al Manual de programación**

[3.42 \[1-2\] Extensión Portátil](#page-319-0)— [Nombre de extensión](#page-321-1)

### **Referencias a la Guía de funciones**

Ninguna

#### **Llam. en espera para una llam. desde Extn.**

Selecciona el método de recibir notificaciones de llamadas en espera desde otras extensiones.

#### **Intervalo de valores**

Apagado: Sin notificación BSS: Tono desde el microteléfono o el altavoz integrado

### **Ubicación de la consola de mantenimiento**

[6.10 \[4-2-1\] Extensión Portátil—Principal](#page-611-0)

### **Referencias al Manual de programación**

Ninguna

### **Referencias a la Guía de funciones**

1.1.3.3 Llamada en espera

### **Llam. en espera para una llam. desde LN**

Especifica si se recibirá una notificación de llamada en espera para una llamada externa, de interfono o una llamada a través de un grupo de entrada de llamadas.

#### **Intervalo de valores**

Apagado, Activado

### **Ubicación de la consola de mantenimiento**

[6.10 \[4-2-1\] Extensión Portátil—Principal](#page-611-0)

### **Referencias al Manual de programación**

Ninguna

### **Referencias a la Guía de funciones**

1.1.3.3 Llamada en espera

### **Ajuste de marcación al descolgar**

Ajusta o cancela la función Marcación al descolgar. El número especificado en ◆ [Nº de marcación al](#page-623-0) **[descolgar](#page-623-0)** de esta pantalla se marca automáticamente después de descolgar cuando la función Marcación al descolgar está activa.

### **Intervalo de valores**

Apagado, Activado

### **Ubicación de la consola de mantenimiento**

[6.10 \[4-2-1\] Extensión Portátil—Principal](#page-611-0)

### **Referencias al Manual de programación**

[4.4 \[2-3\] Temporizadores/Contadores—](#page-332-0)[Marcación / IRNA / Rellamada / Tono](#page-332-1)—◆ [Marcación—Inicio de la](#page-333-0) [marcación al descolgar](#page-333-0)

### **Referencias a la Guía de funciones**

1.6.1.7 Marcación al descolgar

### <span id="page-623-0"></span>**Nº de marcación al descolgar**

Especifica el número que se marcará automáticamente después de descolgar cuando la función Marcación al descolgar esté activa.

### **Intervalo de valores**

Máx. 32 dígitos (del 0–9, \*, #, T [Transferir], [ ] [Secreto], P [Pausa], y F [R (Flash)])

### **Ubicación de la consola de mantenimiento**

[6.10 \[4-2-1\] Extensión Portátil—Principal](#page-611-0)

#### **Referencias al Manual de programación**

Ninguna

#### **Referencias a la Guía de funciones**

1.6.1.7 Marcación al descolgar

### **Opción 3**

### **Número Extensión**

Indica el número de extensión de la EP (sólo de referencia).

### **Intervalo de valores**

Máx. 4 dígitos (del 0 al 9)

#### **Ubicación de la consola de mantenimiento**

[6.10 \[4-2-1\] Extensión Portátil—Principal](#page-611-0)

#### **Referencias al Manual de programación**

[3.42 \[1-2\] Extensión Portátil](#page-319-0)— [Nº extensión](#page-321-0)

### **Referencias a la Guía de funciones**

Ninguna

### **Nombre de extensión**

Especifica el nombre de la EP.

### **Intervalo de valores** Máx. 20 caracteres

#### **Ubicación de la consola de mantenimiento**

### **Referencias al Manual de programación**

[3.42 \[1-2\] Extensión Portátil](#page-319-0)— [Nombre de extensión](#page-321-1)

### **Referencias a la Guía de funciones**

Ninguna

### **Denegar captura de llamada**

Especifica si las llamadas podrán ser capturadas por otras extensiones.

#### **Intervalo de valores**

Desactivar: Permite que los usuarios de otras extensiones capturen las llamadas en su EP Activar: Evita que los usuarios de otra extensión capturen las llamadas en su EP

#### **Ubicación de la consola de mantenimiento**

[6.10 \[4-2-1\] Extensión Portátil—Principal](#page-611-0)

#### **Referencias al Manual de programación**

Ninguna

#### **Referencias a la Guía de funciones**

1.4.1.3 Captura de llamadas

### **Denegar ignorar ocupado**

Especifica si las llamadas podrán ser interrumpidas por otras extensiones.

### **Intervalo de valores**

Desactivar: Permite que los usuarios de otras extensiones interrumpan una llamada existente Activar: Evita que los usuarios de otra extensión interrumpan una llamadas existente

#### **Ubicación de la consola de mantenimiento**

[6.10 \[4-2-1\] Extensión Portátil—Principal](#page-611-0)

#### **Referencias al Manual de programación**

Ninguna

#### **Referencias a la Guía de funciones**

1.8.2 Ignorar Ocupado

### **Mensaje en ausencia de extensión**

Especifica el Mensaje en ausencia personal que, a diferencia del Mensaje en ausencia del sistema, puede personalizarse para cada EP.

#### **Intervalo de valores**

Máx. 16 caracteres

#### **Ubicación de la consola de mantenimiento**

[6.10 \[4-2-1\] Extensión Portátil—Principal](#page-611-0)

#### **Referencias al Manual de programación**

Ninguna

#### **Referencias a la Guía de funciones**

1.19.2 Mensaje en ausencia

### **Control del coste telefónico**

Especifica el límite máximo de cargos de llamadas que se permiten para la EP. Cuando se alcance este límite, no podrá utilizarse la EP para realizar más llamadas externas. El número de decimales que se puede especificar aquí depende del valor ajustado en **[Opciones de](#page-724-0) [tarificación—Dígitos después del punto decimal](#page-724-0)** en **[8.2 \[6-2\] Hotel y Tarificación](#page-717-0)**.

### **Intervalo de valores**

0–9999999

#### **Ubicación de la consola de mantenimiento**

[6.10 \[4-2-1\] Extensión Portátil—Principal](#page-611-0)

#### **Referencias al Manual de programación**

[8.2 \[6-2\] Hotel y Tarificación](#page-717-0)

#### **Referencias a la Guía de funciones**

1.9.2 Gestión del presupuesto

### **Opción 4**

### **Número Extensión**

Indica el número de extensión de la EP (sólo de referencia).

### **Intervalo de valores**

Máx. 4 dígitos (del 0 al 9)

#### **Ubicación de la consola de mantenimiento**

### **Referencias al Manual de programación**

[3.42 \[1-2\] Extensión Portátil](#page-319-0)— [Nº extensión](#page-321-0)

### **Referencias a la Guía de funciones**

**Ninguna** 

### **Nombre de extensión**

Especifica el nombre de la EP.

### **Intervalo de valores**

Máx. 20 caracteres

#### **Ubicación de la consola de mantenimiento**

[6.10 \[4-2-1\] Extensión Portátil—Principal](#page-611-0)

### **Referencias al Manual de programación**

[3.42 \[1-2\] Extensión Portátil](#page-319-0)— [Nombre de extensión](#page-321-1)

#### **Referencias a la Guía de funciones**

Ninguna

### **Línea preferida – Saliente**

Selecciona la línea que se toma después de descolgar para realizar una llamada.

#### **Intervalo de valores**

Sin línea: No hay ninguna línea conectada (ni externa ni interna).

Libre: Una línea externa libre se toma automáticamente desde los grupos de líneas externas programados. ICM/NEM: Hay una línea de extensión conectada o, para una extensión NEM, se selecciona una tecla NEM libre.

F-1–F-12: Hay conectada una línea externa programada para una tecla programable (F-1–F-12). Se debe seleccionar una tecla programable personalizada como una tecla Única-LN, Grupo-LN, Todas-LN, o Grupo ICD.

### **Ubicación de la consola de mantenimiento**

[6.10 \[4-2-1\] Extensión Portátil—Principal](#page-611-0)

### **Referencias al Manual de programación**

[6.13 \[4-2-3\] Extensión Portátil—Teclas Flexibles](#page-650-0)

### **Referencias a la Guía de funciones**

1.5.5.2 Preferencia de línea—Saliente

### **Línea preferida – Entrante**

Selecciona la línea en la que se responde una llamada entrante después de descolgar. Tenga en cuenta que aunque seleccione una tecla NEM específica, una llamada que suene en cualquier tecla NEM de la extensión se contestará al descolgar.

#### **Intervalo de valores**

Sin línea: No hay ninguna línea seleccionada (ni externa ni interna). Seleccione una línea pulsando la tecla de Acceso a línea deseado para responder a una llamada.

Línea que suena: Se selecciona el timbre de llamada más largo.

NEM: Se seleccionará la llamada que se reciba en cualquier tecla NEM.

F-1–F-12: Se ha seleccionado la llamada que se ha recibido en una tecla programable (F-1–F-12). Se debe seleccionar una tecla programable personalizada como una tecla Única-LN, Grupo-LN, Todas-LN, o Grupo ICD.

#### **Ubicación de la consola de mantenimiento**

[6.10 \[4-2-1\] Extensión Portátil—Principal](#page-611-0)

### **Referencias al Manual de programación**

[6.13 \[4-2-3\] Extensión Portátil—Teclas Flexibles](#page-650-0)

### **Referencias a la Guía de funciones**

1.4.1.2 Preferencia de línea—Entrante

### **Tipo de tono de llamada en espera**

Selecciona el tipo de tono de llamada en espera que se envía a la extensión ocupada.

#### **Intervalo de valores**

Tono 1, Tono 2

### **Ubicación de la consola de mantenimiento**

[6.10 \[4-2-1\] Extensión Portátil—Principal](#page-611-0)

### **Referencias al Manual de programación**

Ninguna

### **Referencias a la Guía de funciones**

1.8.4.2 Tono de llamada en espera

### **Modo de grabación LCS**

Especifica si continuar o detener la grabación del mensaje en el buzón de la EP cuando el usuario de la EP responda una llamada que se estaba monitorizando.

#### **Intervalo de valores**

Detener la grabación, Mantener la grabación

### **Ubicación de la consola de mantenimiento**

[6.10 \[4-2-1\] Extensión Portátil—Principal](#page-611-0)

### **Referencias al Manual de programación**

Ninguna

### **Referencias a la Guía de funciones**

1.24.3 Integración TED (Digital) de correo vocal

### **Opción 5**

### **Número Extensión**

Indica el número de extensión de la EP (sólo de referencia).

### **Intervalo de valores**

Máx. 4 dígitos (del 0 al 9)

### **Ubicación de la consola de mantenimiento**

[6.10 \[4-2-1\] Extensión Portátil—Principal](#page-611-0)

### **Referencias al Manual de programación**

[3.42 \[1-2\] Extensión Portátil](#page-319-0)—◆ [Nº extensión](#page-321-0)

### **Referencias a la Guía de funciones**

Ninguna

### **Nombre de extensión**

Especifica el nombre de la EP.

### **Intervalo de valores**

Máx. 20 caracteres

### **Ubicación de la consola de mantenimiento**

[6.10 \[4-2-1\] Extensión Portátil—Principal](#page-611-0)

### **Referencias al Manual de programación**

[3.42 \[1-2\] Extensión Portátil](#page-319-0)— [Nombre de extensión](#page-321-1)

### **Referencias a la Guía de funciones**

Ninguna

### **Idioma de visualización**

Selecciona el idioma de visualización de la EP.

### **Intervalo de valores**

Idioma1–Idioma5

### **Ubicación de la consola de mantenimiento**

[6.10 \[4-2-1\] Extensión Portátil—Principal](#page-611-0)

### **Referencias al Manual de programación**

Ninguna

### **Referencias a la Guía de funciones**

1.20.4 Información de pantalla

### **Pantalla de llamada entrante**

Seleccione que información del llamante se muestra en la primera línea de la pantalla de la EP.

### **Intervalo de valores**

Identificación del nombre del llamante, Nombre de línea LN, Nombre DDI / DID

### **Ubicación de la consola de mantenimiento**

[6.10 \[4-2-1\] Extensión Portátil—Principal](#page-611-0)

### **Referencias al Manual de programación**

Ninguna

### **Referencias a la Guía de funciones**

1.20.4 Información de pantalla

### **Conmutador LCD automático al iniciar la conversación**

Activa la primera línea de la pantalla para mostrar la duración de la llamada automáticamente después de responder a una llamada externa.

### **Intervalo de valores**

Desactivar, Activar

### **Ubicación de la consola de mantenimiento**

### **Referencias al Manual de programación**

Ninguna

### **Referencias a la Guía de funciones**

1.20.4 Información de pantalla

### **Opción 6**

### **Número Extensión**

Indica el número de extensión de la EP (sólo de referencia).

#### **Intervalo de valores**

Máx. 4 dígitos (del 0 al 9)

#### **Ubicación de la consola de mantenimiento**

[6.10 \[4-2-1\] Extensión Portátil—Principal](#page-611-0)

### **Referencias al Manual de programación**

[3.42 \[1-2\] Extensión Portátil](#page-319-0)— [Nº extensión](#page-321-0)

### **Referencias a la Guía de funciones**

Ninguna

### **Nombre de extensión**

Especifica el nombre de la EP.

### **Intervalo de valores**

Máx. 20 caracteres

### **Ubicación de la consola de mantenimiento**

[6.10 \[4-2-1\] Extensión Portátil—Principal](#page-611-0)

### **Referencias al Manual de programación**

[3.42 \[1-2\] Extensión Portátil](#page-319-0)— [Nombre de extensión](#page-321-1)

### **Referencias a la Guía de funciones**

Ninguna

### **Bloquear MVS**

Selecciona si la información del registro de mensajes de voz simplificados se visualizará en la extensión o en otras extensiones.

#### **Intervalo de valores**

Bloquear, Desbloquear

#### **Ubicación de la consola de mantenimiento**

[6.10 \[4-2-1\] Extensión Portátil—Principal](#page-611-0)

### **Referencias al Manual de programación**

[6.16 \[4-2-5\] Extensión Portátil—Mensaje de Voz Simplificado](#page-666-0)

#### **Referencias a la Guía de funciones**

1.17.8 Mensaje de voz integrado simplificado (MVS)

### **Modo de programación de tecla flexible**

Especifica si el usuario de la EP puede modificar todas las teclas programables sin límites, o sólo las teclas de Marcación con una sola pulsación. Cuando el modo está ajustado a **Sólo marcación con una sola pulsación**, no tendrá que introducir "2" antes del número cuando personalice una tecla de Marcación con una sola pulsación.

### **Intervalo de valores**

Ilimitado, Sólo marcación con una sola pulsación

#### **Ubicación de la consola de mantenimiento**

[6.10 \[4-2-1\] Extensión Portátil—Principal](#page-611-0)

#### **Referencias al Manual de programación**

Ninguna

#### **Referencias a la Guía de funciones**

1.6.1.2 Marcación con una sola pulsación

### **Opción 7**

### **Número Extensión**

Indica el número de extensión de la EP (sólo de referencia).

### **Intervalo de valores**

Máx. 4 dígitos (del 0 al 9)

#### **Ubicación de la consola de mantenimiento**

### **Referencias al Manual de programación**

[3.42 \[1-2\] Extensión Portátil](#page-319-0)— [Nº extensión](#page-321-0)

## **Referencias a la Guía de funciones**

Ninguna

### **Nombre de extensión**

Especifica el nombre de la EP.

### **Intervalo de valores**

Máx. 20 caracteres

### **Ubicación de la consola de mantenimiento**

[6.10 \[4-2-1\] Extensión Portátil—Principal](#page-611-0)

### **Referencias al Manual de programación**

[3.42 \[1-2\] Extensión Portátil](#page-319-0)— [Nombre de extensión](#page-321-1)

#### **Referencias a la Guía de funciones**

Ninguna

### **Modo de entrada de carácter**

Selecciona la tabla de caracteres que hay que utilizar para introducir caracteres.

#### **Intervalo de valores**

Tabla 1 (Estándar): Modo estándar Tabla 2 (Opción): Modo opcional

#### **Ubicación de la consola de mantenimiento**

[6.10 \[4-2-1\] Extensión Portátil—Principal](#page-611-0)

#### **Referencias al Manual de programación**

Ninguna

### **Referencias a la Guía de funciones**

Ninguna

### **Modo flash durante una conversación de LN**

Selecciona la función de la tecla R (FLASH) / RELLAMADA durante una conversación de línea externa.

#### **Intervalo de valores**

EFA, Terminar, Flash Recall

#### **Ubicación de la consola de mantenimiento**

[6.10 \[4-2-1\] Extensión Portátil—Principal](#page-611-0)

#### **Referencias al Manual de programación**

Ninguna

#### **Referencias a la Guía de funciones**

1.11.6 R (Flash) / Rellamada / Terminar 1.11.7 Acceso a las funciones externas (EFA)

### **Memoria de registro de llamada entrante**

Especifica el número de llamadas externas entrantes que se retienen en la memoria del Registro de llamadas entrantes de la EP.

### **Intervalo de valores**

0–100

### **Ubicación de la consola de mantenimiento**

[6.10 \[4-2-1\] Extensión Portátil—Principal](#page-611-0)

#### **Referencias al Manual de programación**

Ninguna

### **Referencias a la Guía de funciones**

1.18.2 Registro de llamadas entrantes

### **Memoria de registro de llamada saliente**

Especifica el número de números de teléfono marcados por la EP que se retienen en la memoria de Registro de llamadas salientes de la EP.

### **Intervalo de valores**

 $1 - 100$ 

### **Ubicación de la consola de mantenimiento**

[6.10 \[4-2-1\] Extensión Portátil—Principal](#page-611-0)

### **Referencias al Manual de programación**

Ninguna

### **Referencias a la Guía de funciones**

1.6.1.4 Rellamada al último número

### ◆ Soporte RDSI

Selecciona el modo de soporte RDSI. Cuando **automático** está seleccionado, el modo de soporte se ajusta automáticamente según el tipo de EP.

### **Intervalo de valores**

automático, Conversación, Audio

### **Ubicación de la consola de mantenimiento**

[6.10 \[4-2-1\] Extensión Portátil—Principal](#page-611-0)

### **Referencias al Manual de programación**

Ninguna

### **Referencias a la Guía de funciones**

1.21.1.1 Red Digital de Servicios Integrados (RDSI)—RESUMEN

### **Opción 8**

### **Número Extensión**

Indica el número de extensión de la EP (sólo de referencia).

### **Intervalo de valores**

Máx. 4 dígitos (del 0 al 9)

### **Ubicación de la consola de mantenimiento**

[6.10 \[4-2-1\] Extensión Portátil—Principal](#page-611-0)

### **Referencias al Manual de programación**

[3.42 \[1-2\] Extensión Portátil](#page-319-0)— [Nº extensión](#page-321-0)

### **Referencias a la Guía de funciones**

Ninguna

### **Nombre de extensión**

Especifica el nombre de la EP.

### **Intervalo de valores**

Máx. 20 caracteres

### **Ubicación de la consola de mantenimiento**

[6.10 \[4-2-1\] Extensión Portátil—Principal](#page-611-0)

#### **Referencias al Manual de programación**

[3.42 \[1-2\] Extensión Portátil](#page-319-0)— [Nombre de extensión](#page-321-1)

### **Referencias a la Guía de funciones**

Ninguna

### **Grupo CW sin tono (Sonar después de la llamada)**

Activa una llamada entrante para un Grupo de entrada de llamadas para que llegue a una extensión ocupada anteriormente en el momento en que la extensión descuelga para la llamada anterior.

#### **Intervalo de valores**

Desactivar, Activar

#### **Ubicación de la consola de mantenimiento**

[6.10 \[4-2-1\] Extensión Portátil—Principal](#page-611-0)

#### **Referencias al Manual de programación**

Ninguna

### **Referencias a la Guía de funciones**

Ninguna

### **Tiempo de baja temporal**

Especifica el intervalo de tiempo que debe transcurrir después de completar una llamada antes de que una EP acepte otra llamada cuando se ha registrado como miembro de un Grupo de entrada de llamadas. Este temporizador se utiliza cuando " **[Otros—Tiempo de pausa temporal para](#page-503-0)**" está ajustado a "**Extensiones**" en **[5.16 \[3-5-3\] Grupo De Entrada \(GDE\)—Otros](#page-502-0)**.

#### **Intervalo de valores**

0–3000 s

#### **Ubicación de la consola de mantenimiento**

[6.10 \[4-2-1\] Extensión Portátil—Principal](#page-611-0)

#### **Referencias al Manual de programación**

[5.14 \[3-5-1\] Grupo De Entrada \(GDE\)—Config. Grupo—Miembros—](#page-499-0) [Tiempo de baja temporal](#page-500-0) [5.16 \[3-5-3\] Grupo De Entrada \(GDE\)—Otros—](#page-502-0) [Otros—Tiempo de pausa temporal para](#page-503-0)

### **Referencias a la Guía de funciones**

1.2.2.7 Registro / Baja

### **Opción 9**

### **Número Extensión**

Indica el número de extensión de la EP (sólo de referencia).

**Intervalo de valores** Máx. 4 dígitos (del 0 al 9)

**Ubicación de la consola de mantenimiento**

[6.10 \[4-2-1\] Extensión Portátil—Principal](#page-611-0)

### **Referencias al Manual de programación**

[3.42 \[1-2\] Extensión Portátil](#page-319-0)— [Nº extensión](#page-321-0)

### **Referencias a la Guía de funciones**

Ninguna

### **Nombre de extensión**

Especifica el nombre de la EP.

## **Intervalo de valores**

Máx. 20 caracteres

### **Ubicación de la consola de mantenimiento**

[6.10 \[4-2-1\] Extensión Portátil—Principal](#page-611-0)

### **Referencias al Manual de programación**

[3.42 \[1-2\] Extensión Portátil](#page-319-0)— [Nombre de extensión](#page-321-1)

### **Referencias a la Guía de funciones**

Ninguna

### **Timbre retardado de NEM**

Especifica el ajuste de timbre retardado para las llamadas a una extensión NEM (una extensión con una o más teclas NEM).

### **Intervalo de valores**

Inmediato, 1 timbre, 2 timbres, 3 timbres, 4 timbres, 5 timbres, 6 timbres

### **Ubicación de la consola de mantenimiento**

[6.10 \[4-2-1\] Extensión Portátil—Principal](#page-611-0)

#### **Referencias al Manual de programación**

Ninguna

#### **Referencias a la Guía de funciones**

1.7.1 Extensión Número de extensión Maestra (NEM) / Número de extensión Esclava (NEE)

### **DSV / NOM – Referencia**

Se puede hacer referencia a los ajustes Desvío de llamadas (DSV) y No molesten (NOM) para cada EP. Los ajustes de DSV y NOM pueden programarse de forma separada para cada EP en **[6.12 \[4-2-2\] Extensión](#page-645-0) [Portátil—DSV / NOM](#page-645-0)**.

### **Número Extensión**

Indica el número de extensión de la EP (sólo de referencia).

**Intervalo de valores** Máx. 4 dígitos (del 0 al 9)

#### **Ubicación de la consola de mantenimiento**

[6.10 \[4-2-1\] Extensión Portátil—Principal](#page-611-0)

#### **Referencias al Manual de programación**

[3.42 \[1-2\] Extensión Portátil](#page-319-0)— [Nº extensión](#page-321-0)

### **Referencias a la Guía de funciones**

Ninguna

### **Nombre de extensión**

Especifica el nombre de la EP.

**Intervalo de valores** Máx. 20 caracteres

#### **Ubicación de la consola de mantenimiento**

[6.10 \[4-2-1\] Extensión Portátil—Principal](#page-611-0)

#### **Referencias al Manual de programación**

[3.42 \[1-2\] Extensión Portátil](#page-319-0)— [Nombre de extensión](#page-321-1)

### **Referencias a la Guía de funciones**

Ninguna

### **Ajuste de DSV para la llamada desde LN**

Indica el estado actual de DSV para las llamadas externas entrantes (sólo de referencia).

### **Intervalo de valores** Apagado, Activado

### **Ubicación de la consola de mantenimiento**

[6.10 \[4-2-1\] Extensión Portátil—Principal](#page-611-0)

### **Referencias al Manual de programación**

[6.12 \[4-2-2\] Extensión Portátil—DSV / NOM](#page-645-0)

### **Referencias a la Guía de funciones**

1.3.1.2 Desvío de llamadas (DSV)

### **Ajuste NOM para la llamada desde LN**

Indica el estado actual de NOM para las llamadas externas entrantes (sólo de referencia).

### **Intervalo de valores** Apagado, Activado

### **Ubicación de la consola de mantenimiento**

[6.10 \[4-2-1\] Extensión Portátil—Principal](#page-611-0)

### **Referencias al Manual de programación**

[6.12 \[4-2-2\] Extensión Portátil—DSV / NOM](#page-645-0)

### **Referencias a la Guía de funciones**

1.3.1.3 No molesten (NOM)

### **Modo DSV para la llamada desde LN**

Indica el tipo de desvío de las llamadas externas entrantes (sólo de referencia).

### **Intervalo de valores**

Ninguno, DSV todos, DSV ocupado, DSV N/A, DSV ocupado N/D

### **Ubicación de la consola de mantenimiento**

### **Referencias al Manual de programación**

[6.12 \[4-2-2\] Extensión Portátil—DSV / NOM](#page-645-0)

### **Referencias a la Guía de funciones**

1.3.1.2 Desvío de llamadas (DSV)

### **Destino de DSV para la llamada desde LN**

Indica el destino del desvío de las llamadas externas entrantes (sólo de referencia).

### **Intervalo de valores** Máx. 32 dígitos (del 0 al 9, \*, #, [ ] [Secreto], y P [Pausa])

**Ubicación de la consola de mantenimiento** [6.10 \[4-2-1\] Extensión Portátil—Principal](#page-611-0)

**Referencias al Manual de programación** [6.12 \[4-2-2\] Extensión Portátil—DSV / NOM](#page-645-0)

## **Referencias a la Guía de funciones**

1.3.1.2 Desvío de llamadas (DSV)

### **Ajuste de DSV para la llamada desde la extensión**

Indica el estado actual de DSV para las llamadas internas entrantes (sólo de referencia).

**Intervalo de valores** Apagado, Activado

#### **Ubicación de la consola de mantenimiento**

[6.10 \[4-2-1\] Extensión Portátil—Principal](#page-611-0)

#### **Referencias al Manual de programación**

[6.12 \[4-2-2\] Extensión Portátil—DSV / NOM](#page-645-0)

### **Referencias a la Guía de funciones**

1.3.1.2 Desvío de llamadas (DSV)

### **Ajuste NOM para la llamada desde la extensión**

Indica el estado actual de NOM para las llamadas internas entrantes (sólo de referencia).

### **Intervalo de valores**

Apagado, Activado

### **Ubicación de la consola de mantenimiento**

[6.10 \[4-2-1\] Extensión Portátil—Principal](#page-611-0)

### **Referencias al Manual de programación**

[6.12 \[4-2-2\] Extensión Portátil—DSV / NOM](#page-645-0)

### **Referencias a la Guía de funciones**

1.3.1.3 No molesten (NOM)

### **Modo DSV para la llamada desde la extensión**

Indica el tipo de desvío de las llamadas internas entrantes (sólo de referencia).

### **Intervalo de valores** Ninguno, DSV todos, DSV ocupado, DSV N/A, DSV ocupado N/D

**Ubicación de la consola de mantenimiento**

[6.10 \[4-2-1\] Extensión Portátil—Principal](#page-611-0)

### **Referencias al Manual de programación**

[6.12 \[4-2-2\] Extensión Portátil—DSV / NOM](#page-645-0)

### **Referencias a la Guía de funciones**

1.3.1.2 Desvío de llamadas (DSV)

### **Destino de DSV para la llamada desde la extensión**

Indica el destino del desvío de las llamadas internas entrantes (sólo de referencia).

### **Intervalo de valores**

Máx. 32 dígitos (del 0 al 9, \*, #, [ ] [Secreto], y P [Pausa])

### **Ubicación de la consola de mantenimiento**

[6.10 \[4-2-1\] Extensión Portátil—Principal](#page-611-0)

### **Referencias al Manual de programación**

[6.12 \[4-2-2\] Extensión Portátil—DSV / NOM](#page-645-0)

### **Referencias a la Guía de funciones**

1.3.1.2 Desvío de llamadas (DSV)

### **Tiempo sin respuesta DSV**

Indica la duración de tiempo que una llamada entrante suena en la EP antes de que se desvíe la llamada (sólo de referencia).

### **Intervalo de valores**

 $0 - 120 s$ 

### **Ubicación de la consola de mantenimiento**

[6.10 \[4-2-1\] Extensión Portátil—Principal](#page-611-0)

### **Referencias al Manual de programación**

[6.12 \[4-2-2\] Extensión Portátil—DSV / NOM](#page-645-0)

### **Referencias a la Guía de funciones**

1.3.1.2 Desvío de llamadas (DSV)

# <span id="page-642-0"></span>**6.11 [4-2-1] Extensión Portátil—Principal—Generar CLIP**

Generar CLIP permite programar los números CLIP para un grupo de ubicaciones en serie a la vez. Los números CLIP preasignados para estas ubicaciones se sobrescribirán. Si un número generado aquí tiene más de 16 dígitos, los dígitos adicionales se eliminarán.

### **Entrar Localización—Entrar Inicio Localización (Número Ext.)**

Especifica el número de extensión de la primera ubicación a programar.

### **Intervalo de valores**

Número de extensión EP

### **Ubicación de la consola de mantenimiento**

[6.11 \[4-2-1\] Extensión Portátil—Principal—Generar CLIP](#page-642-0)

### **Referencias al Manual de programación**

[6.10 \[4-2-1\] Extensión Portátil—Principal](#page-611-0)

### **Referencias a la Guía de funciones**

1.21.1.2 Presentación del nº del llamante / conectado (CLIP / COLP)

### **Entrar Localización—Número a generar**

Especifica el número de ubicaciones a programar. Un número CLIP sólo se asignará a las extensiones EP registradas, aunque el número introducido sea más grande que el número total de extensiones EP.

### **Intervalo de valores**

1–número total de extensiones con cable conectadas

### **Ubicación de la consola de mantenimiento**

[6.11 \[4-2-1\] Extensión Portátil—Principal—Generar CLIP](#page-642-0)

### **Referencias al Manual de programación**

[6.10 \[4-2-1\] Extensión Portátil—Principal](#page-611-0)

### **Referencias a la Guía de funciones**

1.21.1.2 Presentación del nº del llamante / conectado (CLIP / COLP)

### **Parámetros—Eliminar dígitos**

Especifica el número de dígitos que se deben borrar desde el principio de un número de extensión cuando se utiliza como parte del número CLIP.

**Intervalo de valores**  $0 - 4$ 

**Ubicación de la consola de mantenimiento** [6.11 \[4-2-1\] Extensión Portátil—Principal—Generar CLIP](#page-642-0)

**Referencias al Manual de programación** [6.10 \[4-2-1\] Extensión Portátil—Principal](#page-611-0)

### **Referencias a la Guía de funciones**

1.21.1.2 Presentación del nº del llamante / conectado (CLIP / COLP)

### **Parámetros—Encabezado de ID**

Especifica el prefijo que se debe aplicar a todos los números CLIP generados.

### **Intervalo de valores**

Máx. 16 dígitos (del 0 al 9, \*, y #)

### **Ubicación de la consola de mantenimiento**

[6.11 \[4-2-1\] Extensión Portátil—Principal—Generar CLIP](#page-642-0)

### **Referencias al Manual de programación**

[6.10 \[4-2-1\] Extensión Portátil—Principal](#page-611-0)

### **Referencias a la Guía de funciones**

1.21.1.2 Presentación del nº del llamante / conectado (CLIP / COLP)

### **Parámetros—Tail of ID**

Especifica el sufijo que se debe aplicar a todos los números CLIP generados.

### **Intervalo de valores**

Máx. 16 dígitos (del 0 al 9, \*, y #)

### **Ubicación de la consola de mantenimiento**

[6.11 \[4-2-1\] Extensión Portátil—Principal—Generar CLIP](#page-642-0)

### **Referencias al Manual de programación**

### **Referencias a la Guía de funciones**

1.21.1.2 Presentación del nº del llamante / conectado (CLIP / COLP)

## <span id="page-645-0"></span>**6.12 [4-2-2] Extensión Portátil—DSV / NOM**

Para cada EP, se pueden programar ajustes independientes para Desvío de llamadas (DSV) y No molesten (NOM) para llamadas externas y llamadas internas entrantes. Seleccione la EP deseada desde la lista **Número / nombre de extensión**.

### **Llamada de LN—Estado de la tecla actual**

Especifica el estado de la tecla DSV / NOM—Externo.

### **Intervalo de valores**

Apagado, DSV, NOM

### **Ubicación de la consola de mantenimiento**

[6.12 \[4-2-2\] Extensión Portátil—DSV / NOM](#page-645-0)

### **Referencias al Manual de programación**

Ninguna

### **Referencias a la Guía de funciones**

1.3.1.1 Desvío de llamadas (DSV) / No molesten (NOM)—RESUMEN

### **Llamada de LN—Disponibilidad del estado DSV**

Activa o desactiva la función DSV para las llamadas externas entrantes.

### **Intervalo de valores**

Apagado: Permite a las extensiones pasar al modo DSV pulsando la tecla DSV / NOM, si se han programado los ajustes de desvío. Activado: Evita que las extensiones pasen al modo DSV pulsando la tecla DSV / NOM.

### **Ubicación de la consola de mantenimiento**

[6.12 \[4-2-2\] Extensión Portátil—DSV / NOM](#page-645-0)

### **Referencias al Manual de programación**

Ninguna

### **Referencias a la Guía de funciones**

1.3.1.2 Desvío de llamadas (DSV)

### **Llamada de LN—Disponibilidad del estado NOM**

Activa o desactiva la función NOM para las llamadas externas entrantes.

### **Intervalo de valores**

Apagado: Permite que las extensiones pasen al modo NOM pulsando la tecla DSV / NOM.

Activado: Evita que las extensiones pasen al modo NOM pulsando la tecla DSV / NOM.

### **Ubicación de la consola de mantenimiento**

[6.12 \[4-2-2\] Extensión Portátil—DSV / NOM](#page-645-0)

### **Referencias al Manual de programación**

Ninguna

### **Referencias a la Guía de funciones**

1.3.1.3 No molesten (NOM)

### **Llamada de LN—Modo DSV**

Especifica las circunstancias cuando se desvían las llamadas externas entrantes.

### **Intervalo de valores**

Ninguno, DSV todos, DSV ocupado, DSV N/A, DSV ocupado N/D

### **Ubicación de la consola de mantenimiento**

[6.12 \[4-2-2\] Extensión Portátil—DSV / NOM](#page-645-0)

### **Referencias al Manual de programación**

Ninguna

### **Referencias a la Guía de funciones**

1.3.1.2 Desvío de llamadas (DSV)

### **Llamada de LN—Destino DSV**

Especifica el destino de desvío de las llamadas externas entrantes.

### **Intervalo de valores**

Máx. 32 dígitos (del 0 al 9, \*, #, [ ] [Secreto], y P [Pausa])

### **Ubicación de la consola de mantenimiento**

[6.12 \[4-2-2\] Extensión Portátil—DSV / NOM](#page-645-0)

### **Referencias al Manual de programación**

Ninguna

### **Referencias a la Guía de funciones**

1.3.1.2 Desvío de llamadas (DSV)

### **Llamada desde la extensión—Estado de la tecla actual**

Especifica el estado de la tecla DSV / NOM—Interno.

### **Intervalo de valores**

Apagado, DSV, NOM

### **Ubicación de la consola de mantenimiento**

[6.12 \[4-2-2\] Extensión Portátil—DSV / NOM](#page-645-0)

### **Referencias al Manual de programación**

Ninguna

#### **Referencias a la Guía de funciones**

1.3.1.1 Desvío de llamadas (DSV) / No molesten (NOM)—RESUMEN

### **Llamada desde la extensión—Disponibilidad del estado DSV**

Activa o desactiva la función DSV para las llamadas internas entrantes.

### **Intervalo de valores**

Apagado: Permite a las extensiones pasar al modo DSV pulsando la tecla DSV / NOM, si se han programado los ajustes de desvío. Activado: Evita que las extensiones pasen al modo DSV pulsando la tecla DSV / NOM.

### **Ubicación de la consola de mantenimiento**

[6.12 \[4-2-2\] Extensión Portátil—DSV / NOM](#page-645-0)

### **Referencias al Manual de programación**

Ninguna

#### **Referencias a la Guía de funciones**

1.3.1.2 Desvío de llamadas (DSV)

### **Llamada desde la extensión—Disponibilidad del estado NOM**

Activa o desactiva la función NOM para las llamadas internas entrantes.

### **Intervalo de valores**

Apagado: Permite que las extensiones pasen al modo NOM pulsando la tecla DSV / NOM. Activado: Evita que las extensiones pasen al modo NOM pulsando la tecla DSV / NOM.

#### **Ubicación de la consola de mantenimiento**

[6.12 \[4-2-2\] Extensión Portátil—DSV / NOM](#page-645-0)
### **Referencias al Manual de programación**

Ninguna

### **Referencias a la Guía de funciones**

1.3.1.3 No molesten (NOM)

# **Llamada desde la extensión—Modo DSV**

Especifica las circunstancias cuando se desvían las llamadas internas entrantes.

### **Intervalo de valores**

Ninguno, DSV todos, DSV ocupado, DSV N/A, DSV ocupado N/D

### **Ubicación de la consola de mantenimiento**

[6.12 \[4-2-2\] Extensión Portátil—DSV / NOM](#page-645-0)

# **Referencias al Manual de programación**

Ninguna

### **Referencias a la Guía de funciones**

1.3.1.2 Desvío de llamadas (DSV)

# **Llamada desde la extensión—Destino DSV**

Especifica el destino de desvío de las llamadas internas entrantes.

### **Intervalo de valores**

Máx. 32 dígitos (del 0 al 9, \*, #, [ ] [Secreto], y P [Pausa])

#### **Ubicación de la consola de mantenimiento**

[6.12 \[4-2-2\] Extensión Portátil—DSV / NOM](#page-645-0)

#### **Referencias al Manual de programación**

Ninguna

### **Referencias a la Guía de funciones**

1.3.1.2 Desvío de llamadas (DSV)

### **Tiempo sin respuesta DSV**

Especifica el tiempo que una llamada entrante suena en la EP antes de que se desvíe la llamada.

### **Intervalo de valores**  $0 - 120$  s

## **Ubicación de la consola de mantenimiento**

[6.12 \[4-2-2\] Extensión Portátil—DSV / NOM](#page-645-0)

# **Referencias al Manual de programación**

Ninguna

# **Referencias a la Guía de funciones**

1.3.1.2 Desvío de llamadas (DSV)

# <span id="page-650-0"></span>**6.13 [4-2-3] Extensión Portátil—Teclas Flexibles**

Cada tecla programable puede personalizarse para permitir el acceso con una sola pulsación a una función concreta. Se pueden personalizar un máximo de 12 teclas programables para cada EP. Seleccione la EP deseada desde la lista **Número / nombre de extensión**.

Para copiar valores de una ubicación a otra, haga clic en la tecla **Copiar en**.

<span id="page-650-1"></span>Para más información acerca de las teclas programables, consulte "1.20.2 Teclas programables" en la [Guía](#page-0-0) [de funciones](#page-0-0).

# **Mostrar opción—Ajustes de la tecla**

# <span id="page-650-2"></span>◆ Tipo

Especifica la función que se asignará a la tecla programable.

### **Intervalo de valores**

No guardado, Todas LN, Única LN, Grupo LN, SDE, Una sola pulsación, Grupo ICD, Mensaje en espera, DSV / NOM (Ambas), DSV / NOM (Externas), DSV / NOM (Internas), Grupo DSV (Ambas), Grupo DSV (Externas), Grupo DSV (Internas), Cuenta, Conferencia, Terminar, EFA, Tarificación, Aparcado de llamadas, Registro / Baja, Urgente, Baja temporal, Servicio horario, Cambio de nivel de restricción, Servicio RDSI, CLIR, COLR, Retener RDSI, Servicio horario - automático / manual, Grabación de conversaciones, Grabación de conversaciones en buzón ajeno, MCV, Transferencia de correo vocal, SDER, CTI, NEM, NEE

## **Ubicación de la consola de mantenimiento**

[6.13 \[4-2-3\] Extensión Portátil—Teclas Flexibles](#page-650-0)

## **Referencias al Manual de programación**

[6.14 \[4-2-3\] Extensión Portátil—Teclas Flexibles—Copia de datos de teclas programables](#page-664-0)

## **Referencias a la Guía de funciones**

Ninguna

# <span id="page-650-3"></span>**Selección de parámetro (para Única LN)**

Especifica la línea externa a la que se accederá.

### **Intervalo de valores**

1–128

## **Ubicación de la consola de mantenimiento**

[6.13 \[4-2-3\] Extensión Portátil—Teclas Flexibles](#page-650-0)

### **Referencias al Manual de programación**

### **Referencias a la Guía de funciones**

1.5.5.3 Acceso a línea externa

# <span id="page-651-1"></span>**Selección de parámetro (para Grupo LN)**

Especifica el grupo de líneas externas al que se accederá.

# **Intervalo de valores**

1–64

### **Ubicación de la consola de mantenimiento**

[6.13 \[4-2-3\] Extensión Portátil—Teclas Flexibles](#page-650-0)

### **Referencias al Manual de programación**

Ninguna

### **Referencias a la Guía de funciones**

1.5.5.3 Acceso a línea externa

# <span id="page-651-0"></span>**Selección de parámetro (para Aparcado de llamadas)**

Especifica si una llamada se aparca en una zona de aparcado libre automáticamente o en una zona de aparcado específica.

### **Intervalo de valores**

automático, Específico

## **Ubicación de la consola de mantenimiento**

[6.13 \[4-2-3\] Extensión Portátil—Teclas Flexibles](#page-650-0)

### **Referencias al Manual de programación**

Ninguna

### **Referencias a la Guía de funciones**

1.13.2 Aparcado de llamadas

# <span id="page-651-2"></span>**Selección de parámetro (para Registro / Baja)**

Especifica qué grupos de entrada de llamadas a los cuales pertenece la EP se registran o se dan de baja.

### **Intervalo de valores**

Ninguno: El Grupo de entrada de llamadas se selecciona manualmente. Todo: Todos los grupos de entrada de llamadas a los cuales pertenece la EP. Grupo entrante: Un Grupo de entrada de llamadas pre-específico

### **Ubicación de la consola de mantenimiento**

[6.13 \[4-2-3\] Extensión Portátil—Teclas Flexibles](#page-650-0)

### **Referencias al Manual de programación**

Ninguna

### **Referencias a la Guía de funciones**

1.2.2.7 Registro / Baja

# <span id="page-652-0"></span>**Selección de parámetro (para Servicio horario)**

Selecciona los modos horarios que cambian manualmente.

### **Intervalo de valores**

Todo (Día / Noche / Almuerzo / Pausa), Día / Noche / Pausa, Día / Noche / Almuerzo, Día / Noche

## **Ubicación de la consola de mantenimiento**

[6.13 \[4-2-3\] Extensión Portátil—Teclas Flexibles](#page-650-0)

### **Referencias al Manual de programación**

Ninguna

### **Referencias a la Guía de funciones**

2.2.4 Servicio horario

# <span id="page-652-1"></span>**Selección de parámetro (para Cambio de nivel de restricción)**

Especifica el Nivel de Restricción de llamadas / Bloqueo de llamadas que se utilizará temporalmente en una EP determinada.

### **Intervalo de valores**

 $1 - 7$ 

### **Ubicación de la consola de mantenimiento**

[6.13 \[4-2-3\] Extensión Portátil—Teclas Flexibles](#page-650-0)

### **Referencias al Manual de programación**

Ninguna

### **Referencias a la Guía de funciones**

- 1.9.1 Restricción de llamadas / Bloqueo de llamadas
- 1.9.4 Transferencia del tono de marcación

# <span id="page-653-1"></span>**Selección de parámetro (para Servicio horario - automático / manual)**

Especifica la Tabla de secuencias que se tiene que utilizar cuando el Modo de conmutación del servicio horario se ajusta a automático.

### **Intervalo de valores**

1–8

### **Ubicación de la consola de mantenimiento**

[6.13 \[4-2-3\] Extensión Portátil—Teclas Flexibles](#page-650-0)

#### **Referencias al Manual de programación**

Ninguna

### **Referencias a la Guía de funciones**

2.2.4 Servicio horario

### <span id="page-653-2"></span>◆ Selección de parámetro (para NEE)

Especifica el ajuste de timbre retardado para las llamadas que se reciben en una tecla NEE. El valor que se especifica aquí sólo se utiliza cuando el **[Sistema inalámbrico—Timbre retardado de NEE](#page-441-0) [con LCD](#page-441-0)** de **[4.17 \[2-9\] Otros](#page-420-0)** está ajustado a "Activar".

#### **Intervalo de valores**

Inmediato, 1 timbre, 2 timbres, 3 timbres, 4 timbres, 5 timbres, 6 timbres, Sin timbre

#### **Ubicación de la consola de mantenimiento**

[6.13 \[4-2-3\] Extensión Portátil—Teclas Flexibles](#page-650-0)

#### **Referencias al Manual de programación**

[4.17 \[2-9\] Otros—](#page-420-0)[Opción 4—](#page-436-0) [Sistema inalámbrico—Timbre retardado de NEE con LCD](#page-441-0)

#### **Referencias a la Guía de funciones**

1.7.1 Extensión Número de extensión Maestra (NEM) / Número de extensión Esclava (NEE)

### <span id="page-653-0"></span>**Nº extn. / Nº extn. flotante (para SDE)**

Especifica el número para que se pueda acceder a una extensión.

### **Intervalo de valores**

Máx. 5 dígitos (del 0 al 9)

### **Ubicación de la consola de mantenimiento**

[6.13 \[4-2-3\] Extensión Portátil—Teclas Flexibles](#page-650-0)

### **Referencias al Manual de programación**

Ninguna

### **Referencias a la Guía de funciones**

**Ninguna** 

# <span id="page-654-0"></span>**Nº extn. / Nº extn. flotante (para Grupo ICD)**

Especifica el número de extensión flotante para que se pueda acceder a un grupo de entrada de llamadas.

# **Intervalo de valores**

Máx. 5 dígitos (del 0 al 9)

### **Ubicación de la consola de mantenimiento**

[6.13 \[4-2-3\] Extensión Portátil—Teclas Flexibles](#page-650-0)

### **Referencias al Manual de programación**

Ninguna

### **Referencias a la Guía de funciones**

Ninguna

# <span id="page-654-1"></span>**Nº extn. / Nº extn. flotante (para Mensaje en espera)**

Especifica el número de una extensión o el número de una extensión flotante de un Grupo de entrada de llamadas para el que se comprueban los mensajes. Si esta celda se deja vacía, la EP sólo comprobará sus propios mensajes.

### **Intervalo de valores**

Máx. 5 dígitos (del 0 al 9)

### **Ubicación de la consola de mantenimiento**

[6.13 \[4-2-3\] Extensión Portátil—Teclas Flexibles](#page-650-0)

### **Referencias al Manual de programación**

Ninguna

### **Referencias a la Guía de funciones**

Ninguna

# <span id="page-654-2"></span>**Nº extn. / Nº extn. flotante (para Grupo DSV (Ambas))**

Especifica el número de extensión flotante de un grupo de entrada de llamadas para el que se desviarán las llamadas internas y externas.

#### **Intervalo de valores**

Máx. 5 dígitos (del 0 al 9)

### **Ubicación de la consola de mantenimiento**

[6.13 \[4-2-3\] Extensión Portátil—Teclas Flexibles](#page-650-0)

### **Referencias al Manual de programación**

Ninguna

### **Referencias a la Guía de funciones**

1.3 Funciones desvío de llamadas (DSV) / No molesten (NOM)

# <span id="page-655-0"></span>**Nº extn. / Nº extn. flotante (para Grupo DSV (Externas))**

Especifica el número de extensión flotante de un grupo de entrada de llamadas para el que se desviarán las llamadas externas.

### **Intervalo de valores**

Máx. 5 dígitos (del 0 al 9)

### **Ubicación de la consola de mantenimiento**

[6.13 \[4-2-3\] Extensión Portátil—Teclas Flexibles](#page-650-0)

### **Referencias al Manual de programación**

Ninguna

### **Referencias a la Guía de funciones**

1.3 Funciones desvío de llamadas (DSV) / No molesten (NOM)

# <span id="page-655-1"></span>**Nº extn. / Nº extn. flotante (para Grupo DSV (Internas))**

Especifica el número de extensión flotante de un grupo de entrada de llamadas para el que se desviarán las llamadas internas.

### **Intervalo de valores**

Máx. 5 dígitos (del 0 al 9)

### **Ubicación de la consola de mantenimiento**

[6.13 \[4-2-3\] Extensión Portátil—Teclas Flexibles](#page-650-0)

### **Referencias al Manual de programación**

## **Referencias a la Guía de funciones**

1.3 Funciones desvío de llamadas (DSV) / No molesten (NOM)

# <span id="page-656-0"></span>**Nº extn. / Nº extn. flotante (para Registro / Baja)**

Especifica el número de extensión flotante de un grupo de entrada de llamadas para registrarse o darse de baja.

### **Intervalo de valores**

Máx. 5 dígitos (del 0 al 9)

## **Ubicación de la consola de mantenimiento**

[6.13 \[4-2-3\] Extensión Portátil—Teclas Flexibles](#page-650-0)

### **Referencias al Manual de programación**

Ninguna

### **Referencias a la Guía de funciones**

Ninguna

# <span id="page-656-1"></span>**Nº extn. / Nº extn. flotante (para Urgente)**

Especifica el número de extensión flotante del grupo de entrada de llamadas cuya llamada en espera más larga se redirigirá (Redirección manual de la cola).

### **Intervalo de valores**

Máx. 5 dígitos (del 0 al 9)

### **Ubicación de la consola de mantenimiento**

[6.13 \[4-2-3\] Extensión Portátil—Teclas Flexibles](#page-650-0)

### **Referencias al Manual de programación**

Ninguna

### **Referencias a la Guía de funciones**

1.2.2.4 Función cola

# <span id="page-656-2"></span>**Nº extn. / Nº extn. flotante (para Grabación de conversaciones)**

Especifica el número de extensión flotante del grupo de CV (TED) que contiene el buzón de la EP.

# **Intervalo de valores**

Máx. 5 dígitos (del 0 al 9)

### **Ubicación de la consola de mantenimiento**

[6.13 \[4-2-3\] Extensión Portátil—Teclas Flexibles](#page-650-0)

#### **Referencias al Manual de programación**

Ninguna

### **Referencias a la Guía de funciones**

1.24.3 Integración TED (Digital) de correo vocal

# <span id="page-657-0"></span>**Nº extn. / Nº extn. flotante (para Grabación de conversaciones en buzón ajeno)**

Especifica el número de extensión flotante del grupo de CV (TED) que contiene el buzón deseado.

**Intervalo de valores** Máx. 5 dígitos (del 0 al 9)

### **Ubicación de la consola de mantenimiento**

[6.13 \[4-2-3\] Extensión Portátil—Teclas Flexibles](#page-650-0)

#### **Referencias al Manual de programación**

Ninguna

### **Referencias a la Guía de funciones**

1.24.3 Integración TED (Digital) de correo vocal

# <span id="page-657-1"></span>**Nº extn. / Nº extn. flotante (para Transferencia de correo vocal)**

Especifica el número de extensión flotante del grupo de CV (Tonos / TED) que contiene el buzón deseado.

### **Intervalo de valores** Máx. 5 dígitos (del 0 al 9)

#### **Ubicación de la consola de mantenimiento**

[6.13 \[4-2-3\] Extensión Portátil—Teclas Flexibles](#page-650-0)

#### **Referencias al Manual de programación**

Ninguna

### **Referencias a la Guía de funciones**

1.24.2 Integración por Tonos del SPV

1.24.3 Integración TED (Digital) de correo vocal

# <span id="page-658-0"></span>**Nº extn. / Nº extn. flotante (para NEE)**

Especifica el número de extensión flotante de la extensión correspondiente (propietaria) para la tecla NEE. Tenga en cuenta que, para que esté disponible, la extensión que se especifique aquí deberá tener una tecla NEM registrada para la tecla NEE.

#### **Intervalo de valores**

Máx. 5 dígitos (del 0 al 9)

### **Ubicación de la consola de mantenimiento**

[6.13 \[4-2-3\] Extensión Portátil—Teclas Flexibles](#page-650-0)

#### **Referencias al Manual de programación**

Ninguna

### **Referencias a la Guía de funciones**

1.7.1 Extensión Número de extensión Maestra (NEM) / Número de extensión Esclava (NEE)

### <span id="page-658-1"></span>**Marcación (para Una sola pulsación)**

Especifica el número a marcar. La central puede tener un máximo de 500 teclas de Marcación con una sola pulsación para las EPs.

### **Intervalo de valores**

Máx. 32 dígitos (del 0–9, \*, #, T [Transferir], [ ] [Secreto], P [Pausa], y F [R (Flash)])

#### **Ubicación de la consola de mantenimiento**

[6.13 \[4-2-3\] Extensión Portátil—Teclas Flexibles](#page-650-0)

#### **Referencias al Manual de programación**

**Ninguna** 

### **Referencias a la Guía de funciones**

1.6.1.2 Marcación con una sola pulsación

### <span id="page-658-2"></span>**Marcación (para Servicio RDSI)**

Especifica el número requerido para acceder al Servicio RDSI de la compañía telefónica.

### **Intervalo de valores**

Máx. 32 dígitos (del 0–9, \*, #, T [Transferir], [ ] [Secreto], P [Pausa], y F [R (Flash)])

### **Ubicación de la consola de mantenimiento**

[6.13 \[4-2-3\] Extensión Portátil—Teclas Flexibles](#page-650-0)

### **Referencias al Manual de programación**

Ninguna

### **Referencias a la Guía de funciones**

1.21.1.12 Acceso a Servicios Suplementarios (RDSI) mediante el protocolo del teclado

# <span id="page-659-0"></span>**Marcación (para SDER)**

Especifica el número de extensión de la red de la extensión a la que desea acceder utilizando la Selección directa de extensión de red.

Tenga en cuenta que sólo podrá especificar los números de extensión que anteriormente haya registrado en **[11.4 \[9-4\] Tabla de teclas SDER](#page-763-0)**.

### **Intervalo de valores**

Máx. 16 dígitos (del 0–9, \*, #, T [Transferir], [ ] [Secreto], P [Pausa], y F [R (Flash)])

### **Ubicación de la consola de mantenimiento**

[6.13 \[4-2-3\] Extensión Portátil—Teclas Flexibles](#page-650-0)

### **Referencias al Manual de programación**

Ninguna

### **Referencias a la Guía de funciones**

1.30.5.1 Selección directa de extensión de red (SDER)

# <span id="page-659-1"></span>**Parámetro opcional (o Nº de tipo de tono de timbre) (para Servicio horario)**

Especifica la Tabla de secuencias que se debe utilizar para cambiar los modos horarios en el modo de conmutación automática.

### **Intervalo de valores**

1–8

### **Ubicación de la consola de mantenimiento**

[6.13 \[4-2-3\] Extensión Portátil—Teclas Flexibles](#page-650-0)

### **Referencias al Manual de programación**

Ninguna

### **Referencias a la Guía de funciones**

2.2.4 Servicio horario

# <span id="page-660-0"></span>**Parámetro opcional (o Nº de tipo de tono de timbre) (para Aparcado de llamadas)**

Especifica el número de la zona de aparcado en la que se aparca una llamada cuando se pulsa la tecla Aparcado de llamadas con **[Selección de parámetro \(para Aparcado de llamadas\)](#page-651-0)** de esta pantalla ajustada a **Específico**.

### **Intervalo de valores**

0–99

### **Ubicación de la consola de mantenimiento**

[6.13 \[4-2-3\] Extensión Portátil—Teclas Flexibles](#page-650-0)

### **Referencias al Manual de programación**

Ninguna

### **Referencias a la Guía de funciones**

1.13.2 Aparcado de llamadas

# <span id="page-660-1"></span>**Número de extensión para buzón (para Grabación de conversaciones en buzón ajeno)**

Especifica el número de la extensión de la que se utilizará el buzón para grabar conversaciones utilizando Grabación de conversaciones en buzón ajeno con una sola pulsación. (Por ejemplo, una secretaria puede grabar una conversación en el buzón del jefe.) Si la celda se deja vacía, el usuario de la extensión deberá especificar el número de una extensión cada vez.

### **Intervalo de valores**

Máx. 5 dígitos (del 0 al 9)

### **Ubicación de la consola de mantenimiento**

[6.13 \[4-2-3\] Extensión Portátil—Teclas Flexibles](#page-650-0)

### **Referencias al Manual de programación**

Ninguna

#### **Referencias a la Guía de funciones**

1.24.3 Integración TED (Digital) de correo vocal

# **Mostrar opción—Ajustes de la tecla y Nombre de etiqueta de la tecla**

### ◆ Tipo

Este parámetro equivale a **Tipo** en la pantalla **Ajustes de la tecla**.

### **Ubicación de la consola de mantenimiento**

[6.13 \[4-2-3\] Extensión Portátil—Teclas Flexibles](#page-650-0)

### **Referencias al Manual de programación**

[6.13 \[4-2-3\] Extensión Portátil—Teclas Flexibles—](#page-650-0)[Mostrar opción—Ajustes de la tecla](#page-650-1)— [Tipo](#page-650-2)

### **Referencias a la Guía de funciones**

Ninguna

# **Número Extensión**

Este parámetro equivale a **Nº extn. / Nº extn. flotante** en la pantalla **Ajustes de la tecla**.

### **Ubicación de la consola de mantenimiento**

[6.13 \[4-2-3\] Extensión Portátil—Teclas Flexibles](#page-650-0)

### **Referencias al Manual de programación**

[6.13 \[4-2-3\] Extensión Portátil—Teclas Flexibles](#page-650-0)[—Mostrar opción—Ajustes de la tecla](#page-650-1)—♦ [Tipo](#page-650-2)—♦ [Nº extn. /](#page-653-0) [Nº extn. flotante \(para SDE\)](#page-653-0) [6.13 \[4-2-3\] Extensión Portátil—Teclas Flexibles](#page-650-0)[—Mostrar opción—Ajustes de la tecla](#page-650-1)—◆ [Tipo](#page-650-2)—◆ [Nº extn. /](#page-654-0) [Nº extn. flotante \(para Grupo ICD\)](#page-654-0) [6.13 \[4-2-3\] Extensión Portátil—Teclas Flexibles](#page-650-0)[—Mostrar opción—Ajustes de la tecla](#page-650-1)—● [Tipo](#page-650-2)—● [Nº extn. /](#page-654-1) [Nº extn. flotante \(para Mensaje en espera\)](#page-654-1) [6.13 \[4-2-3\] Extensión Portátil—Teclas Flexibles](#page-650-0)[—Mostrar opción—Ajustes de la tecla](#page-650-1)— [Tipo](#page-650-2)— ▶ [Nº extn. /](#page-654-2) [Nº extn. flotante \(para Grupo DSV \(Ambas\)\)](#page-654-2) [6.13 \[4-2-3\] Extensión Portátil—Teclas Flexibles](#page-650-0)[—Mostrar opción—Ajustes de la tecla](#page-650-1)— ★ [Tipo](#page-650-2)— ★ [Nº extn. /](#page-655-0) [Nº extn. flotante \(para Grupo DSV \(Externas\)\)](#page-655-0) [6.13 \[4-2-3\] Extensión Portátil—Teclas Flexibles](#page-650-0)[—Mostrar opción—Ajustes de la tecla](#page-650-1)—♦ [Tipo](#page-650-2)—♦ [Nº extn. /](#page-655-1) [Nº extn. flotante \(para Grupo DSV \(Internas\)\)](#page-655-1) [6.13 \[4-2-3\] Extensión Portátil—Teclas Flexibles](#page-650-0)[—Mostrar opción—Ajustes de la tecla](#page-650-1)—♦ [Tipo](#page-650-2)—♦ [Nº extn. /](#page-656-0) [Nº extn. flotante \(para Registro / Baja\)](#page-656-0) [6.13 \[4-2-3\] Extensión Portátil—Teclas Flexibles](#page-650-0)[—Mostrar opción—Ajustes de la tecla](#page-650-1)—♦ [Tipo](#page-650-2)—♦ [Nº extn. /](#page-656-1) [Nº extn. flotante \(para Urgente\)](#page-656-1) [6.13 \[4-2-3\] Extensión Portátil—Teclas Flexibles](#page-650-0)[—Mostrar opción—Ajustes de la tecla](#page-650-1)—♦ [Tipo](#page-650-2)—♦ [Nº extn. /](#page-656-2) [Nº extn. flotante \(para Grabación de conversaciones\)](#page-656-2) [6.13 \[4-2-3\] Extensión Portátil—Teclas Flexibles](#page-650-0)[—Mostrar opción—Ajustes de la tecla](#page-650-1)—♦ [Tipo](#page-650-2)—♦ [Nº extn. /](#page-657-0) [Nº extn. flotante \(para Grabación de conversaciones en buzón ajeno\)](#page-657-0) [6.13 \[4-2-3\] Extensión Portátil—Teclas Flexibles](#page-650-0)[—Mostrar opción—Ajustes de la tecla](#page-650-1)—♦ [Tipo](#page-650-2)—♦ [Nº extn. /](#page-657-1) [Nº extn. flotante \(para Transferencia de correo vocal\)](#page-657-1) [6.13 \[4-2-3\] Extensión Portátil—Teclas Flexibles](#page-650-0)[—Mostrar opción—Ajustes de la tecla](#page-650-1)—♦ [Tipo](#page-650-2)—♦ [Nº extn. /](#page-658-0) [Nº extn. flotante \(para NEE\)](#page-658-0)

### **Referencias a la Guía de funciones**

# **Marcación**

Este parámetro equivale a **Marcación** en la pantalla **Ajustes de la tecla**.

### **Ubicación de la consola de mantenimiento**

[6.13 \[4-2-3\] Extensión Portátil—Teclas Flexibles](#page-650-0)

### **Referencias al Manual de programación**

[6.13 \[4-2-3\] Extensión Portátil—Teclas Flexibles—](#page-650-0)[Mostrar opción—Ajustes de la tecla](#page-650-1)— [Marcación \(para](#page-658-1) [Una sola pulsación\)](#page-658-1) [6.13 \[4-2-3\] Extensión Portátil—Teclas Flexibles—](#page-650-0)[Mostrar opción—Ajustes de la tecla](#page-650-1)— [Marcación \(para](#page-658-2) [Servicio RDSI\)](#page-658-2) [6.13 \[4-2-3\] Extensión Portátil—Teclas Flexibles—](#page-650-0)[Mostrar opción—Ajustes de la tecla](#page-650-1)— [Marcación \(para](#page-659-0) [SDER\)](#page-659-0)

# **Referencias a la Guía de funciones**

Ninguna

# **Parametro 1**

Este parámetro equivale a **Selección de parámetro** en la pantalla **Ajustes de la tecla**.

### **Ubicación de la consola de mantenimiento**

[6.13 \[4-2-3\] Extensión Portátil—Teclas Flexibles](#page-650-0)

### **Referencias al Manual de programación**

[6.13 \[4-2-3\] Extensión Portátil—Teclas Flexibles—](#page-650-0)[Mostrar opción—Ajustes de la tecla](#page-650-1)—◆ [Selección de](#page-650-3) [parámetro \(para Única LN\)](#page-650-3) [6.13 \[4-2-3\] Extensión Portátil—Teclas Flexibles—](#page-650-0)[Mostrar opción—Ajustes de la tecla](#page-650-1)— [Selección de](#page-651-1) [parámetro \(para Grupo LN\)](#page-651-1) [6.13 \[4-2-3\] Extensión Portátil—Teclas Flexibles—](#page-650-0)[Mostrar opción—Ajustes de la tecla](#page-650-1)— [Selección de](#page-651-0) [parámetro \(para Aparcado de llamadas\)](#page-651-0) [6.13 \[4-2-3\] Extensión Portátil—Teclas Flexibles—](#page-650-0)[Mostrar opción—Ajustes de la tecla](#page-650-1)— [Selección de](#page-651-2) [parámetro \(para Registro / Baja\)](#page-651-2) [6.13 \[4-2-3\] Extensión Portátil—Teclas Flexibles—](#page-650-0)[Mostrar opción—Ajustes de la tecla](#page-650-1)— [Selección de](#page-652-0) [parámetro \(para Servicio horario\)](#page-652-0) [6.13 \[4-2-3\] Extensión Portátil—Teclas Flexibles—](#page-650-0)[Mostrar opción—Ajustes de la tecla](#page-650-1)— [Selección de](#page-652-1) [parámetro \(para Cambio de nivel de restricción\)](#page-652-1) [6.13 \[4-2-3\] Extensión Portátil—Teclas Flexibles—](#page-650-0)[Mostrar opción—Ajustes de la tecla](#page-650-1)— [Selección de](#page-653-1) [parámetro \(para Servicio horario - automático / manual\)](#page-653-1) [6.13 \[4-2-3\] Extensión Portátil—Teclas Flexibles—](#page-650-0)[Mostrar opción—Ajustes de la tecla](#page-650-1)— [Selección de](#page-653-2) [parámetro \(para NEE\)](#page-653-2)

### **Referencias a la Guía de funciones**

# **Parametro 2**

Este parámetro equivale a **Parámetro opcional (o Nº de tipo de tono de timbre)** en la pantalla **Ajustes de la tecla**.

### **Ubicación de la consola de mantenimiento**

[6.13 \[4-2-3\] Extensión Portátil—Teclas Flexibles](#page-650-0)

### **Referencias al Manual de programación**

[6.13 \[4-2-3\] Extensión Portátil—Teclas Flexibles—](#page-650-0)[Mostrar opción—Ajustes de la tecla](#page-650-1)— [Parámetro](#page-659-1) [opcional \(o Nº de tipo de tono de timbre\) \(para Servicio horario\)](#page-659-1) [6.13 \[4-2-3\] Extensión Portátil—Teclas Flexibles—](#page-650-0)[Mostrar opción—Ajustes de la tecla](#page-650-1)— [Parámetro](#page-660-0) [opcional \(o Nº de tipo de tono de timbre\) \(para Aparcado de llamadas\)](#page-660-0)

### **Referencias a la Guía de funciones**

Ninguna

# **Número de buzón**

Este parámetro equivale a **Número de extensión para buzón** en la pantalla **Ajustes de la tecla**.

### **Ubicación de la consola de mantenimiento**

[6.13 \[4-2-3\] Extensión Portátil—Teclas Flexibles](#page-650-0)

## **Referencias al Manual de programación**

[6.13 \[4-2-3\] Extensión Portátil—Teclas Flexibles—](#page-650-0)[Mostrar opción—Ajustes de la tecla](#page-650-1)— [Número de](#page-660-1) [extensión para buzón \(para Grabación de conversaciones en buzón ajeno\)](#page-660-1)

# **Referencias a la Guía de funciones**

# <span id="page-664-0"></span>**6.14 [4-2-3] Extensión Portátil—Teclas Flexibles— Copia de datos de teclas programables**

Los ajustes de las teclas programables de una EP se pueden copiar en distintas EPs.

# **Línea de extensión de destino**

Seleccione el número y el nombre de la EP que recibirá los ajustes copiados. Se pueden seleccionar varias EPs. Para seleccionar todas las EPs a la vez, haga clic en **Seleccionar todo**. Al seleccionar múltiples extensiones, tenga en cuenta que si la extensión de origen dispone de una tecla NEE, no podrá realizar la operación de copia.

## **Ubicación de la consola de mantenimiento**

[6.14 \[4-2-3\] Extensión Portátil—Teclas Flexibles—Copia de datos de teclas programables](#page-664-0)

### **Referencias al Manual de programación**

[6.13 \[4-2-3\] Extensión Portátil—Teclas Flexibles](#page-650-0)

### **Referencias a la Guía de funciones**

# <span id="page-665-0"></span>**6.15 [4-2-4] Extensión Portátil—Enviar - Datos link SDER**

Es posible cancelar la transmisión de los datos del estado de una extensión a través de la red. Seleccione la extensión deseada desde la lista **Número / nombre de extensión**.

# **Datos Red BLF para tecla SDER de otra PBX - Otra PBX (ID PBX de Red = 1)**

Selecciona si, para la extensión seleccionada, los datos del estado de la extensión se transmitirán a través de la red. Este ajuste automáticamente se ajusta a **Activado** cuando se utiliza la función, y sólo puede cambiarse de forma manual de **Activado** a **Apagado** para cancelar la transmisión de datos.

### **Intervalo de valores**

Apagado, Activado

### **Ubicación de la consola de mantenimiento**

[6.15 \[4-2-4\] Extensión Portátil—Enviar - Datos link SDER](#page-665-0)

### **Referencias al Manual de programación**

[11.4 \[9-4\] Tabla de teclas SDER](#page-763-0)

### **Referencias a la Guía de funciones**

1.30.5.1 Selección directa de extensión de red (SDER)

# <span id="page-666-0"></span>**6.16 [4-2-5] Extensión Portátil—Mensaje de Voz Simplificado**

Cuando se instala una tarjeta ESVM en la central, las funciones de Mensaje de voz integrado simplificado están disponibles para cada EP.

Esta pantalla permite especificar la tarjeta a la que pertenece cada extensión y el número máximo de mensajes que pueden guardarse para cada extensión.

Para más información acerca de los Mensajes de voz simplificados, consulte "1.17.8 Mensaje de voz integrado simplificado (MVS)" en la [Guía de funciones](#page-0-0).

# **Número Extensión**

Indica el número de extensión (sólo de referencia).

### **Intervalo de valores**

Máx. 4 dígitos (del 0 al 9)

## **Ubicación de la consola de mantenimiento**

[6.16 \[4-2-5\] Extensión Portátil—Mensaje de Voz Simplificado](#page-666-0)

### **Referencias al Manual de programación**

[3.42 \[1-2\] Extensión Portátil](#page-319-0)

## **Referencias a la Guía de funciones**

Ninguna

# **Nombre de extensión**

Indica el nombre de la extensión (sólo de referencia).

### **Intervalo de valores**

Máx. 20 caracteres

### **Ubicación de la consola de mantenimiento**

[6.16 \[4-2-5\] Extensión Portátil—Mensaje de Voz Simplificado](#page-666-0)

### **Referencias al Manual de programación**

[3.42 \[1-2\] Extensión Portátil](#page-319-0)— [Nombre de extensión](#page-321-0) [6.10 \[4-2-1\] Extensión Portátil—Principal—](#page-611-0) [Nombre de extensión](#page-611-1)

### **Referencias a la Guía de funciones**

## **Mensaje de Voz Simplificado**

Selecciona la tarjeta ESVM que se utilizará para guardar y reproducir los mensajes de bienvenida y los mensajes para la extensión.

Cada extensión deberá estar asignada a una tarjeta ESVM específica y a un bloque de la tarjeta, y sólo podrá utilizar la tarjeta / bloque asignados. Si dos tarjetas ESVM están instaladas en la central, deberá asignar un número de extensiones a cada tarjeta, para asegurar que los recursos necesarios, como por ejemplo el espacio para la grabación de mensajes, están disponibles para cada extensión.

#### **Intervalo de valores**

Ninguno, Tarjeta1(A), Tarjeta1(B), Tarjeta2(A), Tarjeta2(B)

### **Ubicación de la consola de mantenimiento**

[6.16 \[4-2-5\] Extensión Portátil—Mensaje de Voz Simplificado](#page-666-0)

#### **Referencias al Manual de programación**

[3.1 \[1-1\] Ranura](#page-93-0)

### **Referencias a la Guía de funciones**

1.17.8 Mensaje de voz integrado simplificado (MVS)

### **Máximo número de registros para MVS**

Especifica el número máximo de mensajes de voz (sin incluir los mensajes de bienvenida) que pueden guardarse para la extensión.

### **Intervalo de valores**

1–100

### **Ubicación de la consola de mantenimiento**

[6.16 \[4-2-5\] Extensión Portátil—Mensaje de Voz Simplificado](#page-666-0)

#### **Referencias al Manual de programación**

Ninguna

### **Referencias a la Guía de funciones**

1.17.8 Mensaje de voz integrado simplificado (MVS)

# <span id="page-668-0"></span>**6.17 [4-3] Consola SDE**

Una Consola SDE se puede utilizar juntamente con un TE. Pueden programarse un máximo de 8 Consolas SDE. La **[Propiedad TED—Tipo](#page-109-0)** del puerto de extensión al que está conectado la Consola SDE debe estar ajustado a **SDE** de **[3.4 \[1-1\] Ranura—Prop. Puerto - Tarj. Extensión](#page-105-0)**.

Cada tecla SDE programable puede personalizarse para acceder a una función en concreto. Se pueden personalizar un máximo de 66 teclas SDE programables para cada consola SDE. Entonces podrá imprimir los ajustes como una plantilla con etiquetas para las teclas y colocarla en su Consola SDE para la referencia rápida. Seleccione la Consola SDE que desee de la lista **Nº consola SDE**.

Para copiar los ajustes de tecla SDE programable de una ubicación a otra, haga clic en la tecla **Copiar en**. Para imprimir los ajustes de tecla SDE programable, haga clic en **Imprimir etiqueta de la tecla**.

Los ajustes de las etiquetas para las teclas relacionados con la visualización (Etiqueta, Color de la fuente, Color de fondo, Tamaño de la fuente y Tipo de SDE) pueden guardarse para usos futuros. Seleccione una acción de la lista desplegable **Fichero de etiquetas de las teclas**. Tenga en cuenta que deberá guardar estos ajustes por separado de los datos del sistema.

Para más información acerca de las teclas programables, consulte "1.20.2 Teclas programables" en la [Guía](#page-0-0) [de funciones](#page-0-0).

# **Extensión emparejada**

Especifica el número de extensión del TE que hay que utilizar junto con la Consola SDE. Tenga en cuenta que si se han ajustado una o más teclas NEE en la Consola SDE, deberán eliminarse antes de poder cambiar este ajuste.

### **Intervalo de valores**

Ninguno, Máx. 5 dígitos (del 0 al 9)

### **Ubicación de la consola de mantenimiento**

[6.17 \[4-3\] Consola SDE](#page-668-0)

### **Referencias al Manual de programación**

Ninguna

### **Referencias a la Guía de funciones**

<span id="page-668-1"></span>Ninguna

# **Mostrar opción—Ajustes de la tecla**

### <span id="page-668-2"></span>◆ Tipo

Especifica la función que se asignará a la tecla SDE programable.

### **Intervalo de valores**

No guardado, Todas LN, Única LN, Grupo LN, SDE, Una sola pulsación, Grupo ICD, Mensaje en espera, DSV / NOM (Ambas), DSV / NOM (Externas), DSV / NOM (Internas), Grupo DSV (Ambas), Grupo DSV (Externas), Grupo DSV (Internas), Cuenta, Conferencia, Terminar, EFA, Tarificación, Aparcado de llamadas, Registro de llamadas, Registro / Baja, Urgente, Baja temporal, Alarma de sistema, Servicio horario, Respuesta, Liberar, Cambio de nivel de restricción, Servicio RDSI, CLIR, COLR, Retener RDSI, Auriculares, Servicio horario - automático / manual, Check In, Check Out, Limpia, Grabación de conversaciones, Grabación de conversaciones en buzón ajeno, MCV, Transferencia de correo vocal, SDER, CTI, NEE

### **Ubicación de la consola de mantenimiento**

[6.17 \[4-3\] Consola SDE](#page-668-0)

# **Referencias al Manual de programación**

[6.18 \[4-3\] Consola SDE—Copia de datos de teclas SDE](#page-685-0)

## **Referencias a la Guía de funciones**

1.20.2 Teclas programables

# <span id="page-669-0"></span>**Selección de parámetro (para Única LN)**

Especifica la línea externa a la que se accederá.

### **Intervalo de valores** 1–128

# **Ubicación de la consola de mantenimiento**

[6.17 \[4-3\] Consola SDE](#page-668-0)

### **Referencias al Manual de programación**

Ninguna

# **Referencias a la Guía de funciones**

1.5.5.3 Acceso a línea externa

# <span id="page-669-1"></span>**Selección de parámetro (para Grupo LN)**

Especifica el grupo de líneas externas al que se accederá.

### **Intervalo de valores** 1–64

## **Ubicación de la consola de mantenimiento**

[6.17 \[4-3\] Consola SDE](#page-668-0)

### **Referencias al Manual de programación**

Ninguna

## **Referencias a la Guía de funciones**

1.5.5.3 Acceso a línea externa

# <span id="page-670-0"></span>**Selección de parámetro (para Aparcado de llamadas)**

Especifica si una llamada se aparcará automáticamente en una zona de aparcado libre o en una zona de aparcado específica.

**Intervalo de valores**

automático, Específico

### **Ubicación de la consola de mantenimiento**

[6.17 \[4-3\] Consola SDE](#page-668-0)

### **Referencias al Manual de programación**

Ninguna

### **Referencias a la Guía de funciones**

1.13.2 Aparcado de llamadas

# <span id="page-670-1"></span>**Selección de parámetro (para Registro / Baja)**

Especifica qué grupos de entrada de llamadas a los cuales pertenece la extensión emparejada se registran o se dan de baja.

### **Intervalo de valores**

Ninguno: El Grupo de entrada de llamadas se selecciona manualmente. Todo: Todos los grupos de entrada de llamadas a los cuales pertenece la extensión emparejada. Grupo entrante: Un Grupo de entrada de llamadas pre-específico

## **Ubicación de la consola de mantenimiento**

[6.17 \[4-3\] Consola SDE](#page-668-0)

### **Referencias al Manual de programación**

Ninguna

### **Referencias a la Guía de funciones**

1.2.2.7 Registro / Baja

# <span id="page-670-2"></span>◆ Selección de parámetro (para Servicio horario)

Selecciona los modos horarios que cambian manualmente.

### **Intervalo de valores**

Todo (Día / Noche / Almuerzo / Pausa), Día / Noche / Pausa, Día / Noche / Almuerzo, Día / Noche

### **Ubicación de la consola de mantenimiento**

[6.17 \[4-3\] Consola SDE](#page-668-0)

### **Referencias al Manual de programación**

Ninguna

### **Referencias a la Guía de funciones**

2.2.4 Servicio horario

### <span id="page-671-0"></span>**Selección de parámetro (para Cambio de nivel de restricción)**

Especifica el Nivel de Restricción de llamadas / Bloqueo de llamadas que se tiene que utilizar temporalmente en una extensión determinada.

# **Intervalo de valores**

 $1 - 7$ 

### **Ubicación de la consola de mantenimiento**

[6.17 \[4-3\] Consola SDE](#page-668-0)

### **Referencias al Manual de programación**

Ninguna

### **Referencias a la Guía de funciones**

1.9.1 Restricción de llamadas / Bloqueo de llamadas

1.9.4 Transferencia del tono de marcación

# <span id="page-671-1"></span>**Selección de parámetro (para Servicio horario - automático / manual)**

Especifica la Tabla de secuencias que se tiene que utilizar cuando el Modo de conmutación del servicio horario se ajusta a automático.

# **Intervalo de valores**

1–8

#### **Ubicación de la consola de mantenimiento**

[6.17 \[4-3\] Consola SDE](#page-668-0)

### **Referencias al Manual de programación**

Ninguna

### **Referencias a la Guía de funciones**

2.2.4 Servicio horario

## <span id="page-671-2"></span>**Selección de parámetro (para NEE)**

Especifica el ajuste de timbre retardado para las llamadas que se reciben en una tecla NEE.

### **Intervalo de valores**

Inmediato, 1 timbre, 2 timbres, 3 timbres, 4 timbres, 5 timbres, 6 timbres, Sin timbre

### **Ubicación de la consola de mantenimiento**

[6.17 \[4-3\] Consola SDE](#page-668-0)

### **Referencias al Manual de programación**

Ninguna

### **Referencias a la Guía de funciones**

1.7.1 Extensión Número de extensión Maestra (NEM) / Número de extensión Esclava (NEE)

# <span id="page-672-0"></span>**Nº extn. / Nº extn. flotante (para SDE)**

Especifica el número para que se pueda acceder a una extensión.

### **Intervalo de valores**

Máx. 5 dígitos (del 0 al 9)

### **Ubicación de la consola de mantenimiento**

[6.17 \[4-3\] Consola SDE](#page-668-0)

### **Referencias al Manual de programación**

Ninguna

### **Referencias a la Guía de funciones**

Ninguna

# <span id="page-672-1"></span>**Nº extn. / Nº extn. flotante (para Grupo ICD)**

Especifica el número de extensión flotante para que se pueda acceder a un grupo de entrada de llamadas.

**Intervalo de valores** Máx. 5 dígitos (del 0 al 9)

### **Ubicación de la consola de mantenimiento**

[6.17 \[4-3\] Consola SDE](#page-668-0)

### **Referencias al Manual de programación**

### **Referencias a la Guía de funciones**

Ninguna

# <span id="page-673-0"></span>**Nº extn. / Nº extn. flotante (para Mensaje en espera)**

Especifica el número de una extensión o el número de una extensión flotante de un Grupo de entrada de llamadas para el que se comprueban los mensajes. Si esta celda se deja vacía, la extensión emparejada sólo comprobará sus propios mensajes.

### **Intervalo de valores**

Máx. 5 dígitos (del 0 al 9)

### **Ubicación de la consola de mantenimiento**

[6.17 \[4-3\] Consola SDE](#page-668-0)

### **Referencias al Manual de programación**

Ninguna

## **Referencias a la Guía de funciones**

Ninguna

# <span id="page-673-1"></span>**Nº extn. / Nº extn. flotante (para Grupo DSV (Ambas))**

Especifica el número de extensión flotante de un grupo de entrada de llamadas para el que se desviarán las llamadas internas y externas.

#### **Intervalo de valores**

Máx. 5 dígitos (del 0 al 9)

### **Ubicación de la consola de mantenimiento**

[6.17 \[4-3\] Consola SDE](#page-668-0)

### **Referencias al Manual de programación**

Ninguna

### **Referencias a la Guía de funciones**

1.3 Funciones desvío de llamadas (DSV) / No molesten (NOM)

# <span id="page-673-2"></span>**Nº extn. / Nº extn. flotante (para Grupo DSV (Externas))**

Especifica el número de extensión flotante de un grupo de entrada de llamadas para el que se desviarán las llamadas externas.

### **Intervalo de valores**

Máx. 5 dígitos (del 0 al 9)

### **Ubicación de la consola de mantenimiento**

[6.17 \[4-3\] Consola SDE](#page-668-0)

### **Referencias al Manual de programación**

Ninguna

### **Referencias a la Guía de funciones**

1.3 Funciones desvío de llamadas (DSV) / No molesten (NOM)

# <span id="page-674-0"></span>**Nº extn. / Nº extn. flotante (para Grupo DSV (Internas))**

Especifica el número de extensión flotante de un grupo de entrada de llamadas para el que se desviarán las llamadas internas.

### **Intervalo de valores**

Máx. 5 dígitos (del 0 al 9)

### **Ubicación de la consola de mantenimiento**

[6.17 \[4-3\] Consola SDE](#page-668-0)

### **Referencias al Manual de programación**

Ninguna

### **Referencias a la Guía de funciones**

1.3 Funciones desvío de llamadas (DSV) / No molesten (NOM)

# <span id="page-674-1"></span>**Nº extn. / Nº extn. flotante (para Registro de llamadas)**

Especifica el número de la extensión emparejada o el número de extensión flotante de un grupo de entrada de llamadas para el cual se visualiza la información de registro de llamadas. Si esta celda se deja vacía, la extensión emparejada sólo visualizará su propia información de registro de llamadas.

### **Intervalo de valores**

Máx. 5 dígitos (del 0 al 9)

### **Ubicación de la consola de mantenimiento**

[6.17 \[4-3\] Consola SDE](#page-668-0)

### **Referencias al Manual de programación**

Ninguna

### **Referencias a la Guía de funciones**

# <span id="page-675-0"></span>**Nº extn. / Nº extn. flotante (para Registro / Baja)**

Especifica el número de extensión flotante de un grupo de entrada de llamadas para registrarse o darse de baja.

### **Intervalo de valores**

Máx. 5 dígitos (del 0 al 9)

### **Ubicación de la consola de mantenimiento**

[6.17 \[4-3\] Consola SDE](#page-668-0)

### **Referencias al Manual de programación**

Ninguna

### **Referencias a la Guía de funciones**

Ninguna

## <span id="page-675-1"></span>**Nº extn. / Nº extn. flotante (para Urgente)**

Especifica el número de extensión flotante del grupo de entrada de llamadas cuya llamada en espera más larga se redirigirá (Redirección manual de la cola).

### **Intervalo de valores**

Máx. 5 dígitos (del 0 al 9)

### **Ubicación de la consola de mantenimiento**

[6.17 \[4-3\] Consola SDE](#page-668-0)

### **Referencias al Manual de programación**

Ninguna

### **Referencias a la Guía de funciones**

1.2.2.4 Función cola

# <span id="page-675-2"></span>**Nº extn. / Nº extn. flotante (para Grabación de conversaciones)**

Especifica el número de extensión flotante del grupo de CV (TED) que contiene el buzón de la extensión emparejada.

### **Intervalo de valores**

Máx. 5 dígitos (del 0 al 9)

### **Ubicación de la consola de mantenimiento**

[6.17 \[4-3\] Consola SDE](#page-668-0)

### **Referencias al Manual de programación**

Ninguna

### **Referencias a la Guía de funciones**

1.24.3 Integración TED (Digital) de correo vocal

# <span id="page-676-0"></span>**Nº extn. / Nº extn. flotante (para Grabación de conversaciones en buzón ajeno)**

Especifica el número de extensión flotante del grupo de CV (TED) que contiene el buzón deseado.

**Intervalo de valores** Máx. 5 dígitos (del 0 al 9)

### **Ubicación de la consola de mantenimiento**

[6.17 \[4-3\] Consola SDE](#page-668-0)

**Referencias al Manual de programación**

Ninguna

### **Referencias a la Guía de funciones**

1.24.3 Integración TED (Digital) de correo vocal

# <span id="page-676-1"></span>**Nº extn. / Nº extn. flotante (para Transferencia de correo vocal)**

Especifica el número de extensión flotante del grupo de CV (Tonos / TED) que contiene el buzón deseado.

**Intervalo de valores** Máx. 5 dígitos (del 0 al 9)

### **Ubicación de la consola de mantenimiento**

[6.17 \[4-3\] Consola SDE](#page-668-0)

### **Referencias al Manual de programación**

Ninguna

### **Referencias a la Guía de funciones**

1.24.2 Integración por Tonos del SPV 1.24.3 Integración TED (Digital) de correo vocal

# <span id="page-676-2"></span>**Nº extn. / Nº extn. flotante (para NEE)**

Especifica el número de extensión flotante de la extensión NEM que corresponde a la tecla NEE. Tenga en cuenta que, para que esté disponible, la extensión que se especifique aquí deberá tener una tecla NEM registrada para la tecla NEE.

#### **Intervalo de valores**

Máx. 5 dígitos (del 0 al 9)

### **Ubicación de la consola de mantenimiento**

[6.17 \[4-3\] Consola SDE](#page-668-0)

### **Referencias al Manual de programación**

Ninguna

### **Referencias a la Guía de funciones**

1.1.1.2 Entrada directa de línea (DIL)

# <span id="page-677-0"></span>**Marcación (para Una sola pulsación)**

Especifica el número a marcar. La central puede tener un máximo de 2000 teclas de Marcación con una sola pulsación para las extensiones y consolas SDE.

### **Intervalo de valores**

Máx. 32 dígitos (del 0–9, \*, #, T [Transferir], [ ] [Secreto], P [Pausa], y F [R (Flash)])

## **Ubicación de la consola de mantenimiento**

[6.17 \[4-3\] Consola SDE](#page-668-0)

### **Referencias al Manual de programación**

Ninguna

### **Referencias a la Guía de funciones**

1.6.1.2 Marcación con una sola pulsación

## <span id="page-677-1"></span>**Marcación (para Servicio RDSI)**

Especifica el número requerido para acceder al Servicio RDSI de la compañía telefónica.

#### **Intervalo de valores**

Máx. 32 dígitos (del 0–9, \*, #, T [Transferir], [ ] [Secreto], P [Pausa], y F [R (Flash)])

### **Ubicación de la consola de mantenimiento**

[6.17 \[4-3\] Consola SDE](#page-668-0)

#### **Referencias al Manual de programación**

## **Referencias a la Guía de funciones**

1.21.1.12 Acceso a Servicios Suplementarios (RDSI) mediante el protocolo del teclado

# <span id="page-678-0"></span>**Marcación (para SDER)**

Especifica el número de extensión de la red de la extensión a la que desea acceder utilizando la Selección directa de extensión de red.

Tenga en cuenta que sólo podrá especificar los números de extensión que anteriormente haya registrado en **[11.4 \[9-4\] Tabla de teclas SDER](#page-763-0)**.

#### **Intervalo de valores**

Máx. 16 dígitos (del 0–9, \*, #, T [Transferir], [ ] [Secreto], P [Pausa], y F [R (Flash)])

### **Ubicación de la consola de mantenimiento**

[6.17 \[4-3\] Consola SDE](#page-668-0)

### **Referencias al Manual de programación**

Ninguna

### **Referencias a la Guía de funciones**

1.30.5.1 Selección directa de extensión de red (SDER)

# <span id="page-678-1"></span>**Parámetro opcional (Nº de tipo de tono de timbre) (para Servicio horario)**

Especifica la Tabla de secuencias que se debe utilizar para cambiar los modos horarios en el modo de conmutación automática.

### **Intervalo de valores**

1–8

### **Ubicación de la consola de mantenimiento**

[6.17 \[4-3\] Consola SDE](#page-668-0)

### **Referencias al Manual de programación**

Ninguna

### **Referencias a la Guía de funciones**

2.2.4 Servicio horario

# <span id="page-678-2"></span>**Parámetro opcional (Nº de tipo de tono de timbre) (para Todas LN, Única LN, Grupo LN, Grupo ICD, NEE)**

Especifica el tipo de tono de timbre.

### **Intervalo de valores**

Serie KX-DT300 (excepto KX-DT321) / serie KX-T7600 (excepto KX-T7665) / TE-IP (excepto KX-NT265 / KX-NT321): 1–30 KX-DT321 / KX-T7665 / KX-NT265 / KX-NT321: 1–8 (Incluso si se selecciona el tono de timbre 9–30, se escucha el tono de timbre 1.) Otros teléfonos: 1–8 (Incluso si se selecciona el tono de timbre 9–30, se escucha el tono de timbre 2.)

### **Ubicación de la consola de mantenimiento**

[6.17 \[4-3\] Consola SDE](#page-668-0)

### **Referencias al Manual de programación**

Ninguna

### **Referencias a la Guía de funciones**

Ninguna

# <span id="page-679-0"></span>**Parámetro opcional (Nº de tipo de tono de timbre) (para Aparcado de llamadas)**

Especifica el número de la zona de aparcado en la que se aparca una llamada cuando se pulsa la tecla Aparcado de llamadas con **[Selección de parámetro \(para Aparcado de llamadas\)](#page-670-0)** de esta pantalla ajustada a **Específico**.

#### **Intervalo de valores**

0–99

### **Ubicación de la consola de mantenimiento**

[6.17 \[4-3\] Consola SDE](#page-668-0)

### **Referencias al Manual de programación**

Ninguna

### **Referencias a la Guía de funciones**

1.13.2 Aparcado de llamadas

# <span id="page-679-1"></span>**Número de extensión para buzón (para Grabación de conversaciones en buzón ajeno)**

Especifica el número de la extensión de la que se utilizará el buzón para grabar conversaciones utilizando Grabación de conversaciones en buzón ajeno con una sola pulsación. (Por ejemplo, una secretaria puede grabar una conversación en el buzón del jefe.) Si la celda se deja vacía, el usuario de la extensión deberá especificar el número de una extensión cada vez.

### **Intervalo de valores**

Máx. 5 dígitos (del 0 al 9)

# **Ubicación de la consola de mantenimiento**

[6.17 \[4-3\] Consola SDE](#page-668-0)

### **Referencias al Manual de programación**

Ninguna

### **Referencias a la Guía de funciones**

1.24.3 Integración TED (Digital) de correo vocal

# **Mostrar opción—Ajustes de la tecla y Nombre de etiqueta de la tecla**

La función Nombre de etiqueta de la tecla permite imprimir una plantilla con etiquetas para las teclas para las teclas SDE programables, en función de la Consola SDE que utilice. Haga clic en una tecla programable para visualizar la pantalla **Cambiar—Teclas Flexibles 01–66** y editar los ajustes de las teclas.

# ◆ Tipo

Este parámetro equivale a **Tipo** en la pantalla **Ajustes de la tecla**.

### **Ubicación de la consola de mantenimiento**

[6.17 \[4-3\] Consola SDE](#page-668-0)

### **Referencias al Manual de programación**

[6.17 \[4-3\] Consola SDE—](#page-668-0)[Mostrar opción—Ajustes de la tecla—](#page-668-1) [Tipo](#page-668-2)

## **Referencias a la Guía de funciones**

Ninguna

## **Número Extensión**

Este parámetro equivale a **Nº extn. / Nº extn. flotante** en la pantalla **Ajustes de la tecla**.

### **Ubicación de la consola de mantenimiento**

[6.17 \[4-3\] Consola SDE](#page-668-0)

### **Referencias al Manual de programación**

[6.17 \[4-3\] Consola SDE—](#page-668-0)[Mostrar opción—Ajustes de la tecla—](#page-668-1) [Nº extn. / Nº extn. flotante \(para SDE\)](#page-672-0) [6.17 \[4-3\] Consola SDE—](#page-668-0)[Mostrar opción—Ajustes de la tecla—](#page-668-1)♦ [Nº extn. / Nº extn. flotante \(para Grupo](#page-672-1) [ICD\)](#page-672-1)

[6.17 \[4-3\] Consola SDE—](#page-668-0)[Mostrar opción—Ajustes de la tecla—](#page-668-1) $\bullet$  N° extn. / N° extn. flotante (para Mensaje [en espera\)](#page-673-0)

[6.17 \[4-3\] Consola SDE—](#page-668-0)[Mostrar opción—Ajustes de la tecla—](#page-668-1)♦ [Nº extn. / Nº extn. flotante \(para Grupo](#page-673-1) [DSV \(Ambas\)\)](#page-673-1)

[6.17 \[4-3\] Consola SDE](#page-668-0)[—Mostrar opción—Ajustes de la tecla—](#page-668-1) $\bullet$  N° extn. / N° extn. flotante (para Grupo [DSV \(Externas\)\)](#page-673-2) [6.17 \[4-3\] Consola SDE](#page-668-0)[—Mostrar opción—Ajustes de la tecla—](#page-668-1) $\bullet$  N° extn. / N° extn. flotante (para Grupo [DSV \(Internas\)\)](#page-674-0) [6.17 \[4-3\] Consola SDE](#page-668-0)[—Mostrar opción—Ajustes de la tecla—](#page-668-1) $\Diamond$  N° extn. / N° extn. flotante (para Registro [de llamadas\)](#page-674-1) [6.17 \[4-3\] Consola SDE](#page-668-0)[—Mostrar opción—Ajustes de la tecla—](#page-668-1)♦ [Nº extn. / Nº extn. flotante \(para Registro /](#page-675-0) [Baja\)](#page-675-0) [6.17 \[4-3\] Consola SDE](#page-668-0)[—Mostrar opción—Ajustes de la tecla](#page-668-1)—♦ [Nº extn. / Nº extn. flotante \(para Urgente\)](#page-675-1) [6.17 \[4-3\] Consola SDE—](#page-668-0)[Mostrar opción—Ajustes de la tecla—](#page-668-1)♦ [Nº extn. / Nº extn. flotante \(para Grabación](#page-675-2) [de conversaciones\)](#page-675-2) [6.17 \[4-3\] Consola SDE—](#page-668-0)[Mostrar opción—Ajustes de la tecla—](#page-668-1)♦ [Nº extn. / Nº extn. flotante \(para Grabación](#page-676-0) [de conversaciones en buzón ajeno\)](#page-676-0) [6.17 \[4-3\] Consola SDE](#page-668-0)[—Mostrar opción—Ajustes de la tecla—](#page-668-1) $\bullet$  N° extn. / N° extn. flotante (para [Transferencia de correo vocal\)](#page-676-1) [6.17 \[4-3\] Consola SDE](#page-668-0)[—Mostrar opción—Ajustes de la tecla—](#page-668-1) ▶ [Nº extn. / Nº extn. flotante \(para NEE\)](#page-676-2)

### **Referencias a la Guía de funciones**

**Ninguna** 

# **Marcación**

Este parámetro equivale a **Marcación** en la pantalla **Ajustes de la tecla**.

### **Ubicación de la consola de mantenimiento**

[6.17 \[4-3\] Consola SDE](#page-668-0)

### **Referencias al Manual de programación**

[6.17 \[4-3\] Consola SDE](#page-668-0)[—Mostrar opción—Ajustes de la tecla—](#page-668-1) [Marcación \(para Una sola pulsación\)](#page-677-0) [6.17 \[4-3\] Consola SDE](#page-668-0)[—Mostrar opción—Ajustes de la tecla—](#page-668-1) [Marcación \(para Servicio RDSI\)](#page-677-1) [6.17 \[4-3\] Consola SDE](#page-668-0)[—Mostrar opción—Ajustes de la tecla—](#page-668-1) [Marcación \(para SDER\)](#page-678-0)

### **Referencias a la Guía de funciones**

Ninguna

# **Parametro 1**

Este parámetro equivale a **Selección de parámetro** en la pantalla **Ajustes de la tecla**.

### **Ubicación de la consola de mantenimiento**

[6.17 \[4-3\] Consola SDE](#page-668-0)

### **Referencias al Manual de programación**

```
6.17 [4-3] Consola SDE—Mostrar opción—Ajustes de la tecla— Selección de parámetro (para Única LN)
6.17 [4-3] Consola SDE-Mostrar opción--Ajustes de la tecla-\blacklozengeSelección de parámetro (para Grupo LN)
6.17 [4-3] Consola SDE—Mostrar opción—Ajustes de la tecla— Selección de parámetro (para Aparcado
de llamadas)
```
[6.17 \[4-3\] Consola SDE—](#page-668-0)[Mostrar opción—Ajustes de la tecla—](#page-668-1) [Selección de parámetro \(para Registro /](#page-670-1) [Baja\)](#page-670-1)

[6.17 \[4-3\] Consola SDE—](#page-668-0)[Mostrar opción—Ajustes de la tecla—](#page-668-1)♦ [Selección de parámetro \(para Servicio](#page-670-2) [horario\)](#page-670-2)

[6.17 \[4-3\] Consola SDE](#page-668-0)[—Mostrar opción—Ajustes de la tecla](#page-668-1)— [Selección de parámetro \(para Cambio de](#page-671-0) [nivel de restricción\)](#page-671-0)

[6.17 \[4-3\] Consola SDE—](#page-668-0)[Mostrar opción—Ajustes de la tecla—](#page-668-1) [Selección de parámetro \(para Servicio](#page-671-1) [horario - automático / manual\)](#page-671-1)

[6.17 \[4-3\] Consola SDE—](#page-668-0)[Mostrar opción—Ajustes de la tecla—](#page-668-1) [Selección de parámetro \(para NEE\)](#page-671-2)

### **Referencias a la Guía de funciones**

**Ninguna** 

# **Parametro 2**

Este parámetro equivale a **Parámetro opcional (Nº de tipo de tono de timbre)** en la pantalla **Ajustes de la tecla**.

### **Ubicación de la consola de mantenimiento**

[6.17 \[4-3\] Consola SDE](#page-668-0)

### **Referencias al Manual de programación**

[6.17 \[4-3\] Consola SDE](#page-668-0)[—Mostrar opción—Ajustes de la tecla](#page-668-1)— [Parámetro opcional \(Nº de tipo de tono de](#page-678-1) [timbre\) \(para Servicio horario\)](#page-678-1)

[6.17 \[4-3\] Consola SDE](#page-668-0)[—Mostrar opción—Ajustes de la tecla](#page-668-1)— [Parámetro opcional \(Nº de tipo de tono de](#page-678-2) [timbre\) \(para Todas LN, Única LN, Grupo LN, Grupo ICD, NEE\)](#page-678-2)

[6.17 \[4-3\] Consola SDE](#page-668-0)[—Mostrar opción—Ajustes de la tecla](#page-668-1)— [Parámetro opcional \(Nº de tipo de tono de](#page-679-0) [timbre\) \(para Aparcado de llamadas\)](#page-679-0)

### **Referencias a la Guía de funciones**

Ninguna

### **Número de buzón**

Este parámetro equivale a **Número de extensión para buzón** en la pantalla **Ajustes de la tecla**.

#### **Ubicación de la consola de mantenimiento**

[6.17 \[4-3\] Consola SDE](#page-668-0)

### **Referencias al Manual de programación**

[6.17 \[4-3\] Consola SDE—](#page-668-0)[Mostrar opción—Ajustes de la tecla—](#page-668-1) [Número de extensión para buzón \(para](#page-679-1) [Grabación de conversaciones en buzón ajeno\)](#page-679-1)

### **Referencias a la Guía de funciones**

# **Etiqueta**

Especifica la etiqueta que se imprimirá junto a la tecla correspondiente.

### **Intervalo de valores**

Máx. 20 caracteres

### **Ubicación de la consola de mantenimiento**

[6.17 \[4-3\] Consola SDE](#page-668-0)

### **Referencias al Manual de programación**

Ninguna

### **Referencias a la Guía de funciones**

Ninguna

# **Color de la fuente**

Especifica el color que se utilizará para el texto de la etiqueta para la tecla correspondiente. Haga clic en **Elegir** para seleccionar un color.

### **Intervalo de valores**

Cualquier color

### **Ubicación de la consola de mantenimiento**

[6.17 \[4-3\] Consola SDE](#page-668-0)

### **Referencias al Manual de programación**

Ninguna

### **Referencias a la Guía de funciones**

Ninguna

# **Color de fondo**

Especifica el color que se utilizará para el fondo de la etiqueta para la tecla correspondiente. Haga clic en **Elegir** para seleccionar un color.

### **Intervalo de valores**

Cualquier color

### **Ubicación de la consola de mantenimiento**

[6.17 \[4-3\] Consola SDE](#page-668-0)
# **Referencias al Manual de programación**

Ninguna

# **Referencias a la Guía de funciones**

Ninguna

# **Tamaño de la fuente**

Especifica el tamaño de la fuente de la etiqueta para la tecla correspondiente.

# **Intervalo de valores**

 $4 - 15$ 

# **Ubicación de la consola de mantenimiento**

[6.17 \[4-3\] Consola SDE](#page-668-0)

# **Referencias al Manual de programación**

Ninguna

#### **Referencias a la Guía de funciones**

Ninguna

# **Tipo de SDE**

# ◆ Tipo de SDE

Selecciona el tipo de Consola SDE para la que se imprimirá una plantilla con etiquetas para las teclas.

# **Intervalo de valores** T7640, Otros

#### **Ubicación de la consola de mantenimiento**

[6.17 \[4-3\] Consola SDE](#page-668-0)

# **Referencias al Manual de programación**

Ninguna

# **Referencias a la Guía de funciones**

# <span id="page-685-0"></span>**6.18 [4-3] Consola SDE—Copia de datos de teclas SDE**

Los ajustes de tecla SDE programable (incluyendo los ajustes de las etiquetas para las teclas) de una Consola SDE se pueden copiar en distintas Consolas SDE. Seleccione la Consola SDE que tiene los ajustes que desea copiar en otras Consolas SDE desde la lista **Nº consola SDE / Extensión emparejada**, y haga clic en **Copiar en**.

# **Consola SDE de destino**

Seleccione el número de la Consola SDE y de la extensión emparejada. Se pueden seleccionar varias Consolas SDE. Para seleccionar todas las Consolas SDE a la vez, haga clic en **Seleccionar todo**. Al seleccionar múltiples extensiones, tenga en cuenta que si la extensión de origen dispone de una tecla NEE, no podrá realizar la operación de copia.

# **Ubicación de la consola de mantenimiento**

[6.18 \[4-3\] Consola SDE—Copia de datos de teclas SDE](#page-685-0)

# **Referencias al Manual de programación**

[6.17 \[4-3\] Consola SDE](#page-668-0)

# **Referencias a la Guía de funciones**

# *Sección 7*

*[5] Dispositivos Opcionales*

# <span id="page-687-0"></span>**7.1 [5-1] Interfono**

Pueden programarse los ajustes para establecer llamadas de interfono. Para asignar destinos para las llamadas de interfono fácilmente, haga clic en **Ajuste de Destino** (consulte **[2.1.6 Ajuste número extensión](#page-33-0)**).

# **Ubicación física—Ranura**

Indica la ranura a la que está conectado el interfono (sólo de referencia).

#### **Intervalo de valores**

Número de ranura y de subranura

# **Ubicación de la consola de mantenimiento**

[7.1 \[5-1\] Interfono](#page-687-0)

## **Referencias al Manual de programación**

Ninguna

# **Referencias a la Guía de funciones**

1.17.1 Llamada de interfono

# **Ubicación física—Puerto**

Indica el número de puerto al que está conectado el interfono (sólo de referencia).

# **Intervalo de valores**

Número de puerto

# **Ubicación de la consola de mantenimiento**

[7.1 \[5-1\] Interfono](#page-687-0)

## **Referencias al Manual de programación**

Ninguna

# **Referencias a la Guía de funciones**

1.17.1 Llamada de interfono

# **Nombre**

Especifica el nombre del interfono.

## **Intervalo de valores**

Máx. 20 caracteres

# **Ubicación de la consola de mantenimiento**

[7.1 \[5-1\] Interfono](#page-687-0)

# **Referencias al Manual de programación**

Ninguna

# **Referencias a la Guía de funciones**

1.17.1 Llamada de interfono

# **Destino—Día, Almuerzo, Pausa, Noche**

Especifica el número de destino de las llamadas de interfono para cada puerto en cada modo horario.

#### **Intervalo de valores**

Máx. 32 dígitos (del 0 al 9, \*, #, [ ] [Secreto], y P [Pausa])

# **Ubicación de la consola de mantenimiento**

[7.1 \[5-1\] Interfono](#page-687-0)

## **Referencias al Manual de programación**

[4.5 \[2-4\] Tabla Semanal](#page-354-0)

# **Referencias a la Guía de funciones**

1.17.1 Llamada de interfono

# **Número de Empresa**

Especifica el número de empresa para el puerto del interfono para aplicar la Tabla de secuencias (día/ almuerzo/pausa/noche).

# **Intervalo de valores**

1–8

## **Ubicación de la consola de mantenimiento**

[7.1 \[5-1\] Interfono](#page-687-0)

## **Referencias al Manual de programación**

[4.5 \[2-4\] Tabla Semanal](#page-354-0)

## **Referencias a la Guía de funciones**

1.17.1 Llamada de interfono

2.2.3 Servicio Empresas (Multiempresa)

# ◆ CDS

Especifica el número de Clase de servicio (CDS). La programación CDS determina los puertos de interfono que permiten realizar llamadas externas, y ajusta las restricciones en las llamadas internas desde ciertas extensiones (Bloqueo de llamadas internas).

#### **Intervalo de valores**

1–64

## **Ubicación de la consola de mantenimiento**

[7.1 \[5-1\] Interfono](#page-687-0)

## **Referencias al Manual de programación**

[4.11 \[2-7-1\] Clase de Servicio—Principal](#page-397-0)[—RESTRICCIONES—](#page-397-1) [Niv. de restric. llam.—Día, Almuerzo,](#page-397-2) [Pausa, Noche](#page-397-2) [4.13 \[2-7-3\] Clase de Servicio—Bloqueo Llam. Internas](#page-414-0)

# **Referencias a la Guía de funciones**

1.1.2.2 Bloqueo de llamadas internas

1.17.1 Llamada de interfono

# **Número de grupo de líneas externas de CV**

Especifica el número del grupo de líneas externas del SPV enviado al SPV cuando el destino de la llamada de interfono es el número de extensión flotante de un grupo de CV (TED). El número de grupo de líneas externas del SPV se utiliza para permitir que el SPV envíe el mensaje de bienvenida correspondiente al llamante.

## **Intervalo de valores**

1–48

## **Ubicación de la consola de mantenimiento**

[7.1 \[5-1\] Interfono](#page-687-0)

## **Referencias al Manual de programación**

Ninguna

## **Referencias a la Guía de funciones**

1.17.1 Llamada de interfono

1.24.3 Integración TED (Digital) de correo vocal

# <span id="page-690-0"></span>**7.2 [5-2] Megafonía Externa**

Se pueden especificar los ajustes para las megafonías externas (altavoces externos). Haga clic en **Ver Listado Extensiones** para visualizar una lista de todos los números de extensión y tipos programados (consulte **[2.5.8 Herramientas—Ver Listado Extensiones](#page-54-0)**).

# **Número de megafonía 1, Número de megafonía 2—Número de extensión flotante**

Especifica el número de extensión flotante de la megafonía externa.

## **Intervalo de valores**

Máx. 5 dígitos (del 0 al 9)

## **Ubicación de la consola de mantenimiento**

[7.2 \[5-2\] Megafonía Externa](#page-690-0)

## **Referencias al Manual de programación**

Ninguna

## **Referencias a la Guía de funciones**

1.15.1 Megafonía 1.17.3 Respuesta desde cualquier extensión (TAFAS) 1.17.4 Música de fondo (MDF)

# **Número de megafonía 1, Número de megafonía 2—Nombre**

Especifica el nombre de la megafonía externa.

## **Intervalo de valores**

Máx. 20 caracteres

## **Ubicación de la consola de mantenimiento**

[7.2 \[5-2\] Megafonía Externa](#page-690-0)

# **Referencias al Manual de programación**

Ninguna

## **Referencias a la Guía de funciones**

1.15.1 Megafonía

- 1.17.3 Respuesta desde cualquier extensión (TAFAS)
- 1.17.4 Música de fondo (MDF)

# <span id="page-691-0"></span>**7.3 [5-3-1] Mensaje de voz—Sistema DISA**

El Acceso directo al sistema interno (DISA) permite que los interlocutores externos accedan a funciones específicas de la central como si el llamante utilizara una extensión TR de la central. Para más información acerca de DISA, consulte "1.17.6 Acceso directo al sistema interno (DISA)" en la [Guía](#page-0-0) [de funciones](#page-0-0).

# <span id="page-691-1"></span>**Opción 1**

# **Seguridad DISA—Modo de seguridad DISA**

Selecciona el modo de seguridad DISA para evitar un acceso no autorizado a la central. En el modo Seguridad troncal o en el modo Seguridad total, se requiere que el llamante ignore la seguridad en CDS móvil o en Entrada del código de verificación para habilitar la función restringida temporalmente.

#### **Intervalo de valores**

Ninguno: Se pueden realizar llamadas internas, llamadas de línea dedicada y llamadas externas. Línea externa: Se pueden realizar llamadas internas y llamadas de línea dedicada sin el código de la central. Las llamadas de línea dedicada con el código de la central y las llamadas externas están restringidas. Todo: Todas las llamadas están restringidas.

## **Ubicación de la consola de mantenimiento**

[7.3 \[5-3-1\] Mensaje de voz—Sistema DISA](#page-691-0)

## **Referencias al Manual de programación**

Ninguna

## **Referencias a la Guía de funciones**

1.9.5 CDS móvil 1.9.6 Entrada del código de verificación

# **Seguridad DISA—CDS móvil remota sin PIN (requiere clave de activación)**

Permite que los números registrados de Identificación del llamante se reconozcan automáticamente como extensiones de la central al llamar a través de DISA y permite utilizar las funciones de CDS móvil sin tener que introducir un PIN.

## **Intervalo de valores**

Desactivar, Activar (Recibir DISA)

## **Ubicación de la consola de mantenimiento**

[7.3 \[5-3-1\] Mensaje de voz—Sistema DISA](#page-691-0)

## **Referencias al Manual de programación**

# **Referencias a la Guía de funciones**

Ninguna

# **Intercepción DISA—Intercepción cuando el destino a través de DISA está ajustado a NOM**

Selecciona como se gestionan las llamadas DISA si el destino ajusta NOM, y desactiva Salto a extensión libre.

# **Intervalo de valores**

Tono de ocupado, Activar, Mensaje de ocupado

# **Ubicación de la consola de mantenimiento**

[7.3 \[5-3-1\] Mensaje de voz—Sistema DISA](#page-691-0)

# **Referencias al Manual de programación**

Ninguna

# **Referencias a la Guía de funciones**

Ninguna

# **Intercepción DISA—Intercepción cuando todos los puertos DISA están ocupados**

Selecciona cómo se gestionarán las llamadas DISA cuando todos los puertos DISA estén en uso.

## **Intervalo de valores**

a la operadora, a AA-0, a AA-9, Desactivado (Tono de ocupado)

# **Ubicación de la consola de mantenimiento**

[7.3 \[5-3-1\] Mensaje de voz—Sistema DISA](#page-691-0)

# **Referencias al Manual de programación**

Ninguna

# **Referencias a la Guía de funciones**

Ninguna

# **Intercepción DISA—Intercepción cuando no se pulsa ninguna tecla después de contestar una llamada DISA**

Selecciona cómo se gestionarán las llamadas DISA cuando el llamante no seleccione ninguna opción del menú.

## **Intervalo de valores**

a la operadora, a AA-0, a AA-9, Desactivado (Tono de reorden)

#### **Ubicación de la consola de mantenimiento**

[7.3 \[5-3-1\] Mensaje de voz—Sistema DISA](#page-691-0)

#### **Referencias al Manual de programación**

Ninguna

# **Referencias a la Guía de funciones**

Ninguna

# <span id="page-693-0"></span>**CO-CO con DISA—DISA a Línea Pública**

detectar el final de una llamada y desconectar la línea externa con rapidez.

Especifica si el puerto DISA de la tarjeta de mensajes se liberará cuando se establezca una llamada de línea externa-a-línea externa pública utilizando DISA. Para activar este ajuste, " **[CO-CO con DISA—DSV/](#page-694-0) [Transferir a línea pública](#page-694-0)**" de esta pantalla deberá estar ajustado a "**Activar**". Si lo ajusta a "**Desactivar**" los puertos DISA se liberarán con más rapidez, pero no se podrá utilizar DISA para

#### **Intervalo de valores**

Desactivar (Liberar DISA): El puerto DISA de la tarjeta de mensajes se liberará cuando se establezca una llamada de línea externa-a-línea externa pública utilizando DISA. Activar: DISA permanecerá conectado durante la duración de la llamada para permitir la detección del final de llamada.

#### **Ubicación de la consola de mantenimiento**

[7.3 \[5-3-1\] Mensaje de voz—Sistema DISA](#page-691-0)

#### **Referencias al Manual de programación**

[7.3 \[5-3-1\] Mensaje de voz—Sistema DISA](#page-691-0)[—Opción 1](#page-691-1)— [CO-CO con DISA—DSV/Transferir a línea pública](#page-694-0)

## **Referencias a la Guía de funciones**

Ninguna

# <span id="page-693-1"></span>**CO-CO con DISA—DISA a Red Privada**

Especifica si el puerto DISA de la tarjeta de mensajes se liberará cuando se establezca una llamada de línea externa-a-línea externa privada utilizando DISA.

Para activar este ajuste, " **[CO-CO con DISA—DSV/Transferir a Red Privada](#page-694-1)**" de esta pantalla deberá estar ajustado a "**Activar**".

Si lo ajusta a "**Desactivar**" los puertos DISA se liberarán con más rapidez, pero no se podrá utilizar DISA para detectar el final de una llamada y desconectar la línea externa con rapidez.

## **Intervalo de valores**

Desactivar (Liberar DISA): El puerto DISA de la tarjeta de mensajes se liberará cuando se establezca una llamada de línea externa-a-línea externa privada utilizando DISA.

Activar: DISA permanecerá conectado durante la duración de la llamada para permitir la detección del final de llamada.

# **Ubicación de la consola de mantenimiento**

[7.3 \[5-3-1\] Mensaje de voz—Sistema DISA](#page-691-0)

# **Referencias al Manual de programación**

[7.3 \[5-3-1\] Mensaje de voz—Sistema DISA—](#page-691-0)[Opción 1](#page-691-1)— [CO-CO con DISA—DSV/Transferir a Red Privada](#page-694-1)

## **Referencias a la Guía de funciones**

Ninguna

# <span id="page-694-0"></span>**CO-CO con DISA—DSV/Transferir a línea pública**

Permite que las llamadas de línea externa-a-línea externa pública se establezcan utilizando DISA.

## **Intervalo de valores**

Desactivar: Las llamadas de línea externa-a-línea externa pública se establecen sin utilizar DISA. Activar (Recibir DISA): Las llamadas de línea externa-a-línea externa pública se establecen utilizando DISA, y se puede utilizar DISA para detectar el final de la llamada.

## **Ubicación de la consola de mantenimiento**

[7.3 \[5-3-1\] Mensaje de voz—Sistema DISA](#page-691-0)

## **Referencias al Manual de programación**

[7.3 \[5-3-1\] Mensaje de voz—Sistema DISA](#page-691-0)[—Opción 1](#page-691-1)— [CO-CO con DISA—DISA a Línea Pública](#page-693-0)

## **Referencias a la Guía de funciones**

**Ninguna** 

# <span id="page-694-1"></span>**CO-CO con DISA—DSV/Transferir a Red Privada**

Permite que las llamadas de línea externa-a-línea externa pública se establezcan utilizando DISA.

## **Intervalo de valores**

Desactivar: Las llamadas de línea externa-a-línea externa privada se establecen sin utilizar DISA. Activar (Recibir DISA): Las llamadas de línea externa-a-línea externa privada se establecen utilizando DISA, y se puede utilizar DISA para detectar el final de la llamada.

## **Ubicación de la consola de mantenimiento**

[7.3 \[5-3-1\] Mensaje de voz—Sistema DISA](#page-691-0)

## **Referencias al Manual de programación**

[7.3 \[5-3-1\] Mensaje de voz—Sistema DISA](#page-691-0)[—Opción 1](#page-691-1)— [CO-CO con DISA—DISA a Red Privada](#page-693-1)

## **Referencias a la Guía de funciones**

# **CO-CO con DISA—Transferir por DTMF "#" (requiere clave de activación)**

Especifica si un interlocutor externo, como por ejemplo un teléfono móvil, podrá transferir una llamada externa a una extensión de la central marcando "#" + número de extensión.

#### **Intervalo de valores**

Desactivar: Si se marca "#", se ignorará.

Activar (como "Flash"): La llamada externa actual se colocará en retención y se transferirá a la extensión cuyo número haya introducido.

#### **Ubicación de la consola de mantenimiento**

[7.3 \[5-3-1\] Mensaje de voz—Sistema DISA](#page-691-0)

#### **Referencias al Manual de programación**

Ninguna

#### **Referencias a la Guía de funciones**

Ninguna

# **CO-CO con DISA—Regresar al menú principal de DISA pulsando "\*" al escuchar un tono**

Permite que un llamante externo regrese al menú principal de DISA pulsando " $*$ " al escuchar un tono de devolución de llamada, de reorden o de ocupado. Si está desactivado, podrá reintentar la llamada pulsando  $" * "$ 

#### **Intervalo de valores**

Desactivar, Activar

#### **Ubicación de la consola de mantenimiento**

[7.3 \[5-3-1\] Mensaje de voz—Sistema DISA](#page-691-0)

#### **Referencias al Manual de programación**

Ninguna

# **Referencias a la Guía de funciones**

Ninguna

# **Opción 2**

# <span id="page-695-0"></span>**Detección de tono cíclico DISA**

Selecciona el modo de detección del tono cíclico. La detección de tono cíclico se utiliza para determinar el final de una llamada para una conversación de línea externa a línea externa DISA establecida mediante una línea externa análoga.

Para aplicar cambios a este ajuste, siga los pasos que se describen a continuación:

**1.** Cambie este ajuste.

**2.** Ajuste el estado de la tarjeta OPB3 a "**OUS**", y luego a "**INS**".

## **Intervalo de valores**

Fijo: El número de veces de un patrón de tono (un conjunto de tono activado y tono desactivado) que la central recibe está fijado en 4 veces entre:

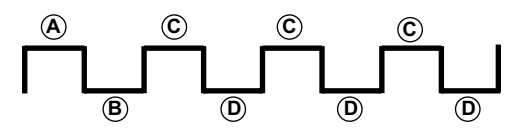

*<sup>A</sup>* , *<sup>B</sup>* = 100–1300 ms, *C* = *A* 90 ms, *D* = *B* 90 ms

Opción: La cadencia del tono que recibe la central es opcional, como se especifica en **Opción de tono cíclico DISA** en esta pantalla.

## **Ubicación de la consola de mantenimiento**

[7.3 \[5-3-1\] Mensaje de voz—Sistema DISA](#page-691-0)

# **Referencias al Manual de programación**

[3.38 \[1-1\] Ranura—Propiedades de la tarjeta OPB](#page-308-0)

# **Referencias a la Guía de funciones**

Ninguna

# **Opción de tono cíclico DISA—Tiempo máximo de tono activado**

Especifica la duración máxima del tono cíclico que la central reconocerá. Cuando el tono enviado desde la compañía telefónica es más corto que el valor fijado aquí, la central lo reconoce como un tono activado. Tenga en cuenta que sólo podrá ajustar esta opción cuando la ◆ [Detección de tono cíclico DISA](#page-695-0) de esta pantalla esté ajustada a "Opción".

Para aplicar cambios a este ajuste, siga los pasos que se describen a continuación:

**1.** Cambie este ajuste.

**2.** Ajuste el estado de la tarjeta OPB3 a "**OUS**", y luego a "**INS**".

## **Intervalo de valores**

 $10 \times n$  (n=11–400) ms

## **Ubicación de la consola de mantenimiento**

[7.3 \[5-3-1\] Mensaje de voz—Sistema DISA](#page-691-0)

## **Referencias al Manual de programación**

[3.1 \[1-1\] Ranura](#page-93-0) [3.38 \[1-1\] Ranura—Propiedades de la tarjeta OPB](#page-308-0)

## **Referencias a la Guía de funciones**

# **Opción de tono cíclico DISA—Tiempo máximo de tono desactivado**

Especifica el tiempo máximo que la central espera que se envíe un tono cíclico desde la compañía telefónica antes de reconocerlo como un tono desactivado. Cuando no se detecta ningún tono dentro del tiempo ajustado, la central lo reconoce como un tono desactivado.

Tenga en cuenta que sólo podrá ajustar esta opción cuando la ♦ [Detección de tono cíclico DISA](#page-695-0) de esta pantalla esté ajustada a "Opción".

Para aplicar cambios a este ajuste, siga los pasos que se describen a continuación:

**1.** Cambie este ajuste.

**2.** Ajuste el estado de la tarjeta OPB3 a "**OUS**", y luego a "**INS**".

#### **Intervalo de valores**

 $10 \times n$  (n=11–400) ms

#### **Ubicación de la consola de mantenimiento**

[7.3 \[5-3-1\] Mensaje de voz—Sistema DISA](#page-691-0)

#### **Referencias al Manual de programación**

[3.1 \[1-1\] Ranura](#page-93-0) [3.38 \[1-1\] Ranura—Propiedades de la tarjeta OPB](#page-308-0)

#### **Referencias a la Guía de funciones**

Ninguna

# **Opción de tono cíclico DISA—Tiempos de repetición de activación / desactivación para la detección**

Especifica el número de veces que el patrón de tono (un conjunto de tono activado y tono desactivado) se tiene que recibir para establecer una recepción del tono cíclico. Eso determina el final de la llamada. Tenga en cuenta que sólo podrá ajustar esta opción cuando la ◆ [Detección de tono cíclico DISA](#page-695-0) de esta pantalla esté ajustada a "Opción".

#### **Intervalo de valores**

3–16

## **Ubicación de la consola de mantenimiento**

[7.3 \[5-3-1\] Mensaje de voz—Sistema DISA](#page-691-0)

#### **Referencias al Manual de programación**

Ninguna

## **Referencias a la Guía de funciones**

# **Mensaje del Aviso temporizado—Día, Almuerzo, Pausa, Noche**

Especifica el mensaje pregrabado que se reproducirá cuando se conteste a un Aviso temporizado en cada modo horario.

#### **Intervalo de valores**

Ninguno, 1–64

#### **Ubicación de la consola de mantenimiento**

[7.3 \[5-3-1\] Mensaje de voz—Sistema DISA](#page-691-0)

## **Referencias al Manual de programación**

[7.4 \[5-3-2\] Mensaje de voz—Mensaje DISA](#page-699-0)

# **Referencias a la Guía de funciones**

1.28.4 Aviso temporizado

# **Modo de grabación**

Especifica la calidad de sonido de los mensajes grabados en la tarjeta ESVM al utilizarla como una tarjeta MSG. Si se aumenta la calidad de grabación se reduce la duración total del tiempo de grabación disponible para la tarjeta.

Para aplicar cambios a este ajuste, siga los pasos que se describen a continuación:

- **1.** Cambie este ajuste.
- **2.** Ajuste el estado de la tarjeta OPB3 a "**OUS**", y luego a "**INS**".

## **Intervalo de valores**

Baja: Pueden grabarse unos 120 minutos de mensajes por tarjeta. Media: Pueden grabarse unos 60 minutos de mensajes por tarjeta. Alta: Pueden grabarse unos 40 minutos de mensajes por tarjeta.

## **Ubicación de la consola de mantenimiento**

[7.3 \[5-3-1\] Mensaje de voz—Sistema DISA](#page-691-0)

## **Referencias al Manual de programación**

Ninguna

## **Referencias a la Guía de funciones**

1.17.8 Mensaje de voz integrado simplificado (MVS)

# <span id="page-699-0"></span>**7.4 [5-3-2] Mensaje de voz—Mensaje DISA**

Se pueden especificar los mensajes de salida (MDS) para las llamadas DISA. Pueden programarse un máximo de 64 MDSs.

Para visualizar una lista de todos los números de extensión y tipos programados, haga clic en **Ver Listado Extensiones** (consulte **[2.5.8 Herramientas—Ver Listado Extensiones](#page-54-0)**). Para asignar destinos AA fácilmente, haga clic en **Ajuste número extensión** (consulte **[2.1.6 Ajuste número extensión](#page-33-0)**).

# **Número de extensión flotante**

Especifica el número de extensión flotante del MDS.

# **Intervalo de valores**

Máx. 5 dígitos (del 0 al 9)

# **Ubicación de la consola de mantenimiento**

[7.4 \[5-3-2\] Mensaje de voz—Mensaje DISA](#page-699-0)

# **Referencias al Manual de programación**

Ninguna

# **Referencias a la Guía de funciones**

1.17.5 Mensaje de salida (MDS) 1.17.6 Acceso directo al sistema interno (DISA)

# ◆ Nombre

Especifica el nombre del MDS.

## **Intervalo de valores**

Máx. 20 caracteres

## **Ubicación de la consola de mantenimiento**

[7.4 \[5-3-2\] Mensaje de voz—Mensaje DISA](#page-699-0)

## **Referencias al Manual de programación**

Ninguna

# **Referencias a la Guía de funciones**

1.17.5 Mensaje de salida (MDS) 1.17.6 Acceso directo al sistema interno (DISA)

# **Destino AA de 1 dígito (Número de extensión)—Marcación 0–9**

Especifica el destino para cada número de la operadora automática (AA) de DISA. Después de escuchar un MDS, el llamante se puede dirigir al destino marcando un número DISA AA de 1 dígito.

## **Intervalo de valores**

Máx. 5 dígitos (del 0 al 9,  $*$ ,  $v \#$ )

# **Ubicación de la consola de mantenimiento**

[7.4 \[5-3-2\] Mensaje de voz—Mensaje DISA](#page-699-0)

# **Referencias al Manual de programación**

Ninguna

# **Referencias a la Guía de funciones**

1.17.5 Mensaje de salida (MDS) 1.17.6 Acceso directo al sistema interno (DISA)

# **Nº de mensaje ocupado / NOM**

Seleccione el MDS que hay que reproducir para el llamante cuando el interlocutor de destino esté ocupado o ajustado a NOM.

**Intervalo de valores**

Ninguno, 1–64

## **Ubicación de la consola de mantenimiento**

[7.4 \[5-3-2\] Mensaje de voz—Mensaje DISA](#page-699-0)

## **Referencias al Manual de programación**

[7.3 \[5-3-1\] Mensaje de voz—Sistema DISA](#page-691-0)

## **Referencias a la Guía de funciones**

1.17.6 Acceso directo al sistema interno (DISA)

# **Extensión de Fax**

Especifica el número de extensión en el que desee transferir una llamada cuando la tarjeta MSG detecte una señal de fax.

# **Intervalo de valores**

Máx. 4 dígitos (del 0 al 9)

# **Ubicación de la consola de mantenimiento**

[7.4 \[5-3-2\] Mensaje de voz—Mensaje DISA](#page-699-0)

## **Referencias al Manual de programación**

# **Referencias a la Guía de funciones**

- 1.17.6 Acceso directo al sistema interno (DISA)
- 1.17.7 Transferencia automática de fax

# <span id="page-702-0"></span>**7.5 [5-3-3] Mensaje de voz—MVS**

Pueden especificarse ajustes relacionados con las tarjetas ESVM, para utilizarlos con la función Mensaje de voz simplificado.

# **Tarjeta SVM No. 1, 2—Nº de ranura**

Indica la posición de la ranura (sólo de referencia).

# **Intervalo de valores**

Número de ranura

# **Ubicación de la consola de mantenimiento**

[7.5 \[5-3-3\] Mensaje de voz—MVS](#page-702-0)

# **Referencias al Manual de programación**

[3.1 \[1-1\] Ranura](#page-93-0)

# **Referencias a la Guía de funciones**

1.17.8 Mensaje de voz integrado simplificado (MVS)

# **Tarjeta SVM No. 1, 2—Número de extensión flotante**

Especifica el número de extensión flotante que se utiliza para acceder a la tarjeta ESVM.

# **Intervalo de valores**

Máx. 5 dígitos (del 0 al 9)

# **Ubicación de la consola de mantenimiento**

[7.5 \[5-3-3\] Mensaje de voz—MVS](#page-702-0)

# **Referencias al Manual de programación**

Ninguna

## **Referencias a la Guía de funciones**

1.17.8 Mensaje de voz integrado simplificado (MVS)

# **Tarjeta SVM No. 1, 2—Nombre de la tarjeta**

Especifica el nombre de la tarjeta ESVM, para referencias de programación.

# **Intervalo de valores**

Máx. 20 caracteres

## **Ubicación de la consola de mantenimiento**

[7.5 \[5-3-3\] Mensaje de voz—MVS](#page-702-0)

#### **Referencias al Manual de programación**

Ninguna

#### **Referencias a la Guía de funciones**

1.17.8 Mensaje de voz integrado simplificado (MVS)

# **Modo de grabación**

Especifica la calidad de sonido de los mensajes grabados en la tarjeta ESVM. Si se aumenta la calidad de grabación se reduce la duración total del tiempo de grabación disponible para la tarjeta.

#### **Intervalo de valores**

Baja: Pueden grabarse unos 120 minutos de mensajes por tarjeta. Media: Pueden grabarse unos 60 minutos de mensajes por tarjeta. Alta: Pueden grabarse unos 20 minutos de mensajes por tarjeta.

#### **Ubicación de la consola de mantenimiento**

[7.5 \[5-3-3\] Mensaje de voz—MVS](#page-702-0)

#### **Referencias al Manual de programación**

[6.9 \[4-1-7\] Extensión—Mensaje de Voz Simplificado](#page-608-0) [6.16 \[4-2-5\] Extensión Portátil—Mensaje de Voz Simplificado](#page-666-0)

#### **Referencias a la Guía de funciones**

1.17.8 Mensaje de voz integrado simplificado (MVS)

# **Acceso Remoto a Mensaje de Voz Simplificado**

Selecciona si se puede utilizar la función CDS móvil al escuchar un mensaje de bienvenida desde la función MVS. Con CDS móvil, un usuario puede acceder a su buzón de mensajes de forma remota.

#### **Intervalo de valores**

Desactivar, Activar

#### **Ubicación de la consola de mantenimiento**

[7.5 \[5-3-3\] Mensaje de voz—MVS](#page-702-0)

#### **Referencias al Manual de programación**

[6.9 \[4-1-7\] Extensión—Mensaje de Voz Simplificado](#page-608-0) [6.16 \[4-2-5\] Extensión Portátil—Mensaje de Voz Simplificado](#page-666-0)

# **Referencias a la Guía de funciones**

1.17.8 Mensaje de voz integrado simplificado (MVS)

# <span id="page-704-0"></span>**Detección de tono cíclico MVS**

Selecciona el modo de detección del tono cíclico. La detección del tono cíclico se utiliza para determinar el final de una llamada cuando el usuario de una extensión graba un mensaje de bienvenida o los llamantes dejan mensajes de voz en un buzón de mensajes.

Para aplicar cambios a este ajuste, siga los pasos que se describen a continuación:

- **1.** Cambie este ajuste.
- **2.** Ajuste el estado de la tarjeta OPB3 a "**OUS**", y luego a "**INS**".

# **Intervalo de valores**

Fijo: El número de veces de un patrón de tono (un conjunto de tono activado y tono desactivado) que la central recibe está fijado en 4 veces entre:

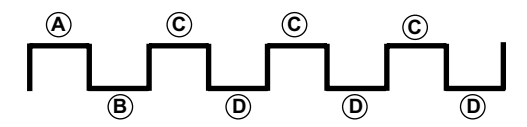

*<sup>A</sup>* , *<sup>B</sup>* = 100–1300 ms, *C* = *A* 90 ms, *D* = *B* 90 ms

Opción: La cadencia del tono que recibe la central es opcional, como se especifica en **Opción de tono cíclico MVS** en esta pantalla.

#### **Ubicación de la consola de mantenimiento**

[7.5 \[5-3-3\] Mensaje de voz—MVS](#page-702-0)

#### **Referencias al Manual de programación**

[3.1 \[1-1\] Ranura](#page-93-0)

### **Referencias a la Guía de funciones**

1.17.8 Mensaje de voz integrado simplificado (MVS)

# **Opción de tono cíclico MVS—Tiempo máximo de tono activado**

Especifica la duración máxima del tono cíclico que la central reconocerá. Cuando el tono enviado desde la compañía telefónica es más corto que el valor fijado aquí, la central lo reconoce como un tono activado. Tenga en cuenta que sólo podrá ajustar esta opción cuando la ◆ [Detección de tono cíclico MVS](#page-704-0) de esta pantalla esté ajustada a "Opción".

Para aplicar cambios a este ajuste, siga los pasos que se describen a continuación:

- **1.** Cambie este ajuste.
- **2.** Ajuste el estado de la tarjeta OPB3 a "**OUS**", y luego a "**INS**".

#### **Intervalo de valores**

 $20 \times n$  (n=6–200) ms

#### **Ubicación de la consola de mantenimiento**

[7.5 \[5-3-3\] Mensaje de voz—MVS](#page-702-0)

## **Referencias al Manual de programación**

[3.1 \[1-1\] Ranura](#page-93-0)

## **Referencias a la Guía de funciones**

1.17.8 Mensaje de voz integrado simplificado (MVS)

# **Opción de tono cíclico MVS—Tiempo máximo de tono desactivado**

Especifica el tiempo máximo que la central espera que se envíe un tono cíclico desde la compañía telefónica antes de reconocerlo como un tono desactivado. Cuando no se detecta ningún tono dentro del tiempo ajustado, la central lo reconoce como un tono desactivado.

Tenga en cuenta que sólo podrá ajustar esta opción cuando la ◆ [Detección de tono cíclico MVS](#page-704-0) de esta pantalla esté ajustada a "Opción".

Para aplicar cambios a este ajuste, siga los pasos que se describen a continuación:

- **1.** Cambie este ajuste.
- **2.** Ajuste el estado de la tarjeta OPB3 a "**OUS**", y luego a "**INS**".

#### **Intervalo de valores**

 $20 \times n$  (n=6–200) ms

#### **Ubicación de la consola de mantenimiento**

[7.5 \[5-3-3\] Mensaje de voz—MVS](#page-702-0)

## **Referencias al Manual de programación**

[3.1 \[1-1\] Ranura](#page-93-0)

## **Referencias a la Guía de funciones**

1.17.8 Mensaje de voz integrado simplificado (MVS)

# **Opción de tono cíclico MVS—Tiempos de repetición de activación / desactivación para la detección**

Especifica el número de veces que el patrón de tono (un conjunto de tono activado y tono desactivado) se tiene que recibir para establecer una recepción del tono cíclico. Eso determina el final de la llamada. Tenga en cuenta que sólo podrá ajustar esta opción cuando la ◆ [Detección de tono cíclico MVS](#page-704-0) de esta pantalla esté ajustada a "Opción".

#### **Intervalo de valores**

3–16

## **Ubicación de la consola de mantenimiento**

[7.5 \[5-3-3\] Mensaje de voz—MVS](#page-702-0)

## **Referencias al Manual de programación**

# **Referencias a la Guía de funciones**

1.17.8 Mensaje de voz integrado simplificado (MVS)

# <span id="page-707-0"></span>**7.6 [5-4] Relé Externo**

Pueden programarse los ajustes relacionados con los relés externos.

# **Nº de Relé Externo**

Indica el número del relé externo (sólo de referencia).

# **Intervalo de valores**

1–16

# **Ubicación de la consola de mantenimiento**

[7.6 \[5-4\] Relé Externo](#page-707-0)

**Referencias al Manual de programación**

Ninguna

# **Referencias a la Guía de funciones**

1.17.10 Control de relé externo

# **Ubicación física—Ranura**

Indica la posición de la ranura (sólo de referencia).

# **Intervalo de valores**

Número de ranura y de subranura

# **Ubicación de la consola de mantenimiento**

[7.6 \[5-4\] Relé Externo](#page-707-0)

# **Referencias al Manual de programación**

Ninguna

# **Referencias a la Guía de funciones**

1.17.10 Control de relé externo

# **Ubicación física—Puerto**

Indica el número de puerto (sólo de referencia).

# **Intervalo de valores** Número de puerto

# **Ubicación de la consola de mantenimiento**

[7.6 \[5-4\] Relé Externo](#page-707-0)

# **Referencias al Manual de programación**

Ninguna

# **Referencias a la Guía de funciones**

1.17.10 Control de relé externo

# **Nombre**

Especifica el nombre del relé.

# **Intervalo de valores**

Máx. 20 caracteres

# **Ubicación de la consola de mantenimiento**

[7.6 \[5-4\] Relé Externo](#page-707-0)

## **Referencias al Manual de programación**

Ninguna

# **Referencias a la Guía de funciones**

1.17.10 Control de relé externo

# **Tiempo de Activación de Relé**

Especifica el intervalo de tiempo que el relé permanece encendido cuando está activado.

#### **Intervalo de valores**  $1 - 7$  s

## **Ubicación de la consola de mantenimiento**

[7.6 \[5-4\] Relé Externo](#page-707-0)

# **Referencias al Manual de programación**

Ninguna

# **Referencias a la Guía de funciones**

1.17.10 Control de relé externo

# **Número de CDS**

Especifica el número de Clase de servicio (CDS). La programación CDS determina las extensiones que pueden activar relés.

# **Intervalo de valores**

1–64

# **Ubicación de la consola de mantenimiento**

[7.6 \[5-4\] Relé Externo](#page-707-0)

# **Referencias al Manual de programación**

[4.11 \[2-7-1\] Clase de Servicio—Principal](#page-397-0)[—Dispositivos opcionales y Otras extensiones](#page-408-0)— $\blacklozenge$  [Acceso a Relé](#page-409-0) [Externo](#page-409-0)

# **Referencias a la Guía de funciones**

1.1.2.2 Bloqueo de llamadas internas 1.17.10 Control de relé externo

# <span id="page-710-0"></span>**7.7 [5-5] Sensor Externo**

Pueden programarse los ajustes relacionados con los sensores externos. Para asignar destinos para las llamadas de sensor fácilmente, haga clic en **Ajuste de Destino** (consulte **[2.1.6 Ajuste número extensión](#page-33-0)**).

# **Nº de Sensor Externo**

Indica el número del sensor externo (sólo de referencia).

# **Intervalo de valores**

 $1 - 16$ 

# **Ubicación de la consola de mantenimiento**

[7.7 \[5-5\] Sensor Externo](#page-710-0)

# **Referencias al Manual de programación**

Ninguna

# **Referencias a la Guía de funciones**

1.17.9 Sensor externo

# **Ubicación física—Ranura**

Indica la posición de la ranura (sólo de referencia).

# **Intervalo de valores**

Número de ranura y de subranura

# **Ubicación de la consola de mantenimiento**

[7.7 \[5-5\] Sensor Externo](#page-710-0)

# **Referencias al Manual de programación**

Ninguna

# **Referencias a la Guía de funciones**

1.17.9 Sensor externo

# **Ubicación física—Puerto**

Indica el número de puerto (sólo de referencia).

# **Intervalo de valores**

Número de puerto

## **Ubicación de la consola de mantenimiento**

[7.7 \[5-5\] Sensor Externo](#page-710-0)

## **Referencias al Manual de programación**

Ninguna

# **Referencias a la Guía de funciones**

1.17.9 Sensor externo

# **Nombre**

Especifica el nombre del sensor.

## **Intervalo de valores**

Máx. 20 caracteres

# **Ubicación de la consola de mantenimiento**

[7.7 \[5-5\] Sensor Externo](#page-710-0)

## **Referencias al Manual de programación**

Ninguna

# **Referencias a la Guía de funciones**

1.17.9 Sensor externo

# **Destino—Día, Almuerzo, Pausa, Noche**

Especifica el número de destino de las llamadas de sensor para cada puerto en cada modo horario.

## **Intervalo de valores**

Máx. 32 dígitos (del 0 al 9, \*, #, [ ] [Secreto], y P [Pausa])

# **Ubicación de la consola de mantenimiento**

[7.7 \[5-5\] Sensor Externo](#page-710-0)

# **Referencias al Manual de programación**

Ninguna

# **Referencias a la Guía de funciones**

1.17.9 Sensor externo

# **Nº de tenant**

Especifica la empresa a la que pertenece el sensor, para determinar la Tabla de secuencias para el sensor. (El número de la empresa corresponde al número de la tabla de secuencias).

**Intervalo de valores**

1–8

# **Ubicación de la consola de mantenimiento**

[7.7 \[5-5\] Sensor Externo](#page-710-0)

# **Referencias al Manual de programación**

[4.5 \[2-4\] Tabla Semanal](#page-354-0)

# **Referencias a la Guía de funciones**

1.17.9 Sensor externo 2.2.3 Servicio Empresas (Multiempresa) **7.7 [5-5] Sensor Externo**

*Sección 8 [6] Funciones*

# <span id="page-715-0"></span>**8.1 [6-1] Marcación Rápida del sistema**

La tabla de Marcación rápida del sistema se utiliza para guardar los números marcados frecuentemente y para los llamantes que deberían ser automáticamente dirigidos a otras extensiones cuando llaman (Asignación en función del Nº del llamante [CLI]). La tabla de la Marcación rápida del sistema está disponible para todos los usuarios de la extensión cuando realizan o reciben una llamada.

Se pueden programar un máximo de 1000 números de Marcación rápida del sistema (por ejemplo, números de teléfono, números de función) con otros parámetros relacionados. Se visualizan 100 números a la vez. Para visualizar otros grupos de números, haga clic en la ficha correspondiente.

# ◆ Memoria

Selecciona la Tabla de marcación rápida del sistema que se programará. Una empresa utilizará la Tabla de marcación rápida del sistema básica o la tabla adicional en función del ajuste de la **[Marcación Rápida del](#page-733-0) [sistema](#page-733-0)** de **[8.6 \[6-6\] Empresa](#page-732-0)**.

## **Intervalo de valores**

Memoria Básica: la tabla estándar Memoria ampliada para la empresa 1–8: tablas adicionales

# **Ubicación de la consola de mantenimiento**

[8.1 \[6-1\] Marcación Rápida del sistema](#page-715-0)

# **Referencias al Manual de programación**

8.6 [6-6] Empresa - [Marcación Rápida del sistema](#page-733-0)

# **Referencias a la Guía de funciones**

1.6.1.5 Marcación rápida—Personal / Del sistema

1.18.1 Identificación del llamante

2.2.3 Servicio Empresas (Multiempresa)

# **Nombre**

Especifica un nombre para el número de Marcación rápida del sistema.

## **Intervalo de valores**

Máx. 20 caracteres

## **Ubicación de la consola de mantenimiento**

[8.1 \[6-1\] Marcación Rápida del sistema](#page-715-0)

## **Referencias al Manual de programación**

Ninguna

# **Referencias a la Guía de funciones**

1.6.1.5 Marcación rápida—Personal / Del sistema

1.18.1 Identificación del llamante

# **Número de función de acceso LN + Número de teléfono**

Especifica el número de teléfono (incluyendo el número de Acceso a línea externa) o el número de función asignado al número de Marcación rápida del sistema.

## **Intervalo de valores**

Máx. 32 dígitos (del 0–9, \*, #, T [Transferir], [ ] [Secreto], P [Pausa], y F [R (Flash)])

## **Ubicación de la consola de mantenimiento**

[8.1 \[6-1\] Marcación Rápida del sistema](#page-715-0)

# **Referencias al Manual de programación**

Ninguna

# **Referencias a la Guía de funciones**

1.6.1.5 Marcación rápida—Personal / Del sistema 1.18.1 Identificación del llamante

# **Destino CLI**

Especifica el destino CLI (extensión) al que se dirigen las llamadas entrantes del número de teléfono programado. Si la tabla de modificación de identificación del llamante se utiliza, el número modificado tiene que coincidir con el número de teléfono superior (**Número de función de acceso LN + Número de teléfono**) para que la llamada se dirija correctamente.

## **Intervalo de valores**

Máx. 5 dígitos (del 0 al 9)

## **Ubicación de la consola de mantenimiento**

[8.1 \[6-1\] Marcación Rápida del sistema](#page-715-0)

## **Referencias al Manual de programación**

[12.2 \[10-2\] Prog. DIL/DDI/MSN/TIE](#page-769-0)[—CLI para DIL—](#page-772-0) [Timbre CLI para DIL—Día, Almuerzo, Pausa, Noche](#page-774-0) [12.3 \[10-3\] Tabla DDI](#page-778-0)— [Timbre CLI para DDI / DID—Día, Almuerzo, Pausa, Noche](#page-780-0)

# **Referencias a la Guía de funciones**

- 1.1.1.5 Asignación en función del nº del llamante (CLI)
- 1.18.1 Identificación del llamante

# <span id="page-717-0"></span>**8.2 [6-2] Hotel y Tarificación**

Pueden ajustare varios ajustes relacionados con las funciones de hotel de la central.

# **Principal**

# **Operadora de hotel—Extensiones 1–4**

Especifica los números de las extensiones designadas como operadoras de hotel.

**Intervalo de valores** Máx. 5 dígitos (del 0 al 9)

## **Ubicación de la consola de mantenimiento**

[8.2 \[6-2\] Hotel y Tarificación](#page-717-0)

## **Referencias al Manual de programación**

Ninguna

## **Referencias a la Guía de funciones**

1.27.1 Funciones de hotel—RESUMEN

1.27.2 Control del estado de la habitación

# **REDCE para la aplicación de hotel externa 1—Control del estado de la habitación**

Selecciona si los datos de entrada y de salida se imprimirán en el REDCE.

## **Intervalo de valores**

No imprimir, Imprimir

## **Ubicación de la consola de mantenimiento**

[8.2 \[6-2\] Hotel y Tarificación](#page-717-0)

## **Referencias al Manual de programación**

[13.1 \[11-1\] Principal](#page-793-0)

## **Referencias a la Guía de funciones**

1.26.1 Registro Detallado de Comunicaciones por Extensión (REDCE) 1.27.2 Control del estado de la habitación

# **REDCE para la aplicación de hotel externa 1—Aviso temporizado (Llamada despertador)**

Selecciona si los datos del Aviso temporizado se imprimirán en el REDCE.

## **Intervalo de valores**

No imprimir, Imprimir

## **Ubicación de la consola de mantenimiento**

[8.2 \[6-2\] Hotel y Tarificación](#page-717-0)

## **Referencias al Manual de programación**

[13.1 \[11-1\] Principal](#page-793-0)

# **Referencias a la Guía de funciones**

1.26.1 Registro Detallado de Comunicaciones por Extensión (REDCE) 1.28.4 Aviso temporizado

# **REDCE para la aplicación de hotel externa 2—Imprimir Mensaje 1–8**

Especifica el texto del mensaje enviado en REDCE cuando este mensaje de impresión se selecciona en una extensión.

El carácter "%" puede utilizarse en un mensaje, y necesita que se entre un número en su lugar cuando el mensaje se selecciona desde una extensión. Este carácter puede utilizarse un máximo de siete veces en un mensaje de impresión.

#### **Intervalo de valores**

Máx. 16 caracteres

## **Ubicación de la consola de mantenimiento**

[8.2 \[6-2\] Hotel y Tarificación](#page-717-0)

## **Referencias al Manual de programación**

[13.1 \[11-1\] Principal](#page-793-0)

### **Referencias a la Guía de funciones**

1.26.1 Registro Detallado de Comunicaciones por Extensión (REDCE)

1.26.2 Impresión del mensaje

# **Facturación**

# **Facturación de salida—Factura del cliente**

Activa las funciones de la facturación de llamadas de la central.

## **Intervalo de valores**

Apagado, Activado

## **Ubicación de la consola de mantenimiento**

[8.2 \[6-2\] Hotel y Tarificación](#page-717-0)

## **Referencias al Manual de programación**

Ninguna

## **Referencias a la Guía de funciones**

1.27.3 Facturación de llamadas en las habitaciones

# **Facturación de salida—Cargos item 1 Pantalla (LCD)**

Especifica el nombre del elemento de tarificación 1 de la forma que se visualizará en la pantalla de la extensión de la operadora de hotel al entrar la tarificación de la habitación.

## **Intervalo de valores**

Máx. 12 caracteres

## **Ubicación de la consola de mantenimiento**

[8.2 \[6-2\] Hotel y Tarificación](#page-717-0)

# **Referencias al Manual de programación**

Ninguna

## **Referencias a la Guía de funciones**

1.27.3 Facturación de llamadas en las habitaciones

# **Facturación de salida—Cargos item 2 Pantalla (LCD)**

Especifica el nombre del elemento de tarificación 2 de la forma que se visualizará en la pantalla de la extensión de la operadora de hotel al entrar la tarificación de la habitación.

# **Intervalo de valores**

Máx. 12 caracteres

## **Ubicación de la consola de mantenimiento**

[8.2 \[6-2\] Hotel y Tarificación](#page-717-0)

## **Referencias al Manual de programación**

Ninguna

## **Referencias a la Guía de funciones**

1.27.3 Facturación de llamadas en las habitaciones

# **Facturación de salida—Cargos item 3 Pantalla (LCD)**

Especifica el nombre del elemento de tarificación 3 de la forma que se visualizará en la pantalla de la extensión de la operadora de hotel al entrar la tarificación de la habitación.
**Intervalo de valores**

Máx. 12 caracteres

## **Ubicación de la consola de mantenimiento**

[8.2 \[6-2\] Hotel y Tarificación](#page-717-0)

## **Referencias al Manual de programación**

Ninguna

## **Referencias a la Guía de funciones**

1.27.3 Facturación de llamadas en las habitaciones

# **Facturación de salida—Cargos item 1 Pantalla (REDCE)**

Especifica el nombre del elemento de tarificación 1 de la forma que se imprimirá en la factura del cliente.

## **Intervalo de valores**

Máx. 12 caracteres

## **Ubicación de la consola de mantenimiento**

[8.2 \[6-2\] Hotel y Tarificación](#page-717-0)

## **Referencias al Manual de programación**

Ninguna

## **Referencias a la Guía de funciones**

1.27.3 Facturación de llamadas en las habitaciones

# **Facturación de salida—Factura (REDCE) para "Minibar"**

Especifica el nombre del elemento de tarificación 2 de la forma que se imprimirá en la factura del cliente.

## **Intervalo de valores** Máx. 12 caracteres

## **Ubicación de la consola de mantenimiento**

[8.2 \[6-2\] Hotel y Tarificación](#page-717-0)

## **Referencias al Manual de programación**

Ninguna

## **Referencias a la Guía de funciones**

1.27.3 Facturación de llamadas en las habitaciones

# **Facturación de salida—Cargos item 3 Pantalla (REDCE)**

Especifica el nombre del elemento de tarificación 3 de la forma que se imprimirá en la factura del cliente.

## **Intervalo de valores**

Máx. 12 caracteres

## **Ubicación de la consola de mantenimiento**

[8.2 \[6-2\] Hotel y Tarificación](#page-717-0)

## **Referencias al Manual de programación**

Ninguna

## **Referencias a la Guía de funciones**

1.27.3 Facturación de llamadas en las habitaciones

# **REDCE para la aplicación de hotel externa—Idioma para la facturación (REDCE)**

Especifica el idioma utilizado por los elementos estándares que aparecen en las facturas de los clientes impresas utilizando la función Facturación de llamadas.

## **Intervalo de valores**

Idioma 1–Idioma 5

## **Ubicación de la consola de mantenimiento**

[8.2 \[6-2\] Hotel y Tarificación](#page-717-0)

## **Referencias al Manual de programación**

Ninguna

## **Referencias a la Guía de funciones**

1.27.3 Facturación de llamadas en las habitaciones

# **REDCE para la aplicación de hotel externa—Cabecera 1–3**

Especifica el texto que se imprimirá en la parte superior de la factura del cliente.

## **Intervalo de valores** Máx. 80 caracteres

## **Ubicación de la consola de mantenimiento**

[8.2 \[6-2\] Hotel y Tarificación](#page-717-0)

## **Referencias al Manual de programación**

Ninguna

## **Referencias a la Guía de funciones**

1.27.3 Facturación de llamadas en las habitaciones

# **REDCE para la aplicación de hotel externa—Pie de página 1–3**

Especifica el texto que se imprimirá en la parte inferior de la factura del cliente.

**Intervalo de valores** Máx. 80 caracteres

## **Ubicación de la consola de mantenimiento**

[8.2 \[6-2\] Hotel y Tarificación](#page-717-0)

## **Referencias al Manual de programación**

Ninguna

## **Referencias a la Guía de funciones**

1.27.3 Facturación de llamadas en las habitaciones

# **Tarificación**

## **Margen y Tasa—Margen para "Teléfono" (%)**

Especifica el margen porcentual que debe añadirse a la tarificación telefónica que se visualiza en la factura del cliente.

## **Intervalo de valores**

0,00–99,99 %

## **Ubicación de la consola de mantenimiento**

[8.2 \[6-2\] Hotel y Tarificación](#page-717-0)

## **Referencias al Manual de programación**

Ninguna

## **Referencias a la Guía de funciones**

1.26.3 Servicios de tarificación de llamadas

1.27.3 Facturación de llamadas en las habitaciones

# **Margen y Tasa—Tasa para "Teléfono" (%)**

Especifica la tasa porcentual que se utilizará para calcular la tarificación del teléfono de los clientes.

## **Intervalo de valores**

0,00–99,99 %

## **Ubicación de la consola de mantenimiento**

[8.2 \[6-2\] Hotel y Tarificación](#page-717-0)

## **Referencias al Manual de programación**

Ninguna

## **Referencias a la Guía de funciones**

1.27.3 Facturación de llamadas en las habitaciones

## **Margen y Tasa—Tasa para "Minibar" (%)**

Especifica la tasa porcentual que se utilizará para calcular la tarificación del cliente para el elemento de tarificación 2.

## **Intervalo de valores**

0,00–99,99 %

## **Ubicación de la consola de mantenimiento**

[8.2 \[6-2\] Hotel y Tarificación](#page-717-0)

## **Referencias al Manual de programación**

Ninguna

## **Referencias a la Guía de funciones**

1.27.3 Facturación de llamadas en las habitaciones

# **Margen y Tasa—Tasa para "Otros" (%)**

Especifica la tasa porcentual que se utilizará para calcular la tarificación del cliente para el elemento de tarificación 3.

## **Intervalo de valores**

0,00–99,99 %

## **Ubicación de la consola de mantenimiento**

[8.2 \[6-2\] Hotel y Tarificación](#page-717-0)

## **Referencias al Manual de programación**

Ninguna

## **Referencias a la Guía de funciones**

1.27.3 Facturación de llamadas en las habitaciones

## <span id="page-724-0"></span>**Opciones de tarificación—Dígitos después del punto decimal**

Especifica el número de dígitos que se visualizarán después del punto decimal para la moneda que se utilice.

## **Intervalo de valores**

0–6

### **Ubicación de la consola de mantenimiento**

[8.2 \[6-2\] Hotel y Tarificación](#page-717-0)

## **Referencias al Manual de programación**

[6.1 \[4-1-1\] Extensión—Principal](#page-531-0)[—Opción 3](#page-550-0)—♦ [Control del coste telefónico](#page-552-0) [6.10 \[4-2-1\] Extensión Portátil—Principal—](#page-611-0)[Opción 3—](#page-623-0) [Control del coste telefónico](#page-625-0) [8.3 \[6-3\] Código de verificación](#page-727-0)- Sestión del presupuesto

#### **Referencias a la Guía de funciones**

1.20.4 Información de pantalla

1.26.3 Servicios de tarificación de llamadas

1.27.3 Facturación de llamadas en las habitaciones

## **Opciones de tarificación—Moneda**

Especifica los caracteres de la moneda que se muestran en la pantalla de la extensión y del REDCE.

#### **Intervalo de valores**

Máx. 3 caracteres

#### **Ubicación de la consola de mantenimiento**

[8.2 \[6-2\] Hotel y Tarificación](#page-717-0)

## **Referencias al Manual de programación**

[6.1 \[4-1-1\] Extensión—Principal](#page-531-0)[—Opción 3](#page-550-0)— [Control del coste telefónico](#page-552-0) [6.10 \[4-2-1\] Extensión Portátil—Principal—](#page-611-0)[Opción 3—](#page-623-0) [Control del coste telefónico](#page-625-0) [8.3 \[6-3\] Código de verificación](#page-727-0)— $\blacklozenge$  [Gestión del presupuesto](#page-729-0)

## **Referencias a la Guía de funciones**

1.20.4 Información de pantalla

- 1.26.1 Registro Detallado de Comunicaciones por Extensión (REDCE)
- 1.26.3 Servicios de tarificación de llamadas

1.27.3 Facturación de llamadas en las habitaciones

## **Opciones de tarificación—Posición de la pantalla de moneda**

Especifica si los caracteres de la moneda se visualizarán antes o después de la tarificación de la llamada.

#### **Intervalo de valores**

Superior, Inferior

#### **Ubicación de la consola de mantenimiento**

[8.2 \[6-2\] Hotel y Tarificación](#page-717-0)

#### **Referencias al Manual de programación**

[6.1 \[4-1-1\] Extensión—Principal—](#page-531-0)[Opción 3—](#page-550-0)♦ [Control del coste telefónico](#page-552-0) [6.10 \[4-2-1\] Extensión Portátil—Principal](#page-611-0)[—Opción 3](#page-623-0)—♦ [Control del coste telefónico](#page-625-0) [8.3 \[6-3\] Código de verificación](#page-727-0)— $\blacklozenge$  [Gestión del presupuesto](#page-729-0)

### **Referencias a la Guía de funciones**

1.26.3 Servicios de tarificación de llamadas

## **Opciones de tarificación—Acción en el control del coste telefónico**

Selecciona qué pasa cuando la cantidad de la tarificación de la llamada llega al límite preprogramado durante una conversación.

### **Intervalo de valores**

Alarma: Sólo se oye un tono de advertencia. Alarma + Desconexión: Se escuchará un tono de advertencia, y luego la llamada se desconectará.

### **Ubicación de la consola de mantenimiento**

[8.2 \[6-2\] Hotel y Tarificación](#page-717-0)

#### **Referencias al Manual de programación**

[6.1 \[4-1-1\] Extensión—Principal—](#page-531-0)[Opción 3—](#page-550-0) [Control del coste telefónico](#page-552-0) [6.10 \[4-2-1\] Extensión Portátil—Principal](#page-611-0)[—Opción 3](#page-623-0)—♦ [Control del coste telefónico](#page-625-0)

### **Referencias a la Guía de funciones**

1.9.2 Gestión del presupuesto

## **Opciones de tarificación—Inicio de los pulsos en la detección de respuesta**

Permite que la central empiece a contar la tarificación de la llamada cuando se detecta la señal de respuesta de la compañía telefónica.

#### **Intervalo de valores**

Desactivar, Activar

## **Ubicación de la consola de mantenimiento**

[8.2 \[6-2\] Hotel y Tarificación](#page-717-0)

## **Referencias al Manual de programación**

[6.1 \[4-1-1\] Extensión—Principal](#page-531-0)[—Opción 3](#page-550-0)— [Control del coste telefónico](#page-552-0) [6.10 \[4-2-1\] Extensión Portátil—Principal—](#page-611-0)[Opción 3—](#page-623-0) [Control del coste telefónico](#page-625-0)

## **Referencias a la Guía de funciones**

1.26.3 Servicios de tarificación de llamadas

# <span id="page-727-0"></span>**8.3 [6-3] Código de verificación**

Un código de verificación se utiliza para ignorar la Restricción de llamadas / Bloqueo de llamadas de la extensión en uso para realizar una llamada externa en concreto, o para identificar la llamada para propósitos de contabilidad y facturación.

Se pueden programar un máximo de 1000 códigos de verificación con otros parámetros relacionados. Se visualizan 100 códigos a la vez. Para visualizar otros grupos de códigos, haga clic en la ficha correspondiente.

## **Código de verificación**

Especifica el código de verificación.

## **Intervalo de valores**

Máx. 4 dígitos (del 0 al 9, \*, y #)

## **Ubicación de la consola de mantenimiento**

[8.3 \[6-3\] Código de verificación](#page-727-0)

## **Referencias al Manual de programación**

Ninguna

## **Referencias a la Guía de funciones**

1.9.6 Entrada del código de verificación

## **Nombre**

Especifica el nombre de usuario asignado al código de verificación.

## **Intervalo de valores**

Máx. 20 caracteres

## **Ubicación de la consola de mantenimiento**

[8.3 \[6-3\] Código de verificación](#page-727-0)

## **Referencias al Manual de programación**

Ninguna

## **Referencias a la Guía de funciones**

1.9.6 Entrada del código de verificación

# **PIN del código de verificación**

Especifica el PIN que se debe introducir al realizar una llamada externa con el código de verificación.

## **CUIDADO**

Existe el riesgo de que se realicen llamadas telefónicas fraudulentas si un tercer interlocutor descubre un número de identificación personal (PIN) (PIN del código de verificación o el PIN de extensión) de la central. El coste de estas llamadas se facturará al propietario / usuario de la central.

- Para proteger la central de este uso fraudulento, le recomendamos que: **a.** Mantenga los PINs en secreto.
- **b.** Seleccione PINs complejos y aleatorios que no se pueda adivinar fácilmente.
- **c.** Cambie los PINs con frecuencia.

## **Intervalo de valores**

Máx. 10 dígitos (del 0 al 9)

## **Ubicación de la consola de mantenimiento**

[8.3 \[6-3\] Código de verificación](#page-727-0)

## **Referencias al Manual de programación**

Ninguna

## **Referencias a la Guía de funciones**

1.9.6 Entrada del código de verificación

## **Número de CDS**

Especifica la CDS que se aplica al realizar una llamada externa con el código de verificación.

## **Intervalo de valores**

1–64

## **Ubicación de la consola de mantenimiento**

[8.3 \[6-3\] Código de verificación](#page-727-0)

## **Referencias al Manual de programación**

[4.11 \[2-7-1\] Clase de Servicio—Principal](#page-397-0)

## **Referencias a la Guía de funciones**

1.9.6 Entrada del código de verificación 2.2.1 Clase de servicio (CDS)

# **Código de facturación detallada para SAR**

Especifica el código de facturación detallada que utiliza la función SAR para identificar las llamadas realizadas con un código de verificación con propósitos de contabilidad y facturación.

## **Intervalo de valores**

Máx. 10 dígitos (del 0 al 9, \*, y #)

## **Ubicación de la consola de mantenimiento**

[8.3 \[6-3\] Código de verificación](#page-727-0)

## **Referencias al Manual de programación**

[10.6 \[8-5\] Operador](#page-749-0)

## **Referencias a la Guía de funciones**

1.10.1 Selección automática de ruta (SAR)

## <span id="page-729-0"></span>**Gestión del presupuesto**

Especifica el límite de la tarificación de llamada que se contará en el código de verificación. El número de decimales que se puede especificar aquí depende del valor ajustado en **[Opciones de](#page-724-0) [tarificación—Dígitos después del punto decimal](#page-724-0)** en **[8.2 \[6-2\] Hotel y Tarificación](#page-717-0)**.

### **Intervalo de valores**

0–9999999

## **Ubicación de la consola de mantenimiento**

[8.3 \[6-3\] Código de verificación](#page-727-0)

## **Referencias al Manual de programación**

Ninguna

## **Referencias a la Guía de funciones**

1.9.2 Gestión del presupuesto

# <span id="page-730-0"></span>**8.4 [6-4] 2º Tono Marcación**

Se puede insertar automáticamente un Tiempo de pausa programado entre el Código de espera del segundo tono de marcación y los dígitos siguientes. Cuando un Código de espera del segundo tono de marcación se marca después de conectar con una línea externa, se insertan un número de pausas preprogramadas después del código.

Se pueden programar un máximo de 100 Códigos de espera segundo tono de marcación. Se visualizan 20 códigos a la vez. Para visualizar otros grupos de códigos, haga clic en la ficha correspondiente.

## **2º tono de marcación de código en espera**

Especifica el Código de espera del segundo tono de marcación.

## **Intervalo de valores**

Máx. 4 dígitos (del 0 al 9,  $\dot{A}$ ,  $\dot{V}$  #)

## **Ubicación de la consola de mantenimiento**

[8.4 \[6-4\] 2º Tono Marcación](#page-730-0)

## **Referencias al Manual de programación**

Ninguna

## **Referencias a la Guía de funciones**

1.5.4.7 Inserción de pausa

## **Contador de repetición de pausa**

Especifica el número de pausas que se insertarán cuando se espere para el segundo tono de marcación.

# **Intervalo de valores**

0–20

## **Ubicación de la consola de mantenimiento**

[8.4 \[6-4\] 2º Tono Marcación](#page-730-0)

## **Referencias al Manual de programación**

Ninguna

## **Referencias a la Guía de funciones**

1.5.4.7 Inserción de pausa

# <span id="page-731-0"></span>**8.5 [6-5] Mensaje en ausencia de extensión**

Cuando un usuario de TE con pantalla llama a una extensión, aparece un mensaje en la pantalla del teléfono del interlocutor que describe la razón de la ausencia. Se pueden programar un máximo de 8 Mensajes en ausencia, y cualquier usuario de la extensión puede seleccionar uno de ellos.

## **Mensaje en ausencia de extensión**

Especifica el mensaje para la pantalla.

## **Intervalo de valores**

Máx. 16 caracteres

## **Ubicación de la consola de mantenimiento**

[8.5 \[6-5\] Mensaje en ausencia de extensión](#page-731-0)

## **Referencias al Manual de programación**

Ninguna

## **Referencias a la Guía de funciones**

1.19.2 Mensaje en ausencia

# <span id="page-732-0"></span>**8.6 [6-6] Empresa**

La central puede compartir un máximo de 8 empresas. Cada empresa consta de grupos de usuarios específicos. La central ofrece a cada empresa su propia Tabla de secuencias y recursos del sistema. Para asignar extensiones como operadoras fácilmente, haga clic en **Ajuste número extensión** (consulte **[2.1.6 Ajuste número extensión](#page-33-0)**).

## **Música en retención**

Especifica la fuente de audio que hay que utilizar para la Música en retención.

## **Intervalo de valores**

Como el ajuste del sistema, MDF 1, MDF 2, Tono

## **Ubicación de la consola de mantenimiento**

[8.6 \[6-6\] Empresa](#page-732-0)

## **Referencias al Manual de programación**

[4.3 \[2-2\] Oper. y BGM](#page-330-0)

## **Referencias a la Guía de funciones**

1.13.4 Música en retención 2.2.3 Servicio Empresas (Multiempresa)

## **Operadora (Número de extensión)**

Especifica el número de extensión o el número de extensión flotante de un grupo de entrada de llamadas que se designará como la operadora de la empresa. Cuando este parámetro no se especifica, un operador de la central sirve como la operadora de la empresa.

## **Intervalo de valores**

Máx. 5 dígitos (del 0 al 9)

## **Ubicación de la consola de mantenimiento**

[8.6 \[6-6\] Empresa](#page-732-0)

## **Referencias al Manual de programación**

[4.3 \[2-2\] Oper. y BGM](#page-330-0)

## **Referencias a la Guía de funciones**

2.2.3 Servicio Empresas (Multiempresa) 2.2.5 Funciones de operadora

## **Modo SAR**

Especifica el modo SAR utilizado cuando se realiza una llamada externa.

### **Intervalo de valores**

Apagado: El SAR está desactivado.

Activado para el funcionamiento del acceso a línea libre: El SAR opera cuando un usuario de la extensión hace una llamada utilizando cualquiera de los métodos de Acceso a líneas libres.

Activado para el funcionamiento de todos los accesos: El SAR opera cuando un usuario de la extensión hace una llamada utilizando cualquiera método de acceso a línea externa.

Como el ajuste del sistema: Se aplica el ajuste que se especifica en **[Modo SAR](#page-743-0)** de **[10.1 \[8-1\] Config.](#page-743-1) [Sistema](#page-743-1)**.

### **Ubicación de la consola de mantenimiento**

[8.6 \[6-6\] Empresa](#page-732-0)

### **Referencias al Manual de programación**

[10.1 \[8-1\] Config. Sistema](#page-743-1)

### **Referencias a la Guía de funciones**

1.10.1 Selección automática de ruta (SAR) 2.2.3 Servicio Empresas (Multiempresa)

## **Marcación Rápida del sistema**

Especifica la tabla de Marcación rápida del sistema que utiliza la empresa.

#### **Intervalo de valores**

Como el ajuste del sistema: Se utilizan los números de marcación rápida del sistema comunes de la central. Tenant Exclusivo: Se utilizan los números de marcación rápida del sistema individuales de la empresa.

## **Ubicación de la consola de mantenimiento**

[8.6 \[6-6\] Empresa](#page-732-0)

#### **Referencias al Manual de programación**

[8.1 \[6-1\] Marcación Rápida del sistema](#page-715-0)

## **Referencias a la Guía de funciones**

1.6.1.5 Marcación rápida—Personal / Del sistema 2.2.3 Servicio Empresas (Multiempresa)

*Sección 9 [7] RESTRICCIONES*

# <span id="page-735-0"></span>**9.1 [7-1] Núm. Restringidos**

La Restricción de llamadas / Bloqueo de llamadas prohibe que una extensión realice algunas llamadas externas. Se asigna uno de los siete niveles de Restricción de llamadas / Bloqueo de llamadas a cada modo horario de cada CDS. El nivel 7 de Restricción de llamadas / Bloqueo de llamadas proporciona la máxima restricción (están prohibidas todas las llamadas externas) y el nivel 1 proporciona el mínimo (están permitidas todas las llamadas externas). Los niveles 2–6 de Restricción de llamadas / Bloqueo de llamadas se utilizan para restringir llamadas según los códigos programados en **Código denegado** de esta sección y en **Tablas de códigos de excepción** de **[9.2 \[7-2\] Núm. Excepcionales](#page-736-0)**. Si los prefijos del número marcado no se encuentran en las Tablas de códigos denegados, se realiza la llamada.

Se pueden programar un máximo de 100 códigos denegados para cada nivel. Se visualizan 20 códigos a la vez. Para visualizar otros grupos de códigos, haga clic en la ficha correspondiente.

## **Código denegado—Nivel 2–Nivel 6**

Especifica los prefijos de los números de restricción de llamadas para cada nivel.

### **Intervalo de valores**

Máx. 16 dígitos (del 0 al 9, \*, #, y X)

## **Ubicación de la consola de mantenimiento**

[9.1 \[7-1\] Núm. Restringidos](#page-735-0)

## **Referencias al Manual de programación**

[4.11 \[2-7-1\] Clase de Servicio—Principal](#page-397-0)[—RESTRICCIONES—](#page-397-1) [Niv. de restric. llam.—Día, Almuerzo,](#page-397-2) [Pausa, Noche](#page-397-2) [9.2 \[7-2\] Núm. Excepcionales](#page-736-0)

## **Referencias a la Guía de funciones**

# <span id="page-736-0"></span>**9.2 [7-2] Núm. Excepcionales**

La Restricción de llamadas / Bloqueo de llamadas prohibe que una extensión realice algunas llamadas externas. Se asigna uno de los siete niveles de Restricción de llamadas / Bloqueo de llamadas a cada modo horario de cada CDS. El nivel 7 de Restricción de llamadas / Bloqueo de llamadas proporciona la máxima restricción (están prohibidas todas las llamadas externas) y el nivel 1 proporciona el mínimo (están permitidas todas las llamadas externas). Los niveles 2–6 de Restricción de llamadas / Bloqueo de llamadas se utilizan para restringir llamadas según los códigos programados en **Código denegado** de **[9.1 \[7-1\] Núm.](#page-735-0) [Restringidos](#page-735-0)** y en **Tablas de códigos de excepción** de esta sección. Una llamada denegada por las tablas de códigos denegados aplicables se comprueba con las tablas de códigos de excepción aplicables, y si se encuentra una coincidencia se realiza la llamada.

Se pueden programar un máximo de 100 códigos de excepción para cada nivel. Se visualizan 20 códigos a la vez. Para visualizar otros grupos de códigos, haga clic en la ficha correspondiente.

# **Tablas de códigos de excepción—Nivel 2–Nivel 6**

Especifica los prefijos de los números que hay que exceptuar de la Restricción de llamadas / Bloqueo de llamadas para cada nivel.

## **Intervalo de valores**

Máx. 16 dígitos (del 0 al 9, \*, #, y X)

## **Ubicación de la consola de mantenimiento**

[9.2 \[7-2\] Núm. Excepcionales](#page-736-0)

## **Referencias al Manual de programación**

[4.11 \[2-7-1\] Clase de Servicio—Principal—](#page-397-0)[RESTRICCIONES—](#page-397-1) [Niv. de restric. llam.—Día, Almuerzo,](#page-397-2) [Pausa, Noche](#page-397-2) [9.1 \[7-1\] Núm. Restringidos](#page-735-0)

## **Referencias a la Guía de funciones**

# <span id="page-737-0"></span>**9.3 [7-3] Otro Operador**

Si la central tiene acceso a varias compañías telefónicas, se precisa de la asignación de un Código de acceso a un operador especial cada vez que se realiza una llamada externa. Si programa estos códigos de acceso a un operador especial aquí, la Restricción de llamadas / Bloqueo de llamadas puede restringir o permitir que se realicen llamadas ignorando los códigos y sólo teniendo en cuenta el número de teléfono. Si se encuentra un código de acceso a un operador especial en el número marcado, la Restricción de llamadas / Bloqueo de llamadas sólo tendrá en cuenta los siguientes dígitos.

Pueden programarse un máximo de 20 códigos de acceso a un operador especial. Para visualizar otros grupos de códigos, haga clic en la ficha correspondiente.

## **Código de acceso de operador especial**

Especifica un Código de acceso a un operador especial. Los Códigos de acceso a un operador especial y los Códigos de acceso a centralita superior deberán ser únicos.

### **Intervalo de valores**

Máx. 16 dígitos (del 0 al 9, \*, y #)

### **Ubicación de la consola de mantenimiento**

[9.3 \[7-3\] Otro Operador](#page-737-0)

## **Referencias al Manual de programación**

Ninguna

## **Referencias a la Guía de funciones**

1.5.4.9 Código de acceso a un operador especial

# <span id="page-738-0"></span>**9.4 [7-4] Marcación de emergencia**

Cualquier usuario de la extensión puede marcar los números de emergencia programados en cualquier momento después de conectar a una línea externa. Se descartan las restricciones impuestas en la extensión, como Restricción de llamadas (TRS) / Bloqueo de llamadas, Código de cuenta—Modo forzado, y Bloqueo de la marcación de la extensión.

Se pueden programar un máximo de 10 números de emergencia.

## **Número de marcación de emergencia**

Especifica los números utilizados para realizar llamadas de emergencia. No es necesario iniciar el número de emergencia con un número de Acceso a línea externa.

### **Intervalo de valores**

Máx. 32 dígitos (del 0 al 9, \*, #, T [Transferir], P [Pausa], y F [Flash])

## **Ubicación de la consola de mantenimiento**

[9.4 \[7-4\] Marcación de emergencia](#page-738-0)

## **Referencias al Manual de programación**

Ninguna

## **Referencias a la Guía de funciones**

1.5.4.2 Llamada de emergencia

# <span id="page-739-0"></span>**9.5 [7-5] Otros**

La Restricción de llamadas / Bloqueo de llamadas prohibe que una extensión realice algunas llamadas externas. Pueden programarse los siguientes ajustes opcionales para activar una comprobación de la Restricción de llamadas / Bloqueo de llamadas, ignorar la Restricción de llamadas / Bloqueo de llamadas o cambiar entre métodos de Restricción de llamadas / Bloqueo de llamadas.

## **Ignorar las restricciones para la marcación rápida del sistema**

Permite que una llamada externa saliente ignore la Restricción de llamadas / Bloqueo de llamadas cuando se realiza la llamada utilizando la Marcación rápida del sistema.

## **Intervalo de valores**

Desactivar, Activar

## **Ubicación de la consola de mantenimiento**

[9.5 \[7-5\] Otros](#page-739-0)

## **Referencias al Manual de programación**

[8.1 \[6-1\] Marcación Rápida del sistema](#page-715-0)

## **Referencias a la Guía de funciones**

1.9.1 Restricción de llamadas / Bloqueo de llamadas

## **Comprobar las restricciones para la marcación "\* #"**

Activa la comprobación de Restricción de llamadas / Bloqueo de llamadas para " $\star$ " y "#" marcados por el usuario. Es útil para evitar las llamadas no autorizadas que podrían producirse mediante ciertos intercambios de las compañías telefónicas.

### **Intervalo de valores**

Sin comprobar, Chequear

## **Ubicación de la consola de mantenimiento**

[9.5 \[7-5\] Otros](#page-739-0)

## **Referencias al Manual de programación**

Ninguna

## **Referencias a la Guía de funciones**

## **Modo si el tiempo de marcación se agota antes de la comprobación de las restricciones**

Selecciona si una línea externa se desconectará si la comprobación de Restricción de llamadas / Bloqueo de llamadas no se ha completado cuando se agote el tiempo entre dígitos de la línea externa.

### **Intervalo de valores**

Desconectar: La línea externa se desconecta cuando el tiempo se agota. Mantener: La comprobación de Restricción de llamadas / Bloqueo de llamadas se realiza cuando el tiempo se agota.

## **Ubicación de la consola de mantenimiento**

[9.5 \[7-5\] Otros](#page-739-0)

### **Referencias al Manual de programación**

[4.4 \[2-3\] Temporizadores/Contadores](#page-332-0)

## **Referencias a la Guía de funciones**

1.9.1 Restricción de llamadas / Bloqueo de llamadas

## **Limitación de los dígitos de marcación después de responder—Dígitos de marcación**

Especifica un límite que se debe establecer en el número de dígitos que se pueden marcar después de que un usuario de la extensión reciba una llamada externa. Si el número de los dígitos marcados excede el límite programado, se desconectará la línea.

## **Intervalo de valores**

Ninguno, 1–7

### **Ubicación de la consola de mantenimiento**

[9.5 \[7-5\] Otros](#page-739-0)

### **Referencias al Manual de programación**

Ninguna

#### **Referencias a la Guía de funciones**

1.9.1 Restricción de llamadas / Bloqueo de llamadas

1.11.8 Limitaciones de llamadas externas

## **Comprobación de la tarificación después de EFA**

Permite que la Restricción de llamadas / Bloqueo de llamadas compruebe los dígitos marcados después del Acceso a las funciones externas (EFA) durante una llamada externa.

## **Intervalo de valores**

Desactivar, Activar

## **Ubicación de la consola de mantenimiento**

[9.5 \[7-5\] Otros](#page-739-0)

### **Referencias al Manual de programación**

Ninguna

#### **Referencias a la Guía de funciones**

1.9.1 Restricción de llamadas / Bloqueo de llamadas 1.11.7 Acceso a las funciones externas (EFA)

## **Modo de la tabla de Restricción de llamadas para el nivel N (N=2\_6)**

Selecciona el método de Restricción de llamadas / Bloqueo de llamadas que se utilizar para restringir llamadas. El nivel de Restricción de llamadas / Bloqueo de llamadas está determinado por los códigos telefónicos ajustados en las Tablas de códigos denegados y en las Tablas de códigos de excepción.

## **Intervalo de valores**

Tabla de restricción 2\_N + Tabla de excepciones N\_6: Las Tablas de códigos denegados para los niveles más altos se aplican a todos los niveles inferiores y las Tablas de códigos de excepción para los niveles más bajos se aplican a todos los niveles superiores.

Tabla de restricción N + Tabla de excepción N: Cada nivel dispone de su propio conjunto individual de códigos denegados y códigos de excepción, que sólo se aplican a dicho nivel.

## **Ubicación de la consola de mantenimiento**

[9.5 \[7-5\] Otros](#page-739-0)

#### **Referencias al Manual de programación**

Ninguna

## **Referencias a la Guía de funciones**

*Sección 10 [8] SAR*

# <span id="page-743-1"></span>**10.1 [8-1] Config. Sistema**

La Selección automática de ruta (SAR) selecciona automáticamente el operador apropiado a la vez que se realiza la llamada externa, según los ajustes programados. El número marcado por el usuario será revisado y modificado para conectarlo al operador apropiado.

# <span id="page-743-0"></span>◆ Modo SAR

Selecciona la condición para determinar cuando debe funcionar la SAR.

## **Intervalo de valores**

Apagado: El SAR está desactivado.

Activado para el funcionamiento del acceso a línea libre: La SAR funciona cuando un usuario de la extensión realiza una llamada utilizando el método de acceso a líneas libres.

Activado para el funcionamiento de todos los accesos: La SAR funciona cuando un usuario de la extensión realiza una llamada utilizando el método de Acceso a líneas libres, Acceso a línea externa o Acceso a línea U-LN.

## **Ubicación de la consola de mantenimiento**

[10.1 \[8-1\] Config. Sistema](#page-743-1)

## **Referencias al Manual de programación**

Ninguna

## **Referencias a la Guía de funciones**

1.5.5.3 Acceso a línea externa

1.10.1 Selección automática de ruta (SAR)

## **Modo cuando ningún operador está programado para la marcación**

Selecciona qué sucederá cuando el número marcado no se encuentre en **[Prefijos](#page-744-0)** de **[10.2 \[8-2\] Prefijos](#page-744-1)**.

## **Intervalo de valores**

Desconectar: la linea se desconectara. Acceso local: el método de acceso a líneas libres gestionará el número marcado.

## **Ubicación de la consola de mantenimiento**

[10.1 \[8-1\] Config. Sistema](#page-743-1)

## **Referencias al Manual de programación**

Ninguna

## **Referencias a la Guía de funciones**

# <span id="page-744-1"></span>**10.2 [8-2] Prefijos**

Especifica los códigos de área y / o números de teléfono como prefijos que circularán por la función SAR. Se pueden programar un máximo de 1000 prefijos diferentes, y cada prefijo puede seleccionar un número de Tabla de plan de ruta, que determina el procedimiento de la SAR.

Los dígitos adicionales (restantes) también pueden especificarse para cada prefijo. El número adicional (restante) de dígitos debe ser especificado solamente cuando "#", por ejemplo, se necesita después del número marcado. Se añade el "#" después del número de dígitos programado del número marcado por el usuario (excluyendo el prefijo).

<span id="page-744-0"></span>Se visualizan 100 prefijos a la vez. Para visualizar otros grupos de prefijos, haga clic en la ficha correspondiente.

# ◆ Prefiios

Especifica el prefijo.

## **Intervalo de valores**

Máx. 16 dígitos (del 0 al 9, \*, #, y X)

## **Ubicación de la consola de mantenimiento**

[10.2 \[8-2\] Prefijos](#page-744-1)

## **Referencias al Manual de programación**

Ninguna

## **Referencias a la Guía de funciones**

1.10.1 Selección automática de ruta (SAR)

## **Número adicional de dígitos**

Especifica el número adicional (restante) de dígitos que siguen cada prefijo.

## **Intervalo de valores**  $0 - 15$

## **Ubicación de la consola de mantenimiento**

[10.2 \[8-2\] Prefijos](#page-744-1)

## **Referencias al Manual de programación**

Ninguna

## **Referencias a la Guía de funciones**

# **Nº de tabla de plan de ruta**

Especifica el número de Tabla de plan de ruta utilizado para cada prefijo.

# **Intervalo de valores**

1–16

## **Ubicación de la consola de mantenimiento**

[10.2 \[8-2\] Prefijos](#page-744-1)

## **Referencias al Manual de programación**

Ninguna

## **Referencias a la Guía de funciones**

# **10.3 [8-3] Tablas Horario SAR**

Se visualiza la hora de inicio y la hora de final de un máximo de 4 bloques horarios distintos para cada día de la semana. Existen 16 tablas de plan de ruta, y cada tabla de plan de ruta puede tener sus propios bloques horarios. Seleccione el número de Tabla de plan de ruta deseado de la lista de **Número de plan de ruta**.

- Para ajustar el plan de ruta que se visualiza actualmente, haga clic en las divisiones entre dos períodos de tiempo y arrástrelas.
- Para programar los bloques horarios del plan de ruta que se visualiza actualmente, incluyendo añadir o borrar bloques horarios, haga clic en **Ajuste de la hora**.

# <span id="page-747-0"></span>**10.4 [8-3] Tablas Horario SAR—Ajuste de la hora**

Pueden programarse las horas de inicio de un máximo de 4 bloques horarios distintos para cada día de la semana, para el Plan de ruta seleccionado. Cada bloque horario finaliza automáticamente cuando empieza el bloque siguiente.

# **TIEMPO-A–D—Ajuste**

Permite el ajuste de la hora de inicio para cada bloque horario.

## **Intervalo de valores**

Desactivar, Activar

## **Ubicación de la consola de mantenimiento**

[10.4 \[8-3\] Tablas Horario SAR—Ajuste de la hora](#page-747-0)

## **Referencias al Manual de programación**

Ninguna

## **Referencias a la Guía de funciones**

1.10.1 Selección automática de ruta (SAR)

## **TIEMPO-A–D—Hora, Minuto**

Especifica la hora de inicio para cada bloque horario.

## **Intervalo de valores** 00:00–23:59

## **Ubicación de la consola de mantenimiento**

[10.4 \[8-3\] Tablas Horario SAR—Ajuste de la hora](#page-747-0)

## **Referencias al Manual de programación**

**Ninguna** 

## **Referencias a la Guía de funciones**

# <span id="page-748-0"></span>**10.5 [8-4] Prioridad Plan de Ruta**

Se puede programar el operador prioritario (de 1 a 6) en una Tabla de plan de ruta para cada zona horaria de cada día de la semana. Seleccione el número de Tabla de plan de ruta deseado de la lista de **Número de plan de ruta**. Seleccione el día de la semana deseado haciendo clic en la ficha correspondiente.

# **TIEMPO-A–TIEMPO-D**

Especifica el operador prioritario para cada zona horaria.

# **Intervalo de valores**

Ninguno, 1–10

## **Ubicación de la consola de mantenimiento**

[10.5 \[8-4\] Prioridad Plan de Ruta](#page-748-0)

## **Referencias al Manual de programación**

Ninguna

## **Referencias a la Guía de funciones**

# <span id="page-749-0"></span>**10.6 [8-5] Operador**

# <span id="page-749-2"></span>**Operador**

Se puede especificar cómo se modificarán los números marcados por el usuario para conectar el operador adecuado. Pueden programarse un máximo de 10 operadores distintos para que se utilicen con la función SAR.

## **Nombre del operador**

Especifica el nombre de operador.

## **Intervalo de valores**

Máx. 20 caracteres

## **Ubicación de la consola de mantenimiento**

[10.6 \[8-5\] Operador](#page-749-0)

**Referencias al Manual de programación**

Ninguna

## **Referencias a la Guía de funciones**

1.10.1 Selección automática de ruta (SAR)

# **Dígitos eliminados**

Especifica el número de prefijos a eliminar desde el número marcado por el usuario.

# **Intervalo de valores**

 $0 - 15$ 

## **Ubicación de la consola de mantenimiento**

[10.6 \[8-5\] Operador](#page-749-0)

## **Referencias al Manual de programación**

Ninguna

## **Referencias a la Guía de funciones**

1.10.1 Selección automática de ruta (SAR)

## <span id="page-749-1"></span>**Comando de modificación**

Especifica los comandos que hay que modificar del número marcado por el usuario para acceder al operador. Para más información acerca de cada comando, consulte la Guía de funciones.

## **Intervalo de valores**

Máx. 16 caracteres (del 0 al 9, \*, #, C, P, A, G, I y H)

## **Ubicación de la consola de mantenimiento**

[10.6 \[8-5\] Operador](#page-749-0)

### **Referencias al Manual de programación**

Ninguna

### **Referencias a la Guía de funciones**

1.10.1 Selección automática de ruta (SAR)

## **Código de acceso de operador**

Especifica el código de acceso de operador. El código de acceso de operador se puede añadir al número marcado por el usuario especificando "C" en **[Comando de modificación](#page-749-1)** de esta pantalla.

## **Intervalo de valores**

Máx. 32 dígitos (del 0 al 9, \*, #, y P [Pausa])

## **Ubicación de la consola de mantenimiento**

[10.6 \[8-5\] Operador](#page-749-0)

### **Referencias al Manual de programación**

Ninguna

### **Referencias a la Guía de funciones**

1.10.1 Selección automática de ruta (SAR)

## **GRP 01–GRP 64**

Selecciona los grupos de líneas externas que conecten con el operador.

## **GRP 01–GRP 64**

Activa cada grupo de líneas externas para cada operador. Cuando una celda aparece de color azul, significa que dicho grupo de líneas externas puede utilizarse con dicho operador.

## **Intervalo de valores**

Apagado (blanco), Activado (azul)

#### **Ubicación de la consola de mantenimiento**

[10.6 \[8-5\] Operador](#page-749-0)

## **Referencias al Manual de programación**

Ninguna

## **Referencias a la Guía de funciones**

1.10.1 Selección automática de ruta (SAR)

# **Código de autorización para la Empresa**

Especifica el Código de autorización para cada empresa. Los Códigos de autorización pueden añadirse al número marcado por el usuario especificando el comando "A" de **[Comando de modificación](#page-749-1)** de la ficha **[Operador](#page-749-2)**.

## **Código de autorización para la Empresa—Empresa 1–Empresa 8**

Especifica el Código de autorización para cada operador para cada empresa.

## **Intervalo de valores**

Máx. 16 dígitos (del 0 al 9, \*, y #)

## **Ubicación de la consola de mantenimiento**

[10.6 \[8-5\] Operador](#page-749-0)

## **Referencias al Manual de programación**

Ninguna

## **Referencias a la Guía de funciones**

1.10.1 Selección automática de ruta (SAR) 2.2.3 Servicio Empresas (Multiempresa)

# <span id="page-752-0"></span>**10.7 [8-6] Número de marcación de excepción**

Especifica los números de teléfono que no se conectarán utilizando la función SAR. Cuando el número marcado por el usuario incluye una exclusión de prefijo, la central envía el número a una línea externa a través del método Acceso a líneas libres si ◆ [Modo SAR](#page-743-0) de [10.1 \[8-1\] Config. Sistema](#page-743-1) está activado. Se pueden programar un máximo de 200 números excepcionales diferentes. En la pantalla se visualizan 40 entradas de exclusión de prefijo a la vez. Para visualizar otros grupos, haga clic en la ficha correspondiente.

## **Número de marcación de excepción**

Especifica los números excepcionales.

## **Intervalo de valores**

Máx. 16 dígitos (del 0 al 9, \*, #, y X)

## **Ubicación de la consola de mantenimiento**

[10.7 \[8-6\] Número de marcación de excepción](#page-752-0)

## **Referencias al Manual de programación**

Ninguna

## **Referencias a la Guía de funciones**

# <span id="page-753-0"></span>**10.8 [8-7] Código de autorización para TRG**

Se puede especificar un código de autorización para cada grupo de líneas externas. Los códigos de autorización que se introduzcan aquí se pueden añadir a los números marcados por el usuario añadiendo "G" al **[Comando de modificación](#page-749-1)** que se especifica en la ficha **[Operador](#page-749-2)** de la pantalla [10.6 \[8-5\]](#page-749-0) [Operador.](#page-749-0)

En la pantalla, se visualizan 8 grupos de líneas externas a la vez. Para visualizar otros grupos, haga clic en la ficha correspondiente.

# **Código de autorización para el grupo LN—GRP 01–GRP 64**

Especifica el Código de autorización para cada operador para cada grupo de líneas externas.

## **Intervalo de valores**

Máx. 10 dígitos (del 0 al 9, \*, y #)

## **Ubicación de la consola de mantenimiento**

[10.8 \[8-7\] Código de autorización para TRG](#page-753-0)

## **Referencias al Manual de programación**

[10.6 \[8-5\] Operador—](#page-749-0)[Operador—](#page-749-2) [Comando de modificación](#page-749-1)

## **Referencias a la Guía de funciones**

*Sección 11 [9] Red privada*

# <span id="page-755-0"></span>**11.1 [9-1] Tabla Red Privada**

Una línea dedicada es una línea de comunicación privada entre dos o más centrales, que proporciona comunicaciones de bajo coste entre miembros de la empresa que se encuentran en lugares diferentes. Puede programar un máximo de 32 Tablas de modificación y Tablas de rutas. Es necesario crear tablas unificadas con todas las centrales en las diferentes posiciones de una red de línea dedicada para identificar la ruta de líneas externas que se utilizará cuando una extensión realice o reciba una llamada de línea dedicada. Existen dos tipos de métodos de direccionamiento: el Método de número de extensión, donde se da un número de extensión único a todas las extensiones de la red; y el Método de código de central, donde se da un código único a cada central, que se marca antes de que el número de extensión llame a una extensión de otra central. Se visualizan dos grupos de prioridad (de un total de 8) a la vez. Para visualizar otros grupos de prioridad, haga clic en la ficha correspondiente.

Utilizando una red privada, un máximo de 8 centrales pueden compartir un SPV (CV centralizado) conectado a otra central. Este SPV puede ofrecer correo vocal a las extensiones adjuntas a cualquier central de la red.

# **Código propio de la PBX**

Especifica el código de central de la central local, cuando se utiliza la numeración del Método de código de central en una red de líneas dedicadas. Si esta celda se deja vacía, se utiliza el Método de número de extensión.

## **Intervalo de valores**

Máx. 7 dígitos (del 0 al 9)

## **Ubicación de la consola de mantenimiento**

[11.1 \[9-1\] Tabla Red Privada](#page-755-0)

## **Referencias al Manual de programación**

Ninguna

## **Referencias a la Guía de funciones**

1.30.1 Servicio de línea dedicada

# **Prioridad 1–Prioridad 8**

## **Prefijos**

Especifica el prefijo para números de extensión de otra central o el código de central de otras centrales de la red de líneas dedicadas.

## **Intervalo de valores**

Máx. 3 dígitos (del 0 al 9, \*, y #)

## **Ubicación de la consola de mantenimiento**

[11.1 \[9-1\] Tabla Red Privada](#page-755-0)
## **Referencias al Manual de programación**

Ninguna

## **Referencias a la Guía de funciones**

1.30.1 Servicio de línea dedicada

## **Dígitos eliminados**

Especifica el número de prefijos del número marcado que se eliminarán para cada prioridad.

## **Intervalo de valores**  $0 - 15$

## **Ubicación de la consola de mantenimiento**

[11.1 \[9-1\] Tabla Red Privada](#page-755-0)

## **Referencias al Manual de programación**

Ninguna

### **Referencias a la Guía de funciones**

1.30.1 Servicio de línea dedicada

## **Marcación adicional**

Especifica el número que se añadirá al número marcado en vez de los dígitos eliminados para cada prioridad.

## **Intervalo de valores**

Máx. 32 dígitos (del 0 al 9, \*, #, y P [Pausa])

#### **Ubicación de la consola de mantenimiento**

[11.1 \[9-1\] Tabla Red Privada](#page-755-0)

## **Referencias al Manual de programación**

Ninguna

## **Referencias a la Guía de funciones**

1.30.1 Servicio de línea dedicada

## **Grupo de líneas externas**

Especifica el grupo de líneas externas que se utilizará para las llamadas de línea dedicada para cada prioridad.

## **Intervalo de valores** Ninguno, 1–64

Manual de programación del PC | 757

## **Ubicación de la consola de mantenimiento**

[11.1 \[9-1\] Tabla Red Privada](#page-755-0)

#### **Referencias al Manual de programación**

Ninguna

## **Referencias a la Guía de funciones**

1.30.1 Servicio de línea dedicada

# **CV centralizado**

## **Prefijos**

Especifica el prefijo para números de extensión de otra central o el código de central de otras centrales de la red de líneas dedicadas.

## **Intervalo de valores**

Máx. 3 dígitos (del 0 al 9, \*, y #)

#### **Ubicación de la consola de mantenimiento**

[11.1 \[9-1\] Tabla Red Privada](#page-755-0)

#### **Referencias al Manual de programación**

Ninguna

## **Referencias a la Guía de funciones**

1.30.1 Servicio de línea dedicada

## <span id="page-757-0"></span>**Info. de llamada QSIG mejorada (requiere clave de activación)**

Permite que la información de mensaje en espera de la red se envíe desde la central que tiene el SPV adjunto a las extensiones conectadas a otras centrales de la red.

#### **Intervalo de valores**

Desactivar, Activar

#### **Ubicación de la consola de mantenimiento**

[11.1 \[9-1\] Tabla Red Privada](#page-755-0)

#### **Referencias al Manual de programación**

Ninguna

## **Referencias a la Guía de funciones**

1.30.5.2 Correo vocal centralizado

# <span id="page-758-0"></span>**11.2 [9-2] Transferir Datos Red**

Pueden programarse los ajustes relacionados con la transmisión de datos de la extensión BLF ("Busy Line Field", Campo de la línea ocupada) o notificaciones de mensaje en espera por la red de centrales. Los datos de la extensión BLF se utilizan para indicar el estado de una extensión monitorizada adjunta a otra central en una tecla SDE (SDER) de red. Las notificaciones de mensaje en espera de la red se utilizan para la función CV centralizado, y un SPV puede enviar notificaciones a extensiones conectadas a cualquier central de la red.

# <span id="page-758-1"></span>**Transmisión de datos BLF de la red para la función Operadora centralizada— ID PBX de Red**

Especifica la identificación de red de la central, para la Selección directa de extensión de red (SDER). Debe ajustarse este parámetro para que corresponda con las identificaciones de red asignadas a otras centrales de la red.

Las Identificaciones de red 1-8 sólo pueden asignarse a una central de la red. Si asigna la misma Identificación de red a dos centrales, provocará problemas en la transmisión de datos de la red.

Si cambia este valor en el modo Interactivo, automáticamente se borrarán los datos de enlace SDER.

## **Intervalo de valores**

0: La central vuelve a transmitir los datos BLF que han enviado otras centrales.

1: La central recibe los datos BLF que han enviado otras centrales.

2–8: La central transmite los datos BLF por la red.

#### **Ubicación de la consola de mantenimiento**

[11.2 \[9-2\] Transferir Datos Red](#page-758-0)

#### **Referencias al Manual de programación**

Ninguna

## **Referencias a la Guía de funciones**

1.30.5.1 Selección directa de extensión de red (SDER)

## **Transmisión de datos BLF de la red para la función Operadora centralizada— Transferencia de Datos de la Red BLF (SDE) para VoIP->RDSI**

Selecciona si volver a enviar los datos BLF recibidos desde un puerto VoIP a través de cualquier puerto RDSI que esté ajustado para transmitir datos BLF.

### **Intervalo de valores**

Desactivar, Activar

#### **Ubicación de la consola de mantenimiento**

[11.2 \[9-2\] Transferir Datos Red](#page-758-0)

#### **Referencias al Manual de programación**

[3.13 \[1-1\] Ranura—Prop. Puerto - Tarj. Acc. Básico](#page-153-0)[—LN RDSI—](#page-156-0)◆ [Transferencia de Datos de Red](#page-160-0)

[3.15 \[1-1\] Ranura—Prop. Puerto - Tarjeta PRI—](#page-177-0)[Ajuste LN](#page-180-0)— [Transferencia de Datos de Red](#page-184-0)

#### **Referencias a la Guía de funciones**

1.30.5.1 Selección directa de extensión de red (SDER)

## **Transmisión de datos BLF de la red para la función Operadora centralizada— Transferencia de Datos de la Red BLF (SDE) para RDSI->VoIP**

Selecciona si volver a enviar los datos BLF recibidos desde un puerto RDSI a través de cualquier puerto VoIP que esté ajustado para transmitir datos BLF.

## **Intervalo de valores**

Desactivar, Activar

#### **Ubicación de la consola de mantenimiento**

[11.2 \[9-2\] Transferir Datos Red](#page-758-0)

#### **Referencias al Manual de programación**

[11.3 \[9-3\] Operadora de Red \(VoIP\)](#page-762-0)—◆ [Nº de Ranura de la tarjeta IP-GW para notificar datos BLF a la](#page-762-1) [operadora de Red](#page-762-1)

#### **Referencias a la Guía de funciones**

1.30.5.1 Selección directa de extensión de red (SDER)

## **Transmisión de datos BLF de la red para la función Operadora centralizada— Contador de Tránsito de datos de Red BLF (SDE)**

Especifica el número máximo de "saltos", o transmisiones entre dos centrales, antes de que se descarte un paquete de datos BLF.

#### **Intervalo de valores**

1–63

#### **Ubicación de la consola de mantenimiento**

[11.2 \[9-2\] Transferir Datos Red](#page-758-0)

#### **Referencias al Manual de programación**

Ninguna

## **Referencias a la Guía de funciones**

# **Transmisión de datos BLF de la red para la función Operadora centralizada— Intervalo de tiempo de Emisión de datos de la Red BLF(SDE)**

Especifica la frecuencia de la transmisión de datos BLF. La central enviará datos a través de la red de forma periódica según el intervalo que se especifique aquí.

#### **Intervalo de valores**

 $100 \times n$  (n=0-30) ms

#### **Ubicación de la consola de mantenimiento**

[11.2 \[9-2\] Transferir Datos Red](#page-758-0)

#### **Referencias al Manual de programación**

Ninguna

#### **Referencias a la Guía de funciones**

1.30.5.1 Selección directa de extensión de red (SDER)

# **Transmisión de datos MSW de la red para la función CV centralizado— Retransmisión de datos: Contador de repetición**

Especifica el número de veces que se repetirá la retransmisión de notificaciones de mensaje en espera de la red antes de cancelarse.

**Intervalo de valores**

0–10

#### **Ubicación de la consola de mantenimiento**

[11.2 \[9-2\] Transferir Datos Red](#page-758-0)

#### **Referencias al Manual de programación**

[11.1 \[9-1\] Tabla Red Privada](#page-755-0)— [Info. de llamada QSIG mejorada \(requiere clave de activación\)](#page-757-0)

#### **Referencias a la Guía de funciones**

1.30.5.2 Correo vocal centralizado

# **Transmisión de datos MSW de la red para la función CV centralizado— Retransmisión de datos: Temporizador de repetición**

Especifica el período de tiempo que transcurrirá entre retransmisiones repetidas de notificaciones de mensaje en espera de la red.

#### **Intervalo de valores**

 $10 - 240$  s

## **Ubicación de la consola de mantenimiento**

[11.2 \[9-2\] Transferir Datos Red](#page-758-0)

# **Referencias al Manual de programación**

[11.1 \[9-1\] Tabla Red Privada](#page-755-0)— [Info. de llamada QSIG mejorada \(requiere clave de activación\)](#page-757-0)

## **Referencias a la Guía de funciones**

1.30.5.2 Correo vocal centralizado

# <span id="page-762-0"></span>**11.3 [9-3] Operadora de Red (VoIP)**

En esta pantalla pueden programarse las operadoras de red. Una operadora de red es un extensión de una central remota que monitorizará extensiones de otra central utilizando la Selección directa de extensión de red (SDER). Los ajustes de esta pantalla deberían programarse en la central que se monitorizará ( [Transmisión de datos BLF de la red para la función Operadora centralizada—ID PBX de Red](#page-758-1) 2–8). Pueden programarse hasta 8 operadoras de red.

# **Nº de Extensión de Operadora de Red**

Especifica el número de una extensión en la central monitor (la central cuya **[Transmisión de datos BLF](#page-758-1) [de la red para la función Operadora centralizada—ID PBX de Red](#page-758-1)** está ajustada a **1** en **[11.2 \[9-2\]](#page-758-0) [Transferir Datos Red](#page-758-0)**). Aquí puede especificar cualquier extensión de la central monitor.

## **Intervalo de valores**

Máx. 16 dígitos (del 0 al 9, \*, y #)

## **Ubicación de la consola de mantenimiento**

[11.3 \[9-3\] Operadora de Red \(VoIP\)](#page-762-0)

## **Referencias al Manual de programación**

[11.2 \[9-2\] Transferir Datos Red](#page-758-0)—♦ [Transmisión de datos BLF de la red para la función Operadora](#page-758-1) [centralizada—ID PBX de Red](#page-758-1)

## **Referencias a la Guía de funciones**

1.30.5.1 Selección directa de extensión de red (SDER)

## <span id="page-762-1"></span>**Nº de Ranura de la tarjeta IP-GW para notificar datos BLF a la operadora de Red**

Especifica el número de ranura de la tarjeta utilizada para enviar los datos del estado de la extensión. Este ajuste sólo será necesario cuando se utilice VoIP para transmitir datos.

## **Intervalo de valores**

Indefinido, 1–7

## **Ubicación de la consola de mantenimiento**

[11.3 \[9-3\] Operadora de Red \(VoIP\)](#page-762-0)

## **Referencias al Manual de programación**

[3.1 \[1-1\] Ranura](#page-93-0)

## **Referencias a la Guía de funciones**

# <span id="page-763-0"></span>**11.4 [9-4] Tabla de teclas SDER**

Pueden registrarse las extensiones de un máximo de otras 7 centrales que se monitorizarán utilizando la Selección directa de extensión de red (SDER). Pueden registrarse un máximo de 250 extensiones. Para crear una tecla SDER que monitoree una extensión, primero deberá registrar la extensión aquí. Para borrar los datos de enlace SDER, haga clic en la tecla **Borrar SDER**.

Tenga en cuenta que los parámetros de esta pantalla sólo pueden ajustarse cuando ♦ [Transmisión de datos](#page-758-1) [BLF de la red para la función Operadora centralizada—ID PBX de Red](#page-758-1) está ajustado a **1** en la pantalla **[11.2 \[9-2\] Transferir Datos Red](#page-758-0)**.

# **Nº de Extensión de Red**

Especifica el número de la extensión remota (adjunta a otra central) que se monitorizará. El número que se introduzca aquí puede utilizar tanto el Método de número de extensión como el Método de código de central.

#### **Intervalo de valores**

Máx. 16 dígitos (del 0 al 9, \*, y #)

#### **Ubicación de la consola de mantenimiento**

[11.4 \[9-4\] Tabla de teclas SDER](#page-763-0)

#### **Referencias al Manual de programación**

Ninguna

#### **Referencias a la Guía de funciones**

1.30 Funciones de red—1.30.1 Servicio de línea dedicada 1.30.5.1 Selección directa de extensión de red (SDER)

## **Nombre de Extensión de Red para referencia de programación**

Especifica el nombre de la extensión de la red. Este nombre sólo se visualiza aquí, no se visualiza en las pantallas de las extensiones.

## **Intervalo de valores**

Máx. 20 caracteres

## **Ubicación de la consola de mantenimiento**

[11.4 \[9-4\] Tabla de teclas SDER](#page-763-0)

## **Referencias al Manual de programación**

Ninguna

## **Referencias a la Guía de funciones**

# **Identificación de la central de red de la extensión de red que se monitorizará**

Indica la ◆ [Transmisión de datos BLF de la red para la función Operadora centralizada—ID PBX de Red](#page-758-1) de la central a la que la extensión está conectada (sólo de referencia).

**Intervalo de valores**

Ninguno, 1–8

## **Ubicación de la consola de mantenimiento**

[11.4 \[9-4\] Tabla de teclas SDER](#page-763-0)

## **Referencias al Manual de programación**

[11.2 \[9-2\] Transferir Datos Red](#page-758-0)—♦ [Transmisión de datos BLF de la red para la función Operadora](#page-758-1) [centralizada—ID PBX de Red](#page-758-1)

## **Referencias a la Guía de funciones**

# *Sección 12*

*[10] LN y Entrada de Llamadas*

# <span id="page-767-0"></span>**12.1 [10-1] LN**

Se puede asignar un nombre a las líneas externas y también se pueden agrupar en un máximo de 64 grupos de líneas externas.

# **Físico—Ranura**

Indica la posición de la ranura de cada tarjeta de línea externa (sólo de referencia).

## **Intervalo de valores**

Número de ranura

## **Ubicación de la consola de mantenimiento**

[12.1 \[10-1\] LN](#page-767-0)

## **Referencias al Manual de programación**

Ninguna

## **Referencias a la Guía de funciones**

Ninguna

# **Físico—Puerto**

Indica el número de puerto (sólo de referencia).

# **Intervalo de valores**

Número de puerto

## **Ubicación de la consola de mantenimiento**

[12.1 \[10-1\] LN](#page-767-0)

## **Referencias al Manual de programación**

Ninguna

## **Referencias a la Guía de funciones**

Ninguna

# **Tipo de tarjeta**

Indica el tipo de tarjeta a la que está conectada la línea LN (sólo de referencia).

# **Intervalo de valores**

Tipo de tarjeta

## **Ubicación de la consola de mantenimiento**

[12.1 \[10-1\] LN](#page-767-0)

## **Referencias al Manual de programación**

Ninguna

## **Referencias a la Guía de funciones**

Ninguna

# **Nombre LN**

Especifica el nombre de línea externa que se mostrará en la pantalla de la extensión al recibir una llamada de la línea externa.

## **Intervalo de valores**

Máx. 20 caracteres

## **Ubicación de la consola de mantenimiento**

[12.1 \[10-1\] LN](#page-767-0)

## **Referencias al Manual de programación**

Ninguna

## **Referencias a la Guía de funciones**

1.20.4 Información de pantalla

## **Número de grupo de LN**

Especifica el número del grupo de líneas externas al que pertenece la línea externa.

#### **Intervalo de valores** 1–64

## **Ubicación de la consola de mantenimiento**

[12.1 \[10-1\] LN](#page-767-0)

## **Referencias al Manual de programación**

Ninguna

## **Referencias a la Guía de funciones**

2.2.2 Grupo

# <span id="page-769-0"></span>**12.2 [10-2] Prog. DIL/DDI/MSN/TIE**

La Entrada directa de línea (DIL) o la Marcación interna directa (DID) / Marcación directa entrante (DDI) se puede seleccionar para una línea externa como el método de distribución de llamadas externas entrantes para ciertos destinos. Para cada línea externa a la que se ajusta la distribución DIL, se pueden programar distintos destinos según el modo horario (día / almuerzo / pausa / noche). Si lo desea, se puede utilizar la Asignación en función del Nº del llamante (CLI) junto con la distribución DIL.

# **DIL**

Para cada línea externa a la que se ajusta la distribución DIL, se pueden programar distintos destinos DIL según el modo horario (día / almuerzo / pausa / noche). Generalmente, la distribución DIL se utiliza para las llamadas externas desde líneas externas analógicas. El número de la empresa y el número del grupo de líneas externas del SPV también se pueden programar para cada línea externa.

Para asignar números de destino DIL, introdúzcalos directamente o haga clic en **Ajuste de Destino** (consulte **[2.1.6 Ajuste número extensión](#page-33-0)**).

## **Ranura**

Indica la posición de la ranura de cada tarjeta de línea externa (sólo de referencia).

## **Intervalo de valores**

Número de ranura

## **Ubicación de la consola de mantenimiento**

[12.2 \[10-2\] Prog. DIL/DDI/MSN/TIE](#page-769-0)

## **Referencias al Manual de programación**

Ninguna

## **Referencias a la Guía de funciones**

**Ninguna** 

## **Puerto**

Indica el número de puerto (sólo de referencia).

## **Intervalo de valores**

Número de puerto

## **Ubicación de la consola de mantenimiento**

[12.2 \[10-2\] Prog. DIL/DDI/MSN/TIE](#page-769-0)

## **Referencias al Manual de programación**

Ninguna

## **Referencias a la Guía de funciones**

Ninguna

## **Tipo de tarjeta**

Indica el tipo de tarjeta de línea externa (sólo de referencia).

# **Intervalo de valores**

Tipo de tarjeta

#### **Ubicación de la consola de mantenimiento**

[12.2 \[10-2\] Prog. DIL/DDI/MSN/TIE](#page-769-0)

#### **Referencias al Manual de programación**

Ninguna

## **Referencias a la Guía de funciones**

1.1.1.1 Funciones de llamadas externas entrantes—RESUMEN

## **Propiedad de línea externa**

Indica el tipo de red de cada línea externa (sólo de referencia).

#### **Intervalo de valores**

Público, Privado (TIE), VPN

### **Ubicación de la consola de mantenimiento**

[12.2 \[10-2\] Prog. DIL/DDI/MSN/TIE](#page-769-0)

#### **Referencias al Manual de programación**

Ninguna

## **Referencias a la Guía de funciones**

1.1.1.1 Funciones de llamadas externas entrantes—RESUMEN

- 1.30.1 Servicio de línea dedicada
- 1.30.3 Red privada virtual (RPV)

## **Método de distribución**

Selecciona el método de distribución para las llamadas externas entrantes. El intervalo de valores de este ajuste depende del tipo de tarjeta y de la **Propiedad de línea externa** asignada para cada línea externa.

#### **Intervalo de valores**

DIL: La distribución depende de la línea externa a través de la cual llegan las llamadas DDI / DID: La distribución depende del número DDI/DID de las llamadas MSN: La distribución depende del MSN de las llamadas

## **Ubicación de la consola de mantenimiento**

[12.2 \[10-2\] Prog. DIL/DDI/MSN/TIE](#page-769-0)

## **Referencias al Manual de programación**

Ninguna

## **Referencias a la Guía de funciones**

1.1.1.1 Funciones de llamadas externas entrantes—RESUMEN

## **Destino DIL—Día, Almuerzo, Pausa, Noche**

Especifica el destino DIL en cada modo horario.

## **Intervalo de valores**

Máx. 5 dígitos (del 0 al 9)

## **Ubicación de la consola de mantenimiento**

[12.2 \[10-2\] Prog. DIL/DDI/MSN/TIE](#page-769-0)

## **Referencias al Manual de programación**

[4.8 \[2-6-1\] Plan de Numeración—Principal](#page-360-0)

## **Referencias a la Guía de funciones**

1.1.1.2 Entrada directa de línea (DIL) 1.30.1 Servicio de línea dedicada

## **Número de Empresa**

Especifica el número de empresa para determinar la Tabla de secuencias por la cual se distribuyen las llamadas dependiendo de la hora del día.

## **Intervalo de valores**

1–8

## **Ubicación de la consola de mantenimiento**

[12.2 \[10-2\] Prog. DIL/DDI/MSN/TIE](#page-769-0)

## **Referencias al Manual de programación**

Ninguna

## **Referencias a la Guía de funciones**

1.1.1.2 Entrada directa de línea (DIL)

2.2.3 Servicio Empresas (Multiempresa)

2.2.4 Servicio horario

## **Número de grupo de líneas externas de CV**

Especifica el número del grupo de líneas externas del SPV enviado al SPV cuando el destino DIL es el número de la extensión flotante de un grupo de CV (TED).

El número de grupo de líneas externas del SPV se utiliza para permitir que el SPV envíe el mensaje de bienvenida correspondiente al llamante.

### **Intervalo de valores**

1–48

## **Ubicación de la consola de mantenimiento**

[12.2 \[10-2\] Prog. DIL/DDI/MSN/TIE](#page-769-0)

## **Referencias al Manual de programación**

Ninguna

## **Referencias a la Guía de funciones**

1.1.1.2 Entrada directa de línea (DIL)

1.24.3 Integración TED (Digital) de correo vocal

# **CLI para DIL**

Cuando la distribución CLI está activada para una línea externa a la cual se ajusta la distribución DIL, las llamadas externas entrantes se distribuirán hasta los destinos CLI (en vez de los destinos DIL) si el número de identificación del llamante se encuentra en la Tabla de marcación rápida del sistema. La Asignación en función del Nº del llamante (CLI) se puede activar o desactivar para cada modo horario (día / almuerzo / pausa / noche) en una base de línea externa.

## ◆ Ranura

Indica la posición de la ranura de cada tarjeta de línea externa (sólo de referencia).

#### **Intervalo de valores**

Número de ranura

## **Ubicación de la consola de mantenimiento**

[12.2 \[10-2\] Prog. DIL/DDI/MSN/TIE](#page-769-0)

## **Referencias al Manual de programación**

Ninguna

## **Referencias a la Guía de funciones**

Ninguna

#### **12.2 [10-2] Prog. DIL/DDI/MSN/TIE**

## **Puerto**

Indica el número de puerto (sólo de referencia).

## **Intervalo de valores**

Número de puerto

**Ubicación de la consola de mantenimiento**

[12.2 \[10-2\] Prog. DIL/DDI/MSN/TIE](#page-769-0)

## **Referencias al Manual de programación**

Ninguna

## **Referencias a la Guía de funciones**

Ninguna

## **Tipo de tarjeta**

Indica el tipo de tarjeta de línea externa (sólo de referencia).

## **Intervalo de valores** Tipo de tarjeta

## **Ubicación de la consola de mantenimiento**

[12.2 \[10-2\] Prog. DIL/DDI/MSN/TIE](#page-769-0)

## **Referencias al Manual de programación**

Ninguna

## **Referencias a la Guía de funciones**

1.1.1.1 Funciones de llamadas externas entrantes—RESUMEN

## **Propiedad de línea externa**

Indica el tipo de red de cada línea externa (sólo de referencia).

## **Intervalo de valores** Público, Privado (TIE), VPN

## **Ubicación de la consola de mantenimiento**

[12.2 \[10-2\] Prog. DIL/DDI/MSN/TIE](#page-769-0)

# **Referencias al Manual de programación**

Ninguna

## **Referencias a la Guía de funciones**

- 1.1.1.1 Funciones de llamadas externas entrantes—RESUMEN
- 1.30.1 Servicio de línea dedicada
- 1.30.3 Red privada virtual (RPV)

## **Método de distribución**

Selecciona el método de distribución para las llamadas externas entrantes. El intervalo de valores de este ajuste depende del tipo de tarjeta y de la **Propiedad de línea externa** asignada para cada línea externa.

## **Intervalo de valores**

DIL: La distribución depende de la línea externa a través de la cual llegan las llamadas DDI / DID: La distribución depende del número DDI/DID de las llamadas MSN: La distribución depende del MSN de las llamadas

## **Ubicación de la consola de mantenimiento**

[12.2 \[10-2\] Prog. DIL/DDI/MSN/TIE](#page-769-0)

## **Referencias al Manual de programación**

Ninguna

## **Referencias a la Guía de funciones**

1.1.1.1 Funciones de llamadas externas entrantes—RESUMEN

## **Timbre CLI para DIL—Día, Almuerzo, Pausa, Noche**

Activa la Asignación en función del Nº del llamante (CLI) en cada modo horario.

## **Intervalo de valores**

Desactivar, Activar

## **Ubicación de la consola de mantenimiento**

[12.2 \[10-2\] Prog. DIL/DDI/MSN/TIE](#page-769-0)

## **Referencias al Manual de programación**

Ninguna

## **Referencias a la Guía de funciones**

1.1.1.2 Entrada directa de línea (DIL)

1.1.1.5 Asignación en función del nº del llamante (CLI)

## **DDI / DID / TIE / MSN**

Paracada línea externa a la que se ajusta la distribución DDI / DID, o para cada línea externa cuya  $\blacklozenge$ **[Propiedad de línea externa](#page-776-0)** de esta pantalla sea **Privada (TIE)**, pueden programarse parámetros de modificación para el número DDI / DID y los números de la llamada de línea dedicada.

#### **12.2 [10-2] Prog. DIL/DDI/MSN/TIE**

## **Ranura**

Indica la posición de la ranura de cada tarjeta de línea externa (sólo de referencia).

## **Intervalo de valores**

Número de ranura

## **Ubicación de la consola de mantenimiento**

[12.2 \[10-2\] Prog. DIL/DDI/MSN/TIE](#page-769-0)

## **Referencias al Manual de programación**

Ninguna

## **Referencias a la Guía de funciones**

Ninguna

## **Puerto**

Indica el número de puerto (sólo de referencia).

# **Intervalo de valores**

Número de puerto

## **Ubicación de la consola de mantenimiento**

[12.2 \[10-2\] Prog. DIL/DDI/MSN/TIE](#page-769-0)

## **Referencias al Manual de programación**

Ninguna

## **Referencias a la Guía de funciones**

Ninguna

## **Tipo de tarjeta**

Indica el tipo de tarjeta de línea externa (sólo de referencia).

# **Intervalo de valores**

Tipo de tarjeta

## **Ubicación de la consola de mantenimiento**

[12.2 \[10-2\] Prog. DIL/DDI/MSN/TIE](#page-769-0)

# **Referencias al Manual de programación**

Ninguna

## **Referencias a la Guía de funciones**

1.1.1.1 Funciones de llamadas externas entrantes—RESUMEN

## <span id="page-776-0"></span>**Propiedad de línea externa**

Indica el tipo de red de cada línea externa (sólo de referencia).

## **Intervalo de valores**

Público, Privado (TIE), VPN

#### **Ubicación de la consola de mantenimiento**

[12.2 \[10-2\] Prog. DIL/DDI/MSN/TIE](#page-769-0)

#### **Referencias al Manual de programación**

Ninguna

## **Referencias a la Guía de funciones**

1.1.1.1 Funciones de llamadas externas entrantes—RESUMEN

- 1.30.1 Servicio de línea dedicada
- 1.30.3 Red privada virtual (RPV)

## **Método de distribución**

Selecciona el método de distribución para las llamadas externas entrantes. El intervalo de valores de este ajuste depende del tipo de tarjeta y de la **Propiedad de línea externa** asignada para cada línea externa.

#### **Intervalo de valores**

DIL: La distribución depende de la línea externa a través de la cual llegan las llamadas DDI / DID: La distribución depende del número DDI/DID de las llamadas MSN: La distribución depende del MSN de las llamadas

#### **Ubicación de la consola de mantenimiento**

[12.2 \[10-2\] Prog. DIL/DDI/MSN/TIE](#page-769-0)

#### **Referencias al Manual de programación**

Ninguna

#### **Referencias a la Guía de funciones**

- 1.1.1.1 Funciones de llamadas externas entrantes—RESUMEN
- 1.1.1.3 Marcación interna directa (DID) / Marcación directa entrante (DDI)
- 1.1.1.4 Llamada al número de abonado múltiple (MSN)

## **DDI/DID/TIE/MSN—Dígitos eliminados**

Especifica el número de prefijos que deben eliminarse del número entrante llamado para la distribución DDI/ DID o para el servicio de línea dedicada.

**Intervalo de valores**  $0 - 15$ 

## **Ubicación de la consola de mantenimiento**

[12.2 \[10-2\] Prog. DIL/DDI/MSN/TIE](#page-769-0)

#### **Referencias al Manual de programación**

Ninguna

#### **Referencias a la Guía de funciones**

1.1.1.3 Marcación interna directa (DID) / Marcación directa entrante (DDI)

1.1.1.4 Llamada al número de abonado múltiple (MSN)

1.30.1 Servicio de línea dedicada

## **DDI/DID/TIE/MSN—Marcación adicional**

Especifica el número que hay que añadir al número entrante llamado en vez de los dígitos eliminados para la distribución DDI/DID o para el servicio de línea dedicada.

#### **Intervalo de valores**

Máx. 8 dígitos (del 0 al 9, \*, y #)

## **Ubicación de la consola de mantenimiento**

[12.2 \[10-2\] Prog. DIL/DDI/MSN/TIE](#page-769-0)

## **Referencias al Manual de programación**

Ninguna

## **Referencias a la Guía de funciones**

- 1.1.1.3 Marcación interna directa (DID) / Marcación directa entrante (DDI)
- 1.1.1.4 Llamada al número de abonado múltiple (MSN)
- 1.30.1 Servicio de línea dedicada

# <span id="page-778-0"></span>**12.3 [10-3] Tabla DDI**

Se pueden distribuir las llamadas externas entrantes con los números DDI / DID a destinos específicos. Cada número DID / DDI tiene un destino programado para cada modo horario (día / almuerzo / pausa / noche). Cuando la Asignación en función del Nº del llamante (CLI) está activada para un número DDI / DID, las llamadas externas entrantes con ese número DDI / DID se distribuirán a los destinos CLI (en lugar de los destinos DDI / DID) si el número de identificación del llamante se encuentra en la tabla de Marcación rápida del sistema, que se utiliza como tabla de identificación del llamante. La Asignación en función del Nº del llamante (CLI) se puede activar o desactivar para cada modo horario (día / almuerzo / pausa / noche) basándose en un número DDI / DID.

Se pueden programar un máximo de 1000 números DDI / DID con otros parámetros relacionados. Se visualizan 100 números a la vez. Para visualizar otros grupos de números, haga clic en la ficha correspondiente.

Para asignar números de destino DDI / DID, introdúzcalos directamente o haga clic en **Ajuste de Destino** (consulte **[2.1.6 Ajuste número extensión](#page-33-0)**). Es posible programar números DDI / DID y destinos de números DDI / DID en cada modo horario (día / almuerzo / pausa / noche) para un grupo de ubicaciones haciendo clic en **Registro automático**, o programar nombres DDI / DID para un grupo de ubicaciones en una serie a la vez haciendo clic en **Generar Nombre**.

# **Número DDI / DID**

Especifica el número DDI / DID.

## **Intervalo de valores**

Máx. 32 dígitos (del 0 al 9, \*, y #)

## **Ubicación de la consola de mantenimiento**

[12.3 \[10-3\] Tabla DDI](#page-778-0)

## **Referencias al Manual de programación**

[12.4 \[10-3\] Tabla DDI—Registro automático](#page-781-0)

## **Referencias a la Guía de funciones**

1.1.1.3 Marcación interna directa (DID) / Marcación directa entrante (DDI)

## **Nombre DDI / DID**

Especifica el nombre para el número DDI / DID que se muestra en la pantalla de la extension al recibir una llamada con el número DDI / DID. El nombre del número DDI / DID se puede imprimir en REDCE.

## **Intervalo de valores**

Máx. 20 caracteres

## **Ubicación de la consola de mantenimiento**

[12.3 \[10-3\] Tabla DDI](#page-778-0)

#### **Referencias al Manual de programación**

[12.5 \[10-3\] Tabla DDI—Generar Nombre](#page-783-0) [13.1 \[11-1\] Principal](#page-793-0)[—Opciones de REDCE](#page-798-0)— [Opciones de REDCE—Formato de impresión de DDI / DID](#page-799-0)

## **Referencias a la Guía de funciones**

1.1.1.3 Marcación interna directa (DID) / Marcación directa entrante (DDI)

## **Destino DDI / DID—Día, Almuerzo, Pausa, Noche**

Especifica el destino DDI / DID en cada modo horario.

#### **Intervalo de valores**

Máx. 5 dígitos (del 0 al 9)

#### **Ubicación de la consola de mantenimiento**

[12.3 \[10-3\] Tabla DDI](#page-778-0)

#### **Referencias al Manual de programación**

[4.8 \[2-6-1\] Plan de Numeración—Principal](#page-360-0) [12.4 \[10-3\] Tabla DDI—Registro automático](#page-781-0)

#### **Referencias a la Guía de funciones**

1.1.1.3 Marcación interna directa (DID) / Marcación directa entrante (DDI) 1.30.1 Servicio de línea dedicada

## **Número de Empresa**

Especifica el número de empresa para determinar la Tabla de secuencias por la cual se distribuyen las llamadas dependiendo de la hora del día.

#### **Intervalo de valores**

1–8

#### **Ubicación de la consola de mantenimiento**

[12.3 \[10-3\] Tabla DDI](#page-778-0)

## **Referencias al Manual de programación**

[4.5 \[2-4\] Tabla Semanal](#page-354-0)

#### **Referencias a la Guía de funciones**

1.1.1.3 Marcación interna directa (DID) / Marcación directa entrante (DDI)

## **Número de grupo de líneas externas de CV**

Especifica el número del grupo de líneas externas del SPV enviado al SPV cuando el destino DID es el número de la extensión flotante de un CV (TED).

El número de grupo de líneas externas del SPV se utiliza para permitir que el SPV envíe el mensaje de bienvenida correspondiente al llamante.

### **Intervalo de valores**

1–48

## **Ubicación de la consola de mantenimiento**

[12.3 \[10-3\] Tabla DDI](#page-778-0)

## **Referencias al Manual de programación**

Ninguna

## **Referencias a la Guía de funciones**

1.1.1.3 Marcación interna directa (DID) / Marcación directa entrante (DDI) 1.24.3 Integración TED (Digital) de correo vocal

# **Timbre CLI para DDI / DID—Día, Almuerzo, Pausa, Noche**

Activa la Asignación en función del Nº del llamante (CLI) en cada modo horario.

#### **Intervalo de valores**

Desactivar, Activar

## **Ubicación de la consola de mantenimiento**

[12.3 \[10-3\] Tabla DDI](#page-778-0)

## **Referencias al Manual de programación**

[8.1 \[6-1\] Marcación Rápida del sistema](#page-715-0)

## **Referencias a la Guía de funciones**

- 1.1.1.3 Marcación interna directa (DID) / Marcación directa entrante (DDI)
- 1.1.1.5 Asignación en función del nº del llamante (CLI)

# <span id="page-781-0"></span>**12.4 [10-3] Tabla DDI—Registro automático**

El registro automático permite que se programen a la vez números DDI/DID y destinos DDI/DID en cada modo horario (día/almuerzo/pausa/noche) para un ajuste de ubicaciones en serie.

## **Entrar Inicio Localización**

Especifica el número de la primera ubicación a programar.

## **Intervalo de valores**

1–1000

#### **Ubicación de la consola de mantenimiento**

[12.4 \[10-3\] Tabla DDI—Registro automático](#page-781-0)

## **Referencias al Manual de programación**

[12.3 \[10-3\] Tabla DDI](#page-778-0)

## **Referencias a la Guía de funciones**

1.1.1.3 Marcación interna directa (DID) / Marcación directa entrante (DDI)

# **Genera el número DDI/DID (Desde)**

Especifica el número DID de la primera ubicación a programar. Los números DDI/DID para las subsiguientes ubicaciones se generarán automáticamente, añadiendo uno al valor de la anterior ubicación.

## **Intervalo de valores**

Máx. 32 dígitos (del 0 al 9)

## **Ubicación de la consola de mantenimiento**

[12.4 \[10-3\] Tabla DDI—Registro automático](#page-781-0)

## **Referencias al Manual de programación**

[12.3 \[10-3\] Tabla DDI](#page-778-0)

## **Referencias a la Guía de funciones**

1.1.1.3 Marcación interna directa (DID) / Marcación directa entrante (DDI)

## **Número de registro**

Especifica el número de ubicaciones a programar.

## **Intervalo de valores**

1–1000

## **Ubicación de la consola de mantenimiento**

[12.4 \[10-3\] Tabla DDI—Registro automático](#page-781-0)

## **Referencias al Manual de programación**

[12.3 \[10-3\] Tabla DDI](#page-778-0)

## **Referencias a la Guía de funciones**

1.1.1.3 Marcación interna directa (DID) / Marcación directa entrante (DDI)

## **Destino—Día, Almuerzo, Pausa, Noche**

Especifica el número de destino DDI/DID en cada modo horario para la primera ubicación a programar. Si el mismo destino se utiliza para todas las ubicaciones para un cierto modo horario, haga clic en la casilla de verificación adecuada **Todos igual**. Si la casilla de verificación **Todos igual** para un cierto modo horario no está activada, los números de destino para las ubicaciones subsiguientes se generarán automáticamente, añadiendo uno al valor de la anterior ubicación para ese modo horario.

## **Intervalo de valores**

Máx. 5 dígitos (del 0 al 9)

## **Ubicación de la consola de mantenimiento**

[12.4 \[10-3\] Tabla DDI—Registro automático](#page-781-0)

## **Referencias al Manual de programación**

[12.3 \[10-3\] Tabla DDI](#page-778-0)

## **Referencias a la Guía de funciones**

1.1.1.3 Marcación interna directa (DID) / Marcación directa entrante (DDI)

# <span id="page-783-0"></span>**12.5 [10-3] Tabla DDI—Generar Nombre**

Nombre a generar permite programar los nombres DDI / DID a la vez para un grupo de ubicaciones en series. Si un nombre generado aquí tiene más de 20 dígitos, los caracteres adicionales se eliminarán.

## **Entrar Inicio Localización**

Especifica el número de la primera ubicación a programar.

## **Intervalo de valores**

1–1000

## **Ubicación de la consola de mantenimiento**

[12.5 \[10-3\] Tabla DDI—Generar Nombre](#page-783-0)

## **Referencias al Manual de programación**

[12.3 \[10-3\] Tabla DDI](#page-778-0)

## **Referencias a la Guía de funciones**

1.1.1.3 Marcación interna directa (DID) / Marcación directa entrante (DDI)

## **Número a generar**

Especifica el número de ubicaciones a programar.

## **Intervalo de valores**

1–1000

## **Ubicación de la consola de mantenimiento**

[12.5 \[10-3\] Tabla DDI—Generar Nombre](#page-783-0)

## **Referencias al Manual de programación**

[12.3 \[10-3\] Tabla DDI](#page-778-0)

## **Referencias a la Guía de funciones**

1.1.1.3 Marcación interna directa (DID) / Marcación directa entrante (DDI)

## **Nº de dígitos para borrar**

Especifica el número de dígitos que se deben borrar desde el principio de un número DDI / DID cuando se utiliza como parte del nombre DDI / DID.

## **Intervalo de valores**

0–32

## **Ubicación de la consola de mantenimiento**

[12.5 \[10-3\] Tabla DDI—Generar Nombre](#page-783-0)

## **Referencias al Manual de programación**

[12.3 \[10-3\] Tabla DDI](#page-778-0)

## **Referencias a la Guía de funciones**

1.1.1.3 Marcación interna directa (DID) / Marcación directa entrante (DDI)

## **Prefijo del nombre**

Especifica el texto que se debe incluir al inicio de cada nombre DDI / DID.

**Intervalo de valores** Máx. 20 caracteres

## **Ubicación de la consola de mantenimiento**

[12.5 \[10-3\] Tabla DDI—Generar Nombre](#page-783-0)

#### **Referencias al Manual de programación**

[12.3 \[10-3\] Tabla DDI](#page-778-0)

## **Referencias a la Guía de funciones**

1.1.1.3 Marcación interna directa (DID) / Marcación directa entrante (DDI)

# **Sufijo del nombre**

Especifica el texto que se debe incluir a final de cada nombre DDI / DID.

# **Intervalo de valores**

Máx. 20 caracteres

## **Ubicación de la consola de mantenimiento**

[12.5 \[10-3\] Tabla DDI—Generar Nombre](#page-783-0)

## **Referencias al Manual de programación**

[12.3 \[10-3\] Tabla DDI](#page-778-0)

## **Referencias a la Guía de funciones**

1.1.1.3 Marcación interna directa (DID) / Marcación directa entrante (DDI)

# <span id="page-785-0"></span>**12.6 [10-4] Tabla MSN**

Las llamadas entrantes de línea RDSI-BRI (Interface básica) con Números de abonado múltiple (MSNs) se puede distribuir a un destino determinado. Cada MSN tiene un destino programado para cada modo horario (día / almuerzo / pausa / noche).

Se puede programar un máximo de 10 MSNs para cada puerto RDSI-BRI.

Para utilizar esta función, **[Modo de acceso](#page-166-0)** de **[3.13 \[1-1\] Ranura—Prop. Puerto - Tarj. Acc. Básico](#page-153-0)** debe estar ajustado a **P-MP**.

# **MSN**

Para asignar números de destino MSN, introdúzcalos directamente o haga clic en **Ajuste de Destino** (consulte **[2.1.6 Ajuste número extensión](#page-33-0)**).

## **Ranura**

Indica la posición de la ranura de la tarjeta BRI que está ajustada a la distribución MSN (sólo de referencia).

**Intervalo de valores**

Número de ranura

## **Ubicación de la consola de mantenimiento**

[12.6 \[10-4\] Tabla MSN](#page-785-0)

## **Referencias al Manual de programación**

Ninguna

## **Referencias a la Guía de funciones**

Ninguna

## **Puerto**

Indica el número de puerto de la tarjeta BRI que está ajustada a la distribución MSN (sólo de referencia).

## **Intervalo de valores**

Número de puerto

## **Ubicación de la consola de mantenimiento**

[12.6 \[10-4\] Tabla MSN](#page-785-0)

## **Referencias al Manual de programación**

Ninguna

## **Referencias a la Guía de funciones**

Ninguna

## **Número MSN**

Especifica el MSN.

## **Intervalo de valores**

Máx. 16 dígitos (del 0 al 9, \*, y #)

## **Ubicación de la consola de mantenimiento**

[12.6 \[10-4\] Tabla MSN](#page-785-0)

## **Referencias al Manual de programación**

[3.13 \[1-1\] Ranura—Prop. Puerto - Tarj. Acc. Básico](#page-153-0)

## **Referencias a la Guía de funciones**

1.1.1.4 Llamada al número de abonado múltiple (MSN)

# **Nombre MSN**

Especifica el nombre del MSN que se muestra en la pantalla de extensión cuando se recibe una llamada con el MSN.

## **Intervalo de valores**

Máx. 20 caracteres

## **Ubicación de la consola de mantenimiento**

[12.6 \[10-4\] Tabla MSN](#page-785-0)

## **Referencias al Manual de programación**

[3.13 \[1-1\] Ranura—Prop. Puerto - Tarj. Acc. Básico](#page-153-0)

## **Referencias a la Guía de funciones**

1.1.1.4 Llamada al número de abonado múltiple (MSN)

## **Destino MSN—Día, Almuerzo, Pausa, Noche**

Especifica el destino MSN en cada modo horario.

## **Intervalo de valores**

Máx. 5 dígitos (del 0 al 9)

## **Ubicación de la consola de mantenimiento**

[12.6 \[10-4\] Tabla MSN](#page-785-0)

## **Referencias al Manual de programación**

[3.13 \[1-1\] Ranura—Prop. Puerto - Tarj. Acc. Básico](#page-153-0)

## **Referencias a la Guía de funciones**

1.1.1.4 Llamada al número de abonado múltiple (MSN)

## **Número de Empresa**

Especifica el número de empresa para determinar la Tabla de secuencias por la cual se distribuyen las llamadas dependiendo de la hora del día.

## **Intervalo de valores**

1–8

## **Ubicación de la consola de mantenimiento**

[12.6 \[10-4\] Tabla MSN](#page-785-0)

## **Referencias al Manual de programación**

[3.13 \[1-1\] Ranura—Prop. Puerto - Tarj. Acc. Básico](#page-153-0) [4.5 \[2-4\] Tabla Semanal](#page-354-0)

## **Referencias a la Guía de funciones**

1.1.1.4 Llamada al número de abonado múltiple (MSN)

## **Número de grupo de líneas externas de CV**

Especifica el número del grupo de líneas externas del SPV enviado al SPV cuando el destino MSN es el número de la extensión flotante de un grupo de CV (TED). El número de grupo de líneas externas del SPV se utiliza para permitir que el SPV envíe el mensaje de bienvenida correspondiente al llamante.

## **Intervalo de valores**

1–48

## **Ubicación de la consola de mantenimiento**

[12.6 \[10-4\] Tabla MSN](#page-785-0)

## **Referencias al Manual de programación**

[3.13 \[1-1\] Ranura—Prop. Puerto - Tarj. Acc. Básico](#page-153-0)

## **Referencias a la Guía de funciones**

1.1.1.4 Llamada al número de abonado múltiple (MSN)

# **CLI para MSN**

Cuando la Asignación en función del Nº del llamante (CLI) está activada para una línea RDSI-BRI a la cual se ajusta la distribución MSN, las llamadas externas entrantes se distribuirán hasta los destinos CLI (en vez de los destinos MSN) si el número de identificación del llamante se encuentra en la Tabla de marcación rápida del sistema.

La Asignación en función del Nº del llamante (CLI) se puede activar o desactivar para cada modo horario (día / almuerzo / pausa / noche) en una base de línea externa.

# **Ranura**

Indica la posición de la ranura de la tarjeta BRI que está ajustada a la distribución MSN (sólo de referencia).

#### **Intervalo de valores**

Número de ranura

## **Ubicación de la consola de mantenimiento**

[12.6 \[10-4\] Tabla MSN](#page-785-0)

#### **Referencias al Manual de programación**

Ninguna

## **Referencias a la Guía de funciones**

Ninguna

## ◆ Puerto

Indica el número de puerto de la tarjeta BRI que está ajustada a la distribución MSN (sólo de referencia).

#### **Intervalo de valores**

Número de puerto

#### **Ubicación de la consola de mantenimiento**

[12.6 \[10-4\] Tabla MSN](#page-785-0)

#### **Referencias al Manual de programación**

Ninguna

## **Referencias a la Guía de funciones**

Ninguna

## **Timbre CLI para MSN—Día, Almuerzo, Pausa, Noche**

Activa la Asignación en función del Nº del llamante (CLI) en cada modo horario.

## **Intervalo de valores**

Desactivar, Activar

## **Ubicación de la consola de mantenimiento**

[12.6 \[10-4\] Tabla MSN](#page-785-0)

## **Referencias al Manual de programación**

[3.13 \[1-1\] Ranura—Prop. Puerto - Tarj. Acc. Básico](#page-153-0)

## **Referencias a la Guía de funciones**

1.1.1.4 Llamada al número de abonado múltiple (MSN)

1.1.1.5 Asignación en función del nº del llamante (CLI)

# <span id="page-790-0"></span>**12.7 [10-5] Otros**

La función Intercepción de ruta podrá activarse cuando el destino de una llamada entrante no esté disponible o cuando no exista ningún destino para la llamada, para volver a dirigir la llamada a un destino alterno.

# **Intercepción—Intercepción de ruta - NOM (El destino está ajustado a NOM)**

Activa la Intercepción de ruta—NOM para activar cuando el destino original esté en el modo NOM.

## **Intervalo de valores**

Desactivado (Tono de ocupado): Envía un tono de ocupado al llamante. (Sin embargo, una llamada desde una tarjeta LCOT / CLCOT o T1 [LCOT / GCOT] sonará en el destino original cuando el llamante oiga un tono de devolución de llamada.)

Activar: Redirige la llamada al destino de intercepción

## **Ubicación de la consola de mantenimiento**

[12.7 \[10-5\] Otros](#page-790-0)

## **Referencias al Manual de programación**

Ninguna

## **Referencias a la Guía de funciones**

1.1.1.6 Intercepción de ruta 1.3.1.3 No molesten (NOM)

# **Intercepción—Direccionado al operador - Sin destino (El destino no está programado)**

Activa la Intercepción de ruta—Sin destino para activar cuando no hay ningún destino para la llamada. (La Intercepción de ruta—Sin destino siempre funciona para llamadas mediante una tarjeta LCOT / CLCOT o T1 [LCOT / GCOT], aunque esta función esté desactivada.)

## **Intervalo de valores**

Desactivado (Tono de reorden): Envía un tono de reorden al llamante Activar: Redirige la llamada a una operadora

## **Ubicación de la consola de mantenimiento**

[12.7 \[10-5\] Otros](#page-790-0)

## **Referencias al Manual de programación**

Ninguna

## **Referencias a la Guía de funciones**

1.1.1.7 Intercepción de ruta—Sin destino

# **Intercepción—Intercepción de ruta para las llamadas de la extensión**

Activa la función Intercepción de ruta para las llamadas de la extensión.

# **Intervalo de valores**

Desactivar, Activar

## **Ubicación de la consola de mantenimiento**

[12.7 \[10-5\] Otros](#page-790-0)

## **Referencias al Manual de programación**

Ninguna

## **Referencias a la Guía de funciones**

1.1.1.7 Intercepción de ruta—Sin destino
*Sección 13 [11] Mantenimiento*

# <span id="page-793-0"></span>**13.1 [11-1] Principal**

# <span id="page-793-1"></span>**REDCE**

El Registro detallado de Comunicaciones por Extensión (REDCE) graba automáticamente información detallada acerca de las llamadas entrantes y salientes.

# **Formato de REDCE—Tipo**

Selecciona el formato de salida REDCE.

#### **Intervalo de valores**

Tipo A: 80 dígitos sin información de tarificación de llamadas Tipo B: 80 dígitos con información de tarificación de llamadas Tipo C: 120 dígitos

## **Ubicación de la consola de mantenimiento**

[13.1 \[11-1\] Principal](#page-793-0)

## **Referencias al Manual de programación**

**Ninguna** 

# **Referencias a la Guía de funciones**

1.26.1 Registro Detallado de Comunicaciones por Extensión (REDCE)

# **Formato de REDCE—Puerto**

Selecciona el puerto de Interface serie (RS-232C) que se utiliza para enviar la información REDCE.

#### **Intervalo de valores**

Ninguno, RS-232C

#### **Ubicación de la consola de mantenimiento**

[13.1 \[11-1\] Principal](#page-793-0)

# **Referencias al Manual de programación**

Ninguna

# **Referencias a la Guía de funciones**

1.26.1 Registro Detallado de Comunicaciones por Extensión (REDCE)

# **Formato de REDCE—Longitud de la página (Número de líneas)**

Especifica el número de líneas en una página de papel de salida. Se utiliza para que la impresión REDCE coincida con el tamaño del papel que utiliza la impresora.

**Intervalo de valores**

4–99

# **Ubicación de la consola de mantenimiento**

[13.1 \[11-1\] Principal](#page-793-0)

# **Referencias al Manual de programación**

Ninguna

# **Referencias a la Guía de funciones**

1.26.1 Registro Detallado de Comunicaciones por Extensión (REDCE)

# **Formato de REDCE—Longitud del pie de página (Número de líneas)**

Especifica el número de líneas que se saltarán al final de cada página. El número de líneas para la perforación de salto debería ser inferior a la longitud del papel.

# **Intervalo de valores**

0–95

# **Ubicación de la consola de mantenimiento**

[13.1 \[11-1\] Principal](#page-793-0)

# **Referencias al Manual de programación**

Ninguna

# **Referencias a la Guía de funciones**

1.26.1 Registro Detallado de Comunicaciones por Extensión (REDCE)

# **Formato de REDCE—Formato de la fecha**

Selecciona el formato de la fecha impresa.

# **Intervalo de valores**

MM-DD-AA, DD-MM-AA, AA-MM-DD, AA-DD-MM

# **Ubicación de la consola de mantenimiento**

[13.1 \[11-1\] Principal](#page-793-0)

# **Referencias al Manual de programación**

Ninguna

1.26.1 Registro Detallado de Comunicaciones por Extensión (REDCE)

# **Formato de REDCE—Formato de la hora (12H / 24H)**

Selecciona si la hora se visualizará utilizando el formato de 12 horas o el formato de 24 horas.

**Intervalo de valores** 12H, 24H

#### **Ubicación de la consola de mantenimiento**

[13.1 \[11-1\] Principal](#page-793-0)

#### **Referencias al Manual de programación**

Ninguna

# **Referencias a la Guía de funciones**

1.26.1 Registro Detallado de Comunicaciones por Extensión (REDCE)

#### <span id="page-795-0"></span>**Información de impresión—Llamada saliente**

Especifica si los dígitos marcados de las llamadas externas salientes se imprimen. La programación de la clase de servicio (CDS) determina las grabaciones imprimibles.

## **Intervalo de valores**

No imprimir, Imprimir

## **Ubicación de la consola de mantenimiento**

[13.1 \[11-1\] Principal](#page-793-0)

#### **Referencias al Manual de programación**

[4.11 \[2-7-1\] Clase de Servicio—Principal](#page-397-0)[—LN y REDCE—](#page-399-0)♦ [Impresión de llamada saliente \(SMDR\)](#page-401-0)

#### **Referencias a la Guía de funciones**

1.26.1 Registro Detallado de Comunicaciones por Extensión (REDCE)

### **Información de impresión—Llamada entrante**

Especifica si la información relacionada con las llamadas externas entrantes, como el nombre y el número de identificación del llamante, se imprimen.

# **Intervalo de valores**

No imprimir, Imprimir

# **Ubicación de la consola de mantenimiento**

[13.1 \[11-1\] Principal](#page-793-0)

## **Referencias al Manual de programación**

Ninguna

## **Referencias a la Guía de funciones**

1.26.1 Registro Detallado de Comunicaciones por Extensión (REDCE)

# **Información de impresión—Llamada interna**

Especifica si los dígitos marcados de las llamadas internas salientes se imprimen.

# **Intervalo de valores**

No imprimir, Imprimir

# **Ubicación de la consola de mantenimiento**

[13.1 \[11-1\] Principal](#page-793-0)

#### **Referencias al Manual de programación**

Ninguna

## **Referencias a la Guía de funciones**

1.26.1 Registro Detallado de Comunicaciones por Extensión (REDCE)

# **Información de impresión—Registro / Baja**

Especifica si el estado de registro / baja se imprime.

### **Intervalo de valores**

No imprimir, Imprimir

# **Ubicación de la consola de mantenimiento**

[13.1 \[11-1\] Principal](#page-793-0)

#### **Referencias al Manual de programación**

Ninguna

## **Referencias a la Guía de funciones**

#### 1.2.2.7 Registro / Baja

1.26.1 Registro Detallado de Comunicaciones por Extensión (REDCE)

# **Información de impresión—Control del estado de la habitación**

Selecciona si los datos de entrada y de salida se imprimirán en el REDCE.

### **Intervalo de valores**

No imprimir, Imprimir

## **Ubicación de la consola de mantenimiento**

[13.1 \[11-1\] Principal](#page-793-0)

#### **Referencias al Manual de programación**

[8.2 \[6-2\] Hotel y Tarificación](#page-717-0)

#### **Referencias a la Guía de funciones**

1.26.1 Registro Detallado de Comunicaciones por Extensión (REDCE) 1.27.2 Control del estado de la habitación

# **Información de impresión—Aviso temporizado (Llamada despertador)**

Selecciona si los datos del Aviso temporizado se imprimirán en el REDCE.

#### **Intervalo de valores**

No imprimir, Imprimir

#### **Ubicación de la consola de mantenimiento**

[13.1 \[11-1\] Principal](#page-793-0)

## **Referencias al Manual de programación**

[8.2 \[6-2\] Hotel y Tarificación](#page-717-0)

#### **Referencias a la Guía de funciones**

1.26.1 Registro Detallado de Comunicaciones por Extensión (REDCE) 1.28.4 Aviso temporizado

# **Información de impresión—Registro Errores**

Especifica si la información del registro de errores de la central se enviará a REDCE.

# **Intervalo de valores**

No imprimir, Imprimir

#### **Ubicación de la consola de mantenimiento**

[13.1 \[11-1\] Principal](#page-793-0)

## **Referencias al Manual de programación**

Ninguna

## **Referencias a la Guía de funciones**

1.26.1 Registro Detallado de Comunicaciones por Extensión (REDCE) 2.4.3 Información de alarma local

# <span id="page-798-1"></span>**Opciones de REDCE**

# <span id="page-798-0"></span>**Opciones de REDCE—Marcación SAR**

Selecciona el tipo de número marcado que hay que imprimir para una llamada con la función SAR.

#### **Intervalo de valores**

Marcar antes de la modificación SAR: El número de usuario marcado. Marcar después de la modificación SAR: El número SAR modificado

#### **Ubicación de la consola de mantenimiento**

[13.1 \[11-1\] Principal](#page-793-0)

### **Referencias al Manual de programación**

Ninguna

#### **Referencias a la Guía de funciones**

1.5.4.8 Código de acceso a central superior (Código de acceso a la compañía telefónica desde una central superior)

1.10 Funciones de selección automática de ruta (SAR)

1.26.1 Registro Detallado de Comunicaciones por Extensión (REDCE)

# **Opciones de REDCE—Formato de impresión de la identificación del llamante**

Selecciona el formato de impresión de la identificación del llamante para las llamadas externas entrantes.

### **Intervalo de valores**

Ninguno, Número, Nombre, Nombre + Número

#### **Ubicación de la consola de mantenimiento**

[13.1 \[11-1\] Principal](#page-793-0)

#### **Referencias al Manual de programación**

Ninguna

## **Referencias a la Guía de funciones**

1.26.1 Registro Detallado de Comunicaciones por Extensión (REDCE)

# **Opciones de REDCE—Formato de impresión de DDI / DID**

Selecciona el formato de impresión de las llamadas externas entrantes con un número DDI / DID.

## **Intervalo de valores**

Ninguno, Número, Nombre, Nombre + Número

## **Ubicación de la consola de mantenimiento**

[13.1 \[11-1\] Principal](#page-793-0)

## **Referencias al Manual de programación**

Ninguna

## **Referencias a la Guía de funciones**

1.26.1 Registro Detallado de Comunicaciones por Extensión (REDCE)

# **Opciones de REDCE—Marcación secreta**

Selecciona el formato de impresión de llamadas con una marcación secreta. La marcación secreta cancela todo o parte del número marcado. Tenga en cuenta que si selecciona **Marcar antes de la modificación SAR** en ◆ [Opciones de REDCE—Marcación SAR](#page-798-0) de esta pantalla, los números marcados se indicarán como puntos independientemente de este ajuste.

#### **Intervalo de valores**

Imprimir "...." (Secreto), Imprimir el número marcado

# **Ubicación de la consola de mantenimiento**

[13.1 \[11-1\] Principal](#page-793-0)

#### **Referencias al Manual de programación**

Ninguna

## **Referencias a la Guía de funciones**

1.6.1.1 Funciones de marcación de memorias—RESUMEN

1.26.1 Registro Detallado de Comunicaciones por Extensión (REDCE)

# **Opciones de REDCE—Modo privado**

Selecciona si la marcación privada se activará o se desactivará, y cuántos dígitos se ocultarán cuando esté activada.

Para activar este ajuste, **[Información de impresión—Llamada saliente](#page-795-0)** de la ficha **[REDCE](#page-793-1)** deberá estar ajustada a **Imprimir**.

#### **Intervalo de valores**

Imprimir el número marcado: Desactiva la marcación privada; todos los números marcados se visualizan en el REDCE.

No imprimir: Ningún número marcado se visualizará en el REDCE.

"X" secreto, "XX" secreto, "XXX" secreto, "XXXX" secreto: El número de dígitos seleccionados al final de los números de teléfono marcados y cualquier dígito adicional que se marque después de la conexión se visualizarán en el REDCE como "X".

## **Ubicación de la consola de mantenimiento**

[13.1 \[11-1\] Principal](#page-793-0)

#### **Referencias al Manual de programación**

[13.1 \[11-1\] Principal](#page-793-0)[—REDCE](#page-793-1)—◆ [Información de impresión—Llamada saliente](#page-795-0)

#### **Referencias a la Guía de funciones**

1.26.1 Registro Detallado de Comunicaciones por Extensión (REDCE)

# **Opciones de REDCE—Imprimir "RC" del código de condición**

Especifica si se imprime el tiempo de recepción de una llamada externa entrante.

#### **Intervalo de valores**

No imprimir, Imprimir

#### **Ubicación de la consola de mantenimiento**

[13.1 \[11-1\] Principal](#page-793-0)

#### **Referencias al Manual de programación**

Ninguna

#### **Referencias a la Guía de funciones**

1.26.1 Registro Detallado de Comunicaciones por Extensión (REDCE)

# **Opciones de REDCE—Imprimir "AN" del código de condición**

Especifica si se imprime el tiempo de respuesta de una llamada de línea externa entrante.

## **Intervalo de valores** No imprimir, Imprimir

#### **Ubicación de la consola de mantenimiento**

[13.1 \[11-1\] Principal](#page-793-0)

#### **Referencias al Manual de programación**

Ninguna

1.26.1 Registro Detallado de Comunicaciones por Extensión (REDCE)

# **Opciones de REDCE—Modificación de identificación del llamante**

Especifica si los números de Identificación del llamante se grabarán en REDCE cuando se reciban (antes de que la central los modifique) o después de que se modifiquen.

#### **Intervalo de valores**

Antes de Modificar, Después de la modificación

### **Ubicación de la consola de mantenimiento**

[13.1 \[11-1\] Principal](#page-793-0)

#### **Referencias al Manual de programación**

[5.3 \[3-1-3\] Modificación de identificación del llamante](#page-467-0)

#### **Referencias a la Guía de funciones**

1.26.1 Registro Detallado de Comunicaciones por Extensión (REDCE)

# <span id="page-801-0"></span>**RS-232C**

# **Comunicación—Velocidad en baudios**

Especifica la velocidad de transmisión de información desde una central a la impresora o al ordenador personal.

Paraasegurar una transmisión estable, cuando cambie este ajuste a 57600 ó 115200 bps, ajuste ♦ **[Comunicación—Flujo](#page-803-0)** de esta pantalla a **Hardware**.

#### **Intervalo de valores**

2400 bps, 4800 bps, 9600 bps, 19200 bps, 38400 bps, 57600 bps, 115200 bps

#### **Ubicación de la consola de mantenimiento**

[13.1 \[11-1\] Principal](#page-793-0)

#### **Referencias al Manual de programación**

[13.1 \[11-1\] Principal](#page-793-0)[—RS-232C](#page-801-0)— [Comunicación—Flujo](#page-803-0)

## **Referencias a la Guía de funciones**

1.26.1 Registro Detallado de Comunicaciones por Extensión (REDCE)

# **Comunicación—Código NL**

Especifica el código NL (Nueva línea) para la impresora o el ordenador personal. Si la impresora o el ordenador personal avanzan automáticamente las líneas con un retorno de carro, seleccione **CR** (Retorno de carro). Si no lo hace, seleccione **CR+LF** (Avance de línea).

**Intervalo de valores**

CR+LF, CR

# **Ubicación de la consola de mantenimiento**

[13.1 \[11-1\] Principal](#page-793-0)

# **Referencias al Manual de programación**

Ninguna

# **Referencias a la Guía de funciones**

1.26.1 Registro Detallado de Comunicaciones por Extensión (REDCE)

# **Comunicación—Bit de paridad**

Selecciona el código del bit de paridad que indica qué tipo de paridad se utiliza para detectar un error en la cadena de bits de que consta un carácter. Realice una selección adecuada, según los requisitos de la impresora o del ordenador personal.

## **Intervalo de valores**

Ninguno, Marca, Espacio, Par, Impar

# **Ubicación de la consola de mantenimiento**

[13.1 \[11-1\] Principal](#page-793-0)

# **Referencias al Manual de programación**

Ninguna

# **Referencias a la Guía de funciones**

1.26.1 Registro Detallado de Comunicaciones por Extensión (REDCE)

# **Comunicación—Longitud de palabras**

Especifica el número de bits en cada byte de un carácter. Cuando se conecte la Consola de mantenimiento a la central con un cable RS-232C, asigne los siguientes valores al puerto de Interface serie (RS-232C) de la central: **Longitud de palabras**: 8 bits, **Bit de paridad**: Ninguno, **Bit de parada**: 1 bit

#### **Aviso**

No utilizar las siguientes combinaciones:

- **Longitud de palabras**: 8 bits, **Bit de paridad**: Espacio, **Bit de parada**: 1 bit
	- **Longitud de palabras**: 8 bits, **Bit de paridad**: Marca, **Bit de parada**: 2 bit
- **Longitud de palabras**: 8 bits, **Bit de paridad**: Espacio, **Bit de parada**: 2 bit

#### **Intervalo de valores**

7 bits, 8 bits

## **Ubicación de la consola de mantenimiento**

[13.1 \[11-1\] Principal](#page-793-0)

#### **Referencias al Manual de programación**

Ninguna

## **Referencias a la Guía de funciones**

1.26.1 Registro Detallado de Comunicaciones por Extensión (REDCE)

# <span id="page-803-0"></span>**Comunicación—Flujo**

Activa el control de flujo del hardware.

## **Intervalo de valores**

Ninguno, Hardware

# **Ubicación de la consola de mantenimiento**

[13.1 \[11-1\] Principal](#page-793-0)

#### **Referencias al Manual de programación**

Ninguna

## **Referencias a la Guía de funciones**

Ninguna

## **Comunicación—Bit de parada**

Selecciona un código del bit de parada que indica el final de una cadena de bits de que consta un carácter. Seleccione el valor adecuado según los requisitos de la impresora o del ordenador personal.

## **Intervalo de valores**

1 bits, 2 bits

#### **Ubicación de la consola de mantenimiento**

[13.1 \[11-1\] Principal](#page-793-0)

#### **Referencias al Manual de programación**

Ninguna

#### **Referencias a la Guía de funciones**

1.26.1 Registro Detallado de Comunicaciones por Extensión (REDCE)

# **Comando de módem externo—Inicialización automática**

Especifica el comando para inicializar automáticamente un módem externo cuando se conecta en el puerto de Interface serie (RS-232C) de la central.

#### **Intervalo de valores**

Máx. 30 caracteres

# **Ubicación de la consola de mantenimiento**

[13.1 \[11-1\] Principal](#page-793-0)

#### **Referencias al Manual de programación**

Ninguna

#### **Referencias a la Guía de funciones**

2.3.1 Programación desde PC

# **Comando de módem externo—Inicialización manual 1–Inicialización manual 5**

Especifica el comando para inicializar manualmente un módem externo. El comando aquí especificado está controlado por la programación del sistema TE (Control del módem externo [801]).

#### **Intervalo de valores**

Máx. 30 caracteres

#### **Ubicación de la consola de mantenimiento**

[13.1 \[11-1\] Principal](#page-793-0)

#### **Referencias al Manual de programación**

Ninguna

#### **Referencias a la Guía de funciones**

2.3.1 Programación desde PC

# <span id="page-804-0"></span>**Mantenimiento**

# **Pantalla de alarma local—Extensión 1, Extensión 2**

Especifica los números de extensión de los TEs que la central notificará acerca de las alarmas locales. Cuando la central detecta un error en la central, la tecla de Alarma de sistema del TE se activará en rojo. Cuando se pulse esta tecla, la pantalla visualizará el número de error y la luz de la tecla se desactivará automáticamente.

### **Intervalo de valores**

Máx. 5 dígitos (del 0 al 9)

## **Ubicación de la consola de mantenimiento**

[13.1 \[11-1\] Principal](#page-793-0)

#### **Referencias al Manual de programación**

Ninguna

## **Referencias a la Guía de funciones**

2.4.3 Información de alarma local

# **Hora de inicio de la comprobación diaria—Ajustar**

Activa la comprobación automática diaria de la central para la alarma local y el registro de errores.

# **Intervalo de valores**

Desactivar, Activar

# **Ubicación de la consola de mantenimiento**

[13.1 \[11-1\] Principal](#page-793-0)

#### **Referencias al Manual de programación**

Ninguna

# **Referencias a la Guía de funciones**

2.4.3 Información de alarma local

# **Hora de inicio de la comprobación diaria—Hora**

Especifica la hora de inicio de la comprobación automática diaria de la central.

#### **Intervalo de valores** 0–23

#### **Ubicación de la consola de mantenimiento**

[13.1 \[11-1\] Principal](#page-793-0)

#### **Referencias al Manual de programación**

Ninguna

# **Referencias a la Guía de funciones**

2.4.3 Información de alarma local

# **Hora de inicio de la comprobación diaria—Minuto**

Especifica los minutos de la hora de inicio de la comprobación automática diaria de la central.

**Intervalo de valores** 0–59

#### **Ubicación de la consola de mantenimiento**

[13.1 \[11-1\] Principal](#page-793-0)

#### **Referencias al Manual de programación**

Ninguna

#### **Referencias a la Guía de funciones**

2.4.3 Información de alarma local

# <span id="page-806-0"></span>**Registro de errores para CV centralizado—Registro de errores de Mensaje en espera de Red (contador)**

Permite que la información de los errores se registre en la central si se elimina la información del mensaje en espera de la red después de que la retransmisión se repita el número de veces que se haya especificado en **[Transmisión de datos MSW de la red para la función CV centralizado—Retransmisión de datos:](#page-760-0) [Contador de repetición](#page-760-0)** de **[11.2 \[9-2\] Transferir Datos Red](#page-758-0)**.

#### **Intervalo de valores**

Desactivar, Activar

#### **Ubicación de la consola de mantenimiento**

[13.1 \[11-1\] Principal](#page-793-0)

#### **Referencias al Manual de programación**

[11.1 \[9-1\] Tabla Red Privada](#page-755-0)— ▶ [Info. de llamada QSIG mejorada \(requiere clave de activación\)](#page-757-0) [11.2 \[9-2\] Transferir Datos Red](#page-758-0)— [Transmisión de datos MSW de la red para la función CV centralizado—](#page-760-0) [Retransmisión de datos: Contador de repetición](#page-760-0)

## **Referencias a la Guía de funciones**

1.30.5.2 Correo vocal centralizado

# <span id="page-806-1"></span>**Registro de errores para CV centralizado—Registro de errores de Mensaje en espera de Red (Buffer)**

Permite que la información de los errores se registre en la central si la cantidad de información del mensaje en espera de la red que se retransmite es superior al buffer de transmisión.

#### **Intervalo de valores**

Desactivar, Activar

## **Ubicación de la consola de mantenimiento**

[13.1 \[11-1\] Principal](#page-793-0)

#### **Referencias al Manual de programación**

[11.1 \[9-1\] Tabla Red Privada](#page-755-0)—♦ [Info. de llamada QSIG mejorada \(requiere clave de activación\)](#page-757-0)

#### **Referencias a la Guía de funciones**

1.30.5.2 Correo vocal centralizado

# **Remoto**

# **Remoto—Número de extensión flotante (del módem) remoto analógico**

Especifica el número de extensión flotante para el mantenimiento remoto analógico. Para activar este ajuste, se debe instalar una tarjeta RMT, y se debe activar ◆ [Remoto—Programación remota](#page-808-0) en esta pantalla.

#### **Intervalo de valores**

Máx. 5 dígitos (del 0 al 9)

#### **Ubicación de la consola de mantenimiento**

[13.1 \[11-1\] Principal](#page-793-0)

#### **Referencias al Manual de programación**

Ninguna

#### **Referencias a la Guía de funciones**

2.3.1 Programación desde PC

# **Remoto—Número de extensión flotante remoto de RDSI**

Especifica el número de extensión flotante para el Mantenimiento remoto RDSI. Para activar este ajuste, deberá activar **[Remoto—Programación remota](#page-808-0)** de esta pantalla.

#### **Intervalo de valores**

Máx. 5 dígitos (del 0 al 9)

#### **Ubicación de la consola de mantenimiento**

[13.1 \[11-1\] Principal](#page-793-0)

#### **Referencias al Manual de programación**

Ninguna

## **Referencias a la Guía de funciones**

2.3.1 Programación desde PC

# <span id="page-808-0"></span>**Remoto—Programación remota**

Activa la programación del sistema, el diagnóstico, y la carga de datos desde una ubicación remota.

# **Intervalo de valores**

Desactivar, Activar

# **Ubicación de la consola de mantenimiento**

[13.1 \[11-1\] Principal](#page-793-0)

## **Referencias al Manual de programación**

Ninguna

## **Referencias a la Guía de funciones**

2.3.1 Programación desde PC

# **Remoto—Bloqueo de la contraseña para la programación remota**

Especifica el número de entradas de contraseña incorrecta sucesivas que se permiten antes de bloquear el acceso remoto.

# **Intervalo de valores**

Ninguno, 1–15

#### **Ubicación de la consola de mantenimiento**

[13.1 \[11-1\] Principal](#page-793-0)

#### **Referencias al Manual de programación**

Ninguna

#### **Referencias a la Guía de funciones**

2.3.1 Programación desde PC

# **Remoto—Número de marcación del mantenimiento remoto (Número de teléfono propio como referencia)**

Especifica el número de teléfono de la central utilizada para acceder a la central desde una ubicación remota para propósitos de mantenimiento.

Este número se puede especificar a través de la Configuración rápida.

## **Intervalo de valores**

Máx. 32 dígitos (del 0 al 9, \*, y #)

#### **Ubicación de la consola de mantenimiento**

[13.1 \[11-1\] Principal](#page-793-0)

## **Referencias al Manual de programación**

Ninguna

#### **Referencias a la Guía de funciones**

2.3.4 Configuración rápida

# **Contraseña**

Las contraseñas autorizan al usuario a programar la extensión y la central a través de un TE o de un ordenador personal.

# **Contraseña del sistema - Programación desde TE—Prog \*\* : Nivel del usuario**

Especifica la contraseña del sistema del nivel de usuario para autorizar al usuario del TE a acceder sólo a la programación del sistema permitida.

### **Intervalo de valores**

4–10 dígitos (del 0 al 9, \* y #)

#### **Ubicación de la consola de mantenimiento**

[13.1 \[11-1\] Principal](#page-793-0)

#### **Referencias al Manual de programación**

Ninguna

#### **Referencias a la Guía de funciones**

2.3.2 Programación desde TE

# **Contraseña del sistema - Programación desde TE—Prog \*# : Nivel administrador**

Especifica la contraseña del sistema del nivel de administrador para autorizar al usuario del TE a acceder a toda la programación del sistema.

#### **Intervalo de valores**

4–10 dígitos (del 0 al 9, \* y #)

# **Ubicación de la consola de mantenimiento**

[13.1 \[11-1\] Principal](#page-793-0)

#### **Referencias al Manual de programación**

Ninguna

2.3.2 Programación desde TE

# **Contraseña del administrador - Programación desde TE—Prog \*1**

Especifica la contraseña del administrador para autorizar al usuario del TE a acceder a la programación del administrador.

#### **Intervalo de valores**

4–10 dígitos (del 0 al 9,  $*$  y #)

## **Ubicación de la consola de mantenimiento**

[13.1 \[11-1\] Principal](#page-793-0)

#### **Referencias al Manual de programación**

Ninguna

# **Referencias a la Guía de funciones**

2.2.6 Funciones de administrador

# **Contraseña del sistema - Programación desde PC—Nivel de usuario**

Especifica la contraseña del sistema utilizada para acceder a la Consola de mantenimiento en el nivel de usuario. Esta contraseña sólo puede ajustarse en el modo Interactivo.

#### **Intervalo de valores**

4–10 caracteres

## **Ubicación de la consola de mantenimiento**

[13.1 \[11-1\] Principal](#page-793-0)

#### **Referencias al Manual de programación**

Ninguna

#### **Referencias a la Guía de funciones**

2.3.1 Programación desde PC

# **Contraseña del sistema - Programación desde PC—Nivel de administrador**

Especifica la contraseña del sistema utilizada para acceder a la Consola de mantenimiento en el nivel de administrador. Esta contraseña sólo puede ajustarse en el modo Interactivo.

#### **Intervalo de valores**

4–10 caracteres

# **Ubicación de la consola de mantenimiento**

[13.1 \[11-1\] Principal](#page-793-0)

## **Referencias al Manual de programación**

Ninguna

## **Referencias a la Guía de funciones**

2.3.1 Programación desde PC

# **Contraseña del sistema - Programación desde PC—Nivel de instalador**

Especifica la contraseña del sistema utilizada para acceder a la Consola de mantenimiento en el nivel de instalador. Esta contraseña sólo puede ajustarse en el modo Interactivo.

## **Intervalo de valores**

4–10 caracteres

## **Ubicación de la consola de mantenimiento**

[13.1 \[11-1\] Principal](#page-793-0)

#### **Referencias al Manual de programación**

Ninguna

## **Referencias a la Guía de funciones**

2.3.1 Programación desde PC

# <span id="page-812-0"></span>**13.2 [11-2] Programación del sistema del TE**

Se pueden especificar los elementos de programación accesibles a nivel de Usuario y Administrador. Se visualizan 100 números de elementos de programación a la vez. Para visualizar otros grupos de números, haga clic en la ficha correspondiente.

# **Número de programa**

Indica el número del elemento de programación (sólo de referencia).

# **Intervalo de valores**

000–999

# **Ubicación de la consola de mantenimiento**

[13.2 \[11-2\] Programación del sistema del TE](#page-812-0)

## **Referencias al Manual de programación**

Ninguna

# **Referencias a la Guía de funciones**

2.3.2 Programación desde TE

# **Para el usuario**

Selecciona si los usuarios de TE de nivel de usuario podrán acceder a todos los elementos de la programación del sistema.

#### **Intervalo de valores**

Desactivar, Activar

## **Ubicación de la consola de mantenimiento**

[13.2 \[11-2\] Programación del sistema del TE](#page-812-0)

#### **Referencias al Manual de programación**

Ninguna

# **Referencias a la Guía de funciones**

2.3.2 Programación desde TE

# <span id="page-813-0"></span>**13.3 [11-3] Líneas Emergencia (Fallo Alimentación)**

Cuando la alimentación a la central falla, la transferencia por fallo de alimentación (PFT) pasa de las conexiones actuales a las conexiones auxiliares y de este modo se pueden conectar determinados TRs y líneas externas. Las conexiones auxiliares permiten que se realicen llamadas externas durante un fallo de alimentación. Se pueden especificar hasta 6 pares de tarjetas de línea externa y tarjetas de extensión físicamente conectadas por RJ11. Se mantendrá la conversación entre las líneas especificadas aquí incluso cuando se recupere la alimentación.

# **Nº de ranura de la tarjeta de línea externa**

Especifica la posición de la tarjeta de línea externa que se utilizará.

# **Intervalo de valores**

Ninguno, 1–7

## **Ubicación de la consola de mantenimiento**

[13.3 \[11-3\] Líneas Emergencia \(Fallo Alimentación\)](#page-813-0)

# **Referencias al Manual de programación**

Ninguna

# **Referencias a la Guía de funciones**

2.4.1 Transferencia por fallo de alimentación

# **Nº de ranura de la tarjeta de extensión**

Especifica la posición de la tarjeta de extensión que se utilizará.

# **Intervalo de valores**

Ninguno, 1–7

# **Ubicación de la consola de mantenimiento**

[13.3 \[11-3\] Líneas Emergencia \(Fallo Alimentación\)](#page-813-0)

# **Referencias al Manual de programación**

Ninguna

# **Referencias a la Guía de funciones**

2.4.1 Transferencia por fallo de alimentación

*Sección 14 Apéndice*

# **14.1 Referencias a la programación de funciones**

# **Mensaje en ausencia**

- [4.8 \[2-6-1\] Plan de Numeración—Principal—](#page-360-0)[Función](#page-361-0) [Ajustar / cancelar Mensaje en ausencia](#page-382-0)
- [6.1 \[4-1-1\] Extensión—Principal—](#page-531-0)[Opción 3—](#page-550-0) [Mensaje en ausencia de extensión](#page-552-0)
- [6.10 \[4-2-1\] Extensión Portátil—Principal](#page-611-0)[—Opción 3](#page-623-0) [Mensaje en ausencia de extensión](#page-624-0)
- [8.5 \[6-5\] Mensaje en ausencia de extensión](#page-731-0)

# **Referencias a la Guía de funciones**

1.19.2 Mensaje en ausencia

# **Entrada de código de cuenta**

- [4.8 \[2-6-1\] Plan de Numeración—Principal—](#page-360-0)[Función](#page-361-0) [Entrada de código de cuenta](#page-369-0)
- [4.11 \[2-7-1\] Clase de Servicio—Principal](#page-397-0)[—LN y REDCE—](#page-399-0) [Modo de código de cuenta](#page-400-0)

# **Referencias a la Guía de funciones**

1.5.4.3 Entrada de código de cuenta

# **Información de tarificación (AOC)**

- [3.13 \[1-1\] Ranura—Prop. Puerto Tarj. Acc. Básico](#page-153-0)[—Servicio suplementario](#page-170-0)— $\bullet$  [COLP, CLIR, COLR,](#page-172-0) [CNIP, CONP, CNIR, CONR, CF \(Redirigir\), CT, CCBS, AOC-D, AOC-E, 3PTY](#page-172-0)
- [3.15 \[1-1\] Ranura—Prop. Puerto Tarjeta PRI—](#page-177-0)[Servicio suplementario—](#page-193-0) [COLP, CLIR, COLR, CNIP,](#page-195-0) [CONP, CNIR, CONR, CF \(Redirigir\), CT, CCBS, AOC-D, AOC-E, 3PTY](#page-195-0)

# **Referencias a la Guía de funciones**

1.21.1.3 Información de tarificación (AOC)

# **Retrollamada automática por ocupado**

- [4.8 \[2-6-1\] Plan de Numeración—Principal—](#page-360-0)[Función](#page-361-0)— $\blacklozenge$  [Cancelar Retrollamada automática por](#page-367-0) [ocupado / Cancelar CCBS](#page-367-0)
- [4.10 \[2-6-3\] Plan de Numeración—Func. Llam Ocup / Noco / NM—](#page-393-0) $\blacklozenge$  [Retrollamada automática por](#page-395-0) [ocupado](#page-395-0)

# **Referencias a la Guía de funciones**

1.8.1 Retrollamada automática por ocupado

# **Liberar extensión automáticamente**

- [4.4 \[2-3\] Temporizadores/Contadores—](#page-332-0)[Marcación / IRNA / Rellamada / Tono](#page-332-1)
	- [Marcación—Primer dígito de la extensión](#page-334-0)
	- $\rightarrow$  [Marcación—Dígitos siguientes de la extensión](#page-334-1)
	- [Longitud de tonos—Tono de reorden para el microteléfono del TE](#page-338-0)
	- [Longitud de tonos—Tono de reorden para el manos libres del TE](#page-338-1)

1.5.2 Liberar extensión automáticamente

# **Selección automática de ruta (SAR)**

- [2.5.9 Herramientas—Importar](#page-55-0)
	- [SAR Prefijos](#page-56-0)
	- [SAR Núm. Excepcionales](#page-56-1)
	- [SAR Plan de Ruta](#page-56-2)
- [2.5.10 Herramientas—Exportar](#page-59-0)
- [4.4 \[2-3\] Temporizadores/Contadores—](#page-332-0)[Marcación / IRNA / Rellamada / Tono](#page-332-1)— $\blacklozenge$  [Marcación—Dígitos](#page-334-1) [siguientes de la extensión](#page-334-1)
- [4.17 \[2-9\] Otros—](#page-420-0)[Opción 3—](#page-430-0) [Tono de marcación—Tono de marcación para SAR](#page-434-0)
- [6.1 \[4-1-1\] Extensión—Principal](#page-531-0)[—Opción 1](#page-542-0) [Código detallado SAR](#page-546-0)
- [6.10 \[4-2-1\] Extensión Portátil—Principal—](#page-611-0)[Opción 1—](#page-618-0) $\blacklozenge$  [Código detallado SAR](#page-620-0)
- [8.3 \[6-3\] Código de verificación](#page-727-0)— $\bullet$  [Código de facturación detallada para SAR](#page-728-0)
- [Sección 10 \[8\] SAR](#page-742-0)
- [13.1 \[11-1\] Principal](#page-793-0)[—Opciones de REDCE](#page-798-1) [Opciones de REDCE—Marcación SAR](#page-798-0)

# **Referencias a la Guía de funciones**

1.10.1 Selección automática de ruta (SAR)

# **Configuración automática**

- [2.5 Herramientas](#page-47-0)[—2.5.2 Herramientas—Config. Auto. Acc Básico](#page-48-0)
- [4.1 \[2-1\] Hora / Operadora / BGM](#page-327-0)
- [4.17 \[2-9\] Otros—](#page-420-0)[Opción 2—](#page-425-0) [Ajuste automático de la hora—mediante RDSI o el servicio de](#page-430-1) [identificación del llamante \(FSK\)](#page-430-1)

# **Referencias a la Guía de funciones**

2.3.5 Configuración automática

# **Música de fondo (MDF)**

- [4.3 \[2-2\] Oper. y BGM](#page-330-0)
	- [Mús. de Fondo / Música en retención—Fuente de música de MDF 2](#page-330-1)
- [4.8 \[2-6-1\] Plan de Numeración—Principal—](#page-360-0)[Función](#page-361-0)
	- $\rightarrow$  [Activar / desactivar la MDF externa](#page-364-0)
	- $\rightarrow$  [Activar / desactivar MDF](#page-382-1)
- [4.19 \[2-11-1\] Ganancia—Megafonía / Música Retención](#page-453-0)
	- ◆ [MOH—MOH 1 \(Música en retención 1\)](#page-454-0)
	- ◆ [MOH—MOH 2 \(Música en retención 2\)](#page-454-1)
- [7.2 \[5-2\] Megafonía Externa](#page-690-0)

# **Referencias a la Guía de funciones**

1.17.4 Música de fondo (MDF)

# **Multidifusión**

- [4.4 \[2-3\] Temporizadores/Contadores—](#page-332-0)[Otros—](#page-347-0) [Multidifusión—Duración del timbre](#page-352-0)
- [4.8 \[2-6-1\] Plan de Numeración—Principal—](#page-360-0)[Función](#page-361-0)— $\blacklozenge$  [Operación de búsqueda](#page-386-0)
- [4.11 \[2-7-1\] Clase de Servicio—Principal](#page-397-0)[—Otros—](#page-411-0) [Operación de búsqueda](#page-411-1)
- [5.27 \[3-10\] Grupo de búsqueda](#page-528-0)
- [5.28 \[3-10\] Grupo de búsqueda—Miembros](#page-529-0)

# **Referencias a la Guía de funciones**

1.16.1 Multidifusión

# **Gestión del presupuesto**

- [6.1 \[4-1-1\] Extensión—Principal—](#page-531-0)[Opción 3—](#page-550-0) [Control del coste telefónico](#page-552-1)
- [6.10 \[4-2-1\] Extensión Portátil—Principal](#page-611-0)[—Opción 3](#page-623-0)— $\blacklozenge$  [Control del coste telefónico](#page-625-0)
- [8.3 \[6-3\] Código de verificación](#page-727-0)— $\blacklozenge$  [Gestión del presupuesto](#page-729-0)
- [8.2 \[6-2\] Hotel y Tarificación—](#page-717-0)[Tarificación—](#page-722-0) [Opciones de tarificación—Acción en el control del coste](#page-725-0) [telefónico](#page-725-0)

# **Referencias a la Guía de funciones**

1.9.2 Gestión del presupuesto

# **Mensaje de voz integrado simplificado (MVS)**

- [2.5.5 Herramientas—Mensaje de Voz Simplificado—Borrar toda la grabación](#page-51-0)
- [2.5.6 Herramientas—Mensaje de Voz Simplificado—Chequear la utilización actual](#page-52-0)
- [4.4 \[2-3\] Temporizadores/Contadores—](#page-332-0)[Otros](#page-347-0)
	- [MVS—Duración de la grabación](#page-351-0)
	- [MVS—Duración del tono de marcación](#page-352-1)
- [4.8 \[2-6-1\] Plan de Numeración—Principal—](#page-360-0)[Función](#page-361-0) [Acceso a los Mensajes de Voz Simplificados](#page-387-0)
- [5.1 \[3-1-1\] Grupo de líneas externas—Principal](#page-457-0)[—Detección del tono](#page-460-0)
	- [Detección de tono a Mensaje de Voz Simplificado—Silencio](#page-461-0)
	- [Detección de tono a Mensaje de Voz Simplificado—Señal continua](#page-462-0)
	- [Detección de tono a Mensaje de Voz Simplificado—Señal cíclica](#page-462-1)
- [6.1 \[4-1-1\] Extensión—Principal—](#page-531-0)[Opción 6—](#page-561-0) [Bloqueo de la pantalla / Bloqueo del MVS](#page-563-0)
- [6.9 \[4-1-7\] Extensión—Mensaje de Voz Simplificado](#page-608-0)
- [6.10 \[4-2-1\] Extensión Portátil—Principal](#page-611-0)[—Opción 6](#page-630-0)— $\blacklozenge$  [Bloquear MVS](#page-630-1)
- [6.16 \[4-2-5\] Extensión Portátil—Mensaje de Voz Simplificado](#page-666-0)
- [7.5 \[5-3-3\] Mensaje de voz—MVS](#page-702-0)

# **Referencias a la Guía de funciones**

1.17.8 Mensaje de voz integrado simplificado (MVS)

# **Facturación de llamadas en las habitaciones**

- [6.1 \[4-1-1\] Extensión—Principal—](#page-531-0)[Principal](#page-531-1) [PIN de la extensión](#page-534-0)
- [8.2 \[6-2\] Hotel y Tarificación—](#page-717-0) [Facturación de salida—Cargos item 1 Pantalla \(LCD\)](#page-719-0)
- [8.2 \[6-2\] Hotel y Tarificación—](#page-717-0)[Tarificación](#page-722-0)
- [Margen y Tasa—Margen para "Teléfono" \(%\)](#page-722-1)
- [Margen y Tasa—Tasa para "Teléfono" \(%\)](#page-723-0)
- $\blacklozenge$  [Margen y Tasa—Tasa para "Minibar" \(%\)](#page-723-1)
- $\blacklozenge$  [Margen y Tasa—Tasa para "Otros" \(%\)](#page-723-2)

1.27.3 Facturación de llamadas en las habitaciones

# **Servicios de Tarificación de llamadas**

- [3.9 \[1-1\] Ranura—Propiedades de la tarjeta tipo LCO](#page-117-0)
	- [Tarificación—Frecuencia de tarificación](#page-128-0)
	- [Tarificación—Envío de Flash al final de la conversación](#page-130-0)
- [5.6 \[3-1-5\] Grupo de líneas externas—Precio del Paso](#page-475-0)
- [6.5 \[4-1-4\] Extensión—Teclas Flexibles](#page-588-0)— $\blacklozenge$  [Tipo](#page-588-1)
- [6.13 \[4-2-3\] Extensión Portátil—Teclas Flexibles—](#page-650-0) $\blacklozenge$  [Tipo](#page-650-1)
- $\cdot$  [6.17 \[4-3\] Consola SDE—](#page-668-0) $\bullet$  [Tipo](#page-668-1)
- [8.2 \[6-2\] Hotel y Tarificación—](#page-717-0)[Tarificación](#page-722-0)
	- [Margen y Tasa—Margen para "Teléfono" \(%\)](#page-722-1)
	- [Margen y Tasa—Tasa para "Teléfono" \(%\)](#page-723-0)
	- [Opciones de tarificación—Dígitos después del punto decimal](#page-724-0)
	- [Opciones de tarificación—Moneda](#page-724-1)
	- [Opciones de tarificación—Posición de la pantalla de moneda](#page-725-1)
	- [Opciones de tarificación—Acción en el control del coste telefónico](#page-725-0)
	- [Opciones de tarificación—Inicio de los pulsos en la detección de respuesta](#page-725-2)

## **Referencias a la Guía de funciones**

1.26.3 Servicios de tarificación de llamadas

# **Desvío de llamadas (DSV)**

- [4.8 \[2-6-1\] Plan de Numeración—Principal—](#page-360-0)[Función](#page-361-0)— $\blacklozenge$  [Ajustar el temporizador sin respuesta DSV](#page-376-0)
- [4.11 \[2-7-1\] Clase de Servicio—Principal](#page-397-0)
	- [LN y REDCE](#page-399-0) [Desvío de llamada a LN](#page-400-1)
	- [Programación y Administrador](#page-404-0) [Ajustar desvío de grupo](#page-405-0)
	- [Dispositivos opcionales y Otras extensiones—](#page-408-0) [Denegar el funcionamiento remoto desde otra](#page-410-0) [extensión](#page-410-0)
- [5.1 \[3-1-1\] Grupo de líneas externas—Principal](#page-457-0)[—Principal](#page-457-1)
	- [Tiempo de duración LN–LN \(\\*60s\)](#page-458-0)
	- $\rightarrow$  [Tiempo de duración extensión–LN \(\\*60s\)](#page-458-1)
- [5.13 \[3-5-1\] Grupo De Entrada \(GDE\)—Config. Grupo—](#page-483-0)[Registro de llamadas / Grupo DSV](#page-495-0)
- [6.3 \[4-1-2\] Extensión—DSV / NOM](#page-582-0)
- [6.12 \[4-2-2\] Extensión Portátil—DSV / NOM](#page-645-0)

### **Referencias a la Guía de funciones**

1.3.1.2 Desvío de llamadas (DSV)

# **Desvío de llamadas (CF)—RDSI (P-MP)**

- [4.8 \[2-6-1\] Plan de Numeración—Principal](#page-360-0)[—Función—](#page-361-0) [Ajustar / Cancelar / Confirmar RDSI-DSV \(MSN\)](#page-374-0)
- [4.11 \[2-7-1\] Clase de Servicio—Principal](#page-397-0)[—LN y REDCE—](#page-399-0) $\blacklozenge$  [CF \(MSN\)](#page-401-1)

# **Referencias a la Guía de funciones**

1.21.1.4 Desvío de llamadas (CF)—RDSI (P-MP)

# **Desvío de llamadas (CF)—RDSI (P-P)**

- [3.13 \[1-1\] Ranura—Prop. Puerto Tarj. Acc. Básico](#page-153-0)[—Servicio suplementario](#page-170-0) [COLP, CLIR, COLR,](#page-172-0) [CNIP, CONP, CNIR, CONR, CF \(Redirigir\), CT, CCBS, AOC-D, AOC-E, 3PTY](#page-172-0)
- [3.15 \[1-1\] Ranura—Prop. Puerto Tarjeta PRI—](#page-177-0)[Servicio suplementario—](#page-193-0) $\blacklozenge$  [COLP, CLIR, COLR, CNIP,](#page-195-0) [CONP, CNIR, CONR, CF \(Redirigir\), CT, CCBS, AOC-D, AOC-E, 3PTY](#page-195-0)
- [4.8 \[2-6-1\] Plan de Numeración—Principal](#page-360-0)[—Función—](#page-361-0) [Ajustar / Cancelar / Confirmar RDSI-DSV \(MSN\)](#page-374-0)
- [4.11 \[2-7-1\] Clase de Servicio—Principal](#page-397-0)—LN v REDCE—♦ [CF \(MSN\)](#page-401-1)

# **Referencias a la Guía de funciones**

1.21.1.5 Desvío de llamadas (CF)—RDSI (P-P)

# **Desvío de llamadas (CF)—QSIG**

- [3.13 \[1-1\] Ranura—Prop. Puerto Tarj. Acc. Básico](#page-153-0)[—Servicio suplementario](#page-170-0)— $\bullet$  [COLP, CLIR, COLR,](#page-172-0) [CNIP, CONP, CNIR, CONR, CF \(Redirigir\), CT, CCBS, AOC-D, AOC-E, 3PTY](#page-172-0)
- [3.15 \[1-1\] Ranura—Prop. Puerto Tarjeta PRI—](#page-177-0)[Servicio suplementario—](#page-193-0) [COLP, CLIR, COLR, CNIP,](#page-195-0) [CONP, CNIR, CONR, CF \(Redirigir\), CT, CCBS, AOC-D, AOC-E, 3PTY](#page-195-0)

# **Referencias a la Guía de funciones**

1.30.4.3 Desvío de llamadas (CF)—QSIG

# **Retención de llamadas**

- [4.4 \[2-3\] Temporizadores/Contadores—](#page-332-0)[Marcación / IRNA / Rellamada / Tono](#page-332-1)
	- [Rellamada—Rellamada de llamada retenida](#page-336-0)
	- ◆ [Rellamada—Desconectar después de rellamar](#page-337-0)
- [4.8 \[2-6-1\] Plan de Numeración—Principal—](#page-360-0)[Función](#page-361-0)
	- [Retención de llamadas / Recuperar llamada retenida](#page-369-1)
	- $\rightarrow$  [Recuperar llamada retenida: Extensión](#page-369-2)
	- [Recuperar llamada retenida: LN](#page-370-0)
- [4.17 \[2-9\] Otros](#page-420-0)
	- [Opción 1—](#page-420-1) [Funcionamiento del TE—Retención automática con la tecla ICM / LN / Grupo ICD](#page-425-1)
	- [Opción 1—](#page-420-1) [Funcionamiento del TE—Modo de tecla retenida](#page-425-2)
	- [Opción 5—](#page-441-0) [TR—Modo de Retención TR](#page-441-1)

# **Referencias a la Guía de funciones**

1.13.1 Retención de llamadas

# **Retención de llamadas (RETENER)—RDSI**

- [4.8 \[2-6-1\] Plan de Numeración—Principal—](#page-360-0)[Función](#page-361-0)— $\blacklozenge$  [Retener RDSI](#page-372-0)
- 6.5 [4-1-4] Extensión-Teclas Flexibles- [Tipo](#page-588-1)
- [6.13 \[4-2-3\] Extensión Portátil—Teclas Flexibles—](#page-650-0) $\blacklozenge$  [Tipo](#page-650-1)
- $\cdot$  6.17 [4-3] Consola SDE- $\blacklozenge$  [Tipo](#page-668-1)

# **Referencias a la Guía de funciones**

1.21.1.6 Retención de llamadas (RETENER)—RDSI

# **Monitorización de llamadas**

- [4.10 \[2-6-3\] Plan de Numeración—Func. Llam Ocup / Noco / NM—](#page-393-0) $\blacklozenge$  [Control de llamadas escondidas](#page-394-0)
- [4.11 \[2-7-1\] Clase de Servicio—Principal—](#page-397-0)[LN y REDCE—](#page-399-0) $\blacklozenge$  [Control de llamadas escondidas](#page-403-0)
- [6.1 \[4-1-1\] Extensión—Principal](#page-531-0)
	- [Opción 2—](#page-546-1) [Modo de datos](#page-549-0)
		- [Opción 3—](#page-550-0) [Denegar ignorar ocupado](#page-552-2)
- [6.10 \[4-2-1\] Extensión Portátil—Principal—](#page-611-0)[Opción 3—](#page-623-0) [Denegar ignorar ocupado](#page-624-1)

# **Referencias a la Guía de funciones**

1.8.3 Monitorización de llamadas

# **Aparcado de llamadas**

- [4.4 \[2-3\] Temporizadores/Contadores](#page-332-0)
	- [Rellamada—Rellamada de llamada aparcada](#page-337-1)
	- [Rellamada—Desconectar después de rellamar](#page-337-0)
- [4.8 \[2-6-1\] Plan de Numeración—Principal—](#page-360-0)[Función](#page-361-0)— $\blacklozenge$  [Aparcado de llamadas / Recuperar llamada](#page-370-1) [aparcada](#page-370-1)
- [6.5 \[4-1-4\] Extensión—Teclas Flexibles](#page-588-0)
	- $\rightarrow$  [Tipo](#page-588-1)
	- [Selección de parámetro \(para Aparcado de llamadas\)](#page-589-0)
	- $\blacklozenge$  Parámetro opcional (N° de tipo de tono de timbre) (para Aparcado de llamadas)
- [6.13 \[4-2-3\] Extensión Portátil—Teclas Flexibles](#page-650-0)
	- $\rightarrow$  [Tipo](#page-650-1)
	- [Selección de parámetro \(para Aparcado de llamadas\)](#page-651-0)
	- $\blacklozenge$  Parámetro opcional (o N° de tipo de tono de timbre) (para Aparcado de llamadas)
- [6.17 \[4-3\] Consola SDE](#page-668-0)
	- $\rightarrow$  [Tipo](#page-668-1)
	- [Selección de parámetro \(para Aparcado de llamadas\)](#page-670-0)
	- $\blacklozenge$  Parámetro opcional (N° de tipo de tono de timbre) (para Aparcado de llamadas)

# **Referencias a la Guía de funciones**

1.13.2 Aparcado de llamadas

# **Captura de llamadas**

• [4.8 \[2-6-1\] Plan de Numeración—Principal—](#page-360-0)[Función](#page-361-0)

- [Captura de llamadas de grupo](#page-366-0)
- [Captura de llamadas dirigidas](#page-366-1)
- [Ajustar / cancelar Impedir captura de llamadas](#page-377-0)
- [4.11 \[2-7-1\] Clase de Servicio—Principal](#page-397-0)[—LN y REDCE—](#page-399-0)♦ [Captura de llamada por SDE](#page-404-1)
- [4.17 \[2-9\] Otros—](#page-420-0)[Opción 4](#page-436-0)
	- $\rightarrow$  [Tecla SDE—Visualización de la tecla SDE para las llamadas entrantes](#page-436-1)
	- $\bullet$  [Tecla SDE—Captura de llamada con tecla SDE para llamada entrante directa a grupo](#page-436-2)
	- $\bullet$  [Tecla SDE—Captura de llamadas con tecla SDE para llamadas entrantes directas a grupo](#page-437-0)
- [5.8 \[3-3\] Grp. de Captura](#page-477-0)
- [6.1 \[4-1-1\] Extensión—Principal—](#page-531-0)[Opción 3—](#page-550-0) [Denegar captura de llamada](#page-551-0)
- [6.10 \[4-2-1\] Extensión Portátil—Principal](#page-611-0)—Opción  $3 \rightarrow \bullet$  [Denegar captura de llamada](#page-624-2)

1.4.1.3 Captura de llamadas

# **Transferencia de llamadas**

- [4.3 \[2-2\] Oper. y BGM](#page-330-0) [Mús. de Fondo / Música en retención—Sonido en transferencia](#page-331-0)
- [4.4 \[2-3\] Temporizadores/Contadores—](#page-332-0)[Marcación / IRNA / Rellamada / Tono—](#page-332-1) $\blacklozenge$  [Rellamada—Rellamada](#page-336-1) [de transferencia no atendida](#page-336-1)
- [4.11 \[2-7-1\] Clase de Servicio—Principal](#page-397-0)[—LN y REDCE—](#page-399-0) $\blacklozenge$  [Transferencia a LN](#page-400-2)
- [4.17 \[2-9\] Otros—](#page-420-0)[Opción 4](#page-436-0)
	- $\bullet$  [Tecla SDE—Transferencia automática por tecla SDE para llamada de Extensión](#page-437-1)
	- [Transferencia—Transferencia a extensión ocupada sin utilizar la función SEO](#page-438-0)
- [6.1 \[4-1-1\] Extensión—Principal—](#page-531-0)[Opción 1—](#page-542-0) [Destino de recuperación de transferencia](#page-545-0)
- [6.10 \[4-2-1\] Extensión Portátil—Principal](#page-611-0)[—Opción 1](#page-618-0) [Destino de recuperación de transferencia](#page-620-1)

# **Referencias a la Guía de funciones**

1.12.1 Transferencia de llamadas

# **Transferencia de llamadas (CT)—RDSI**

- [3.13 \[1-1\] Ranura—Prop. Puerto Tarj. Acc. Básico](#page-153-0)[—Servicio suplementario](#page-170-0)— $\bullet$  [COLP, CLIR, COLR,](#page-172-0) [CNIP, CONP, CNIR, CONR, CF \(Redirigir\), CT, CCBS, AOC-D, AOC-E, 3PTY](#page-172-0)
- [3.15 \[1-1\] Ranura—Prop. Puerto Tarjeta PRI—](#page-177-0)[Servicio suplementario—](#page-193-0) [COLP, CLIR, COLR, CNIP,](#page-195-0) [CONP, CNIR, CONR, CF \(Redirigir\), CT, CCBS, AOC-D, AOC-E, 3PTY](#page-195-0)

# **Referencias a la Guía de funciones**

1.21.1.7 Transferencia de llamadas (CT)—RDSI

# **Transferencia de llamadas (CT)—QSIG**

- [3.13 \[1-1\] Ranura—Prop. Puerto Tarj. Acc. Básico](#page-153-0)[—Servicio suplementario](#page-170-0) [COLP, CLIR, COLR,](#page-172-0) [CNIP, CONP, CNIR, CONR, CF \(Redirigir\), CT, CCBS, AOC-D, AOC-E, 3PTY](#page-172-0)
- [3.15 \[1-1\] Ranura—Prop. Puerto Tarjeta PRI—](#page-177-0)[Servicio suplementario—](#page-193-0) [COLP, CLIR, COLR, CNIP,](#page-195-0) [CONP, CNIR, CONR, CF \(Redirigir\), CT, CCBS, AOC-D, AOC-E, 3PTY](#page-195-0)
- 3.32 [1-1] Ranura-Propiedades de la tarjeta IP Gateway- [QSIG-CT](#page-291-1)

1.30.4.4 Transferencia de llamadas (CT)—QSIG

# **Llamada en espera**

- [3.9 \[1-1\] Ranura—Propiedades de la tarjeta tipo LCO](#page-117-0)— $\blacklozenge$  [Identificación del llamante—Señalización de](#page-123-0) [identificación del llamante](#page-123-0)
- [4.8 \[2-6-1\] Plan de Numeración—Principal—](#page-360-0)[Función](#page-361-0)
	- [Modo de llamada en espera: Llamada desde la extensión](#page-379-0)
	- [Modo de llamada en espera: Llamada de LN](#page-379-1)
- [4.10 \[2-6-3\] Plan de Numeración—Func. Llam Ocup / Noco / NM](#page-393-0)
	- [BSS / ALMD / APLMD / Ignorar NOM](#page-393-1)
	- [BSS / ALMD / APLMD / Ignorar NOM-2](#page-395-1)
- [4.17 \[2-9\] Otros—](#page-420-0)[Opción 5—](#page-441-0) [Llamada en espera—Llamada en espera automática para las llamadas](#page-442-0) [de la extensión](#page-442-0)
- [6.1 \[4-1-1\] Extensión—Principal](#page-531-0)
	- [Opción 2—](#page-546-1) [Llam. en espera para una llam. desde Extn.](#page-548-0)
	- [Opción 2—](#page-546-1) [Llam. en espera para una llam. desde LN](#page-548-1)
	- [Opción 4—](#page-553-0) [Tipo de tono de llamada en espera](#page-556-0)
- [6.10 \[4-2-1\] Extensión Portátil—Principal](#page-611-0)
	- [Opción 2—](#page-621-0) [Llam. en espera para una llam. desde Extn.](#page-621-1)
	- [Opción 2—](#page-621-0) [Llam. en espera para una llam. desde LN](#page-622-0)
	- [Opción 4—](#page-625-1) [Tipo de tono de llamada en espera](#page-627-0)

# **Referencias a la Guía de funciones**

1.1.3.3 Llamada en espera

# **Tono de llamada en espera**

- [4.4 \[2-3\] Temporizadores/Contadores—](#page-332-0)[Otros](#page-347-0)— $\blacklozenge$  [Identificación del llamante—Visualización de la](#page-347-1) [identificación del llamante](#page-347-1)
- [4.10 \[2-6-3\] Plan de Numeración—Func. Llam Ocup / Noco / NM](#page-393-0)
	- [BSS / ALMD / APLMD / Ignorar NOM](#page-393-1)
	- [BSS / ALMD / APLMD / Ignorar NOM-2](#page-395-1)
- [6.1 \[4-1-1\] Extensión—Principal](#page-531-0)
	- [Opción 2—](#page-546-1) [Llam. en espera para una llam. desde Extn.](#page-548-0)
	- [Opción 2—](#page-546-1) [Llam. en espera para una llam. desde LN](#page-548-1)
	- [Opción 4—](#page-553-0) [Tipo de tono de llamada en espera](#page-556-0)
- [6.10 \[4-2-1\] Extensión Portátil—Principal](#page-611-0)
	- [Opción 2—](#page-621-0) [Llam. en espera para una llam. desde Extn.](#page-621-1)
	- [Opción 2—](#page-621-0) [Llam. en espera para una llam. desde LN](#page-622-0)
	- [Opción 4—](#page-625-1) [Tipo de tono de llamada en espera](#page-627-0)

## **Referencias a la Guía de funciones**

1.8.4.2 Tono de llamada en espera

# **Identificación del llamante**

- [4.4 \[2-3\] Temporizadores/Contadores—](#page-332-0)[Otros](#page-347-0)
	- [Identificación del llamante—Esperando recepción](#page-347-2)
	- [Identificación del llamante—Visualización de la identificación del llamante](#page-347-1)
- [4.17 \[2-9\] Otros—](#page-420-0)[Opción 4—](#page-436-0) $\blacklozenge$  [Red privada—Llamada de red pública a través de la red privada—Núm.](#page-440-0) [mínimo de dígitos para ident. del llamante público](#page-440-0)
- [4.18 \[2-10\] Ajustes CID de la extensión](#page-449-0)
- [5.1 \[3-1-1\] Grupo de líneas externas—Principal](#page-457-0)[—Principal](#page-457-1) [Tabla de modificación de identificación del](#page-459-0) [llamante](#page-459-0)
- [5.3 \[3-1-3\] Modificación de identificación del llamante](#page-467-0)
- [6.1 \[4-1-1\] Extensión—Principal—](#page-531-0)[Opción 8](#page-568-0)
	- [Enviar Identificación de llamada a Teléfono Regular](#page-570-0)
	- [Tiempo de espera de llamada entrante para la identificación del llamante de la extensión](#page-570-1)
- [8.1 \[6-1\] Marcación Rápida del sistema](#page-715-0)

# **Referencias a la Guía de funciones**

1.18.1 Identificación del llamante

# **Asignación en función del nº del llamante (CLI)**

- [8.1 \[6-1\] Marcación Rápida del sistema](#page-715-0)
	- $\rightarrow$  [Nombre](#page-715-1)
		- [Número de función de acceso LN + Número de teléfono](#page-716-0)
	- $\rightarrow$  [Destino CLI](#page-716-1)
- [12.2 \[10-2\] Prog. DIL/DDI/MSN/TIE](#page-769-0)[—CLI para DIL](#page-772-0)— $\blacklozenge$  [Timbre CLI para DIL—Día, Almuerzo, Pausa,](#page-774-0) [Noche](#page-774-0)
- [12.3 \[10-3\] Tabla DDI—](#page-778-0) [Timbre CLI para DDI / DID—Día, Almuerzo, Pausa, Noche](#page-780-0)
- [12.6 \[10-4\] Tabla MSN—](#page-785-0) [Timbre CLI para MSN—Día, Almuerzo, Pausa, Noche](#page-788-0)

# **Referencias a la Guía de funciones**

1.1.1.5 Asignación en función del nº del llamante (CLI)

# **Detección de la señal de fin de la llamada (CPC)**

- [3.10 \[1-1\] Ranura—Prop. Puerto Tarjeta LCO—](#page-131-0) [Tiempo de detección de la señal CPC—Saliente,](#page-133-0) [Entrante](#page-133-0)
- [3.18 \[1-1\] Ranura—Prop. Puerto Tarj. T1](#page-209-0)
	- [Detección CPC \(DID\)—Saliente, Entrante](#page-212-0)
		- [Detección CPC \(B-LN/G-LN\)—Saliente, Entrante](#page-212-1)
- [3.24 \[1-1\] Ranura—Prop. Puerto Tarj. E1](#page-250-0) [CPC Detection Time—Fuera, dentro](#page-253-0)
- [3.30 \[1-1\] Ranura—Prop. Puerto Tarj. DID](#page-283-0) [CPC Detection Time—Out \(DID\), In \(DID\)](#page-286-0)

# **Referencias a la Guía de funciones**

1.11.10 Detección de la señal de fin de la llamada (CPC)

# **Presentación del Nº del llamante / conectado (CLIP / COLP)**

- [3.13 \[1-1\] Ranura—Prop. Puerto Tarj. Acc. Básico](#page-153-0)
	- [LN RDSI](#page-156-0) [Número de abonado](#page-157-0)
	- [Servicio suplementario—](#page-170-0) [COLP, CLIR, COLR, CNIP, CONP, CNIR, CONR, CF \(Redirigir\), CT,](#page-172-0) [CCBS, AOC-D, AOC-E, 3PTY](#page-172-0)
- [3.15 \[1-1\] Ranura—Prop. Puerto Tarjeta PRI](#page-177-0)
	- [Ajuste LN](#page-180-0) [Número de abonado](#page-182-0)
	- [Servicio suplementario—](#page-193-0) [COLP, CLIR, COLR, CNIP, CONP, CNIR, CONR, CF \(Redirigir\), CT,](#page-195-0) [CCBS, AOC-D, AOC-E, 3PTY](#page-195-0)
- [3.18 \[1-1\] Ranura—Prop. Puerto Tarj. T1—](#page-209-0) [Número de abonado](#page-210-0)
- [3.24 \[1-1\] Ranura—Prop. Puerto Tarj. E1](#page-250-0) [Número de abonado](#page-251-0)
- [4.8 \[2-6-1\] Plan de Numeración—Principal—](#page-360-0)[Función](#page-361-0)
	- [Ajustar / cancelar COLR](#page-372-1)
	- [Ajustar / cancelar CLIR](#page-372-2)
	- [Conmutar CLIP en la LN / Extensión](#page-373-0)
- [4.17 \[2-9\] Otros—](#page-420-0)[Opción 4—](#page-436-0) [Enviar CLIP del llamante de LN a RDSI—Enviar CLIP del interlocutor](#page-439-0) [retenido cuando se tranfiere](#page-439-0)
- [5.13 \[3-5-1\] Grupo De Entrada \(GDE\)—Config. Grupo—](#page-483-0)[Principal](#page-483-1)—♦ [Identificación de CLIP en la tecla](#page-486-0) [del grupo ICD](#page-486-0)
- [6.1 \[4-1-1\] Extensión—Principal](#page-531-0)
	- [Principal](#page-531-1) [Número Extensión](#page-532-0)
	- [CLIP de RDSI—](#page-539-0) [CLIP ID](#page-541-0)
	- [CLIP de RDSI—](#page-539-0) [CLIP en extensión / LN](#page-541-1)
	- [CLIP de RDSI—](#page-539-0) [CLIR](#page-542-1)
	- [CLIP de RDSI—](#page-539-0)♦ [COLR](#page-542-2)
- [6.5 \[4-1-4\] Extensión—Teclas Flexibles](#page-588-0)— $\blacklozenge$  [Tipo](#page-588-1)
- [6.10 \[4-2-1\] Extensión Portátil—Principal](#page-611-0)
	- [CLIP de RDSI—](#page-616-0)♦ [CLIP ID](#page-617-0)
	- [CLIP de RDSI—](#page-616-0) [CLIP en extensión / LN](#page-617-1)
	- $-$  CLIP de RDSI $-$  [CLIR](#page-618-1)
	- [CLIP de RDSI—](#page-616-0)◆ [COLR](#page-618-2)
- 6.13 [4-2-3] Extensión Portátil-Teclas Flexibles- $\blacklozenge$  [Tipo](#page-650-1)
- $\cdot$  [6.17 \[4-3\] Consola SDE—](#page-668-0) $\bullet$  [Tipo](#page-668-1)

# **Referencias a la Guía de funciones**

1.21.1.2 Presentación del nº del llamante / conectado (CLIP / COLP)

# **Presentación del Nº del llamante / conectado (CLIP / COLP) y Presentación de identificación del nombre llamante / conectado (CNIP / CONP)—QSIG**

- [3.13 \[1-1\] Ranura—Prop. Puerto Tarj. Acc. Básico](#page-153-0)[—Servicio suplementario—](#page-170-0) [COLP, CLIR, COLR,](#page-172-0) [CNIP, CONP, CNIR, CONR, CF \(Redirigir\), CT, CCBS, AOC-D, AOC-E, 3PTY](#page-172-0)
- [3.15 \[1-1\] Ranura—Prop. Puerto Tarjeta PRI—](#page-177-0)[Servicio suplementario](#page-193-0) [COLP, CLIR, COLR, CNIP,](#page-195-0) [CONP, CNIR, CONR, CF \(Redirigir\), CT, CCBS, AOC-D, AOC-E, 3PTY](#page-195-0)
- [4.8 \[2-6-1\] Plan de Numeración—Principal—](#page-360-0)[Función](#page-361-0)
	- [Ajustar / cancelar COLR](#page-372-1)
	- [Ajustar / cancelar CLIR](#page-372-2)
- [6.1 \[4-1-1\] Extensión—Principal](#page-531-0)[—Principal](#page-531-1)
	- [Número Extensión](#page-532-0)
- $\rightarrow$  [Nombre de extensión](#page-532-1)
- [6.10 \[4-2-1\] Extensión Portátil—Principal](#page-611-0)[—Principal](#page-611-1)
	- [Número Extensión](#page-611-2)
	- [Nombre de extensión](#page-611-3)

1.30.4.2 Presentación del nº del llamante / conectado (CLIP / COLP) y Presentación de identificación del nombre llamante / conectado (CNIP / CONP)—QSIG

# **Correo vocal centralizado**

- [3.43 \[1-3\] Opción](#page-323-0) [Instalación de la tarjeta nueva—Modo estándar RDSI para la tarjeta PRI23](#page-324-0)
- [11.1 \[9-1\] Tabla Red Privada](#page-755-0)[—CV centralizado](#page-757-1)
- [11.2 \[9-2\] Transferir Datos Red](#page-758-0)
	- [Transmisión de datos MSW de la red para la función CV centralizado—Retransmisión de datos:](#page-760-0) [Contador de repetición](#page-760-0)
	- [Transmisión de datos MSW de la red para la función CV centralizado—Retransmisión de datos:](#page-760-1) [Temporizador de repetición](#page-760-1)
- [13.1 \[11-1\] Principal](#page-793-0)[—Mantenimiento](#page-804-0)
	- [Registro de errores para CV centralizado—Registro de errores de Mensaje en espera de Red](#page-806-0) [\(contador\)](#page-806-0)
	- [Registro de errores para CV centralizado—Registro de errores de Mensaje en espera de Red](#page-806-1) [\(Buffer\)](#page-806-1)

#### **Referencias a la Guía de funciones**

1.30.5.2 Correo vocal centralizado

# **Clase de servicio (CDS)**

- [4.11 \[2-7-1\] Clase de Servicio—Principal](#page-397-0)
- [6.1 \[4-1-1\] Extensión—Principal—](#page-531-0)[Principal](#page-531-1) [CDS](#page-534-1)
- [6.10 \[4-2-1\] Extensión Portátil—Principal](#page-611-0)[—Principal—](#page-611-1) [CDS](#page-612-0)

#### **Referencias a la Guía de funciones**

2.2.1 Clase de servicio (CDS)

# **Concluir llamada finalizada sobre abonado ocupado (CCBS)**

- [3.13 \[1-1\] Ranura—Prop. Puerto Tarj. Acc. Básico](#page-153-0)[—Servicio suplementario](#page-170-0)
	- [COLP, CLIR, COLR, CNIP, CONP, CNIR, CONR, CF \(Redirigir\), CT, CCBS, AOC-D, AOC-E, 3PTY](#page-172-0)
	- [Opción CCBS](#page-173-0)
- [3.15 \[1-1\] Ranura—Prop. Puerto Tarjeta PRI—](#page-177-0)[Servicio suplementario](#page-193-0)
	- [COLP, CLIR, COLR, CNIP, CONP, CNIR, CONR, CF \(Redirigir\), CT, CCBS, AOC-D, AOC-E, 3PTY](#page-195-0)
	- $\rightarrow$  [Tipo CCBS](#page-195-1)
	- [Dígitos de borrado CCBS](#page-196-0)

1.21.1.10 Concluir llamada finalizada sobre abonado ocupado (CCBS)

# **Concluir llamada finalizada sobre abonado ocupado (CCBS)—QSIG**

- [3.13 \[1-1\] Ranura—Prop. Puerto Tarj. Acc. Básico](#page-153-0)[—Servicio suplementario—](#page-170-0) [COLP, CLIR, COLR,](#page-172-0) [CNIP, CONP, CNIR, CONR, CF \(Redirigir\), CT, CCBS, AOC-D, AOC-E, 3PTY](#page-172-0)
- [3.15 \[1-1\] Ranura—Prop. Puerto Tarjeta PRI—](#page-177-0)[Servicio suplementario](#page-193-0)— $\bullet$  [COLP, CLIR, COLR, CNIP,](#page-195-0) [CONP, CNIR, CONR, CF \(Redirigir\), CT, CCBS, AOC-D, AOC-E, 3PTY](#page-195-0)

## **Referencias a la Guía de funciones**

1.30.4.5 Concluir llamada finalizada sobre abonado ocupado (CCBS)—QSIG

# **Integración de telefonía en ordenador (CTI)**

- [3.41 \[1-1\] Ranura—Propiedades de la tarjeta CTILINK](#page-317-0)
- [4.8 \[2-6-1\] Plan de Numeración—Principal—](#page-360-0)[Función](#page-361-0)— $\blacklozenge$  [Información de marcado \(CTI\)](#page-386-1)
- [4.17 \[2-9\] Otros—](#page-420-0)[Opción 6 \(CTI\)](#page-444-0)

## **Referencias a la Guía de funciones**

1.32.1 Integración de telefonía en ordenador (CTI)

# **Conferencia**

- [4.4 \[2-3\] Temporizadores/Contadores—](#page-332-0)[DISA / Interfono / Aviso / Conf. desatendida](#page-339-0)
	- [Conferencia desatendida—Temporizador de inicio de la rellamada](#page-345-0)
	- [Conferencia desatendida—Temporizador de inicio del tono de advertencia](#page-346-0)
	- [Conferencia desatendida—Desconectar temporizador](#page-346-1)
- [4.11 \[2-7-1\] Clase de Servicio—Principal—](#page-397-0)[LN y REDCE—](#page-399-0) $\blacklozenge$  [Transferencia a LN](#page-400-2)
- [4.17 \[2-9\] Otros—](#page-420-0)[Opción 3](#page-430-0)
	- [Tono de confirmación—Tono 4-1 : Iniciar conferencia](#page-432-0)
	- [Tono de confirmación—Tono 4-2 : Terminar conferencia](#page-432-1)
	- [Cancelar Echo—Conferencia](#page-434-1)
- [6.5 \[4-1-4\] Extensión—Teclas Flexibles](#page-588-0)— $\blacklozenge$  [Tipo](#page-588-1)
- 6.13 [4-2-3] Extensión Portátil-Teclas Flexibles- $\blacklozenge$  [Tipo](#page-650-1)
- $\cdot$  [6.17 \[4-3\] Consola SDE—](#page-668-0) $\bullet$  [Tipo](#page-668-1)

## **Referencias a la Guía de funciones**

1.14.1.2 Conferencia

# **Tono de confirmación**

- [4.17 \[2-9\] Otros—](#page-420-0)[Opción 3](#page-430-0)
	- [Tono de confirmación—Tono 1 : Llamada por voz](#page-430-2)
	- [Tono de confirmación—Tono 2 : Respuesta de megafonía / automática](#page-431-0)
	- [Tono de confirmación—Tono 3-1 : Empezar a hablar después de realizar la llamada / Llamada de](#page-431-1) [interfono](#page-431-1)
- $\bullet$  [Tono de confirmación—Tono 3-2 : Empezar a hablar después de contestar la llamada](#page-432-2)
- [Tono de confirmación—Tono 4-1 : Iniciar conferencia](#page-432-0)
- [Tono de confirmación—Tono 4-2 : Terminar conferencia](#page-432-1)
- [Tono de confirmación—Tono 5 : Retener](#page-433-0)

1.29.2 Tono de confirmación

# **Tono de marcación**

- [4.17 \[2-9\] Otros—](#page-420-0)[Opción 3](#page-430-0)
	- [Tono de marcación—Tono de marcación distintivo](#page-433-1)
	- [Tono de marcación—Tono de marcación para la extensión](#page-434-2)
	- [Tono de marcación—Tono de marcación para SAR](#page-434-0)

## **Referencias a la Guía de funciones**

1.29.1 Tono de marcación

# **Transferencia del tono de marcación**

- [6.5 \[4-1-4\] Extensión—Teclas Flexibles](#page-588-0)
	- $\rightarrow$  [Tipo](#page-588-1)
	- $\rightarrow$  [Selección de parámetro \(para Cambio de nivel de restricción\)](#page-590-0)
- [6.13 \[4-2-3\] Extensión Portátil—Teclas Flexibles](#page-650-0)
	- $\rightarrow$  [Tipo](#page-650-1)
	- [Selección de parámetro \(para Cambio de nivel de restricción\)](#page-652-0)
- [6.17 \[4-3\] Consola SDE](#page-668-0)
	- $\rightarrow$  [Tipo](#page-668-1)
	- [Selección de parámetro \(para Cambio de nivel de restricción\)](#page-671-0)

#### **Referencias a la Guía de funciones**

1.9.4 Transferencia del tono de marcación

# **Selección del tipo de marcación**

- [3.10 \[1-1\] Ranura—Prop. Puerto Tarjeta LCO](#page-131-0)
	- $\rightarrow$  [Modo de marcación](#page-132-0)
	- $\rightarrow$  [Anchura de tonos](#page-133-1)
	- [Velocidad de pulsación](#page-133-2)
- [3.18 \[1-1\] Ranura—Prop. Puerto Tarj. T1](#page-209-0)
	- $\rightarrow$  [Modo de marcación LN](#page-210-1)
	- $\rightarrow$  [Anchura de tonos](#page-212-2)
	- [Velocidad de pulsos LN](#page-213-0)
- [3.24 \[1-1\] Ranura—Prop. Puerto Tarj. E1](#page-250-0)
	- $\blacklozenge$  [Modo de marcación LN](#page-252-0)
	- [Anchura de tonos](#page-254-0)
	- [Velocidad de pulsos LN](#page-254-1)
- [3.27 \[1-1\] Ranura—Prop. Puerto Tarj. E&M](#page-269-0)
	- $\rightarrow$  [Modo de marcación](#page-270-0)
	- $\rightarrow$  [Anchura de tonos](#page-271-0)
	- [Velocidad de pulsos LN](#page-271-1)
- [3.30 \[1-1\] Ranura—Prop. Puerto Tarj. DID](#page-283-0)
	- $\rightarrow$  [Modo de marcación](#page-284-0)
	- $\rightarrow$  [Anchura de tonos](#page-284-1)
	- [Velocidad de pulsos LN](#page-285-0)

1.5.4.4 Selección del tipo de marcación

## **Entrada directa de línea (DIL)**

- [12.2 \[10-2\] Prog. DIL/DDI/MSN/TIE—](#page-769-0)[DIL](#page-769-1)
	- [Destino DIL—Día, Almuerzo, Pausa, Noche](#page-771-0)
	- [Número de Empresa](#page-771-1)
	- [Número de grupo de líneas externas de CV](#page-772-0)

## **Referencias a la Guía de funciones**

1.1.1.2 Entrada directa de línea (DIL)

## **Marcación interna directa (DID) / Marcación directa entrante (DDI)**

- [3.29 \[1-1\] Ranura—Propiedades de la tarjeta tipo DID](#page-278-0)
- [4.4 \[2-3\] Temporizadores/Contadores—](#page-332-0)[Otros—](#page-347-0) [Tiempo entre dígitos de la llamada entrante—DDI / DID](#page-348-0)
- [12.2 \[10-2\] Prog. DIL/DDI/MSN/TIE—](#page-769-0)[DDI / DID / TIE / MSN](#page-774-0)
	- [Método de distribución](#page-776-0)
	- [DDI/DID/TIE/MSN—Dígitos eliminados](#page-776-1)
	- [DDI/DID/TIE/MSN—Marcación adicional](#page-777-0)
- [12.3 \[10-3\] Tabla DDI](#page-778-0)

## **Referencias a la Guía de funciones**

1.1.1.3 Marcación interna directa (DID) / Marcación directa entrante (DDI)

# **Acceso directo al sistema interno (DISA)**

- [4.4 \[2-3\] Temporizadores/Contadores—](#page-332-0)[DISA / Interfono / Aviso / Conf. desatendida](#page-339-0)
	- [DISA—Tiempo de respuesta retardada](#page-339-1)
	- [DISA—Enmudecer y tiempo de inicio del MDS después de contestar](#page-339-2)
	- $\bullet$  [DISA—Tiempo del primer dígito para direccionar a la operadora cuando no haya marcación](#page-340-0)
	- [DISA—Tiempo del segundo dígito para la operadora automática](#page-340-1)
	- [DISA—Tiempo de intercepción—Día, Almuerzo, Pausa, Noche](#page-341-0)
	- [DISA—Tiempo de desconexión después de la intercepción](#page-341-1)
	- [DISA—Contador de prolongación de llamadas de LN a LN](#page-341-2)
	- [DISA—Tiempo de prolongación de llamadas de LN a LN](#page-342-0)
	- [DISA—Tiempo de continuación del tono de llamada en curso antes de grabar un mensaje](#page-342-1)
- [DISA—Duración del tono de reorden](#page-343-0)
- [4.4 \[2-3\] Temporizadores/Contadores—](#page-332-0)[Otros—](#page-347-0) [PIN de la extensión—Bloqueo del contador](#page-348-1)
- [4.11 \[2-7-1\] Clase de Servicio—Principal](#page-397-0)[—Dispositivos opcionales y Otras extensiones](#page-408-0)—♦ [Aceptar la](#page-409-0) [llamada desde DISA](#page-409-0)
- [5.1 \[3-1-1\] Grupo de líneas externas—Principal](#page-457-0)[—Detección del tono](#page-460-0)
	- [Detección de tono DISA—Silencio](#page-460-1)
	- [Detección de tono DISA—Señal continua](#page-460-2)
	- [Detección de tono DISA—Señal cíclica](#page-461-0)
- [6.1 \[4-1-1\] Extensión—Principal—](#page-531-0)[Destino de intercepción](#page-613-0)— $\blacklozenge$  [Destino de intercepción—When called](#page-536-0) [party does not answer—Día, Almuerzo, Pausa, Noche](#page-536-0)
- [6.10 \[4-2-1\] Extensión Portátil—Principal](#page-611-0)[—Destino de intercepción—](#page-613-0) [Destino de intercepción—When](#page-536-0) [called party does not answer—Día, Almuerzo, Pausa, Noche](#page-536-0)
- [7.3 \[5-3-1\] Mensaje de voz—Sistema DISA](#page-691-0)
- [7.4 \[5-3-2\] Mensaje de voz—Mensaje DISA](#page-699-0)

1.17.6 Acceso directo al sistema interno (DISA)

# **Información de pantalla**

- [4.17 \[2-9\] Otros—](#page-420-0)[Opción 5—](#page-441-0) [Acceso a las funciones del TE—Nº 1–8](#page-443-0)
- [6.1 \[4-1-1\] Extensión—Principal—](#page-531-0)[Opción 5](#page-557-0)
	- $\rightarrow$  [Idioma de visualización](#page-559-0)
	- $\rightarrow$  [Pantalla de llamada entrante](#page-559-1)
	- [Conmutador LCD automático al iniciar la conversación](#page-559-2)
	- [6.10 \[4-2-1\] Extensión Portátil—Principal](#page-611-0)[—Opción 5](#page-628-0)
		- $\blacklozenge$  [Idioma de visualización](#page-629-0)
		- $\rightarrow$  [Pantalla de llamada entrante](#page-629-1)
	- [Conmutador LCD automático al iniciar la conversación](#page-629-2)
- [8.2 \[6-2\] Hotel y Tarificación—](#page-717-0)[Tarificación](#page-722-0)
- [Opciones de tarificación—Dígitos después del punto decimal](#page-724-0)
	- [Opciones de tarificación—Moneda](#page-724-1)
	- [Opciones de tarificación—Posición de la pantalla de moneda](#page-725-0)
- [12.1 \[10-1\] LN—](#page-767-0) [Nombre LN](#page-768-0)

## **Referencias a la Guía de funciones**

1.20.4 Información de pantalla

# **No molesten (NOM)**

- [4.4 \[2-3\] Temporizadores/Contadores—](#page-332-0)[Marcación / IRNA / Rellamada / Tono](#page-332-1)— $\blacklozenge$  [Longitud de tonos—](#page-338-0) [Tono de ocupado / Tono NOM](#page-338-0)
- [4.10 \[2-6-3\] Plan de Numeración—Func. Llam Ocup / Noco / NM](#page-393-0)
	- [BSS / ALMD / APLMD / Ignorar NOM](#page-393-1)
	- [BSS / ALMD / APLMD / Ignorar NOM-2](#page-395-0)
- [4.11 \[2-7-1\] Clase de Servicio—Principal](#page-397-0)[—Función de la extensión](#page-402-0)— $\blacklozenge$  [Ignorar NOM](#page-402-1)
- [6.3 \[4-1-2\] Extensión—DSV / NOM](#page-582-0)
	- [Llamada de LN—Disponibilidad del estado NOM](#page-582-1)
	- [Llamada desde la extensión—Disponibilidad del estado NOM](#page-584-0)

1.3.1.3 No molesten (NOM)

#### **Portero automático**

- 3.38 [1-1] Ranura—Propiedades de la tarieta OPB— $\blacklozenge$  [Tipo de dispositivo](#page-310-0)
- 4.4 [2-3] Temporizadores/Contadores--[DISA / Interfono / Aviso / Conf. desatendida](#page-339-0) Interfono-[Duración de la abertura](#page-344-0)
- [4.8 \[2-6-1\] Plan de Numeración—Principal—](#page-360-0)[Función](#page-361-0)— $\blacklozenge$  [Portero automático](#page-370-0)
- [4.11 \[2-7-1\] Clase de Servicio—Principal—](#page-397-0)[Dispositivos opcionales y Otras extensiones](#page-408-0)— $\blacklozenge$  [Abrir la puerta](#page-409-1)

#### **Referencias a la Guía de funciones**

1.17.2 Portero automático

## **Llamada de interfono**

- [4.4 \[2-3\] Temporizadores/Contadores—](#page-332-0)[DISA / Interfono / Aviso / Conf. desatendida](#page-339-0)
	- [Interfono—Duración de la llamada](#page-343-1)
	- [Interfono—Limitación de la duración de la llamada](#page-343-2)
- [4.8 \[2-6-1\] Plan de Numeración—Principal—](#page-360-0)[Función](#page-361-0) [Llamada de interfono](#page-363-0)
- [4.11 \[2-7-1\] Clase de Servicio—Principal—](#page-397-0)[RESTRICCIONES—](#page-397-1) $\blacklozenge$  [Niv. de restric. llam.—Día, Almuerzo,](#page-397-2) [Pausa, Noche](#page-397-2)
- [4.15 \[2-8-2\] Prog. Ring—Llamada de Interfono](#page-416-0)
- [4.17 \[2-9\] Otros—](#page-420-0)[Opción 3—](#page-430-0) [Tono de confirmación—Tono 1 : Llamada por voz](#page-430-1)
- [7.1 \[5-1\] Interfono](#page-687-0)

## **Referencias a la Guía de funciones**

1.17.1 Llamada de interfono

#### **Servicio de línea E1**

- [3.24 \[1-1\] Ranura—Prop. Puerto Tarj. E1](#page-250-0)
- [3.25 \[1-1\] Ranura—Prop. Puerto Tarj. E1—Comando de puerto](#page-259-0)

## **Referencias a la Guía de funciones**

1.22.1 Servicio de línea E1

## **Llamada de emergencia**

• [9.4 \[7-4\] Marcación de emergencia](#page-738-0)

#### **Referencias a la Guía de funciones**

1.5.4.2 Llamada de emergencia

# **Ignorar Ocupado**

- [4.8 \[2-6-1\] Plan de Numeración—Principal—](#page-360-0)[Función](#page-361-0)— $\blacklozenge$  [Ajustar / cancelar Denegar ignorar ocupado](#page-380-0)
- [4.10 \[2-6-3\] Plan de Numeración—Func. Llam Ocup / Noco / NM—](#page-393-0) $\blacklozenge$  [Ignorar ocupado](#page-393-2)
- [4.11 \[2-7-1\] Clase de Servicio—Principal](#page-397-0)
	- [LN y REDCE—](#page-399-0) [Ignorar ocupado](#page-402-2)
		- [Programación y Administrador](#page-404-0) [Denegar ignorar ocupado](#page-405-0)
	- [6.1 \[4-1-1\] Extensión—Principal—](#page-531-0)[Opción 3—](#page-550-0)♦ [Denegar ignorar ocupado](#page-552-0)
- [6.10 \[4-2-1\] Extensión Portátil—Principal](#page-611-0)[—Opción 3](#page-623-0) [Denegar ignorar ocupado](#page-624-0)

## **Referencias a la Guía de funciones**

1.8.2 Ignorar Ocupado

## **Bloqueo de la marcación de la extensión**

- [4.8 \[2-6-1\] Plan de Numeración—Principal—](#page-360-0)[Función](#page-361-0)
	- [Ajustar / cancelar Bloqueo de la marcación de la extensión](#page-383-0)
	- [Bloqueo de la marcación de la extensión remota desactivado](#page-384-0)
	- [Bloqueo de la marcación de la extensión remota activado](#page-385-0)
- [4.11 \[2-7-1\] Clase de Servicio—Principal—](#page-397-0)[RESTRICCIONES](#page-397-1) [Niv de restric. de llam. en Bloqueo de](#page-398-0) [la marcación de la extensión](#page-398-0)

## **Referencias a la Guía de funciones**

1.9.3 Bloqueo de la marcación de la extensión

# **Borrar la función de la extensión**

- [4.8 \[2-6-1\] Plan de Numeración—Principal—](#page-360-0)[Función](#page-361-0) [Borrar la función de la extensión](#page-385-1)
- [4.17 \[2-9\] Otros—](#page-420-0)[Opción 2](#page-425-0)
	- [Borrar la función de la extensión—Llamada en espera](#page-425-1)
	- [Borrar la función de la extensión—DSV / NOM](#page-426-0)
	- [Borrar la función de la extensión—Marcación al descolgar](#page-426-1)

## **Referencias a la Guía de funciones**

1.28.2 Borrar la función de la extensión

# **Número de identificación personal (PIN) de la extensión**

- [4.4 \[2-3\] Temporizadores/Contadores—](#page-332-0)[Otros—](#page-347-0) [PIN de la extensión—Bloqueo del contador](#page-348-1)
- [4.8 \[2-6-1\] Plan de Numeración—Principal—](#page-360-0)[Función](#page-361-0)— $\blacklozenge$  [Ajustar el PIN de la extensión](#page-385-2)
- [4.17 \[2-9\] Otros—](#page-420-0)[Opción 1—](#page-420-1) [LCD del TE—Pantalla de la contraseña / PIN](#page-420-2)
- [6.1 \[4-1-1\] Extensión—Principal—](#page-531-0)[Principal](#page-531-1) [PIN de la extensión](#page-534-0)
- [6.10 \[4-2-1\] Extensión Portátil—Principal](#page-611-0)[—Principal—](#page-611-1) [PIN de la extensión](#page-613-1)

# **Referencias a la Guía de funciones**

1.28.1 Número de identificación personal (PIN) de la extensión

## **Configuración del puerto de extensión**

- [3.4 \[1-1\] Ranura—Prop. Puerto Tarj. Extensión](#page-105-0)
- [6.17 \[4-3\] Consola SDE—](#page-668-0) [Extensión emparejada](#page-668-1)

#### **Referencias a la Guía de funciones**

2.1.1 Configuración del puerto de extensión

# **Acceso a las funciones externas (EFA)**

- 3.10 [1-1] Ranura—Prop. Puerto Tarieta LCO— $\blacklozenge$  [Tiempo de Flash](#page-135-0)
- 3.18 [1-1] Ranura-Prop. Puerto Tarj. T1- [Tiempo de Flash](#page-216-0)
- [3.24 \[1-1\] Ranura—Prop. Puerto Tarj. E1](#page-250-0) [Tiempo de Flash](#page-258-0)
- [3.27 \[1-1\] Ranura—Prop. Puerto Tarj. E&M—](#page-269-0) $\blacklozenge$  [Tiempo de Flash](#page-275-0)
- [3.30 \[1-1\] Ranura—Prop. Puerto Tarj. DID](#page-283-0)— $\blacklozenge$  [Tiempo de Flash](#page-288-0)
- [4.8 \[2-6-1\] Plan de Numeración—Principal—](#page-360-0)[Función](#page-361-0)— $\blacklozenge$  [Acceso a las funciones externas](#page-371-0)
- [6.1 \[4-1-1\] Extensión—Principal](#page-531-0)[—Opción 7](#page-564-0)— $\blacklozenge$  [Modo flash durante una conversación de LN](#page-566-0)
- [6.5 \[4-1-4\] Extensión—Teclas Flexibles](#page-588-0)— $\blacklozenge$  [Tipo](#page-588-1)
- [6.10 \[4-2-1\] Extensión Portátil—Principal—](#page-611-0)[Opción 7—](#page-631-0) $\blacklozenge$  [Modo flash durante una conversación de LN](#page-632-0)
- [6.13 \[4-2-3\] Extensión Portátil—Teclas Flexibles—](#page-650-0) $\blacklozenge$  [Tipo](#page-650-1)
- [6.17 \[4-3\] Consola SDE](#page-668-0)
- [9.5 \[7-5\] Otros](#page-739-0)— $\bullet$  [Comprobación de la tarificación después de EFA](#page-740-0)

#### **Referencias a la Guía de funciones**

1.11.7 Acceso a las funciones externas (EFA)

## **Control de relé externo**

- 3.38 [1-1] Ranura—Propiedades de la tarieta OPB— $\blacklozenge$  [Tipo de dispositivo](#page-310-0)
- [4.8 \[2-6-1\] Plan de Numeración—Principal—](#page-360-0)[Función](#page-361-0)— $\blacklozenge$  [Acceso a Relé Externo](#page-371-1)
- [4.11 \[2-7-1\] Clase de Servicio—Principal—](#page-397-0)[Dispositivos opcionales y Otras extensiones—](#page-408-0) $\blacklozenge$  [Acceso a](#page-409-2) [Relé Externo](#page-409-2)
- [7.6 \[5-4\] Relé Externo](#page-707-0)

#### **Referencias a la Guía de funciones**

1.17.10 Control de relé externo

## **Sensor externo**

- [3.38 \[1-1\] Ranura—Propiedades de la tarjeta OPB](#page-308-0)
	- [Para el sensor \(EIO\)—Tiempo de activación de señal](#page-311-0)
	- [Para el sensor \(EIO\)—Tiempo de reajuste de señal](#page-311-1)
- [4.4 \[2-3\] Temporizadores/Contadores—](#page-332-0)[Otros](#page-347-0)— $\blacklozenge$  [Sensor externo—Duración del timbre](#page-348-2)
- [4.16 \[2-8-3\] Prog. Ring—Llamada de Otros](#page-417-0)— $\blacklozenge$  [Sensor Externo—Plan de patrón de timbre 1–8](#page-418-0)
- [7.7 \[5-5\] Sensor Externo](#page-710-0)

1.17.9 Sensor externo

## **R (Flash) / Rellamada / Terminar**

- [3.10 \[1-1\] Ranura—Prop. Puerto Tarjeta LCO—](#page-131-0) [Tiempo de desconexión](#page-136-0)
- [3.18 \[1-1\] Ranura—Prop. Puerto Tarj. T1—](#page-209-0) [Tiempo de desconexión](#page-216-1)
- [3.24 \[1-1\] Ranura—Prop. Puerto Tarj. E1](#page-250-0) [Tiempo de desconexión](#page-258-1)
- [3.27 \[1-1\] Ranura—Prop. Puerto Tarj. E&M—](#page-269-0) [Tiempo de desconexión](#page-275-1)
- [3.30 \[1-1\] Ranura—Prop. Puerto Tarj. DID](#page-283-0) [Tiempo de desconexión](#page-289-0)
- [6.1 \[4-1-1\] Extensión—Principal—](#page-531-0)[Opción 7—](#page-564-0) [Modo flash durante una conversación de LN](#page-566-0)
- $\cdot$  [6.5 \[4-1-4\] Extensión—Teclas Flexibles](#page-588-0)— $\bullet$  [Tipo](#page-588-1)
- [6.10 \[4-2-1\] Extensión Portátil—Principal](#page-611-0)[—Opción 7](#page-631-0)— $\blacklozenge$  [Modo flash durante una conversación de LN](#page-632-0)
- [6.13 \[4-2-3\] Extensión Portátil—Teclas Flexibles—](#page-650-0) [Tipo](#page-650-1)
- $\cdot$  [6.17 \[4-3\] Consola SDE](#page-668-0)— $\bullet$  [Tipo](#page-668-2)

## **Referencias a la Guía de funciones**

1.11.6 R (Flash) / Rellamada / Terminar

## **Teclas programables**

- [4.4 \[2-3\] Temporizadores/Contadores](#page-332-0)[—Otros—](#page-347-0) [Pantalla del TE—Duración de la última pantalla del TE](#page-349-0) [en el modo libre](#page-349-0)
- [6.5 \[4-1-4\] Extensión—Teclas Flexibles](#page-588-0)
- [6.6 \[4-1-4\] Extensión—Teclas Flexibles—Copia de datos de teclas programables](#page-605-0)
- [6.13 \[4-2-3\] Extensión Portátil—Teclas Flexibles](#page-650-0)
- [6.17 \[4-3\] Consola SDE](#page-668-0)

## **Referencias a la Guía de funciones**

1.20.2 Teclas programables

# **Numeración flexible / Numeración fija**

- [4.8 \[2-6-1\] Plan de Numeración—Principal](#page-360-0)
	- [Extensiones](#page-360-1)
	- [Función](#page-361-0)
	- [Cód. Acceso Otra PBX](#page-388-0)
- [4.9 \[2-6-2\] Plan de Numeración—Marcación Rápida](#page-391-0)
- [4.10 \[2-6-3\] Plan de Numeración—Func. Llam Ocup / Noco / NM](#page-393-0)

## **Referencias a la Guía de funciones**

2.3.6 Numeración flexible / Numeración fija

# **Extensión flotante**

- [4.8 \[2-6-1\] Plan de Numeración—Principal—](#page-360-0)[Extensiones](#page-360-1)
- [5.13 \[3-5-1\] Grupo De Entrada \(GDE\)—Config. Grupo—](#page-483-0)[Principal](#page-483-1)
- [Número de extensión flotante](#page-483-2)
- [Nombre del grupo](#page-483-3)
- [5.20 \[3-7-2\] Grp. SPV\(TED\)—Núm. Extensión CV—](#page-509-0)◆ [Nº de extensión flotante](#page-509-1)
- [5.23 \[3-8-2\] Grp. SPV\(DTMF\)—Config. Grupo](#page-522-0)— $\blacklozenge$  N° de Ext. flotante
- [5.25 \[3-9\] Grp. DECT'S \(EP\)—](#page-525-0) [Número de extensión flotante](#page-525-1)
- $7.2$  [5-2] Megafonía Externa— $\blacklozenge$  [Número de megafonía 1, Número de megafonía 2—Número de extensión](#page-690-1) [flotante](#page-690-1)
- 7.4 [5-3-2] Mensaje de voz--Mensaje DISA- [Número de extensión flotante](#page-699-1)
- [13.1 \[11-1\] Principal](#page-793-0)[—Remoto](#page-807-0)
	- $\rightarrow$  [Remoto—Número de extensión flotante \(del módem\) remoto analógico](#page-807-1)
	- [Remoto—Número de extensión flotante remoto de RDSI](#page-807-2)

2.3.7 Extensión flotante

# **Tecla DSV / NOM, Tecla DSV de grupo**

- [4.8 \[2-6-1\] Plan de Numeración—Principal—](#page-360-0)[Función](#page-361-0)
	- [Ajustar / cancelar DSV / NOM: Llamada de LN y extensión](#page-375-0)
	- [Ajustar / cancelar DSV / NOM: Llamada de LN](#page-375-1)
	- [Ajustar / cancelar DSV / NOM: Llamada desde la extensión](#page-375-2)
	- [Ajustar / Cancelar Grupo DSV: Llamada de LN y extensión](#page-376-0)
	- [Ajustar / Cancelar Grupo DSV: Llamada de LN](#page-377-0)
	- [Ajustar / Cancelar Grupo DSV: Llamada desde la extensión](#page-377-1)
- [4.17 \[2-9\] Otros—](#page-420-0)[Opción 1](#page-420-1)
	- [DSV / NOM del TE—LED de DSV](#page-421-0)
	- [DSV / NOM del TE—LED de NOM](#page-421-1)
	- [DSV / NOM del TE—Modo de la tecla DSV / NOM en Libre](#page-422-0)
- [6.1 \[4-1-1\] Extensión—Principal](#page-531-0)[—DSV / NOM Referencia](#page-574-0)
- [6.5 \[4-1-4\] Extensión—Teclas Flexibles](#page-588-0)
	- $\rightarrow$  [Tipo](#page-588-1)
	- $\blacklozenge$  N° extn. / N° extn. flotante (para Grupo DSV (Ambas))
	- $\blacklozenge$  N° extn. / N° extn. flotante (para Grupo DSV (Externas))
	- $\blacklozenge$  N° extn. / N° extn. flotante (para Grupo DSV (Internas))
- [6.10 \[4-2-1\] Extensión Portátil—Principal—](#page-611-0)[DSV / NOM Referencia](#page-637-0)
- [6.13 \[4-2-3\] Extensión Portátil—Teclas Flexibles](#page-650-0)
	- $\rightarrow$  [Tipo](#page-650-1)
	- $\blacklozenge$  N° extn. / N° extn. flotante (para Grupo DSV (Ambas))
	- $\blacklozenge$  N° extn. / N° extn. flotante (para Grupo DSV (Externas))
	- ◆ [Nº extn. / Nº extn. flotante \(para Grupo DSV \(Internas\)\)](#page-655-1)
- [6.17 \[4-3\] Consola SDE](#page-668-0)
	- $\rightarrow$  [Tipo](#page-668-2)
	- $\blacklozenge$  N° extn. / N° extn. flotante (para Grupo DSV (Ambas))
	- $\rightarrow$  N° extn. / N° extn. flotante (para Grupo DSV (Externas))
	- $\blacklozenge$  N° extn. / N° extn. flotante (para Grupo DSV (Internas))

## **Referencias a la Guía de funciones**

1.3.1.4 Tecla DSV / NOM, Tecla DSV de grupo

# **Grupo**

• [Sección 5 \[3\] Grupos](#page-456-0)

## **Referencias a la Guía de funciones**

2.2.2 Grupo

# **Grupo de distribución de llamadas**

- [5.1 \[3-1-1\] Grupo de líneas externas—Principal](#page-457-0)[—Principal—](#page-457-1) [Orden de captura de línea](#page-458-0)
	- [5.13 \[3-5-1\] Grupo De Entrada \(GDE\)—Config. Grupo](#page-483-0)
	- [Principal—](#page-483-1) [Método de distribución](#page-484-0)
	- [Principal—](#page-483-1) [Distribución de llamada en espera](#page-484-1)
	- [Otros—](#page-491-0) [Tiempo sin respuesta de la extensión](#page-492-0)
	- [Otros—](#page-491-0) [Nº máximo de extensiones ocupadas](#page-493-0)
- [5.16 \[3-5-3\] Grupo De Entrada \(GDE\)—Otros](#page-502-0)
	- [Otros—Tiempo de pausa temporal para](#page-503-0)
	- [Otros—Distribución por extensión más tiempo libre \(requiere clave de activación\)](#page-503-1)
- [5.14 \[3-5-1\] Grupo De Entrada \(GDE\)—Config. Grupo—Miembros—](#page-499-0) $\blacklozenge$  [Timbre retardado](#page-500-0)
- [6.1 \[4-1-1\] Extensión—Principal—](#page-531-0)[Opción 8—](#page-568-0) [Tiempo de baja temporal](#page-571-0)
- [6.10 \[4-2-1\] Extensión Portátil—Principal](#page-611-0)[—Opción 8](#page-634-0) [Tiempo de baja temporal](#page-635-0)

## **Referencias a la Guía de funciones**

1.2.2.2 Grupo de distribución de llamadas

## **Respuesta automática con manos libres**

- [4.4 \[2-3\] Temporizadores/Contadores—](#page-332-0)[Marcación / IRNA / Rellamada / Tono](#page-332-1)— $\blacklozenge$  [Longitud de tonos—](#page-338-1) [Tono de reorden para el manos libres del TE](#page-338-1)
- [4.17 \[2-9\] Otros](#page-420-0)
	- [Opción 1—](#page-420-1) [Funcionamiento del TE—Respuesta automática para llamada de LN](#page-424-0)
	- [Opción 3—](#page-430-0) [Tono de confirmación—Tono 2 : Respuesta de megafonía / automática](#page-431-0)
	- [Opción 4—](#page-436-0) [Transferencia—Respuesta Automática para Llamada Transferida](#page-438-0)
- [6.1 \[4-1-1\] Extensión—Principal](#page-531-0)
	- [Opción 5—](#page-557-0) [Respuesta automática para llamada LN](#page-560-0)
	- [Opción 6—](#page-561-0) [Respuesta automática forzada](#page-562-0)

## **Referencias a la Guía de funciones**

1.4.1.4 Respuesta automática con manos libres

## **Funcionamiento con manos libres**

- [4.4 \[2-3\] Temporizadores/Contadores—](#page-332-0)[Marcación / IRNA / Rellamada / Tono](#page-332-1) [Longitud de tonos—](#page-338-1) [Tono de reorden para el manos libres del TE](#page-338-1)
- [6.1 \[4-1-1\] Extensión—Principal—](#page-531-0)[Opción 4—](#page-553-0) $\bullet$  [Modo de respuesta LCS](#page-557-1)

1.11.1 Funcionamiento con manos libres

## **Funcionamiento de los auriculares**

- 3.4 [1-1] Ranura--Prop. Puerto Tarj. Extensión- $\blacklozenge$  [Auriculares OFF/ON](#page-111-0)
- [3.37 \[1-1\] Ranura—Prop. Puerto Tarj. Extensión IP](#page-302-0)[—Registrar y dar de baja el TE-IP](#page-302-1) [Auriculares](#page-305-0) [OFF/ON](#page-305-0)
- [6.5 \[4-1-4\] Extensión—Teclas Flexibles](#page-588-0) [Tipo](#page-588-1)
- $\cdot$  [6.17 \[4-3\] Consola SDE—](#page-668-0) $\bullet$  [Tipo](#page-668-2)

## **Referencias a la Guía de funciones**

1.11.4 Funcionamiento de los auriculares

# **Código de acceso a central superior (Código de acceso a la compañía telefónica desde una central superior)**

- [5.1 \[3-1-1\] Grupo de líneas externas—Principal](#page-457-0)[—Codigo de acceso a centralita superior PBX](#page-462-0)
- [13.1 \[11-1\] Principal](#page-793-0)[—Opciones de REDCE](#page-798-0)— $\blacklozenge$  [Opciones de REDCE—Marcación SAR](#page-798-1)

## **Referencias a la Guía de funciones**

1.5.4.8 Código de acceso a central superior (Código de acceso a la compañía telefónica desde una central superior)

# **Marcación al descolgar**

- [4.4 \[2-3\] Temporizadores/Contadores—](#page-332-0)[Marcación / IRNA / Rellamada / Tono](#page-332-1) ♦ [Marcación—Inicio de](#page-333-0) [la marcación al descolgar](#page-333-0)
- [4.8 \[2-6-1\] Plan de Numeración—Principal—](#page-360-0)[Función](#page-361-0)— $\bullet$  [Ajustar / cancelar el programa Hot Line](#page-381-0) [\(Marcación al descolgar\)](#page-381-0)
- [6.1 \[4-1-1\] Extensión—Principal](#page-531-0)[—Opción 2](#page-546-0)
	- [Ajuste de marcación al descolgar](#page-549-0)
	- $\blacklozenge$  N° de marcación al descolgar
- [6.10 \[4-2-1\] Extensión Portátil—Principal—](#page-611-0)[Opción 2](#page-621-0)
	- $\blacklozenge$  [Ajuste de marcación al descolgar](#page-622-0)
	- $\rightarrow$  N° de marcación al descolgar

## **Referencias a la Guía de funciones**

1.6.1.7 Marcación al descolgar

# **Salto a extensión libre**

- [5.17 \[3-6\] Grp. de Salto](#page-504-0)
- [5.18 \[3-6\] Grp. de Salto—Miembros](#page-506-0)

1.2.1 Salto a extensión libre

## **Funciones del grupo de entrada de llamadas**

- [5.13 \[3-5-1\] Grupo De Entrada \(GDE\)—Config. Grupo](#page-483-0)
	- [Principal](#page-483-1)
	- [Desbordamiento Ocupado en cola](#page-486-0)
	- [Desbordamiento Sin respuesta](#page-488-0)
	- [Otros](#page-491-0)
- [5.16 \[3-5-3\] Grupo De Entrada \(GDE\)—Otros](#page-502-0)
- [5.14 \[3-5-1\] Grupo De Entrada \(GDE\)—Config. Grupo—Miembros](#page-499-0)

#### **Referencias a la Guía de funciones**

1.2.2 Funciones del grupo de entrada de llamadas

## **Registro de llamadas entrantes**

- [5.13 \[3-5-1\] Grupo De Entrada \(GDE\)—Config. Grupo—](#page-483-0)[Otros](#page-491-0) [Número de extensión supervisora](#page-494-0)
- [6.1 \[4-1-1\] Extensión—Principal](#page-531-0)
	- [Opción 5—](#page-557-0) [Pantalla de llamada entrante](#page-559-1)
	- [Opción 6—](#page-561-0) [Bloqueo de la pantalla / Bloqueo del MVS](#page-563-0)
	- [Opción 7—](#page-564-0) [Memoria de registro de llamada entrante](#page-567-0)
- [6.5 \[4-1-4\] Extensión—Teclas Flexibles](#page-588-0)— $\blacklozenge$  [Tipo](#page-588-1)
- [6.10 \[4-2-1\] Extensión Portátil—Principal](#page-611-0)
	- [Opción 5—](#page-628-0) [Pantalla de llamada entrante](#page-629-1)
		- [Opción 7—](#page-631-0) [Memoria de registro de llamada entrante](#page-633-0)
- [6.17 \[4-3\] Consola SDE](#page-668-0) [Tipo](#page-668-2)

#### **Referencias a la Guía de funciones**

1.18.2 Registro de llamadas entrantes

## **Red Digital de Servicios Integrados (RDSI)**

- [2.5.2 Herramientas—Config. Auto. Acc Básico](#page-48-0)
- [3.12 \[1-1\] Ranura—Propiedades de la tarjeta tipo BRI/PRI](#page-138-0)
- [3.13 \[1-1\] Ranura—Prop. Puerto Tarj. Acc. Básico](#page-153-0)
- [3.14 \[1-1\] Ranura—Prop. Puerto Tarj. Acc. Básico—Comando de puerto](#page-176-0)
- [3.15 \[1-1\] Ranura—Prop. Puerto Tarjeta PRI](#page-177-0)
- [3.16 \[1-1\] Ranura—Prop. Puerto Tarjeta PRI—Comando de puerto](#page-197-0)
- [4.4 \[2-3\] Temporizadores/Contadores—](#page-332-0)[Marcación / IRNA / Rellamada / Tono](#page-332-1)— $\blacklozenge$  [Marcación—Dígitos](#page-334-0) [siguientes de la extensión](#page-334-0)
- [4.17 \[2-9\] Otros—](#page-420-0)[Opción 2—](#page-425-0) [Marcación de RDSI en bloque—\[#\] como final de la marcación para el](#page-427-0) [modo En bloque](#page-427-0)
- [5.5 \[3-1-4\] Plan de Marcación—Auto asignación](#page-474-0)
- [6.1 \[4-1-1\] Extensión—Principal](#page-531-0)
	- [Principal—](#page-531-1) [Número Extensión](#page-532-0)
	- [Opción 7—](#page-564-0) [Soporte RDSI](#page-567-1)

• [6.10 \[4-2-1\] Extensión Portátil—Principal—](#page-611-0)[Opción 7—](#page-631-0) $\blacklozenge$  [Soporte RDSI](#page-634-1)

## **Referencias a la Guía de funciones**

1.21.1 Red Digital de Servicios Integrados (RDSI)

## **Intercepción de ruta**

- [4.4 \[2-3\] Temporizadores/Contadores—](#page-332-0)[Marcación / IRNA / Rellamada / Tono](#page-332-1)— $\blacklozenge$  [Intercepción de ruta](#page-336-0) [Sin respuesta \(IRNA\)—Día, Almuerzo, Pausa, Noche](#page-336-0)
- 4.4 [2-3] Temporizadores/Contadores--[DISA / Interfono / Aviso / Conf. desatendida](#page-339-0) DISA-Tiempo [de intercepción—Día, Almuerzo, Pausa, Noche](#page-341-0)
- [5.13 \[3-5-1\] Grupo De Entrada \(GDE\)—Config. Grupo—](#page-483-0)[Desbordamiento Sin respuesta—](#page-488-0)♦ [Redirección](#page-489-0) [de cola manual y tiempo agotado—Destino-Día, Almuerzo, Pausa, Noche](#page-489-0)
- [6.1 \[4-1-1\] Extensión—Principal](#page-531-0)
	- [Destino de intercepción](#page-535-0)
	- [Duración de Sin respuesta para la intercepción](#page-537-0)
- [6.10 \[4-2-1\] Extensión Portátil—Principal](#page-611-0)
	- [Destino de intercepción](#page-613-0)
	- [Duración de Sin respuesta para la intercepción](#page-615-0)
- [12.7 \[10-5\] Otros](#page-790-0)

## **Referencias a la Guía de funciones**

1.1.1.6 Intercepción de ruta

## **Intercepción de ruta—Sin destino**

- [4.3 \[2-2\] Oper. y BGM](#page-330-0)— $\blacklozenge$  [Operadora del Sistema—Día, Almuerzo, Pausa, Noche](#page-330-1)
- [12.7 \[10-5\] Otros—](#page-790-0) $\blacklozenge$  [Intercepción—Direccionado al operador Sin destino \(El destino no está](#page-790-1) [programado\)](#page-790-1)

## **Referencias a la Guía de funciones**

1.1.1.7 Intercepción de ruta—Sin destino

## **Llamada interna**

- [4.10 \[2-6-3\] Plan de Numeración—Func. Llam Ocup / Noco / NM—](#page-393-0) $\blacklozenge$  [Alternar llamada Timbre / Voz](#page-394-0)
- [6.1 \[4-1-1\] Extensión—Principal](#page-531-0)
	- [Principal](#page-531-1) [Número Extensión](#page-532-0)
	- [Principal](#page-531-1) [Nombre de extensión](#page-532-1)
	- [Opción 3—](#page-550-0) [Llamada interna por voz](#page-553-1)
- [6.10 \[4-2-1\] Extensión Portátil—Principal—](#page-611-0)[Principal](#page-611-1)
	- [Número Extensión](#page-611-2)
	- [Nombre de extensión](#page-611-3)

## **Referencias a la Guía de funciones**

1.5.3 Llamada interna

## **Bloqueo de llamadas internas**

- [4.13 \[2-7-3\] Clase de Servicio—Bloqueo Llam. Internas—](#page-414-0) [Número de CDS de la extensión que recibe](#page-414-1) [la llamada desde otra extensión 1–64](#page-414-1)
- [5.13 \[3-5-1\] Grupo De Entrada \(GDE\)—Config. Grupo—](#page-483-0)[Principal](#page-483-1) [CDS](#page-486-1)
- [6.1 \[4-1-1\] Extensión—Principal—](#page-531-0)[Principal](#page-531-1)— $\blacklozenge$  [CDS](#page-534-1)
- [6.10 \[4-2-1\] Extensión Portátil—Principal](#page-611-0)[—Principal—](#page-611-1) [CDS](#page-612-0)
- [7.1 \[5-1\] Interfono](#page-687-0)— $\blacklozenge$  [CDS](#page-689-0)
- [7.6 \[5-4\] Relé Externo—](#page-707-0) [Número de CDS](#page-709-0)

#### **Referencias a la Guía de funciones**

1.1.2.2 Bloqueo de llamadas internas

## **Funciones de llamadas internas**

• [7.1 \[5-1\] Interfono](#page-687-0)— $\blacklozenge$  [Destino—Día, Almuerzo, Pausa, Noche](#page-688-0)

#### **Referencias a la Guía de funciones**

1.1.2 Funciones de llamadas internas

## **Teléfono específico IP (TE-IP)**

- [3.35 \[1-1\] Ranura—Propiedades de la tarjeta Extensión IP](#page-296-0)
- [3.37 \[1-1\] Ranura—Prop. Puerto Tarj. Extensión IP](#page-302-0)

#### **Referencias a la Guía de funciones**

1.31.1 Teléfono específico IP (TE-IP)

## **Extensión RDSI**

- [3.13 \[1-1\] Ranura—Prop. Puerto Tarj. Acc. Básico](#page-153-0)[—Extensión RDSI](#page-160-0)
- [3.15 \[1-1\] Ranura—Prop. Puerto Tarjeta PRI—](#page-177-0)[Configuración de las extensiones](#page-185-0)

#### **Referencias a la Guía de funciones**

1.21.1.11 Extensión RDSI

## **Acceso a Servicios Suplementarios (RDSI) mediante el protocolo del teclado**

- [6.5 \[4-1-4\] Extensión—Teclas Flexibles](#page-588-0)
	- $\rightarrow$  [Tipo](#page-588-1)
	- [Marcación \(para Servicio RDSI\)](#page-597-0)
- [6.13 \[4-2-3\] Extensión Portátil—Teclas Flexibles](#page-650-0)
	- $\rightarrow$  [Tipo](#page-650-1)
	- [Marcación \(para Servicio RDSI\)](#page-658-0)
- [6.17 \[4-3\] Consola SDE](#page-668-0)
	- $\rightarrow$  [Tipo](#page-668-2)
	- [Marcación \(para Servicio RDSI\)](#page-677-0)

1.21.1.12 Acceso a Servicios Suplementarios (RDSI) mediante el protocolo del teclado

# **Marcación con una sola pulsación KX-T7710**

• [4.8 \[2-6-1\] Plan de Numeración—Principal—](#page-360-0)[KX-T7710](#page-388-1)

#### **Referencias a la Guía de funciones**

1.6.1.3 Marcación con una sola pulsación KX-T7710

## **Rellamada al último número**

- [4.4 \[2-3\] Temporizadores/Contadores—](#page-332-0)[Marcación / IRNA / Rellamada / Tono](#page-332-1)
	- [Rellamada automática—Contador de repetición](#page-332-2)
	- [Rellamada automática—Tiempo de intervalo](#page-332-3)
	- [Rellamada automática—Duración de la rellamada](#page-332-4)
	- [Rellamada automática—Enmudecer LN analógica / Temporizador de detección de ocupado](#page-333-1)
- [4.8 \[2-6-1\] Plan de Numeración—Principal—](#page-360-0)[Función](#page-361-0) [Rellamada](#page-362-0)
- [4.17 \[2-9\] Otros—](#page-420-0)[Opción 2](#page-425-0)
	- [Rellamada—Rellamada automática para Sin respuesta \(RDSI\)](#page-428-0)
	- [Rellamada—Guardar la marcación después de conectarse a la memoria de rellamada](#page-429-0)
	- [Rellamada—Registro de llamadas con la tecla Rellamada](#page-429-1)
- [6.1 \[4-1-1\] Extensión—Principal](#page-531-0)[—Opción 7](#page-564-0)—♦ [Memoria de registro de llamada saliente](#page-567-2)
- [6.10 \[4-2-1\] Extensión Portátil—Principal—](#page-611-0)[Opción 7—](#page-631-0) $\blacklozenge$  [Memoria de registro de llamada saliente](#page-633-1)

## **Referencias a la Guía de funciones**

1.6.1.4 Rellamada al último número

## **Indicación LED**

- [4.17 \[2-9\] Otros](#page-420-0)
	- [Opción 1—](#page-420-1) [DSV / NOM del TE—LED de DSV](#page-421-0)
	- [Opción 1—](#page-420-1) [DSV / NOM del TE—LED de NOM](#page-421-1)
	- [Opción 4—](#page-436-0) [Tecla SDE—Visualización de la tecla SDE para las llamadas entrantes](#page-436-1)

#### **Referencias a la Guía de funciones**

1.20.3 Indicación LED

## **Preferencia de línea—Entrante**

- 6.1  $14$ -1-11 Extensión—Principal[—Opción 4](#page-553-0)— $\bullet$  [Línea preferida Entrante](#page-555-0)
- [6.10 \[4-2-1\] Extensión Portátil—Principal—](#page-611-0)[Opción 4—](#page-625-0) $\blacklozenge$  [Línea preferida Entrante](#page-627-0)

#### **Referencias a la Guía de funciones**

1.4.1.2 Preferencia de línea—Entrante

## **Preferencia de línea—Saliente**

- [4.12 \[2-7-2\] Clase de Servicio—Bloqueo Llam. Externas](#page-413-0)
- [5.2 \[3-1-2\] Grupo de líneas externas—Prioridad Acceso LN](#page-466-0)
- [6.1 \[4-1-1\] Extensión—Principal—](#page-531-0)[Opción 4—](#page-553-0) [Línea preferida Saliente](#page-555-1)
- [6.10 \[4-2-1\] Extensión Portátil—Principal](#page-611-0)[—Opción 4](#page-625-0) [Línea preferida Saliente](#page-626-0)

## **Referencias a la Guía de funciones**

1.5.5.2 Preferencia de línea—Saliente

# **Información de alarma local**

- [2.6.7 Utilidades—Transf. fichero Mensaje TDA a PC](#page-70-0)
- [6.5 \[4-1-4\] Extensión—Teclas Flexibles](#page-588-0)— $\blacklozenge$  [Tipo](#page-588-1)
- [6.13 \[4-2-3\] Extensión Portátil—Teclas Flexibles—](#page-650-0) [Tipo](#page-650-1)
- [6.17 \[4-3\] Consola SDE](#page-668-0) [Tipo](#page-668-2)
- [13.1 \[11-1\] Principal](#page-793-0)
	- [REDCE—](#page-793-1) [Información de impresión—Registro Errores](#page-797-0)
	- [Mantenimiento](#page-804-0) [Pantalla de alarma local—Extensión 1, Extensión 2](#page-804-1)
	- [Mantenimiento](#page-804-0) [Hora de inicio de la comprobación diaria—Ajustar](#page-805-0)
	- [Mantenimiento](#page-804-0) [Hora de inicio de la comprobación diaria—Hora](#page-805-1)
	- [Mantenimiento](#page-804-0) [Hora de inicio de la comprobación diaria—Minuto](#page-806-0)

## **Referencias a la Guía de funciones**

2.4.3 Información de alarma local

# **Registro / Baja**

- [4.8 \[2-6-1\] Plan de Numeración—Principal—](#page-360-0)[Función](#page-361-0)
	- [Registro / Baja](#page-380-1)
	- [Activar / desactivar no preparado \(Baja temporal manual\)](#page-380-2)
- [5.13 \[3-5-1\] Grupo De Entrada \(GDE\)—Config. Grupo—](#page-483-0)[Otros](#page-491-0)
	- $\blacklozenge$  N° de llamadas no contestadas para Baja automática
	- [Baja de la última extensión](#page-493-2)
- 5.16 [3-5-3] Grupo De Entrada (GDE)-Otros- Otros-Tiempo de pausa temporal para
- [5.14 \[3-5-1\] Grupo De Entrada \(GDE\)—Config. Grupo—Miembros—](#page-499-0) [Tiempo de baja temporal](#page-500-1)
- [6.1 \[4-1-1\] Extensión—Principal—](#page-531-0)[Opción 8—](#page-568-0) [Tiempo de baja temporal](#page-571-0)
- [6.5 \[4-1-4\] Extensión—Teclas Flexibles](#page-588-0)
	- $\rightarrow$  [Tipo](#page-588-1)
	- [Selección de parámetro \(para Registro / Baja\)](#page-590-0)
	- $\blacklozenge$  N° extn. / N° extn. flotante (para Registro / Baja)
- [6.10 \[4-2-1\] Extensión Portátil—Principal](#page-611-0)[—Opción 8](#page-634-0) [Tiempo de baja temporal](#page-635-0)
- [6.13 \[4-2-3\] Extensión Portátil—Teclas Flexibles](#page-650-0)
	- $\rightarrow$  [Tipo](#page-650-1)
	- [Selección de parámetro \(para Registro / Baja\)](#page-651-0)
	- $\blacklozenge$  N° extn. / N° extn. flotante (para Registro / Baja)
- [6.17 \[4-3\] Consola SDE](#page-668-0)
	- $\rightarrow$  [Tipo](#page-668-2)
	- [Selección de parámetro \(para Registro / Baja\)](#page-670-0)

 $\blacklozenge$  N° extn. / N° extn. flotante (para Registro / Baja)

• [13.1 \[11-1\] Principal](#page-793-0)[—REDCE](#page-793-1)— [Información de impresión—Registro / Baja](#page-796-0)

#### **Referencias a la Guía de funciones**

1.2.2.7 Registro / Baja

## **Identificación de llamada maliciosa (MCID)**

• [4.8 \[2-6-1\] Plan de Numeración—Principal—](#page-360-0)[Función](#page-361-0)— [MCID](#page-373-0)

#### **Referencias a la Guía de funciones**

1.21.1.9 Identificación de llamada maliciosa (MCID)

## **Funciones de administrador**

- [4.11 \[2-7-1\] Clase de Servicio—Principal—](#page-397-0)[Programación y Administrador](#page-404-0) [Encargado](#page-406-0)
- [13.1 \[11-1\] Principal](#page-793-0)[—Contraseña—](#page-809-0) $\blacklozenge$  [Contraseña del administrador Programación desde TE—Prog \\*1](#page-810-0)

## **Referencias a la Guía de funciones**

2.2.6 Funciones de administrador

## **Mensaje en espera**

- 3.3 [1-1] Ranura—Propiedades de la tarieta Tipo extensión— $\bullet$  [Fuente de alimentación del TR](#page-103-0)
- [4.8 \[2-6-1\] Plan de Numeración—Principal—](#page-360-0)[Función](#page-361-0)— $\blacklozenge$  Aiustar / Cancelar / Devolver la llamada del [mensaje en espera](#page-374-0)
- [4.10 \[2-6-3\] Plan de Numeración—Func. Llam Ocup / Noco / NM—](#page-393-0) [Mensaje en espera activado](#page-394-1)
- [4.17 \[2-9\] Otros](#page-420-0)
	- [Opción 3—](#page-430-0) [Tono de marcación—Tono de marcación distintivo](#page-433-0)
	- [Opción 5—](#page-441-0) [TR—Patrón de lámpara de mensaje en espera TR](#page-442-0)
- [5.22 \[3-8-1\] Grp. SPV\(DTMF\)—Config. Sistema—](#page-513-0) $\blacklozenge$  [Comando de tonos de CV—Escuchando mensaje](#page-517-0)
- [6.1 \[4-1-1\] Extensión—Principal](#page-531-0)[—Opción 8](#page-568-0) [Modo MW TR](#page-571-1)
- [6.5 \[4-1-4\] Extensión—Teclas Flexibles](#page-588-0)— $\blacklozenge$  [Tipo](#page-588-1)
- 6.13 [4-2-3] Extensión Portátil-Teclas Flexibles- $\blacklozenge$  [Tipo](#page-650-1)
- $\cdot$  [6.17 \[4-3\] Consola SDE—](#page-668-0) $\blacklozenge$  [Tipo](#page-668-2)

## **Referencias a la Guía de funciones**

1.19.1 Mensaje en espera

## **Llamada al número de abonado múltiple (MSN)**

- [12.2 \[10-2\] Prog. DIL/DDI/MSN/TIE—](#page-769-0)[DDI / DID / TIE / MSN](#page-774-0)
	- [Método de distribución](#page-776-0)
	- [DDI/DID/TIE/MSN—Dígitos eliminados](#page-776-1)
	- [DDI/DID/TIE/MSN—Marcación adicional](#page-777-0)
- [12.6 \[10-4\] Tabla MSN](#page-785-0)

1.1.1.4 Llamada al número de abonado múltiple (MSN)

## **Música en retención**

- [4.3 \[2-2\] Oper. y BGM](#page-330-0)
	- [Mús. de Fondo / Música en retención—Fuente de música de MDF 2](#page-330-2)
	- [Mús. de Fondo / Música en retención—Música en retención](#page-330-3)
- [4.19 \[2-11-1\] Ganancia—Megafonía / Música Retención](#page-453-0)
	- [MOH—MOH 1 \(Música en retención 1\)](#page-454-0)
	- $\rightarrow$  MOH-MOH 2 (Música en retención 2)

## **Referencias a la Guía de funciones**

1.13.4 Música en retención

# **Selección directa de extensión de red (SDER) (necesitará una KX-TDA0920 / KX-TDA3920 / KX-TDA6920)**

- [3.13 \[1-1\] Ranura—Prop. Puerto Tarj. Acc. Básico](#page-153-0)[—LN RDSI—](#page-156-0) $\blacklozenge$  [Transferencia de Datos de Red](#page-160-1)
- [3.15 \[1-1\] Ranura—Prop. Puerto Tarjeta PRI—](#page-177-0)[Ajuste LN](#page-180-0) [Transferencia de Datos de Red](#page-184-0)
- [4.11 \[2-7-1\] Clase de Servicio—Principal](#page-397-0)[—Programación y Administrador—](#page-404-0) $\bullet$  [Encargado](#page-406-0)
- [6.5 \[4-1-4\] Extensión—Teclas Flexibles](#page-588-0)
	- $\rightarrow$  [Tipo](#page-588-1)
		- [Marcación \(para SDER\)](#page-597-1)
- [6.8 \[4-1-6\] Extensión—Enviar Datos link SDER](#page-607-0)
- [6.13 \[4-2-3\] Extensión Portátil—Teclas Flexibles](#page-650-0)
	- $\rightarrow$  [Tipo](#page-650-1)
	- $\blacklozenge$  [Marcación \(para SDER\)](#page-659-0)
- [6.15 \[4-2-4\] Extensión Portátil—Enviar Datos link SDER](#page-665-0)
- [6.17 \[4-3\] Consola SDE](#page-668-0)
	- $\rightarrow$  [Tipo](#page-668-2)
	- [Marcación \(para SDER\)](#page-678-0)
- [11.2 \[9-2\] Transferir Datos Red](#page-758-0)
- [11.3 \[9-3\] Operadora de Red \(VoIP\)](#page-762-0)
- [11.4 \[9-4\] Tabla de teclas SDER](#page-763-0)

## **Referencias a la Guía de funciones**

1.30.5.1 Selección directa de extensión de red (SDER)

# **Grupo ICD de la red**

• [4.17 \[2-9\] Otros](#page-420-0)[—Opción 4—](#page-436-0) [Enviar CLIP del llamante de LN a RDSI—Enviar CLIP de LN \(Grupo GDE](#page-439-0) [con teléfono móvil\)](#page-439-0)

## **Referencias a la Guía de funciones**

1.30.6 Grupo ICD de la red

## **Aviso de llamada con el microteléfono descolgado (ALMD)**

- [4.10 \[2-6-3\] Plan de Numeración—Func. Llam Ocup / Noco / NM](#page-393-0)
	- [BSS / ALMD / APLMD / Ignorar NOM](#page-393-1)
	- [BSS / ALMD / APLMD / Ignorar NOM-2](#page-395-0)
- [4.11 \[2-7-1\] Clase de Servicio—Principal—](#page-397-0)[LN y REDCE—](#page-399-0) [ALMD / APLMD](#page-403-0)

#### **Referencias a la Guía de funciones**

1.8.4.3 Aviso de llamada con el microteléfono descolgado (ALMD)

## **Escucha conversación**

• [4.17 \[2-9\] Otros](#page-420-0)[—Opción 1—](#page-420-1) $\bullet$  [Funcionamiento del TE—Escucha en grupo para KX-T74xx/T75xx/T76xx](#page-423-0)

## **Referencias a la Guía de funciones**

1.11.2 Escucha conversación

# **Marcación con una sola pulsación**

- [6.1 \[4-1-1\] Extensión—Principal](#page-531-0)[—Opción 6](#page-561-0) [Modo de programación de tecla flexible](#page-563-1)
- [6.5 \[4-1-4\] Extensión—Teclas Flexibles](#page-588-0)
	- $\rightarrow$  [Tipo](#page-588-1)
	- $\rightarrow$  [Marcación \(para Una sola pulsación\)](#page-597-2)
- [6.10 \[4-2-1\] Extensión Portátil—Principal—](#page-611-0)[Opción 6—](#page-630-0) $\blacklozenge$  [Modo de programación de tecla flexible](#page-631-1)
- [6.13 \[4-2-3\] Extensión Portátil—Teclas Flexibles](#page-650-0)
	- $\rightarrow$  [Tipo](#page-650-1)
	- [Marcación \(para Una sola pulsación\)](#page-658-1)
- [6.17 \[4-3\] Consola SDE](#page-668-0)
	- $\rightarrow$  [Tipo](#page-668-2)
	- [Marcación \(para Una sola pulsación\)](#page-677-1)

## **Referencias a la Guía de funciones**

1.6.1.2 Marcación con una sola pulsación

## **Funciones de operadora**

- [4.3 \[2-2\] Oper. y BGM](#page-330-0) [Operadora del Sistema—Día, Almuerzo, Pausa, Noche](#page-330-1)
- [8.6 \[6-6\] Empresa—](#page-732-0) $\bullet$  [Operadora \(Número de extensión\)](#page-732-1)

## **Referencias a la Guía de funciones**

2.2.5 Funciones de operadora

## **Mensaje de salida (MDS)**

- [2.6.6 Utilidades—Transf. fichero Mensaje PC a TDA](#page-69-0)
- [2.6.7 Utilidades—Transf. fichero Mensaje TDA a PC](#page-70-0)
- [4.4 \[2-3\] Temporizadores/Contadores—](#page-332-0)[DISA / Interfono / Aviso / Conf. desatendida—](#page-339-0) $\blacklozenge$  [DISA—Tiempo](#page-342-1) [de continuación del tono de llamada en curso antes de grabar un mensaje](#page-342-1)
- [4.8 \[2-6-1\] Plan de Numeración—Principal—](#page-360-0)[Función](#page-361-0)— $\blacklozenge$  [Grabar / Borrar / Reproducir MDS](#page-365-0)
- [5.15 \[3-5-2\] Grupo De Entrada \(GDE\)—Tabla de Espera—](#page-501-0) [Secuenciación de cola—Secuencia 01–16](#page-501-1)
- [7.4 \[5-3-2\] Mensaje de voz—Mensaje DISA—](#page-699-0) [Número de extensión flotante](#page-699-1)
- [5.14 \[3-5-1\] Grupo De Entrada \(GDE\)—Config. Grupo—Miembros—](#page-499-0) $\blacklozenge$  [Timbre retardado](#page-500-0)

1.17.5 Mensaje de salida (MDS)

## **Destinos externos en un grupo de entrada de llamadas**

• [4.17 \[2-9\] Otros](#page-420-0)[—Opción 4—](#page-436-0) [Enviar CLIP del llamante de LN a RDSI—Enviar CLIP de LN \(Grupo GDE](#page-439-0) [con teléfono móvil\)](#page-439-0)

#### **Referencias a la Guía de funciones**

1.2.2.3 Destinos externos en un grupo de entrada de llamadas

## **Función desbordamiento**

- [5.13 \[3-5-1\] Grupo De Entrada \(GDE\)—Config. Grupo](#page-483-0)
	- [Desbordamiento Ocupado en cola](#page-486-0)
	- [Desbordamiento Sin respuesta](#page-488-0)
- [5.15 \[3-5-2\] Grupo De Entrada \(GDE\)—Tabla de Espera](#page-501-0)

## **Referencias a la Guía de funciones**

1.2.2.6 Función desbordamiento

# **Megafonía**

- [4.8 \[2-6-1\] Plan de Numeración—Principal—](#page-360-0)[Función](#page-361-0)
	- [Megafonía de grupo](#page-364-0)
	- [Respuesta Grupo Megafonía](#page-367-0)
	- [Ajustar / cancelar Denegar megafonía](#page-378-0)
- [4.17 \[2-9\] Otros](#page-420-0)
	- [Opción 1—](#page-420-1) [DSV / NOM del TE—Megafonía a extensión NOM](#page-422-1)
	- [Opción 3—](#page-430-0) [Tono de confirmación—Tono 2 : Respuesta de megafonía / automática](#page-431-0)
- [4.19 \[2-11-1\] Ganancia—Megafonía / Música Retención](#page-453-0)
	- [Megafonía—EPG 1 \(Megafonía externa 1\)](#page-453-1)
	- [Megafonía—EPG 2 \(Megafonía externa 2\)](#page-453-2)
	- [Megafonía—Nivel de megafonía para el altavoz del teléfono digital](#page-453-3)
- [5.10 \[3-4\] Grupo de megafonía](#page-479-0)
- [5.11 \[3-4\] Grupo de megafonía—Todos los ajustes](#page-480-0)
- [5.12 \[3-4\] Grupo de megafonía—Megafonía Externa](#page-481-0)
- [6.1 \[4-1-1\] Extensión—Principal—](#page-531-0)[Opción 6—](#page-561-0) [Denegar megafonía](#page-564-1)

1.15.1 Megafonía

## **Seguridad de la contraseña**

- [2.1.2 Niveles de acceso](#page-24-0)
- [13.1 \[11-1\] Principal](#page-793-0)[—Contraseña](#page-809-0)

#### **Referencias a la Guía de funciones**

2.3.3 Seguridad de la contraseña

## **Inserción de pausa**

- 3.10 [1-1] Ranura—Prop. Puerto Tarieta LCO— $\blacklozenge$  [Tiempo de pausa](#page-135-1)
- 3.18 [1-1] Ranura-Prop. Puerto Tarj. T1- $\blacklozenge$  [Tiempo de pausa](#page-215-0)
- 3.24 [1-1] Ranura--Prop. Puerto Tarj. E1- $\blacklozenge$  [Tiempo de pausa](#page-257-0)
- 3.27 [1-1] Ranura--Prop. Puerto Tarj. E&M- $\blacklozenge$  [Tiempo de pausa](#page-275-2)
- [3.30 \[1-1\] Ranura—Prop. Puerto Tarj. DID](#page-283-0)— $\blacklozenge$  [Tiempo de pausa](#page-288-1)
- 4.4 [2-3] Temporizadores/Contadores--[Otros](#page-347-0) Durante una conversación--Pausa
- [8.4 \[6-4\] 2º Tono Marcación](#page-730-0)

#### **Referencias a la Guía de funciones**

1.5.4.7 Inserción de pausa

## **Teléfono sobre PC / Consola sobre PC**

- [3.4 \[1-1\] Ranura—Prop. Puerto Tarj. Extensión](#page-105-0)
	- [Propiedad TED—Tipo](#page-109-0)
	- $\rightarrow$  Propiedad TED—N° de ubicación

#### **Referencias a la Guía de funciones**

1.32.2 Teléfono sobre PC / Consola sobre PC

## **Extensión NEM (Número de extensión Maestra) / NEE (Número de extensión Esclava)**

- [4.11 \[2-7-1\] Clase de Servicio—Principal—](#page-397-0)[NEM / NEE](#page-407-0)
- [4.17 \[2-9\] Otros—](#page-420-0)[Opción 4—](#page-436-0) $\blacklozenge$  [Sistema inalámbrico—Timbre retardado de NEE con LCD](#page-441-1)
- [6.5 \[4-1-4\] Extensión—Teclas Flexibles](#page-588-0)
	- $\rightarrow$  [Tipo](#page-588-1)
	- [Selección de parámetro \(para NEE\)](#page-591-0)
	- $\blacklozenge$  N° extn. / N° extn. flotante (para NEE)
	- [Parámetro opcional \(Nº de tipo de tono de timbre\) \(para Todas LN, Única LN, Grupo LN, Grupo ICD,](#page-598-0) [NEE\)](#page-598-0)
- [6.13 \[4-2-3\] Extensión Portátil—Teclas Flexibles](#page-650-0)
	- $\blacklozenge$  [Tipo](#page-650-1)
	- $\blacklozenge$  [Selección de parámetro \(para NEE\)](#page-653-0)
- $\rightarrow$  N° extn. / N° extn. flotante (para NEE)
- [6.17 \[4-3\] Consola SDE](#page-668-0)
	- $\rightarrow$  [Tipo](#page-668-2)
	- [Selección de parámetro \(para NEE\)](#page-671-0)
	- $\blacklozenge$  N° extn. / N° extn. flotante (para NEE)
	- $\blacklozenge$  Parámetro opcional (N° de tipo de tono de timbre) (para Todas LN, Única LN, Grupo LN, Grupo ICD, [NEE\)](#page-678-1)

1.7.1 Extensión Número de extensión Maestra (NEM) / Número de extensión Esclava (NEE)

## **Conexión de extensión portátil (EP)**

• [3.42 \[1-2\] Extensión Portátil](#page-319-0)

## **Referencias a la Guía de funciones**

1.25.1 Conexión de extensión portátil (EP)

## **Transferencia por fallo de alimentación**

• [13.3 \[11-3\] Líneas Emergencia \(Fallo Alimentación\)](#page-813-0)

#### **Referencias a la Guía de funciones**

2.4.1 Transferencia por fallo de alimentación

## **Impresión del mensaje**

- [4.8 \[2-6-1\] Plan de Numeración—Principal—](#page-360-0)[Función](#page-361-0)—◆ [Imprimir Mensaje](#page-383-1)
- [8.2 \[6-2\] Hotel y Tarificación—](#page-717-0)[Principal](#page-717-1) [REDCE para la aplicación de hotel externa 2—Imprimir](#page-718-0) [Mensaje 1–8](#page-718-0)

#### **Referencias a la Guía de funciones**

1.26.2 Impresión del mensaje

## **Liberar conversación privada**

- [4.17 \[2-9\] Otros](#page-420-0)[—Opción 1—](#page-420-1) [Funcionamiento del TE—Liberar conversación privada con la tecla U-LN](#page-423-1)
- [6.5 \[4-1-4\] Extensión—Teclas Flexibles](#page-588-0) [Tipo](#page-588-1)
- 6.13 [4-2-3] Extensión Portátil-Teclas Flexibles- $\blacklozenge$  [Tipo](#page-650-1)
- $\cdot$  [6.17 \[4-3\] Consola SDE](#page-668-0)— $\bullet$  [Tipo](#page-668-2)

#### **Referencias a la Guía de funciones**

1.14.1.3 Liberar conversación privada

# **Directorio EP**

- [6.1 \[4-1-1\] Extensión—Principal](#page-531-0)[—Principal](#page-531-1) [Nombre de extensión](#page-532-1)
- [6.10 \[4-2-1\] Extensión Portátil—Principal—](#page-611-0)[Principal—](#page-611-1) $\blacklozenge$  [Nombre de extensión](#page-611-3)
- [8.1 \[6-1\] Marcación Rápida del sistema](#page-715-0)
	- $\rightarrow$  [Nombre](#page-715-1)
	- [Número de función de acceso LN + Número de teléfono](#page-716-0)

## **Referencias a la Guía de funciones**

1.25.3 Directorio EP

## **Grupo de timbre para EP**

- [5.13 \[3-5-1\] Grupo De Entrada \(GDE\)—Config. Grupo—](#page-483-0)[Principal](#page-483-1)—♦ [Método de distribución](#page-484-0)
- [5.25 \[3-9\] Grp. DECT'S \(EP\)](#page-525-0)
- [5.26 \[3-9\] Grp. DECT'S \(EP\)—Miembros](#page-527-0)

## **Referencias a la Guía de funciones**

1.25.2 Grupo de timbre para EP

## **Itinerancia EP por grupo ICD de la red**

- [4.4 \[2-3\] Temporizadores/Contadores—](#page-332-0)[Otros](#page-347-0) [Sistema inalámbrico—temporizador de EP fuera de](#page-351-1) [rango \(s\)](#page-351-1)
- [4.17 \[2-9\] Otros—](#page-420-0)[Opción 4—](#page-436-0) [Sistema inalámbrico—Registro del sistema inalámbrico fuera de rango](#page-440-0)

## **Referencias a la Guía de funciones**

1.30.6.1 Itinerancia EP por grupo ICD de la red

# **Programación desde TE**

- [4.11 \[2-7-1\] Clase de Servicio—Principal—](#page-397-0)[Programación y Administrador](#page-404-0) [Límite de modo de](#page-405-1) [programación](#page-405-1)
- [13.1 \[11-1\] Principal](#page-793-0)[—Contraseña](#page-809-0)
	- [Contraseña del sistema Programación desde TE—Prog \\*\\* : Nivel del usuario](#page-809-1)
	- [Contraseña del sistema Programación desde TE—Prog \\*# : Nivel administrador](#page-809-2)
	- [Contraseña del administrador Programación desde TE—Prog \\*1](#page-810-0)

## **Referencias a la Guía de funciones**

2.3.2 Programación desde TE

# **Función cola**

- [4.8 \[2-6-1\] Plan de Numeración—Principal—](#page-360-0)[Función](#page-361-0)— $\bullet$  [Modo de control de supervisor del grupo ICD](#page-381-1)
- [4.17 \[2-9\] Otros](#page-420-0)[—Opción 4](#page-436-0) [Transferencia—Transferencia a extensión ocupada sin utilizar la función](#page-438-1) [SEO](#page-438-1)
- [5.13 \[3-5-1\] Grupo De Entrada \(GDE\)—Config. Grupo](#page-483-0)
- [Desbordamiento Ocupado en cola](#page-486-0)
- [Desbordamiento Sin respuesta](#page-488-0)
- [Tabla de Espera](#page-490-0)
- [Otros—](#page-491-0) [Tiempo sin respuesta de la extensión](#page-492-0)
- [Otros—](#page-491-0) [Nº máximo de extensiones ocupadas](#page-493-0)
- [5.19 \[3-7-1\] Grp. SPV\(TED\)—Config. Sistema—](#page-507-0) $\blacklozenge$  [Llamada en espera en el grupo de CV](#page-507-1)
- [5.22 \[3-8-1\] Grp. SPV\(DTMF\)—Config. Sistema](#page-513-0)— $\bullet$  [Otros—Llamada en espera en el grupo de CV](#page-520-0)
- [6.5 \[4-1-4\] Extensión—Teclas Flexibles](#page-588-0)
	- $\rightarrow$  [Tipo](#page-588-1)
	- $\rightarrow$  N° extn. / N° extn. flotante (para Urgente)
- [6.13 \[4-2-3\] Extensión Portátil—Teclas Flexibles](#page-650-0)
	- $\rightarrow$  [Tipo](#page-650-1)
	- $\blacklozenge$  N° extn. / N° extn. flotante (para Urgente)
	- [6.17 \[4-3\] Consola SDE](#page-668-0)
		- $\rightarrow$  [Tipo](#page-668-2)
		- $\rightarrow$  N° extn. / N° extn. flotante (para Urgente)

1.2.2.4 Función cola

# **Marcación superápida**

• [4.9 \[2-6-2\] Plan de Numeración—Marcación Rápida](#page-391-0)

## **Referencias a la Guía de funciones**

1.6.1.6 Marcación superápida

# **Inversión de polaridad**

• [3.10 \[1-1\] Ranura—Prop. Puerto - Tarjeta LCO—](#page-131-0) [Detección inversa](#page-134-0)

## **Referencias a la Guía de funciones**

1.5.4.5 Inversión de polaridad

## **Selección de la cadencia del timbre**

- [4.14 \[2-8-1\] Prog. Ring—Llamada de LN](#page-415-0) [Plan de patrón de timbre 1–8](#page-415-1)
- [4.15 \[2-8-2\] Prog. Ring—Llamada de Interfono—](#page-416-0) [Plan de patrón de timbre 1–8](#page-416-1)
- [4.16 \[2-8-3\] Prog. Ring—Llamada de Otros—](#page-417-0) [Extensiones—Plan de patrón de timbre 1–8](#page-417-1)
- [4.17 \[2-9\] Otros—](#page-420-0)[Opción 1—](#page-420-1) [Funcionamiento del TE—Ajuste de desactivación del timbre TE](#page-424-1)
- [6.1 \[4-1-1\] Extensión—Principal—](#page-531-0)[Opción 1—](#page-542-0) $\blacklozenge$  [Tabla de la cadencia del timbre](#page-545-0)
- [6.10 \[4-2-1\] Extensión Portátil—Principal](#page-611-0)[—Opción 1](#page-618-0)— $\blacklozenge$  [Tabla de la cadencia del timbre](#page-619-0)

## **Referencias a la Guía de funciones**

1.1.3.2 Selección de la cadencia del timbre

## **Control del estado de la habitación**

- 6.5 [4-1-4] Extensión-Teclas Flexibles- [Tipo](#page-588-1)
- 6.17 [4-3] Consola SDE-+ [Tipo](#page-668-2)
- [8.2 \[6-2\] Hotel y Tarificación](#page-717-0)
	- [Principal](#page-717-1) [Operadora de hotel—Extensiones 1–4](#page-717-2)
	- [Facturación—](#page-718-1) [Facturación de salida—Factura del cliente](#page-718-2)

#### **Referencias a la Guía de funciones**

1.27.2 Control del estado de la habitación

## **Código de acceso a un operador especial**

• [9.3 \[7-3\] Otro Operador](#page-737-0)

## **Referencias a la Guía de funciones**

1.5.4.9 Código de acceso a un operador especial

# **Marcación rápida—Personal / Del sistema**

- [4.8 \[2-6-1\] Plan de Numeración—Principal—](#page-360-0)[Función](#page-361-0)
	- [Marcación rápida del sistema / Marcación rápida personal](#page-363-1)
	- $\rightarrow$  [Marcación rápida personal Programación](#page-363-2)
- [4.11 \[2-7-1\] Clase de Servicio—Principal](#page-397-0)[—RESTRICCIONES—](#page-397-1) $\blacklozenge$  [Niv. de restric. de llam. para marc. ráp.](#page-398-1) [sist.](#page-398-1)
- [6.4 \[4-1-3\] Extensión—MRE](#page-587-0)
- [8.1 \[6-1\] Marcación Rápida del sistema](#page-715-0)
- [8.6 \[6-6\] Empresa—](#page-732-0) $\blacklozenge$  [Marcación Rápida del sistema](#page-733-0)

## **Referencias a la Guía de funciones**

1.6.1.5 Marcación rápida—Personal / Del sistema

# **Registro Detallado de Comunicaciones por Extensión (REDCE)**

- [4.4 \[2-3\] Temporizadores/Contadores—](#page-332-0)[Marcación / IRNA / Rellamada / Tono](#page-332-1) [Marcación—Inicio de](#page-335-0) [la duración de la llamada de LN analógica](#page-335-0)
- [4.11 \[2-7-1\] Clase de Servicio—Principal—](#page-397-0)[LN y REDCE—](#page-399-0) $\blacklozenge$  [Impresión de llamada saliente \(SMDR\)](#page-401-0)
- [8.2 \[6-2\] Hotel y Tarificación](#page-717-0)
	- [Principal](#page-717-1) [REDCE para la aplicación de hotel externa 2—Imprimir Mensaje 1–8](#page-718-0)
	- [Tarificación—](#page-722-0) [Opciones de tarificación—Moneda](#page-724-1)
- [13.1 \[11-1\] Principal](#page-793-0)
	- [REDCE](#page-793-1)
	- [Opciones de REDCE](#page-798-0)
	- [RS-232C](#page-801-0)

## **Referencias a la Guía de funciones**

1.26.1 Registro Detallado de Comunicaciones por Extensión (REDCE)

## **Función de supervisión**

- [4.8 \[2-6-1\] Plan de Numeración—Principal—](#page-360-0)[Función](#page-361-0) [Modo de control de supervisor del grupo ICD](#page-381-1)
- [5.13 \[3-5-1\] Grupo De Entrada \(GDE\)—Config. Grupo—](#page-483-0)[Otros](#page-491-0)— $\blacklozenge$  [Número de extensión supervisora](#page-494-0)

## **Referencias a la Guía de funciones**

1.2.2.8 Función de supervisión

# **Servicio de línea T1**

- [3.18 \[1-1\] Ranura—Prop. Puerto Tarj. T1](#page-209-0)
- [3.19 \[1-1\] Ranura—Prop. Puerto Tarj. T1—Comando de puerto](#page-218-0)

## **Referencias a la Guía de funciones**

1.23.1 Servicio de línea T1

# **Servicio Empresas (Multiempresa)**

- [4.3 \[2-2\] Oper. y BGM](#page-330-0)
	- [Operadora del Sistema—Día, Almuerzo, Pausa, Noche](#page-330-1)
	- [Mús. de Fondo / Música en retención—Música en retención](#page-330-3)
- [4.5 \[2-4\] Tabla Semanal](#page-354-0)
- [4.7 \[2-5\] Horario de vacaciones](#page-358-0)
- [4.13 \[2-7-3\] Clase de Servicio—Bloqueo Llam. Internas](#page-414-0)
- [5.7 \[3-2\] Grupo de usuario](#page-476-0)
- [5.13 \[3-5-1\] Grupo De Entrada \(GDE\)—Config. Grupo—](#page-483-0)[Principal](#page-483-1)— $\blacklozenge$  [Número de Empresa](#page-485-0)
- [6.1 \[4-1-1\] Extensión—Principal—](#page-531-0)[Principal](#page-531-1) [Grupo de usuario](#page-533-0)
- [6.10 \[4-2-1\] Extensión Portátil—Principal](#page-611-0)[—Principal—](#page-611-1) [Grupo de usuario](#page-612-1)
- [7.1 \[5-1\] Interfono](#page-687-0) [Número de Empresa](#page-688-1)
- [7.7 \[5-5\] Sensor Externo—](#page-710-0) N° de tenant
- [8.6 \[6-6\] Empresa](#page-732-0)
- [Sección 10 \[8\] SAR](#page-742-0)
- [10.6 \[8-5\] Operador—](#page-749-0)[Código de autorización para la Empresa](#page-751-0)
- [12.2 \[10-2\] Prog. DIL/DDI/MSN/TIE](#page-769-0)[—DIL](#page-769-1) [Número de Empresa](#page-771-1)
- [12.3 \[10-3\] Tabla DDI—](#page-778-0) [Número de Empresa](#page-779-0)
- [12.6 \[10-4\] Tabla MSN—](#page-785-0)[MSN](#page-785-1) [Número de Empresa](#page-787-0)

## **Referencias a la Guía de funciones**

2.2.3 Servicio Empresas (Multiempresa)

# **Conferencia a tres—por RDSI**

- [3.13 \[1-1\] Ranura—Prop. Puerto Tarj. Acc. Básico](#page-153-0)[—Servicio suplementario](#page-170-0) [COLP, CLIR, COLR,](#page-172-0) [CNIP, CONP, CNIR, CONR, CF \(Redirigir\), CT, CCBS, AOC-D, AOC-E, 3PTY](#page-172-0)
- [3.15 \[1-1\] Ranura—Prop. Puerto Tarjeta PRI—](#page-177-0)[Servicio suplementario—](#page-193-0) [COLP, CLIR, COLR, CNIP,](#page-195-0) [CONP, CNIR, CONR, CF \(Redirigir\), CT, CCBS, AOC-D, AOC-E, 3PTY](#page-195-0)

1.21.1.8 Conferencia a tres—por RDSI

# **Servicio de línea dedicada**

- [3.13 \[1-1\] Ranura—Prop. Puerto Tarj. Acc. Básico](#page-153-0)[—Plan de numeración de la red—](#page-166-0) [Propiedad de](#page-168-0) [línea externa](#page-168-0)
- [3.15 \[1-1\] Ranura—Prop. Puerto Tarjeta PRI—](#page-177-0)[Plan de numeración de la red—](#page-189-0) [Propiedad de línea](#page-191-0) [externa](#page-191-0)
- 3.18 [1-1] Ranura—Prop. Puerto Tari. T1—♦ [Propiedad de línea externa](#page-211-0)
- [3.24 \[1-1\] Ranura—Prop. Puerto Tarj. E1](#page-250-0)— $\blacklozenge$  [Propiedad de línea externa](#page-252-0)
- [3.27 \[1-1\] Ranura—Prop. Puerto Tarj. E&M—](#page-269-0) [Propiedad de línea externa](#page-270-1)
- [4.4 \[2-3\] Temporizadores/Contadores—](#page-332-0)[Otros](#page-347-0)— $\bullet$  [Tiempo entre dígitos de la llamada entrante—TIE](#page-349-1)
- [4.8 \[2-6-1\] Plan de Numeración—Principal—](#page-360-0)[Función](#page-361-0)
	- [Acceso a líneas libres \(Acceso local\)](#page-361-1)
	- $\rightarrow$  [Acceso a grupo de líneas externas](#page-362-1)
	- [Acceso a línea dedicada](#page-362-2)
- [4.8 \[2-6-1\] Plan de Numeración—Principal—](#page-360-0)[Cód. Acceso Otra PBX](#page-388-0)
- [4.9 \[2-6-2\] Plan de Numeración—Marcación Rápida](#page-391-0)—◆ [Utilizar la marcación rápida para la redirección](#page-391-1) [a LN pública cuando la línea dedicada no funciona](#page-391-1)
- [4.11 \[2-7-1\] Clase de Servicio—Principal—](#page-397-0)[RESTRICCIONES—](#page-397-1) [Niv. de restric. llam.—Día, Almuerzo,](#page-397-2) [Pausa, Noche](#page-397-2)
- [4.17 \[2-9\] Otros—](#page-420-0)[Opción 4—](#page-436-0) [Red privada—Plan de numeración común 2 Centrales \(Requiere SD de](#page-440-1) [actualización\)](#page-440-1)
- [5.1 \[3-1-1\] Grupo de líneas externas—Principal](#page-457-0)[—Principal—](#page-457-1) $\blacklozenge$  [CDS](#page-457-2)
- [11.1 \[9-1\] Tabla Red Privada](#page-755-0)
- [12.2 \[10-2\] Prog. DIL/DDI/MSN/TIE](#page-769-0)
	- [DIL](#page-769-1) [Propiedad de línea externa](#page-770-0)
	- [DIL](#page-769-1) [Destino DIL—Día, Almuerzo, Pausa, Noche](#page-771-0)
	- [DDI / DID / TIE / MSN](#page-774-0)
- [12.3 \[10-3\] Tabla DDI](#page-778-0) Destino DDI / DID-Día, Almuerzo, Pausa, Noche

## **Referencias a la Guía de funciones**

1.30.1 Servicio de línea dedicada

## **Servicio horario**

- [4.5 \[2-4\] Tabla Semanal](#page-354-0)
- [4.7 \[2-5\] Horario de vacaciones](#page-358-0)
- [4.8 \[2-6-1\] Plan de Numeración—Principal](#page-360-0)[—Función](#page-361-0) [Servicio horario \(Día / Noche / Almuerzo / Pausa\)](#page-384-1)
- [4.11 \[2-7-1\] Clase de Servicio—Principal—](#page-397-0)[Programación y Administrador](#page-404-0)— $\blacklozenge$  [Servicio horario](#page-406-1)
- [6.5 \[4-1-4\] Extensión—Teclas Flexibles](#page-588-0)
	- $\rightarrow$  [Tipo](#page-588-1)
	- [Selección de parámetro \(para Servicio horario\)](#page-590-1)
	- [Selección de parámetro \(para Servicio horario automático / manual\)](#page-591-1)
	- $−$   $\blacklozenge$  Parámetro opcional ( $N^\circ$  de tipo de tono de timbre) (para Servicio horario)
- [6.13 \[4-2-3\] Extensión Portátil—Teclas Flexibles](#page-650-0)
	- $\rightarrow$  [Tipo](#page-650-1)
	- [Selección de parámetro \(para Servicio horario\)](#page-652-0)
- [Selección de parámetro \(para Servicio horario automático / manual\)](#page-653-1)
- $\rightarrow$  Parámetro opcional (o N° de tipo de tono de timbre) (para Servicio horario)
- [6.17 \[4-3\] Consola SDE](#page-668-0)
	- $\rightarrow$  [Tipo](#page-668-2)
	- [Selección de parámetro \(para Servicio horario\)](#page-670-1)
	- [Selección de parámetro \(para Servicio horario automático / manual\)](#page-671-1)
	- $\blacklozenge$  Parámetro opcional (N° de tipo de tono de timbre) (para Servicio horario)

2.2.4 Servicio horario

## **Aviso temporizado**

- [4.4 \[2-3\] Temporizadores/Contadores—](#page-332-0)[DISA / Interfono / Aviso / Conf. desatendida](#page-339-0)
	- [Aviso temporizado—Contador de repetición](#page-344-1)
	- [Aviso temporizado—Duración del intervalo](#page-345-0)
	- [Aviso temporizado—Duración del timbre de la alarma](#page-345-1)
- [4.8 \[2-6-1\] Plan de Numeración—Principal—](#page-360-0)[Función](#page-361-0)
	- [Aviso Temporizado REMOTO \(Despertador\)](#page-382-0)
	- [Ajustar / cancelar Avisador temporizado](#page-383-2)
- [4.16 \[2-8-3\] Prog. Ring—Llamada de Otros—](#page-417-0) [Aviso temporizado—Plan de patrón de timbre 1–8](#page-417-2)
- 4.17 [2-9] Otros-Opción 1- LCD del TE-Pantalla de hora
- [7.3 \[5-3-1\] Mensaje de voz—Sistema DISA—](#page-691-0) [Mensaje del Aviso temporizado—Día, Almuerzo, Pausa,](#page-698-0) [Noche](#page-698-0)
- [8.2 \[6-2\] Hotel y Tarificación—](#page-717-0)[Principal](#page-717-1) [REDCE para la aplicación de hotel externa 1—Aviso](#page-717-3) [temporizado \(Llamada despertador\)](#page-717-3)
- [13.1 \[11-1\] Principal](#page-793-0)[—REDCE](#page-793-1) [Información de impresión—Aviso temporizado \(Llamada despertador\)](#page-797-1)

## **Referencias a la Guía de funciones**

1.28.4 Aviso temporizado

## **Restricción de llamadas / Bloqueo de llamadas**

- [4.11 \[2-7-1\] Clase de Servicio—Principal](#page-397-0)[—RESTRICCIONES](#page-397-1)
	- [Niv. de restric. llam.—Día, Almuerzo, Pausa, Noche](#page-397-2)
	- [Niv. de restric. de llam. para marc. ráp. sist.](#page-398-1)
- [6.1 \[4-1-1\] Extensión—Principal—](#page-531-0)[Principal](#page-531-1) [CDS](#page-534-1)
- [6.5 \[4-1-4\] Extensión—Teclas Flexibles](#page-588-0)
	- $\rightarrow$  [Tipo](#page-588-1)
	- [Selección de parámetro \(para Cambio de nivel de restricción\)](#page-590-2)
- [6.10 \[4-2-1\] Extensión Portátil—Principal](#page-611-0)[—Principal—](#page-611-1) [CDS](#page-612-0)
- [6.13 \[4-2-3\] Extensión Portátil—Teclas Flexibles](#page-650-0)
	- $\rightarrow$  [Tipo](#page-650-1)
	- [Selección de parámetro \(para Cambio de nivel de restricción\)](#page-652-1)
- [6.17 \[4-3\] Consola SDE](#page-668-0)
	- $\rightarrow$  [Tipo](#page-668-2)
	- [Selección de parámetro \(para Cambio de nivel de restricción\)](#page-671-2)
- [9.1 \[7-1\] Núm. Restringidos](#page-735-0)
- [9.2 \[7-2\] Núm. Excepcionales](#page-736-0)
- [9.3 \[7-3\] Otro Operador](#page-737-0)
- [9.5 \[7-5\] Otros](#page-739-0)

1.9.1 Restricción de llamadas / Bloqueo de llamadas

#### **Acceso a línea externa**

- [3.4 \[1-1\] Ranura—Prop. Puerto Tarj. Extensión](#page-105-0)—♦ [Conexión](#page-106-0)
- [3.10 \[1-1\] Ranura—Prop. Puerto Tarjeta LCO—](#page-131-0)◆ [Conexión](#page-131-1)
- [3.13 \[1-1\] Ranura—Prop. Puerto Tarj. Acc. Básico](#page-153-0)— $\blacklozenge$  [Conexión](#page-154-0)
- [3.15 \[1-1\] Ranura—Prop. Puerto Tarjeta PRI—](#page-177-0) $\blacklozenge$  [Conexión](#page-178-0)
- [3.18 \[1-1\] Ranura—Prop. Puerto Tarj. T1—](#page-209-0)♦ [Conexión](#page-209-1)
- [3.24 \[1-1\] Ranura—Prop. Puerto Tarj. E1](#page-250-0) [Conexión](#page-250-1)
- 3.27 [1-1] Ranura-Prop. Puerto Tarj. E&M-+ [Conexión](#page-269-1)
- [3.30 \[1-1\] Ranura—Prop. Puerto Tarj. DID](#page-283-0)—◆ [Conexión](#page-283-1)
- [3.33 \[1-1\] Ranura—Prop. Puerto Tarj. IP-GW](#page-293-0) [Conexión](#page-293-1)
- [3.37 \[1-1\] Ranura—Prop. Puerto Tarj. Extensión IP](#page-302-0)— $\blacklozenge$  [Conexión](#page-304-0)
- [4.8 \[2-6-1\] Plan de Numeración—Principal—](#page-360-0)[Función](#page-361-0)
	- [Acceso a líneas libres \(Acceso local\)](#page-361-1)
	- $\rightarrow$  [Acceso a grupo de líneas externas](#page-362-1)
	- [Acceso a línea U-LN](#page-365-1)
- [4.12 \[2-7-2\] Clase de Servicio—Bloqueo Llam. Externas](#page-413-0)
- [5.1 \[3-1-1\] Grupo de líneas externas—Principal](#page-457-0)[—Principal—](#page-457-1) $\blacklozenge$  [Orden de captura de línea](#page-458-0)
- [5.2 \[3-1-2\] Grupo de líneas externas—Prioridad Acceso LN](#page-466-0)
- [6.5 \[4-1-4\] Extensión—Teclas Flexibles](#page-588-0)
	- $\rightarrow$  [Tipo](#page-588-1)
	- [Selección de parámetro \(para Única LN\)](#page-588-2)
	- [Selección de parámetro \(para Grupo LN\)](#page-589-0)
- [6.13 \[4-2-3\] Extensión Portátil—Teclas Flexibles](#page-650-0)
	- $\rightarrow$  [Tipo](#page-650-1)
	- $\blacklozenge$  [Selección de parámetro \(para Única LN\)](#page-650-2)
	- [Selección de parámetro \(para Grupo LN\)](#page-651-1)
- [6.17 \[4-3\] Consola SDE](#page-668-0)
	- $\rightarrow$  [Tipo](#page-668-2)
	- [Selección de parámetro \(para Única LN\)](#page-669-0)
	- [Selección de parámetro \(para Grupo LN\)](#page-669-1)
- [10.1 \[8-1\] Config. Sistema](#page-743-0) [Modo SAR](#page-743-1)
- 12.1 [10-1] LN- $\blacklozenge$  [Nombre LN](#page-768-0)

#### **Referencias a la Guía de funciones**

1.5.5.3 Acceso a línea externa

## **Respuesta desde cualquier extensión (TAFAS)**

- [4.8 \[2-6-1\] Plan de Numeración—Principal—](#page-360-0)[Función](#page-361-0) [Respuesta TAFAS](#page-367-1)
- [4.19 \[2-11-1\] Ganancia—Megafonía / Música Retención](#page-453-0)
	- [Megafonía—EPG 1 \(Megafonía externa 1\)](#page-453-1)
- [Megafonía—EPG 2 \(Megafonía externa 2\)](#page-453-2)
- [7.2 \[5-2\] Megafonía Externa](#page-690-0)

1.17.3 Respuesta desde cualquier extensión (TAFAS)

## **Línea externa inaccesible**

- 3.10 [1-1] Ranura--Prop. Puerto Tarjeta LCO-+ [Busy Out Status](#page-132-0)
- [4.8 \[2-6-1\] Plan de Numeración—Principal—](#page-360-0)[Función](#page-361-0)— $\blacklozenge$  [Cancelar "LN inaccesible"](#page-387-0)
- [4.11 \[2-7-1\] Clase de Servicio—Principal](#page-397-0)[—Programación y Administrador—](#page-404-0) [Encargado](#page-406-0)
- [4.17 \[2-9\] Otros—](#page-420-0)[Opción 4—](#page-436-0) $\bullet$  [Inaccesible—Inaccesible para LN analógica](#page-442-1)

#### **Referencias a la Guía de funciones**

1.5.4.6 Línea externa inaccesible

## **Limitaciones de llamadas externas**

- [4.11 \[2-7-1\] Clase de Servicio—Principal—](#page-397-0)[LN y REDCE—](#page-399-0)♦ [Límite de duración de la llamada de extensión](#page-399-1) [a línea LN](#page-399-1)
- [4.17 \[2-9\] Otros—](#page-420-0)[Opción 2—](#page-425-0) [Límite de la llamada de extensión a LN—Para llamadas entrantes](#page-429-2)
- [5.1 \[3-1-1\] Grupo de líneas externas—Principal](#page-457-0)[—Principal](#page-457-1)
	- [Tiempo de duración LN–LN \(\\*60s\)](#page-458-1)
	- [Tiempo de duración extensión–LN \(\\*60s\)](#page-458-2)
- [9.5 \[7-5\] Otros—](#page-739-0) [Limitación de los dígitos de marcación después de responder—Dígitos de marcación](#page-740-1)

#### **Referencias a la Guía de funciones**

1.11.8 Limitaciones de llamadas externas

## **Entrada del código de verificación**

- [4.4 \[2-3\] Temporizadores/Contadores—](#page-332-0)[Otros—](#page-347-0) $\blacklozenge$  [PIN de la extensión—Bloqueo del contador](#page-348-1)
- [4.8 \[2-6-1\] Plan de Numeración—Principal—](#page-360-0)[Función](#page-361-0) [CDS móvil / Código verificado](#page-368-0)
- [6.1 \[4-1-1\] Extensión—Principal](#page-531-0)
	- [Opción 1—](#page-542-0) [Código detallado SAR](#page-546-1)
	- [Opción 3—](#page-550-0) [Control del coste telefónico](#page-552-1)
- [6.10 \[4-2-1\] Extensión Portátil—Principal](#page-611-0)
	- [Opción 1—](#page-618-0) [Código detallado SAR](#page-620-0)
		- [Opción 3—](#page-623-0) [Control del coste telefónico](#page-625-1)
- [8.3 \[6-3\] Código de verificación](#page-727-0)

#### **Referencias a la Guía de funciones**

1.9.6 Entrada del código de verificación

## **Llamada Importante**

• [5.13 \[3-5-1\] Grupo De Entrada \(GDE\)—Config. Grupo—](#page-483-0)[Otros](#page-491-0)— $\blacklozenge$  [Modo llamada importante](#page-494-1)

## **Referencias a la Guía de funciones**

1.2.2.5 Llamada Importante

# **Red privada virtual (RPV)**

- [3.13 \[1-1\] Ranura—Prop. Puerto Tarj. Acc. Básico](#page-153-0)[—Plan de numeración de la red—](#page-166-0) [Propiedad de](#page-168-0) [línea externa](#page-168-0)
- [3.15 \[1-1\] Ranura—Prop. Puerto Tarjeta PRI—](#page-177-0)[Plan de numeración de la red—](#page-189-0) $\blacklozenge$  [Propiedad de línea](#page-191-0) [externa](#page-191-0)
- [10.2 \[8-2\] Prefijos—](#page-744-0) $\blacklozenge$  [Prefijos](#page-744-1)
- [11.1 \[9-1\] Tabla Red Privada](#page-755-0)
	- $\rightarrow$  [Prefijos](#page-755-1)
	- [Dígitos eliminados](#page-756-0)
	- $\rightarrow$  [Marcación adicional](#page-756-1)

## **Referencias a la Guía de funciones**

1.30.3 Red privada virtual (RPV)

# **EP virtual**

• [3.42 \[1-2\] Extensión Portátil](#page-319-0)— [Registro](#page-319-1)

## **Referencias a la Guía de funciones**

1.25.6 EP virtual

## **Grupo de correo vocal (CV)**

- 3.4 [1-1] Ranura-Prop. Puerto Tarj. Extensión- Propiedad TED-Tipo
- [3.4 \[1-1\] Ranura—Prop. Puerto Tarj. Extensión](#page-105-0)— $\blacklozenge$  Propiedad TED—N° unid. CV
- [3.4 \[1-1\] Ranura—Prop. Puerto Tarj. Extensión](#page-105-0)— $\blacklozenge$  Propiedad TED—N° puerto CV
- [5.19 \[3-7-1\] Grp. SPV\(TED\)—Config. Sistema](#page-507-0)
- [5.20 \[3-7-2\] Grp. SPV\(TED\)—Núm. Extensión CV](#page-509-0)
- [5.22 \[3-8-1\] Grp. SPV\(DTMF\)—Config. Sistema](#page-513-0)
- [5.23 \[3-8-2\] Grp. SPV\(DTMF\)—Config. Grupo](#page-522-0)

## **Referencias a la Guía de funciones**

1.24.1 Grupo de correo vocal (CV)

# **Integración TED (Digital) de correo vocal**

- [4.4 \[2-3\] Temporizadores/Contadores](#page-332-0)[—Marcación / IRNA / Rellamada / Tono](#page-332-1)— $\blacklozenge$  [Rellamada—Rellamada](#page-336-1) [de transferencia no atendida](#page-336-1)
- [5.19 \[3-7-1\] Grp. SPV\(TED\)—Config. Sistema](#page-507-0)
- [5.20 \[3-7-2\] Grp. SPV\(TED\)—Núm. Extensión CV](#page-509-0)
- [6.1 \[4-1-1\] Extensión—Principal—](#page-531-0)[Opción 4](#page-553-0)
	- $\blacklozenge$  [Modo de grabación LCS](#page-556-0)
		- $\blacklozenge$  [Modo de respuesta LCS](#page-557-1)
	- [6.5 \[4-1-4\] Extensión—Teclas Flexibles](#page-588-0)
	- $\rightarrow$  [Tipo](#page-588-1)
	- [Nº extn. / Nº extn. flotante \(para Grabación de conversaciones\)](#page-595-1)
	- $\blacklozenge$  N° extn. / N° extn. flotante (para Grabación de conversaciones en buzón ajeno)
	- $\blacklozenge$  N° extn. / N° extn. flotante (para Transferencia de correo vocal)
	- [Número de extensión para buzón \(para Grabación de conversaciones en buzón ajeno\)](#page-599-0)
- [6.10 \[4-2-1\] Extensión Portátil—Principal](#page-611-0)[—Opción 4](#page-625-0) [Modo de grabación LCS](#page-627-1)
- [6.13 \[4-2-3\] Extensión Portátil—Teclas Flexibles](#page-650-0)
	- $\rightarrow$  [Tipo](#page-650-1)
	- $\blacklozenge$  N° extn. / N° extn. flotante (para Grabación de conversaciones)
	- $\blacklozenge$  N° extn. / N° extn. flotante (para Grabación de conversaciones en buzón ajeno)
	- $\blacklozenge$  N° extn. / N° extn. flotante (para Transferencia de correo vocal)
	- [Número de extensión para buzón \(para Grabación de conversaciones en buzón ajeno\)](#page-660-0)
- [6.17 \[4-3\] Consola SDE](#page-668-0)
	- $\rightarrow$  [Tipo](#page-668-2)
	- $\blacklozenge$  N° extn. / N° extn. flotante (para Grabación de conversaciones)
	- $\blacklozenge$  N° extn. / N° extn. flotante (para Grabación de conversaciones en buzón ajeno)
	- $\rightarrow$  N° extn. / N° extn. flotante (para Transferencia de correo vocal)
	- [Número de extensión para buzón \(para Grabación de conversaciones en buzón ajeno\)](#page-679-0)
- [7.1 \[5-1\] Interfono](#page-687-0)—◆ [Número de grupo de líneas externas de CV](#page-689-1)
- [12.2 \[10-2\] Prog. DIL/DDI/MSN/TIE](#page-769-0)[—DIL](#page-769-1)
	- [Número de Empresa](#page-771-1)
	- ◆ [Número de grupo de líneas externas de CV](#page-772-0)
- [12.3 \[10-3\] Tabla DDI](#page-778-0)
	- [Número de Empresa](#page-779-0)
	- ◆ [Número de grupo de líneas externas de CV](#page-780-0)
- [12.6 \[10-4\] Tabla MSN—](#page-785-0)[MSN](#page-785-1)
	- [Número de Empresa](#page-787-0)
	- [Número de grupo de líneas externas de CV](#page-787-1)

1.24.3 Integración TED (Digital) de correo vocal

# **Integración por Tonos del SPV**

- [4.4 \[2-3\] Temporizadores/Contadores—](#page-332-0)[Otros—](#page-347-0) $\bullet$  [Correo vocal \(Llamante de CV a LN\)—Tiempo de](#page-350-0) [espera hasta colgar](#page-350-0)
- [5.13 \[3-5-1\] Grupo De Entrada \(GDE\)—Config. Grupo—](#page-483-0)[Otros](#page-491-0)— $\blacklozenge$  N° de buzón programado
- [5.22 \[3-8-1\] Grp. SPV\(DTMF\)—Config. Sistema](#page-513-0)
- [5.23 \[3-8-2\] Grp. SPV\(DTMF\)—Config. Grupo](#page-522-0)
- [6.1 \[4-1-1\] Extensión—Principal—](#page-531-0)[Opción 1—](#page-542-0) [Nº de buzón programado](#page-545-1)
- [6.5 \[4-1-4\] Extensión—Teclas Flexibles](#page-588-0)
	- $\rightarrow$  [Tipo](#page-588-1)
	- $\blacklozenge$  N° extn. / N° extn. flotante (para Transferencia de correo vocal)
- [6.10 \[4-2-1\] Extensión Portátil—Principal](#page-611-0)[—Opción 1](#page-618-0) [Nº de buzón programado](#page-619-1)
- [6.13 \[4-2-3\] Extensión Portátil—Teclas Flexibles](#page-650-0)
	- $\rightarrow$  [Tipo](#page-650-1)
	- $\blacklozenge$  N° extn. / N° extn. flotante (para Transferencia de correo vocal)
- [6.17 \[4-3\] Consola SDE](#page-668-0)
	- $\rightarrow$  [Tipo](#page-668-2)
	- $\blacklozenge$  N° extn. / N° extn. flotante (para Transferencia de correo vocal)

1.24.2 Integración por Tonos del SPV

## **Red de Protocolo de voz por Internet (VoIP)**

• 3.36 [1-1] Ranura—Propiedades de la tarieta - Extensión IP—Ajustes habituales—♦ [Dirección Gateway](#page-300-1)

#### **Referencias a la Guía de funciones**

1.30.2 Red de Protocolo de voz por Internet (VoIP)

## **CDS móvil**

- [4.8 \[2-6-1\] Plan de Numeración—Principal—](#page-360-0)[Función](#page-361-0) [CDS móvil / Código verificado](#page-368-0)
- [4.11 \[2-7-1\] Clase de Servicio—Principal—](#page-397-0)[Dispositivos opcionales y Otras extensiones—](#page-408-0) $\bullet$  [Denegar el](#page-410-0) [funcionamiento remoto desde otra extensión](#page-410-0)
- [6.1 \[4-1-1\] Extensión—Principal](#page-531-0)[—Principal](#page-531-1) [PIN de la extensión](#page-534-0)
- [6.10 \[4-2-1\] Extensión Portátil—Principal—](#page-611-0)[Principal—](#page-611-1) [PIN de la extensión](#page-613-1)

#### **Referencias a la Guía de funciones**

1.9.5 CDS móvil

## **Extensión móvil**

- [4.8 \[2-6-1\] Plan de Numeración—Principal—](#page-360-0)[Función](#page-361-0) [Extensión móvil](#page-378-1)
- [6.1 \[4-1-1\] Extensión—Principal](#page-531-0)[—Principal](#page-531-1)— $\blacklozenge$  [PIN de la extensión](#page-534-0)
- [6.17 \[4-3\] Consola SDE—](#page-668-0) [Extensión emparejada](#page-668-1)

## **Referencias a la Guía de funciones**

1.28.3 Extensión móvil

## **Aviso privado de llamada con el microteléfono descolgado (APLMD)**

- [4.10 \[2-6-3\] Plan de Numeración—Func. Llam Ocup / Noco / NM](#page-393-0)
	- [BSS / ALMD / APLMD / Ignorar NOM](#page-393-1)
	- [BSS / ALMD / APLMD / Ignorar NOM-2](#page-395-0)
- [4.11 \[2-7-1\] Clase de Servicio—Principal—](#page-397-0)[Función de la extensión](#page-402-0)— $\blacklozenge$  [ALMD / APLMD](#page-403-0)

#### **Referencias a la Guía de funciones**

1.8.4.4 Aviso privado de llamada con el microteléfono descolgado (APLMD)

# **Equipo portátil XDP / Paralelo**

- 3.4 [1-1] Ranura-Prop. Puerto Tarj. Extensión- Propiedad TED-Tipo
- [3.42 \[1-2\] Extensión Portátil](#page-319-0)[—Registrar y dar de baja la EP](#page-319-2)
- [4.8 \[2-6-1\] Plan de Numeración—Principal—](#page-360-0)[Función](#page-361-0)— $\blacklozenge$  [Activar / desactivar el paralelo XDP para el](#page-368-1) [equipo portátil](#page-368-1)
- [4.11 \[2-7-1\] Clase de Servicio—Principal](#page-397-0)[—Dispositivos opcionales y Otras extensiones](#page-408-0)— $\blacklozenge$  [Aceptar el](#page-410-1) [paralelo XDP para el equipo portátil para otra EP](#page-410-1)
- 6.1 [4-1-1] Extensión-Principal-Opción 1- [XDP inalámbrico](#page-544-0)

## **Referencias a la Guía de funciones**

1.25.5 Equipo portátil XDP / Paralelo

**Notas**

# Panasonic System Networks Co., Ltd.

1-62, 4-chome, Minoshima, Hakata-ku, Fukuoka 812-8531, Japón

**Este material está registrado por Panasonic System Networks Co., Ltd. y sólo puede ser reproducido para** uso interno. Cualquier otra reproducción, total o parcial, está prohibida sin la autorización por escrito de Panasonic System Networks Co., Ltd.

Panasonic System Networks Co., Ltd. 2010